$6 - DM$ 

 $0s 50 -$ 

 $\frac{1}{\sqrt{2}}$  sfr  $6, -$ 

Das führende Schneider-Magazin

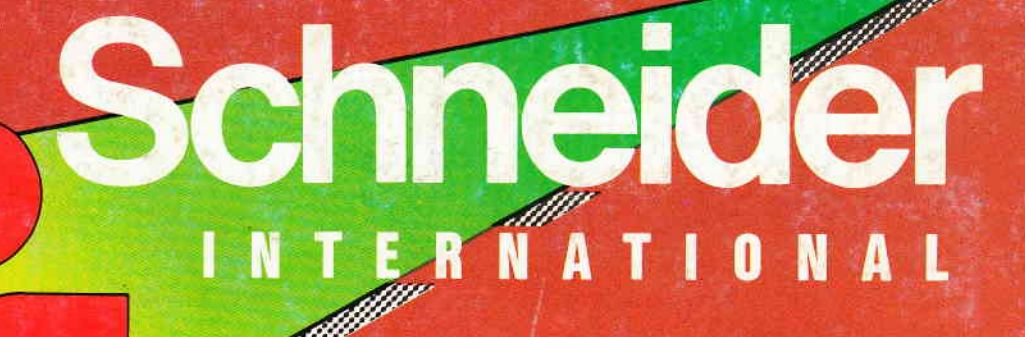

WIVA MEXICO - das

WM.Programm

**Juni 1986** 2. Jahrgang

# **Aktuell:**

**MONTE-CARLO-SIMULATION** 

# **Im Test:**

**VORTEX FI-X** 

# Joyce:

**DATENÜBERTRAGUNG MIT APPLE LITBOX** 

# **Tips & Tricks:**

**SEIKOSHA-HARDCOPY BASIC-TUNING 8K MEHR SPEICHE** 

## **Hardware:**

**CPC AM TV EPROMMER**  Anwenderfreundliche Programme, ausgereift, in einem vorzüglichen Preis-Leistungsverhältnis

Vom Software entwickler persöntili:

- $\bigcirc$  Bedienerfreundliches Dateiverwaltungsprogramm mit FREIER Maskendefinition (max. 21 Felder/ max. 70 Zeichen pro Feld)
- O Verwaitet lhre Daten auf der Diskette in RE LAT IVE M **Zugriff**
- C Arbeitet mit einem oder zwei Laufwerken. (Zweites Laufwerk kann auch eine RAM-Floppy sein.)
- O Suche nach jedem beliebigen Datenfeld
- C Ein Datensatz wird bei der Suche im lndexfeld selbst bei voller Datei (503/1003 Datensätzen) in max. 4 Sekunden (Regelfall 1-2 Sekunden) gefunden
- $\circlearrowright$  Läuft unter dem Betriebssystem CP/M\*)<br>  $\circlearrowright$  Testherichte in Schneider CPC Internation
- Testberichte in Schneider CPC International<br>Heft 11 und 12/85 -
- Sie werden staunen, was RH-DAT noch alles kann.
- O 2 Versionen a) 503 Datensätze DM 79, b) 1003 Datensätze
- Für Computer CPC 464, 664, 6128 und JOYCE
- Diskettenformat Schneider 3", Vortex 5 1/4"

## RH-DMON

- $\circlearrowright$  Absolut anwendersicherer Diskettenmonito
- $\bigcirc$ Lesen und Schreiben beliebiger Sektoren
- $\circlearrowright$  Editieren beliebiger Sektoren (Full Screen Editor)
- $\circlearrowright$  Formatieren einzelner oder aller Spuren (CP/M, DAT, IBM)
- $\bigcap$ Reorganisation der Diskette (räumt die Diskette auf)
- $\bigcirc$ Anzeige des Katalogs
- $\bigcap$ 0rucken des Bildschirminhaltes
- $\bigcirc$ Umrechnung der Blockangaben in Spur und Sektor
- o Bearbeitet AUCH die Spuren 40 und 41!!!
- o Testbericht in Schneider CPC lnternational Heft 2/86
- o 1 Version (verbessert)
- o Für Computer CPC 464, 664,6128
- o Diskettenformat Schneider 3"

## RH-MATHEXT

- O Mathematische Textverarbeitung (Neuheit)
- O Anwendersicher, leistungsfähig, aber dennoch einfach in der Handhabung
- $\circlearrowright$  Zeigt Text und mathematische Formeln so auf dem Bildschirm an, wie der Ausdruck später erfolgt
- O Mit mathematischen Sonderzeichen
- $\circ$  Ohne Druckersteuerzeichen<br> $\circ$  Läuft **nur** in Verbindung mi
- Läuft nur in Verbindung mit EPSON-kompatiblen Druckern mit DOWNLOAD-Funktion
- 
- 

 $DM$  59. $-$ 

1 Version DM 69,--<br>Für Computer CPC 464, 664, 6128 CPC 464, 664, 6128 Diskettenformat Schneider 3", Vortex 5 1/4"

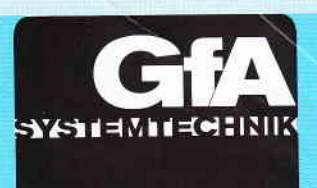

INTEGRAL HYDRAULIK Am Hochofen 108 · D-4000 Düsseldorf 11 Tel. 02 11-50 65-213

## RH-DAT TURBO-ADRESS RH-BUERO

- $\bigcirc$  Komfortable Adressenverwaltung mit RELATIVEM Zugriff (ca. 700 Adressen)
- $\circlearrowright$  Ausgereifte bedienerfreundliche Textverarbeitung (ähnlich WORDSTAR\*))
- $\circ$  Anwenderfreundliches Verknüpf ungsprogramm (Rundschreiben, Etikettendruck, Listendruck, usw.)
- $\circ$  Installationsprogramm für Drucker (auch exotische
- Drucker können angepaßt werden)
- O Läuft unter dem Betriebssystem CP/M\*)
- O Für professionelle Anwendungen zugeschnitten
- $\circ$  Ein Muß für jeden, der häufig Adressen und Texte vertnüpft
- O 2 Versionen a) 700 Adressen 0M 149,  $b)$  1400 Adressen
- 
- O Für Computer CPC 464, 664,6128 und J0YCE Version b) gilt nur für J0YCE in Ver-
- bindung mit MegabYte-Laufwerk. O Diskettenformat Schneider3",Vortex 5 1/4"

## **MICA**

- Das CAD-Programm für lhren Computer:
- O Maßstabsgerechtes Erstellen von Zeichnungen und Layouts in Zoll und mm
- $\circ$  6 Zeichenebenen (Layer-Technik)<br>  $\circ$  Symbolbibliotheken in beliebiger
- Symbolbibliotheken in beliebiger Menge anlegbar
- O Symbolbibliotheken für Heizungsinstallation, Architektur, Elektronik-Schaltpläne und Platinen-Layouts sind bereits vorhanden
- O Symbole können vergrößert, verkleinert, gedreht und gespiegelt werden
- $\circlearrowright$  Rastergitter einblendbar<br> $\circlearrowright$  Ausdruck sowohl auf Dr
- Ausdruck sowohl auf Drucker als auch auf Plotter möglich<br>1 Version
- 
- $\bullet$  1 Version  $\bullet$  0M 198,--O Für Computer CPC 464, 664, 6128 und JOYCE
- Diskettenformat Schneider 3", Vortex 5 1/4"

## **Einsteigerpaket**

- $\circlearrowright$  Adressenverwaltung<br> $\circlearrowright$  Textverarbeitung
- $\circ$  Textverarbeitung<br>  $\circ$  Synthesizer (Mus
- $\circ$  Synthesizer (Musikprogramm)<br>  $\circ$  Vokabel-Lernprogramm
- Vokabel-Lernprogramm
- $\bigcirc$  Funktionsplotter (Mathematikprogramm)
- 
- O 2 Versionen a) Kassette DM 50, b) Diskette
- Für Computer CPC 464, 664, 6128 Diskettenformat Schneider 3", Vortex 5 1/4"
- 

Bestellungen, die bis 12 Uhr bei uns eintreffen, verlassen am selben Tag das Haus.

**COMPUTER DIVISION 0211-5065213** 

Was Sie heute bestellen, kann schon morgen bei Ihnen sein.

- $\bigcirc$  Integriertes Programmpaket<br> $\bigcirc$  Komfortable Adressenverwal
- $\circ$  Komfortable Adressenverwaltung<br>  $\circ$  Ansoruchsvolle Textverarbeitung
- $\circlearrowright$  Anspruchsvolle Textverarbeitung<br> $\circlearrowright$  Leistungsfähiges Verknüpfungsp
- O LeistungsfähigesVerknüpfungsprogramm (Rundschreiben, Etiketten- und Listendruck)
- O Schaufensterwerbung (erstellte Texte können als Laufband ausgegeben werden)
- C lnstallationsprogramm für Drucker
- $\circlearrowright$  Für semi-professionelle Anwendungen geeignet<br> $\circlearrowright$  Testhericht in Schneider CPC International Heft
- Testbericht in Schneider CPC International Heft 8/85
- 
- 1 Version DM 69,--<br>● Für Computer CPC 464, 664, 6128 CPC 464, 664, 6128
- Diskettenformat Schneider 3", Vortex 5 1/4"
- Vereinsverwaltung
- C Komplexes Paket zur Vereinsverwaltung
- O Anwendersichere Mitglieder- und Beitragsverwaltung mit Paßwortschutz
- $\circlearrowright$  Kontenführung mit einfachster Verbuchung und Jahresbilanzerstellung
- O Ein Muß für jeden Verein
- 
- 
- 1 Version DM 99,--<br>Für Computer CPC 464, 664, 6128 CPC 464, 664, 6128

Infokatalog gegen DM 1,- Rückporto. Händleranfragen erwünscht.

\*) Eingetragene Warenzeichen:

 $H. L. 5.$  mederation

**SOFTWARE** 

Auslandsbestellungen: nur gegen Vorkasse Programme und Softwareautoren für

Schneider CPC 464, 664, 6128 und J0YCE gesucht.

CP/M / Digital Research, WORDSTAR / Micro Pro

Vertrieb Niederlande: ACS Nederland Molenpoortstraat 40 Tel. 0 83 46-38 50 NL-7041 BG's-Heerenberg

Diskettenformat Schneider 3", Vortex 5 1/4"

## Impressum

Schneider CPC International erscheint in der DMV - Daten & Medien Verlagsges. mbH **Chefredakteur** 

Christian Widuch (verantwortlich) Stellvertretender Chefredakteur Stefan Ritter

Redaktion<br>Thomas Morgen (TM), Michael Ebbrecht (ME), Heinrich Stiller (HS), Michael Ceol (MC).

Satz Silvia Führer. Renate Wells

Gestaltung Renate Wells. Gerd Köberich Grafik/Illustration

Heinrich Stiller Fotografie

Gerd Köberich

Anzeigenleitung Wolfgang Schnell Es gilt die Anzeigenpreisliste Nr. 2 vom 1.1.1986

Freie Mitarbeiter<br>Horst Franke (HF), S. Bokler, W. Fußnagel, Dipl.-Ing. H. Bruhns, M. Keuser, T. Kirsch, Matthias Uphoff, S. Koltmann, Dipl.-Ing. H. Scheruhn, R. Nitsche, T. Fippl, W Wantia, J. Hüpper, F. Oppermann Dipl.-Ing. D. Schröder, M. Braun, K. Wiltsch,<br>Dr. M. Wolter

Anschrift Verlag/Redaktion DMV - Daten & Medien Verlagsges. mbH Postfach 250. Fuldaer Str. 6 3440 Eschwege Telefon: 05651/8702

Vertrieb Verlagsunion Friedrich-Bergius-Straße 20 6200 Wiesbaden

Vertrieb Österreich Pressegroßvertrieb Salzburg Ges mbH & Co. KG Niederalm 300 5081Anil Tel:06246/3121

Druck

Druckerei Jungfer. 3420 Herzberg Bezugspreise

"Schneider CPC International" erscheint monatlich am Ende des Vormonats. Einzelpreis DM 6,-/sfr. 6,-/ÖS 50,-

**Abonnementpreise** 

Die Preise verstehen sich grundsätzlich einschlicßlich Porto und Verpackung. Inland:

Jahresbezugspreis: DM 60.- Halbjahresbezugspreis: DM 30,- Europäisches Ausland: Jahresbezugspreis: DM 90.- Halbjahresbezugspreis: DM 45.- Außereuropäisches Ausland: Jahresbezugspreis: DM 120.- Halbjahresbezugspreis: DM 60.-Bankverbindungen:

Postscheck Frankfurt/M: Kto.-Nr. 23043-608 Raiffeisenbank Eschwege: BLZ: 522 603 85. Kto -Nr 245 7008

automatisch um 6 bzw. 12 Monate, wenn es nicht mindestens 6 Wochen vor Ablauf beim Verlag schriftlich gekündigt wird.

Für unverlangt eingesandte Manuskripte und Datenträger sowie Fotos übernimmt der Verlag keine Haftung.

Honorare nach Vereinbarung (die Zustimmung zum Abdruck wird vorausgesetzt).<br>Das Urheberrecht für veröffentlichte Manuskripte

liegt ausschließlich beim Verlag, Nachdruck, sowie<br>Vervielfältigung oder sonstige Verwertung von<br>Texten, nur mit schriftlicher Genehmigung des

Nerlages.<br>Namentlich gekennzeichnete Fremdbeiträge ge-<br>ben nicht in jedem Fall die Meinung der Redaktion wieder.

 $\mathbf{A}$ 

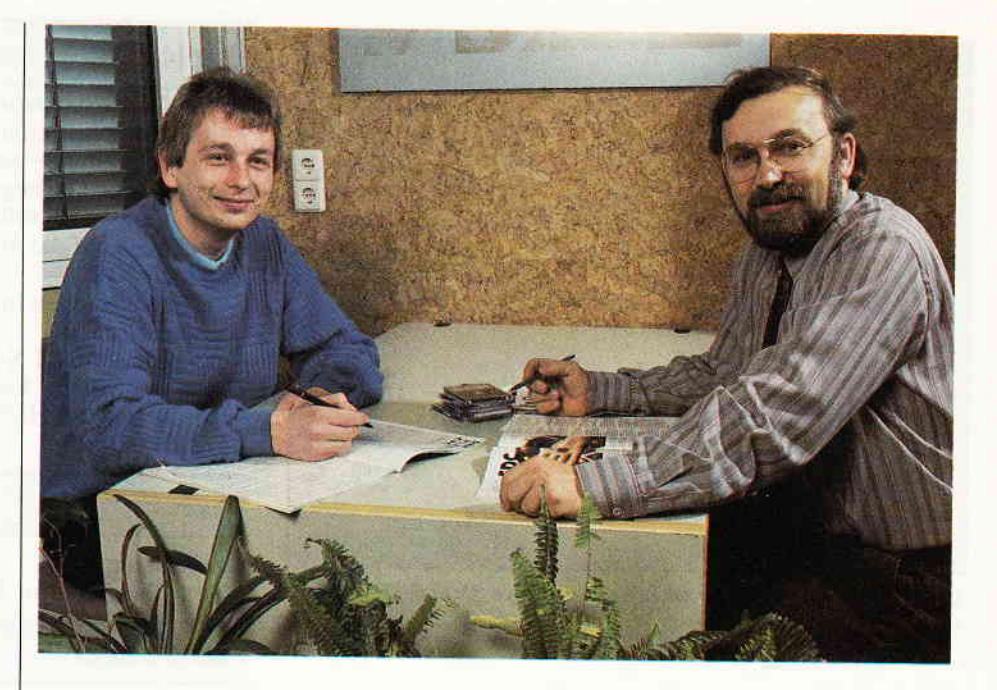

## Liebe Leser,

ereignisreiche Computertage liegen hinter, aber auch noch vor uns.

Allgemein wird erwartet, dqß die Grenzen zwischen Heim- und Personalcomputern nur noch schwer auszumachen sind; alle Systeme werden immer leistungsfähiger, aber nicht unbedingt teurer. Eine wichtige Rolle werden in Zukunft zweifelsohne die Prozessoren der 16-Bit-Technologie spielen, die den Anwendern neue Perspektiven, vor allem im Bereich der Geschwindigkeit, bieten werden. Zur Zeit kursieren viele Gerüchte um einen möglichen 16-Biter von Schneider, an denen wir uns allerdings nicht beteiligen wollen. Auf Anfrage teilte uns die Fa. Schneider mit, daß zwar an einem neuen Rechner gearbeitet wird, doch weiß noch niemand, wie das Gerät im Endeffekt aussehen soll, geschweige denn, welche Leistung zu welchem Preis angeboten wird.

Ihre CPC International wird daher auf eine spekulative Berichterstattung verzichten. Zu gegebener Zeit werden wir Sie von Tatsachen unterichten.

Während viele Computerhersteller über schleppende Verkäufe klagen, sieht die Situation bei Schneider sehr erfolgversprechend aus. Nach wie vor sind die CPC 464 und 6128-Computer absolute Verkaufsschlager. Als jüngstes Produkt ist der Joyce auf dem besten Wege, sich auf dem PC-Markt einen Spitzenplatz zu erobern. Wir haben dies zum Anlaß genommen, unsere Joyce-Rubrik zu erweitern, so daß auch die vielen interessierten Joyce-Besitzer erttsprechende Informationen, Tips und Programme für den Umgang mit lhrem Rechner erhalten.

In diesem Zusammenhang möchten wir noch einmal auf unseren Databox-Service hinweisen, der inzwischen um den Joyce erweitert wurde und zusätzliche Programme in Form von Spielen enthält.

Einen guten Griff haben wir mit unserer Hardware-Ecke getan. Die große Resonanz über den Auftaktartikel hat uns überwältigt.

Die konsequente Fortsetzung dieser Artikelserie beginnt in diesem Heft mit einem Grundlagenartikel über den Anschlq/3 von Peripherie und einer kompletten Bauanleitung für einen Eprommer. Aus aktuellem Anlaß, die Fußball Weltmeisterschaft steht vor der Tür, haben wir unseren Programmservice auf dieses Ereignis abgestimmt und ein WM-Statistikprogramm für Sie ausgesucht. Bleibt zu hoffen, daß dieser Wettkampf die Völkerverständigung ähnlich erfolgreich fördert, wie wir das vom "computern" auch über die Landesgrenzen hinaus gewohnt sind.

**Herzlohst** 

Christian Widuch Chefredakteur

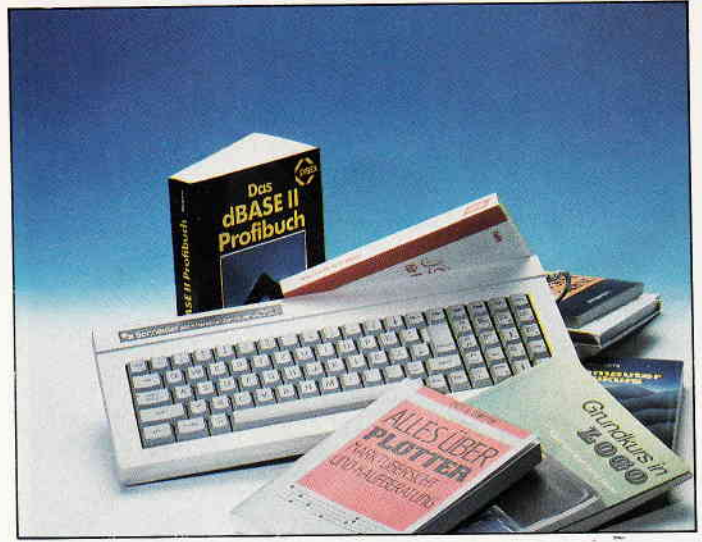

Litbox - die Literaturkartei filr den Joyce. Des weiteren gibt es mationen und Software Reviews. viele Tips, Infor-

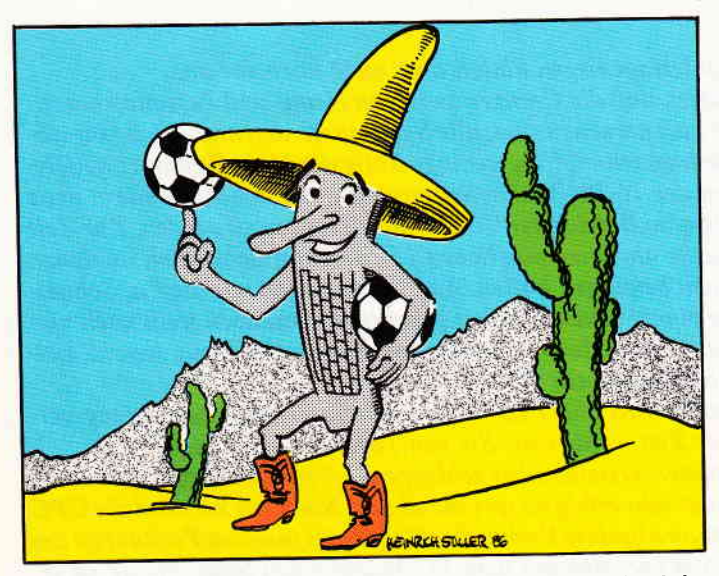

Rechtzeitig zur Fußball-WM in Mexico präsentiert CPC International au<br>WM-Statistikprogramm. Damit Sie immer auf dem Laufenden sind!

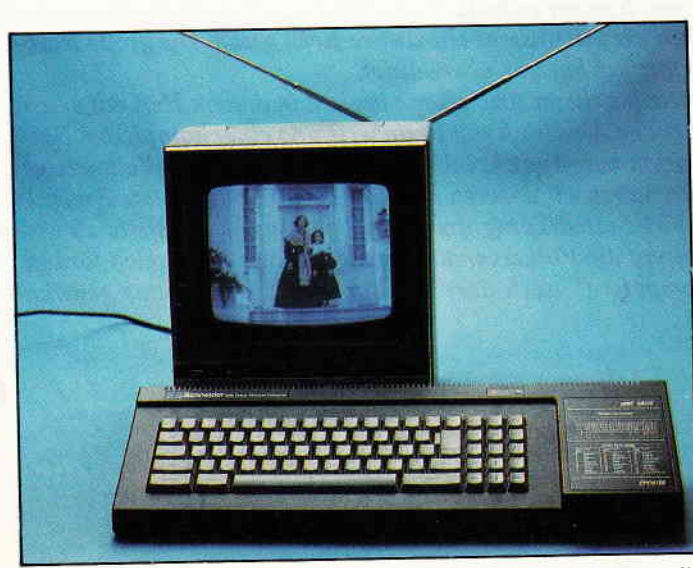

Bild und Ton über TV – jetzt kein Problem mehr<br>CPC-Besitzer mit Grünmonitor!

## Berichte:

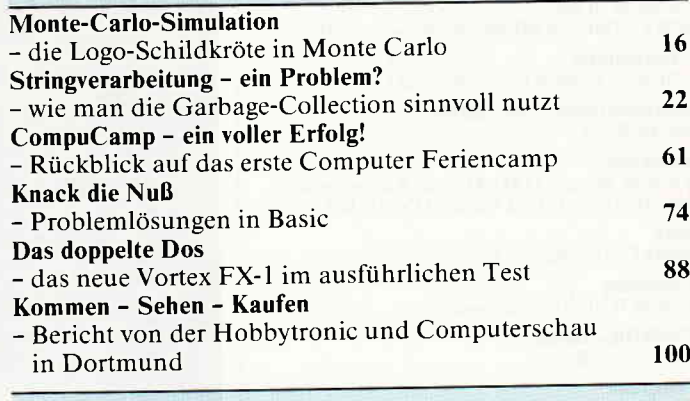

## Serie:

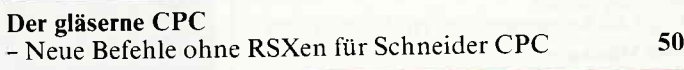

### Hardware:

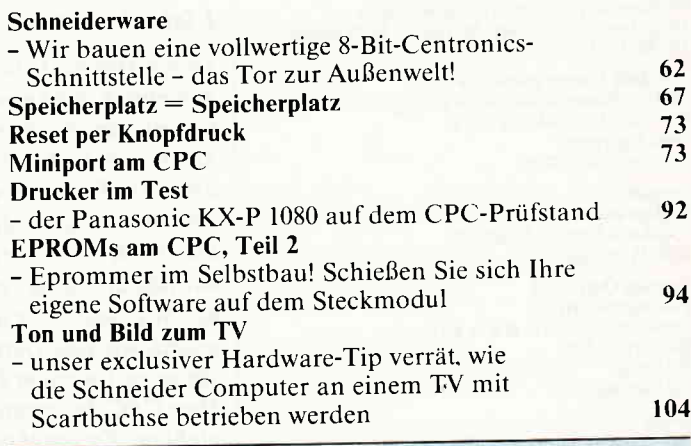

## Tips + Tricks:

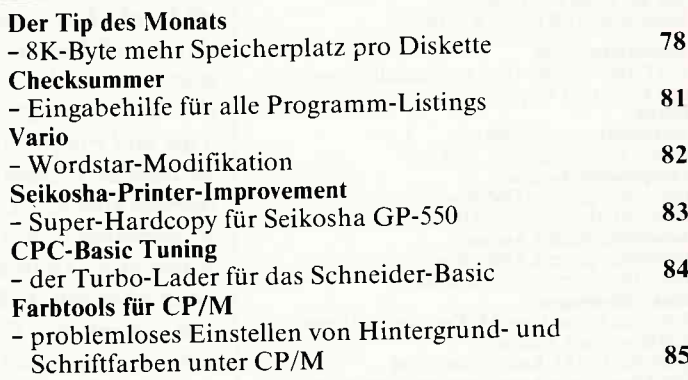

## CP/M:

#### Gratistools

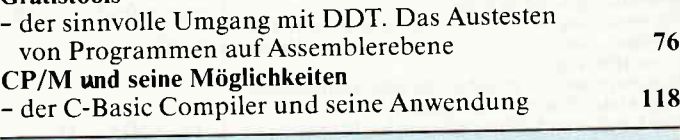

## Programme:

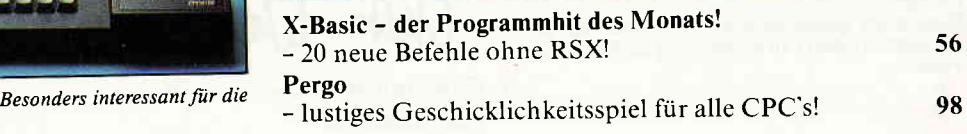

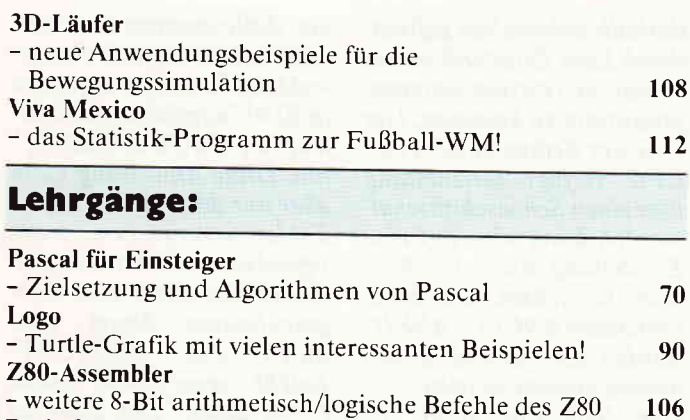

- das dritte Modul bringt den Programmkern

## **Joyce:**

**Basic für Einsteiger** 

der Adressverwaltung

#### Startdisketten anders erstellt - Programme können sofort nach Einlegen der Diskette "durchgestartet" werden 23 Wie der Joyce und der MacIntosh miteinander reden - Kopplung des Joyce mit Apple's Flaggschiff 25 Prompt - der Masken- und Programmkerngenerator 27 Litbox - Litbox verwaltet Ihre gesamte Literatur 28 **Referenzkarte:** Einenrünge und wiehtige A.d.

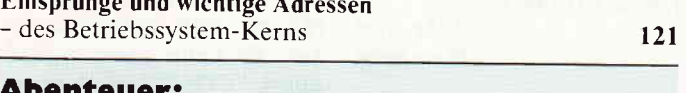

#### nteuer:

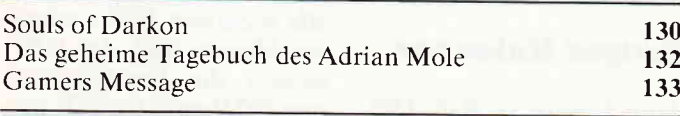

### **Sofware Reviews:**

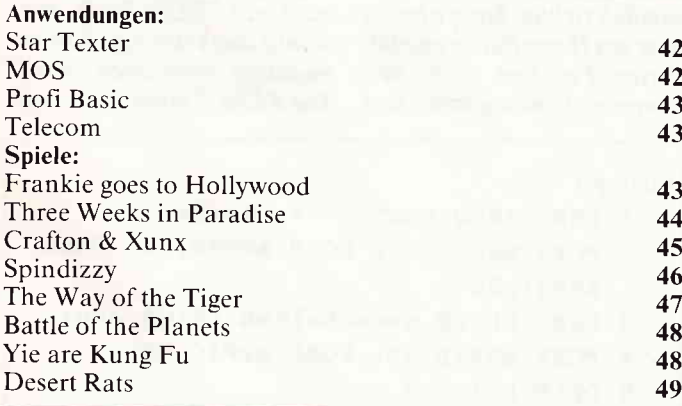

### **Rubriken:**

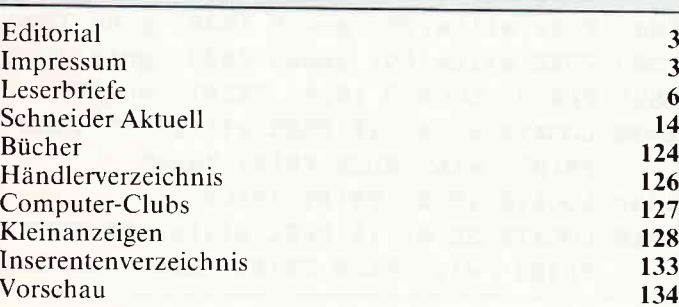

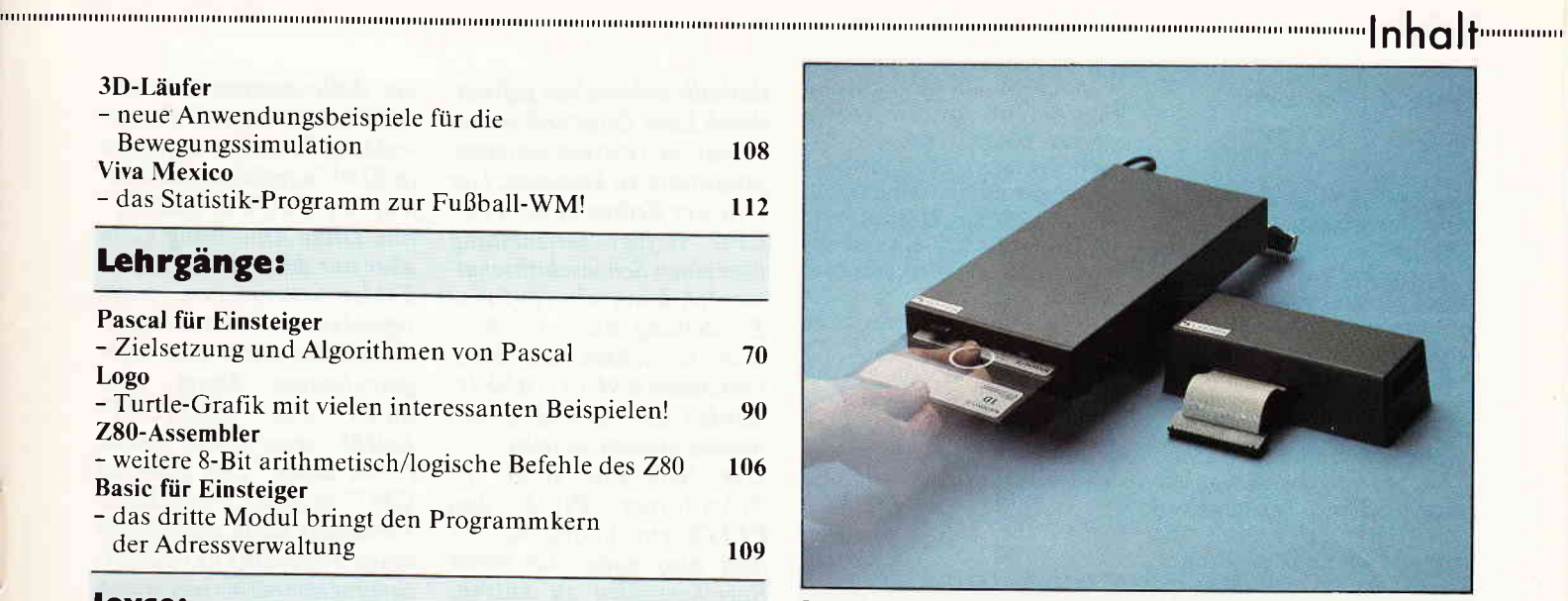

Interessante Peripherie von Vortex. Das neue 5 1/4"-Laufwerk F1-X mit hervorragenden Leistungsdaten.

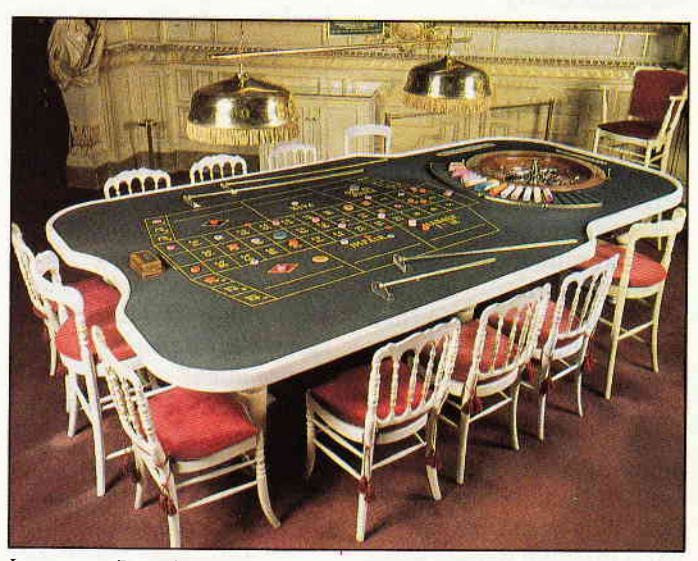

Interessante Perspektiven eröffnen sich bei der Monte-Carlo-Simulation in Logo. Läßt sich der Zufall berechnen?

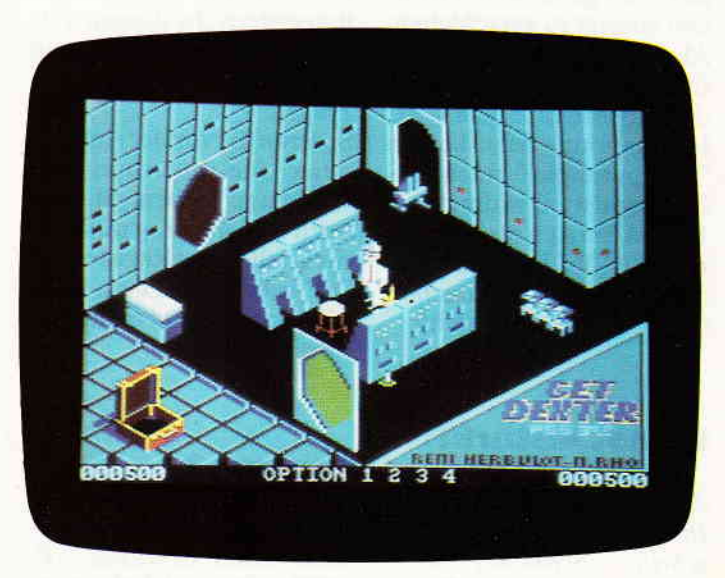

Crafton & Xunx ist nur ein Beispiel für die phantastische neue Software aus Frankreich.

## **Eine Bitte an** unsere Leser

Die Rubrik »Leserbriefe« ist eine Einrichtung für alle Leser, die in irgendeiner Form Fragen, Probleme oder Anregungen zu Produkten, Programmierproblemen oder zu unserer Zeitschrift haben. Selbstverständlich sind wir bemüht, alle Leserfragen zu beantworten. Doch haben Sie bitte Verständnis, daß wir nicht alle eingehenden Briefe persönlich beantworten können. Oft erreichen uns mehrere Briefe zum gleichen Thema, einer davon wird dann stellvertretend für alle in unserer Zeitschrift beant-

## Anmerkung der Redaktlon

Uns erreichten viele Zuschriften, die den großen Bereich der Computerspiele betreffen. Oftmals beklagen sich die Leser über den geringen Anteil von Software Reviews, Tips und Lösungen zu Adventures in der CPC International.

Wir sind selbstverständlich bemüht, für jeden Einsatzbereich der Schneider Computer entsprechende Informationen zu liefern und niemanden "zu kurz" kommen zu lassen.

Daß dies nicht immer zu 100 % realisiert werden kann, liegt oft am aktuellen Tagesgeschehen der Computerbranche und macht es notwendig, den einen oder anderen fest geplanten Beitrag aus eben genannten Gründen vorerst zu verschieben. Als Bonbon für alle Spielefreaks und -interessierte wird die Juli-Ausgabe von CPC International dem Thema "Computerspiel" einen großen Sonderteil widmen. Freuen Sie sich also auf die nächste CPC International, der 20 Seiten umfassende Spiele-Teil hat's in sich!

## Do not disturb!

Zuerst möchte ich Ihnen zu Ihrer hervorragenden Zeitschrift "schneider CPC International" gratulieren.

wortet. Da auch wir nicht alle Fragen auf Anhieb beantworten können, müssen wir recherchieren. Und das dauert bekanntlich seine Zeit!! Wir möchten hiermit alle CPC-Leser noch einmal auf unseren Leser-Service hinweisen und bitten bei der Vielzahl der eingehenden Briefe um etwas Geduld. Für eilige Anfragen steht unsere Redaktion jeden Mittwoch<br>von 17 – 20 Uhr am »Heißen Draht« zur Verfügung. Vielen Dank für Ihr Verständnis.

**Ihre CPC-Redaktion** 

**PS: Die Redaktion behält sich** vor, Leserzuschriften in gekürzter Form wiederzugeben.

Vor allem die Kurse über Computersprachen finde ich hochinteressant, und über den angekündigten Pascal-Kurs freue ich mich schon. Nur der Assemblerkurs ist stellenweise unverständlich. So gibt es z.B. wesentlich einfachere Algorithmen zur Multiplikation! Zur Assemblerprogrammierung habe ich auch noch eine Frage: Was gibt es bei der Benutzung des Befehls "EXX" zu beachten?

Mein CPC 464 stürzt iedesmal ab oder verzerrt das Schriftbild, was sich mit einem Moduswechsel wieder korrigieren läßt.

Alexander Hartmaier Kirchenarnbach

#### CPG:

Der Assemblerbefehl "EXX" vertauscht den Standardregistersatz mit den Alternativregistern. In diesem Zustand hat jede Unterbrechung der Routine verheerende Folgen.

Sperren Sie vor der Anwendung alle Interrupts mit "DI" und geben Sie sie nach Abarbeitung und Zunickstellen der Register mit "EI" wieder frei. Dann kann die Routine nicht mehr"gestört" werden

**Context 2** 

Ich bin seit vier Monaten Besitzer eines Seikosha SP-1000 CPC und habe mich

des halb unheimlich gefreut, durch Eure Zeitschrift an ein so starkes Textverarbeitungsprogramm zu kommen. Der Drucker Seikosha SP- 1000 CPC verfügt serienmäßig über einen Schönschriftschalter. Ich kann also auf eine Einstellung über die Software verzichten. Die Spei cherstellen &9F1A - &9F1C werden aisofrei und können anders genutzt werden.

Der Seikosha stellt als Schriftarten PICA und ELITE zur Verfügung. Es liegt also nahe, die freien Speicherstellen zu nutzen, zumal nur geringe Anpassungen im BASIC und einige POKEs notwendig sind.

Atlßerdem nutze ich den Drucker sehr viel zur Einzelblattverarbeitung. Ich fin-<br>de es lästig, den Drucker ständig ein- und auszuschalten, um den komfortablen Papiereinzug wieder zu aktivieren. Deshalb habe ich die Papiererkennung bei Speicher & 9F12 mit 57 gepoked (siehe Listing l).

Eike Biel Hamburg

## Ewlger Kalender

Ihre Antwort in Heft 4/86, auf die Anfrage zum Kalenderprogramm, ist zwar grundsätzlich richtig, kann aber so dem von Herrn Funke geschilderten Problem nicht beikommen. Vorausgesetzt, daß

die Zeilennummern unverändert sind, weist die Fehlermeldung "Improper argument in 3030" nömlich auf den Befehl "SYMBOL AFTER 91" hin. Diese Anweisung kann aber nur dann den besagten Fehler verursachen, wenn irgendwann vorher die Speichergrenze durch eine nicht geschlossene Datei oder MEMORYdurch den Befehl verschoben wurde (siehe dazu "Der gläserne CPC" in Heft 12/85). Diese Verlegung kann auch durch einen Probelauf des Kalenderprogramms hervorgerufen worden sein, da in der Initialisierungsroutine eine entsprechende Befehlsfolge existiert (Zeile 3090). Herr Funke sollte deshalb versuchen, das Programm direkt nach dem Einschalten zu starten; in diesem Fall sollte der Fehler nicht mehr auftreten.

Hierzu noch ein paar Tips: Es ist nicht nötig, das Programm immer neu zu starien, wenn man sich durch (E) zu früh verabschiedet hat. Es kann ganz einfach durch "CONT" wieder zum Leben erweckt werden, da ja alle wichtigen Werte erhalten bleiben und der CPC danach die Sprunganweisung "ON wahl GOTO" abarbeitet (wer ganz von vorn anfangen will, kann dies auch mit "RUN 3110" tun, womit auch die o.g. Fehlermeldung vermieden wird). Die REM-Zeilen kann man

## Listing I

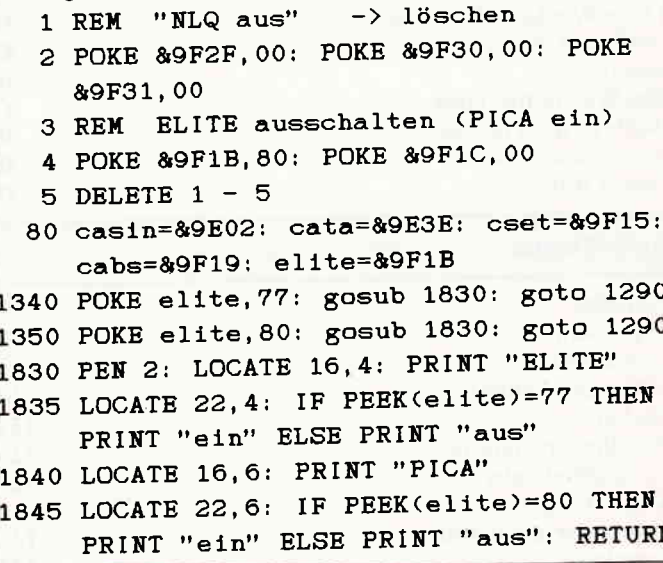

6 cPc 6'86

# Wir setzen Maßstäbe: 1 Megabyte = 758 DM

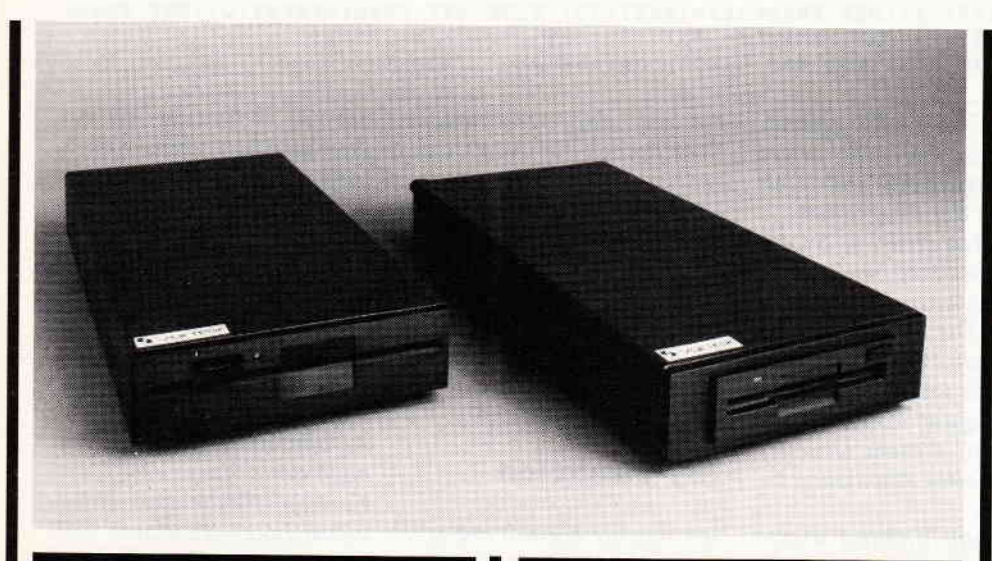

## Für alle CPC's (464 + DDI-1, 664, 6128)

vortex Floppy Disk System 1-X.

## $($ F1-X (RS) = 5  $\frac{1}{4}$  und M1-X (RS) = 3  $\frac{1}{2}$ '')

Damit präsentieren wir eine professionelle Systemlösung für alle CPS's, welche schon ein 3" Laufwerk haben, aber den Standard brauchen (5 ¼" bzw.  $3\frac{1}{2}$ 

- · Die F1-X (M1-X) ist kein Zweitlaufwerk, sondern Ihr Systemlaufwerk.
- Per Kommando "IX" vertauschen Sie nach Belieben die Reihenfolge von 3" und F1-X bzw. M1-X.<br>Der Befehl "ICPM,1" oder "ICPM,2" ermöglicht
- Ihnen erstmals CPM aus beiden Laufwerken gleichberechtigt zu starten.
- Ihr 3" Laufwerk und die F1-X (M1-X) unterscheiden sich zwar wesentlich in Datendichte und Datenformat (180 Kb zu 708 Kb), das Kopieren zwischen beiden geschieht jedoch so reibungslos und glatt, als gäbe es diesen Unterschied nicht.
- Sie wählen per Kommando zwischen "Amsdos" und "VDOS 2.0" als Betriebssystem - Sie verfügen über beides nach Ihrer Wahl.
- Als herausragende Leistung bietet Ihnen **VDOS 2.0:** 
	- 128 Directory Einträge
	- direkter relativer Dateizugriff unter Basic.
	- 16 Dateien können gleichzeitig geöffnet sein.
	- ROM residenter Monitor + Diskeditor
- mit "I Format" formatieren Sie direkt unter Basic - mit "I Code«var»" realisieren Sie einen Pro-
- grammschutz mit persönlichem Passwort direkte Parametereingabe bei RSX-Befehlen
- Beispiel: I ERA,"Test.Bas" statt wie bislang gewohnt: "A\$="Test.Bas",

## IERA, eA\$

RS 232 wird benötigt? Dann wählen Sie die F1-XRS oder die M1-XRS.

Ein kompaktes RS 232 Modul ist bei diesem Typ integriert.

Sie können aber auch Ihre F1-X nachträglich damit ausrüsten. Übrigens:

- Das vortex RS-Modul ist voll Amstrad Portkompatibel. Die im Amsdos vorhandene RS-Treibersoftware arbeitet sofort.
- Einfachste Montage: X- bzw. XRS-Modul und 3" Controler werden einfach zusammengesteckt.

#### vortex F1-X (RS) und M1-XRS)

Das Besondere unserer neuen X-Lösung ist das sogenannte X(RS)-Modul (siehe Abbildung). Es handelt sich dabei um unseren Diskcontroler, der um all die Komponenten abgemagert wurde, welche im Schneider Controler schon gegeben sind.

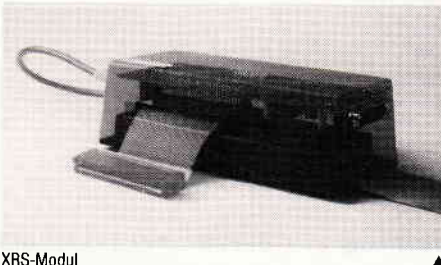

X-Modul und XRS-Modul ohne Gehäuse

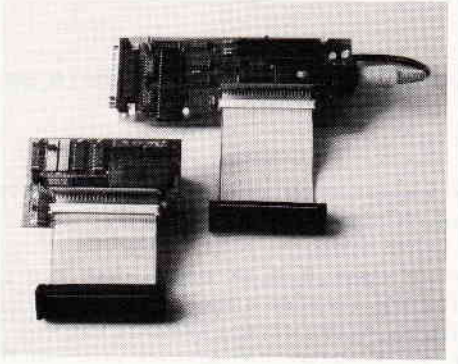

Vortex X(RS)-Modul + Schneider Controler ergibt die neue Qualität! Ihr besonderer Knackpunkt: Ihr Amsdos + Logo im 3" Controler bleiben Ihnen vollgültig erhalten, unser Betriebssystem mit seinen erweiterten Features gewinnen Sie dazu und damit die Fähigkeit, ein Megadrive zu verwalten. Bei dem Design des X-Konzepts wurde schon alles vorgesehen zum Betrieb einer Standard-RS 232 Schnittstelle. Zum Beispiel muß nicht. wie sonst üblich, ein weiteres Netzteil zugeschaltet werden - das im Laufwerksgehäuse integrierte Netzteil übernimmt die Versorgung. Die Schnittstelle selbst befindet sich im X-Modul.

an dessen Schmalseite der RS-Konnektor austritt. Eine an Kompaktheit und Eleganz - so behaupten wir - kaum zu überbietende Lösung: Sie haben ein kombiniertes RS-Controler Modul. Eine Einheit, mechanisch kompakt und stabil.

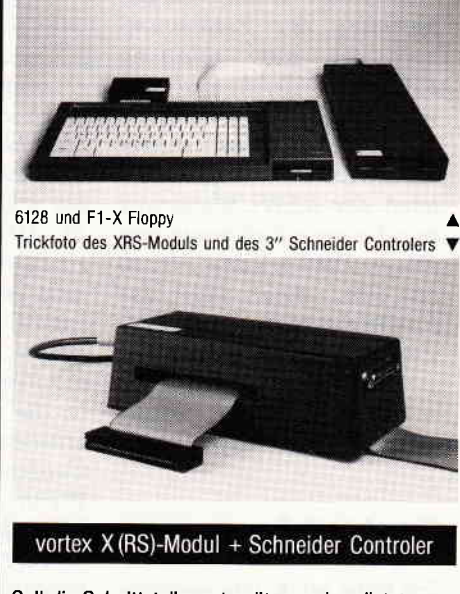

Soll die Schnittstelle erst später nachgerüstet werden, so tauschen wir Ihr X-Modul gegen ein XRS-Modul zum Differenzpreis plus DM 10,- Bearbeitungsaufwand um!

Für Leute, denen noch 16 KROM fehlen: Im X-Modul wird ein 256 KROM verwaltet. 128 K sind hier prinzipiell noch frei. ROM Adresse kann frei über Jumper gewählt werden.

Mit unserem 1-X (RS)-Konzept bieten wir ein Preis-Leistungsverhältnis bei welchem wir mit Recht sagen dürfen:

### Vergleichen Sie und sagen Sie uns: Wer kann mehr?

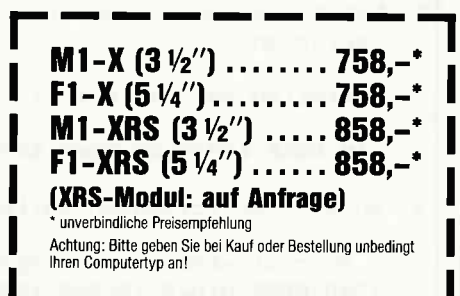

Für soft- und hardwaretechnische Fragen im Zusammenhang mit unseren<br>Produkten haben wir eine **User-Sprechstunde** eingerichtet:<br>Montag + Donnerstag von 18 – 21 Uhrstehen wir Ihnen telefonisch zur Verfü-<br>gung! Telefon (0 71

vortex Computersysteme · Vertriebs GmbH Klingenberg  $13 \cdot 7106$  Neuenstadt 5 Telefon (0 71 39) 21 60 und 79 60 · Telex 7 28 915 trond

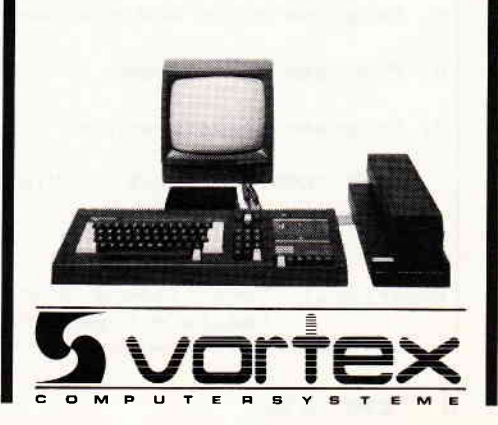

ohne Probleme weglassen, wenn man auf die folgende Programmzeile achtet: 1620 POKE 383, & 1E:znr=  $2720+(x \text{ MOD } 28)*10$ Hier erfolgt nämlich die Berechnung der Zeilennummer für den relativen RESTORE-Befehl, und zwar von der ersten DATA-Zeile der Startwertetabelle ausgehend. Deshalb muß man nach der RENUMerierung nur die neue Zeilennummer dieser DATA-Zeile einsetzen, und schon läuft das Programm auch ohne REM-Zeilen.

Matthias Iwachiw **Nieste** 

```
Listing 2
10 'Anfang des Programms
20 PRINT"<C>ursortasten oder <J>oystick?"
30 a$=INKEY$:a$=UPPER$(a$): IF a$<>"J" OR a$<>"C" THEN 30 ELSE 40
40 IF a*="J" THEN DEF FNauf=INKEY(72):DEF FNab=INKEY(73):DEF FNlinks=
   INKEY(74):DEF FNrechts=INKEY(75) ELSE DEF FNauf=INKEY(0):DEF FNab=
   INKEY(2):DEF FNlinks=INKEY(8):DEF FNrechts=INKEY(1)
50 'Hier schließt das Hauptprogramm an
```
gramm CONTEXT gefreut. Mich begeistert vor allem die Schnelligkeit und Vielseitigkeit des Programms. Da ich den Drucker STAR SG-10 besitze, mußte ich eine Druckeranpassung vornehmen. Die beigelegte Liste enthält alle Programmänderungen, die ich all den Lesern zur Verfügung stellen möchte, die mit diesem Drucker arbeiten (siehe Anpassung zu Context):

Wenn man anhand dieser Liste alle Anderungen durchgeführt hat, läuft der Druckvorgang genauso ab, wie in der Programmbeschreibung. Was mir leider nicht gelungen ist, daß verschiedene Schrifttypen bei NLQ ausgedruckt werden, dies ist nur beim Entwurfsdruck möglich. Vielleicht gibt es aber auch einen Leser, der dieses Problem noch lösen kann! Markus Neugebauer Reutlingen

## **Joy-Funktion**

Ich möchte hiermit auf eine sehr angenehme Eigenschaft des Schneider-Locomotiv-Basics hinweisen. Der selten benutzte Befehl "DEF FN" eignet sich nicht

**Context I** 

Ich habe mich, wie viele andere Leser wahrscheinlich auch, sehr über das Textpro-

Anpassung von CONTEXT an den Drucker **STAR**  $56 - 10$ 1. Programm CONTEXT Laden durch RUN "" 2. Sobald das Menü erscheint, das Programm durch Programmpunkt BASIC verlassen 3. Erstellen der Zeile 115: 115 POKE & 9F1B, 66: POKE & 9F30, 66: POKE & 9F12, 8: POKE & 9F15, 55 4. Ändern der folgenden Zeilen: 1340 POKE n1q, 4 : GOSUB 1830: GOTO 1290 1350 POKE n1q,5 : GOSUB 1830: GOTO 1290 1360 IF PEEK (cset)=0 THEN POKE cset, 2 ELSE POKE cset, 0 1390 POKE mzei, n: POKE cabs, 1728/n : GOSUB 1850: GOTO 1290 1830 PEN 15-PEEK(n1q) :LOCATE 16,4: PRINT"Briefqualität" 1840 PEN 6+PEEK(n1q) :LOCATE 16,6:PRINT"Entwurfsdruck":RETURN 1890 IF PEEK(cset)= 0 THEN PRINT"I" ELSE PRINT "D" 1920 IF PEEK(cset)= 0 THEN 2050 5. Programm durch RUN starten und Funktionen überprüfen 6. Programm dann wieder über BASIC verlassen 7. Programm abspeichern durch: SAVE "CONTEXT": SAVE "CONTEXT. BIN", b, &9300, &DOO

Verschiedene Schrifttypen können nur beim Entwurfsdruck

realisiert werden, nicht aber bei NLQ!

thematischen Funktionen, sondern es können auch Basic-Befehle oder ganze Befehlsfolgen (durch Doppelpunkt getrennt) definiert werden. Dies ist z.B. in solchen Programmen, die wahlweise mit Joystick oder den Cursortasten arbeiten, sehr nützlich. Hier kann dann am Anfang des Programms direkt nach der Abfrage eine User-Funktion für die unterschiedlichen Inkey-Nummern definiert werden. Zum Beispiel wie in Listing 2. Statt umständlicher Ab-

nur zur Definition von ma-

frage von Flags und dadurch bedingte Unterprogrammsprünge, kann nun der Joystick- bzw. Cursortastenstatus einfach über die User-Funktion FNauf, FNab, etc. abgefragt werden. Wer will, kann auch noch eine Abfrage des Feuerknopfes bzw. der COPY-Taste hinzufügen.

Wolfram Arnold **Usingen** 

## **MAIL232.COM**

Seit kurzer Zeit besitze ich den PCW 8256 von Schneider. Ich habe auch den DFU-Artikel gelesen. Daher habe ich versucht, das MAIL232.COM, das auf der LocoScript-Diskette versteckt ist, herauszuholen.

Die Datei MAIL232.COM ist eine SYS-Datei. Ich bediente mich dem SET-Dienstprogramm.

Mein Vorgehen:

Ich habe eine Backup von LocoScript gemacht und einige Programme gelöscht (Platzmangel).

Mit dem PIP-Kommando habe ich die Dienstprogramme SET.COM und DIR. COM in die RAM-Disk geladen.

Wenn man dann "A > m: $\overline{\text{DIR}}$ eingibt, kommt im Directory

<u>Bemerkung:</u>

die Datei mit MAIL232.COM 4K 32 SYS RW. Mit SET. COM habe ich diese Datei in ein MAIL232.COM 4K 32 DIR RW umgewandelt. Eingabe: A> m.SET mail 232.COM ÄDIRÜ. Somit konnte ich dann die Datei auf<br>jede andere Diskette kopieren, und mit PROFILE. SUB starten lassen.

Ich hoffe, mit dieser Information gedient zu haben. Graman Engelbert, Linz

## Quickplan mit X- & Y-Koordinaten

Wenn man von einer mit Quickplan erstellten Schaltung, die über mehrere Blätter geht, eine Hardcopy machen will, ist es einfacher, wenn die Ubergänge von Blatt zu Blatt gleich sind. Dazu dient folgende Programmzeile:  $WINDOW # 3,16,26,1,1:$ PRINT 3, X; Y.

Diese beiden Befehle erhalten die Zeilennummern 1695, 1795, 1975. Dadurch wird im Zeichnen-, Lauf- und Radiermodus immer der aktuelle X/Y-Stand des Cursors angezeigt. Das ermöglicht u.a. auch sehr einfaches Zeichnen von IC's.

> Armin Fendl, Bergenhausen

## Stellungnahme

Bezugnehmend auf den Leserbrief des Herrn Ebert/ Duisburg, erschienen in Ausgabe 4/86,möchten wir als Hersteller folgende Stellung nehmen:

Es ist bzw. war richtig,  $d\alpha\beta$ unser erweitertes Betriebssvstem nicht mit dem Patch der Fa. Vortex zusammenarbeitete, da dieser Patch keine Ergänzung des Betriebssystemes bewirkte, sondern ein komplett neues BIOS, sprich Betriebssystem, darstellt.

Da wir jedoch auch unseren Kunden den Weg in das neue CP/M 62K von Vortex ebnen wollten, liefen die zur Anpassung unserer Erweiterung nötigen Arbeiten bereits seit

Dezember letzten Jahres auf Hochtouren. Die Arbeiten konnten Anfang März dieses Jahres abgeschlossen werden. Nunmehr steht dem Betrieb unserer Controller Systeme sowie den Cumana Up-Dates unter Vortex CP/M 62K nichts mehr im Wege. Benutzer dieser Systeme, die bisher noch keinen Nachtrag zu lhrer Systemdiskette erhalten haben, können diese Anpassung direkt über uns bzw. ihren Händler vor Ort kostenlos beziehen.

Data-Service Bonn Bornheimer Str. 82 5300 Bonn l

## **Zweitlaufwerk**

l. Im Sonderheft 2 sind Artikel über den Anschluß von Zweitlaufwerken enthalten. Leider kamen diesefür mich zu spät, da ich bereits ein Hitachi-Laufwerk an meinen CPC 6128 mit einigen Mühen angeschlossen hatte. Ihre Angaben hierzu, z.B. auf Seite 83, sind für den 6128 nicht korrekt. Der Belegungsplan im Schneider-Handbuch ist ebenfalls falsch!

Richtig ist folgendes: Am Centronics-Stecker am 6 I 28 sind dieAnschlüsse I und 19 nicht belegt! Die Anschlüsse  $2 - 18$  sind Erde, die Anschlüsse 20- 36 sind mit den Anschlüssen 2 - 34 (wie von Ihnen beschrieben) des Zweitlaufwerkes zu verbinden. Die Zeichnung auf Seite 84 ist entsprechend zu korrigieren. Das Ready-Signal der Diskettenstation liegt an Pin 36 und der Motorschalter an Pin 27 des Centronics-Steckers. Da die Anschlüsse am Centronics-Stecker über Kreuz liegen, muJS hier gelötet werden. Für den Floppyanschluß kann ein Quetschstecker verwendet werden.

Daß nach den Angaben der<br>Artikel eine Zweitstation nicht in Gang gebracht werden kann, liegt offensichtlich daran, daß der 6128 im Gegensatz zum 664 einen Centronics-Stecker hat.

2.Zum RSX-Programm "Restore" in Heft 4/86, Seite 106,  $m\ddot{o}$ chte ich bemerken, daß es

so nicht funktioniert. Zeile 280 "Memory &A9FF" muß zur Fehlermeldung "Memory full" führen. Aber auch eine Herabsetzung auf  $\&$  9fff führt nicht zum Erfolg: Die Meldung lautet "Data exhausted in 350". Gibt man in Zeile 350 den normalen Befehl "Restore 180" ein, so läuft das Programm ohne Fehler. Dr. Dieter Bauer, Krefeld-Bockum

## **CP/M und seine** Mögllchkelten

Im zweiten Teil Ihrer Serie über CP/M und seine Möglichkeiten befassen Sie sich mit dem Gespann MBASIC und BASCOM. Sie schreiben, dq/3 Schneider-Sound und -Grafik leider nicht zur Verfügung stehen. Gleiches gilt leider auch für den Mi-<br>crosoft FORTRAN-Compiler F80. Da FORTRAN immer noch sehr vital ist und anerkannt schnellen Code erzeugt. hatte ich schnell den Wunsch, diesen Mangel abzustellen. Für den "464" gestaltete sich das, aufgrund der glatten Firmwareschnittstellen und der Ausbaufreundlichkeit der Compiler, leicht.

Ich selbst war zwar nur an der MODE-2-Grafik interessiert, weitere Anbindungen sind aber sicher möglich. Eigentlich müssen lediglich die passenden Register mit Parametern versorgt und die ichtigen Routinen angesprungen werden.

Das beiliegende Programm für<br>den M80 übernimmt diese Aufgabe. Das erzeugte REL-File kann entweder für sich bleiben oder in eine bestehende Bibliothek eingefügt werden. Es kann mit BASCOM oder F80 gleichermaßen zusammenarbeiten. Dramatisch ist der Gewinn an Auffihrungsgeschwindigkeit allerdings nicht.

#### TITLE CPCGRAF Dieses kurze Programm

macht einige wichtige Schneider-Grafikroutinen den Mirosoft Compilern F80 und BASCOM unter CP/M zugänglich.

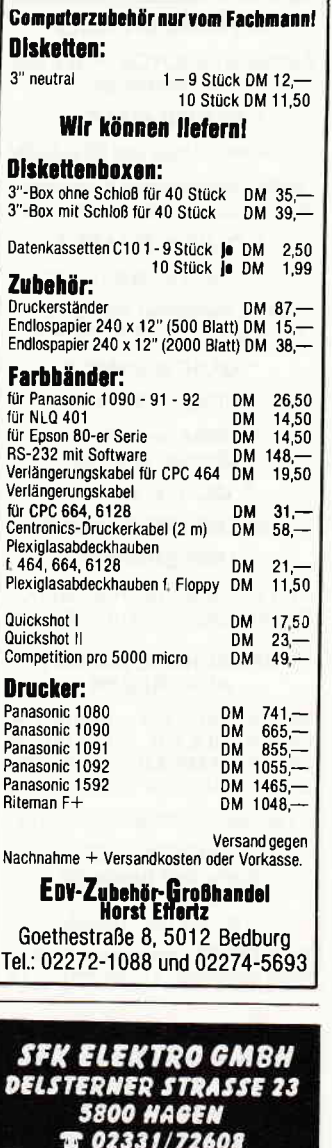

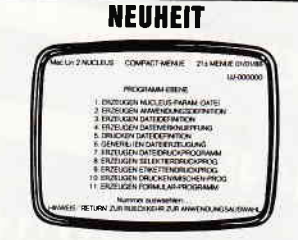

### Mac Lin für den Joyce

Mac Lin, das Programm für Ihre Programme. Schreiben Sie mit Mac Lin Ihre individuellen Programme in einer Sprache, die Sie kennen: Deutsch Warum Programme von der Stange kaufen, wenn das Erstellen eigener individueller Programme so einfach ist, dank Mac Lin.

Mac Lin der Programmgenerator kostet bei uns  $350 - DM$ 

### Unser Angebot

Schneider Joyce mit Programmgenerator<br>Mac Lin 2099 - DM Schneider Joyce Plus mit Programmgenerator<br>Mac Lin 2799 – DM

Selbstverständlich können Sle diese Geräte auch bei uns mieten. Für weitere Informationen stehen wir lhnen gerne zur Verfügung

Ständig die neuesten Spiele für die Schneider GPC lieferbar. Ylele Sonderangebete. Katalog gegen Rückporto (1,– DM In Briefmarken). Sämtliche Lieferungen  $erf$ olgen zzgl. Porto  $+$  Verp.

## **Briefe** manusum manusum manusum manusum manusum manusum manusum manusum manusum manusum manusu

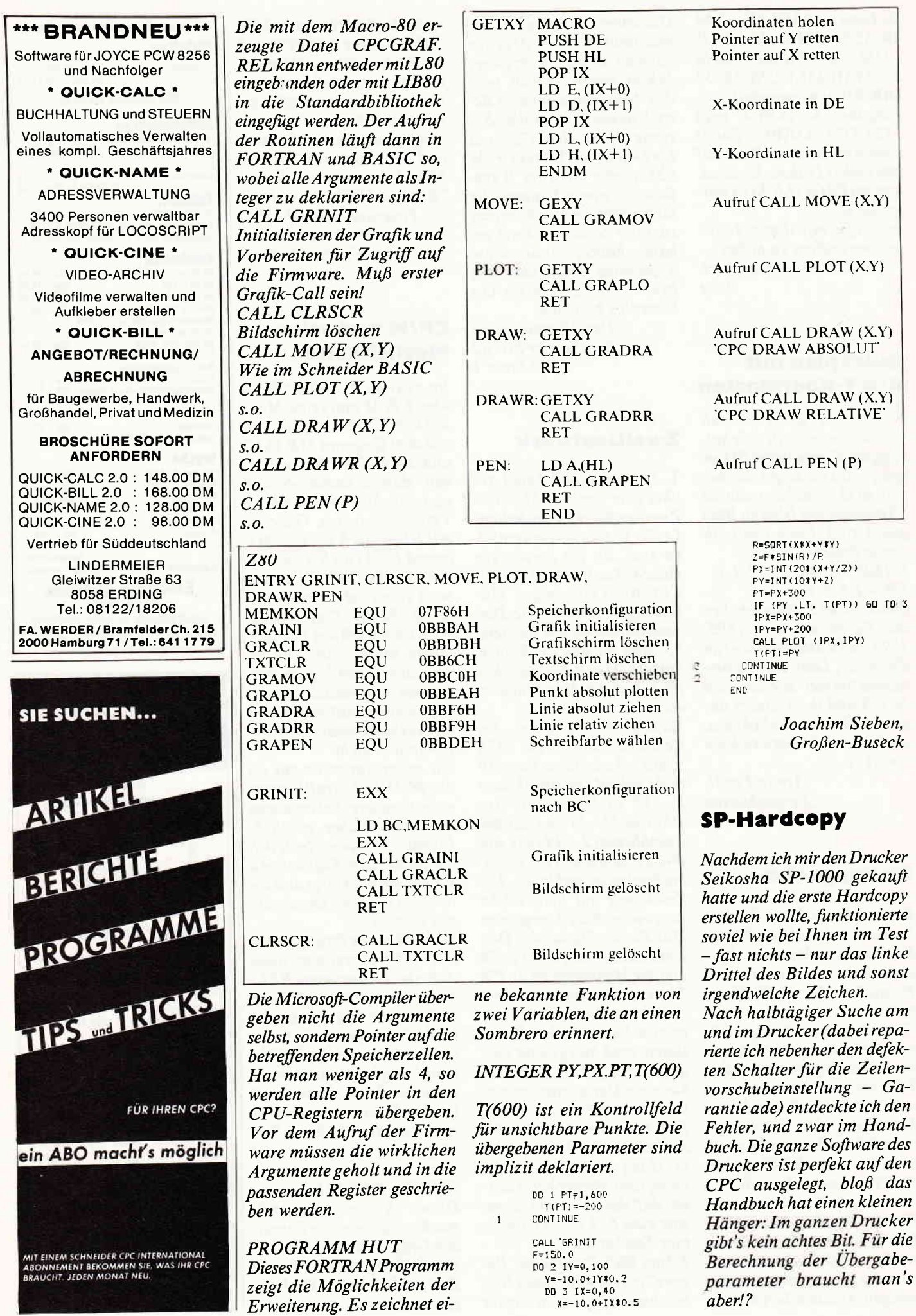

## r recommunication and communication and communication and communication  $\mathsf{B}$  righer

Berechnet man jetzt die Übergabeparameter - abweichend vom Handbuch - nach Punktanzahl=n $1 + 128$ \*n2, dann stimmt alles.

Mit diesem Drucker kann also jede beliebige Punktanzahl gedruckt werden, auch 640für den CPC. Die Änderungen in den Hardcopy-Routinen sind auch einfach: Irgendwo in der Routine,  $meistens ziemlich$  am Schluß, befindet sich die Byte-Übergabefolge 1B 48 02 7F. Ändert man das 02 in 04, dann arbeiten die Routinen einwandfrei mit dem Seikosha. Dipl.-Ing. Frank Oesterle, Laichingen

## Ewiger Kalender ll

Leider ist mir, wie die Anfrage von Herrn Freisleben zeigt, hei der Erstellung des Kalenderprogramms ein Fehler unterlaufen, den ich in den Testläufen übersehen habe. Dieser Fehler hängt natürlich mit dem relativen RESTO-RE-Befehl zusammen, aber auch mit ungenügenden Informationen über den Leerzeichen-POKE &AC00,255, den ich beim Eintippen verwendet habe. Ich mußte, nachdem ich das Programm jetzt noch einmal durchsah, feststellen, daß dieser Befehl nicht nur die sichtbar überflüssigen Leerzeichen einer Eingabezeile entfernt; sondern auch jene, die ein Befehlswort wie RESTORE von der nachfolgenden Zeilennummer trennen. Dieser Elfekt ist auf dem Bildschirm leider nicht zu erkennen, da der BASIC-Interpreter die Zeile beim LISTen wieder mit den trennenden Leerzeichen versieht. Man kann ihn nurfeststellen, wenn man sich die Zeilen entweder mit einer PEEK-Schleife aus dem Speicher holt oder sich deren Checksummen ausgeben läßt.. Das ist auch der Grund, weswegen das Programm in der Listing-Version nicht laufen kann: Da die RESTORE-Routine infolge des Leerzeichen-POKEs auch beim Probelauf Zeilensalat produzierte, habe ich die Adressen der dazugehö-

renden POKE-Befehle verändert. Es lief dann reibungslos ab, aber durch die Korrektur bildete sich ein "Zwittertext": Zeile 1000 der Cassettenversion beinhaltet keine Leerzeichen, Zeile 1010 (die Error-Zeile) bekam jedoch das Leerzeichen zwischen RESTORE und der Zeilennummer zurück. Dieser Unterschied ist im Listing logischerweise nicht zu sehen und kann deshalb auch nicht eingegeben werden.

Um das Programm funktionsföhig zu machen, sind aber nur ein paar Anderungen nötig: Geben Sie die Zeilen 1000 und l0l0 neu ein, und zwar so, wie sie im Listing stehen. Andern Sie dann folgende Zeilen:

1620 POKE 384, & 1E:znr=  $2720+(x \, MOD\, 28)*10$ 1630 POKE 385.znr MOD 256:POKE 386,INT<br>(znr/256)

Sie müssen also nur die POKE-Adressen um I erhöhen, um den Fehler zu beseitigen. Verwenden Sie aber nicht den Leerzeichen-POKE, da ich in diesem Fall für<br>nichts garantieren kann.

Matthias Iwachiw,<br>Nieste

## **Zahl in String?**

Ich habe seit Weihnachten '85 einen SchneiderCPC 464. Da das sonst gute Handbuch auch Fragen offen läßt, wende ich mich eben an Sie. Ich möchte eine Zahl in einen String bekommen. Also: Ich habe  $x=5$  und möchte, daß der String a\$ eine 5 enthält, die 5 aus der Variablen x. Ich kann ja diese zwei Dinge nicht anwenden:  $a$=x$ , oder  $a$ \$="x". Das erste ergibt einen Fehler, und beim zweiten habe ich in a<sub>s nur ein</sub> "x" stehen. Wie mache ich es nun, daß a\$ eine "5" enthält? Christof Pflumm,

## CPC:

Der Befehl STR\$ wandelt eine Zahl in einen String. Haben Sie also:  $x=5$ , so steht nach Eingabe von:  $AS=$ STR\$(x) in der Variable A\$ der Wert "5".

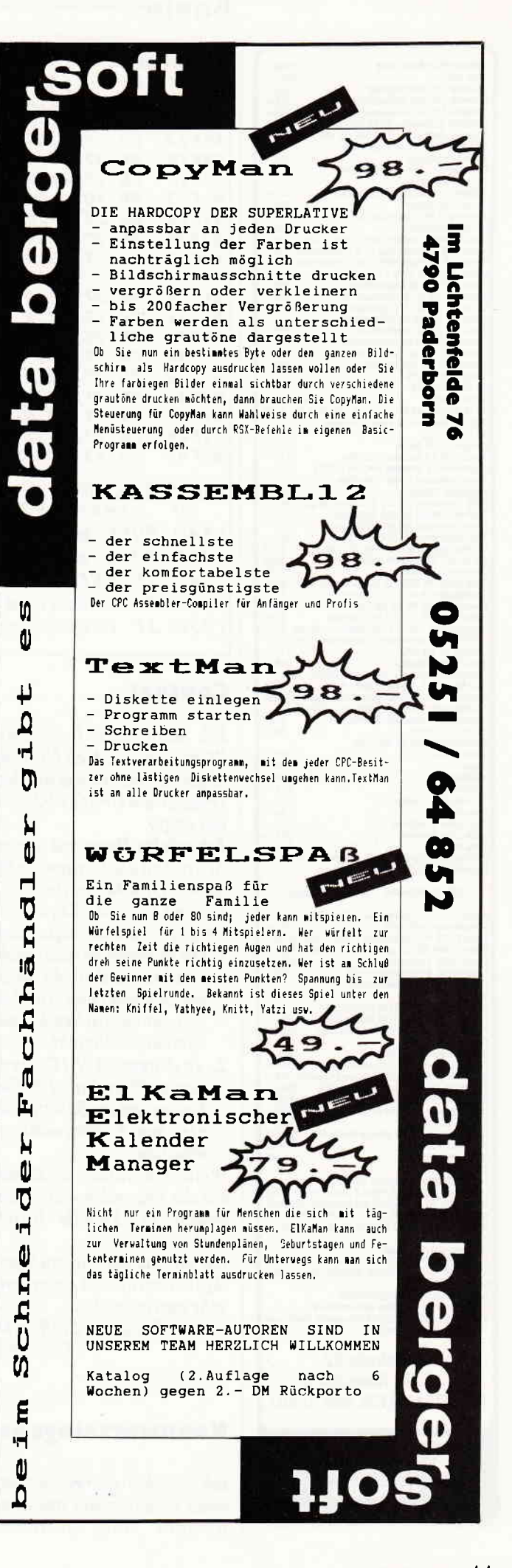

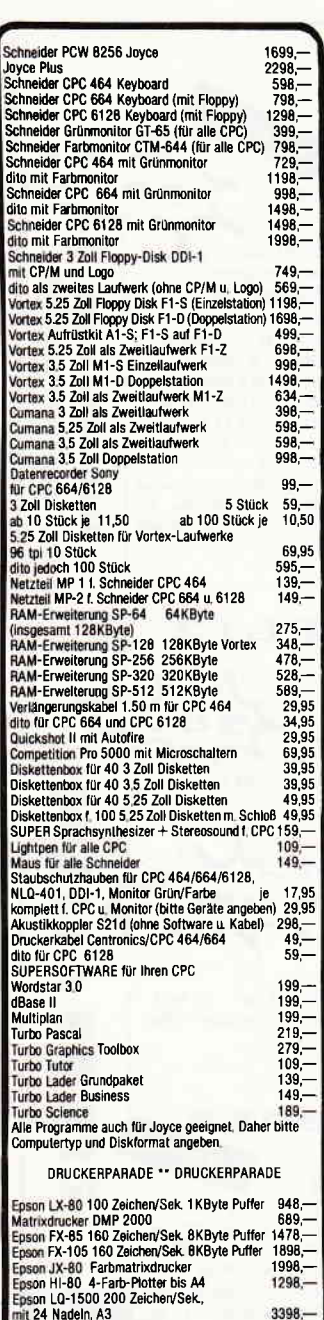

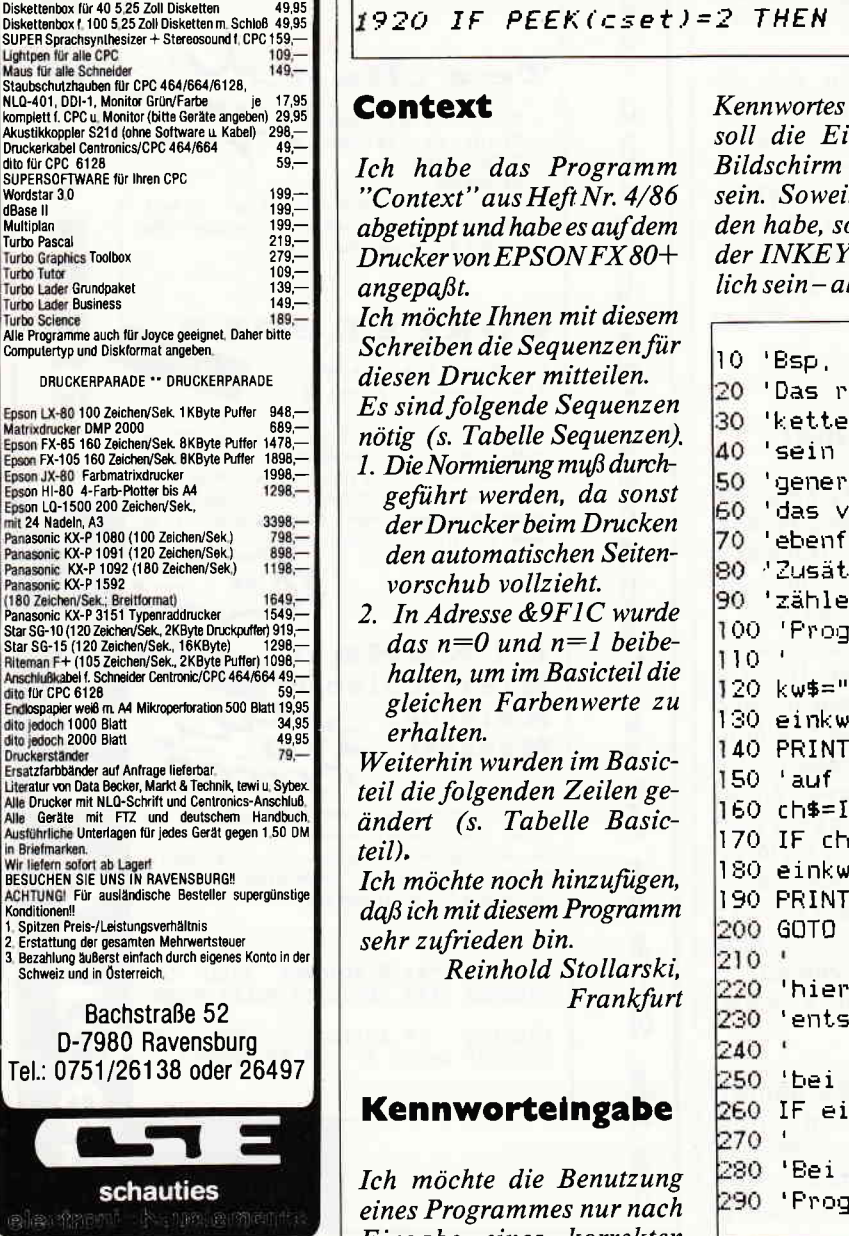

Tabelle Sequenzen - Normierung des Druckers /\* **&9F11**  $DB$  27,64,0  $-$  Zeichensatz (n=0 oder n=2) **&9F14**  $DB$  27,82, $n$  $n/216''$  Zeilenabstand **&9F17**  $DB$  27,51, $n$ - Kursiv Schrift ein/aus (x=52 oder x=53)/2<br>- Unterstreichen aus  $DB$  27,  $x, n$  $89F1A$ DB 27,45,0  $A9FID$ - vergrößerte Schrift DB 27,87,0  $89520$ Leichenverdichtung aus<br>- hoch-/tiefgestellte Indizes aus<br>- Zeichenberugsbetung &9F23 DB 18,0,0 &9F26 DB 27,84,0 &9F29 DB 27,70,0 DB 27,72,0 - Doppelanschlag aus **&9F2C** - Kursiv Schrift aus  $89F2F$ DB 27,53,0 DB 27, 45, 1  $RQETZ$ - Unterstreichen ein vergrößerte Schrift ein  $\sim$ &9F35 DB 27,87,1 - Zeichenverdichtung ein &9F38 DB 15,0,0 - hochgestellte Indizes ein &9F3B DB 27,83,0  $\overline{a}$ tiefastellte Indizes ein **&9F3E** DB 27,83,1  $DB$  27,69,0  $\overline{\phantom{0}}$  $89F41$ Zeichenhervorhebung ein  $\overline{\phantom{a}}$ **&9F44** DB 27,71,1 Doppelanschlag ein DB 13, 10, 255 - Ende der Zeile **&9F47** Tabelle Basicteil  $cset = 89F16$ 80. 1340 POKE nlq-1,52:POKE nlq,1:GOSUB 1830:GOTO 1290 1350 POKE nlq-1,53:POKE nlq,0:60SUB 1830:60TO 1290 1360 IF PEEK(cset)=2 THEN POKE cset,0 ELSE POKE cset,2 1890 IF PEEK(cset)=0 THEN PRINT"I" ELSE PRINT"D" 2050

 $\mathsf{B}$ riete $\bullet$ 

 $\blacksquare$  Eingabe eines korrekten

nicht sichtbar t ich es verstanoll dies mit Hilfe "S in Basic mög-

gestatten. Dabei spielprogramm würde mir ingabe auf dem hier sehr weiterhelfen.

Ludwig Schwab, Lünen **CPC:** 

Ein kleines Beispiel, welches das Prinzip einer Eingabe ber wie? Ein Bei- ohne Bildschirm-Echo zeigt:

```
Kennworteingabe ohne Bildschirm-Echo
ichtige Kennwort kann als Zeichen-
nkonstante im Programm definiert
oder über entspr. Algorithmus
iert werden. Im zweiten Fall muß
om Anwender eingegeben Kennwort
alls umkodiert werden.
zlich könnte man die Fehleingaben.
n und nach überschreitung das
ramm abbrechen oder ähnliches...
Test" 'oder Erzeugung durch Algor.
$="" 'nimmt Eingabe auf.
:PRINT"Kennwort ? ";
Eingabe eines Zeichens warten;
NKEY$; IF ch$="" GOTO 160
$=CHR$(13) GOTO 220 'Eingabe beendet
$=einkw$+ch$ 'Kennwort aufbauen
","; 'nur zur Orientierung
160 'nächstes Zeichen
 eingegebenes Kennwort notfalls
pr. umkodieren.
falschem Kennwort wiederholen;
nkw$<>kw$ GOTO 130
richtigem Kennwort folgendes
ramm ausführen
```
schauties

Anschlußkabei f. So<br>tite für CPC 6128

**Briefmark** 

Konditionen

Wir liefern sofort ab Lagerf<br>BESUCHEN SIE UNS IN RAVENSBUR

**ACHTUNG! Für ausländische Bestelle** 

ontoutomen:<br>Spitzen Preis-/Leistungsverhältnis<br>Erstattung der gesamten Mehrwertsl<br>Bezahlung äußerst einfach durch eige<br>Schweiz und in Österreich,

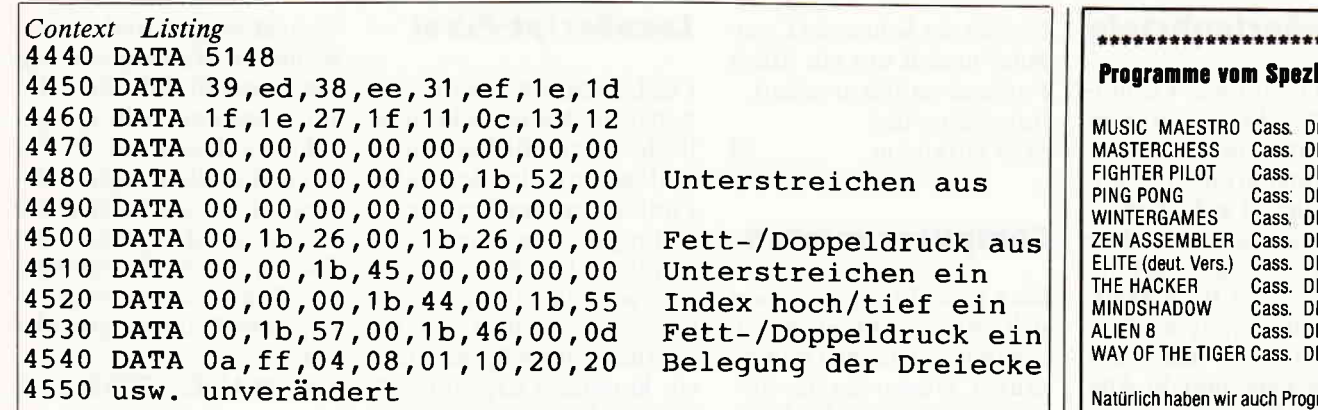

### **Context**

Ihr Programm "Context" aus Heft 4/86 habe ich abgetippt und es leistet mir seither gute Dienste. Mein Matrixdrucker (Brother 1009) führt auf Anhieb alle ihm möglichen Druckbefehle klaglos aus.

Für meinen Typenraddrukker(Brother HR 10) pqßte die Installation allerdings überhaupt nicht. Als blutiger Anfänger in Sachen Programmieren bzw. Programmanderungen war ich zunächst ratlos. Dann fiel mir auf, da $\beta$ in Block 25 des Maschinenprogramms die Druckbefehle liegen. Ich habe nun Block 25 folgendermaßen abgeändert (laut Druckerhandbuch) (s. Listing zu Context).

Auf Dreieck nach links liegt Doppelanschlag.

Auf Dreieck nach rechts liegt Fettdruck (Zeichenhervorhebung).

Auf Dreieck nach oben liegt Hochstellung.

Auf Dreieck nach unten liegt Tiefstellung (jeweils eine hal-*Unterstreichen* funktioniert wie bei der Standardeinstellung (allerdings nur unter den Zeichen, Leerstellen werden nicht unterstrichen). Bei den hoch- und tiefgestellten Indizes bin ich aber mit meiner Weisheit am Ende. Da der HR 10 keinen auffindbaren Befehl zum Rückschalten der halben Zeilenschaltung hat, gibt es Schwierigkeiten. Der erste Befehl wird befolgt (mit Rückstellung durch das Gegenzeichen). Will ich aber nach einer Hochstellung einige Zeichen weiter eine Tiefstellung anbringen, druckt der HR l0 eigensinnig trotz-

dem alles hoch. Dqß es doch ichtig geht, beweist er beim WordStar (Einstellung Diablo 630). Irgendwo habe ich bei der Installation einen kapitalen Fehler sitzen. Da beim Typenraddrucker die hochgestellte 2 und 3 vorhanden sind, ist der Schaden nicht allzu groß, denn nur tiefgestellte Indizes verkraftet meine Einstellung ja. Trotzdem wäre ichfür einen Ratschlag sehr dankbar.

 $\mathbf{u}$  , and a suppressive construction of the construction of the construction of the matrix  $\mathbf{B}$  rief  $\boldsymbol{\epsilon}$ 

Klaus Sippel, Oberstdorf

## Hitachi-3"-Laufwerk an joyce?

Eine Frage, die vielleicht mehrere Joyce-Besitzer betifft. Von der Firma Völkner habe ich mir ein Hitachi-3"- Laufwerk gekauft. Leider fehlt es mir an Erfahrung, wie dieses Laufwerk an denJoyce angeschlossen werden kann bzw. als Zweitlaufwerk eingebaut werden m4/3. Ich würde mich freuen, wenn technisch versiertere Leser mir bei diesem Problem helfen könnten.

> Karl Zwickl, Postfach 1325, 8263 Burghausen

## Utopla

Vor knapp einem Jahr habe ich Ihr Magazin erstmals gekauft. Das Heft machte einen amateurhaften Eindruck z.B. verglichen mit dem englischen "Amstrad User". In der Zwischenzeit habt lhr gewaltige Fortschritte gemacht und den (akzeptablen) Preisaufschlag werde ich

kompensieren, indem ich ein anderes Schneider-Magazin nicht mehr jeden'Monat kaufe.

Gefreut habe ich mich über Ihre Besprechung von "Utopia" im Mai-Heft. Aberauch gewundert über die Schlußbemerkungen:

l. Sie schreiben, das zweite ROM-Modu!, "Protext", sei bereits angekündigt. Dieses Textverarbeitungsprogramm ist in England bereits seit September 1985 erhältlich. Ich benutze die ROM-Version nun schon sieben Monate und bin begeistert davon. Vor allem die Geschwindigkeit der Operationen ist fantastisch.

2. Seit April bietet Arnor zwei E rgänz ungsprogramme an: a)"PROSPELL", ein englisches Rechtschreibungs-Prüfprogramm

b)"PROMERGE", ein Dateimischprogramm für Serienbriefe etc., welches in der ROM-Version zusätzliche Erweiterungen zu "Protext" enthält: Hintergrund-Druck, gleichzeitiges Bearbeiten von zwei Dateien, Bearbeiten von mehreren Spalten, Schreibmaschinen-Modus, Rechenfunktion etc. Auch werden die zusätzlichen 64K Speicher beim 6128 genutzt, dadurch können Dateien bis zu 80K im Speicher gehalten werden. 3. Eine kleine Korrektur: Die Arnor-Epromkarte, die in den Slot der Platine gesteckt werden kann, enthält nur vier, nicht fünf, leere Sockel. 4. Die neue Version der Zu $satz$ platine (AD2) pa $\beta t$  auch an den 6128. Sie ist mit Erstbaustücken von MAXAM oder PROTEXT erhältlich. ' Walter Kriesi,

Schweiz/Oberwill

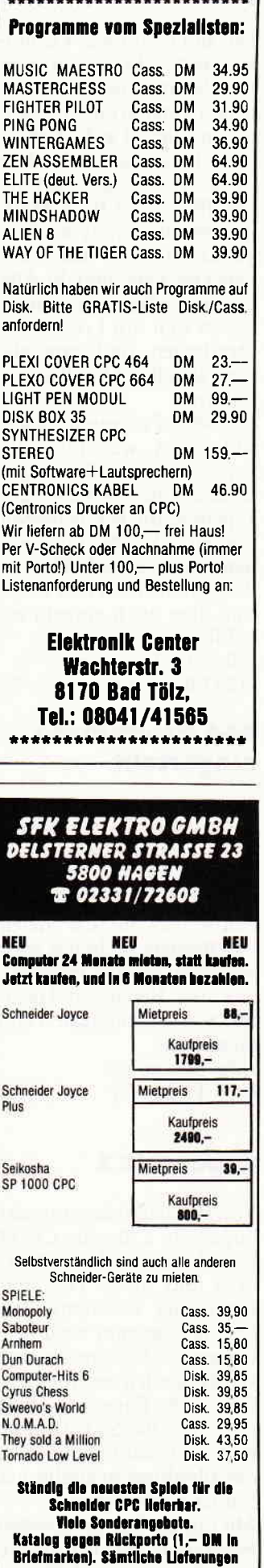

ericlaen zzal. Porto  $+$  Vern.

## Joyce-Serienbriefe

Das mit dem Joyce PC mitgelieferte Textprogramm LocoScript weist auch in der neuen Version einen erheblichen Mangel auf – Serienbriefe lassen sich nicht ohne weiteres erstellen. Abhilfe schafft hier das Joyce Mailing System, das aus den Programmen Joyce Mail und dem Datei Star besteht. Alle Daten der Dateiverwaltung lassen sich mit LocoScript verarbeiten und ermöglichen eine flexiblere Textgestaltung.

Das Mail-Programm unterstützt des weiteren alle Joyce-Schnittstellen, u.a. kann auf diese Art auch ein Typenraddrucker betrieben werden. Das Mailing System kostet ca. DM 190,-; die Programme Mail und Datei sind aber auch einzeln erhältlich.

Info: Star Division  $\Box$ 2120 Lüneburg

## **664 Produktion** eingestellt

Gemunkelt wurde es schon lange - jetzt ist es offiziell. Mit Datum 1.4.'86 wird die Produktion des CPC 664 eingestellt. Allerdings bedeutet dies für die vielen 664-Besitzer nicht das Aus; weiterhin werden Produkte aus den Bereichen Hardund Software produziert und angeboten. Info: Schneider  $\Box$ 8939 Türkheim

## **Supercalc 2**

Von Schneider kommt jetzt Supercalc 2 für alle CP/M Plus Rechner - also für CPC 6128 und Joyce. Das umfangreiche Tabellenkalkulationsprogramm weist hervorragende Features auf und verfügt auch über eine Grafikausgabe. Supercalc 2 liegt eine über 100 Seiten starke Bedienungsanleitung bei, die allerdings in englischer Sprache gehalten ist.

Mit diesem hervorragenden Programm, das auch auf anderen Systemen viele Freunde fand, wurde der Einsatz-

bereich der Schneider Computer erneut um ein Stück Professionalität erweitert. Info: Schneider 8939 Türkheim  $\Box$ 

## **Computer mieten**

Eine neue Idee präsentiert sich mit der Möglichkeit, Computer zu mieten statt zu kaufen. Diesen Service bietet seit kurzem die Fa. SFK, die Computer und Peripherie auf dieser Basis zur Verfügung stellt. Info: SFK Electronik

 $\Box$ 5800 Hagen

## **Mathematische Textverarbeitung**

Textprogramme gibt es wie Sand am Meer. Oft wünscht man sich jedoch die Einbindung von mathematischen Formeln bzw. Sonderzeichen (z.B. für eine Diplomarbeit), und da fehlt es bei vielen Textprogrammen.

Von GfA kommt nun ein solches mathematisches Textsystem, das allerdings nur in Verbindung mit Epson-kompatiblen Druckern mit Download-Funktion lauffähig ist.

RH-Mathext kostet ca.

DM 69,-

Info: GfA Systemtechnik 4000 Düsseldorf 11  $\Box$ 

## **Typenraddrucker** für Joyce

Jetzt gibt es auch einen Typenraddrucker für den Joyce. Der SD 15 ist sowohl mit paralleler als auch mit serieller Schnittstelle ausgestattet, ein Traktor gehört ebenfalls zum Lieferumfang. Gedruckt wird mit einer Geschwindigkeit von 15 Zeichen pro Sekunde. Per mitgelieferter Software können unter LocoScript erstellte Texte ausgegeben werden. Für ein variables Gestalten des Schriftbildes werden mehrere Typenräder zur Auswahl stehen. Der Preis für den SD 15 beläuft sich auf ca. DM  $700$ ,-. Info: Schneider Data  $\Box$ 8050 Freising

## LocoScript-Fibel

Die LocoScript-Fibel ist ein systematisches, einfaches und leicht verständliches Nachschlagewerk, in dem alle Funktionen des Textverarbeitungsprogrammes in Kurzform beschrieben werden, wie man zu ihnen gelangen kann und welche Schritte notwendig sind, um ein konkretes Ergebnis im Einzelfall zu erreichen. Es ist nicht als Ersatz des Handbuches gedacht, vielmehr als nützliche Ergänzung. Durch zusätzliche Verweise auf Kapitel und Seiten des Handbuches können ohne längeres Suchen die einzelnen Punkte zur Vertiefung nachgelesen werden. Info:

**Walter Ehlers** 2000 Hamburg 56

 $\Box$ 

## **CPC Music-Box**

Das englische Softwarehaus Electric Studio, das bereits für den Lightpen verantwortlich zeichnete, erweiterte seine Angebotspalette um einige interessante Produkte.

Zunächst wird die CPC Music-Box auf den Markt kommen. Dieses Programm ist für alle CPC-Rechner erhältlich und weist hervorragende Leistungsmerkmale auf. Der implementierte Envelope-Designer ist dabei voll Lightpen-kompatibel und kann daher als sehr anwenderfreundlich bezeichnet werden.

Insgesamt lassen sich bis zu 8000 Noten speichern, der CPC wird zum idealen Hilfsmittel für angehende Komponisten.

 $\Box$ 

Info: Electric Studio P.O. Box 96, Luton LU3 2JP

## Do you speak english?

Es gibt jetzt auch einen heißen Draht nach England. Die Firma Amstrad hat aufgrund zahlreicher Anregungen seitens der Anwender reagiert und eine telefonische Kundenberatung bereitgestellt. Für die Telefonbetreuung steht ein geschultes Team zur Verfügung, das alle Fragen während der Geschäftszeiten von Amstrad beantwortet. Die Amstrad Usersprechstunde ist telefonisch unter folgender Nummer erreichhar:

Tel.: 00-44/0277/230222  $\Box$ 

## Joyce-Lightpen

Um die Bedienung des Joyce einfacher zu gestalten, hat sich Electric Studio aus England etwas tolles einfallen lassen. Der mit großem Erfolg vertriebene ES-Lightpen soll in Kürze auch für den Joyce erhältlich sein. Damit wird es möglich sein, dem Anwender eine gute und übersichtliche Benutzeroberfläche für alle denkbaren Programme zu bieten. Info:

Electric Studio P.O.Box 96, Luton Lu3 2JP

## **Tasword-Utilities**

 $\Box$ 

Tasman Software ist mittlerweile auch hierzulande ein Begriff. Mit den überzeugenden Textverarbeitungsprogrammen Tasword wurde eine Produktlinie geschaffen, die mittlerweile auf nahezu allen gängigen Heimcomputern zum Einsatz kommt. Nach dem erst kürzlich erschienenen Tasword D, das eine Mailmerge-Funktion beinhaltet, gibt es nun das Zusatzprogramm TasSpell.

TasSpell ist ein Programm, das die Syntax der Rechtschreibung überprüft und auftretende Fehler anzeigt. Das Programm hat etwa 20000 Wörter als Vergleichsmöglichkeit gespeichert; evtl. Ergänzungen Anderungen sind oder möglich. TasSpell gibt es zur Zeit nur in Englisch. Bleibt zu hoffen, daß sich schon bald ein deutsches Softwarehaus diesem hochinteressanten Hilfsprogramm annimmt.

## **FIBU-STAR Plus - Finanzbuchhaltung**

## **FIBU-STAR Plus**

(nur für JOYCE, CPC 6128 oder 464 und 664 mit Speichererweiterung)

Endlich gibt es eine professionelle Finanzbuchhaltung für SCHNEIDER-Computer

- Besonders einfache Bedienung
- Frei wählbarer Kontenrahmen
- Frei wählbare Zuordnung der Sammelkonten
- Frei wählbare Zuordnung der rechnenden Konten
- Frei wählbare Umsatzsteuerschlüssel zur automatischen Ermittlung der Steuerbeträge und deren Verbuchung auf den Mehrwert- und Vorsteuerkonten
- **Hohe Absicherung gegen Bedienungsfehler**

Weitere Anwendungen wie Lager-, Fakturierung- und Datenbank folgen demnächst.

Das Programmpaket FIBU-STAR Plus wurde speziell für Büro-Computer, Mikro-Computer und Personal-Computer, die unter dem Betriebs-System CP/M oder MS-DOS bzw. PC-DOS arbeiten, entwickelt.

Es handelt sich um eine in der Praxis bewährte Anwendung. Die Erstinstallation erfolgte 1980. Viele Firmen verarbeiten inzwischen ihre Buchhaltung mit diesem Softwarepaket. Alle Programme sind in COBOL geschrieben und arbeiten auf einer Vielzahl unterschiedlicher Anlagen.

DATEI-STA (464/664/6128/JOYCE) Das universelle Dateiverwaltungsprogramm im Direktzugriff!

**Einfache Bedienung durch Pull-Down-Menues** 

- 1400 Zeichen pro Datensatz
- 30 frei definierbare Felder pro Datensatz
- Frei definierbare Eingabe-, Such-, Selektierund Druckmaske
- Sortieren und Selektieren nach allen Feldern
- Erstellung von Pointerdateien
- **· Integrierte Kalkulationsmöglichkeiten**
- **Integrierter Reportgenerator**
- Schnittstelle zu STAR-WRITER I (nur für CPC)

DATEI-STAR ist genau das richtige Programm,<br>wenn Sie viele Daten verwalten wollen. DATEI-<br>STAR verwaltet alles, Ihre Briefmarken, Video-<br>filme, Platten, Kassetten, Bücher, Bilder...

Die Schnittstelle zur Außenwelt für alle **JOYCE-Benutzer** 

TAR-MAIL

Automatische Serienbrieferstellung in Verbindung mit Locoscript und DATEI-STAR

(nur für JOYCE

- Alle Daten aus DATEI-STAR können beliebig in Locoscript-Texte eingebaut und verwendet werden!
- Endlich können Locoscript-Texte mit fremden Druckern, sogar Typenradschreibmaschinen,<br>verarbeitet werden!
- Komplette Unterstützung der Centronics-Schnittstelle
- Komplette Unterstützung der RS-232-Schnittstelle
- Eine Druckeranpassung an alle Drucker ist ohne weiteres möglich!
- STAR-MAIL und DATEI-STAR sind somit ein Muß<br>für alle JOYCE-Besitzer

ďф

**DATEI-STAR und STAR-MAIL** als JOYCE-MAILING-System im Paketpreis Unentbehrlich für alle, die Ihre JOYCE professionell nutzen wollen!

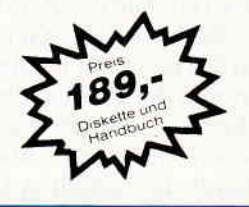

sestellung

 $104737$ 

## Händleranfragen erwünscht Software-Autoren gesucht

**UELZENER STR. 12** 2120 LÜNEBURG FERNRUF (04131) 40 25 50

P.O.Box 103, CH-8052 Zürich Tel. 01/3022600 Vertrieb für Österreich: Ueberreuter-Media

Alserstraße 24, A-1091 Wien

VCS Video-Computershop

Vertrieb für die Schweiz:

Schaffhauserstr. 473

Tel. 481 53 80

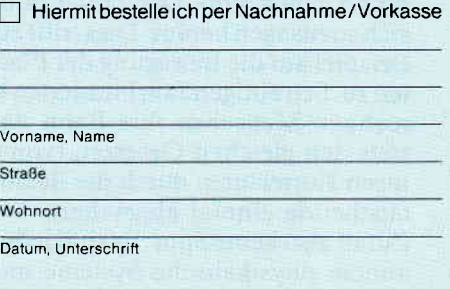

Senden Sie mir unverbindlich Ihren Katalog

(Ausschneiden und auf eine Postkarte kleben) (Auslandsendungen nur gegen Vorkasse)<br>(Alle Preise zzg. 5,— Porto u. Verp.)

In der Elektronik und der Physik erfreut sich die Monte-Carlo-Simulation in den letzten Jahren steigender Beliebtheit, weil mit dieser Methode die oft verwickelten und komplizierten Vorgänge in mikrophysikalischen Bereichen theoretisch mit Hilfe des Computers erforscht werden können. Dieser Beitrag soll dem interessierten Nicht-Fachmann an einem allereinfachsten Beispiel ein Gefühl dafür vermitteln, worum es bei der Monte-Carlo-Simulation geht und worin das zugrunde liegende Prinzip besteht.

Es ist eine altbekannte Tatsache. daß man eine Sache dann am besten lernt, wenn man sie selbst tut (Learning by Doing). Daher bietet es sich an, dem interessierten Heimcomputerbesitzer ein Programm an die Hand zu geben, mit dem er selbst einfache Monte-<br>Carlo-Simulationen durchführen Carlo-Simulationen kann.

Dabei hat er ausreichend Gelegenheit, durch Modifikationen des Programmes eigene Versuche durchzuführen und die Möglichkeiten der Methode kennenzulernen.

Doch was ist das nun eigentlich, die Monte-Carlo-Simulation? Es hat nichts mit Urlaub, Sonne und Meer zu tun; auch Autorennen interessieren dabei höchstens am Rande; weder gekrönte Häupter spielen eine Rolle noch berühmte Tennisstars; worauf es bei unserem Thema ankommt, ist die Roulettekugel in dem berühmten Spielcasino von Monte Carlo. Nun wird sich mancher fragen, was denn Roulette mit Physik oder Mikroelektronikzu tun hat. Des Rätsels Lösung liegt darin, daß sowohl beim Roulette als auch bei physikalischen Vorgängen kleinster Teilchen der Zufall eine gewichtige Rolle spielt. Genaugenommen ist das nicht nur bei Atomen oder Elektronen der Fall; schließlich sind alle Körper letztlich aus Elementarteilchen aufgebaut und gehorchen damit den gleichen Gesetzen wie diese selbst. Es ist nur so, daß man unter bestimmten Voraussetzungen, wenn eine sehr große Anzahl von Elementarteilchen beteiligt sind, den Zufall nicht mehr merkt. weil die menschlichen Sinne daftir nicht feinfühlig genug sind. Der Zufall mittelt sich sozusagen heraus. Dies trifft zum Beispiel auf die Bewegung der Planeten zu. Seit einigen Jahrhunderten beiechnen Menschen ihre Bahn nach stets den gleichen Gesetzen (von einigen Korrekturen durch die Relativitätstheorie einmal abgesehen). Vom Zufall also keine Spur. Es sind jedoch andere physikalische Systeme möglich, bei denen der Zufall, der sich

## **Monte-Carlo-Simulation** mit LOGO

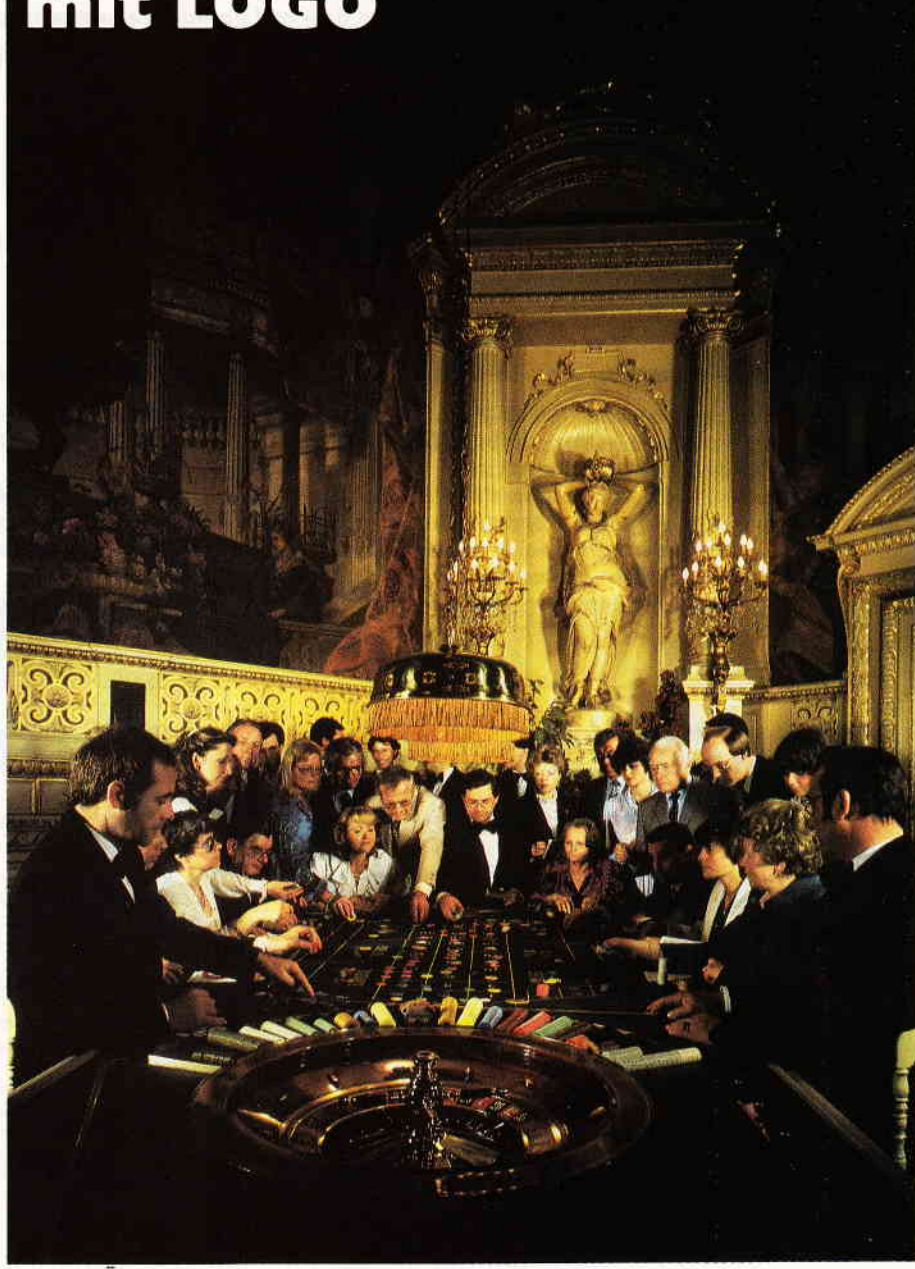

Foto: Huber, BKV

auf allerkleinster Ebene abspielt, verstärktwird und dadurch auch makroskopisch dem Menschen sichtbar wird.

Ein solches System ist die Roulettekugel (oder auch die 49 Kugeln des Ziehungsgerätes im Deutschen Lottoblock). Selbst wenn es gelänge, durch irgendeine sinnreiche Vorrichtung die Anfangsbedingungen der Ziehung mit der höchsten physikalisch überhaupt möglichen Präzision immer wieder einzustellen, wird man doch bei jedem Versuch ein anderes Ergebnis erhalten. Der Grund dafür ist der, daß der Zufall ein nicht wegzudenkendes Element der grundlegenden physikalischen Gesetze ist.

Die Monte-Carlo-Simulation ist nun

eine Methode, das mehr oder weniger zufällige Verhalten solcher physikalischer Systeme auf dem Computer nachzubilden. In der Mikroelektronik gewinnt die Monte-Carlo-Simulation in den letzten Jahren erheblich an Bedeutung, da durch die immer zunehmende Miniaturisierung der Schaltkreise die Bauelemente (Transistoren etc.) so klein werden, daß die herkömmlichen makroskopischen Gleichungen nicht mehr gültig sind; die quantenmechanischen Gesetze werden hier immer stärker spürbar. Um das Verhalten der Elektronen im Halbleiter unter diesen Bedingungen zu erforschen. simuliert man die Bewegung Yon beispielsweise 50000 Elektronen mit Hilfe der Monte-

Carlo-Simulation. um etwa zu berechnen. welcher Strom bei einer bestimmten Spannung fließt.

## Die LOGO-Schildkröte in Monte-Carlo

Für unser einfaches Beispiel wollen wir uns jedoch damit begnügen, das Verhalten eines einzelnen Elektrons zu simulieren. Wem es lieber ist, der kann sich auch vorstellen. daß es sich um ein Gasmolekül in einem Gasvolumen handelt; die physikalischen Gesetze sind, soweit es jedenfalls unser einfaches Modell betrifft, identisch.

Als Programmiersprache für unsere Simulation wählen wir die Sprache Logo. weil Logo einerseits einen ein. gebauten Zufallszahlengenerator besitzt, der das Herz jeder Monte-Carlo-Simulation ist; andererseits bietet die Turtle-Grafik eine hervorragende Möglichkeit, das dynamische Verhalten direkt im Bild darzustellen.

Die Logo-Schildkröte stellt also in unserem Fall das Elektron (oder Gasmolekül) dar. Die simulierten Bewegungen des Elektrons werden direkt durch Bewegungen der Schildkröte auf dem Schirm des Computers nachgebildet, so daß der Betrachter einen unmittelbaren Eindruck des Verhaltens gewinnt. Nun sind noch Regeln aufzustellen. nach denen sich unsere Schildkröte bewegen soll.

Das Verhalten von Elektronen im Festkörper und von Molekülen eines Gases ist im wesentlichen durch drei Effekte bedingt:

- l. Die Massenträgheit des Teilchens (ohne einwirkende Kräfte fliegt es einfach geradeaus);
- 2. Die zufälligen Zusammenstöße mit irgendwelchen Stoßpartnern (Atome des Halbleiterkristalls beim Elektron. andere Gasteilchen beim Gasmolekül);
- 3. Die Einwirkung von Kraftfeldern (elektrisches Feld beim Elektron, Schwerkraft beim Gasmolekül).

Nun soll Schritt für Schritt ein Simulationsprogramm entwickelt werden, in dem bei jedem Schritt ein weiterer der oben genannten Effekte hinzukommt.

## Die träge Schildkröte

Beginnen wir mit der Massenträgheit. Um den zeitlichen Verlauf unserer Simulation zu berechnen, teilen wir den Zeitablauf in viele kleine Abschnitte :dt auf (Diskretisierung). Für jeden Zeitpunkt am Ende eines solchen Abschnitts wird der Zustand unseres Teilchens (bzw. unserer Schildkröte) berechnet und auf dem Schirm dargestellt. Der Zustand des Teilchens ist zu jedem Zeitpunkt gegeben durch:

- den Ort, gekennzeichnet durch die Position auf dem Bildschirm;
- den Betrag der Geschwindigkeit, den wir uns in einer Variablen :v merken, und
- die Richtung der Geschwindigkeit, die durch den Winkel :phi dargestellt wird(s. Bild 1). DamitdieserWinkel mit dem Bild auf dem Schirm übereinstimmt, muß dafür gesorgt werden, daß die Schildkröte auch immer tatsächlich in diese Richtung ,,sieht".

Nun können wir anfangen, unser Hauptprogramm zu schreiben (s. Tabelle l). Es trägt den Namen "mc" für "Monte-Carlo"; Eingabeparameter sind die Zeiten:ta und:te. die dieZeitpunkte vonAnfang und Ende unserer Simulation angeben. Der erste Teil des Hauptprogrammes besteht aus Initialisierungen. Zunächst löschen wir den Schirm und geben das "wrap"-Kommando, damit uns die Schildkröte nicht auf Nimmerwiedersehen jenseits des Bildschirmrandes verschwindet. Dann werden Betrag :v und Richtung :phi der Geschwindigkeit auf die Anfangswerte :v0 und :phi0 initialisiert. Die Anfangsgeschwindigkeit steht in direktem Zusammenhang mit der Temperatur der Umgebung: je höher die

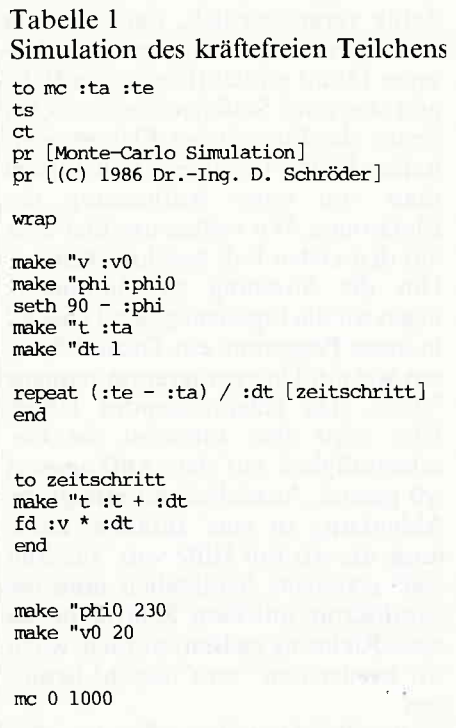

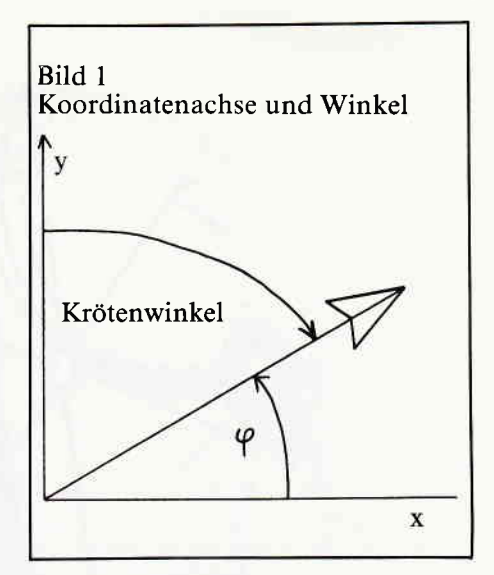

Temperatur, desto höher auch die (thermische) Geschwindigkeit des Teilchens (thermische Wimmelbewegung). Der nachfolgende "seth"- Befehl dreht die Schildkröte in die Richtung von :phi. Die zusätzliche Differenz von 90 Grad kommtgemäß Bild 1 daher, daß :phi entsprechend den in der Physik üblichen Konventionen von der waagerechten x-Achse links herum gezähltwird, während die Schildkrötenrichtung in Logo von der senkrechten Achse nach rechts im Uhrzeigersinn zählt. Schließlich wird die aktuelle Zeit :t auf die Anfangszeit :ta und der Zeitschritt :dt willkürlich auf 1 gesetzt.

Damit ist die Initialisierung abgeschlossen. Nun folgt die eigentliche Simulation. Hier machen wir es uns ganz einfach, indem wir uns um die lästigen Einzelheiten gar nicht erst kümmern: Es wird so oft, wie der Zeitschritt in die Simulation paßt ein Unterprogramm "zeitschritt ausgeführt, in dem alles weitere erledigt wird. Das wäre für das Hauptprogramm alles.

Wenn wir nun unser Programm starten, teilt uns der Logo-Interpreter mit der Fehlermeldung "I don't know how to zeitschritt" mit, daß er sich um die lästigen Einzelheiten auch nicht kümmern will. Also bleibt es schließlich doch an uns hängen, in diesem Punkt konkret zu werden.

Aber es gibt Schlimmeres. Fürs Erste beschränken wir uns auf den simplen Fall, daß sich das Teilchen entsprechend der Massenträgheit mit Geschwindigkeit weiterbewegt, da ja vorerst keine Kräfte wirken sollen. Das "zeitschritt-Programm nimmt damit die einfache Gestalt laut Tabelle 1 an. Zunächst treiben wir etwas Buchführung und zählen unsere ,,IJhr", die Variable :t, um den Zeitschritt:dtweiter. Dann bewegt sich die Schildkröte gemäß der

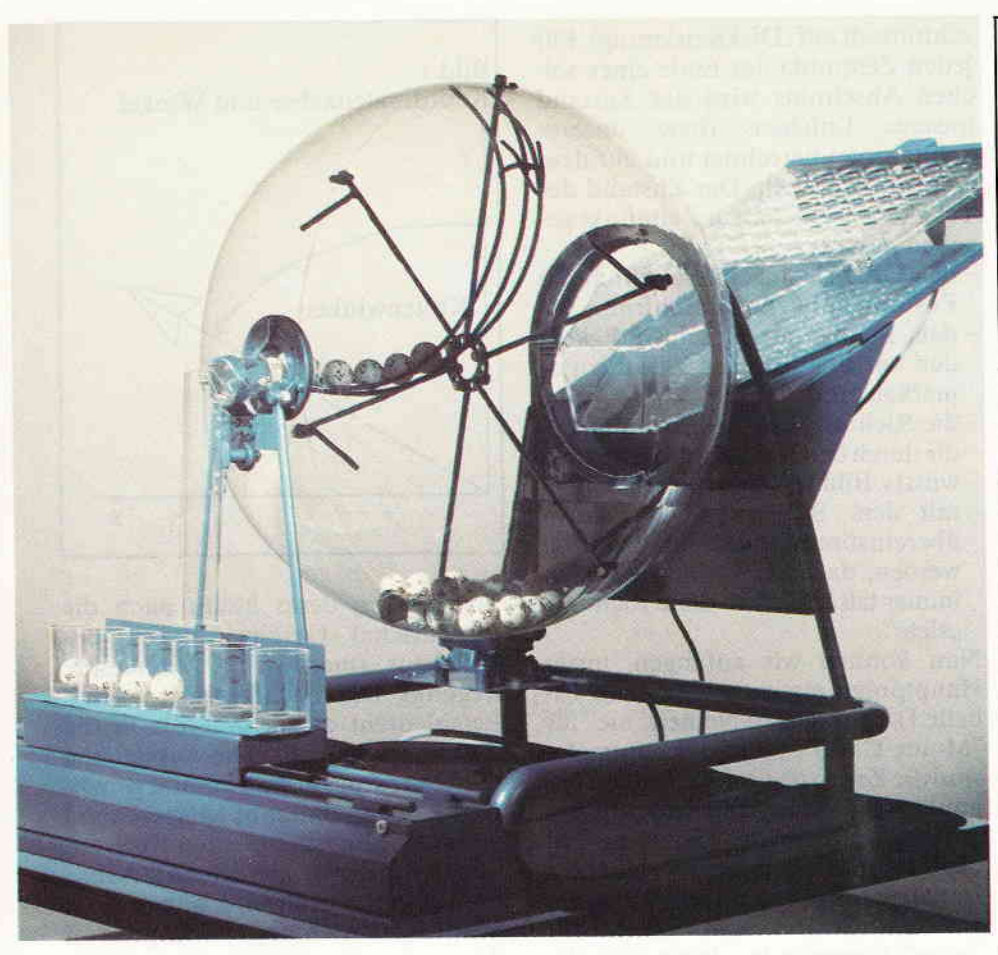

## Foto: Lotterie-Treuhand-GmbH

allen aus der Schule bekannten Formel, daß der zurückgelegte Weg gleich Geschwindigkeit mal Zeit ist, entsprechend: v\*: dt nach vorne. Und das wäre für den ersten Fall alles. Schließlich müssen wir mittels des "make"-Befehls den Anfangswerten :v0 und :phi0 noch Werte zuweisen und können dann unser Programm mit

#### mc 0 1000

starten. Die Schildkröte zieht nun auf einer geraden Linie ihres Weges, wie es sich für einen trägen Körper gehört. Wir bemerken, daß sie manchmal innehält, als ob sie überlegen wollte, wie es weitergeht. Das ist aber eine Eigenart des Logo-Interpreters, der von Zeit zu Zeit seinen Speicher wieder aufräumen muß.

## Die angerempelte Schildkröte

Im nächsten Schritt wollen wir die Streuungen des Elektrons an den Atomen des Halbleiters berücksichtigen. Von Zeit zu Zeit erleidet das Elektron Zusammenstöße mit dem Kristallgitter des Halbleitermaterials, bei denen es in eine zufällige Richtung abgelenkt wird. Je nach Stoßmechanismus kann es dabei Energie mit dem Kristallgitter austauschen, so daß es nach der Streuung wieder die thermsche Geschwindigkeit :v0 besitzt (wird erst nachher interessant, wenn das Elektron durch ein elektrisches Feld zwischen den Stößen beschleunigt wird). Dieser Effekt ist dafür verantwortlich, daß sich ein von einem starken Strom durchflossener Draht erhitzt (Elektroherd). Es gibt aber auch Stoßmechanismen, bei denen die Energie des Elektrons erhalten bleibt. In diesem Fall spricht man von einer Aufheizung der Elektronen. Wir wollen uns hier aber auf den ersten Fall beschränken. Um die Streuung zu simulieren, fügen wir die Ergänzung laut Tabelle 2 in unser Programm ein. Dazu definieren wir ein Unterprogramm namens "streu, das entsprechendes leistet. Hier wird also zunächst die Ge-

schwindigkeit auf den Anfangswert :v0 gesetzt. Anschließend erfolgt die Ablenkung in eine zufällige Richtung, die wir mit Hilfe von "random 360" erzeugen. Schließlich muß die Schildkröte auf dem Schirm in die neue Richtung gedreht werden, wozu wir wieder den "seth"-Befehl benutzen.

Nun müssen wir diesen Streumecha-

#### Tabelle 2

Simulation des gestreuten Teilchens (Nur veränderte oder neue Routinen angeben. ! bedeutet "über Zeilenende hinwegschreiben".) to me ita ite  $+$ s ct.

[Monte-Carlo Simulation] pr  $pr$  (C) 1986 Dr.-Ing. D. Schröder]

 $repeat 5 [pr []]$ eing [Streuwahrscheinlichkeit [0 - 100]!  $21$ "wstreu

wrap

make "v:v0 make "phi :phi0  $seth$  90 -  $:$ phi make "t :ta make "dt 1

repeat (:te - :ta) / :dt [zeitschritt]  $end$ 

to zeitschritt make  $"t :t + :dt$  $fd : v * : dt$ 

if (random 100 < : wstreu) [streu] end

to streu make " $v : v0$ make "phi random 360 seth  $90 - :phi$ end

to eing : text : wert type : text make :wert  $rq + 0$ end

nismus in unser Zeitschritt-Programm einbauen. Dabei ist zu beachten, daß die Stöße des Teilchens nicht in gleichen Zeitabständen, sondern zufällig erfolgen. Die Häufigkeit der Streuungen ist durch die Streuwahrscheinlichkeit pro Zeitschritt gegeben, die wir uns in der Variablen :wstreu merken. Wir geben die Streuwahrscheinlichkeit in Prozent, das heißt zwischen 0 und 100, an. Eine Wahrscheinlichkeit von 0 bedeutet, daß das Teilchen niemals gestreut wird; 100 heißt Streuung bei jedem Zeitschritt, und 50 bedeutet eine Streuung bei im Mittel jedem zweiten Zeitschritt. Es muß jetzt im Unterprogramm "zeitschritt dafür gesorgt werden, daß entsprechend der Streuwahrscheinlichkeit unser Streu-Programm aufgerufen wird. Dazu erzeugen wir uns eine Zufallszahl zwischen 0 und 100 und vergleichen sie mit der Streuwahrscheinlichkeit. Das Programm "streu wird dann nur aufgerufen, wenn die Zufallszahl kleiner als die Wahrscheinlichkeit ist. Dadurch ist gewährleistet, daß die Streuung im Mittel so oft vorkommt, wie es die Streuwahrscheinlichkeit angibt.

Schließlich bauen wir am Anfang in unser Hauptprogramm noch eine<br>Eingabe der Streuwahrscheinlichkeit Eingabe der Streuwahrscheinlichkeit<br>ein. Dazu definieren wir ein Unterprogramm namens "eing", das einen entsprechenden Abfragetext, der als Parameter :text übergeben wird, auf dem Bildschirm ausgibtund dann auf eine Benutzereingabe wartet Der Benutzer gibt nun eine Zahl ein, die derVariablen. die durch den zweiten Parameter :wert festgelegt ist, zugewiesen wird.

Hierbei ist noch eine Besonderheit des Schneider-Logo zu beachten. Die Logo-Funktion "rq" liest ein Wort von der Tastatur ein und übergibt es mit vorangestellten Anführungszeichen an das aufrufende Programm. Bei Eingabe einer Zahl - z.B. 100 - wird diese als "l00 übergeben; dieser Ausdruck stellt aber für den Vergleich keine Zahl. sondern ein Wort dar (es können auch Wörter in Logo miteinander verglichen werden; der Vergleich erfolgt dann lexikalisch). Deshalb müssen wir nach einer Möglichkeit suchen, um "100 in 100 zu verwandeln. Glücklicherweise behandelt der Logo-Interpreter "100 in arithmetischen Ausdrücken als Zahl. Daher genügt es, " $100 + 0$  zu schreiben, um 100 zu erhalten. Das ist der Grund für den etwas merkwürdigen Ausdruck in der letzten Zeile des "eing"-Programmes.

Nachdem wir mit Hilfe dieses Unterprogrammes eine Abfrage der Streuwahrscheinlichkeit am Anfang unseres Hauptprogrammes eingebaut haben, können wir die Simulation erneut starten. Bei Eingabe einer Streuwahrscheinlichkeit von 0 bleibt alles beim alten;wählen wir jedoch einen Wert von 40 oder gar 100, wird unser simuliertes Teilchen entsprechend oft einen imaginären Stoß erleiden, der es in eine andere Richtung drängt.

Damit haben wir - zumindest im Prinzip - das Verhalten eines Elektrons im Halbleiterkristall ohne elektrisches Feld oder des Gasmoleküls, wenn man die Schwerkraft vernachlässigen kann (2.B. bei sehr leichten Molekülen), simuliert. Man sieht, daß unser Teilchen, ausgehend von seinem Ursprungsort, nach und nach alle Bereiche des Bildschirms durchwandert. Mit diesem Bild vor Augen fällt es leicht sich vorzustellen, daß eine große Zahl von Teilchen sich vom Ursprungsort aus langsam über das gesamte Gebiet verteilen würde; dieser Effekt wird Diffusion genannt. Er ist z.B. dafür verantwortlich, daß die Duftmoleküle eines Raumsprays sich nach und nach im

ganzen Zimmer verteilen. Die Funktion des Transistors beruht ebenfalls auf Diffusion; sie sorgt dafür, daß die Elektronen aus der Basis trotz der sperrenden Kollektor-Basis-Diode in den Kollektor gelangen können.

## Die beschleunigte Schildkröte

Nun wollen wir den dritten der oben angeführten Effekte in unsere Simulation einbauen: die Einwirkung eines Kraftfeldes (s. Tabelle 3).

Analog zu unserem Vorgehen bei der Streuung definieren wir uns ein Unterprogramm "feld, das die Wirkung des Kraftfeldes während eines Zeitschrittes beschreibt. Diese besteht darin, daß das Teilchen in Richtung der Kraft beschleunigt wird. Wir

to mc :ta :te ts ct pr [Monte-Carlo Simulation] pr [Monte-Carlo Simulation]<br>pr [(C) 1986 Dr.-Ing. D. Schröder] Tabelle 3 Simulation mit Streuung und Feld (nur veränderte oder neue Routinen ! bedeutet "über Zeilenende hinweg-schreiben.)  $repeat 5 [pr [ ]]$ eing [Kraft in x - Richtung  $[0 - 10]$  ?]:<br>"fx pr []<br>eing [Streuwahrscheinlichkeit [0 - 100]!<br>?] "wstreu wrap make "v :v0<br>make "phi :phi0 seth  $90 - :phi$ <br>make "t :ta nake "dt I repeat (:te - :ta) / :dt [zeitschritt]<br>end to zeitschritt make "t :t + :dt<br>fd :v \* :dt feld if (random  $100 <$  :wstreu) [streu] end to feld<br>(local "dv "dphi)<br>make "dv ((:fx \* cos :phi) + (:fy \* sin!<br>:phi)) \* :dt make  $"v :v + :dv$ make 'dphi  $((ify * cos :phi) - (ifx * s!)$ <br>in :phi)) / :v \* :dt \* 180 / pi<br>make "phi :phi + :dphi<br>seth 90 - :phi end to pi cp 3.14159 end

make "fy 0

müssen also bestimmen, wie sich die Geschwindigkeit und die Richtung während eines Zeitschrittes ändern. Dabei kann man qualitativ sagen, daß der Betrag der Geschwindigkeit größer werden muß, wenn sich das Teilchen ungefähr in Kraftrichtung bewegt; anderenfalls wird es abgebremst. Außerdem wird die Richtung der Geschwindigkeit in die Kraftrichtung gedreht. Die genauen Formeln und, für mathematisch interessierte Leser, die Herleitung sind in Tabelle 4 angegeben.

Entsprechend der Formeln berechnen wir also für jeden Zeitschritt die Anderung der Geschwindigkeit :dv und die Anderung der Richtung :dphi; diese werden dann zu den bisherigen Werten addiert. Außerdem wird mit "seth" wieder die Schildkröte in die neue Richtung gedreht. Die Masse unseres Teilchens tritt übrigens in unserer Simulation nicht explizit auf; wir haben sie der Einfachheit halber auf I gesetzt. Bei der Berechnung von :dphi dürfen wir außerdem eine Umrechnung von Bogenmaß in Grad nicht vergessen; dazu dient der Faktor 180/pi.

Der Aufruf des Unterprogrammes "feld wird nun einfach in das Programm "zeitschritt eingebaut. Weiterhin fügen wir ins Hauptprogramm mit Hilfe von "eing eine Abfrage der Kraft ein. Dabei beschränken wir uns in unserem Beispiel auf eine Kraft von x-Richtung, die Komponente :fy in y-Richtung setzen wir 0. Schließlich stellen wir noch in einer kleinen Funktion namens "pi die gleichnamige Zahl zur Verfügung. Damit haben wir alles für eine komplette Simulation zusammen. Nach Start des Programmes können wir zwischen verschiedenen Möglichkeiten wählen. Wenn wir die Kraft auf Null setzen, erhalten wir ein Verhalten wie im vorigen Abschnitt. Geben wir für die Kraft z.B. 5 ein und setzen die Streuwahrscheinlichkeit auf 0, zeigen sich die, manchen vielleicht aus der Schule bekannten, Wurfparabeln. Wählen wir beide Parameter ungleich Null, sehen wir das qualitative Verhalten des Elektrons im Halbleiter auf dem Bildschirm unseres Computers, das aus einer Folge von Beschleunigungen durch das Kraftfeld, immer wieder unterbrochen von Stoßvorgängen, besteht.

Hiermit sind wir am Ende unserer kleinen Einführung in die Monte-

Ausblick

Carlo-Simulation angelangt. Es konnte nur anhand eines einfachen Beispiels ein kleiner Einblick in die Thematik gegeben werden. In der Forschung sind die untersuchten Phänomene noch weitaus komplexer. Im Halbleiter treten beispielsweise verschiedene Streumechanismen auf. die von der Energie und der Richtung abhängen; auch das Kraftgesetz ist nicht mehr so einfach wie in unserem Beispiel.

Der interessierte Leser sei dazu aufgerufen, eigene Experimente mit diesem Programm zu machen; dazu bietet sich eine Fülle von Möglichkeiten. Beispielsweise hat man in der Praxis wenig davon, wenn man sich das Verhalten der Teilchen nur auf dem Bildschirm ansieht. Hier wird die Methode dazu eingesetzt, um bestimmte Materialeigenschaften des Halbleiters zu berechnen. Eine wichtige Größe ist etwa die mittlere Geschwindigkeit der Elektronen in Abhängigkeit von der Stärke des elektrischen Feldes. Diese Größe bestimmt u.a. die Schnelligkeit. mit der Schaltvorgänge in Transistoren ausgeführt werden. Man könnte nun in unsere Simulation ein Unterprogramm einbauen, das bei jedem Zeitschritt diesen Mittelwert auf den Bildschirm schreibt, um zu erforschen. wie die mittlere Geschwindigkeit von der Starke des Kraftfeldes abhängt.

Eine weitere Möglichkeit wäre, entsprechend den Formeln in Tabelle 4, die Masse des Teilchens zu berücksichtigen und mit verschiedenen Massen zu experimentieren.

Der fortgeschrittene Leser könnte einmal ausprobieren, was passiert, wenn statt des elektrischen. ein magnetisches Feld auf das Elektron wirkt. Wenn das magnetische Feld senkrecht zur xy-Ebene steht. müßten sich unter bestimmten Bedingungen Kreisbahnen ergeben.

Bisher war unser Kraftfeld immer konstant. Man könnte untersuchen. was bei einer zeitlich veränderlichen Kraft passiert.Dazu würde man eine Funktion "fx :t einführen. die den Wert der Kraft in x-Richtung zum Zeitpunkt :t liefert.

Etwas fortgeschrittenere Logo-Kenntnisse würde die Simulation der Wechselwirkung von zwei Teilchen erfordern, bei der man zwischen zwei Schildkröten hin und her schalten muß.

Dies waren nur einige Beispiele, in welcher Richtung man hier noch weiter vordringen kann; der Phantasie sind da keine Grenzen gesetzt.

Schließlich möchte der Autor der Hoffnung Ausdruck verleihen, daß er

mit diesem Artikel ein wenig das Interesse an der Monte-Carlo-Simulation und der dahinterstehenden Physik geweckt hat. Er wünscht viel Vergnügen beim weiteren Experimentieren

und beim Betrachten der Bilder, die manchmal eine leise Ahnung davon vermitteln können, wie Ordnung aus dem Chaos entsteht.

(Dr.Ing. Dietmar Schröder)

Tabelle 4

## Die Wirkung des Kraftfeldes

Herleitung der im Unterprogramm "feld verwendeten Formeln ausgehend von Newtons Gesetz (Kraft = Masse x Beschleunigung)

$$
\mathfrak{m} \, \stackrel{\rightarrow}{\mathfrak{a}} \qquad \qquad (1)
$$

und der Definition "Beschleunigung = Änderung der Geschwindigkeit Zeitintervall": (2)  $\vec{a} = \frac{d\vec{v}}{dt}$ 

erhält man

bzw. in Komponentenschreibweise

 $\frac{\mathrm{d}\vec{\mathrm{v}}}{\mathrm{d}\vec{\mathrm{v}}}$  ,  $1$  :  $\overline{\mathsf{dt}}$ 

 $\dot{F}$  =

(3)

$$
\frac{dv_x}{dt} = \frac{1}{m} F_x
$$
 (3a)

$$
\frac{dv_y}{dt} = \frac{1}{m} F_y
$$
 (3b)

Für unser Logo-Programm brauchen wir jedoch nicht x- und y-Komponenten der Geschwindigkeit, sondern Be trag v und Richtung gemäß Bild l. Der Betrag der Geschwindigkeit ist durch

$$
v = \sqrt{v_x^2 + v_y^2}
$$
 (4)

und die Richtung durch  $v_x = v \cos \varphi$  $(5a)$ 

> $v_v = v \sin \varphi$  gegeben.  $(5b)$

Die zeitliche Anderung des Betrages ist durch Differentiation von (4) nach der Kettenregel

$$
\frac{dv}{dt} = \frac{1}{2v} \left( 2v_x \frac{dv_x}{dt} + 2v_y \frac{dv_y}{dt} \right)
$$

woraus mit (3a) und (3b)

$$
\frac{dv}{dt} = \frac{1}{m} \left( \frac{v_x}{v} \mathbf{F}_x + \frac{v_y}{v} \mathbf{F}_y \right)
$$

und mit (5a) und (5b)

$$
\frac{dv}{dt} = \frac{1}{m} \left[ F_x \cos \varphi + F_y \sin \varphi \right] \text{ folgt.}
$$
 (6)

Die Anderung des Richtungswinkelserhalten wir durch Ableitung von (5a):

 $\frac{dv}{dx} = \frac{dv}{dx}$  cos m = y  $\frac{d\varphi}{dx}$  $\frac{x}{dt} = \frac{dv}{dt} \cos \varphi - v \frac{c}{dt}$ 

wobei wir die Ableitungsregeln für Sinus und Cosinus sowie die Kettenregel benutzt haben. Einsetzen von (3a) und (6) liefert

$$
\frac{1}{m} F_x = \frac{1}{m} \left[ F_x \cos \varphi + F_y \sin \varphi \right] \cos \varphi - v \frac{d\varphi}{dt} \sin \varphi
$$

Löst man diese Beziehung nach  $\frac{d\phi}{dt}$  auf, erhält man

Mit  $\sin^2\varphi + \cos^2\varphi = 1$  folgt schließlich

$$
\frac{dq}{dt} = \frac{1}{m v} [-F_x \sin \varphi + F_y \cos \varphi]
$$
 (7)

Mit Hilfe der hier abgeleiteten Gleichungen (6) und (7) werden die Anderungen der Geschwindigkeit und des Winkels, "dv und "dphi in der Routine "feld in Tabelle 3 berechnet.

## **Schneider CPC** nell-Versand **Software-Sch**

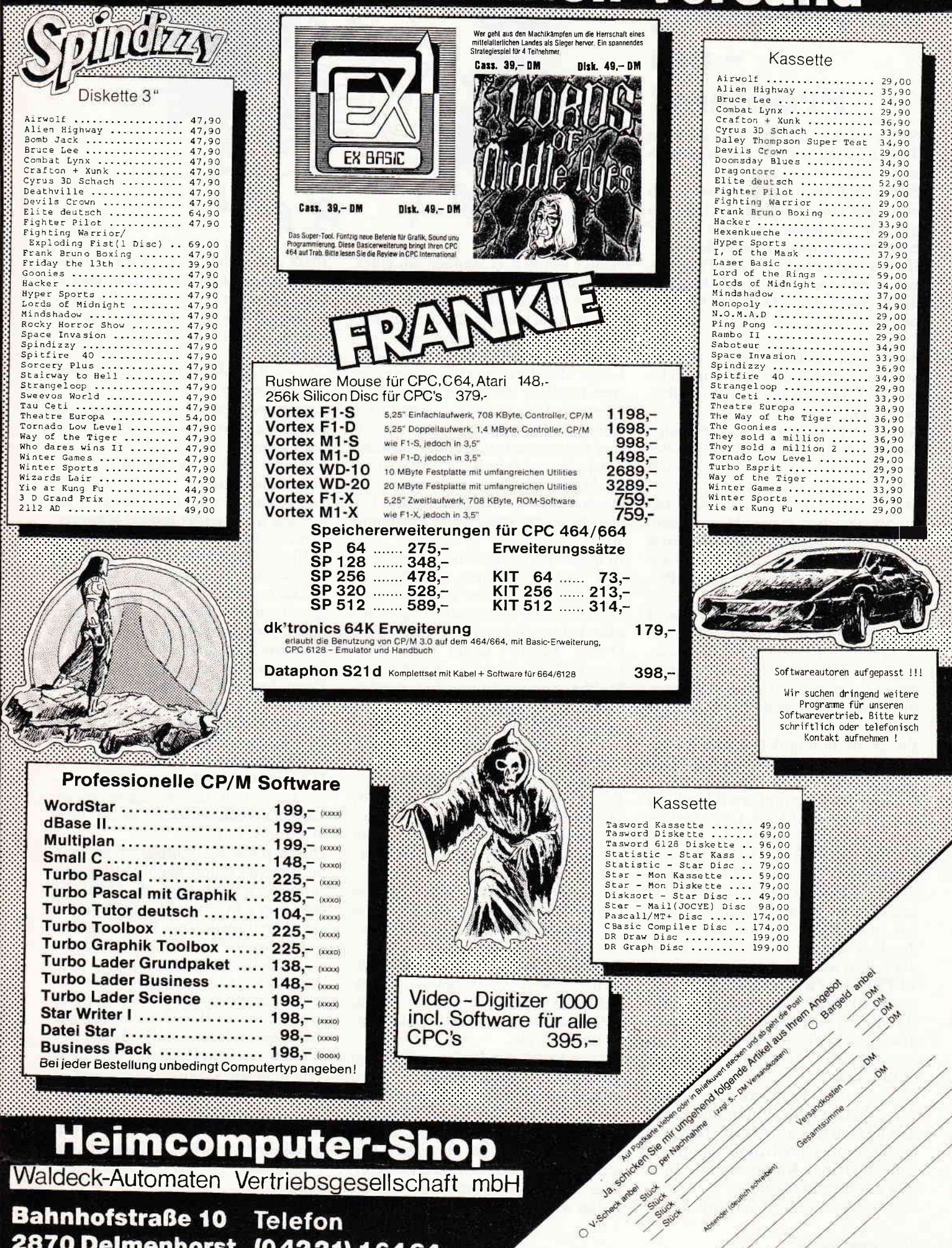

**Bahnhofstraße 10 Telefon** 2870 Delmenhorst (04221) 16464

## String-Yerarbeitung - ein Problem?

Stringverarbeitung, das wäre doch ein Thema, denke ich mir und lege auch sofort los.

Schon nach kurzer Zeit fällt mir auch schon das erste Problem ins Auge. So gut, wie ich dachte, weiß ich bei der Stringverarbeitung gar nicht Bescheid. Doch so schnell gibt unser "Papa seinen Sohn" nicht auf, denn wie schon der Dichter sagt: Schlag nach bei Shakespeare...!

Aber sehen wir doch erst mal. was der kleine. graue Klumpen, den manche Leute als Gehirn bezeichnen. selber noch weiß.

Als String bezeichnet man eine Folge von Buchstaben. Zahlen und anderen Zeichen. bis zu einer maximalen Länge von 255 Zeichen.

Der eigentliche String muß von Anführungszeichen eingeschlossen sein. Stringverknüpfungen funktionieren mit einem normalen "+"-Zeichen. Was vermittelt uns nun das CPC-Handbuch zu diesem Thema?

Wie zu vielen anderen Themen, wird auch hier alles sehr allgemein gehalten. Es gibt ein paar simple Beispiele, drei bis vier Sätze (die kaum etwas Neues bringen) und natürlich die meisten Basic-Kommandos zur Stringverarbeitung.

Zur Auftrennung der Strings gibt es da die LEFT\$-. MID\$- und RIGHT\$- Befehle. Wollen Sie z.B. eine Reihe von Dollarzeichen auf den Bildschirm bringen, vielleicht als Umrahmung eines Menues. so benutzen Sie doch einfach den STRING\$-Befehl.

Er gibt ein Zeichen sooft wieder, wie die in Klammern angegebene Zahl es vorschreibt. Hierdurch sparen Sie, z.B. in Mode 2, die Eingabe von 80 Zeichen. Dieses sieht dann folgendermaßen aus:

### l0 PRINT STRING\$ (80,"\$")

Da wohl jeder CPC-User auch ein Handbuch besitzt. ist es wohl überflüssig, alle Befehle hier noch einmal zu erklären - schauen Sie doch selber nach.

So viel zurn Handbuch. aber besonders schlau war ich nun immer noch nicht. Doch dann ging mir ein Kronleuchter auf (Jubel) und ich fragte einfach meinen Kumpel Igor - einen sehr erfahrenen Operator.

Kaum daß ich gefragt hatte, sprudelte

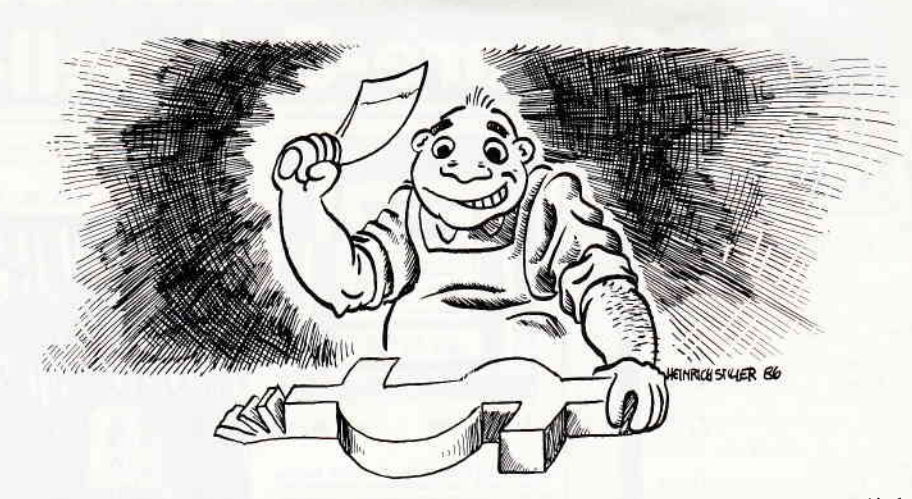

es auch schon drei Stunden am Stück aus Igor heraus. Da ich beim besten Willen nicht alles mitschreiben konnte, möchte ich Ihnen hier nur eine Zusammenfassung geben.

Wenn man von der maximalen Länge der Strings absieht, gibt es grundsätzlich keine größeren Probleme bei der Stringverarbeitung. Kommt man jedoch mit umfangreicher Stringverarbeitung (z.B. in einem Textprogramm) in Berührung, so erblickt das trübe Auge einen merkwürdigen Effekt. Es tritt ein oft Minuten dauerndes, stehenbleibendes Programm auf.

In dieser Zeit scheint der Compi mit den Gedanken ganz woanders zu sein, denn Eingaben irgendwelcher Art sind völlig sinnlos und zeigen absolut keinen Erfolg.

Diesen Zustand nennt man "Garbage Collection", was ungefähr mit Müllbeseitigung zu übersetzen wäre. ,,Was hat denn die Stringverarbeitung mit Müllbeseitigung zu tun?" werden Sie fragen. Das habe ich Igor auch gefragt und der war. wie immer, um eine Antwort nicht verlegen.

Der Speicher des CPC's stellt für Strings einen bestimmten Bereich zur Verfügung. Dieser Bereich beginnt bei &B08E und endet bei &B08F, &B090.

Bei jeder Anderung eines Strings bleibt der alte ungültig zurück. Diese ungültigen Strings sind "Garbage", also Müll.

Ist nun der Speicherbereich für Strings soweit gefüllt. daß ein nun anstehender String nicht mehr hinein paßt, leitet der Rechner die "Garbage Collection" ein.

Das bedeutet. der Rechner läuft den gesamten Speicherbereich ab und sortiert alle gültigen Strings der Reihe nach, von der höchsten Speicheradresse her, ein. Ist der letzte gültige String einsortiert, ist alles nach diesem bis zum Ende des Speicherbereiches als Müll erkannt und kann beseitigt werden. Im Speicher ist neuer Platz geschaffen und die eigentliche Stringverarbeitung kann weiter gehen. Die Dauer der "Garbage Collection" ist nurvon derAnzahl der Strings abhängig, kann also nicht verkürzt werden.

,,Was soll ich den nun tun, um diesen zeitraubenden Vorgang zu verhindern oder zumindest so selten wie möglich auftreten zu lassen?" werden Sie fragen.

Ich habe auch gefragt, nämlich meinen Kumpel Igor.

Der schien ziemlich verstört zu sein, daß ich nicht selber darauf kommen konnte, aber dann hat er mir doch geholfen. "Ganz einfach!" meinte er. ,,So wenig Stringmüll wie möglich produzieren".

Igor baut zu diesem Zweck einen neuen String in einen String, der nicht mehr benutzt wird, ein.

Dies macht er mit einer besonderen Form des MlD\$-Befehls:

10 a\$="Duebelloch"

20 MID\$= $(a\$ {5},3,5)="eisen"

Der String lautet nun:

### t'Dueisennoch"

Die einzelnen Teile dieses Strings lassen sich durch die, anfangs schon erwähnten, Teilungsbefehle wieder trennen und verarbeiten.

Durch diese Maßnahme spart man Strings und damit auch Mü11. Ganz verhindern läßt sich die "Müllabfuhr" des CPC's damit, zumindest in sehr ausführlichen Programmen, wahrscheinlich nicht, doch tritt sie wesentlich seltener auf.

Wollen Sie die Garbage-Collection ganz vermeiden, so wenden Sie den Print Free (" ")-Befehl an. Er löst die Garbage-Collection aus, und zwar dann, wenn Sie es wollen. Hierdurch halten Sie die Verarbeitungszeiten so gering, daß praktisch keine Behinderungen auftreten. In ein Unterprogramm eingebaut und in regelmäßigen Abständen ausgelöst, reduziert er die Unterbrechungen auf Bruchteile einer Sekunde.

## **Startdisk** anders erstellt

Die im Benutzerhandbuch des Joyce beschriebene Prozedur zum Erstellen von Startdisketten, die außer der Datei mit dem CP/M-Betriebssystem  $(J???CPM3.EMS, ???=Version)$  nur noch die zum Arbeiten benötigten Dateien enthält ist ziemlich umständlich. Möchte man z.B. in Basic programmieren, dann ist es zweckmäßig, außer CP/M nur noch die Datei BASIC.COM sowie evtl. ein oder zwei andere benötigte CP/M-Dienstprogramme wie SHOW.COM oder PIP.COM auf der Diskette zu haben. So ist bei der Programmentwicklung genügend Platz für die einzelnen Module und Versionen eines Programmes vorhanden. Ebenso ist es angenehmer, nach Einschalten des Rechners automatisch in ein Anwendungsprogramm zu gelangen, ohne vorher Disketten zu wechseln und ein oder mehrere Befehle zum Laden und Starten eines Programmes eingeben zu müssen.

Um zuerst einmal genügend freien Speicherplatz auf einer Startdiskette zu bekommen, sollte man laut Handbuch (Kapitel2, Seite 7) eine vollständige Kopie einer Systemdiskette (Seite 2) mittels DISCKIT.COM erstellen - wobei unformatierte Disketten automatisch formatiert werden. Danach sind alle nicht benötigten Programme mit dem ERASE-Befehl wieder zu löschen. Dieses Vorgehen erfordert einiges an "Tipperei" und Geduld. Eine Alternative dazu bietet sich durch die von CP/M beim Einschalten des Joyce eingerichtete RAM-Disk an, die mit m: angesprochen wird. Man kopiert einfach die benötigten Dateien von der Systemdiskette in die RAM-Disk, legt dann eine leere, formatierte Diskette in das Diskettenlaufwerk und schreibt die Dateien aus der RAM-Disk auf die neue Diskette zurück.

Die notwendigen Schritte zum Erstellen einer wie oben beschriebenen Startdiskette, auf der sich außer CP/M nur noch der Basic-Interpreter befrndet, sollen nun zum Verständnis der Leser, die sich durch den Joyce zum erstenmal mit einem Computer bzw, mit dem Betriebssystem CP/M Plus konfrontiert sehen, näher erläutert werden.

Vorweg noch ein kleiner Tip:

Man sollte sich immer einen Vorral

von leeren, formatierten Disketten halten. Dadurch bleibt einem der Umstand erspart, bei der Meldung Diskette voll ein Programm abbrechen zu müssen und dabei evtl. wertvolle Daten zu verlieren - nur weil man erst mit DISCKIT durch Formatieren eine Möglichkeit zum Speichern dieser Daten schaffen muß. Außerdem ist es zeitsparender, alle neu gekauften Disketten für den Joyce in einem Arbeitsgang zu formatieren.

<u>ing ang manang manang manang manang manang manang manang manang manang manang manang manang manang Joyce manang</u>

Nun zum Erstellen der (Basic-) Startdiskette:

Für das Kopieren von Dateien ist das Dienstprogramm PIP.COM (Peripheral Interchange Program) zuständig. Damit lassen sich auf einer Diskette Dateien duplizieren, Dateien von einer Diskette auf eine andere kopieren und noch vieles mehr, was für unser Vorhaben jedoch uninteressant ist.

Um mit dem Kopieren beginnen zu können, wird als erstes dieses Programm durch Eingabe von pip in den Rechner geladen, worauf die Meldung CP/M 3 PIP VERSION 3.0 und in der nächsten Zeile ein Sternchen \* erscheint. Dieses Zeichen zeigt die Bereitschaft des Programmes zur Entgegennahme von Befehlen an und das Kopieren kann beginnen. Dazu erwartet PIP Befehle in der Form: Zieldatei=Quelldatei  $\ddot{A}$  Optionen  $\ddot{U}$ (Die Zeichen A und U entsprechen der eckigen Klammer auf bzw. zu). Nach Eingabe eines Befehls wird

der Kopiervorgang ausgeführt und es können weitere Befehle eingegeben werden, oder PIP durch einfache Betätigung der RETURN-Taste verlassen werden.

#### Ein paar Beispiele:

Mit datei.bak=datei.txt wird auf dem angemeldeten Laufwerk unter der gleichen Benutzernummer eine Kopie der Datei datei.txt mit dem Namen datei.bak angelegt.

 $datei.txtAG2U=datei.txt$  legt dagegen eine Kopie dergleichen Datei auf der Diskette unter demselben Namen an, jedoch unter einer anderen Benutzernummer.

Mit  $m:=$ datei. txt wird die Datei vom angemeldeten Laufwerk unter gleichem Namen auf das Laufwerk  $m$ . kopiert.

Durch die Verwendung der Platzhalterzeichen \* und ? können mit einem Befehl auch mehrere Dateien kopiert werden. Mit  $m: =^*$ . txt werden z.B. alle Dateien des Dateityps .txt in die RAM-Disk kopiert.

Mit Hilfe der PIP-Optionen können beim Kopieren die in die Zieldatei

übertragenen Daten auf vielfältige Art und Weise manipuliert werden  $(siehe Benutzerhandbuch, K.5, S. 14).$ Wichtig für unser Vorhaben ist die Option O, mit der PIP die Übertragung einer Objektdatei (Maschinencode, kein Text) mitgeteilt wird. Ansonsten würde PIP die Ubertragung der Datei beim Auftreten eines CTRL-Z-Zeichens, welches in Text-Dateien das Dateiende anzeigt, beenden. Dieses Zeichen kann in Objektcode- und Basic-Dateien jedoch gültige Daten darstellen.

Für unsere Basic-Startdiskette müssen wir nun die Datei vom Typ. EMS. die das CP/M-Betriebssystem enthält, und **BASIC.COM** von der Svstemdiskette in das Laufwerk  $m$ . kopieren:

(1)

#### $m:=*.ems\AA o\ddot{U}$  $m:=basic.com\AA o\ddot{U}$

Wenn PIP nach Beendigung der Übertragung von BASIC.COM sich wieder mit dem Sternchen meldet, kann die Systemdiskette aus dem Laufwerk genommen und dafür eine leere, formatierte Diskette eingelegt werden. Mit dem Befehl

(2)

 $a:=m.*.*AoU$ 

werden dann alle Dateien aus der RAM-Disk m: auf die Diskette im Laufwerk  $a$ :, also die  $EMS$ -Datei und BASIC.COM, geschrieben.

Um das Ergebnis zu überprüfen, wird das PIP-Programm beendet, mit DIR der Inhalt der neuen Startdiskette überprüft und, wenn als richtig befunden, durch gleichzeitiges Drücken der SHIFT-, EXTRA- und EXIT-Tasten der Rechner zur Probe mit dieser Diskette neu initialisiert. Daraufhin muß die CP/M-Einschaltmeldung wieder erscheinen und der Rechner kann in Zukunft mit dieser Diskette nach dem Einschalten initialisiert werden. Werden außer Basic noch weitere CP/M-Dienstprogramme auf der neuen Startdiskette benötigt, so brauchen sie bei (1) nur mit in das Laufwerk m: kopiert werden.

Mit PIP und der RAM-Disk können so auch nachträglich einzelne Dateien von einer Diskette auf eine andere übertragen werden.

#### Bemerkung:

lirne Altcrnative zu PlP bietet die Disk-Verwaltung von LocoScript. Mit dem Menuepunkt f3=Kopie können auch CP/M-Dateien bequem nach LocoScript-Manier kopiert werden - Quelle und Zielwerden einfach durch Cursorauswahl bestimmt. Aktiviert man unter  $f8=O$ ptionen die Anzeige derversteckten Dateien, d.h. die: der Systemdateien, so kann, ähnlichr wie bei der oben beschriebenen Methode. mit PIP über die RAM-Disk eine Kopie dieser Dateien auf eine andere Diskette erfolgen.

Damit wäre unser erstes Ziel, eine einfache Startdiskette. erreicht.

Aber wie schon angedeutet, kann man CP/M auch dazu veranlassen, mehrere Befehle automatisch abzuarbeiten. Dabei empfängt das Betriebssystem die Kommandos nicht wie üblich von der Tastatur. sondern liest sie nacheinander aus einer Datei und führt sie aus. Diese Betriebsart wird Stapelverarbeitung (engl. Batch-Processing) genannt und stammt aus der Anfangszeit der EDV, in der die zu verarbeitenden Daten und die entsprechenden Kommandos noch über Lochkartenstapel vom Rechner eingelesen wurden. Diese Betriebsart ist auch im heutigen'Dialogzeitalter', in dem EDV-Systeme schnell auf unterschiedliche Benutzeranfragen reagieren sollten, sehr nützlich. Mit dieser Möglichkeit können z.B. zeitintensive Verarbeitungen, bei denen große Datenmengen manipuliert werden und nur wenige, immer gleiche zur Steuerung des Ablaufes notwendige Eingaben vom Anwender nötig sind, automatisiert werden.

Aber auch einfachere Dinge. wie im folgenden zu sehen ist, können mit Hilfe der Stapelverarbeitung noch einfacher gemacht werden.

Manche CP/M-Anwendungen benutzen z.B. eine spezielle Tastaturbelegung, die vor Aufruf des Programmes mit dem SETKEYS-Kommando aktiviert werden muß. Dadurch ist schon die Eingabe von zwei Befehlen zum Starten eines Programmes notwendig. Wenn auch noch verschiedene andere Voreinstellungen für Drucker (PAPER, SETLST) oder serielle Schnittstelle (SETSIO) vorgenommen werden müssen, so steigt die vor dem eigentlichen Arbeiten notwendige, immer gleiche "Tipperei" entsprechend. Warum soll das der Rechner nicht selbst machen - und warum nicht gleich nach dem Einschalten und Einlegen einer Programmdiskette?

Um dies zu erreichen. muß erst eine"Stapel"-Datei (engl. Batch-File) erstellt werden. Bei CP/M wird diese durch den Dateityp .SUB gekennzeichnet (Beispiel: START. SUB), bei anderen Betriebssystemen z.B. mit .BAT oder .EXE. Dabei handelt es sich um eine einfache Textdatei, in der die vom Betriebssystem auszuführenden Befehle in der gleichen Form enthalten sind. wie sie der Anwender im Dialogbetrieb eingeben würde. Die Erstellung kann mit irgendeinem Text-Editor (ED.COM, RPED .BAS etc.) geschehen. Als einfaches Beispiel soll eine Stapeldatei mit RPED erstellt werden. mit deren Hilfe durch Eingabe eines Kommandos die Bildschirmdarstellung auf 24 mal 80 Zeichen, und der Drucker auf 12Zoll(72 Zeilen) Endlospapier eingestellt werden. Dazu sind die CP/M-Dienstprogramme SET 24X80.COM, PAPER.COM und noch ein anderes Dienstprogramm (mehr dazu etwas später) notwendig, d.h. sie müssen auf der im Laufwerk befindlichen Diskette sein.

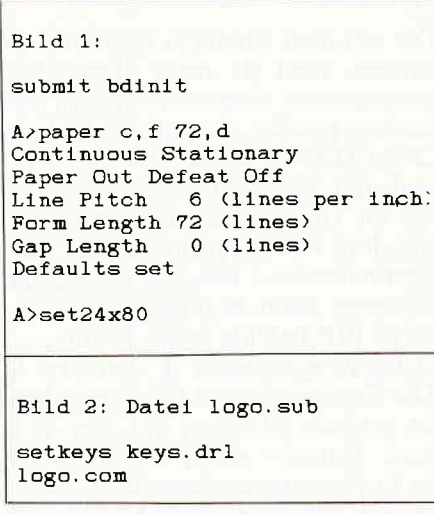

Nach Laden von Basic und Starten des Editors wählen wir im Bearbeitungsmenue den Punkt neuen tungsmenue den Punkt neuen Bildschirminhalt bearbeiten und geben als Dateinamen BDINIT.SUB (Bild und Drucker initialisieren) an. Im darauf erscheinenden 'leeren' Bildschirm werden nun die zwei dazu nötigen Kommandos eingegeben:

#### paper c,f 72,d set24x80

Nach Beenden von RPED steht nun die Stapeldatei auf der Diskette und kann abgearbeitet werden. Dazu ist das oben schon angedeutete, weitere Dienstprogramm SUBMIT.COM notwendig. Durch dieses Programm wird dievon uns erstellte Datei für die Bearbeitung von CP/M noch einmal überarbeitet und in eine temporäre Datei abgelegt. Dies ist u.a. notwendig, da eine Stapeldatei auch mit Ubergabe von Parametern aufgerufen werden kann und die Platzhalter in der Stapeldatei durch die aktuellen Parameter des Aufrufes ersetzt werden. Danach wird dann Befehl für Befehl dem Betriebssystem zur Ausftihrung eingereicht - daher der Name SUBMIT (zu Deutsch: vorlegen, einreichen) und der Dateityp .SUB. Um das Beispiel jetzt abarbeiten zu lassen, wird

### submit bdinit

#### eingegeben.

Auf dem Bildschirm kann nun die Abarbeitung der Stapeldatei anhand der Ausgaben des Betriebssystems verfolgt werden und wie in Bild 1 zu ersehen ist, entspricht die Anzeige exakt der, die durch Eingabe der einzelnen Kommandos auf dem Bildschirm entstehen würde.

Ein weiteres, einfaches Beispiel einer Stapeldatei befindet sich auf der zweiten Systemdiskette (Seite 4) zum Starten der Programmiersprache LOGO (Bild 2). Bei Eingabe von submit logo wird hier die Tastaturbelequng setkeys keys.drl modihziert, bevor durch logo.com die Sprache aufgerufen wird.

Somit wissen wir jetzt, wie wir immer gleichbleibende Kommandofolgen durch Eingabe eines einzelnen Befehls abarbeiten lassen können - was noch fehlt, ist das automatische Starten eines Programmes mit allen nötigen'Vorbereitungen' (SETirgendwas etc.) nach Einschalten des Rechners und Einlegen der Programmdiskette. Uberhaupt kein Problem! Dazu wird nur eine Stapeldatei namens PROFI-LE.SUB auf der Diskette benötigt.

Nach Laden und Initialisieren von CP/M überprüft das Betriebssystem nämlich auf der Diskette das Vorhandensein einer Stapeldatei mit diesem Namen und führt diese dann aus. Auch dazu befindet sich auf der  $CP/M$ -Systemdiskette (Seite 2) schon ein Beispiel - die Datei PROFILE.GER (Bild 3). Die Ausführung dieser Datei bewirkt das Kopieren der meistgebrauchten Dienstprogramme in die RAM-Disk (Laufwerk m:), um sie auch nach Diskettenwechsel zur Verfügung zu haben. Außerdem wird mit dem SETDEF-Dienstprogramm die Reihenfolge der Laufwerke, nach der CP/M diese bei der Suche nach einem Programm'abklappert' und des dabei zu berücksichtigende Dateityps, festgelegt (s. Handbuch K. 5, 5.22). Um diese Stapeldatei beim 'booten' ausführen zu lassen, muß sie in PRO' FILE.SUB umbenannt werden:

rename profile.sub=profile.ger

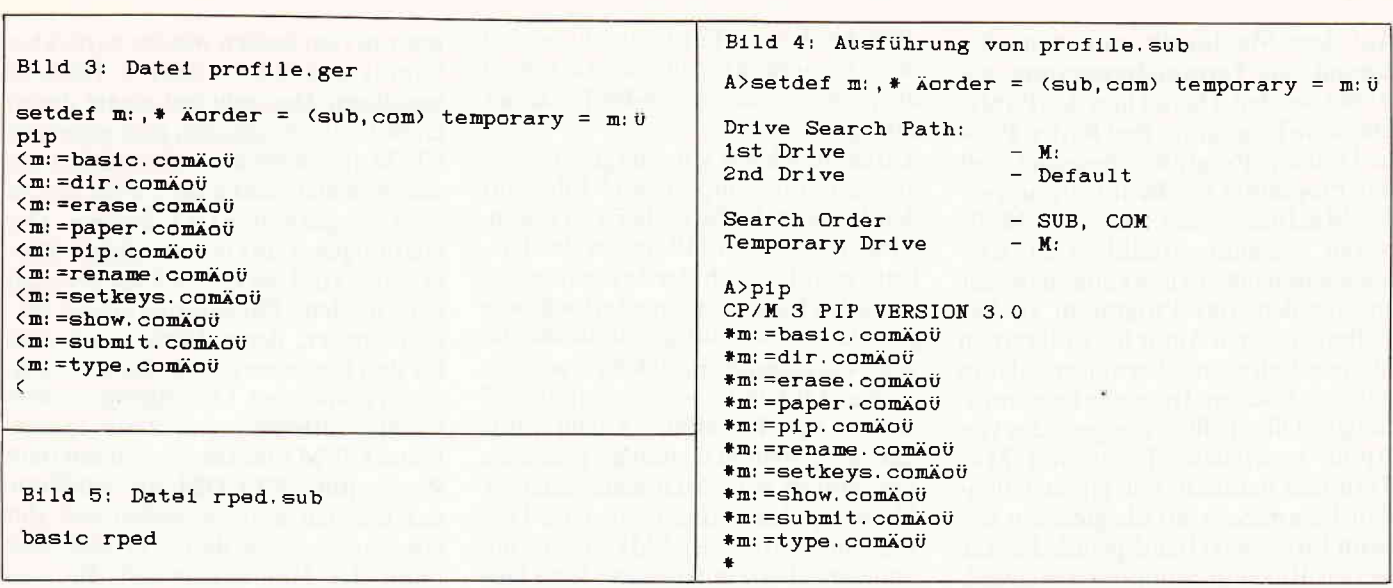

<u>into parameter and decomposition in the composition in the composition in the composition in the composition in the composition  $J$  OYCe with the composition in the composition in the composition in the composition in the</u>

Wenn jetzt der Rechner durch Drücken der SHIFT-, EXTRA- und EXIT-Taste neu initialisiert wird, wird diese Stapeldatei automatisch ausgeführt (Bild 4), bevor CP/M den ersten Befehl des Benutzers erwartet. Soll dagegen gleich ein Programm gestartet werden, so braucht in der PROFILE.SUB-Stapeldatei nur der dazu notwendige Befehl zu stehen. BASIC würde z.B. das sofortige Laden des Mallard-Basic-Interpreters bewirken, wogegen der Befehl BASIC meinprog.bas zusätzlich das Basic-Programm meinprog.bas laden und starten würde. Ein Beispiel dazu ist die Datei RPED.SUB auf der Systemdiskette (Bild 5). Wurde die oben genannte Datei PROFILE.SUB (ehem. PROFILE.GER) ausgeführt, so ge-

nügt zum Starten des Basic-Programmes RPED.BAS nur noch die Eingaberped - das Laden und Starten des Basic-Interpreters übernimmt der Rechner selbständig.

Ein weiteres Beispiel wäre eine LOGO-Startdiskette:

Kopiert man sich die zu Dr. LOGO gehörenden Dateien LOGO.SUB, LOGO.COM und KEYS.DRL auf eine Diskette zusammen mit den Dateien J???CPM3.EMS, SUBMIT.COM und SETKEYS.COM und nennt die Datei LOGO.SUB in PROFILE.SUB um, so wird die Programmiersprache Logo nach Einschalten des Rechners gestartet.

Diese Beispiele sollen als Anregung genügen und der Erstellung einer Multiplan-, dBase- oder WordstarStartdiskette dürfte kein Hindernis mehr im Wege stehen.

Zusammenfassend hier noch einmal die auf einer Startdiskette nötigen Dateien:

Unbedingt notwendig sind J???CPM3 **EMS** (das Betriebssystem), SUBMIT .COM (zur 'Einreichung' der Befehle aus der Stapeldatei an das Betriebssystem) und die Stapeldatei PROFI-LE.SUB mit den auszuführenden Kommandos

Zusätzlich notwendig sind außerdem noch alle die aus der Stapeldatei aufgerufenen Dienst- und Anwendungsprogramme sowie die dazugehörigen Datendateien.

 $(MC)$ 

## Wie der MacIntosh und der Joyce miteinander reden

Der Schneider Jovce ist als Textverarbeitungssystem konzipiert, arbeitet unter dem Betriebssystem CP/M und weist ein ausgezeichnetes Preis-/Leistungsverhältnis auf. Dagegen ist der **MacIntosh sowohl in seinen Preisen als** auch in seiner Leistung deutlich höher angesiedelt. Aus gegebenem Anlaß entstand der Wunsch, umfangreiche Texte, die bisher auf einem MacIntosh erstellt wurden, auf den Joyce zu übertragen, und dort weiter zu verarbeiten. Die Kopplung der zwei Rechner, die Datenübertragung und einige vergleichende Beobachtungen sind Gegenstand des folgenden Berichts.

Um Daten von einem Computer auf einen anderen zu übertragen, braucht man zunächst einmal ein Kabel sowie geeignete Software. Da die Pinbe-

legungen des MacIntosh und der Joyce-Schnittstelle dokumentiert sind, stellt das kein allzu großes Problem dar. Beide Computer verfügen über eine RS232-Schnittstelle. Für den MacIntosh benötigt man einen neunpoligen (male)-Stecker, für den Joyce einen 25-poligen (female)-Stecker und zusätzlich ein dreiadriges Kabel. Das alles ist in einem Elektronik-Fachgeschäft für etwa DM 15,- zu erhalten.

#### MacIntosh Joyce

Pin 8+1 miteinander 5 TxD- (Sender) 3 RxD (Empfänger) 9 RxD- (Empfänger) 2 TxD (Sender) 3 Ground (Masse) 7 Ground (Masse)

Auf der MacIntosh-Seite sollten Pin 8

und Pin 1 miteinander verbunden werden, damit die Schnittstelle als RS232 agiert.

Freundlicherweise ist in der mitgelieferten Software des Joyce bereits ein einigermaßen komfortables Terminalprogramm enthalten. Nach dem Starten des CP/M-Betriebssystems muß die Diskette gewendet werden, damit "MAIL232" aufgerufen werden kann. Nach Drücken der Taste F1 können dann die Übertragungsparameter eingestellt werden. Man kann bei kleineren Files bedenkenlos mit 9600 Baud senden und empfangen. Um reinen Text (also ASCII-Files) zu übertragen, sollten sieben Bits und gerade Parität genügen. Nach Drücken der Taste F3 kann dann ein Name für das zu sendende/übertragende File eingesetzt werden. Durch Enter wird die Ubertragung gestartet und mit Alt/Stop beendet.

einmal ein Terminalprogramm gestartet werden. Das ist hier das Public Domain-Programm Red Ryder. Public Domain-Programm bedeutet, daß das Programm bei Benutzergruppen des Maclntosh oder auch über Mailboxen kostenlos erhältlich ist. Ersl nach ausgiebigen Tests kann man sich entscheiden, das Programm zu behalten und dem Autor freiwillig einen kleinen Betrag zu überweisen oder es ganz zu löschen. In seiner Leistungstähigkeit übertrifft es übrigens das von Apple vertriebene Programm Mac Terminal deutlich. Die einzustellenden Parameter sind die gleichen wie beim Joyce: 9600 Baud, gerade Paritat. sieben Bits, ein Stoppbit; zusätzlich kann noch CR after LF (nach jeder Zeile wird automatisch ein Zeilenvorschub erzeugt) eingestellt werden. Mit diesen Einstellungen können beide Rechner problemlos ASCII-Files senden und empfangen.

Häufig liegt aberderTeufel im Detail. Daher noch einige weitere Tips. Auf dem Maclntosh werden Umlaute als ASCII-Zeichen oberhalb von 7F dargestellt und entsprechen nicht mehr den (allgemein üblichen) Verabredungen. Zeichen oberhalb von 7F würden bei der gewählten Einstellung der Ubertragungsparameter folglich nicht richtig übertragen. Es ist deshalb angebracht, die Umlaute und Sonderzeichen (scharfes s (ß), Mikrometer-Symbol  $(\mu)$  etc.) in übertragbare Zeichen zu übersetzen. Am einfachsten wäre es natürlich. ein ö durch oe zu ersetzen. Beim Rücktausch müßten dann alle oe's in ö's verwandelt werden. Aber Vorsicht: aus Goethe wird anschließend Göthe! Besser ist es. ö durch z.B. o# zu ersetzen. Die Zuordnung rückwärts ist nun eindeutig und zweifelsfrei möglich, so daß automatisch über den gesamten Text getauscht werden kann. Selbstverständlich dürfen im Originaltext nicht Zeichenfolgen wie o# aultreten.

Mein Vorschlag:  $\ddot{a}$  durch  $A#$ ö durch o#. O durch O# ü durch u#, Ü durch U#  $\beta$  durch s#,  $\mu$  durch m# ersetzen.

Nach Umwandlung des Quelltextes in ein reines ASCII-File ohne Formatierungsangaben, kann man die Anderungen mit der Suche/Tausche-Funktion eines Texteditors rasch erledigen. Ein File mit etwas mehr als 100 KByte ist auf der Maclntosh-Seite in knapp zehn Minuten präpariert. Die Rückwandlung auf dem Joyce unter Loco-Script dauert allerdings mehrere Stun-

Auf dem MacIntosh muß zunächst den! An diesem Punkt macht es sich gramm (am besten wieder zurückbedoch bemerkbar. daß der Maclntosh über einen modernen 16-Bit-Prozessor verfügt.

> Anfänglich hatte ich allergrößte Probleme damit, empfangene Files auf den Joyce auch abspeichern zu lassen. Obwohl genügend Platz auf der Diskette war, hat sich der Joyce in neun von zehn Fällen kommentarlos geweigert, das File ordnungsgemäß abzulegen. Aus gesendeten l0 KByte wurden so meist 0 KByte, manchmal auch 3 oder 5 KByte. Im zehnten Anlauf wurde das zuvor mehrfach erfolglos gesendete File endlich auf der Diskette gesicherl. Mein Tip dazu: eine Joyce CF2-Diskette initialisieren. N4AIL232 starten und danach die initialisierte, leere Diskette in das Laufwerk A: einlegen. Leider kann man von MAIL232 aus nicht auf das zweite Laufwerk B: zugreifen. Mit dem oben genannten Trick hat der Joyce auch ein File von mehr als 100 KByte Größe problemlos empfangen und gespeichert. Möglicherweise "stören" auf den Joyce-Disketten die Trans-Files; wobei mir die Ursachen für das Fehlverhalten unbekannt sind. Da der Joyce nach einer Weile die empfangenen Daten aus dem Puffer auf die Diskette schiebt. könnenwährend der Zeit des Diskettenzugriffs einige der gerade empfangenen Daten verlorengehen. Meist kann man dem dadurch begegnen. indem man die Baudrate auf 1200 oder gar 300 Baud absenkt, wobei natürlich die. Ubertragungszeiten steigen. Die Ubertragung und Speicherungvon Dateien beliebiger Größe zum Maclntosh war dagegen niemals mit Problemen behaftet. Etwas ärgerlich ist, daß das MAIL232- Programm auf demJoyce nicht auf der CP/M-Seite der Diskette steht. Der Versuch. unter CP/M mittels PIP das Programm auf die andere Diskettenseite oder eine andere Diskette zu übertragen, scheiterte, weil ausgerech-

net (und nicht ganz einsichtig) MAIL 232 als System-File gekennzeichnet ist. (Anm. Red.: System-Files lassen sich mit 'pip zielname=quellnameArU' kopieren, die Kennzeichnung als System-File bleibt dabei erhalten).

Auch dagegen ist ein Kraut gewachsen! Wenn man mit LocoScript startet, dann lasse man sich die versteckten Files (mit F8) zeigen. Unter anderem wird auch MAIL232.COM aufgelistet, allerdings mit einem V-Attribut (versteckt), was wohl für System-Files stehen soll. Wahlen Sie einfach MAIL 232 an,übertragen es in die RAM-Disk (Laufwerk M:) und benennen es um (mit F5). Jetzt ist das Attribut V weg! Von der RAM-Diskläßt sich das Pronannt) auf jeder anderen Diskette speichern. Das geht mit einem derart entsicherten Programm jetzt sogar von CP/M aus. Normalerweise würde man das Systemattribut unter CP/M 2.2 mit dem Programm STAT ändern. Die vielfältigen Funktionen dieses Programms sind bei CP/M Plus aber auf verschiedene Dienstprogramme verteilt worden. deren Funktionen sich für den Benutzer durch entsprechenden Namen des Dienstprogrammes leichter erlernen (merken) lassen' Unter CP/M Plus lassen sich mit dem Programm SET.COM die Attribute der Dateien ändern. wobei erst der etwas erfahrenere Benutzer nach Studium des Handbuchs auf die entsprechende Funktion stößt (2.B. 'set mail232.comÄdirÜ'). Mit etwas "Rumspielen" (Hinweis: PROFILE.GER ändern und anschließend in PROFILE .COMumbenennen) kann man sogar die CP/M-Diskette einlegen und automatisch mit MAIL232 starten. Mit dem gleichen Trick lassen sich auch die Files J2ICLOCO.EMS, MATRIX .STD und SCRIPT.JOYin die RAM-Disk übertragen, und von dort auf einer anderen Diskette ablegen. Das File MATRIX.STD muß unter dem Trio sein. es ist wahrscheinlich für die Druckersteuerung zuständig. Mit diesen drei Files kann man sich eine LocoScript-Startdiskette erstellen, ohne zuvor umständlich die ganze Diskette kopieren zu müssen.

Einige abschließende Bemerkungen zum Vergleich Maclntosh - Joyce: Der Maclntosh bietet zweifelsfrei mehr Leistung, deutlich mehr Komfort für (allerdings!) viel mehr Geld. Ich darf gar nicht daran denken, daß die Speicheraufrüstung auf 512 KBYte beim Maclntosh einmal fast DM 4000,- gekostet hat! Was mir am Joyce gut gefällt ist, daß er nach dem Einschalten deutlich schneller als der Maclntosh zur Verfügung steht. Dem Betriebssystem CP/M sind mit der Diskettenverwaltung unter LocoScript auch einige Schrecken genommen(ich denke an die allfälligen Tippfehler, auf die CP/M gnadenlos reagiert). Mit dem großen Laufwerk B: habe ich z.Z. sogar auf dem Joyce mehr Diskettenkapazität als auf dem Maclntosh. Wenn ich die Druckqualitäten miteinander vergleiche, ist der Joyce eindeutiger Sieger und der Maclntosh mit dem Imagewriter weit, weit abgeschlagen. Erst wenn ich mir einen Laserdrucker im Gegenwert von zehn Joyces leisten würde, könnte der Maclntosh wieder davonziehen.

(Dr. Martin Wolter/MC)

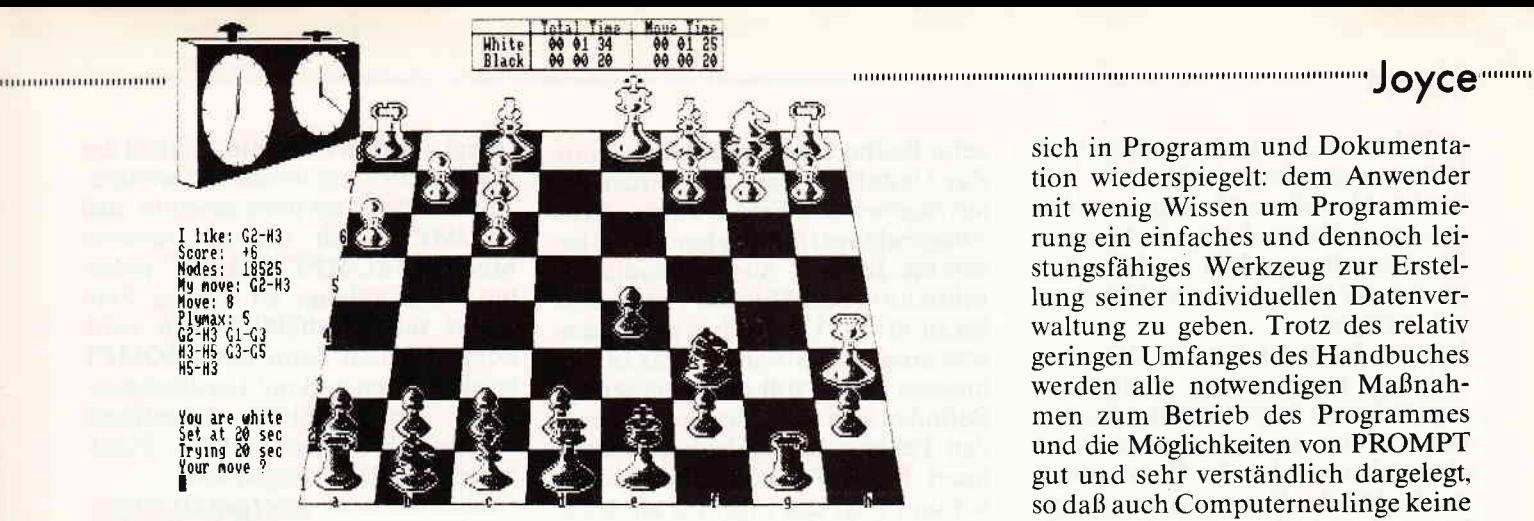

### 3 D-Clock Ghess

Gebiet: Brettspiele Hersteller: CP Software Vertrieb: Fachhandel Rechner: Joyce 8256/85 l2 Sprache: M-Code Preis DM 69,90

Mit 3D-Clock Chess präsentiert sich das erste Spiel für den Joyce überhaupt. Das Spiel der Könige wurde hier in einer eindrucksvollen Art und Weise auf die Joyce-Computer angepaßt und bringt etwas Abwechslung in den sonst mit Anwenderprogrammen übersäten Joyce- Softwaremarkt. Clock Chess läuft unter CP/M Plus und weist eine hervorragende 3D-Grafik auf. Erstmals wurde hier die gesamte Bildschirmbreite des Joyce ausgenutzt, das Ergebnis ist ein übersichtliches Spielfeld mit sehr gut zu erkennenden Figuren sowie einer grafisch dargestellten Schachuhr (siehe auch Hardcopy).

Als wir das Programm zum ersten Mal geladen hatten, staunten wir über die perfekte Grafik nicht schlecht. Doch als eingefleischter Hobby-Schachspieler stellt man sich zunächst die Frage, wie gut das Programm trolz aller Grafikeigenschaften überhaupt spielt. Und das war eine faustdicke Uberraschung! 3D-Clock Chess ist eines der stärksten Schachprogramme, die wir jemals auf einem Computer zu sehen bekamen. Daneben stellt das Programm jede Menge Optionen zur Verfügung, mit denen das Spiel variiert werden kann. So ist die Spielstärke voll flexibel, vom Spiel auf Zeit bis hin zu Problem- und Blitzschach. 3D-Clock Chess schöpft aus einem vollen Repertoire. Sehenswert ist allein schon schon die Display-Anzeige während einer Schachpartie; der Spieler kann hier zu jeder Zeit wichtige Informationen über Spielstand, Anzahl der Züge,Zeit sowie mögliche Züge des Computers ablesen.

Uber entsprechende Untermenues besteht zusätzlich die Möglichkeit, weitere Informationen wie z.B. Zugvorschläge des Computers, Andern

der Spielstärke, Invertieren etc. abzurufen; natürlich kann das Spiel auch auf Diskette abgespeichert und wieder geladen werden.

Insgesamt macht 3D-Clock Chess einen hervorragenden Eindruck. Sowohl grafisch als auch von der Spielstärke sucht es seinesgleichen. Die Spielstärke wird ausnahmslos über die Zeit eingestellt, 5 - 999 Sekunden sind wählbar. Fast alle erdenklichen Optionen eines guten Schachprogrammes sind vorhanden. Einziges Manko, das wir feststellen konnten, ist das Fehlen einer Zugrücknahme. Doch das gibt es im Live-Schach sowieso nicht und ist daher auch nicht weiter schlimm.

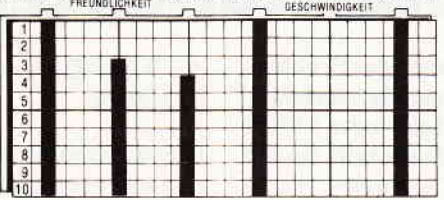

NUTZEFFEKT REDIENINGS. DOWUMENTATION GRAFIK ARREITS DOCISI-CISTUMS

## Prompt

Gebiet: Datenverwaltung Hersteller: DDI-Software Vertrieb: Fachhandel/Schneider Rechner:JOYCE Sprache: Basic Preis: 69,- DM

Oft steht der Computeranwender, gerade wenn er sich erst seit kurzer Zeil mit diesem technischen Hilfsmittel befaßt. vor dem Problem. eine seinen Ansprüchen und Fähigkeiten entsprechende Software zu finden. Es gibt Programme, mit denen eine Vielzahl von Problemlösungen möglich sind, jedoch erfordern sie für eine effektive Arbeit doch etwas fundiertere Kenntnisse der EDV.

#### Es geht auch anders

Schon beim Entnehmen von "Prompt" aus der Verpackung fällt das dünne, nur 34 Seiten umfassende "Handbuch" des Programmes auf. In. der Einleitung wird dann auch die Philosophie dieser Software deutlich, die

sich in Programm und Dokumentation wiederspiegelt: dem Anwender mit wenig Wissen um Programmierung ein einfaches und dennoch leistungsfähiges Werkzeug zur Erstellung seiner individuellen Datenverwaltung zu geben. Trotz des relativ geringen Umfanges des Handbuches werden alle notwendigen Maßnahmen zum Betrieb des Programmes und die Möglichkeiten von PROMPT gut und sehr verständlich dargelegt, so daß auch Computerneulinge keine großen Probleme mitdem Programm haben dürften. Befolgt man schrittweise die Anweisungen der Dokumentation, so kann nach wenigen Minuten schon das erste selbstgeschriebene Datenverwaltungsprogramm erstellt worden sein.

Dazu stellt PROMPT einen Maskenund Programmkern-Generator zur Verfügung, mit dem die zu verwaltenden Daten und ihre Beziehungen zueinander festgelegt werden. Dazu wird als erstes auf dem Bildschirm, mit Hilfe des Maskengenerators, ein Formular mit den notwendigen Datenfeldern entworfen, in denen später bei der Erfassung, Verwaltung und Anderung der Daten die Eingaben vom Anwender getätigt werden. Ein Datenfeld besteht aus einer Nummer, über die das Feld bei derweiteren Bearbeitung selektiert werden kann, einer Feldbezeichnung sowie dem eigentlichen Ein-/Aus gabefeld, wozu zwei Feldtypen zur Auswahl stehen: Zeichen- und Rechenfelder. Markiert werden sie jeweils durch eine Unterstreichungs-Linie bzw. durch Punkte, die auch die Länge der Felder festlegen.

Ist man mit dem entworfenen Formular zufrieden, so tritt der Programmkerngenerator in Aktion. Hier wird das "Suchfeld" definiert, über das später nach den einzelnen Datensätzen gesucht werden kann. Ebenso wird die Anzahl der Nachkommastellen der Rechenfelder sowie ihre Verknüpfung/ Berechnung festgelegt. Dazu stehen die vier Grundrechenarten und Klammerebenen zur Verfügung. In der Formel zur Berechnung eines Feldes können Inhalte anderer Rechenfelder durch ihre Feldnummer (2.8.: F5) aufgenommenwerden. So könnte sich z.B. ein Feld "Brutto-Umsatz:" (F10) aus den Feldern (F7 bis F9) mit Netto-Umsätzen. die nach einzelnen Kategorien aufgeteilt sind, aus  $F10= (F7+)$ F8+F9)\*1.14 berechnen und ein Gesamtumsatz in Feld 11 (über einen größeren Zeitraum) mit  $F11=F11+$ F10.

Schließlich teilt man PROMPT noch mit, welche Felder Bewegungsdaten

enthalten, d.h. immer wieder neue Daten eingegeben werden, wie Verkaufszahlen eines Monats - im Gegensatz zu Stammdaten, wie Adressen, die sich selten ändern und das programm zur Verwaltung von Umsätzen z.B. fertig ist.

Mit den bei jeder Art von Datenverwaltung notwendigen Funktionen zum Erfassen, Verwalten und Andern können nun die eigentlichen Daten eingegeben werden. Im Verwaltungsmodus läßt das Programm nur Eingaben in den als Bewegungsdaten definierten Feldern zu, so daß ungewollte Anderungen der anderen Felder nicht moglich sind. Bei allen Funktionen werden die durch Formeln verknüpften Rechenfelder neu berechnet. Dabei ist es auch möglich, statt einfacher Zahlen, wie im Programmkerngenerator, Formeln in ein Rechenfeld einzugeben, was den Taschenrechner ein wenig entlastet.

Oft benötigt man Auszüge aus einem Datenbestand in einer übersichtlichen Form von Tabellen bzw. Listen. Dazu stellt PROMPT einen Listen-Generator zur Verfügung, mit dem man die relevanten Daten anhand von bis zu

zehn Bedingungen selektieren kann. Zur Gestaltung der Liste werden die auszugebenden Felder sowie deren Ausgabelänge (bei Zeichenfelder) bestimmt. Je nach Ausgabemedium - Bildschirm oder Drucker - können so bis zu 90 bzw. 136 Zeichen pro Datensatz ausgegeben werden, was in den meisten Fällen voll und ganz genügt. Befinden sich unter den auszugebenden Feldern Rechenfelder, so summiert PROMPT automatisch diese auf und zeigt das Ergebnis am Ende chenden Suchbedingungen können komplette Listen des gesamten Datenbestandes oder Auszüge erstellt werden, wobei als Vergleichsoperatoren  $\lt,$ ,  $\gt$ ,  $\lt$  = und  $\gt$  = dienen, und. wie schon erwähnt, auf bis zu zehn Felder eines Datensatzes angewandt werden können.

Damitwären auch schon alle zur Datenverwaltung nötigen Funktionen des Programmes vorgestellt - bis auf eine: Wenn durch die Verwaltung der Daten eine zu große Unordnung im Bestand entstanden ist, so kann mit Hilfe des Sortier-Programmes die Datei nach dem Suchschlüssel oder

einem anderen Feld (hinsichtlich der Listenerstellung) umsortiert werden. Abschließend sei noch erwähnt, daß PROMPT noch um ein weiteres Modul "PROMPT-DRUCK' erweitert wird, welches zu diesem Zeitpunkt schon erhältlich sein wird. Somit können dann mit PROMPT erfaßte Daten und mit LocoScript erstellte Texte gemischt ausgedruckt werden, z.B. Adressaufkleber, Rundschreiben, Rechnungen usw.

 $SchlieBlich$  noch eine (ganz?) subjektive Bewertung von PROMPT: Hinsichtlich des Preises, der einfachen und leicht zu erlernenden Bedienung und den gebotenen Möglichkeiten stellt das Programm, gerade für den Computerneuling, eine empfehlenswerte Alternative zu teureren, komplexeren und relativ schwer zu bedienenden Programmen dar. (MC)

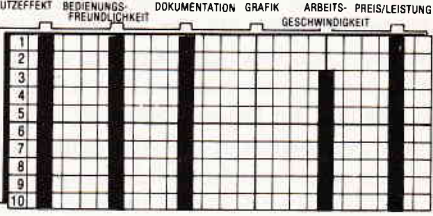

## LITBOX - eine Literaturkartei für den JOYCE

Schüler, Lehrer, Studenten und andere kennen das Problem: Da gab es doch zu diesem Thema, das man gerade bearbeitet, einen hervorragenden Aufsatz von dem Meier oder Müller (wie hieß der doch bloß?) in dieser XY-Zeitschrift (in der aber zum Glück hat man sich dazu ja irgendwo (!?) eine Notiz gemacht...

Helfen könnte in diesem Falle das Programm LITBOX (Listing 1), sofern man seinen elektronischen Karteikasten erst einmal reichlich gefüllt hat.

Weil dieses Programm den guten alten Karteikasten elektronisch nachahmt, soll im folgenden auch jeweils von "Kartei" die Rede sein, wenn eine Computer-"Datei" gemeint ist, undvon 'Karteikarte', wenn es sich genaugenommen um den "Satz" einer "Random-Datei" (Direktzugrifßdatei) handelt. Entsprechend ist die "Reg.-Nr." einer "Karteikarte" die "Satznummer" in dieser "Datei"!

#### Programm beschreibung:

Das Programm LITBOX ermöglicht es, mit dem Joyce Literaturkarteien zu erstellen, zu verändern und nach beliebigen Stichwörtern zu durchsuchen.

Eine Haupt-Kartei (NAME.KRT) umfaßt bis zu 600 Karteikarten, auf denen die eingegebenen Texte gespeichert werden. Dazu gehört jeweils eine Kartei (NAME.STI), die 108 Karteikarten mit den alphabetisch geordneten Stichwörtern der Haupt-Kartei enthält. Die zwei zusammengehörigen Karteien benötigen 78K (76K+2K) Speicherplatz. Dadurch ist es möglich, Mallard-Basic, dazu einige  $CP/M$  Dienstprogramme und jeweils eine KARTEI (76+2k) in die RAM-Disk(M:) zu laden. Das emphehltsichimmer dann, wenn eine Kartei ausgiebig durchsucht oder ergänzt werden soll, da vor allem das Durchsuchen einer Kartei in

der RAM-Disk etwa doppelt so schnell geht wie mit dem Laufwerk.

Die Handhabung des Programms ist denkbar einfach, da es nach dem Laden und Starten vollständig dialog- bzw. menuegesteuert abläuft, wobei sämtliche Tastenfunktionen auf dem Bildschirm erläutert werden. Falsche Eingaben (2.B. ein falscher Karteiname) werden ignoriert und können leicht korrigiert werden.

Fehler bei der Eingabe von Texten können ebenfalls problemlos berichtigt werden. Außerdem kann man immer dann,wenn das Programm eine Eingabe erwartet, mitHilfe der CAN-Taste aus dem aktuellen Programmteil "aussteigen" und zumvorangehenden zurückkehren, odermit der EXIT-Taste das Programm beenden. Dabei sorgt das Programm automatisch für die Sicherung aller eventuell eingegebenen Daten auf dem angegebenen Laufwerk.

Nach demLadenund Starten (wie man diesenAblaufunter CPlM-Steuerung einigermaßen komfortabel gestalten kann, soll später erläutert werden) meldet sich das Programm mit einigen Hinweisen zur Programmsteuerung (2.240 -320). Danach muß angegeben werden, ob man im Drucker Einzelblätter oder Endlospapier verwendet. Gleichzeitig wird der Drucker auf Kompaktschrift eingestellt. Anschließendwerden die RAM-Diskund das Standardlaufwerk (A:) nach geeigneten Karteien durchsucht. Das Ergebnis dieser Suche wird im Menue I angezeigt(Z.  $520 - 560$ ).

Jetzt kann man entweder eine neue Diskette einlegen (und die Suche wiederholen) oder zwischen der Bearbeitung einervorhandenen oder der Einricntung einer neuen Kartei wählen.

woo waxaa waxaa waxaa waxaa waxaa waxaa waxaa waxaa waxaa waxaa waxaa waxaa waxaa waxaa waxaa waxaa waxaa **Joyce** waxaan

Hat man das Unterprogramm "Neue KARTEI erstellen" aufgerufen, muß man zunächst dem Programm mitteilen, welchen Namen die Kartei haben soll. Der Karteiname kann max. acht Zeichen lang sein, wobei das erste Zeichen unbedingteine 1 bzw. 2 sein muß, um dem Suchprogramm die Identifikation der Karteien zu ermöglichen (auf eine

Listing 1: Literaturkartei LITBOX.BAS

20 '------- Einrichtung von Variablen zur Bildschi rmlöschung und Cursorsteuerung ---30 ' Gesamtlöschung; Zeilenlöschung; löschen ab Cu rsor; löschen bis Cursor: 40 cl\$=CHR\$(27)+"E"+CHR\$(27)+"H":cl.z\$=CHR\$(27)+"1 ": cl. u\$=CHR\$(27)+"J": cl. o\$=CHR\$(27)+"d" 50 ' Cursor an; Cursor aus; Cursor links: 60 c.aus\$=CHR\$(27)+"f":c.an\$=CHR\$(27)+"e":c.11\$=CH  $RS(8)$  $70 - -$ ------- Definition der Positionierungsfun ktion für Bildschirmausgabe ----80 DEF FNpkt\$ (zeile, spalte, zchn\$)=CHR\$ (27)+"Y"+CHR \$(32+zeile)+CHR\$(32+spalte)+zchn\$ 90 --------------- sonstige Initialisier ungen ------------------------100 inv.an\$=CHR\$(27)+"p": inv.aus\$=CHR\$(27)+"q"'-- $\rightarrow$ Inverse Schrift an-/ausstellen 110 DIM karte\$(10): DIM sw\$(110): OPTION RUN 'x================================= Startmaske == 120 130 PRINT cl\$; inv.an\$; c.aus\$;<br>140 PRINT FNpkt\$(2, 13, CHR\$(134)+STRING\$(57, 138)+CH R\$(140))'---> Rahmen/oberer Rand  $150$  FOR  $x=3$  TO 27 160 PRINT FNpkt\$(x, 13, CHR\$(133)); FNpkt\$(x, 71, CHR\$(  $133)$ )'------> Seitenränder 170 NEXT 180 PRINT FNpkt\$(11, 13, CHR\$(135)+STRING\$(57, 138)+C HR\$ $(141)$ )'--> unterer Rand 190 PRINT FNpkt\$(28, 13, CHR\$(131)+STRING\$(57, 138)+C HR\$(137)) 200 PRINT FNpkt\$ (4, 28, SPACE\$ (31)) 210 PRINT FNpkt\$(5,28," LITERATURKART EI  $\bullet$ 220 PRINT FNpkt\$(6,28, SPACE\$(31)) 230 PRINT FNpkt\$(9,33, inv. aus\$+"(c) 1986 Klaus Wil  $tsch$ ")  $240 - -$ ---------------Informationen zur Program  $m$ steuerung ---------250 PRINT FNpkt\$(14, 16, ">>> Während jeder Eingabe kann das Programm mit der") 260 PRINT FNpkt\$(15,20, inv. an\$+" CAN "+inv. aus\$+" -Taste im Programmablauf zurückgesetzt und") 270 PRINT FNpkt\$ (16, 20, "mit der "+inv. an\$+" EXIT " 270 FRINI PRESSION 20, mail der "Tinviens" mai:<br>+1nv.aus\$+"-Taste beendet werden")<br>280 PRINT PNpkt\$(18,16,">>> Mit der "+1nv.an\$+" "+<br>CHR\$(27)+CHR\$(11)+"DEL "+1nv.aus\$+"-Taste kann Tex characteristic ge-")<br>290 PRINT FNpkt\$(19,20,"löscht werden")<br>300 PRINT FNpkt\$(21,16,">>> Nach jeder Texteingabe "+inv.an\$+" RETURN od. ENTER "+inv.aus\$+" drücken  $"+inv.ans)$ 310 PRINT FNpkt\$(24,23," Bitte eine geeignete Disk ette einlegen ") 320 PRINT FNpkt\$ (26, 24," Zum Programmstart eine Ta ste drücken ") 330 taste\$=INKEY\$: IF taste\$="" THEN 330 340 IF taste\$=CHR\$(8) OR taste\$=CHR\$(27) THEN 3640 --> Programm beenden  $350$   $---$ ------- Druckereinstell ung 360 PRINT cl\$; FNpkt\$ (12, 27, inv. an\$+" Welche Papier art wird verwendet? ") 370 PRINT FNpkt\$ (14, 35, inv. an\$+" 1 "+inv. aus\$+" Ei nzelblatt"; 380 PRINT FNpkt\$(16,35, inv. an\$+" 2 "+inv. aus\$+" En dlospapier ") 390 PRINT FNpkt\$ (18, 24, inv. an\$+" Bitte die entspre chende Taste drücken "+inv.aus\$)<br>400 taste\$=INKEY\$: IF taste\$="" THEN 400 410 IF taste\$=CHR\$(8) OR taste\$=CHR\$(27) THEN 3640 420 IF taste\$="1" OR taste\$="2" THEN 430 ELSE 400<br>430 IF taste\$="1" OR taste\$="2" THEN 430 ELSE 400<br>430 IF taste\$="1" THEN LPRINT CHR\$(27);"\$";

Diskette passen zwei Karteien). Das Programm überprüft dann, ob der eingegebene Name zulässig und auf der im Laufwerk befindlichen Diskette noch nicht vorhanden ist. Falls der Name korrekt ist, hat man die Möglichkeit, einen 83 Zeichen langen Text zur Identifikation der Kartei (Inhaltsangabe) einzugeben. Nachdem die neue Kartei eingerichtet worden ist, kehrt das Programm zum Menue 1 zurück. Wählt man das Programm "Vorhandene Kartei bearbeiten", muß man dem Programm zunächst mitteilen, welche Kartei bearbeitet werden soll, und dann die Unterprogramme "Suchen" oder "Ergänzen" aufrufen. Befindet sich die angegebene Kartei sowohl in der RAM-Disk als auch im Laufwerk A:, wird die in der RAM-Disk zur Bearbeitung geöffnet.

Beim Ausfüllen der Karteikarten kann man den Autor und den Titel des Werkes eingeben, dazu zwei verschiedene Stichwörter, die etwas über den Inhalt aussagen (und nicht bereits im Titel vorkommen!), außerdem eine Angabe zur Art des Materials (Text, Schaubild, Karte usw.) und natürlich die Quelle (Zeitschrift, Buch, eigene Sammlung usw.).

Die Stichwörter werden in einer eigenen Kartei in alphabetischer Reihenfolge gespeichert und können als "Gedächtnisstütze" beim Ausfüllen oder Durchsuchen einer Kartei auf den Bildschirm geholt werden. Dadurch kann man es auch vermeiden, zwei verschiedene, aber trotzdem fast identische Stichwörter zum selben Sachverhalt einzugeben. Sollte ein Titel sehr kurz sein, kann man den Rest der Titelzeile bereits für ergänzende Angaben nutzen!

Schreibfehler oder sonstige Fehler bei der Eingabe können sofort leicht berichtigt werden. Karten, die nicht mehr benötigt werden oder fehlerhaft ausgefüllt wurden, können überschrieben bzw. zunächst einmal gelöscht werden. Dazu muß man den Löschmodus (als erstes Zeichen in der Titelzeile den Stern ("\*") eingeben) aufrufen und die Reg.-Nr. der zu löschenden Karteikarte eingeben. Diese wird auf dem Bildschirm ausgegeben, damit sie eventuell als Vorlage für die Neueingabe dienen kann. Will man eine Karte ganz löschen, drückt man in den Eingabezeilen jeweils nur die [Return]-Taste. Dabei empfiehlt es sich allerdings, die zu löschende Karte mit einer Kennung zu versehen (z.B. "&&&" als Titel), um sie später mit dem Suchprogramm wiederfinden zu können.

Mit einem kleinen Trick kann man auch die "Inhaltsangabe" für eine Kartei verändern. Dazu muß man den Löschmodus aufrufen und als Reg.-Nr. die "1" eingeben. Da die Inhaltsangabe einer Kartei genauso lang ist wie die Zeilen Autor/Titel, 1. Stichwort und 2. Stichwort zusammen, schreibt man die neue Inhaltsangabe so in die drei genannten Eingabezeilen, als seien diese zusammenhängend. Unter dem Begriff "Quelle" muß man aber unbedingt wieder die Zahl eintragen, die in der zu überschreibenden Karte steht (dies ist die Nr. der nächsten freien Karteikarte und für das reibungslose Funktionieren verschiedener Programmroutinen verantwortlich!).

Im Unterprogramm "Suchen" kann als Suchkriterium jedes beliebige Wort eingegeben werden. Dabei kann das Suchwort 1 - 14 Zeichen lang sein. In den meisten Fällen dürfte dies ausreichen, um jeden passenden Titel aus der Kartei "herauszufischen". Je kürzer das eingegebene Suchwort ist, umso leichter kann es allerdings auch zu unvermeidbaren "Mißverständnissen" kommen: Das Wort "Eis" steckt halt sowohl in "Eiszeit", als auch in "Eisen"! Beim Suchen wird nämlich jede Karteikarte daraufhin untersucht, ob auf ihr die eingegebene Kombination von Buchstaben und/oder Ziffern vorkommt, wobei Groß-/Kleinschreibung nicht berücksichtigt wird. Das Suchwort "Computer" würde z.B. sowohl den Titel "Com-

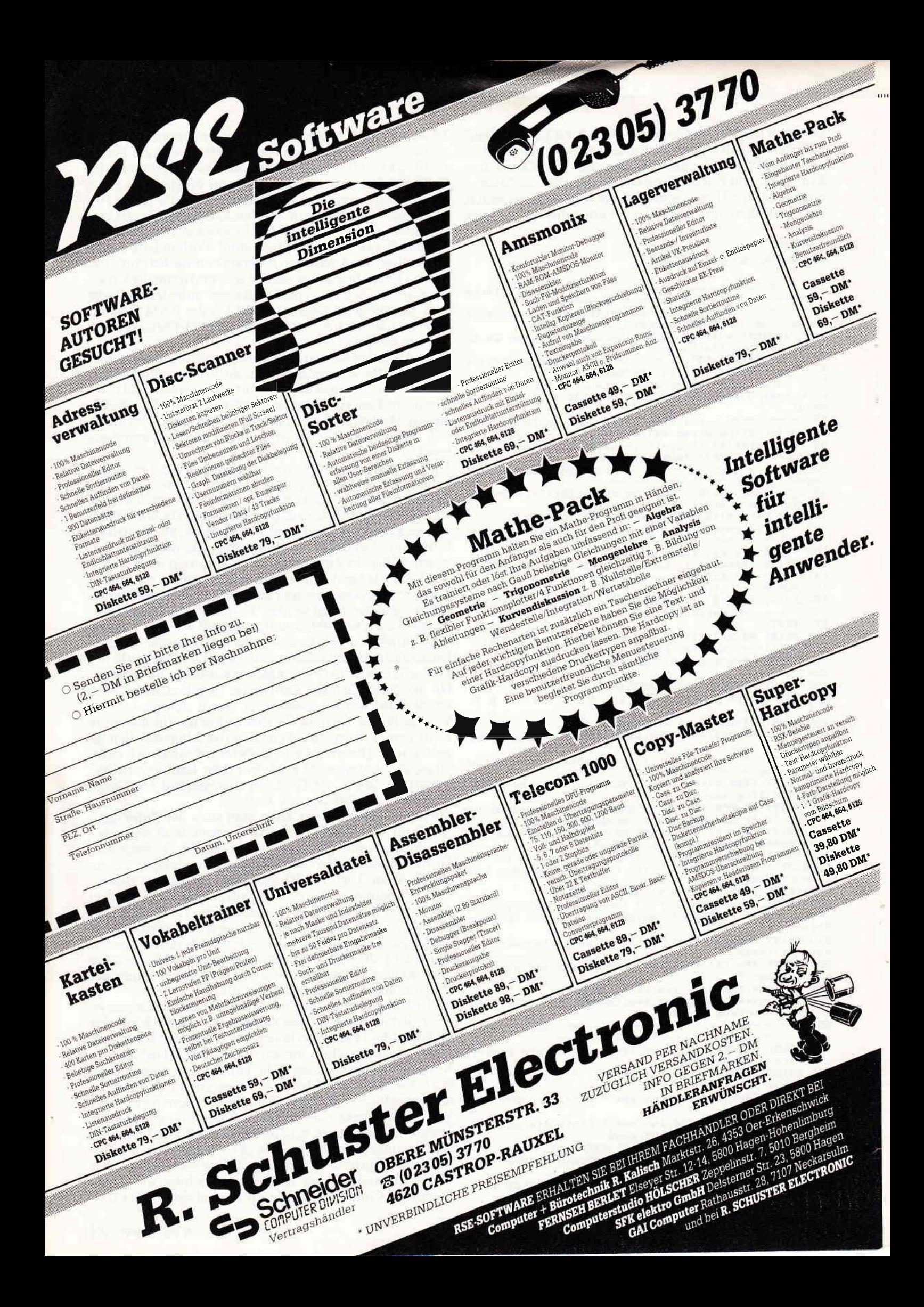

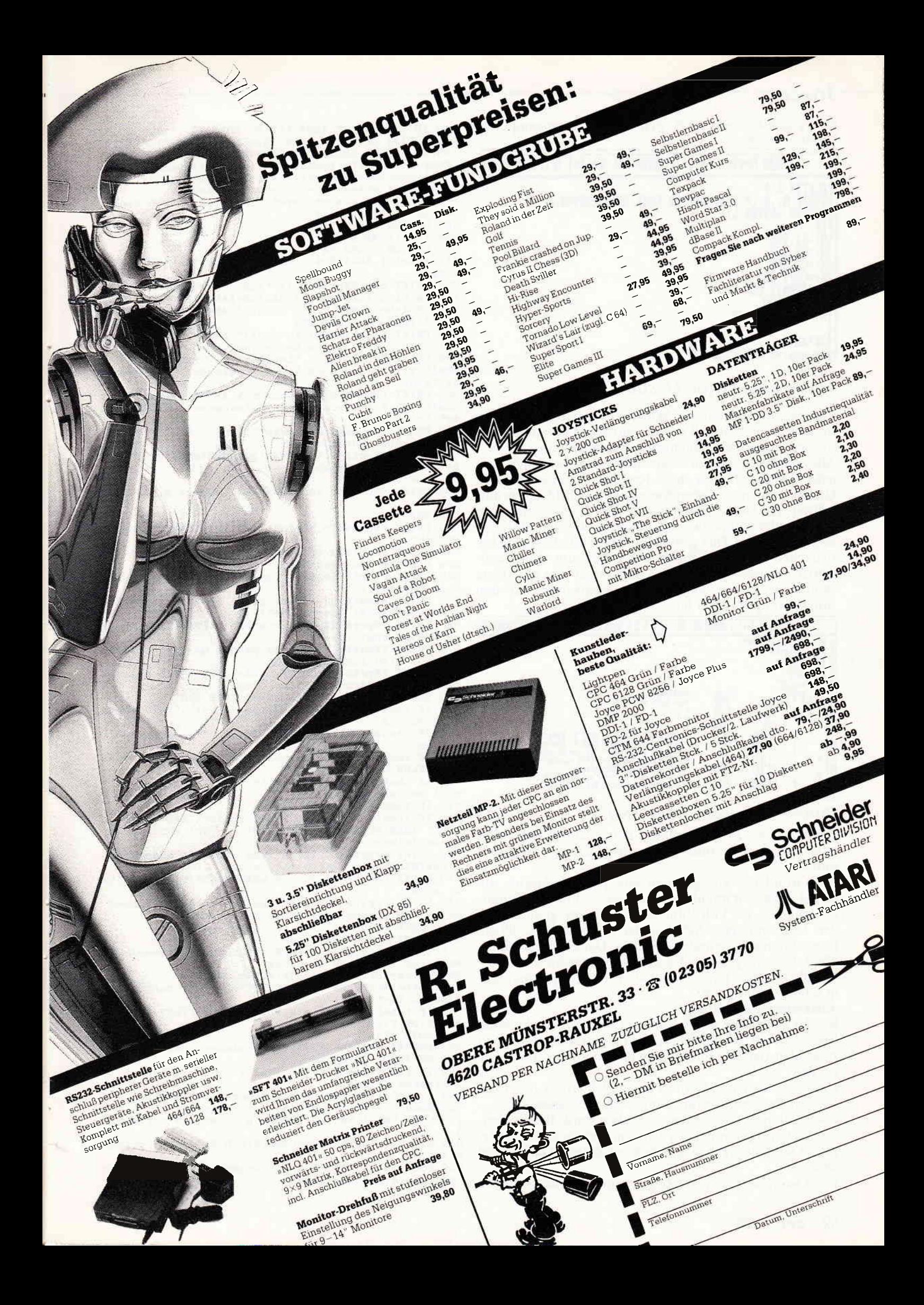

## DAI beinf Zeile | 图像选中班 Zeile | 日日日日 地域

**www.com/communication-communication-communication-communication-communication-communication-communication-communication-communication-communication-communication-communication-communication-communication-communication-com** 

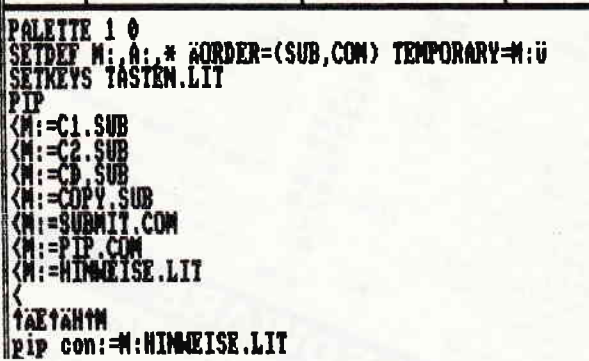

Bild 1:

Auto-Start-Datei PROFILE.SUB

Zum Suchen können zwei Wörter gleichzeitig eingegeben werden. In diesem Fall werden nur Karteikarten aufgelistet, auf denen beide Suchwörter vorkommen.

Alle vom Programm zu einem Suchwort gefundenen Karteikarten werden mit ihrer Reg.-Nr. versehen, und in Gruppen von max. sieben Karten auf dem Bildschirm aufgelistet. Zu Dokumentationszwecken können sie dann einzeln oder gruppenweise ausgedruckt werden. Hat man einen gesuchten Titel gefunden, kann man die Suche vor Erreichen des Kartei-Endes abbrechen, um neue Suchwörter einzugeben. Als Hilfe kann auch hier eine Liste sämtlicher bisher eingegebenen Stichwörter auf den Bildschirm geholt werden.

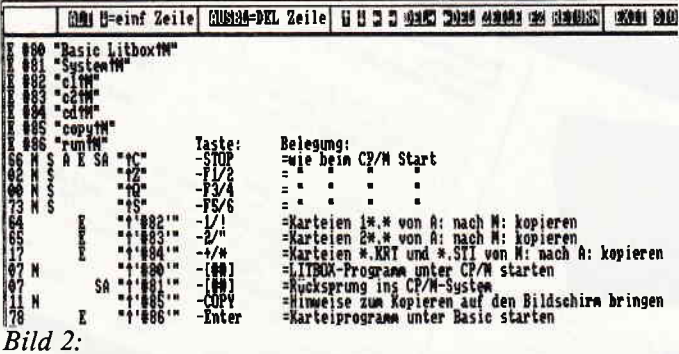

Tastendefinitionsdatei TASTEN.LIT

Während des Programmlaufs kann selbstverständlich zwischen Suchen und Ergänzen jederzeit gewechselt werden.

Auf Grund des angegebenen Suchprinzips könnte die Kartei auch sehr gut als Adressenverzeichnis, als Schallplattenkartei, als Videofilmverzeichnis usw. genutzt werden. Dazu müßten lediglich in den Zeilen 2550 – 2590 die Bezeichnungen verändert werden. Dabei sollten allerdings die vorgegebenen Längen der Bezeichnungen beibehalten werden, um die "Umbauarbeiten" am Programm in Grenzen zu halten.

### Anmerkungen zu Listing 1:

Bei der Erstellung des Programms wurde versucht, ohne Rücksicht auf den Speicherplatz die Variablennamen so zu wählen, daß ihre Funktionen im Programm erkennbar werden.

Um das Lesen des Listings zu erleichtern, wurden die meisten Programmsprünge mit einer "Zielangabe" (----->>> Zielangabe) versehen. Außerdem wurde bei den meisten Unterprogrammen, zu denen mit einem GOSUB verzweigt wird, angegeben, aus welcher Zeile sie aufgerufen werden.

Das Listing wurde mit 50 Zeichen pro Zeile ausgedruckt.

440 IF tastes="2" THEN LPRINT CHRS(27):"c": 450 LPRINT CHR\$(27); CHR\$(15); CHR\$(27); "1"; CHR\$(10) ; CHRS(27); "Q"; CHRS(100); CHRS(27); "C"; CHRS(60); '--> Kompakt-Schrift/Randeinstellung/Zeilenzahl 460 '===================== Suchen geeigneter Karte ien/Menü 1 ========================= 470 PRINT cl\$; c.aus\$; FNpkt\$ (15, 32, inv. an\$+" Einen  $"+1nv.aus$ Moment... 480 OPTION FILES "M" 490 inhalt. M\$=FIND\$("\*. KRT") 500 OPTION FILES "A" 510 inhalt1.A\$=FIND\$("1+.KRT"):inhalt2.A\$=FIND\$("2  $*$ .  $KRT$ " 520 PRINT cl\$; FNpkt\$(1,14, "Auf diesen Disketten be finden sich folgende LITERATUR-KARTEIEN:")<br>530 IF inhalt.MS="" AND inhalt1.AS="" AND inhalt2. A\$="" THEN 540 ELSE 550 540 PRINT FNpkt\$(4,41, inv. an\$+" keine "+inv. aus\$): GOTO 570'-----> keine Kartei gefunden<br>550 PRINT FNpkt\$ (3,25, "Laufwerk M: "+inv.an\$+" "+i nhalt. M\$+" "+inv.aus\$)'-----> gefundene Karteien a uflisten 560 PRINT FNpkt\$ (5, 25, "Laufwerk A: "+inv.an\$+" "+1 nhalt1.A\$+" "+inv.aus\$+" "+inv.an\$+" "+inhalt2.A  $*+$ " "+1nv.aus\$) 570 PRINT inv.aus\$: sw.neu\$=""'-----> Prüfvariable für Eingaben zurücksetzen 580 PRINT FNpkt\$(8,15, CHR\$(150)+STRING\$(60, 154)+CH  $R$(156))' - \rightarrow$  Rahmen 590 FOR x=9 TO 15 600 PRINT FNpkt\$ (x, 15, CHR\$ (149)); FNpkt\$ (x, 76, CHR\$ (  $149)$ 610 NEXT 620 PRINT FNpkt\$(16,15, CHR\$(147)+STRING\$(60, 154)+C HR\$(153)) 630 PRINT FNpkt\$(9,18, inv. an\$+" d "+inv. aus\$+" And ere Diskette durchsuchen") 640 PRINT FNpkt\$ (10,22," (vor der Programmwahl die Disk. wechseln!)") 650 PRINT FNpkt\$ (12, 18, inv. an\$+" b "+inv. aus\$+" Vo rhandene KARTEI bearbeiten"> 660 PRINT FNpkt\$ (14, 18, inv. an\$+" e "+inv. aus\$+" Ne ue KARTEI erstellen") 670 PRINT FNpkt\$ (15, 22, " (Es passen maximal 2 KARTE IEN auf eine Disk.-Seite!)") 680 PRINT FNpkt\$ (18, 27, inv. an\$+" Bitte die entspre chende Taste drücken "+inv.aus\$) 690 taste\$=INKEY\$: IF taste\$="" THEN 690 700 IF taste\$=CHR\$(8) THEN 130'----->>> Zur Startm aske zurück 710 IF taste\$=CHR\$(27) THEN 3640'-----> Programm b eenden 720 IF tastes="d" OR tastes="b" OR tastes="e" THEN 730 ELSE 690 730 IF taste\$="e" THEN 1980'----->>> eine leere Ka rtei neu einrichten 740 IF tastes="d" THEN 470<br>740 IF tastes="d" THEN 470<br>750 IF inhalt. MS="" AND inhalt1. AS="" AND inhalt2. A\$="" THEN PRINT cl\$: GOTO 470'----->>> wdh., da Ei ngabe falsch 760 PRINT FNpkt\$ (20, 16, "Welche der oben angegebene n KARTEIEN soll bearbeitet werden?") 770 PRINT FNpkt\$(22,38, inv. an\$+SPACE\$(9)+".KRT "+1  $nv$ . aus\$) 780 PRINT FNpkt\$ (22, 39, ""+1nv. an\$); : laenge. wort=8' ---> Cursorpos./Wortlänge festlegen 790 GOSUB 3290'------>>> UP Texteingabe 800 PRINT c.aus\$; inv.aus\$ 810 IF zchn\$<>CHR\$(8) THEN 820 ELSE 470'----->>> w eiter od. zum Menü 1 zurück 820 wort\$=LEFT\$(wort\$+STRING\$(8,32),8) 830 kartei\$=UPPER\$(wort\$+".KRT"):stichw.kartei\$=UP PER\$ (wort\$+", STI") 840 IF inhalt. M\$=kartei\$ THEN OPTION FILES "M" ELS E OPTION FILES "A" 850 GOTO 870 860 RESUME 770'-----> Eingabe wiederholen 870 ON ERROR GOTO 860 880 IF FIND\$ (karte1\$)="" THEN 470'--->>> Menü 1, d a Eingabe falsch 890

'===================== angegebene Karteien öff  $nen/Menii$  2 = = = = = = = = = = = = = = = 900 OPEN "R", 1, Kartei\$: OPEN "R", 2, stichw. kartei\$, 1

910 FIELD 1, 128 AS d. karte\$: FIELD 2, 14 AS d. stichw

 $orts$ 

920 FOR x=1 TO 108'-----> Stichwörterkartei in Var iablentabelle übertragen

930 GET 2

**SPINDIZZY** ist eine künstliche Welt, ein riesiges Puzzle aus steilen Abhängen, engen Korridoren, hohen Wänden, schmalen Kanten und plötzlich auftauchenden Schluchten, durch die man seinen Weg finden muß. Mit System und ohne herunterzupurzeln.

**Sinn und Zweck der Übung:**<br>Die Abteilung für Geheimprojekte hat eine kunstlich the Welt entdeckt, die irgendwo im Raum schwebt. Und Whre Aufgabe ist es nun, eine exakte Landkarte anzufertigen. Allerdings verfügen Sie nur über ein sehr altes Raumschiff, das ungeheuer viel Energie verbraucht, so daß Sie darauf angewiesen sind, sich auf dem künstlichen Planeten selbst zu versorgen.

Ein harter Job unter Zeitdruck, bei dem man häufig auf schier unüberwindliche Hindernisse trifft.

## Und: Die Lösung liegt im 386. Screen!

Ein besonderer Leckerbissen: Die **MULTI-PERSPECTIVE** -<br>Funktion, mit der man die Hindernisse<br>aus verschiedenen Blickwinkeln betrachten kann. *Mit blitzschnellem<br>Bildschirmaufbau.* 

**In futuristischem** High-Tech<mark>-</mark><br>Design.

AMSTRAD®/SCHNEIDER®CASSETTE

 $\overline{A}$ 

SOFTW

GAME

OF SKILL

BY PAUL SHIRLEY

Erhältlich als Cassette + Diskette<br>| Für Schneider CPC und Commodore 64<br>| als Cassette für Sinclair Spectrum

Activision Deutschland GmbH,<br>Postfach 760680, 2000 Hamburg 76.

**VERTRIEB DEUTSCHLAND:** VENTRIEB DEUTSCHLAND:<br>Ariolasoft (Exclusiv-Distributor)<br>Rushware (Autorisierter Mitvertrieb)<br>VERTRIEB ÖSTERREICH:<br>Karasoft (Exclusiv-Distributor)<br>VERTRIEB SCHWEIZ<br>HILCU (Exclusiv-Distributor)

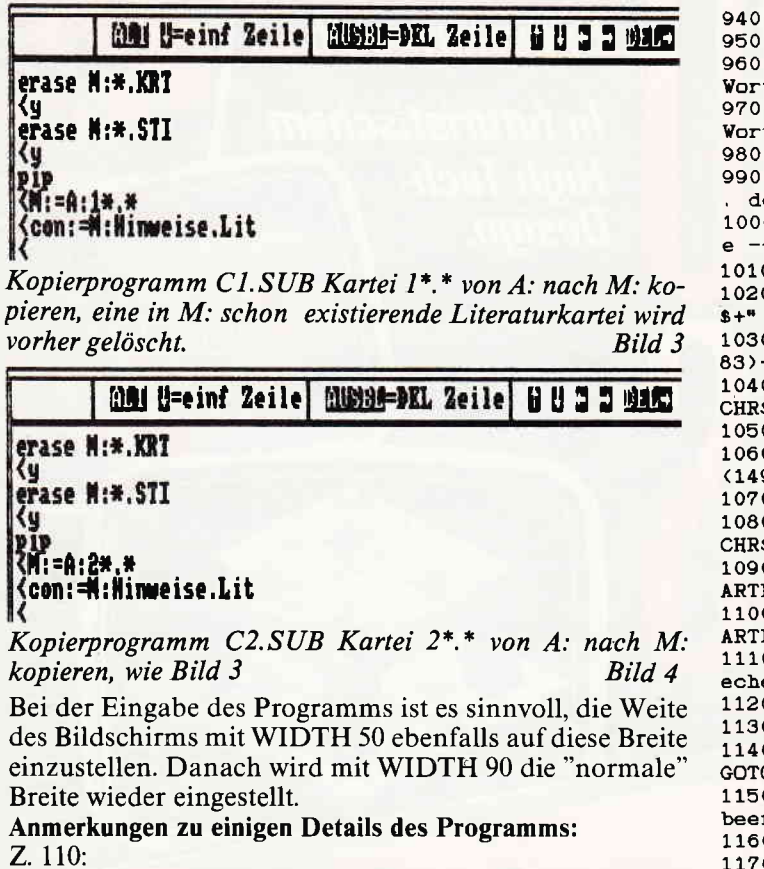

Die Funktion der STOP-Taste wird hier ausgeschaltet, weil ein STOP an der falschen Stelle während des Programmlaufs zu einem Teilverlust neu eingegebener Daten führen könnte.

Z. 450:

Möchte man eine andere Schrift- und Randeinstellung für den Drucker haben, müssen die ESC-(CHR\$-)-Folgen in dieser Zeile geändert werden (vgl. dazu das Joyce-Handbuch 1, Kap. II.3 und II.6).

Z. 490:

Als Typenbezeichnung für die Dateien wurde \*.KRT bzw. \*.STI gewählt. Das Programm beachtet bei allen Diskettenoperationen nur Dateien mit diesen Typenbezeichnungen. Daher sollte darauf geachtet werden, daß auf den Disketten

940  $sw$(x)=d.set1chwork$ **950 NEXT** 960 sw\$ $(0)$ =STRING\$ $(14, 32)$ '-----> niederwertigstes Wort für Sortierprogramm 970 sw\$(109)=STRING\$(14,127)'--> höchstwertigstes Vort 980 GET 1, 1'-----> Informationen zur Kartei lesen 990 nr. letzte=VAL(MID\$(d. karte\$, 94, 5))-1'-----> Nr der letzten beschriebenen Karte  $1000$   $---$ -------------------- Bildschirmmask ----------------------------1010 PRINT cl\$; c.aus\$; inv.aus\$ 1020 PRINT FNpkt\$(8,28, "Inhalt der KARTEI "+inv.an \$+" "+kartei\$+": "+inv.aus\$) 1030 PRINT FNpkt\$ (10,3, inv. an\$+" "+LEFT\$ (d. karte\$,<br>83)+1nv. aus\$)'---> Info. über die Kartei 1040 PRINT FNpkt\$ (13, 29, CHR\$ (150)+STRING\$ (26, 154)+ CHR\$ (156)) 1050 FOR x=14 TO 18 1060 PRINT FNpkt\$ (x, 29, CHR\$ (149)); FNpkt\$ (x, 56, CHR\$  $(149)$ 1070 NEXT 1080 PRINT FNpkt\$(19,29, CHR\$(147)+STRING\$(26, 154)+ CHR\$ (153)) 1090 PRINT FNpkt\$ (15,32, inv. an\$+" s "+inv. aus\$+" K ARTEI durchsuchen") 1100 PRINT FNpkt\$ <17, 32, inv. an\$+" e "+inv. aus\$+" K ARTEI ergänzen") 1110 PRINT FNpkt\$(22,24, inv. an\$+" Bitte die entspr echende Taste drücken "+inv.aus\$) 1120 PRINT c.aus\$ 1130 taste\$=INKEY\$:IF taste\$="" THEN 1130 1140 IF taste\$=CHR\$(8) THEN GOSUB 3650: GOSUB 3630: GOTO 470'----->>> Programmablauf zurücksetzen 1150 IF taste\$=CHR\$(27) THEN 3640'-----> Programm beenden 1160 IF taste\$="s" THEN 1200 '---->>> UP Suchen<br>1170 IF taste\$="e" THEN 2430 ELSE 1120 '----->>> z ur Eingaberoutine bzw. Wiederholung 1180 '================ HP Durchsuchen der Kartei Einspr. aus 1160) =====================  $1190$   $---$ ----------------- Bildschirmmask  $e -$ 1200 PRINT cl\$ 1210 PRINT FNpkt\$(0,0,inv.an\$+" SUCHEN: "+inv.aus\$<br>+" "+kartei\$) 1220 PRINT FNpkt\$(0,24, inv. an\$+" Einträge: "+STR\$(n<br>r. letzte)+" "+inv. aus\$) 1230 PRINT FNpkt\$(5,0,STRING\$(89,138)) 1240 PRINT FNpkt\$(7,10, inv. an\$+" ? "+inv. aus\$+" Au flisten der bisher gespeicherten Stichwörter")<br>1250 PRINT FNpkt\$(9,6,">>> Werden zwei Suchbegriff e genannt, so werden nur Karteikarten") 1260 PRINT FNpkt\$ (10, 10, "ausgegeben, in denen beid e Begriffe gemeinsam vorkommen") 1270 PRINT FNpkt\$ (12, 6, ">>> Wird kein Suchbegriff

÷

Ï.

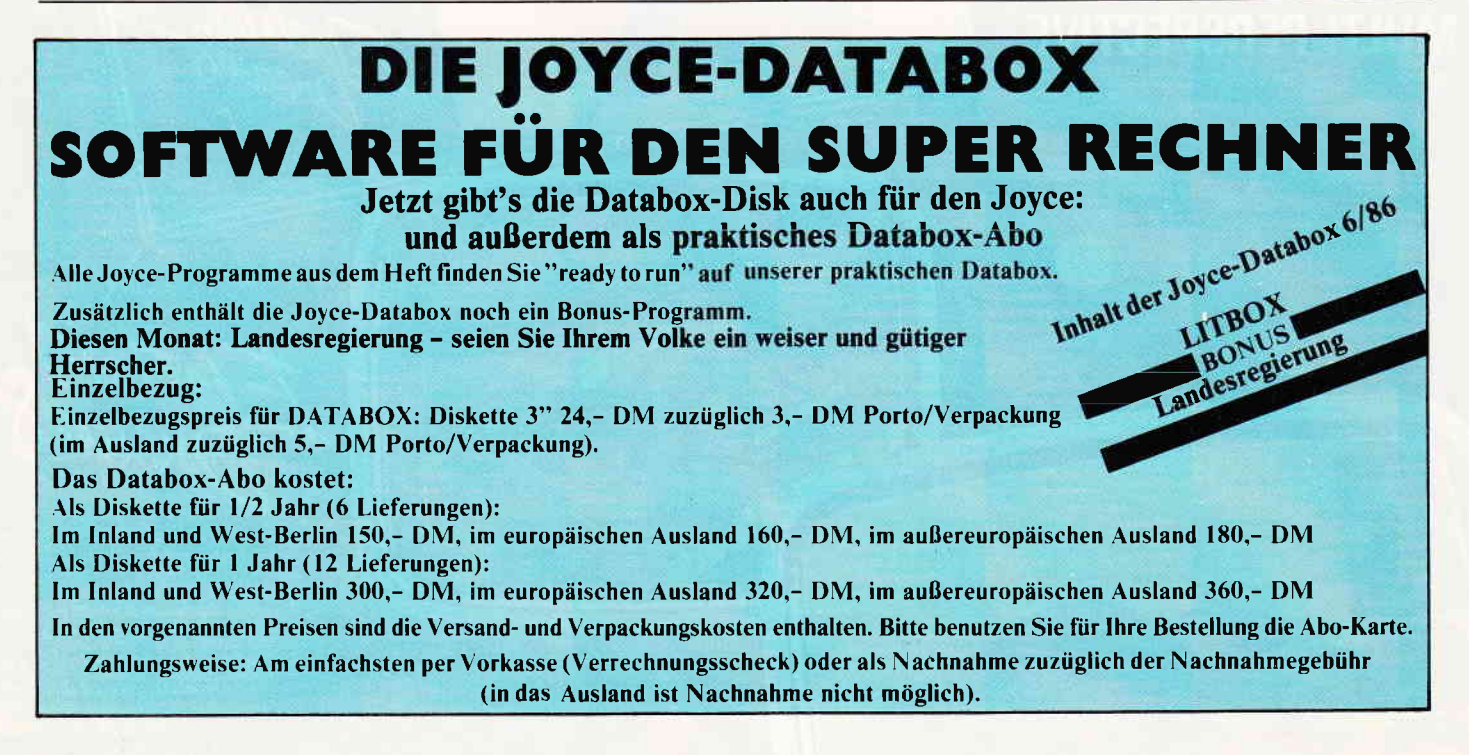

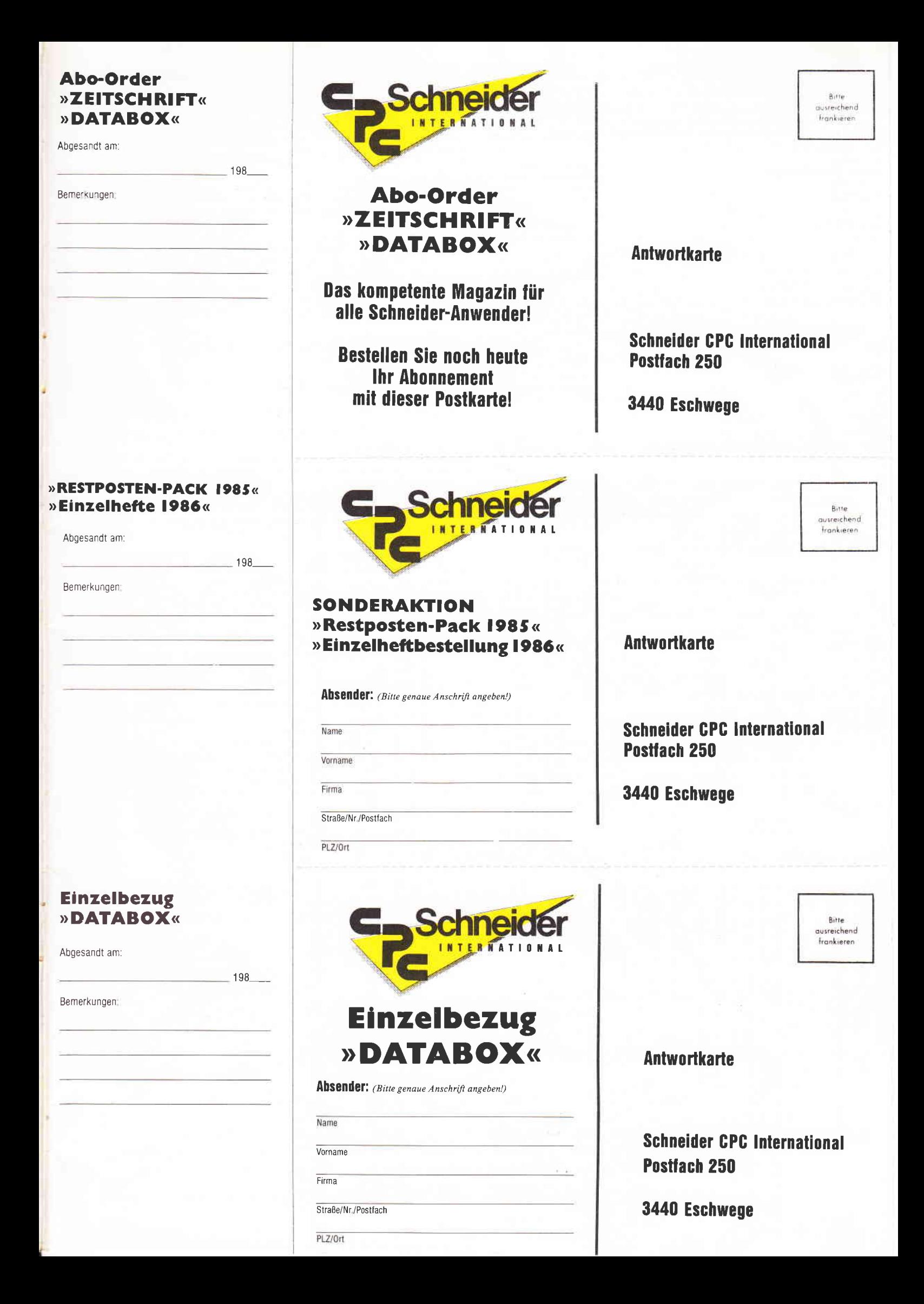

## »Abo-Order Zeitschrift«

Hiermit bestelle ich "Schneider CPC International" für mindestens  $\Box$  1/2 Jahr  $\Box$  1 Jahr Zustellung, Vertriebskosten und MwSt, sind im günstigen

Preis von 30.- DM bzw. 60.- DM enthalten (BRD und West-Berlin). Auslandspreise: Europa 12 Ausgaben - 90,- DM,  $6$  Ausgaben - 45 - DM Außereuropäisches Ausland 12 Ausgaben - 120,- DM,

6 Ausgaben -  $60 - DM$ Lieferung soll ab Ausgabe Nr. . . . . . . . erfolgen.

Lieferanschrift □ Geschäft  $\Box$  Privat Vorname, Name Firma (nur wenn Lieferadresse) Straße, Nr./Postfach  $PLZ/Or$ (Bitte genaue Anschrift angeben!) Dieses Abonnement verlängert sich automatisch um 1/2 bzw. 1 Jahr, wenn

es nicht sechs Wochen vor Ablauf schriftlich gekündigt wird

## Datum Unterschrift<br>(bei Minderjährigen: Unterschrift des ges. Vertreters) Bitte unbedingt zwei Unterschriften leisten!

## »Abo-Order DATABOX«

Hiermit bestelle ich die □ CPC Databox □ Joyce-Databox für mindestens □ 1/2 Jahr □ 1 Jahr als □ Cassette □ Diskette,

Bezugspreise Inland (einschl. Porto/Verpackung) Cass. 1/2 Jahr 90,- DM, 1 Jahr 180,- DM<br>Disk. 3" 1/2 Jahr 150,- DM, 1 Jahr 180,- DM Bezugspreise Ausland (eingeklammerte Werte außereuropäisch) 1/2 Jahr 100,- (120,-) DM, 1 Jahr 200,- (240,-) DM Cass. Disk. 3" 1/2 Jahr 160,- (180,-) DM, 1 Jahr 320,- (360,-) DM

## Gewünschte Zahlungsweise:<br>□ Bequem und bargeldios durch Bankabbuchung

Unterschrift

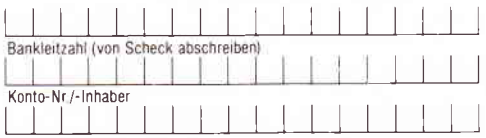

(Bitte keine Vorauszahlung leisten – Rechnung abwarten.) Garantle:

**baranue:**<br>Ich weiß, daß ich diese Vereinbarung innerhalb einer Woche bei der Bestell-<br>Idresse schriftlich widerrufen kann, wobei bereits die rechtzeitige Absen-<br>dung meines Widerrufschreibens zur Fristwahrung ausreicht. I

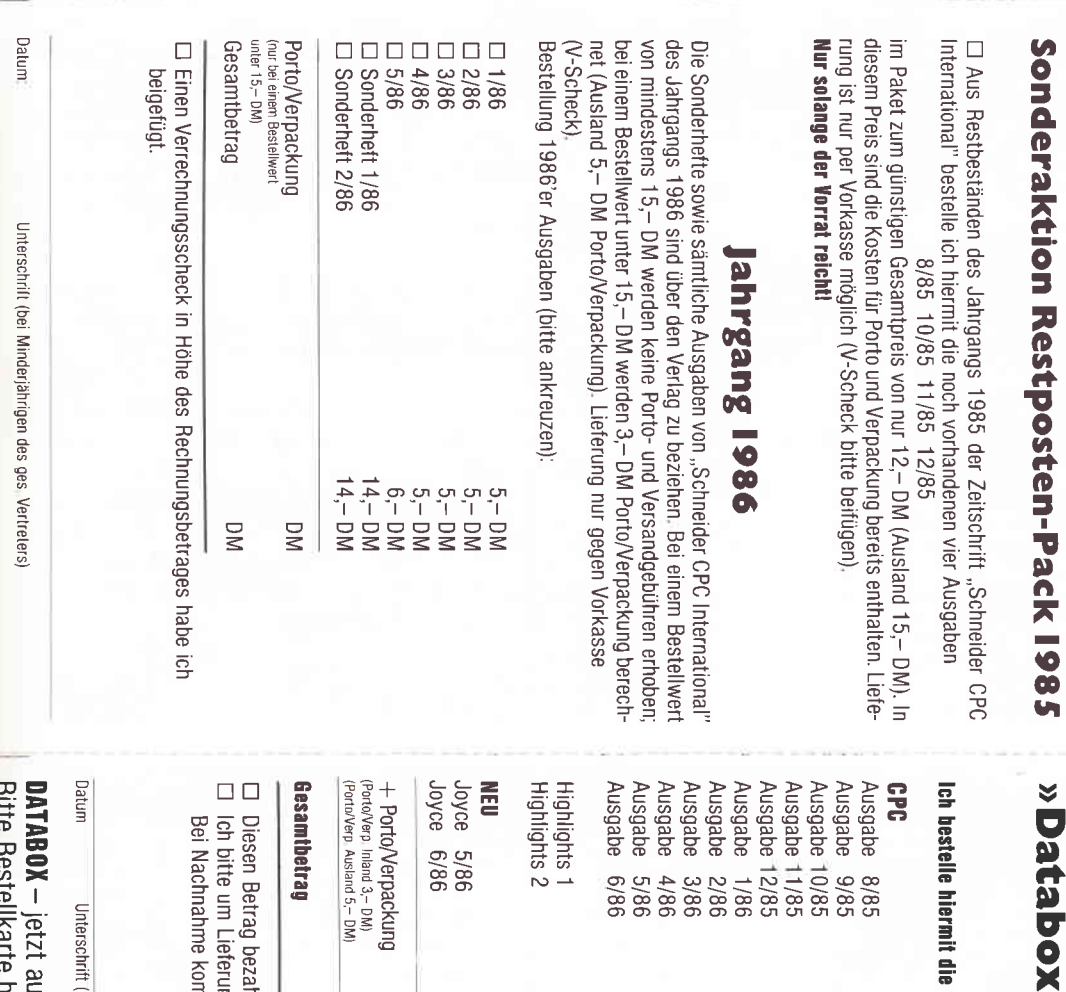

Datum

## **Abo-Zeitschrift Abo-DATABOX**

Bestellen Sie Ihr Abonnement mit der nebenstehenden Karte! Preisvorteil gegenüber dem Einzelbezug!

Mit einem Databox-Abo erhalten Sie die Software zum Magazin immer pünktlich und mit einem saftigen Preisvorteil gegenüber dem Einzelbezug!

## **Bestellkarte** »RESTPOSTEN-PACK 1985« »EINZELHEFTE 1986«

Wir räumen unser Lager und bieten unseren Lesern, die 1985 noch nicht "dabei" waren, die Möglichkeit, die noch vorhandenen Ausgaben des vergangenen Jahres preisgünstig "im Paket" zur erstehen. Dies sind die Ausgaben 8, 10, 11 und 12/85 Bitte benutzen Sie hierfür die nebenstehende Karte! Die 1986'er Ausgaben sind noch sämtlich erhältlich.

## » DATABOX« **Einzelbezug**

**RO** 

**Databox Highl** 

**ights** 

Die Software zum Magazin! Problemlos bestellen mit der Anforderungskarte!

t auch im Abonnement erhältlich: chrift e kommt zum o.g. Betrag noch die Nachnahmegebühr hinzu bezahle ich mittels des beigefügten Verrechnungsschecks.<br>sferung per Nachnahme (nur im Inland). t die Schneider Databox (bitte ankreuzen) : (bei Minderjährigen des gesetzl\_Vertreters) Einzelbestellung  $\Box$ 00000000000 Kassette  $14, 14 14 14, 14, 14 14, \ddot{ }$ **DA DOOD**<br>2222 33  $\geq$ **S**  $\sum_{i=1}^{n}$  $\geq$  $\geq$ 2020<br>2020<br>2020 98/9 Diskette 3'  $\Box$ Box 00000  $24 -$ <br>24-gg 88888

DM

**DN** 

te benutzen!
eingegeben (stattdessen 2x <RETURN> drücken), \*)<br>1280 PRINT FNpkt\$ (13,10, "dann werden nacheinander<br>alle Karteikarten aufgelistet") 1290 PRINT FNpkt\$(15,6,">>> Groß-/Kleinschreibung wird beim Suchen") 1300 PRINT FNpkt\$(16,10, "nicht berücksichtigt") 1310 GOTO 1330 1320 PRINT FNpkt\$ (5,90, ""); cl. u\$;<br>1330 PRINT FNpkt\$ (2,24, "1. Suchbegriff: "+inv. an\$+  $SPACES(16) + 1nv, axis)$ 1340 PRINT FNpkt\$(4,0,SPACE\$(15)+"und/oder 2. Such begriff: "+inv.an\$+SPACE\$(16)+inv.aus\$) 1350 '----------------------- Eingabe der Suchbeg riffe ------------------------1360 FOR  $x=1$  TO 7: karte\$ $(x) = m$ : NEXT 1370 PRINT FNpkt\$(2,41, ""+inv.an\$+c.an\$); : laenge.w ort=14'-----> Cursorpos./Wortlänge festlegen 1380 GOSUB 3290'------>>> UP Texteingabe 1390 IF zchn\$<>CHR\$(8) THEN suchwort1\$=UPPER\$(wort s) ELSE 980'-----> weiter oder Abbruch/Rücksprung<br>1400 IF suchwort1\$="" THEN suchwort1\$=" "'-----> 1 eeren String in 1 Leerzeichen umwandeln 1440 PRINT FNpkt\$(4,41, ""); : laenge. wort=14 :---Cursorpos./Wortlange festlegen<br>1450 GOSUB 3290'----->>> UP Texteingabe<br>1460 IF zchn\$<>CHR\$(8) THEN suchwort2\$=UPPER\$(wort 1470 IF Suchwort2\$="" THEN suchwort2\$=""--->><br>1470 IF suchwort2\$="" THEN suchwort2\$=""----- $+ - - - -$  > 1e eren String in 1 Leerzeichen umwandeln 1480 PRINT FNpkt\$(4,0, inv. an\$+"lfd. Nr. "+inv. aus\$) 1490 nr=1: PRINT inv. aus\$ 1500 PRINT FNpkt\$(5,90, "");: PRINT cl.u\$'---> Curso rpos./lösch. 1510 FOR nr. karte=2 TO nr. letzte'-----> Karteikart en sequentiell lesen 1520 GET 1. nr. karte 1530 kartes=d. kartes 1540 GOSUB 1570 1550 NEXT 1560 GOSUB 1700: GOTO 1320'-----> erst zum UP Druck en. dann zur Suchbegriffeingabe 1570 '------ UP Karteikarten durchsuchen und Bilds chirmausgabe (Einspr. aus 1540) -1580 IF INSTR(UPPER\$(karte\$), suchwort1\$)<>0 THEN 1 590 ELSE RETURN'------> falls 1. Suchbegriff gefun den, weiter, sonst Rücksprung<br>1590 IF INSTR(UPPER\$(karte\$), suchwort2\$)=0 THEN RE TURN'->>> falls 2. Suchwort nicht gefund., Rücksp. 1600 karte\$ (nr)=karte\$+STRING\$ (25, 32)+"Reg.Nr.: "+<br>STR\$ (nr. karte)'---> Karte mit 1fd. Nr. versehen u. "Reg. Nr. " anhängen  $1610$   $---$ ---- Bildschirmausgabe der gefund enen Karteikarten ---1620 PRINT nr; TAB(5)LEFT\$(karte\$(nr), 55); CHR\$(133) ; MID\$ (karte\$ (nr), 56, 14); " "; MID\$ (karte\$ (nr), 70, 14) 1630 PRINT TAB(5)MID\$(karte\$(nr), 84, 10), MID\$(karte  $$(nr), 94, 75);$ 1640 PRINT STRINGS (89. "-"); 1650 nr=nr+1'-----> 1fd. Nr. erhöhen<br>1660 IF nr>7 THEN GOSUB 1700 ELSE RETURN'-----> fa lls 7 Titel ausgegeben, zum UP Drucken 1670 FOR x=1 TO 7: karte\$(x)="": NEXT'-----> löschen 1680 RETURN<br>1690 '================== UP Drucken (Einspr. aus 15 60 oder 1660) ========================== 1700 IF karte\$ (1)="" THEN RETURN'-----> Rückspr., da keine zu druckende Karte vorhanden 1710 PRINT FNpkt\$(26,0, STRING\$(89, 138)); 1720 '---------------------- Menü für Druckersteu erung 1730 PRINT FNpkt\$(28,0,1nv.an\$+" a "+inv.aus\$+" al<br>le Karten drucken "+inv.an\$+" 1,2,...,7 "+inv.au<br>s\$+" (=lfd.Nr.) einzelne Karten drucken"+SPACE\$(18  $\mathcal{Y}$ 1740 PRINT FNpkt\$ (30, 0, inv. an\$+" RETURN "+inv. aus\$ "+inv.an\$+" CAN "+inv.aus\$+" S  $+$   $\!$ weiter... uche abbrechen/neues Suchwort"+c.aus\$);<br>1750 taste\$=INKEY\$:IF taste\$="" THEN 1750 1760 IF taste\$>"0" AND taste\$<"8" OR taste\$=CHR\$(8 OR tastes=CHR\$(13) OR tastes=CHR\$(27) OR tastes=2<br>a" THEN 1770 ELSE 1750 " a" 1770 IF taste\$=CHR\$(8) THEN 1320'------>>> Suche a bbrechen/neues Suchwort 1780 IF taste\$=CHR\$(13) THEN 1960'----->>> Suche f ortsetzen 1790 IF taste\$=CHR\$(27) THEN 3640'----->>> Program m beenden 1800 IF taste\$="a" THEN 1890'----->>> alle Karten

drucken

mit Literaturkarteien keine umfangreichen anderen Dateien abgespeichert werden!  $(2x78 \text{ kByte} = 156 \text{ kByte})$ .

#### 1001 #=einf Zeile | 10038=DEL Zeile | 日 日 日 日 田 映画 !

# pip<br>{A:=N:\*,XRT<br>{A:=N:\*,STI<br>{<con:=N:Ninweise.Lit

<u>, manamuning manamuning manamuning manamuning manamuning manamuning manamuning manamuning manamuning JOYCe manam</u>

Kopierprogramm CD.SUB Akt. Kartei in M: nach A: kopieren, entspr. Kartei (\* \* oder 2\* \*) in A: wird überschrieben, falls vorhanden. Bild 5

#### Z. 870/2170:

Die 'ON ERROR GOTO'-Zeilen sollten zunächst nur als REM-Zeilen in das Programm geschrieben werden, da es sonst bei Probeläufen zu keinen verwertbaren Fehlermeldungen kommt.

Z. 900:

Die Karteien sind als Random-Dateien angelegt, damit sie sequentiell durchsucht und direkt geändert werden können.

 $Z.920 - 970$ 

Nachdem eine Kartei zur Bearbeitung geöffnet worden ist, wird zunächst die dazugehörige Stichwörterkartei in eine Variablentabelle (Feld) übertragen. Dadurch kann sie zum einen während des Programmlaufs ziemlich schnell auf den Bildschirm geholt werden, zum anderen werden bei der Eingabe neuer Stichwörter diese sofort alphabetisch in die Tabelle einsortiert (Z. 3210 – 3280). Erst am Ende der Bearbeitung wird diese Tabelle wieder in die Kartei übertragen  $(Z. 3670 - 3720)$ .

 $Z.930 - 940:$ 

Die 1. Karte einer Hauptkartei (NAME.KRT) enthält die Informationen zu dieser Kartei (Inhalt der Kartei und Nr. der nächsten zu beschreibenden Karte.

Z.  $1200 - 1300$ :

Die Informationen zur Programmsteuerung werden nur beim ersten Aufruf des Suchmenues auf dem Bildschirm gezeigt (das spart Zeit).

Z. 1510:

Die Kartei wird immer nur bis zur letzten beschriebenen Karteikarte durchsucht. Diese Nr. steht auf der ersten Karte jeder Hauptkartei und wird bei jeder Eingabe aktualisiert (Z. 3020 – 3030).

#### **But Beinf Zeile NEWS-DEL Zeile GUSS MACK**

#### **TAX TAH TM** pip con: = W: Hinweise. Lit

Programm COPY.SUB Ausgabe der Datei HINWEISE .LIT, Aufruf durch Betätigen der COPY-Taste. Bild 6

Z. 1600:

Die Reg.-Nr. ist die Nummer der aktuellen Karteikarte. Sie wird für die Bildschirm- und Druckerausgabe an die Karteikarte angehängt, weil sie zum Löschen oder Überschreiben einer Karte benötigt wird.

Z. 2180:

Wird beim Erstellen einer neuen (leeren) Kartei ein fehlerhafter Name oder der Name einer bereits auf der Diskette vorhandenen Kartei eingegeben, so nimmt das Programm diesen Namen nicht an (eine einmal eingerichtete Kartei kann aus Sicherheitsgründen nur im Direktmodus gelöscht werden!).

Z. 2850:

Wird die erste Karte (die Identifikationskarte) überschrieben, werden die Sortierroutinen übersprungen. Z. 3100:

Die Zählvariablen aus der Texteingaberoutine werden hier

um 1 zurückgesetzt, damit das "\*" nicht versehentlich bei der weiteren Texteingabe gelöscht werden kann. Anderenfalls würde das Programm die Eingabe als ganz "normale" Eingabe ansehen und entsprechend einordnen. Die Länge der Titelzeile verkürzt sich dadurch um 1.

2.3510:

Die Tabelle der Stichwörter umfaßt max. 108 verschiedene Einträge. Damit paßt sie genau in die jeweilige Bildschirmmaske.

#### Erläuterungen zum Sortierprogramm LITSORT:

Mit dem Zusatzprogramm LITSORT.BAS (Listing2) kann man die Stichwörterkartei (\*.STI), die mit jeder Karteikarten-Kartei (\*.KRT) gekoppelt ist, auf den aktuellen Stand bringen, wenn man in der Textkartei häufig Karteneinträge geändert hat.

Wie bereits in der Beschreibung des LITBOX-Programms erwähnt, dient die Stichwörterkartei (\*.STI) nur dazu, sämtliche bei der Eingabefunktion als "Stichwörter" eingegebenen Begriffe alphabetisch geordnet aufzulisten. Sie hat also mit der eigentlichen Suchfunktion des Programms nichts zu tun, sondern kann sowohl bei der Eingabe als auch bei der Suche als "Gedächtnisstütze" hilfreich sein: Welche Stichwörter habe ich schon verwendet bzw. nach welchen Begriffen könnte ich denn noch suchen?

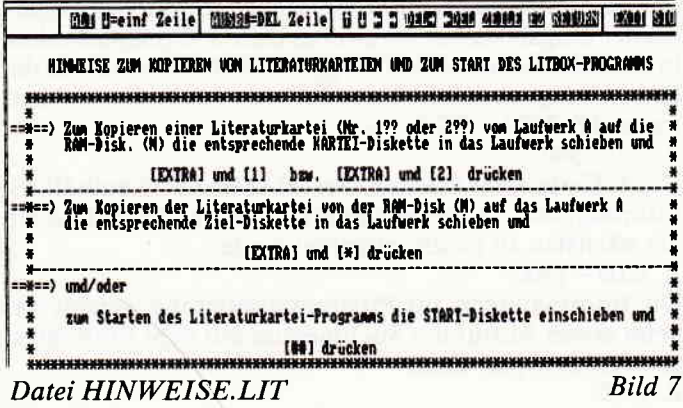

Falls man beim Ausfüllen neuer Karteikarten auf insgesamt über 108 verschiedene Stichwörter kommt, hat das lediglich Auswirkungen auf diese "Gedächtnisstütze": durch jedes neue Stichwort wird das bis dahin letzte aus der Stichwörterkartei "rausgeworfen" und erscheint folglich beim Drücken des '?' nicht mehr auf dem Bildschirm. In der eigentlichen Textkartei (\*.KRT) wird es selb§tverständlich eingetragen.

Wird ein Stichwort bei der Eingabe einer neuen Karte versehentlich falsch geschrieben und gespeichert, so kann es zwar leicht in der Textkarte (mit '\*') verbessert werden, bleibt dann aber in der fehlerhaften Form (und der korrigierten!) in der Stichwörterkartei stehen. Dies ist zunächst nicht weiter schlimm, da es, wie gesagt, die Suchfunktion nicht beeinträchtigt. Erst, wenn das häuhger vorkommt, oder wenn noch mehrere Stichwörter in der Liste stehen, deren zugehörige Textkarten längst alle wieder neu beschrieben wurden, dürfte es ratsam sein, die StichwÖrterkartei mit Hilfe des Sortier-Programms LITSORT.BAS neu zu erstellen.

Aus diesem Grund ist das Programm auch recht einfach gehalten und verzichtet auf eine aufwendige Benutzerführung. Wer seine Stichwörterkartei damit auf den neuesten Stand bringen möchte, muß lediglich das Basic und dieses Programm laden, die Diskette mit der zu sortierenden Kartei einlegen, das Programm starten und dann den Karteinamen eintippen und etwas Geduld haben (das Heraussuchen und Sortieren der Stichwörter dauert bei einervoll-

1810 x=VAL(taste\$)'-----> Nr. der einzeln zu druck enden Karte<br>1820 IF karte\$(x)="" THEN 1750'-----> wdh., da fal sche Bingabe<br>1830 '------------------ eine einzelne Karteikarte ausdrucken ------------1840 LPRINT LEFT\$(karte\$(x), 55); "\*"; MID\$(karte\$(x), 56, 14); " "; MID\$(karte\$(x), 70, 14) 1650 LPRINT NIDS (karteš (x), 84, 10); "\*"; MIDS (karteš ( x) , 94, 75) 1860 LPRINT<br>1870 GOTO 1750'----->>> nächsten Befehl abfragen ( Drucken oder weiter)<br>1880 '---------------------- alle Karteikarten aus drucken ----------------------1690 FOR x=1 TO 7 1900 IF karte\$(x)="" THEN 1960 1910 LPRINT LEFT\$(karte\$ (x), 55);"\*"; MID\$(karte\$ (x) ,56, 14); " "; MIDS (karte\$ (x), 70, 14) 1920 LPRINT MIDS(karte\$(x),84, 10);  $"\$  \*"; MID\$(karte\$(x), 94, 75) 1930 LPRINT 1940 NEXT 1950 GOTO 1750'----->>> nächsten Befehl abfragen ( 1960 PRINT FNpkt\$(5,90,"");cl.u\$;c.an\$:nr=1:RETURN<br>'-----> UP Drucken verlassen 1970 '=============== HP Leere Kartei erstellen (E inspr. aus 730) ========================== 19E0 kartel\$="r' 1990 PRINT FNpkt\$(20,23, cl.u\$+"Wie soll die neu zu erstellende KARTEI heißen?") 2000 PRINT FNpkt\$ (22, 7, " (Erstes Zeichen eine 1 ode  $r$  2): " $+inv.$  an\$ $+SPACES$ (9) $+$ ". KRT " $+Inv.$  aus\$) 2010 PRINT FNpkt\$  $(24, 20, "Im Kartetnamen sind folge  
nde Zeichen nicht erlaubt:")$ 2020 PRINT FNpkt\$(26,27, inv. an\$+\*! \$ & / ( ) ? Ü<br>+ \* ö Ä , ; , : - < > "+inv. aus\$) 2030 PRINT FNpkt\$ (22,40, ""+inv. an\$); : laenge. wort=8<br>'-----> Cursorpos./Wortlänge festlegen 2040 GOSUB 3290'----->)) UP Tex=elngabe  $2050$  PRINT  $1nv$ . aus\$ 2060 IF zchn\$<>CHR\$(8) THEN 2070 ELSE 470'----->>> weiter oder Menü 1<br>2070 IF LEFT\$(wort\$,1)="1" OR LEFT\$(wort\$,1)="2" T HEN 2080 ELSE 2150<br>2080 FOR x=1 TO 8'-----> Leerstellen aus dem Karte lnauen entfernen 2090 zchn. kart\$=MID\$ $\langle \text{worts}, x, 1 \rangle$ 2100 IF zohn. kart\$<>" " THEN kartei\$=kartei\$+zchn. karts 2110 NEXT<br>2120 stichwort\$=kartei\$+".STI"'-----> Name der Sti chwortkartel 2130 kartei\$=kartei\$+", KRT"'-----> Name der Datenk arte I 2t40 GOTO 2L70 2150 PRINT FNpkt\$(18, 10, ">>> "+inv. an\$+" Die Einga be war fehlerhaft bzw. den Karteinamen gibt es sch<br>on "+inv.aus\$+" <<<">:GOTO 1980'----->>> Wiederhol en 2160 RESUME 2150 2170 ON ERROR GOTO 2160<br>2180 IF FIND\$(kartei\$)<>"" THEN 2150'-----> Prüfen des eingegebenen Karteinamens 2190 PRINT FNpkt\$(24,10,cl.z\$+"Hier können noch nä here Angaben zum Inhalt der Kartei gemacht werden:<br>") 2200 PRINT FNpkt\$(26,3,cl.z\$+inv.an\$+SPACE\$(84)+in v. ausS ) 2210 PRINT FNpkt\$ (26, 4, ""+inv. an\$+c. an\$); : laenge. w ort=83'----> Cursorpos./Wortlänge<br>2220 GOSUB 3290'----->>> UP Texteingabe 2230 IF zchn\$<>CHR\$(8) THEN thema\$=wort\$ ELSE 470' 2240 OPEN "R", 1, kartei\$: OPEN "R", 2, stichwort\$, 14' -<br>---->Die neue Datel öffnen 2250 FIELD 1,128 AS d. karte\$: FIELD 2,14 AS d. stich wortS 2260 PRINT inv.aus\$;cl\$;FNpkt\$ <21, 12, "Auf der Disk ette werden 600 leere Karteikarten angelegt,") 2270 PRINT FNpkt\$ (23, 12, "außerdem 108 Karten für S tichwörter... 2280 LSET d. karte\$=thema\$: MID\$ (d. karte\$, 95, 1)="2"'<br>-----> Thema der Kartei und Nr. der 2. Karte in di

e 1. Karte eintragea 2290 PUT 1,1.

2300 LSET d. karte\$=CHRs (0)

2310 '------------------- leere Textkartei (Datei

 $)$  anlegen  $-$ 2320 FOR x=1 TO 600 2330 PUT 1 **2340 NEXT**  $2350$   $-$ ------ leere Stichwörterkartei (Da  $tel$  anlegen) --2360 LSET d. stichworts=STRINGs(14.127) 2370 FOR x=1 TO 108 2380 PUT 2 2390 NEXT 2400 PRINT FNpkt\$(26,28, inv. an\$+" Die Kartei ist e ingerichtet "+inv.aus\$) 2410 FOR x=1 TO 500: NEXT: CLOSE: GOTO 470'-----> "Va rteschleife"/Rücksprung zum Menü 1 2420 '============= HP Schreiben neuer Karteikarten 14 AS d. stichwort2\$, 10 AS d. stichwort3\$, 35 AS d. quelle\$  $2440 - -$ --------- Informationen zur Program msteuerung --------------2450 PRINT cl\$; c.an\$ 2460 PRINT FNpkt\$ (13, 4, inv. an\$+" ^ "+inv. aus\$+" (i n den Text eingefügt) => Wiederholung der gesamten  $B1ngabe$ ") 2470 PRINT FNpkt\$ (15, 4, inv. an\$+" ? "+inv. aus\$+" (w ährend der Stichworteingabe) => Auflistung der ges peicherten Stichwörter") 2480 PRINT FNpkt\$(17,0,">>> Soll eine bereits ausg efüllte Karte überschrieben werden, so muß am Anfa ng der") 2490 PRINT FNpkt\$(18,4, "Autor/Titel-Zeile ein "+in<br>v.an\$+" \* "+inv.aus\$+" eingegeben werden. Außerdem<br>muß die "+inv.an\$+" Reg.Nr. "+inv.aus\$+" der zu")<br>2500 PRINT FNpkt\$(19,4, "löschenden Karte bekannt s  $e1n^{\omega}$ 2510 GET 1, 1 2520 nr. satz=VAL(d. quelle\$): krt. inhalt\$=d. titel\$'---> 1. leere Karte/Info. üb. d. Kartei 2530 '-------------------- Bildschirmmaske für Tex teingabe -------------------2540 PRINT FNpkt\$(0,0,inv.an\$+" Ergänzen: "+inv.au s\$+" "+kartei\$+" "+inv.an\$+" Bisherige Einträge i

geschriebenen Kartei (=600 Karteikarten) ca.  $-10$ Minuten!).

#### Zusammenstellung einer Startdiskette für das Literaturprogramm:

Um das Literaturkartei-Programm ohne größere Umstände starten zu können, empfiehlt es sich, dafür eine gesonderte Start-Diskette zusammenzustellen. Dazu müssen folgende Programme von der System-Diskette auf eine Arbeitsdiskette kopiert werden (s. Handbuch, Kapitel 3.2 bzw. Startdisketten anders erstellt):

J???CPM3.EMS, BASIC.COM, PALETTE.COM, PIP.COM, SETDEF.COM, SETKEYS.COM, SUBMIT.COM

Ferner erstellt man mit Hilfe des auf der System-Diskette vorhandenen Editors RPED.BAS (Aufruf durch basic rped) die in den Bildern  $1 - 7$  als Hardcopys gezeigten SUB-Programme auf der Arbeitsdiskette. Außerdem müssen sich die zwei Basic-Programme LITBOX.BAS und LITSORT.BAS auf der Diskette befinden.

Falls man sich beim Abtippen der Hardcopys nicht irgendwo vertan hat, müßte es klappen: Nach dem Einschalten des Joyce schiebt man die LITBOX-Startdiskette in das Laufwerk und beobachtet, wie nach Laden von CP/M zunächst der Bildschirm umgeschaltet und die Suchfolge für die Laufwerke bestimmt wird. Danach werden die Tasten "benutzerfreundlich" belegt (mehr dazu voraussichtlich im nächsten Heft) und alle für den weiteren Programmablauf notwendigen Hilfsprogramme in die RAM-Disk kopiert. Anschließend wird auf dem Bildschirm erläutert, wie man die Karteien durch einfachen Tastendruck von Laufwerk A: nach M: und wieder zurück kopiert bekommt, bzw. das LITBOX-Programm ebenfalls durch einen Tastendruck gestartet wird.

(Klaus Wiltsch/MC)

## **JOYCE & CPC als Büromaschine**

**PROFIREM**  $-$  die ideale Kombination

Programmpaket bestehend aus:

#### **KUNDENDATEI**

Eine Adressenverwaltung für 1000 Adressen mit einer praktischen Eingabemaske, bestehend aus: Kundennummer, Anrede, Name, Straße, PLZ/Ort und Bemerkung. Suchen nach einem frei wählbarem Indexfeld. Ausdrucken von sortierten Listen. Einfache Bedienung durch übersichtlichen Programmaufbau sowie durch Anleitungshinweise am Bildschirm.

#### **LAGERDATEI**

Lagerverwaltungsprogramm für 1000 Artikel mit automatischer Artikelbestandsüberwachung. Einfaches Verwalten und Aktualisieren der Lagerdaten.

#### **FAKTURIERUNG**

Dieses leistungsfähige Programm vereint nun alle Vorzüge des Programmpaketes. Sie können die Adressen, sowie die Artikel direkt in die Rechnung zur Weiterverarbeitung einlesen. Selbstverständlich ist auch eine manuelle Eingabe möglich.

Ein einfacher Briefkopf kann vom Programm aus erstellt und gespeichert werden. Rabatt und Mehrwertsteuer sind variabel.

Die komplette Rechnung kann gespeichert werden, z.B. für spätere Erinnerungen.

PROFIREM - Programmpaket (Kunden/Lager/Faktu)

JOYCE-Version (wie oben)

3" Disc incl. Anleitung nur 178,- DM

CPC-Version (400 Adressen, 400 Artikel, keine Rechnung speichern) 3" Disc incl. Anleitung nur 136,- DM

#### FIBUKING - Finanzbuchführung

Einfach zu benutzendes Buchführungsprogramm auf der Basis einer doppelten Buchführung. Durch jederzeit mögliche Bilanzauswertung haben Sie ständig den Überblick über sämtliche Konten. Weitere Pluspunkte sind: - 60 definierbare Konten, bis zu 99999 Buchungen

- 
- mehrere Buchführungsdateien auf einer Diskette anlegbar
- Ausdruck von Grundbuch, Kontenblatt, Kontenrahmen auf Einzel- oder Endlospapier
- deutsche Anleitung, sowie deutsche Sonderzeichen
- ideal für Kleingewerbe und Freiberufler

FIBUKING für JOYCE oder CPC. 3" Disc incl. Anleitung nur 136,- DM

#### Programme für CPC

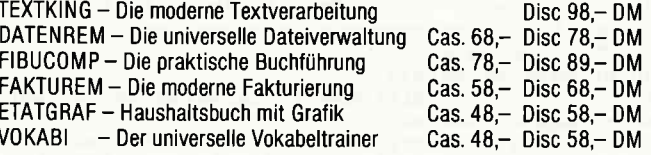

VAN DER ZALM<br>SOFTWARE

ELFRIEDE VAN DER ZALM - SOFTWAREENTWICKLUNG & VERTRIEB

SCHIEFERSTÄTTE - 2949 WANGERLAND 3 - Tel.: 04461 / 5524

n der Kartei: "+STR\$ (nr. satz-1)+" "+inv. aus\$) 2550 PRINT FNpkt\$(2,0,"Autor/Titel: "+inv.an\$+SPA<br>CE\$(57)+inv.aus\$);" (55 Zchn.)" 2560 PRINT FNpkt\$(4,0,"1. Stichwort: "+inv.an\$+SPA  $CEs(16)+1nv. aus$+" (14 Zchn.)")$ 2570 PRINT FNpkt\$(6,0,"2. Stichwort: "+inv.an\$+SPA  $(14 \t 2chn.)")$  $CEs(16)+inv. auss++$ 2580 PRINT FNpkt\$(8,0,"Materialart: "+1nv.an\$+SPA<br>CE\$(12)+1nv.aus\$);" (10 Zchn.)" 2590 PRINT FNpkt\$(10,0,"Quelle:<br>ACE\$(37)+inv.aus\$);" (35 Zchn.)"  $"+1nv, an $+SP$ 2600 PRINT FNpkt\$(11,0, STRING\$(89, 138))<br>2610 '------------- Hinweis, wenn die ------ Hinweis, wenn die Kartei voll geschrieben ist ----2620 IF nr. satz>600 THEN 2630 ELSE 2650<br>2630 PRINT FNpkt\$(25,8,CHR\$(7)+inv.an\$+" >>> Die K artei ist voll. Es können nur noch Karten geändert werden!  $\left\langle \left\langle \left\langle \right\rangle \right\rangle ^{n}+\left\langle \text{n}v,\text{auss+CHR\$}\left\langle \text{7}\right\rangle \right. \right\rangle$ 2640 '----------------------------- Texteingabe -2650 PRINT FNpkt\$(2,15, ""+1nv.an\$); : laenge.wort=55 "----> Cursorpos./Wortlange<br>2660 GOSUB 3290'----->>> UP Texteingabe<br>2670 IF INSTR(wort\$,""") THEN 2530'---- $\leftarrow$  ->>> Wieder holen 2680 IF zchn\$<>CHR\$(8) THEN titel\$=wort\$ ELSE 980'  $\rightarrow$ >> Menü 2 2690 PRINT FNpkt\$(4,15, ""); : laenge. wort=14'-----> Cursorpos./Vortlange<br>2700 GOSUB 3290'----->>> UP Texteingabe 2710 IF INSTR(wort\$,""") THEN 2530'----->>> Wieder holen 2720 IF zchn\$<>CHR\$(8) THEN stichwort1\$=wort\$ ELSE 980'----->>>Menu2 2730 PRINT FNpkt\$ (6, 15, ""); : laenge. wort=14'-----> Cursorpos./Vortlänge<br>2740 GOSUB 3290'----->>> UP Texteingabe 2750 IF INSTR(worts, """) THEN 2530'------>>> Wieder holen 2760 IF zchn\$<>CHR\$(8) THEN stichwort2\$=wort\$ ELSE 980'----->>> Menü2 2770 PRINT FNpkt\$ (8, 15, ""); : laenge. wort=10'-----> Cursorpos./Wortlange<br>2780 GOSUB 3290'----->>> UP Texteingabe<br>2790 IF INSTR(wort\$,"^") THEN 2530'----->>> Vieder holen 2800 IF zchn\$<>CHR\$(8) THEN stichwort3\$=wort\$ ELSE 980'----->>> Menü2 2810 PRINT FNpkt\$(10, 15, ""); : laenge. wort=35'-----> Cursorpos./Wortlänge 2820 GOSUB 3290: PRINT inv. aus\$'------>>> UP Textein gabe 2830 IF INSTR(wort\$, "^") THEN 2530'------>>> Wieder holen 2840 IF zchn\$<>CHR\$(8) THEN quelle\$=wort\$ ELSE 980 "------>>> Menu2<br>2850 IF nr. loe=1 THEN 2900 2860 IF stichwort1\$="" THEN 2880 2870 LSET sw\$(109)=stichwort1\$:GOSUB 3210'----->>> Sortierroutine 2880 IF stichwort2\$="" THEN 2900 2890 LSET sw\$(109)=stichwort2\$;GOSUB 3210'----->>> Sortierroutine 2900 LSET d.titel\$=titel\$<br>2910 LSET d.stichwort1\$=stichwort1\$ 2920 LSET d.stichwort2\$=stichwort2\$ 2930 LSET d.stichwort3\$=stichwort3\$ 2940 LSET d.quelle\$=quelle\$<br>2950 sw.neu\$="ja" 2960 IF LEFTS (titels, 1)=""" THEN 3060 2970 IF nr.satz>600 THEN 2510'----->>> Wdh., da Ka rtei bereits vollgeschrieben ist  $2980$   $'$ 1) schreiben -----------------------------2990 PUT 1, nr. satz 3000 nr.satz=nr.satz+1<br>3000 nr.satz=nr.satz+1<br>3010 '------------ Einträge 1. Karteikarte (1. Dat ensatz) aktualisieren 3020 LSET d.titel\$=krt.inhalt\$:LSET d.stichwort1\$= "":LSET d.stichwort2\$="":LSET d.stichwort3\$="":LSE T d.quelle\$=STR\$ (nr.satz) 3030 PUT 1, 1'-----> Nr. der (neuen) nächsten leere n Karteikarte eintragen 2000 0010 2510'----->>> nächste Karte ausfüllen<br>3050 '----------- Karteikarte überschreiben/lösch en (Einspr. aus  $2880$ ) --3060 LSET d. titel\$=MID\$(titel\$, 2,54)'-----> "\*" au s dem Titel entfernen 3070 PUT 1, nr. loe

3080 nr. loe=0: PRINT FNpkt\$(11,90,cl.u\$): GOTO 2510' ----->>> nächste Karte ausfüllen 3090 '-------- UP Reg. Nr. der zu löschenden Karte eingeben (Einspr. aus 3380) ----3100 PRINT CHR\$(27);"j";:nr.zchn=0:laenge.wort=lae nge.wort-1'-----> Cu.pos. speichern/Zähler zurücks  $e<sub>tzen</sub>$ 3110 PRINT FNpkt\$ (12, 0, cl. u\$): PRINT" Welche Kartei karte soll überschrieben/gelöscht werden? " 3120 PRINT FNpkt\$ (15, 25, cl. z\$+" Reg. Nr.: "+1nv. aus\$ 9120 The INPUT; nr. loes: PRINT inv. ans;<br>3130 IF nr. loes: PRINT inv. ans;<br>3130 IF nr. loes<>"" THEN nr. loe=VAL(nr. loe\$) ELSE 2450'-----> Weiter od. neue Eingabe<br>3140 IF nr. loe<nr. satz THEN 3160<br>3150 PRINT FNpkt\$(17,0," Die eingegebene Nr. ist g rößer als die Zahl der bisherigen Einträge! "): GOT  $0.3120$ 3160 GET 1, nr. loe 3170 karte.loe\$=d.karte\$+STRING\$(25,32)+"Reg.Nr.: "+STR\$(nr.loe)"----> Karte mit Reg.Nr.versehen<br>3180 PRINT FNpkt\$(17,0,LEFT\$(karte.loe\$,55)+CHR\$(1<br>33)+MID\$(karte.loe\$,56,14)+" "+MID\$(karte.loe\$,70, 14))'----> zu löschende Karte am Bildschirm ausgeb  $en$ 3190 PRINT FNpkt\$ (18, 0, MID\$ (karte. loe\$, 84, 10) + MID\$ (karte.loe\$, 94, 75)); 3200 PRINT CHR\$(27); "k"; : RETURN'-----> gespeichert e Cursorposition 3210 '------ UP Stichwört. alphabetisch einsortier en (Einspr. aus 2730 u. 2750)<sup>-</sup>--3220 FOR x=1 TO 108'-----> Prüfen, ob das Stichwor t bereits vorkommt 3230 IF UPPERS (Sw\$ (x))=UPPER\$ (Sw\$ (109)) THEN RETUR v 3240 NEXT 3250 FOR x=109 TO 2 STEP -1'-----> Einsortieren de s Stichwortes 3260 IF UPPERS (Sw\$ (x))<UPPER\$ (Sw\$ (x-1)) THEN SWAP  $sw$ (x), sw$ (x-1)$ 3270 NEXT 3280 RETURN 3290 '========= UP Eingaberoutine für Texte (Einsp r. aus diversen Zeilen) ================ 3300 nr.zchn=1 3310 wort\$="" 3320 PRINT c.an\$; 3330 zchn\$=INKEY\$: IF zchn\$="" THEN 3330 3340 IF zchn\$=CHR\$(8) OR zchn\$=CHR\$(13) THEN RETUR N'--->>> Abbruch bzw. Forts. d. Progr's.<br>3350 IF zchn\$="?" AND laenge.wort=14 THEN GOSUB 35 20: GOTO 3330'-----> Tab. der Stichwörter ausdrucke dann weiter n. 3360 IF zchn\$=CHR\$(27) THEN 3640 3370 zchn=ASC(zchn\$) 3380 IF zohn=127 AND nr. zohn=1 THEN 3330<br>3390 IF zohn<>127 AND nr. zohn>laenge. wort THEN 333  $\Omega$ 3400 IF zchn=127 THEN 3410 ELSE 3450 3410 PRINT c. 11\$;: PRINT CHR\$(32);: PRINT c. 11\$; 3420 wort\$=LEFT\$(wort\$, LEN(wort\$)-1) 3430 nr.zchn=nr.zchn-1 3440 GOTO 3330'----->>> nächstes Zeichen abfragen 3450 IF zchn>31 AND zchn<127 THEN 3460 ELSE 3330 3460 PRINT CHRS (zchn); 3470 wort\$=wort\$+CHR\$(zchn) 3480 IF nr. zchn=1 AND laenge. wort=55 AND zchn\$="\*" THEN GOSUB 3100 3490 nr.zchn=nr.zchn+1 3500 GOTO 3330'----->>> nächstes Zeichen abfragen 3510 '========== UP Ausgabe der Tabelle der Stichw örter (Einspr. aus 3350) ============ 3520 PRINT CHR\$(27); "j": PRINT FNpkt\$(11,90, ""+cl.u \$)'---> Cu.pos. speichern/neue Cu.pos.<br>3530 x=1:tb=0'-----> Zählvariable und Tabulatorvar iable zurücksetzen 3540 FOR y=12 TO 29 3550 IF ASC(sw\$(x))=127 THEN 3610'-----> letztes S tichwort erreicht 3560 PRINT FNpkts $(y, tb, sws(x))$ 3570  $x=x+1$ 3580 IF x>108 THEN 3610 3590 NEXT y 3600 tb=tb+15: GOTO 3540 3610 PRINT CHR\$(27); "k"; : RETURN'-----> gespeichert e Cursorposition 3620 '====== UP Programmablauf zurücksetzen/beende n (Einspr. aus diversen Zeilen) ====== 3630 PRINT cl\$; inv. aus\$; c. an\$: CLOSE: RETURN 3640 GOSUB 3650: GOTO 3730

3650 IF sw.neu\$<>"ja" THEN RETURN' -----> prüfen, o b Eingaben erfolgten 3660 ----------- Tabelle der Stichwörter in die +. STI-Datei übertragen --2670 FOR x=1 TO 108 3680 IF ASC(sw\$(x))=127 THEN RETURN 3690 LSET d.stichwort\$=sw\$(x) 3700 PUT 2, x 3710 NEXT 3720 RETURN 3730 PRINT cl\$; inv. aus\$; c.an\$ 3740 PRINT FNpkt\$(4,30, inv. an\$+SPACE\$(32))<br>3750 PRINT FNpkt\$(5,30, "ENDE DES KARTEIKARTENPROG RAMMS<sup>"</sup>) 3760 PRINT FNpkt\$(6,30, SPACE\$(32)+inv.aus\$) 3770 PRINT FNpkt\$(10,10,"Im Moment befinden sich f olgende LITERATURKARTEIEN in den Laufwerken:") 3780 OPTION FILES "M" 3790 PRINT FNpkt\$ (12, 32, "Laufwerk M: "+1nv.an\$); 3800 IF FINDS ("\*. KRT") ="" THEN 3820 3810 FILES(" \*. KRT") 3820 OPTION FILES "A" 3830 PRINT FNpkt\$ (14, 32, inv. aus\$+"Laufwerk A: "+in  $v$ . an $s$ ) 3840 IF FINDS ("\*. KRT")="" THEN 3860 3850 FILES(" \*. KRT") 3860 PRINT FNpkt\$ (17, 18, inv. aus\$+"Falls sich eine<br>"+inv. an\$+" geänderte "+inv. aus\$+" Kartei im Laufw erk M befindet. 3870 PRINT FNpkt\$ (18, 17, " nicht vergessen, sie wie<br>der auf die Diskette zu kopieren! "+inv.aus\$)  $+inv.$ aus\$) 3880 PRINT FNpkt\$(21, 0, "Dazu zunächst durch Drücken der Tasten "+1nv.an\$+" ALT + SHIFT + ## "+1nv.au s\$+" in den CP/M-Modus zurück,") 3890 PRINT FNpkt\$ (23, 0, "dann durch Drücken der "+1 nv.an\$+" COPY "+inv.aus\$+"-Taste die Hinweise für die Kopierprogramme aufrufen.") 3900 PRINT FNpkt\$ (25, 0, ""); : END Listing 2: Sortierprogramm LISTSORT.BAS 10 DIM SW\$(110)<br>15 PRINT: PRINT: FILES: PRINT: PRINT 20 PRINT"Welche Kartei soll sortiert werden?" 30 PRINT"Nur den Dateinamen, nicht den Dateityp (. KRT bzw. .STI) eingeben!" 40 LINE INPUT karteis 50 PRINT"Jetzt wird ganz wild sortiert..." 60 PRINT"Eventuell reicht die Zeit für einen Kaffe  $A! -$ 70 kartei.krt\$=kartei\$+".krt":kartei.sti\$=kartei\$+  $"$ .sti" 80 FOR x=1 TO 109: sw\$ (x)=STRING\$ (14, 127): NEXT'------> "leere" Tabelle anlegen 90 sw\$(0)=STRING\$(14,32)'----> niederwertigstes Wo rt beim Vergleichen 100 OPEN "R", 1, kartei. krt\$: OPEN "R", 2, kartei. sti\$, 14 110 FIELD 1, 55 AS d. titel\$, 14 AS d. stichwort1\$, 14 AS d. stichwort2\$, 10 AS d. stichwort3\$, 35 AS d. q  $u$ elle\$ 120 FIELD 2, 14 AS d. stichwort\$ 130 GET 1,1 140 nr.letzte=VAL(d.quelle\$)'----> Nr. der letzten beschriebenen Karteikarte 150 FOR x=2 TO nr. letzte 160 GET 1, x 170 wrt\$=d.stichwort1\$ 180 GOSUB 230'----->>> Sortierroutine 190 wrt\$=d.stichwort2\$ 200 GOSUB 230'---->>> Sortierroutine 210 NEXT 220 GOTO 310'----->>> neue Liste übertragen 230 sw\$(109)=wrt\$ 240 FOR y=0 TO 108 250 IF UPPERS (sw\$ (y) )=UPPERS (sw\$ (109) ) THEN RETURN 260 NEXT 270 FOR y=109 TO 2 STEP -1 280 IF UPPERS (Sw\$ (y))<UPPERS (Sw\$ (y-1)) THEN SWAP S  $w$(y), sw$(y-1)$ 290 NEXT 300 RETURN 310 FOR X=1 TO 108'-----> die neu zusammengestellt e Liste in die Datei übertragen 320 LSET  $d.$  stichwort\$=sw\$ $(x)$ 330 PUT 2, x 340 NEXT 350 PRINT CHR\$(7); CHR\$(7); CHR\$(7) 360 PRINT"Fertig!' 370 END

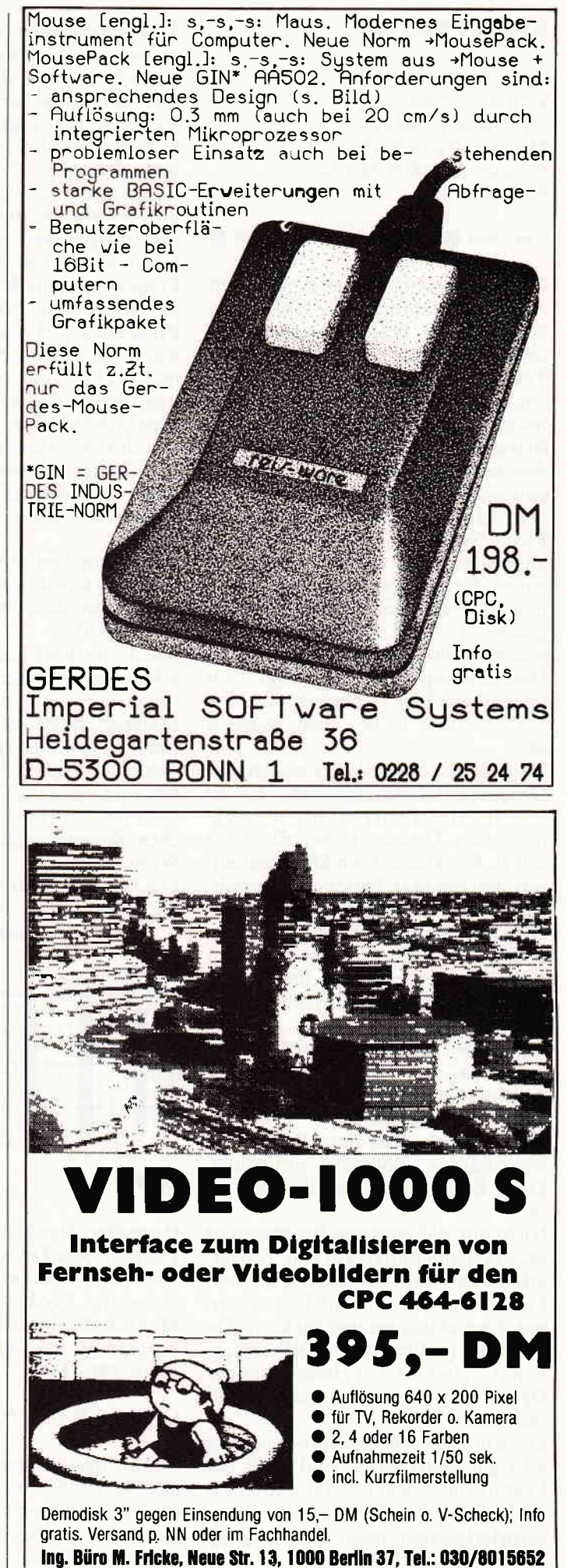

## **INGLIA SOFTWATE Reviews Superinten Communication Communication Communication Communication Communication Communication Communication Communication Communication Communication Communication Communication Communication Comm**

#### **STAR TEXTER**

Hersteller: Sybex Vertrieb: Sybex Steuerung:Tastatur Monitor: Farbe/Grün Programm: 100 % M-Code Preis: 85,- DM

#### CPC 464 **E CPC 664 <b>E** CPC 6128 **E**

Ob man nun bei Textverarbeitungen auf Komfortabilität oder Unmengen Speicherplatz besteht, bleibt jedem selbst überlassen.

Textverarbeitungen, die beides bieten, gibt es unter CP/M in rauhen Mengen. Für Leute, die sich mit dem Betriebssystem jedoch nicht anfreunden können, gab es bisher nur die eine oder andere Alternative. Neu auf dem Markt ist der Star Texter der Firma Sybex. Hier findet der Heimanwender alles, was er benötigt, in einem Programm. Selbst mir, der ja nun schon so manches Professionelle gesehen hat, fiel im ersten Moment nichts mehr ein. Einfachheit der Handhabung und Leistungsdaten paaren sich hier so perfekt, daß eine Verbesserung kaum noch möglich ist.

Angefangen vom hervorragenden Druckerinstallationsmenue, das es erlaubt, Star Texter an jedem, wirklich jedem Drucker zu betreiben, bis hin zu Funktionen wie Mehrspaltensatz, hat der Star Texter alle Einrichtungen, die ein professionelles Programm ausmachen. Diese Textverarbeitung wird hier auch nur deshalb nicht als professionell bezeichnet, weil die Handhabung wieder viel zu einfach ist.

Star Texter ist für mich nicht unbedingt das, was man als Anwenderprogramm bezeichnen kann. Es geht einen völlig neuen Weg, der am ehesten noch dem eines Kurses mit beigelieferter Software entspricht. Diese Software hat es allerdings in sich.

Nicht nur, daß sowieso alles integriert ist, was standardmäßig in eine Textverarbeitung gehört, sondern auch noch Features wie Grafik und Text mischbar, Layoutanzeige und mehrere Tastaturen - im Fachjargon Firlefanz genannt - aber flir den Heimanwender Optionen, auf die er in keinem Fall verzichten sollte.

Der Kurs (Pardon: das Handbuch) ist sehr gut geschrieben, und nach der Lektüre dieses Buches sollte auch ein sabbernder Steinzeitmensch keine Schwierigkeiten mehr im Umgang mit Star Texter haben. Programmierung in M-Code ist bei

Textverarbeitungen dieser Preisklasse zwar nicht unbedingt üblich, aber bitte sehr. Dem Anwender kommt es auf jeden Fall zugute. Geschwindigkeit zahlt bei Star Texter zu den absoluten Trümpfen. Selten habe ich mit einer professionellen Textverarbeitung so flink gearbeitet, wie mit diesem ausgeklügelten System.

Last not least hat jedoch auch dieses Programm seine Macken. Ein BUG, der mich sehr störte, ist, daß das Programm von sich aus entscheidet, wann ein Text löschenswert ist oder nicht. Das heißt nicht, daß Texte irgendwann malwährend des Schreibens in derMemoryverschwinden und von dort nie zurückkehren, sondern Star Texter weigert sich manchmal beharrlich, den Anweisungen seines Users zu folgen und löscht Texte nicht!

Dies kann von Optimisten als Vorstufe zur künstlichen Intelligenz angesehen werden, für einen Kritiker ist es ein BUG.

Jedem, der den Einstieg in die Textverarbeitung erlernen möchte, ist das Paket wärmstens zu empfehlen. Ein späteres Umsteigen auf größere Systeme ist ja immer noch möglich. Star Texter leistet jedoch die ganze Vorarbeit und vermittelt das Grundwissen, das man zur Handhabung eines solchen Systems braucht, auf optimale Weise.

Leichte Fehler im Programm, die noch verbessert werden könnten, nimmt man da gerne mal in Kauf.

 $(TM)$ 

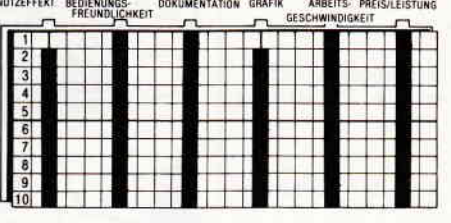

#### MOS

Hersteller: Star Division Vertrieb: Star Division Autor:A. Zallmann Steuerung: Joystick/Maus Monitor: Farbe/Grün Programm: 100% M-Code Preis: 198,- DM

#### CPC 464 **ELCPC 664 ELCPC 6128 EL**

MOS (Mouse Operating System ist eine Verballhornung von DOS (Disk Operating System), die sehr gut den Kern der Sache trifft. Anders als Operations-System kann man dieses Programm nicht beschreiben.

Ahnlich, wie z.B. bei den Computern Atari oder Amiga, wird dem Schneider-Anwender hier eine Benutzeroberfläche bereitgestellt. Diese Benutzeroberfläche läßt sich von Basic aus über neue Befehle programmieren. Werjetzt stöhnt, "die 2789ste RSX-Erweiterung", der hat sich geirrt. MOS benötigt die RSX-Balken nicht. Alle Eingaben werden direkt vom Locomotive-Basic als neue Befehle akzeptiert. So etwas geht natürlich nur in M-Code, was jedem auch klar wird, wenn er sich die Geschwindigkeit des Systems betrachtet. Bis zu 20 echte Overlay-Windows können erzeugt werden. Diese können sich überlappen, ohne sich dabei gegenseitig die Inhalte zu zerstören, Auch bei einem Scroll bleiben die Fenster noch erhalten. Durch einfache Angabe von Parametern lassen sich Closepointer, Bars und Uberschriften festlegen. Wem diese Begriffe nichts sagen, der kann getrost dem enormen Handbuch vertrauen. Spätestens nach dessen Lektüre sind sie keine Fremdworte mehr. Lange war dieses MOS angekündigt, und so mancher Anwender fragte sich schon, ob das alles vielleicht nur einem wilden Gerücht entstammte. Aber nun steht das System, und scheint eine kleine Sensation auf dem CPC zu werden. Realisten werden sich natürlich fragen, wo eigentlich die Anwendung einer solchen Erweiterung liegen soll. Tatsächlich ist das Einsatzgebiet der Software recht dürftig. Außer für private Anwendungen kann man es ja aufgrund des Copyrights nicht verwenden. Zum Paket gehört jedoch auch noch eine entsprechende Maus, und schon hat man eineAnwendung. Die Maus entspricht der Amigamaus des Commodore und wird allen professionellen Ansprüchen gerecht.

Die Programmierung mit Pull-Down-Windows bereitet sehr viel Spaß, und man ertappt sich ziemlich schnell dabei, daß man alle seine Programme auf einmal mit umfangreichen Menues versieht, nur um immer wieder das Vergnügen des Anklickens zu haben.

GEM und ähnliche Betriebssysteme laufen ja auch auf jedem größeren PC, und niemand sagt, daß so etwas eine Spielerei ist. (Außer Firmen, die so etwas nicht haben.)

MOS ist ein Tool, dessenAnwendung alleine für Heimprogrammierer bestimmt ist. Diese werden allerdings sehrviel Spaß an dem Programm haben. Anwender, die sich sowieso eine Maus zulegen wollten, kommen an MOS auch nicht vorbei. Ein wenig leid tun mir die, die schon einen sol, and the comparison continuum continuum continuum continuum continuum continuum comparison and  $\mathsf{Software}\ \mathsf{Reverse}\ \mathsf{Now}$ s range

chen Nager besitzen und die Software nicht einzeln erwerben können. Auch das Fehlen eines Grafikprogramms ist sehr bedauerlich. Sicherlich werden jedoch noch weitere Programme, die unter MOS laufen. auf dem Markt erscheinen.

Völlig neue Möglichkeiten werden den CPC-Anwendern durch MOS nicht eröffnet, aber bestehende Features wurden wesentlich verbessert und durch mächtige Befehle der Programmieraufwand auf ein Minimum begrenzt. (TM)

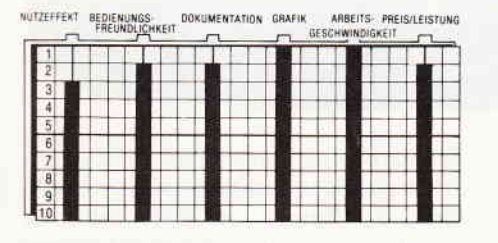

#### Profi Baslc

Hersteller: Power Soft Vertrieb; Gepo Soft Steuerung: Tastatur Monitor: Farbe/Grün Programm: 100% M-Code Preis: 159.- DM

#### CPC 464 **E** CPC 664 **E** CPC 6128 **E**

Immer besser und immer mächtiger werden die Basic-Erweiterungen der CPC Rechner. Wehe dem geplagten Anwender. der sich einmal für eine entscheidet. Spätestens nach einem Monat kommt eine Neue auf den Markl die mit Sicherheit die "allerletzte" Entwicklungvom Vormonat noch beiwei tem übertrumpft.

Diesmal ist es Gepo Soft, die mit einer Ieistungsstarken Basic-Erweiterung aus Frankreich auf den Markt kommt. Und tatsächlich. PROFI BASIC verdient seinen Namen zu recht.

Starke Befehle für Grafik und Sound stehen im Vordergrund dieses Tools, und lassen es in dem Licht erscheinen, daß es direkt für die Programmierer von Spielen entwickelt wurde. Aber auch der an Anwendungen Interessierte findet hier interessante Features. die bisher noch nicht da waren.

Komplexe Steuerungen von Windows animieren dazu. seine Privatanwendung durch Pull-Down-Windows zu verschönen. Die Befehle für 3D-Grafiken könnten manchem privaten CAD-Programm den letzten Schliff geben.

Hauptvorteil des Profi Basic gegenüber anderen Basic-Erweiterungen ist, meiner Meinung nach, die Festlegung auf ein Thema. Durch die Geschwindigkeit und Komfortabilität des Tools ist eine Verbesserung so schnell nicht möglich. Der an Grafik Interessierte kann hier zunächst einmal davon ausgehen, daß er in den nächsten drei(?) Monaten von neuen Erweiterungen verschont bleibt.

Somit ist zumindest ein Kennenlernen der über 80 neuen Befehle gesichert. Wer hat schon Lust, jeden Monat umzusteigen.

Ein ausgezeichnetes Handbuch, das in die Grundlagen der Grafikprogrammierung einführt, und starke Befehle wie AXES, ZOOM, ROTATE, ZONE und Hardcopys machen das Arbeiten, zumindestens mit der Grafik, zum Kinderspiel.

Ich bin gespannt darauf, wie die Konkurrenz es versuchen wird, dieses Programm in der Leistungsfähigkeit noch zu überbieten. Mir fällt zu diesem Thema schon lange nichts mehr ein, und ich sitze jedesmal sehr erstaunt vor meinem CPC und frage mich, zu welchen Wunderdingen dieser kle:ne Kasten noch fähig ist.

Vielleicht hat ja die Erweiterungs-Sensation des nächsten Monats Befehle wie PACMAN oder DEFEN-DER. Damit wäre der Programmierer dann jeder eigenen Geistesleistung völlig enthoben, und noch besser gehts doch wirklich nicht - ODER? (TM) NUIZEFEEKT OF GENENLINGS. DOKUMENTATION GRAFIK

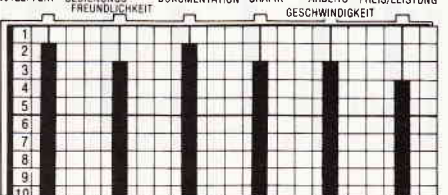

#### Telecom I OOO

Hersteller: RSE Vertrieb: RSE Steuerung: Tastatur Monitor: Farbe/Grün Programm: Basic/M-Code Preis: 79,- DM

#### CPC 464 **X** CPC 664 **X** CPC 6128 **X**

DFÜ-Anwender mit der original Schneider-Schnittstelle haben wieder einen Grund zur Freude. Die nach dem Erwerb der RS-232-Schnittstelle ein wenig stiefmütterlich behandelten User bekommen mit Telecom 1000 ein Kommunikationspaket der obersten Spitzenklasse in die Hand. Kaum zu glauben, daß der CPC, der sich bis vor kurzem noch über provisorische RS-232-Lösungen, die es für nahezu jeden Steckplatz der Gerätenickseite gab, mit seiner Umwelt verständigen konnte, sich jetzt als echtes Datenterminal hervortut.

Die Entwicklung hierzu hat bei einem 280 Rechner schon recht lange gedauert. Aber die Kombination vernünftiger Hardware, mit jetzt auch der entsprechenden Software, lassen diese Zeiten schnell vergessen.

Telecom 100 entspricht genau dem, was bei der Entwicklung der RS-232 vergessen wurde. Ein leistungsfähiger Treiber der Schnittstelle für Hacker, Hobbybastler und andere DFÜ-Freaks.

Integrierter Texteditor und ein Speicher von 32 KB sind Leistungsdaten, mit denen Apple- und IBM-Besitzer seit Jahren umgehen. Menueführung und ein großer Parametereditor gehören dazu. Schneider-Anwendern, die bisher bei ihren Kommunikationspartnern ein wenig belächelt wurden, können jetzt gut mithalten.

Und Funktionen wie ein eingebautes Notizblatt sowie Modifikationsroutinen zur Wandlung von Binärfrles in sendbare ASCII-Dateien sind Features, die nicht zum alltäglichen Geschäft der Datenfernübertragungsprogramme gehören.

Online sind CPC-Anwender ja allemal (wer will das abstreiten?), aber die Verbindungen zur restlichen Computerwelt schaffen erst solche Programme wie Telecom. Loggen Sie sich (TM) ein!

**ARBEITS: PREIS/LEISTUNG**<br>GESCHWINDINKERT NUTZEFFEKT BEDIENUNGS- DOKUMENTATION GRAFIK

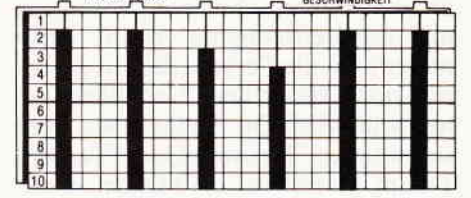

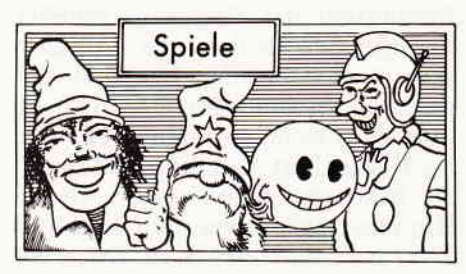

#### Frankie goes to Hollywood

Hersteller: Ocean Vertrieb: Fachhandel Steuerung: Joystick/Tastatur Monitor: Farbe/Grün Programm: 100 % M-Code Preis: 29, - DM

CPC 464 ⊠ CPC 664 ⊠ CPC 6128 ⊠

Nachdem die Softwareindustrie, ständig auf der Suche nach neuen Ideen, sich durch die Archive der Film- und

Fernseh-Produzenten gearbeitet hat, so manchem Buch zu einer Wiedergeburt als Computerspiel verhalf, scheint man in deren Ideenabteilungen nun auf die aktuellen Hitparaden aufmerksam geworden zu sein. Denn mit FRANKIE liegt das erste Spiel vor, dessen Handlung geradewegs aus der Philosophie der gleichnamigen Gruppe zu sein scheint. Wer unter uns, derjünger als 25Lenze,kennt sie nicht, die englische Popgruppe "Frankie goes to Hollywood". Eine Truppe, die mit ihren manchmal wahrlich nicht jugendfreien Songtexten, nicht nur die Gemüter in ihrem Heimatland erhitzen. Von "Relax" bis "Pleasure Dome" reicht auch das Spektrum dessen, was in diesem Spiel abläuft. Nachdem man einsam und verlassen inmitten einer verlassenen. eintönigen Siedlung erwacht ist, beginnt die Suche nach etwas, das schwer zu definieren ist. Zum einen scheint man kein richtiger Mensch zu sein, eher so etwas wie eine Unperson. Ein Mensch, der auf einer völlig anderen Wellenlänge existiert. Zwar ist alles Materielle höchst real, doch völlig leblos. Man muß also versuchen. ein echter Mensch zu werden. Dies geschieht durch das Einsammeln sogenannter "Pleasure Pills". Diese vermindern die Schmerzen, die man als Unperson zu erleiden scheint, und verschaffen dem bedauernswerten Negativmenschen Befriedigung, Je mehr man die Schmerzen verringert und die Befriedigung erhöht, desto realer wird die Person, die außerdem nur noch von einem Gedanken beherrscht wird. Die Suche nach dem sagenhaften "Pleasure Dome", einem Traum, der sich wie ein Magnet an das Bewußtsein der Unperson geheftet hat. Ein Ort. an dem alle Wünsche wahrwerden. Zu allem Überfluß stolpert man bei seiner Suche schon bald über eine Leiche. die im Inneren einer der Häuser liegt. Von diesem Moment an bekommt man immer wieder Hinweise, aus denen man sich den Täter herauspuzzlen muß. Doch als sei die Geschichte nicht schon verworren genug, sind da auch noch eine ganze Reihe von eigenartigen Videokassetten, die für die Unperson die Eigenschaft haben, Fenster zu öffnen. Diese sind Durchlässe zu Räumen. die eigentlich an ganz anderer Stelle liegen. Dort warten kniffelige Aufgaben auf den leidgeplagten Unmenschen. Mit nichts, als seinem Körper als Schläger durch ein überdimensionales Break Out, durch Computerräume, Zimmer in denen man beschossen wird, und der Programmierer alleine weiß, was sonst noch auf einen wartet.

Mit FRANKIE GOES TO HOLLYWOOD kommt eines der gelungensten Arcade-Adventures zu uns nach Deutschland. Erfrischend nichl nur der gelungene Spielverlauf, in dem man in die verschiedensten Situationen geraten kann, sondern auch die Idee, die hinter dem Programm steht. Da das Ganze noch

mit einer fetzigen Musik unterlegt wurde, wird FRANKIE sicherlich seine Freunde finden.

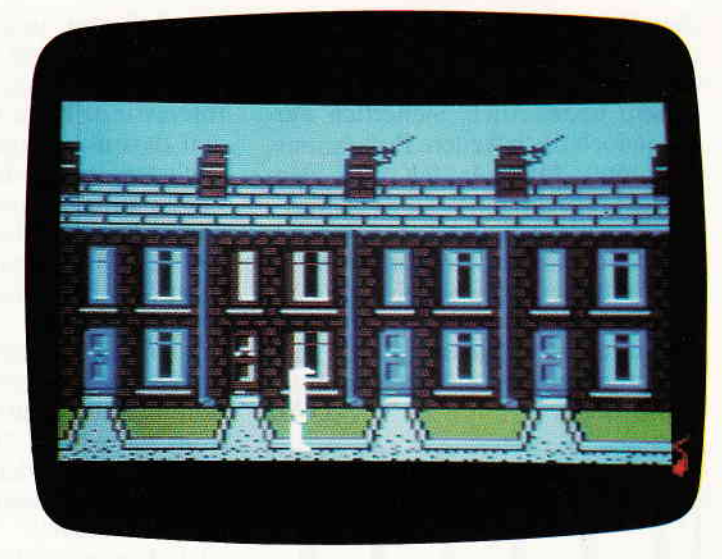

In einer gewissen Art und Weise ist versucht worden, die Story und das Programm für ein Computerspiel anders als bisher zu entwickeln. Bei den meisten Spielen hat man versucht, eine Geschichte zu erzählen - und sei es nur die simple Flucht eines Bergmannes durch 20 Stockwerke. zurück ans Tageslicht. Nicht so bei Frankie; hierwurde als Handlungsrahmen ein Musikgefühl und die krude Philosophie von Frankies Songtexten bemüht. In dieser Hinsicht liegt hier ein Spiel vor, dessen unbändiger Ideenreichtum

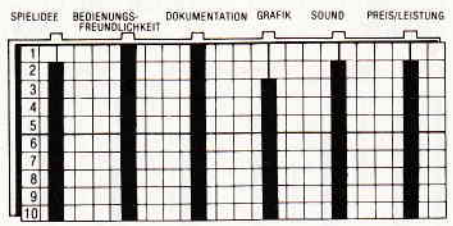

nicht in ein nur schlecht passendes Schema eingesetzt werden mußte. Facettenreich, real und irreal zugleich, präsentiert sich hier erstmals die Subkultur einer Generation. die von tausend Eindnicken lebt, und selbst tausend Eindrücke ist. Begleitet von der

Daß die paradiesische hier die Frage.

fetzigen Musik, macht es dem einen nicht nur Spaß gewissermaßen mit dem Spiel als Spiegel auf sich selbst zu schauen. auch die, die dieses Lebensgefühl nicht selbst kennen, werden von Frankie begeistert sein.

Wirklich ein Spiel für einsame Inseln. (HS)

#### Three Weeks in Paradise

Hersteller: Micro Gen Vertrieb: Fachhandel Steuerung: Joystick/Tastatu r Monitor: Farbe/Grün Programm: 100 % M-Code Preis: ca. 35.- DM

#### CPC 464 **X** CPC 664 **X** CPC 6128 **X**

Wieder einmal gibt es ein Kapitel aus der Familienchronik der "Wally Week Familie". Nachdem man diese schon in "Pyjamarama" und "Everyone is a Wally" bewundern konnte, wird mit "THREE WEEKS IN PA-RADISE" eine Seite aus dem Ferienalbum dieser Familie aufgeblättert. Eigentlich war ein ganz normaler Südseetrip geplant, aber versehent-

Südseeinsel doch nicht ganz der Garten Eden ist, als der er im ersten Moment erscheinl, wird der Week-Familie sehr schnell klar. Eingeborene, deren Leibspeise ausgerechnet Engländer sind, nehmen Wallys Frau Wilma und seinen Sohn Herbert gefangen. Wally gerät dadurch ganz gehörig in Kalamilölen. Kann er seine Lieben retten oder werden die Eingeborenen endlich mal wieder richtig satt? Das ist

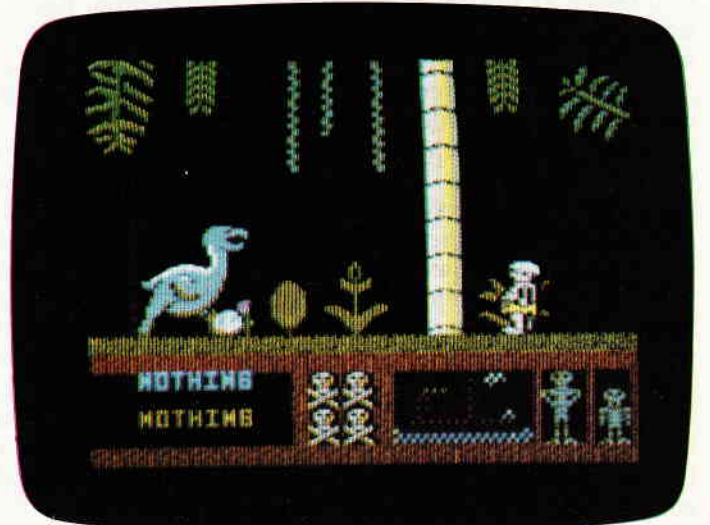

### **CONSCIERTING CONSCIERED CONSCIENCES CONSUMIDADER CONSUMIDADE DEL CONSUMIDAD DE REVIEWS DE REVIEWS DE REVIEWS DE REVIEWS DE REVIEWS DE REVIEWS DE REVIEWS DE REVIEWS DE REVIEWS DE REVIEWS DE REVIEWS DE REVIEWS DE REVIEWS DE**

lich wurden sie nicht auf der eigentlichen Ferieninsel abgeliefert. Ohne daß auch nur irgend jemand eine Ahnung davon hätte, befinden sich die Weeks auf einem Eiland. das von wilden Eingeborenen bewohnt wird. Wallys Frau Wilma und sein Sohn Little Herbert werden dann auch prompt von den Eingeborenen entführt und in einen großen Kochtopf gesteckt, auf daß sie schnell gar würden. Da Wally die Seinen natürlich nicht im Stich lassen kann, macht er sich daran. einen Plan für deren Befreiung zu schmieden.

Wie eingangs schon einmal bemerkt, sind die Weeks ja keine Unbekannten mehr, und so ist es irgendwie auch nichtvemunderlich. daß sich THREE WEEKS IN PARADISE fast überhaupt nicht von seinen Vorgängern unterscheidet. Wieder einmal muß man durch das Lösenvon Puzzles ein Problem bereinigen. Diese Puzzles sehen folgendermaßen aus:

Uberall in den einzelnen Bildern liegen Gegenstände herum. die nacheinander eingesammelt werden müssen, um mit ihrer Hilfe über gewisse Situationen Herr zu werden. Beispielsweise ist es möglich. daß Ihnen auf Ihren Exkursionen auf der Insel ein Krokodil begegnet, das ein weiteres Vordringen verhindert. Möglicherweise ist diesem Tier mit Fleisch oder etwas Ahnlichem so beizukommen. daß es sie dann passieren läßt. So ist eigentlich das gesamte Programm aufgebaut. Die Anforderungen, die hier gestellt werden, sind eher Denkprobleme. Eine präzise Handhabung des Joysticks ist nur in den wenigsten Fällen notwendig. Der einzige Punkl bei dem sich seit dem ersten Wally-Week-Spiel merklich etwas verändert hat, ist die Grafik, denn die hat sich um einiges verbessert. Sowohl Hintergründe als auch die beweglichen Figuren sind außerordentlich gut gelungen. Im Multicolormodus programmiert und dementsprechend farben: froh, laufen da Kannibalen und anderes Gesockse umher. Die Hintergründe sind teilweise animiert worden, so daß ein Krokodil, sobald man auf der Bildfläche erscheint, lüstern mit den Kiefern klappert.

Wem die Weeks ans Herz gewachsen sind. dem wird auch dieser neue Streich der englischen Chaotenfamilie gut gefallen. Wer noch nie das Vergnügen hatte, dem wird hier die Geleg:nheit geboten, das Versäumte mit dem besten Programm der Serie nachzuholen. Demjenigen, dem die ersten Spiele dieser Art schon nicht gefielen, der kann sich auch die drei Wochen Paradies sparen, weil er auch hier genauso wie mit den ande-<br>ren Weskiaden bedient wird (HS) ren Weekiaden bedient wird. (HS)

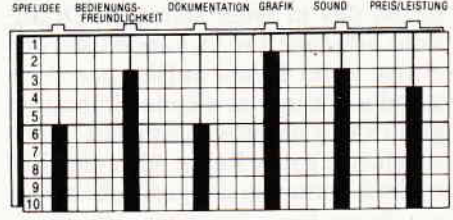

#### **Crafton & Xunx**

Hersteller: ERE Informatique Autor: Remi Herbulot Vertrieb: Fachhandel Steuerung: Joystick/Tastatur Monitor: Farbe/Grün Programm: 100 % M-Code Preis: Kass. ca.39,-;Disk. ca.59,- DM

#### CPC 464 **E** CPC 664 **N** CPC 6128 **E**

Ausgesprochen überrascht war ich, daß ein Programm von einer derart hohen Qualität ausgerechnet aus Frankreich zu uns nach Deutschland kommt. Gemeinhin ist Frankreich ja eher bekannt für seine ausgesprochen gute Küche. Daß es dort Menschen gibt, die nicht nurgutkochen können,

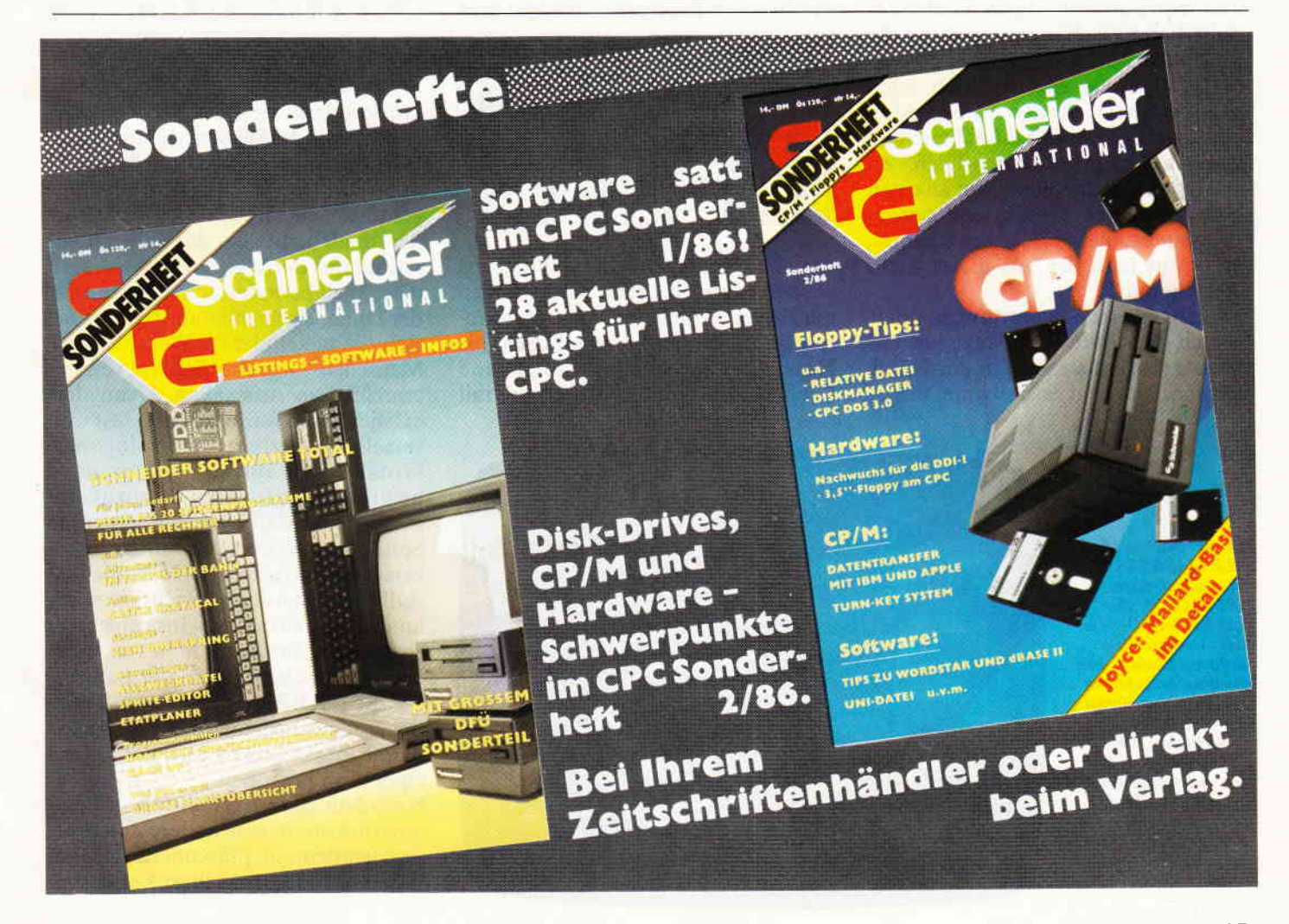

## **International Control of Seviews** and the Action of the Control of the Control of the Control of the Control of the Control of the Control of the Control of the Control of the Control of the Control of the Control of the

beweist dieses Programm. Wenn ich Ihnen an dieser Stelle nunverrate, daß es sich bei Crafton & Xunx um ein Arcade-Adventure mit einem 3D-Szenario, das in einer schrägen Draufsicht präsentiert wird, handelt, werden einige unter Ihnen aufstöhnen. Verständlich wäre das allemal, immerhin gibt es von derartigen Spielen inzwi schen eine ganze Reihe. Aber dieses ist anders, denn von der grafischen Aufjuwelen von Ultimate das Wasser reichen. Wer allerdings nun glaubt, er müsse wie bei Alien 8 oder Nightshade mit nur vier Farben vorliebnehmen, der irrt. Dem Programmierer ist es nämlich gelungen, das Spiel in einem Mode zu schreiben, in dem die volle Farbpalette des CPC zur Verfügung steht. Zwar ist die Auflösung nicht so fein, aber einem geschickten Grafiker ist es gelungen, trotz der hardwaremäßigen Einschränkungen, ein echtes Kleinod zu erschaffen, Es ist wirklich eine ganz andere Sache, ein derartiges Spiel in einer solchen Farbenpracht zu genießen. Allerdings gibt es noch einige andere Unterschiede zu den gemeinhin bekannten 3D-Spielen. Wenn Sie beispielsweise in einem Raum etwas verschieben, etwa einen Tisch, und verlassen danach den Raum und betreten ihn dann nochmals, steht dieser Tisch immer noch an der Stelle, an die Sie ihn vorher gerückt haben. Daraus ergeben sich auch Konsequenzen für den Spieler. Muß man doch genau darauf achten, was man tut. Schiebt man einen Tisch, den man später noch braucht, um an einen höhergelegenen Gegenstand heranzukommen, ineine Ecke des Raumes, bekommt man ihn aus dieser nicht mehr heraus.

Wie eingangs schon erwähnt, handelt es sich bei Crafton & Xunx um ein Arcade Adventure, und in der Natur dieser Spiele liegt es, daß man, um es CRAFTON & XUNX Ein wundervolles dreidimensionales Spielfeld in allen möglichen Farben - das gab es in dieser Qualität bisher nirgends zu sehen. Dieses französische Programm, das in England übrigens unter dem Titel "GET DEX-TER" vermarktet wird, wird sicherlich noch einigen Wirbel machen. Bei einigen englischen Software Häusern wird man sich darüber gewiß schon Gedanken machen.

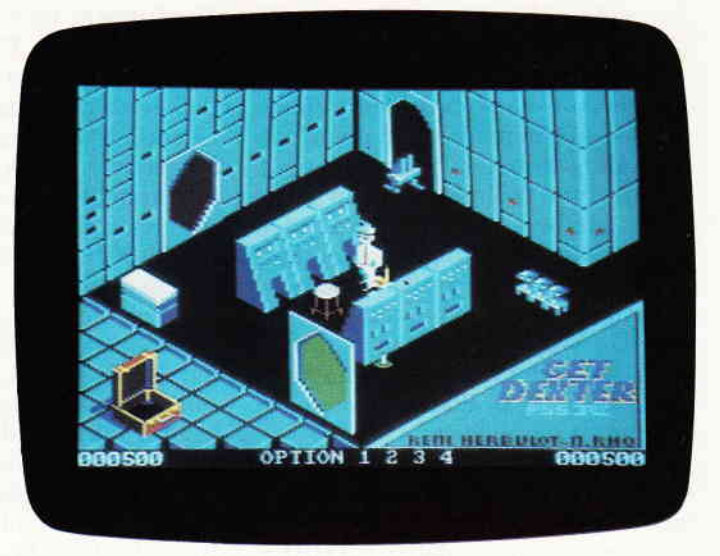

durchzuspielen, einige Puzzles lösen muß. Diese Denkaufgaben, "was tue ich nun mit diesem Gegenstand", sind gar nicht so einfach. Die Aufgabe, die es zu erfüllen gilt, hat es ebenfalls in sich, Crafton ist nämlich ein Spezialandroide, der in ein schwer bewachtes Computerzentrum eindringen soll. Zusammen mit seinem Sidekick Xunx, einem Lebewesen, das scheinbar nur aus einem Fuß und einem übergroßen Auge besteht, muß er zu den Wissenschaftlern, die in dieser Anlage arbeiten, vordringen. Von ihnen erhält er jeweils einenTeil eines Codes, mitdem

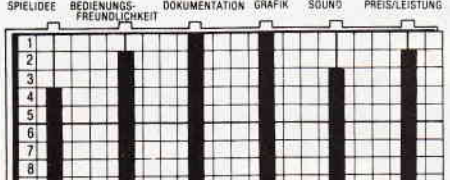

U<sub>10</sub> . The first these to be a state to

das Computerzentrum lahmgelegt werden kann. Nattirlich binden Ihnen die Herren Professoren diese Geheiminformationen nicht freiwillig auf die Nase. Aber sie sind bestechlich, und Crafton muß herausbekommen. mit

Ein waschechter MAR-**BLE MADNESS Clou** ist es schon, dieses SPINDIZZY, aber wasfir einer. Denn erstens wachsen diese nicht auf Bäumen, und zweitens, braucht sich ein Programm mit sol-<br>chen Qualitäten nicht zu verstecken. Über 380 verschiedene Bilder, erstklassige Grafik und ein blitzschneller BildschirmauJbau, das sind Mqßstöbe, an denen man nicht vorbeikonmt.

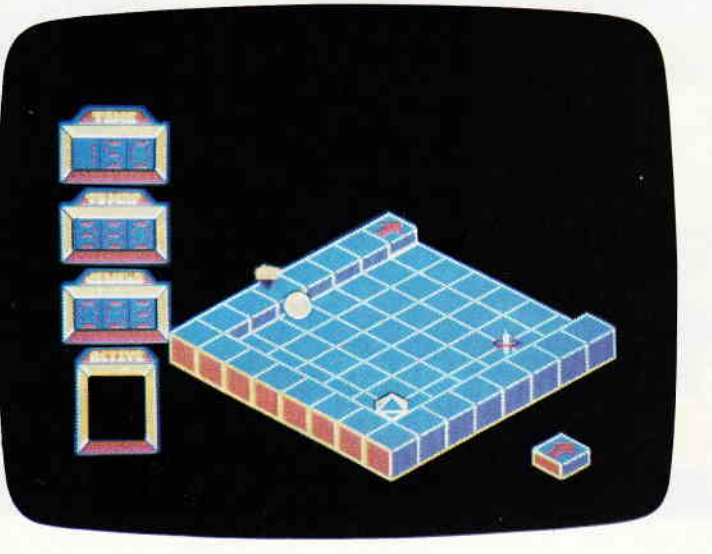

welchem Gegenstand er die einzelnen Wissenschaftler umgarnen kann. Das ist, soviel sei verraten, keine leichte Aufgabe. (HS)

#### **Spindizzy**

Hersteller: Electric Dreams Vertrieb: Fachhandel Bedienung: Joystick/Tastatur Monitor: Farbe/Grün Programm: 100 % M-Code Preis: Kass. ca. 39,-; Disk. ca.49,- DM

#### CPC 464 **x** CPC 664 **x** CPC 6128 **x**

Nachdem man Millionen und Abermillionen in alle möglichen Raumfahrtprogramme gesteckt hat, werden eines Tages die Wissenschaftler dieser Welt durch eine sensationelle Nachricht aus ihrer Arbeit geschreckt. Es ist gelungen, eine neue Welt zu erschließen, doch nicht quer durch den Weltraum führt der Weg dorthin, sondern diese Welt befindet sich sozusagen in der Dimension nebenan. Zwar eignet sich die neuentdeckte Welt nicht für Menschen, birgt aber Schätze von unermeßlichen Ausmaßen. Denn dort existieren die für Menschen fast universell einsetzbaren Schwingungskristalle. Der einzige Weg an diese heißbegehrten Juwelen heranzukommen, besteht darin, eine unbemannte Sonde in jene fremde Dimension zu versetzen und mit deren Hilfe die Kristalle einzusammeln. Nachdem es gelungen war, ein solches Instrument zu entwickeln, brauchte man nur noch einen Menschen, der in der Lage ist, die SPINDIZZY-Sonde via Fernsteuerung zu bedienen. Nachdem auch dieser Punkt geklärt war, konnte die Operation beginnen.

Nachdem Spindizzy durch das Diinensionstor in jene andere Zone verse:zt worden war, präsentierte sich den Wissenschaftlern an ihrer Fernsteuerung ein phantastischer Anblick. Eine Welt, die nur aus geraden, ebenen Flächen besteht, breitet sich vor ihnen auf den Monitoren aus. Fraktale Strukturen bilden Brücken und Rinnen, eigenartige Sprungschanzen ermöglichen das Überspringen von Abgründen. Aufzüge, mit denen es möglich ist, zwischen einzelnen Ebenen der fremden Dimension hin und her zufahren, scheinen die Überbleibsel einer längst ausgestorbenen Zivilisation zu sein. Anfänglich ist das Manövrieren der Sonde noch recht einfach, doch schon nach wenigen Minuten dringt Spindizzy in Bereiche der fremden Dimension vor, die den Wissenschaftlern die Haare zu Berge stehen lassen. Immer öfter sieht man sich mit Situationen konfrontiert, die ein Weiterkommen auf den ersten Blick unmöglich erscheinen lassen.

Zweifelsohne wird so mancher Spieler, der sich mit Spindizzy beschäftigt, bemerken, daß es sich hierbei um eine nicht als neu zu bezeichnende Spielidee handelt. Als Urvater dieses Spieles kann man getrost sagen, mußte das allseits gelobte "Marble Madness" herhalten. Abgesehen davon ist Spindizzy auch nicht die erste Umsetzung dieser Spielidee für die CPC's, "Gyroscope" schlug in dieselbe Kerbe und mußte, solange es konkurrenzlos dastand, auch als die definitive Marble Madness-Adaption fiir die Schneider-Rechner angesehen werden. Aber jetzt ist Spindizzy da. Es zeichnet sich durch eine exquisite und blitzschnelle Grafik aus. Über 380 verschiedene Screens garantieren eine lange Zeit, in der Spindizzy viel Freude und Unterhaltung bereitet. Außerdem ist es so angelegt, daß man anfangs mit recht einfachen Problemen konfrontiert wird; doch je weiter man in die phantastischen, fremden Gefilde eindringt, desto haarsträubenderwird es. An eine Funktion, die einem die Orientierung in dieser Dimension erleichtert, wurde ebenfalls gedacht Mittels Tastendruck läßt sich eine Landkarte aufrufen, in der alle bereits besuchten Orte kenntlich gemacht wurden; die noch nicht besuchten Bilder sind allerdings ebenfalls eingezeichnet. So kann man erkennen, in welche Richtungen man sich bewegen muß, um in noch unbesuchte Regionen zu gelangen.

Spindizzy ist ein rundherum gelungenes Spiel, zu dem man die Jungs von Electric Dreams nur beglückwünschen kann. Als einziges echtes Minus präsentiert sich, wie so oft, auch hier der Sound Abgesehen von den Arbeitsgeräuschen der Aufzüge, und dem unerfreulichen Geräusch einer zerplatzenden Spindizzy-Sonde ist nichts Interessantes zu hören. (HS)

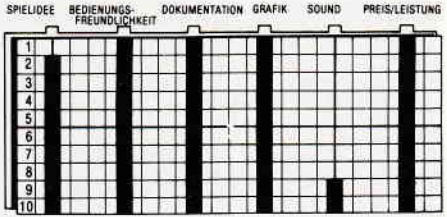

#### The Way of the Tlger

Hersteller: Gremlin Graphics Vertrieb: Fachhandel Steuerung: Joystick/Tastatur Monitor: Farbe/Grün Programm: 100 % M-Code Preis: 49,- DM

#### CPC 464 **E** CPC 664 **E** CPC 6128 E

Nachdem wir uns als Freunde femöstlichen Kampfsports in den Weg der explodierenden Faust einführen lie- {en, als kämpfende Krieger im alten Agypten einen Namen gemacht haben, und alle Finessen des "Yie Are Kung Fu" aneigneten, kommt nun Gremlin Graphics daher und präsentiert mit "Way of the Tiger" eine kleine Einführung in die Kunst des Ninja Kampfes.

Nun, schlecht war die eingangs erwähnte Kost nun wirklich nicht, also was ist an WOT, das die anderen nicht haben. Nun, alles ist versammelt, um einen zu verdreschen. Zuerst müssen Sie Ihre Qualitäten als Kung Fu-Experte unter Beweis stellen. Allerdings sind die Gegner, die Ihnen gegenüberstehen, wirklich sehenswert. In einer ausgezeichneten Kulisse, die auf drei Ebenen scrollt, stehen Ihnen Ninjas, dolchbewehrte Kobolde, Nashornmenschen, riesige Trolle und "was weiß ich noch" gegenüber. Ist es Ihnen dann gelungen, alles was da kreucht und fleucht zu vertrimmen, haben Sie sich in der Disziplin des unbewaffneten Kampfes soweit qualifiziert, um in die zweite Runde zu kommen.

Hier gilt es zum einen auf einem schmalen, schlüpfrigen Balken zu balancieren, und zum anderen die verschiedensten Gegner mittels eines langen Stabes in das unter dem Baumstamm fließende Flüßchen zu befördern.In diesem Teil des Spieles ist das Auftreten des ersten Widersachers eine wirklich sehenswerte Angelegenheit. Dieser erste Kontrahent, ein halbvermodertes Skelett, das die Reste einer Rüstung trägt, springt, scheinbar aus Einzelteilen bestehend, aus dem Wasser heraus und fügt sich dann auf einem Baumstamm zu einem Ganzen zusammen. Und auch hier gilt der Grundsatz: sind genügend Gegner ins Wasser gefallen, ist man ht genug, in das dritte Level überzugehen. Hier wird der jahrhunderten Kunst des Schwertkampfes gehuldigt. In einer Arena-artigen Umgebung wird man mit wahren Meistern dieser Kunst konfrontiert.

In jeder der drei Disziplinen des Spieles stehen eine Vielzahl von Bewegungen für Verteidigung und Angriff zurVerfügung. Einmal alle möglichen Joystickrichtungen, und dasselbe noch einmal, allerdings mit gedrückter Feuertaste. Insgesamt kann man also 16 verschiedene Bewegungen ausführen; fast eine Selbstverständlichkeit, daß die optimale Beherrschung der Kämpfer erst nach einiger Ubung erreichtwerden kann. Von der Qualitat der Grafik läßt sich sagen, daß 'The Way of the Tiger" wohl die beste und originellste von allen Kampfsimulationen hat. Allerdings kommt das auf dem Cover so heiß angekündigte Triple Scrolling, vom ersten Teil mal abgesehen, ein wenig zu kurz. Irgendwie ein wenig unverständlich, lassen sich damit doch offensichtlich wirklich erstklassige Effekte erzielen. Auch vom Sound her ist das Programm

Nebenstehend sehen Sie ein Beispiel für die gelungene Gestaltung und Animation bei WAY OF THE TIGER. Ausgesprochen gelungen ist das Triple-Scrolling, bei dem die Bewegungen quasi auf drei Ebenen stattfinden. Die beiden Kämpfer stellen die ente dieser Scrollebenen dar. Die beiden anderen wurden dazu verwendet, den Hintergründen Leben einzuhauchen.

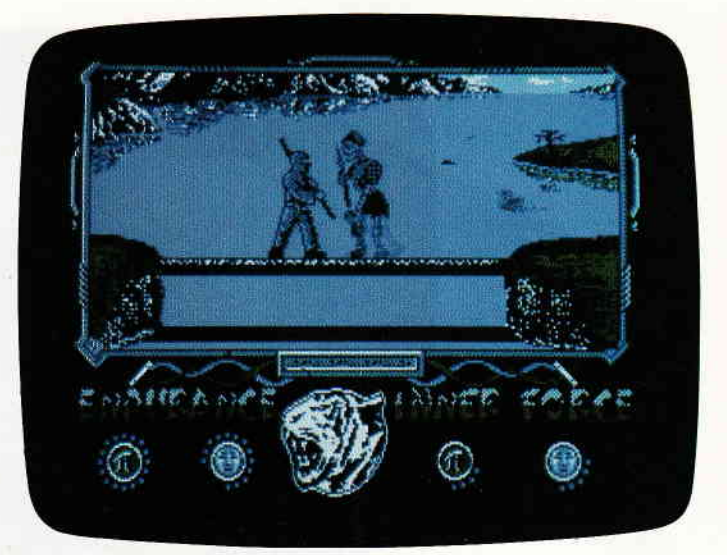

akzeptabel. Bei jedem Spielanfang kann es mit einem wirklich fernöstlich klingenden Thema aufwarten, und beim Kämpfen kracht es auch ganz anständig.

Komplett betrachtet ist "Way of the Tiger" die umfassendste Simulation von Kampfarten, und man kann getrost behaupten, wenn man dieses Programm hat, kann man sich einige andere sparen. SPIELIDER **DOKUMENTATION SPAER SOUND** PREIS/LEISTUNG

BEDIENUNGS

#### **BATTLE OF THE PLANETS**

Hersteller: Micro Gen Vertrieb: Fachhandel Steuerung: Joystick Monitor: Farbe/Grün Programm: M-Code Preis: ca.35.- DM

#### CPC 464 **E** CPC 664 **E** CPC 6128 E

Oh Schreck! Oh Graus! Zoltar bläst den Planeten das Lebenslichtlein aus. Ja, es ist wahr. Zoltar, der Grausliche, und seine fürchterliche Flotte schicken sich an, all den artigen Planeten und Raumstationen das Leben schwer zu machen. Ohne Vorwarnung dringt er in fremdes Hoheitsgebiet ein und feuert auf alles, was da kreucht und fleucht. Ganz klar, daß sich die angegriffenen Planeten zu einer Allianz zusammenschließen. um dem garstigen Zoltar einmal anständig auf seine machthungrigen Griffel zu hauen - bildlich natürlich. Denn im Spiel nachher geht es nicht ums Verhauen, sondern vielmehr darum, wer den anderen als erstes in

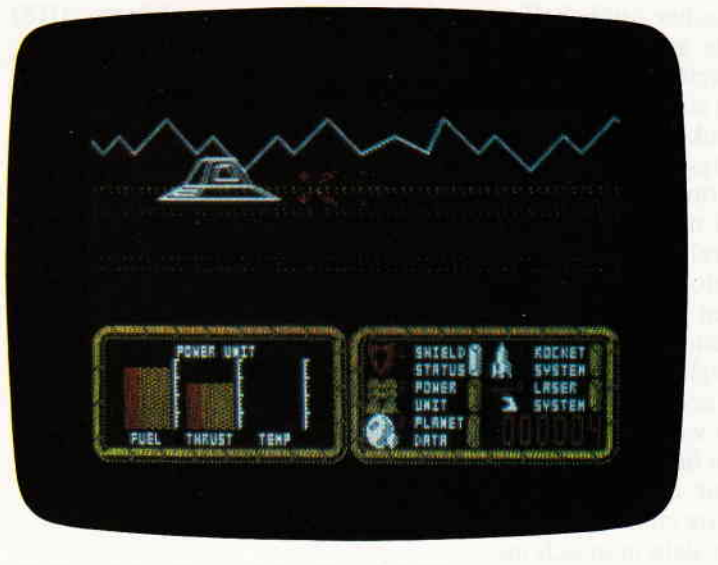

einzelne Atome zerbläst. In einer superschnellen Vektorgrafik dargestellt. rauschen die Raumschiffe um einen herum. Wer hierbei mehr als einen Blumentopf gewinnen möchte, ist gut damit beraten, viel zu üben. Denn "Battle" ist wirklich gewöhnungsbedürftig. Außerdem reicht es nicht. nur alles im Weltraum Umherfliegende zu zerstören, sondern man muß auch immer darauf achten. wieviele Landungsfahrzeuge der Gegner bisher auf den einzelnen Planeten abgesetzt hat. Wenn man nun schon selbst einige Treffer abbekommen hat, so empfiehlt es sich, einen Planeten anzufliegen, denn dort sind die beiden Basisschiffe. auf denen man seinen intergalaktischen Engelsmacher wieder instandsetzen und volltanken lassen kann. Und wenn man dann schon einmal hier unten ist, kann man auch gleich alle gegnerischen Landefahrzeuge in Asche verwandeln. Hat man erst einmal herausbekommen, wie die Steuerung und das Aufrufen der einzelnen Statusanzeigen funktioniert,läßt sich "Battle" gut und kurzweilig spielen. Allerdings ist die sehr schnelle Vektorgrafik der

Weltraumsequenzen echt gewöhnungsbedürftig. Irgendwie wird man den Eindruck nicht los. daß die Programmierer zu lange Elite gespielt haben, oder gar die eine oder andere Routine daraus geklaut haben. Über den allgemeinen sittlichen Nährwert von derartigen Ballerspielen haben wir uns schon lang und breit ausgelassen, auch hier ist dem nichts hinzuzufügen. Aber wenigstens machts Spaß, und das ist doch schon mal was. Wie man allerdings den in der Anleitung erwähnten Rekord von 485339 erreichen oder gar überbieten soll, ist mir ehrlich gesagt ein Rätsel. (HS)

Hier sehen Sie einen Schweber. Mit diesen Invasions-Fahrzeugen dringen Zoltars Truppen auf die Oberfläche der einzelnen Planelen vor. Wenn Sie lhr eigenes Raumschiff auf einem Planeten repaieren oder auftanken lassen wollen, bleibt es nicht aus, daß Sie solchen Kampfmaschinen begegnen und sich mit ihnen auseinandersetzen müssen.

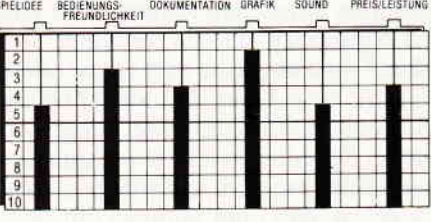

#### YIE AR KUNG FU

Hersteller: Imagine Vertrieb: Fachhandel Steuerung: Joystick/Tastatur Monitor: Farbe/Grün Programm: M-Code Preis: ca. 45,- DM

#### CPC 464 **E CPC 664 E CPC 6128 EI**

Super, dachte ich mir, als ich Yie Ar Kung Fu das erste Mal in die Hände bekam. Endlich einmal ein Spiel, das keine ellenlange Vorgeschichte hat. Denn hier geht es einzig und allein darum, Oolong, einem kleinen schlitzäugigen Schlagetot, dabei zu helfen. ein Meister im "Leute verhauen" zu werden. Für Oolong, dessen Vater schon ein Meistervertrimmer war, ein durchaus gerechtfertigtes Anliegen. Aber so leicht ist das nun doch nicht.

Hier prügeln sich gerade Herr Oolong San und Herr Buchu San nach bestem Können. Noch nie war es lusti ger sich gegenseitig ein blaues Auge und eine dicke Lippe zu verpassen. Meterhohe Sprünge, gemeine Kicks, und alle nur vorstellbaren fiesen Tricks werden hier benötigt, um mit den einzelnen Gegnern fertig<br>zu werden.

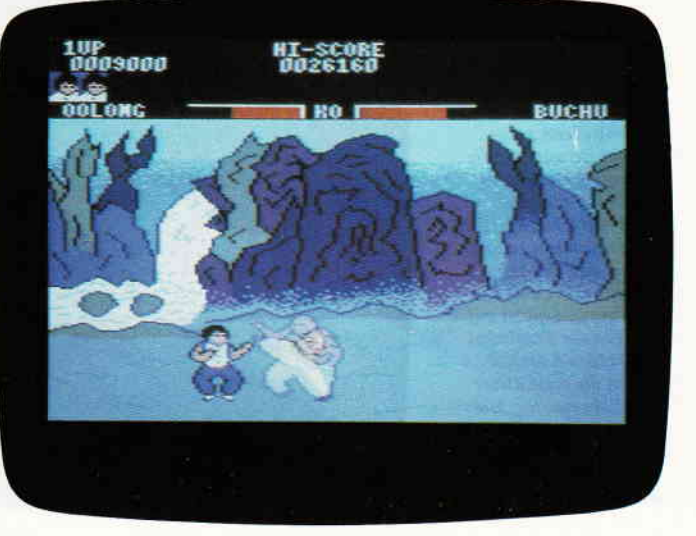

Stehen da doch schon acht andere Meisterschläger bereit, unserem kleinen Oolong anständig eine "reinzunoggern", frei nach dem Motto: ,,'s gibt nix Schöneres. als wenn der Schmerz nachläßt". So tritt man in den Ring und du schlägst mich. ich schlag dich. schlagen wir uns fürchterlich. Nun ist es ja so. daß es sich hierbei auch nicht gerade um die neueste Prügelsimulation handelt. Aberwird man bei den anderen Spielen. die sich die fernöstlichen Kampfkünste zum Thema gemacht haben. eher an die Ubertragung der Karate Weltmeisterschaft vor zwei Jahren erinnert. so kommen einem hierbei Filmtitel wie "Die Todesfaust des Stink Fing" oder "Die 13 Dödel des Gelben Drachen" in den Sinn. Denn Unfairness und Hinterlist werden hier groß geschrieben. So ist zum Beispiel der einzige Gegner, der sich, außer seiner Extremitäten. keiner anderen Waffe bedient. der erste Widersacher. Schon der zweite Gegner, der Packungsgrafik nach ein zuckersüßes Mädel. macht einem das Leben durch gemeine Wurfsterne schwer. So geht es quer durch das fernöstliche Waffenarsenal. und alles. was sich zwischen Stock und Nunchacku dazu eignet, dem Gegner blaue Flecken zu verpassen, wird hervorgekramt und angewandt. Dem Spieler stehen zur Verteidigung zehn Tritte, Schläge und Kicks zur Verfügung. einer fieser als der andere. Angenehm ist diese Vielzahl von möglichen Verteidigungsaktionen allemal, erleichtern sie das Uberleben doch ungemein. Dadurch, daß Yie Ar Kung Fu die Sache eher Comic-haft präsentiert. was alleine schon durch die mehrere Meter hohen Sprünge der Kämpfer deutlich wird, kann man bei dieser rohen Prügelsimulation riesig viel Spaß haben. Besonders, wenn man zu zweit spielt. Sollte Ihr Vater Ihnen einmal eine drastische Erziehungsmaßnahme auferlegt haben. die in keinem Falle Ihre Zustimmung findet, laden Sie Ihn doch zu einer Partie Kung Fu ein. Hier können Sie dann. ausreichendes Training vorausgesetzt. dem Herrn Erziehungsberechtigten mal anständig Mores lehren. Ist gut für den Frust<br>und entspannt ungemein. (HS) und entspannt ungemein.

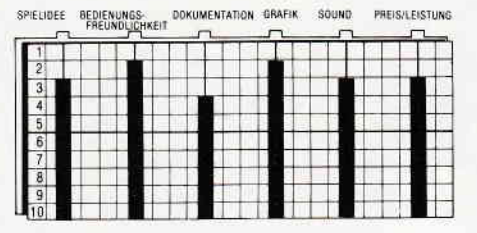

#### DESERT RATS

Hersteller: CCS Vertrieb: Fachhandel Steuerung: Joystick+Tastatur/Tastatur Monitor: Farbe/Grün Programm: Basic/M-Code Preis: ca. 39,- DM

#### CPC 464 **E** CPC 664 **E** CPC 6128 **E**

Mehr als vierzig Jahre liegen die Greuel und Schrecken des Zweiten Weltkrieges nun zurück. Eine Auseinandersetzung, deren Resultate Menschen in aller Welt bis zum heutigen Tage heimsuchen. Millionen Tonnen von Blut und Tränen überschwemmten in diesen Tagen Europa; ein Strom von Leid, der bis zum heutigen Tage nicht versiegt ist. Kaum ein Krieg hatte eine nachhaltigere Wirkung auf die Menschheit, sei es aus wirtschaftlicher oder aus politischer Sicht. Und obwohl seither nun doch so viele Jahre vergangen sind, darf keiner den Fehler begehen und diese Zeit sowie die politischen Umstände, die zum Zweiten Weltkrieg geführt haben, zu vergessen. Unge-

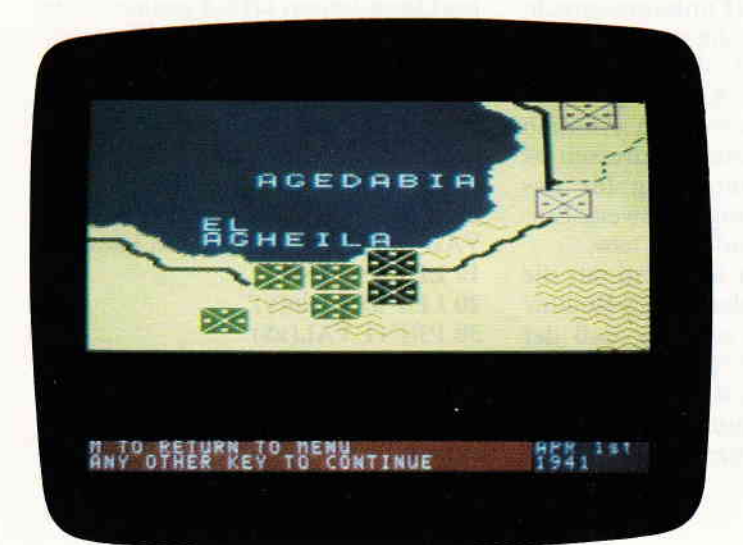

Zwar ist es richtig, daß die KampJhandlungen in DESERT RATS bis zum "Geht-nicht-mehr" abstrahiert wurden. Trotzdem hat man sich ein wirklich makaberes Thema herausgesucht. Auf die Berge von Toten, die der Zweite Weltkrieg hinterlassen hat obenaufnoch ein Computerspiel zu setzen, kann'man getrost als Geschmack-Iosigkeit bezeichnen,

## **was an an Software Reviews** we have a strews we have a sense of the strews we have a strew we have the week of the strews we have a strew we have a strew we have a strew we have a strew we have a strew we have a strew we

achtet allerdings der sechs Millionen Menschen, die damals ihr Leben verloren, betreibt ein englisches Softwarehaus Vergangenheitsbewältigung in einer sehr sonderbaren Form. Richtig ist zwar, daß der Afrikafeldzug in diesem globalen Konflikt bei weitem einer der am "humansten" geführten Feldzüge war, trotzdem empfinde ich es als Hohn, über tausende Gefallene ein solches Ereignis zum Thema einer abstrakten Strategie-Simulation zu machen. Wahlweise kann man hierbei aus verschiedenen Komponenten - in bester Feldherrenmanier - einen kleinen Krieg zusammenbasteln.

Das Spiel selbst ist sicherlich eine der gelungensten Strategie-Simulationen, die es bisher auf dem CPC gab. Als Spieler verteilt man seine Truppen und gibt ihnen im Laufe des Spiels Befehle. Marschbefehle, eingraben und lauern, angreifen, zurückziehen, sogar das Verschiffen von Truppenteilen ist möglich, sofern man geeignete Transportschiffe hat. Realistisch bis in Details werden sogar Nachschübe erteilt, die Sie als Feldherr dann an die Truppenteile vergeben müssen, die Sie am nötigsten haben. Auch in der Anleitung war man bemüht, die größtmögliche Autentizität zu erreichen. Zusätzlich, zu einer sehr ausführlichen Beschreibung des Spiels, ist die Hälfte des Heftes angefüllt mit historischen Daten über eben jenen Feldzug. Kneife ich als Reviewer nun beide Augen zu, bleibt ein Spiel übrig, das all denen, die sich gerne mit kniffeliger Strategie auseinandersetzen, in "Desert Rats" eine wirklich gut gelungene Simulation vorfinden. Spieltechnisch wie grafisch ist es dem Programmierer hier gelungen, ein überdurchschnittlich gutes Spiel abzuliefern. Öffne ich allerdings dann wieder beide Augen, bleibt mir nichts anderes, als zu festzustellen, daß es doch geschmacklos ist, ja fast schon gefährlich anmutet, solche von Trauer und Elend geprägten Abschnitte unserer Geschichte in ein Computerspiel zu packen. Der junge Mann, der dieses Spiel geschrieben hat, wäre sicherlich besser damit beraten gewesen, sich ein abstrakteres Thema für seine Konfliktsimulationen zu suchen.

(HS)

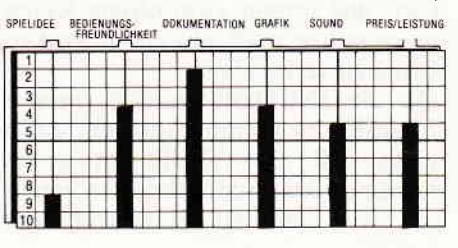

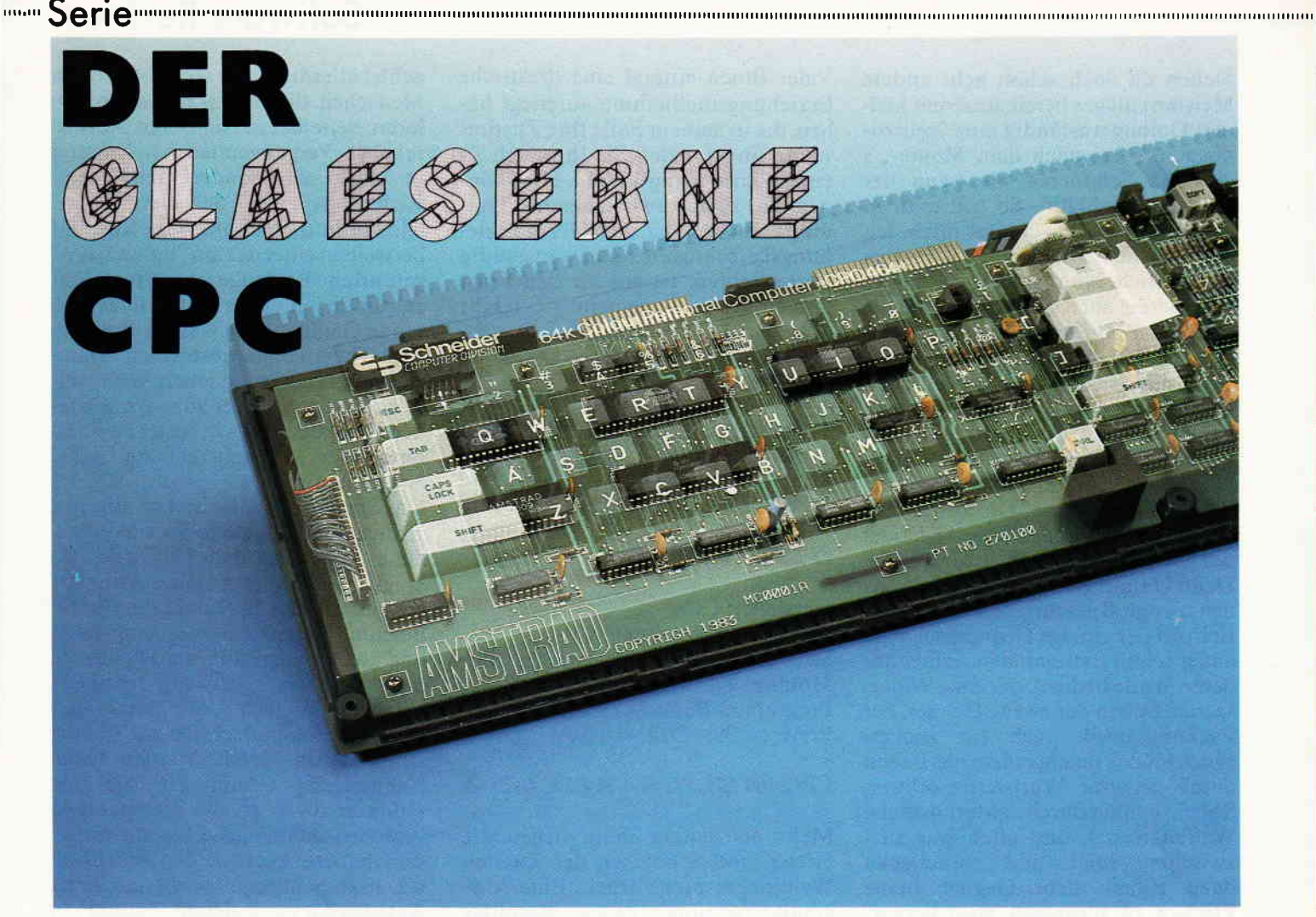

Auch diesmal beginnen wir mit einem sehr einfachen Projekt: Der Reparatur der DEC\$-Funktion.

Wie Sie wahrscheinlich schon wissen, ist sie im CPC 464 zwar vorgesehen, funktioniert aber, aufgrund eines kleinen Programmfehlers, nicht richtig.

#### Gedacht war es eigentlich so:

DEC\$ (< numerischer Ausdruck>, < Formatierungsstring >)

und sollte den numerischen Ausdruck als formatierte Zeichenkette zurückgeben, wobei der Formatierungsstring genau wie bei PRINT USING angegeben wird.

Wenn der CPC nun bei der Berechnung eines Ausdrucks auf eine Basic-Funktion (Code &FF) trifft, so wird routinemäßig überprüft, ob das folgende Argument mit einer offenen Klammer beginnt. Aus unerfindlichen Gründenwird dieserTest zu Beginn der DEC\$-Routine aber noch einmal ausgeführt, so daß man beim CPC 464 immer zwei offene Klammern setzen muß, um einen Syntax-Error zu vermeiden.

Da die INCODE-Routine unseres XBASIC-Programms jedoch dafür sorgt, daß die Tabelle der neuen Kommandos und Funktionen bereits vor der internen Standardtabelle

durchsucht wird, stellt es kein Problem dar, die DEC\$-Funktion mit einem anderen Token zu versehen und neu zu definieren. Zunächst ist wieder eine Eintragung in der BEFTAB-Tabelle fällig:

## **DM "DEC"**<br>**DB &A4** :

#### DB &A4 ;"\$"+&80<br>DB &20 :neues Toke ;neues Token

Hier können Sie die vom CPC 464 nicht benutzten Codes &20 - &39 als Token einsetzen; es können also insgesamt 32 zusätzliche oder geänderte Basic-Funktionen eingebunden werden. Trifft der Interpreter auf einen dieser Codes, so wird die XBASIC-Routine FNBER (Funktionsberechnung) aufgerufen, die den Error abfängt und den CPC dazu bringt, die Adresstabelle FNADR für neue Funktionen zu verwenden. Ähnlich wie bei den Kommandoadressen ist hier die erste Eintragung für das Token &20 zuständig, die zweite Eintragung für den Code &21 usw.

Wir brauchen hier jetzt also nur die Adresse der normalen DEC\$-Routine einzutragen, und zwar so, daß der unnötige Test auf "(" einfach übersprungen wird. Im ROM-Listing findet man zu Beginn der Adresse &F8EA die Sequenz: CALL &DD37 DB &28

und da haben wir ihn schon, den Übeltater! Die Routine &DD37 testet. ob das nächste Zeichen im Basic-Programm mit dem auf den CALL folgenden Data-Byte identisch ist; &28 ist der ASCII-Code für "(". tst alles in Ordnung, so wird der Ablauf nach dem Prüfbyte fortgesetzt, andernfalls gibt es einen Syntax-Error. Also lassen wir unsere neue DEC\$- Funktion einfach 4 Bytes später einspringen, und damit sieht die Eintragung in der Adresstabelle so aus:

#### FNADR DW &F8EE

Assemblieren Sie das Ganze einmal probeweise, und Sie werden sehen: jetzt funktioniert DEC\$ genauso, wie es sein sollte!

\

 $\overline{\phantom{a}}$ 

Und da wir gerade so gut in Form sind, können wir gleich eine weitere Basic-Funktion verbessern. Nichts gegen das Schneider-Basic - aber schauen Sie sich doch einmal an, was man auf dem ZX Spectrum mit der VAl-Funktion veranstalten kann:

10 LET  $x=PI/4$ 

- 20 LET  $a\overline{s}$ ="sin(x)" 30 PRINT VAL(a\$)
- 

Ohne zu zögern, wird der Computer die Formel berechnen und das Ergebnis 0.707107 anzeigen. Damit ist es zum Beispiel möglich, auf elegante Art Funktionen per INPUT in ein Mathematikprogramm einzugeben. Läßt

man dieses Programm jedoch auf dem CPC laufen. so erscheint eine dumpfe Null auf dem Bildschirm; unser gutes Stück kann nämlich mit VAL leider nur Strings bearbeiten, die aus Ziffern bestehen. Doch das soll sich ändern!

Zunächst wieder die übliche Zeremonie: Tragen Sie in die Befehlstabelle:

#### DM "VA"

#### DB &CC ;"L"+&80

DB &21 ;neues VAL-Token ein. und in die Adresstabelle für Funktionen muß dann nach der Adresse für DEC\$:

DW VAL;Adr. der VAl-Routine

folgen. Und jetzt bitte etwas Konzentration - die neue VAl-Routine hat es nämlich in sich: Wir holen uns die zu dem Funkrionsargument gehörenden Stringparameter (Adresse, Länge), wandeln den String in den Interpretercode um und lassen dann die Routine "Ausdruck berechnen" darauf los. Abschließend wird noch getestet, ob wirklich etwas Numerisches dabei herausgekommen ist. Soweit der Rohbau - und hier noch ein paar spezielle Punkte, die zu beachten sind:

- Der Interpreter hat bereits geprüft, ob nach VAL eine offene Klammer folgt. Wir müssen sicher stellen, daß am Ende desAusdrucks eine Klammer zu steht.

- Falls derAusdruck einen Leerstring (" ") ergibt, soll derWert0 zurückgegeben werden.
- F'ür die Umwandlung in den Interpretercode muß der String durch eine 0 als Endmarkierung ergänzt werden. Damit wir aber nicht den Beginn des folgenden Strings damit kaputt schreiben, wird der Inhalt dieser Speicherstelle aufbewahrt und nach der Aktion wieder eingesetzt.

Das Listing "VAl-Routine" demonstriert. wie diese Ideen in die Praxis umgesetzt werden. Falls noch Unklarheiten auftreten sollten, so wird Ihnen die Übersicht "wichtige Interpreter-Routinen" weiterhelfen.

So - und zum Abschluß soll noch ein interessantes Projekt vorgestellt werden, das wir [hnen dann zur weiteren Bearbeitung übergeben möchten. Es handelt sich um eine komfortable Eingaberoutine für den CPC 464. Zwar stellt das Schneider-Basic bereits den INPUT-Befehl zur Verfügung, doch insbesondere der professionelle Programmierer ist damit nicht recht glücklich. Nur zu leicht passiert es, daß eine zu lange Eingabe oder die Fehlermeldung "Redo from Start", Teile einer sorgfältig geplan-

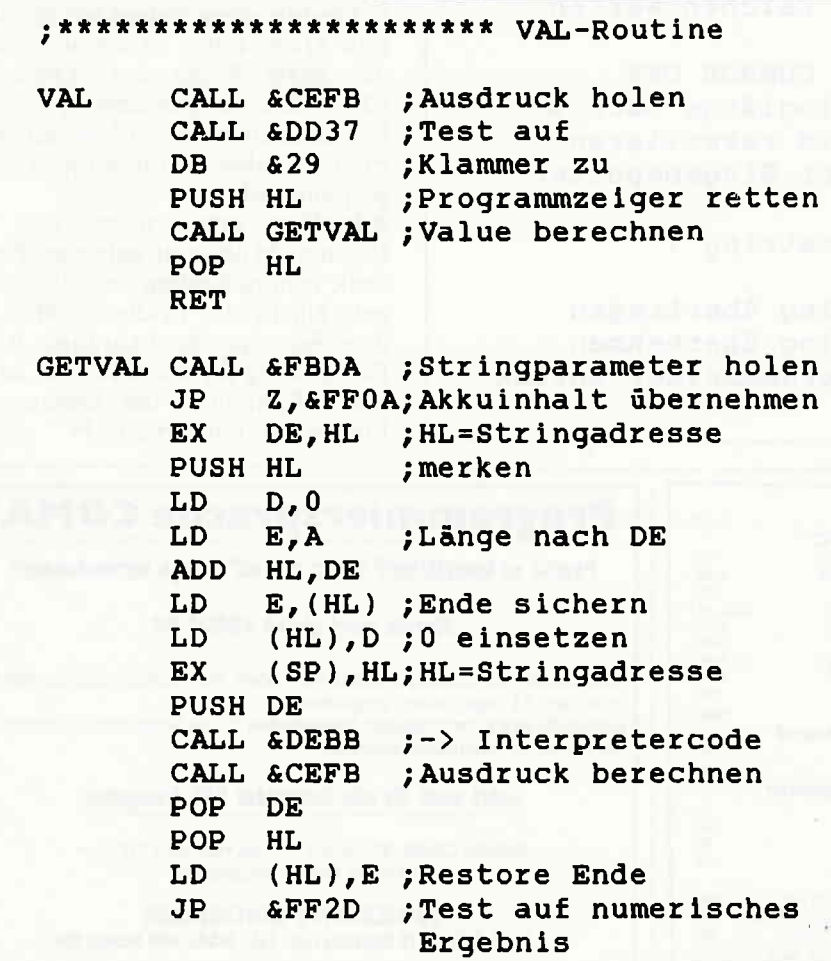

ten Eingabemaske überschreibt, und außerdem läßt sich der Cursor nicht auf ein bestimmtes Eingabefeld beschränken.

Wie kann man hierAbhilfe schaffen? Die grundlegende Idee ist, eine Basic-Funktion zu dehnieren, die eine Art Mischung aus INPUT und INKEY\$ darstellt und zum Beispiel so aussehen könnte:

#### $a$=GETKEY$ (z)$

wobei z die maximale Länge der Eingabe bestimmt. Natürlich soll dabei auch der Cursor und die eingegebenen Zeichen auf dem Bildschirm erscheinen. Nach ENTER wird die Eingabe in aS übernommen und der Programmablauf fortgesetzt.

Schreiten wir also sofort zur Tat. Die Eintragungen in die Befehls- und Adresstabellen brauchen wir an dieser Stelle wohl nicht mehr zu erläutern - beachten Sie bitte nur, daß es sich hier um eine Basic-Funktion handelt.

Die GETKEY\$-Routine baut sich wie folgt auf: Zunächst brauchen wir die maximale Länge als 8-Bit-Wert, dann folgt der obligatorische Test auf ")". Danach werden in einer kleinen Schleife, mit Hilfe der Betriebssystem-Routine KM READ CHAR, solange Zeichen aus dem Tastaturpuffer gelesen, bis er leer ist. Diese Maßnahme verhindert, daß bereits vorher eingegebene Zeichen ungewollt übernommen werden.

Die nächsten Schritte sind leicht zu durchschauen: Der Cursor wird eingeschaltet, und die Routine sammelt Zeichen von der Tastatur ein, bis jemand ENTER (ASCII-Code 13) drückt. Falls die maximale Länge erreicht ist, werden keine weiteren Eingaben akzeptiert. Da noch nicht klar ist, wie lang die Eingabe insgesamt sein wird, werden alle Zeichen zunächst in den CPC-Eingabepuffer übernommen.

Interessantwird es in dem Programmteil, der mit dem Label "READY'gekennzeichnetist. Er demonstriert,wie dem Interpreter ein neuer String zur weiteren Bearbeitung übergeben wird.

Zunächst muß er angemeldet werden, indem wir die Länge der Routine &FC19 übergeben. Sie reserviert den nötigen Platz im RAM und gibt uns die Adresse dieses Bereichs im DE-Register zurück. Danach werden die Zeichen dort eingetragen, und die Routine &FBBA sorgt schließlich für die endgültige Übernahme in die interne Stringverwaltung, die übrigens ziemlich kompliziert ist - leider müssen wir uns hier auf die notwendigsten Hinweise beschränken.

 $\mathbf{u}$  and  $\mathsf{S}\mathbf{e}$  ,  $\mathsf{e}$  and anon-component component component component component component component component and contained and

Wenn Sie die GETKEY\$-Routine auf die übliche Weise in das XBASIC-System einbinden, assemblieren und initialisieren, können Sie sich mit dem folgenden kurzen Programm

von der Funktionsweise überzeugen: l0 CLS:LOCATE 12,12  $20$  a\$=GETKEY\$ (5) 30 PRINT a\$ Störend macht sich nur noch be-

#### : \*\*\*\*\*\*\*\*\*\*\*\*\*\*\*\*\*\*\*\*\*\* GETKEY\$-Routine

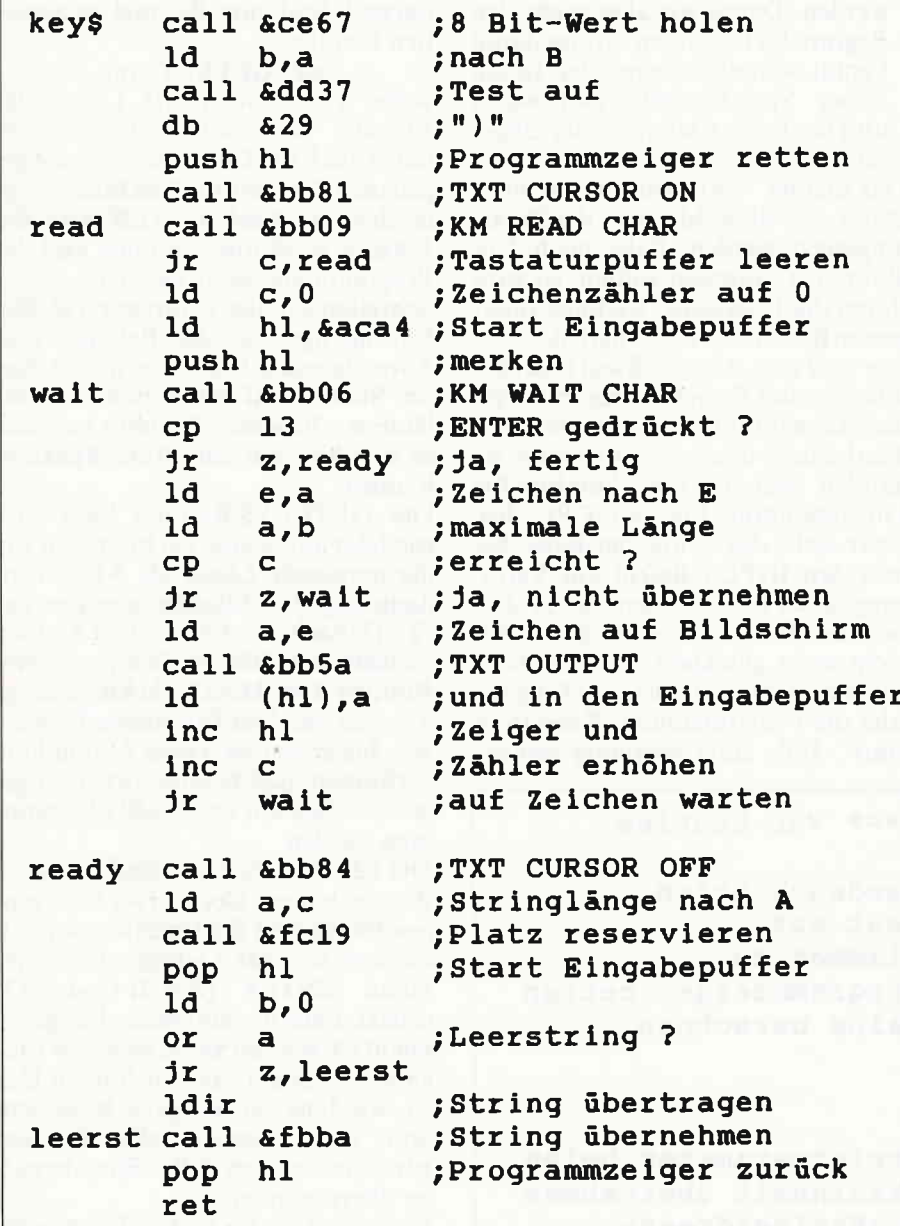

merkbar, daß keine Möglichkeit zur Eingabekorrektur besteht. Hier ein paar Hinweise dazu, wie sich ein Rückwärtslöschen mit DEL einbauen läßt:

- Die DEL-Taste ist mit dem ASCII-Code 127 belegt.
- Das Steuerzeichen CHR\$ (8) setzt den Cursor eine Stelle zurück.
- Das Steuerzeichen CHR\$ (16) löscht das Zeichen auf Cursorposition.

... und den Rest möchten wir Ihrer Kreativität überlassen. denn damit sind wir am Ende dieser Folge des "Gläsernen CPC" angelangt. Womöglich werden Sie noch den einen oder anderen Hinweis vermissen; aber es ist leicht einzusehen, daß wir nicht alle Feinheiten eines 16 kByte umfassenden Maschinenprogramms im Rahmen dieses Artikels klären können. Er soll hauptsächlich eine Starthilfe geben - und wenn Sie für eigene Projekte noch weitere Informationen brauchen, so nehmen Sie sich am besten ein kommentiertes ROM-Listing vor und suchen sich einen möglichst ähnlichen Befehl als Beispiel; das ist meistens sehr aufschlußreich.

Und jetzt gibt es noch Zweierlei zu vermelden - eine gute und eine schlechte Nachricht. Welche wollen Sie zuerst lesen? Okay, also hier die Schlechte, dann haben wir es hinter uns: Diese Folge ist unwiderruflich die letzte Folge des "Gläsernen CPC", da eine neue Serie in Planung ist, die noch etwas Vorbereitungszeit braucht - aber Sie dürfen jetzt schon gespannt sein!

Allerdings möchten wir uns von Ihnen nicht ohne ein gehöriges Feuerwerk verabschieden, und das ist die gute Nachricht: In diesem Heft finden Sie eine hochkarätige Basic-Erweiterung für den CPC 464, in der alle "Highlights" der vergangenen Folgen des "Gläsernen CPC" zusam-

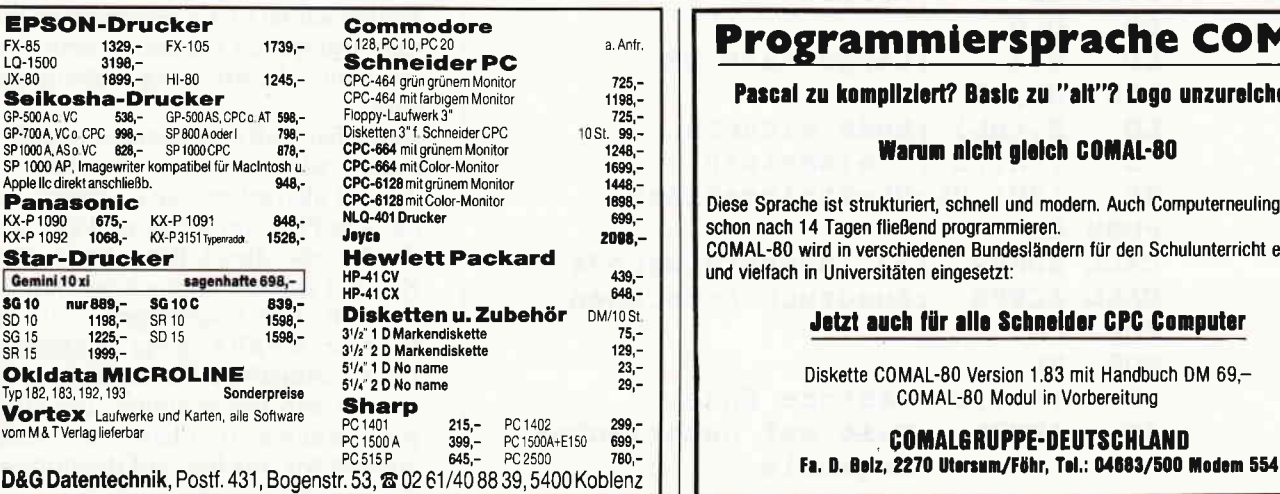

## re COMAL

go unzurelchend?

Computerneulinge können. Schulunterricht empfohlen

**Computer** 

puch DM 69,-C0MAL-80 Modul in Vorbereitung

EPSON-<br> $FX-85$ <br>LQ-1500

Seikosh

**3G10 nur8**<br>SD10 11<br>SG15 12<br>SR15 19

Okldata<br>Typ 182,183,192

 $_{\rm{magnon, momentum, momentum, momentum, momentum, momentum, momentum, momentum, momentum, momentum, and}}$ 

mengefaßt wurden, nebst einigen zusätzlichen Bonbons, die es gewaltig in sich haben - schauen Sie sich das Programm einmal an!

Wenn Sie Lust haben. diese Erweiterung noch um ein paar eigene Ideen zu bereichern - warum nicht? Die nötigen Grundlagen dazu wurden in dieser Folge besprochen, und es bleibt nur noch die Frage, wie Sie an den Assembler-Quellcode für das Programm kommen. Auf einen Abdruck in diesem Heft haben wir versprucht. Und abgesehen davon - das Abtippen der circa 26 kByte wäre sicher auch kein reines Vergnügen.

, Doch wozu gibt es schließlich die DATABOX? In der Kassetten- und Diskettenausgabe zu diesem Heft finden Sie den kommentierten Quellcode in Form von REM-Zeilen. Der CPC International-Assembler (Heft 1/86) kann ihn in dieser Form direkt verarbeiten, ansonsten hilft ein Abspeichern im ASCII-Format und notfalls ein kleines Konvertierungsprogramm, um ihn fürandereAssembler aufzubereiten.

Und das wär's dann - wir hoffen, daß Ihnen der "Gläserne CPC" viele Anregungen für eine kreative Arbeit mit Ihrem Schneider-Computer gegeben hat!

## Wichtige Interpreterroutinen l. &DEBB String in Interpretercode

## wandeln

Einsprung: Stringadresse in HL Aussprung: Startadresse Puffer (&0040) in HL

Das Stringende muß durch ein Nullbyte markiert sein. DE bleibt unverändert.

2. &CEFB Ausdruck berechnen Beim Einsprung muß in HL der B asic-Programmzeiger stehen. Beim Aussprung sind die Speicherstellen ab Adresse &80C1 in Abhängigkeit vom Ergebnistyp wie folgt . belegt:

Integer:  $(\&\text{BOC1})=2$ , ab  $\&\text{BOC2}$  steht der 2-Byte Integerwert.

String:  $(\&\text{BOC1})=3$ , ab  $\&\text{BOC2}$  steht die 2-Byte Adresse des Stringdescriptors.

Fließkomma:  $(\&B0C1)=5$ , ab  $\&B0C2$ steht der 5-Byte Fließkommawert. Das BC-Registerpaar bleibt unverändert.

Ein ab &BOCI abgelegtes Ergebnis kann mit folgenen Routinen weiterverarbeitet werden:

#### 3. &FBDA Stringparameter holen

Einsprung: Ergebnis ab &BOCl Aussprung: Länge des Strings in A,B. Adresse des Strings in DE

Falls das Ergebnis kein Stringwar, erfolgt ein Fehleraussprung mit "Type Mismatch". Bei einem Leerstring wird das Zero-Flag gesetzt. HL bleibt unverändert.

4. FF2D Test auf numerisches Ergebnis

Einsprung: Ergebnis ab &B0C1 Aussprung: Integer + Carry=1, Integerwert in HL

Fließkomma → Carry=0, Adresse der Fließkommazahl in HL

String  $\rightarrow$  Fehleraussprung mit "Type" Mismatch".

In den folgenden Routinen ist die Ausdrucksberechnung bereits enthalten. Falls das Ergebnis nicht numerisch ist oder nicht im angeforderten Bereich liegt, wird "Type Mismatch" bzw. "lmproper Argument" ausgegeben. Der Programmzeiger muß sich beim Einsprung in HL befinden und wird beim.Lesen des Ausdrucks entsprechend weitergesetzt.

5. &CE91 l6-Bit-Wert holen Aussprung: 16-Bit-Wert in DE BC bleibt unverändert

6. &CE86 Integerwert mit Vorzeichen holen

NEU!

Aussprung: Integerwert in DE BC bleibt unverändert 7. &CE67 8-Bit-Wert holen Aussprung: 8-Bit-Wert in A BC bleibt unverändert

8.  $\&C1FB$  8-Bit-Wert  $\leq$  A holen

Einsprung: Maximalwert $+1$  in A Aussprung: 8-Bit-Wert in A BC,DE bleiben unverändert Das Ergebnis einer Basic-Funktion muß dem Interpreter für weitere Berechnungen zur Verfügung gestellt werden, indem es ab Adresse &B0C1 abgelegt wird (siehe 2.). Dabei helfen folgende Routinen:

9. &FFOA Akkuinhalt als Integerzahl übernehmen

Einsprung: Zahl in A Aussprung: Integerzahl in HL BC,DE bleiben unverändcrt

10. &FF0D Integerzahl in HL übernehmen

Einsprung: Integerwert in HL F,BC,DE,HL bleiben unverändert. Falls eine Basic-Funktion einen Text zurückgibt, muß er zunächst im Speicher abgelegt werden:

11. &FC19 Platz für String reservieren Einsprung: Länge des Strings in A Aussprung: Adresse des reservierten Bereichs in DE.

AF,BC,HL bleiben unverändert. Nachdem der Text dort eingetragen wurde, wird er mit folgender Routine in die interne Verwaltung übernommen:

12. &FBBA String übernehmen

Einsprung: Keine Bedingung BC bleibt unverändert

Fehlermeldungen können über die folgende Einsprungadresse erzeugt werden:

13. &CA94 Error ausgeben

Einsprung: Fehlernummer in E (Siehe CPC-Bedienungshandbuch, Anhang VIII)

Die Folge:

 $LD E<sub>2</sub>$ 

JP &C494

gibt zum Beispiel einen Syntax-Error aus. Dabei spielt es keine Rolle, in welchem Zustand sich der Z 80-Stack zum Zeitpunkt des Fehleraussprungs befindet, da er ohnehin neu initialisiert wird. (M. Uphoff)

## orBit: Ihr Joyce-Partner

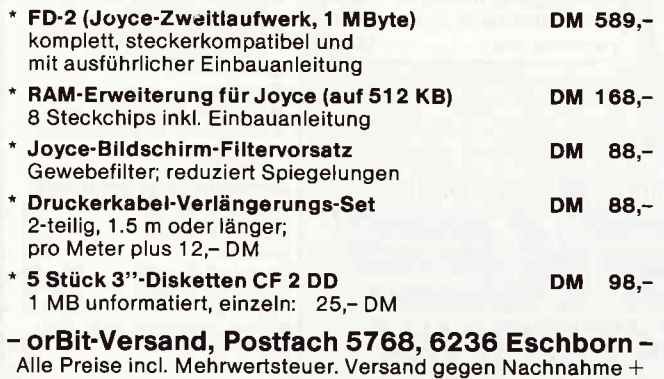

Versandkosten oder Vorkasse. Tel. Bestellung: 06434/4291

## Preisknüller - einmalig!

**Aufrüstung JOYCE auf JOYCE Plus** - RAM-Erweiterung von 256 KB auf 512 KB, mit ausführlicher<br>Einbauanleitung 129.-Einbauanleitung 2. Laufwerk<br>FD-2.  $1 \text{ MB}$  599.- $FD-2$ , 1 MB **JOYCE Plus 2.349,-**<br>JOYCE 1.699,-• JOYCE 1.699,- 1MB 5 Stück 99,-

**NEU!** 

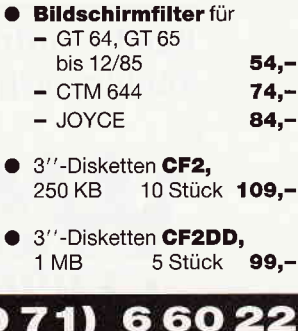

 $(07$ elefon  $G + W$  · Hartmeyerstraße 50 · 7400 Tübingen

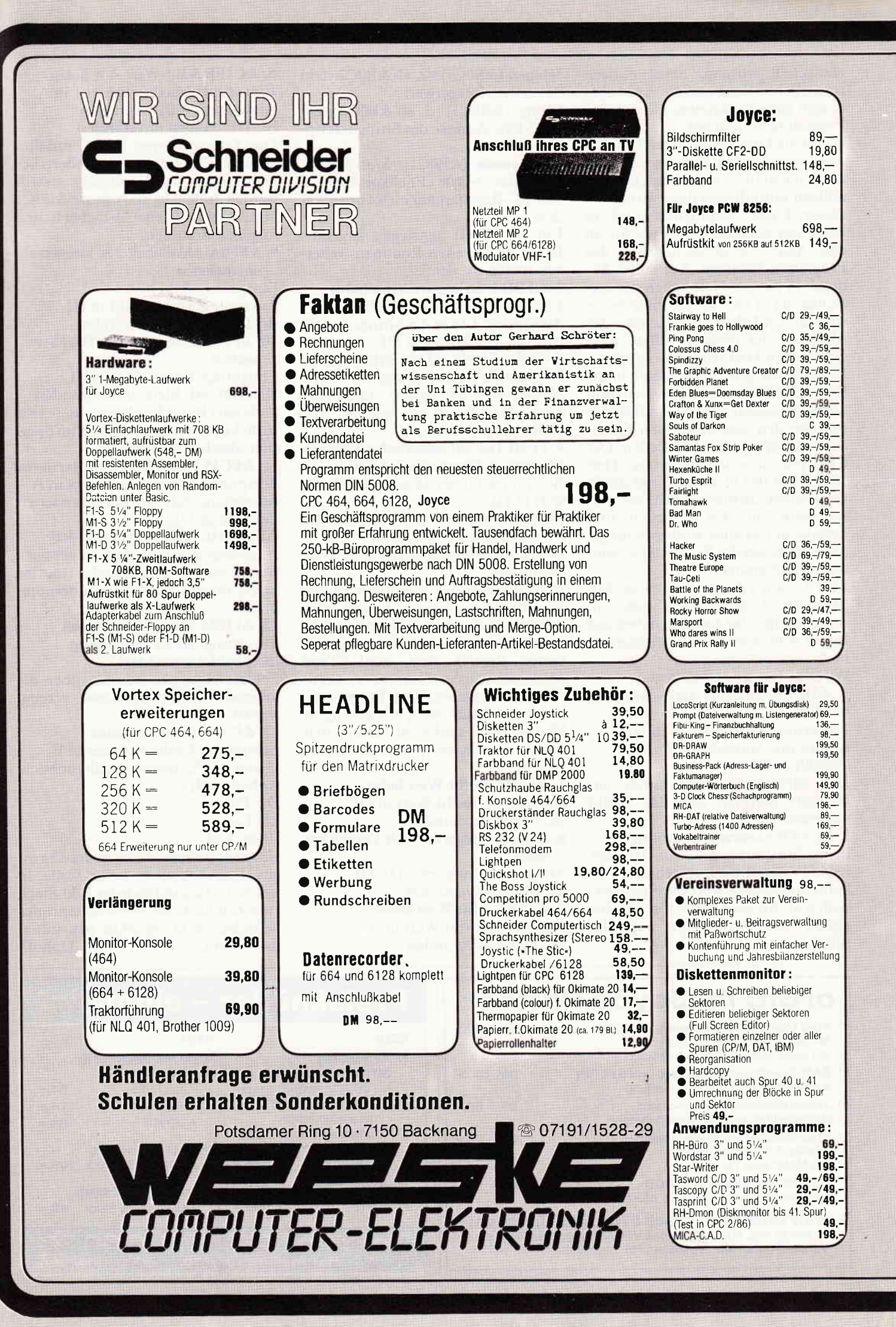

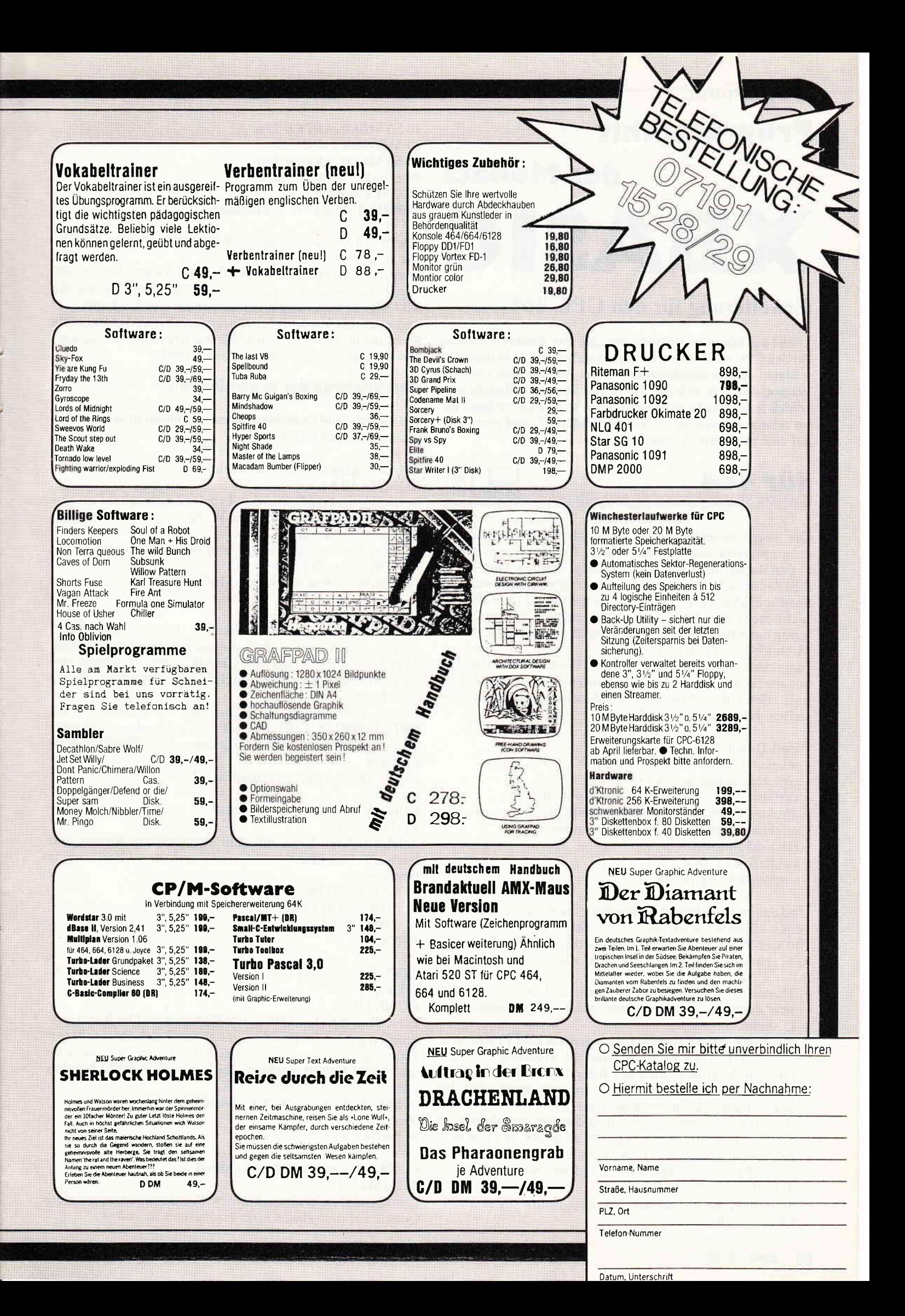

## Programmhlt

# des Monats<br>X **B ASIC**

## Erweiterung für den CPC 464

... und das klingt ein bißchen wie ,,die x-te Basicerweiterung für den CPC 464". Doch lassen Sie sich davon nicht täuschen - hinter diesem unscheinbaren Titel verbirgt sich ein Programm, das es in sich hat! Da es erst knapp vor Redaktionsschluß fertig wurde, präsentieren wir es hier kurzerhand unter seinem Arbeitstitel ("eX-tended BASIC") und verzichten auf eine großartige Verpackung.

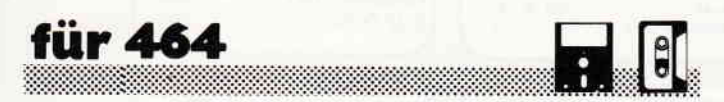

Die neuen Befehle wurden nicht als RSX-Kommandos programmiert, sondern als "echte" Erweiterungen direkt in den Basicinterpreter des CPC eingebunden. Damit entfällt der übliche Strich vor dem Befehlswort, und auch die umständliche Variablenübergabe per "Klammeraffe" ist nicht mehr notwendig. Weiterhin enthält XBASIC erstmalig neue Basic-Funktionen - auch das ist mit der RSX-Methode nicht realisierbar.

Insgesamt bietet XBASIC20 zusätzliche Befehle, die eine ausgewogene Mischung aus nützlichen Arbeitshilfen und effektvollen Mitteln zur Bildschirmgestaltung darstellen. Hier ein paar Stichworte:

- Pull-Down-Windows
- maximal3 (!) Bildschirmseiten
- eine sehr schnelle FILL-Routine
- variable Schriftgröße bei Textausgaben
- direktes Editieren von Stringvariablen
- selektives Listen von Programmzeilen
- HEX-Monitor
- zusätzliche Farben
- eingebaute Digitaluhr

Und das ist noch längst nicht alles - die weiteren Möglichkeiten können Sie der Benutzeranleitung entnehmen. Um das Programm in Ihre Softwaresammlung einzureihen, gehen Sie am besten wie folgt vor:

- 1. Tippen Sie den Basiclader ab, und sichern Sie ihn vorsichtshalber vor dem ersten Start auf Kassette oder Diskette.
- 2. Für jeden Programmblockwird separat eine Prüfsumme ermittelt. Ist sie korrekt, so folgt die Meldung "Block x OK"; anderenfalls wird der fehlerhafte Block angegeben. Wenn alle 16 Blöcke in Ordnung sind, wird der Maschinencode automatisch als Binärfile abgesaved (Datenträger bereitstellen!) und danach initialisiert, so daß Sie die neuen Befehle gleich ausprobieren können. Ein zweiter Start des Laders nach der Initialisierung kann Probleme ergeben, verzichten Sie also besser darauf.
- 3. Schreiben Sie ein kurzes Ladeprogramm für den Maschinencode;

#### 10 SYMBOL AFTER 256 20 MEMORY &gDFF 30 SYMBOL AFTER 240 40 LOAD "XBASIC.BIN'' 50 CALL &9EOO 60 PRINT "XBASIC initialisiert"

Speichern Sie es ab, und danach können Sie den Basiclader vergessen.

Hier noch ein Hinweis für Bastler und Assemblerspezialisten: In der Serie ,,Der gläserne CPC" erfahren Sie, wie die XBASIC-Erweiterung noch ausgebaut werden kann; und noch ein Hinweis für Basicspezialisten: Interessante Programme, die unter XBASIC geschrieben wurden, werden wir natürlich gerne veröffentlichen!

#### Beschreibung der neuen Befehle:

Die Befehls- und Funktionsargumente, die nicht in Fettdruck erscheinen, sind wahlweise.

#### CHAR < ganzzahliger Ausdruck> KOMMANDO:

Bestimmt die Größe und den Typ der Zeichen bei Textausgaben. Hier können folgende Werte eingesetzt werden:

- 0 normale Schrift
- I Zeichenhervorhebung ("emphasized")
- 2 Dünnschrift ("light")
- 4 doppelte Breite ("Mode Mix")
- 8 doppelte Höhe
- l6 unterstreichen

Die verschiedenen Möglichkeiten können kombiniert werden, indem man einfach die entsprechenden Werte addiert. So ergibt zum Beispiel CHAR 22 unterstrichene Zeichen in der Schriftart "light" mit doppelter Breite  $(22=16+4+2)$ .

Dieses Kommando wirkt auf alle Textausgaben mit PRINT, WRITE, LIST. INPUT usw., nicht aber auf direkte Tastatureingaben und Ausgaben auf Grafikcursor-Position.

l0 CHAR l2:PRINT" Gigantisch !"

CIRCLE < Radius>. < Farbstift>

KOMMANDO:

Zeichnet einen Kreis mit dem angegebenen Radius und Farbstift. Der Mittelpunkt wird durch den Grafikcursor bestimmt,

l0 MovE 320,200 20 FOR r=0 TO 100 STEP 10 30 CIRCLE r.3 40 NEXT r

#### COPY $\left( \langle \angle \# \text{Window} \rangle, \langle \angle \rangle \times \text{Koord.} \rangle, \langle \forall \rangle$  Koord.).  $<$  Länge  $>$  )

FUNKTION:

Liest eine Zeichenkette vom Bildschirm. Die Textkoordinaten geben die Position des ersten Zeichens an. Wenn keine Länge angegeben wird, so wird nur ein Zeichen gelesen. Nicht identifizierbare Zeichen (2.B. Grafik) werden durch ein Leerzeichen ersetzt.

l0 LOCATE 10,l0:PRINT "Basic" 20 a\$=COPY\$(10,10,5) 30 PRINT a\$

#### CURSOR <ganzzahliger Ausdruck > KOMMANDO:

Ermöglicht es,'während eines Programmablaufes den Cursor auf dem Bildschirm erscheinen zu lassen:

CURSOR I - schaltet den Cursor ein CURSOR 0 - schaltet ihn aus Im Direktmodus hat dieser Befehl keine Auswirkung.

## DEC\$ (<numerischer Ausdruck>,<Formatierungsstring>)<br>FUNKTION:

Gibt den numerischen Ausdruck als formatierte Zeichenkette zurück. Die Formatierung erfolgt genau wie bei PRINT USING.

10 PRINT DEC\$ $(1/7, "# # # "")$ 

#### EDT <Stringvariable > KOMMANDO:

Editiert den in der Stringvariablen enthaltenen Text auf dem Bildschirm. wo er auf die beim CPC übliche Weise bearbeitet werden kann. Nach ENTER wird der veränderte Text wieder in die Stringvariable übernommen. 10 a\$="Dieser Text soll editiert werden" 20 EDT a\$:PRINT a\$

#### FILL < Farbstift >

#### KOMMANDO:

Füllt eine beliebig umrandete Fläche auf dem Bildschirm mit der angegebenen Farbe. Der Vorgang beginnt an der aktuellen Grafikcursor-Position und wird durch das Grafikfenster begrenzt. l0 MOVE 320.200

20 CIRCLE 100.2:FILL 3

#### $FIND < T$ extausdruck >, < Zeilenbereich >,

 $\leq$  # Ausgabegerät >

KOMMANDO: Listet alle Zellen eines Basicprogramms, in denen der Text-

ausdruck enthalten ist. Ist der'fextausdruck ein Leerstring (" "). so werden sämtliche Zeilen angezeigl.

Der Zeilenbereich wird genau wie bei LIST angegeben. Im Unterschied zu LIST kann dieser Befehl jedoch innerhalb eines Programms verwendet werden. ohne daß ein Rücksprung in den Ready-Modus erfolgt.

Die folgende Zeile führt zur Ausgabe aller Programmzeilen zwischen 100 und 1000. in denen GOSUB 500 steht: FTND "GOSUB 500".100-l000

Die Ausgabe kann mit ESC angehalten oder abgebrochen werden.

#### GPAPER < Farbstift >

#### KOMMANDO:

Wählt die Hintergrundfarbe für Textausgaben auf Grafikcursor-Position (nach TAG).

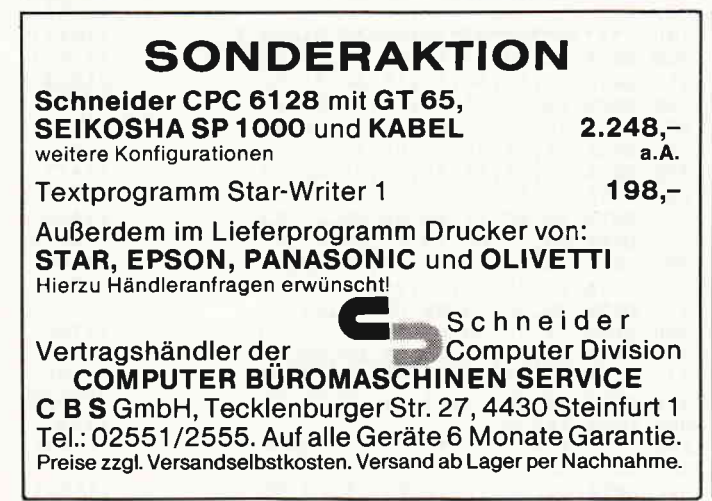

#### $GPPN \leq Farbstift > . \leq Schreibmodus >$ KOMMANDO:

Wählt die Schreibfarbe für Grafik und bestimmt, wie die neuen Bildpunkte mit der Hintergrundfarbe verknüpft werden sollen. Der zweite Parameter hat folgende<br>Wirkung: 0-normal Wirkung:

I - XOR-Modus 2 - AND-Modus

3 - OR-Modus Angewendet wird die Verknüpfung auf die Farbstiftnummer der Grafik-Schreibfarbe und des Hintergrundes. 10 TAG:MOVE 100.100 20 GPEN 2:GPAPER 3

30 PRINT "ABC"

#### MONITOR < Startadresse >, < Endadresse >,

< RAM/ROM-Select >

KOMMANDO:

Gibt den Inhalt des angegebenen Speicherbereichs in hexadezimaler und ASCII-Form auf dem Bildschirm aus. Bei der ASCII-Darstellung wird bei Zeichen  $> 127$  Bit 7 gelöscht. Die Steuerzeichen < 32 werden durch einen Punkt dargestellt. Der dritte Parameter ist wahlweise und hat folgende Bedeutung:

0 - RAM ausgewählt

I - ROM ausgewählt

Wird er nicht angegeben. so wird der RAM-Bereich ange' zeigt. Die Ausgabe kann mit ESC angehalten oder abgebrochen werden.

Das folgende Kommando liest die Fehlermeldung des Basicinterpreters im oberen ROM: MONITOR &CC5B.&CE66.I

#### $PEN \leq #Window$  >  $\leq 1$ . Farbstift >  $\leq 2$ . Farbsstift > KOMMANDO:

Wählt die Schreibfarbe für das angegebene Textfenster. Wird ein zweiter Farbstift angegeben, so werden die bei den Farben bei allen Textausgaben rasterförmig gemischt. Dadurch stehen insbesondere in MODE I effektiv mehr Farben zur Verfügung (maximal 10).

l0 MODE l:CHAR 12 20INK 0,0:INK 1,6:INK 2,9:INK 3,13 30 FOR  $i=0$  TO 3: FOR  $i=i$  TO 3 40 PEN ij:PRINT "Bunte Mischung" s0 NEXT j.i

#### SET TIME < Stunden >, < Minuten >, < Sekunden > KOMMANDO:

Dient zur Eingabe der Uhrzeit und stellt die XBASIC-Systemuhr.

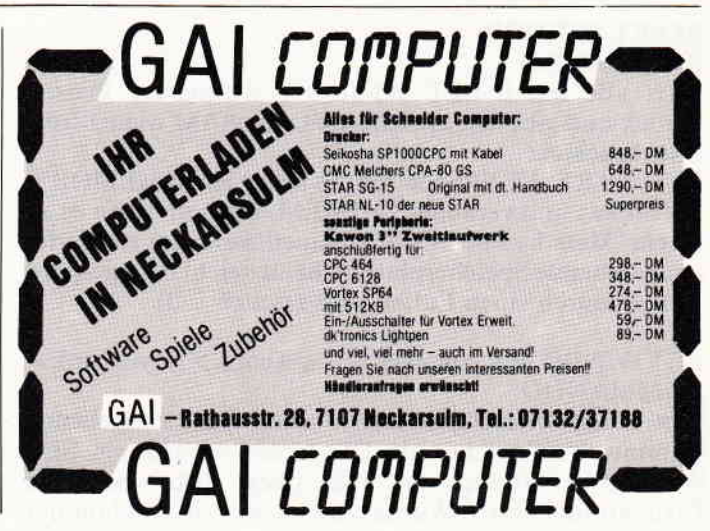

### **The CONDIC CONDIC COMPOSITION CONTROL**

#### IO SET TIME IO,3O,O **TIMES**

#### FUNKTION:

eine Digitaluhr:

Gibt die Uhrzeit als Zeichenkette in der Form STUN-DEN:MINUTEN:SEKUNDEN zurück. Diese Uhr ist unabhängigvon dem normalen CPC-Timer und wird bei der Initialisierung von XBASIC mit 00:00:00 gestartet. Das folgende Programm verwandelt den CPC 464 in

10 MODE 1:INK0,0:INK 1,12 20 CHAR 12 30 LOCATE 12,12:PRINT TIME\$:GOTO 30

## VAL( < Textausdruck > )<br>FUNKTION:

Gibt den Wert des Textausdrucks als numerischen Ausdruck zurück. Im Unterschied zur normalen VAL-Funktion des CPC wird derText, falls nötig, auch als Formel interpretiert. Damit kann aufbequeme Weise die Eingabe von Funktionen für Mathematikprogramme oder Funktionenplotter per INPUT programmiert werden.  $10 x=3$ 

20 f\film = "sin(x/2)" 30 PRINT VAL(f\$)

Die folgende, sehr leistungsfähige Gruppe von Befehlen dient dazu, auf dem CPC464 externe Windows einzurichten und zu verwalten. Dem Inhalt dieser Bildschirmfenster wird ein separater Platz im RAM zugewiesen, wodurch sich ganz neue Möglichkeiten eröffnen:

- Kopieren von Bildschirmbereichen an eine andere Stelle
- Maximal drei voneinander unabhängige Bildschirmseiten
- Pull-Down-Windows: Fensterkönnen auf den Bildschirm gerufen werden, ohne daß der bisherige Inhalt des Bereiches verloren geht.

#### SET WINDOW <Liste von Windowdaten> KOMMANDO:

Definiert die Größe der maximal vier externen Fenster und reserviert den notwendigen Speicherplatz. Die Liste der Windowdaten enthält folgende Informationen:

Breite Window 0, Höhe Window 0, Breite Window 1, Höhe Window 1....

Die Breite und Höhe der Fenster wird in Form von Textspalten bzw.Textzeilen angegeben. Die effektive Breite ist also vom aktuellen MODE abhängig. Das folgende Programm installiert zwei zusätzliche Bildschirmseiten: 10 MODE 1

20 sET WTNDOW 40.25.40,25

#### RESET WINDOW

#### KOMMANDO:

Setzt alle durch SET WINDOW definierten Fenster zurück und gibt den Speicherplatz im RAM wieder frei. Bitte beachten:

SET und RESET Window führen intern einen MEMORY-Befehl aus und verändern HIMEM. Deshalb kann es zu einem "Memory Full"-Error kommen, wenn der zur Verfügung stehende Speicherplatz nicht ausreicht oder gesperrt ist (2.B. durch einen Puffer für Kassetten I/O).

#### PUT WINDOW  $\leq$  Nummer  $>$ ,  $\lt x$ -Koord.  $>$ ,  $\lt y$ -Koord.  $>$ KOMMANDO:

Legt einen Bildschirmbereich unter der angegebenen Nummer im Speicher ab. Die Größe wird durch SET WINDOW bestimmt, die linke obere Ecke durch die Textkoordinaten x,y. Wurde ein Fenster mit der Nummer

noch nicht definiert, so folgt die Fehlermeldung "Improper Argument".

#### GET WINDOW < Nummer >, <x-Koord. >, < y-Koord. > KOMMANDO:

Holt den Inhalt des externen Fensters mit der angegebenen Nummer auf den Bildschirm. Die Parameter haben die gleiche Bedeutung wie bei PUT WINDOW.

#### EXC WINDOW < Nummer> , < x-Koord. > , <y-Koord.> KOMMANDO:

Tauscht einen Bildschirmbereich gegen den Inhalt eines externen Fensters aus ("Exchange"). Die Parameter haben die gleiche Bedeutung wie bei den vorhergehenden Befehlen.

Insbesondere dieser Befehl ermöglicht die Programmierung von Pull-Down-Windows, wie das Beispielprogramm 1 zeigt:

(Matthias Uphoff)

Beispielprogramm 1:

10 MODE 1:INK 0,0:INK 1,0:INK 2,0:INK 3,0<br>20 SET WINDOW 20,12,20,12,20,12<br>30 FOR W= 0 TO 2 40 PEN o:PAPER W+1:CLS 50 LOCATE 7,6: PRINT"WINDOW"; W 60 PUT WINDOW  $W$ , 1, 1<br>70 NEXT W 80 PEN 1: PAPER 0:CLS 90 INK 1,6:INK 2,12:INK 3,14<br>100 MOVE 320,200:GPEN 3 110 FOR  $R = 0$  TO 150 STEP 10: CIRCLE R:NEXT 120 FOR  $W = 0$  TO 2 130 EXC WINDOW  $W$ ,  $(W+1)*5$ ,  $(W+1)*4$ 140 FOR I = 1 TO 500:NEXT I,W<br>150 FOR W= 2 TO 0 STEP -1 150 FOR  $W = 2$  TO 0 STEP -1<br>160 EXC WINDOW W,  $(W+1) * 5$ ,  $(W+1) * 4$ <br>170 FOR I = 1 TO 500:NEXT I,W 180 coro 120

Listing

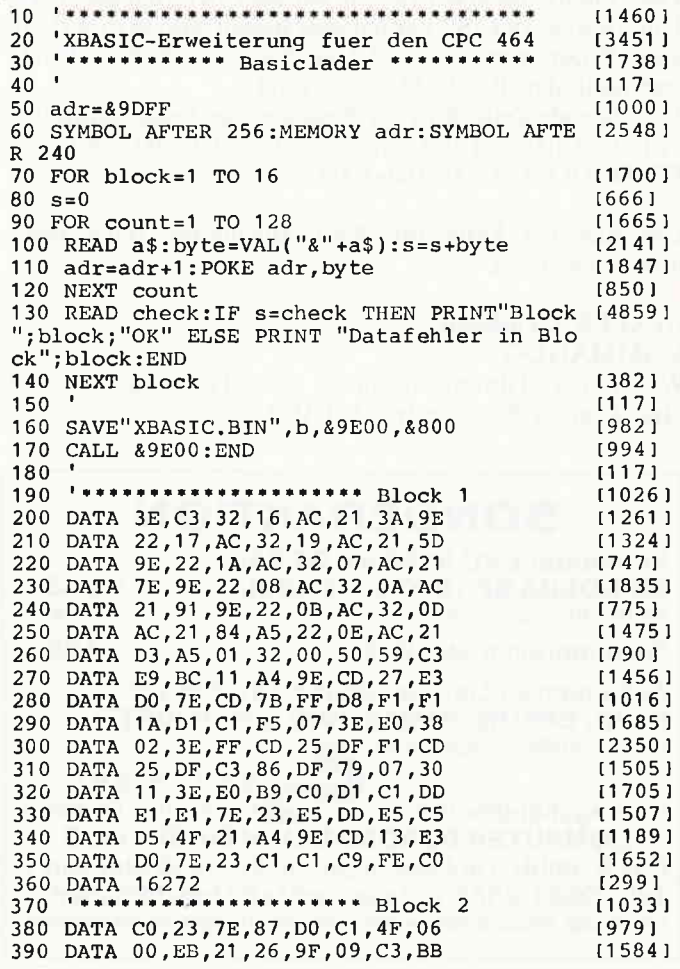

## **ANDREWS CONTROLLER CONTROLLER CONTROLLER CONTROLLER CONTROLLER CONTROLLER CONTROLLER CONTROLLER CONTROLLER CONT**

 $[1705]$ 

 $[1175]$ 

 $[1521]$ 

 $[1441]$ 

[1658]

 $[1374]$ 

[1368]

 $[1293]$ 

[449]

 $[818]$ 

 $(377)$  $[1520]$ 

 $[1587]$ 

 $123061$  $[1308]$ 

 $12951$ 

 $[953]$ 

 $(1044)$ 

 $[984]$ 

Speech Synthesizer

dk'tronics Light Pen

256K-Speichererw.

256K-Silicon Disc

Taifun Basic-Compiler

Pyradev Z80-System

64K-Speichererweiterung

AMX-Mouse

Backup 3

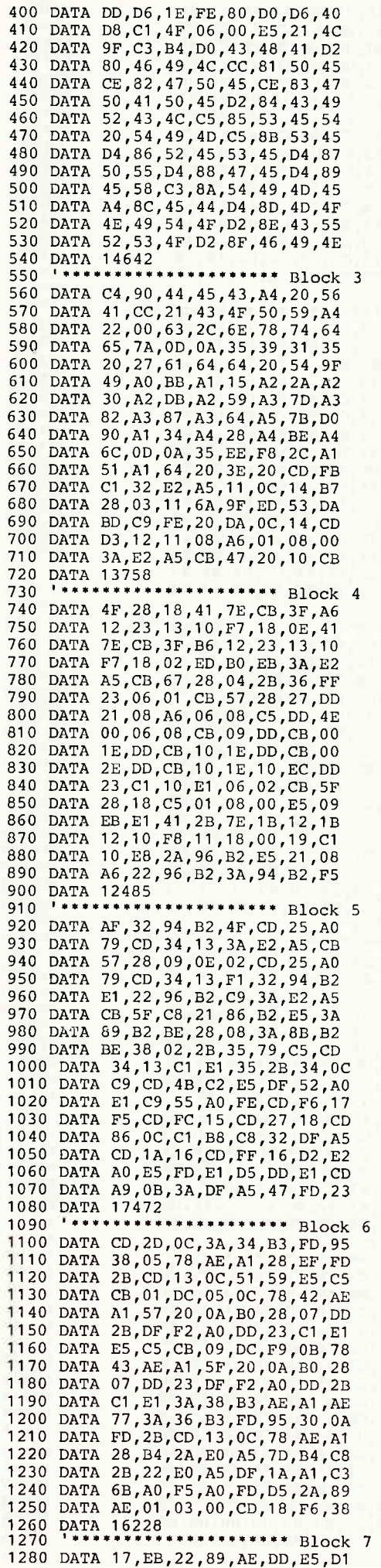

#### $(1106)$  $[1056]$ Ein System das ungeahnte Möglichkeiten schafft.  $14801$  $[1569]$ UTOPIA (Arnor Ltd)  $[1476]$ 52 Routinen, die eine echte Hilfe für jeden CPC-Anwender darstellen. U.a. vollständiger<br>Diskettenmonitor, Druckerspooler, Hardcopy, Kopierfunktion u. Befehle wie Find,<br>REPLACE, MOVE, VARS, ARRAYS, STATUS, TOKENS, COPY, LOA  $[713]$  $110651$  $[954]$  $115171$ **EPROM 119, - DM**  $115471$  $(844)$ **MAXAM** (Arnor Ltd) \*Assembler \* Monitor \* Editor \*  $120631$ Ein Z80 Entwicklungssystem das Profilansprüchen gerecht wird. \*Erlaubt hybride Basic/Maschinencode-Programme zu schaffen \* Quellcode kann als Teil eines Basic-Programms ein-gegeben werden \* bedingte Assemblierung möglich f  $(446)$  $110321$  $112641$  $111081$  $[1230]$ Kennen Sie ein System, das leistungsfähiger ist? Vergleichen Sie einmal, Wir schicken Ihnen<br>gerne unsere ausführliche Programmbeschreibung. (siehe auch Testbericht c't 4.86)  $[1358]$  $[1792]$ Cass. 89, -- DM Disk. 109, -- DM EPROM 169, -- DM ROM-Modul 239, -- DM  $[1533]$  $[1530]$ **PROTEXT** (Arnor Ltd) [804] Gute Textverarbeitungsprogramme gibt es einige. Aber eine, die wie Protext sofort nach<br>dem Einschalten zur Verfügung steht und mehr als 40 KB Textspeicher (ohne Speicherer)<br>weiterung) bietet, halten wir schon für etwas Bes [646]  $[2298]$  $[1269]$  $(1296)$ **EPROM 169,-DM**  $[1122]$ Was wäre unsere erstklassige Software im EPROM ohne eine preiswerte EPROM-Karte?  $[1180]$  $[571]$ \*EPROM-Karte 64  $KB*$  (CPC 464/664)  $[1578]$ 4 freie Steckplätze für die gängigen EPROM-Typen 2764 und 27128. Durchgeführter Er-<br>weiterungsbus (Floppyanschluß).  $13551$  $[1039]$ Einführungspreis: (Bis 30.06.86) 109,-- DM (CPC 464)  $[1696]$ 129, -- DM (CPC 664)  $[1348]$ Wir führen sämtliche Hardwareprodukte der Fa. VORTEX, sowie preiswerte Aufrüstkits<br>für SP 64. Fordern Sie unseren Katalog gegen 1,- DM Porto an.  $[1153]$  $[1637]$ Preise zzgl. 5.-- DM Versandkostenanteil. Ab 300.-- DM versandkostenfrei.  $112951$ Ralf Probst, EDV-Service, Eichenstraße 6, 4100 Duisburg 17 [978] Tel.: 0 21 36/3 28 70 u. 3 83 64, 15.00 - 20.00 Uhr  $[882]$  $116821$  $[1732]$  $123421$  $110701$  $[1268]$ [895] *M<sub>N</sub>) Michael Naujoks* [900]  $[1104]$  $[1180]$ **Diesen Monat neu:** Preise: DM Cass./Disk.  $[424]$  $[1038]$ 2112 AD  $29, -49 -$ **Zoids**  $33 [881]$ Alien Highway  $33 - 49 29 - 49 -$ **Bomb Jack**  $[1482]$  $33 - 49 -$ Forbidden Planet  $29 - 49 -$ Commando  $[1380]$ Monopoly  $36 -$ Doomsday Blues  $36 [929]$ [1760] Moon Cresta  $29 -$ Fairlight  $36 -$ [888] Movie  $33 -$ Frankie goes to Hollyw.  $35 [1731]$  $36 -$ Saboteur  $33 -$ Get Dexter  $[1628]$  $33 35 -$ Sam. Fox Strip Poker Kaiser [1079] They sold a Million II  $39 -$ Mindshadow  $38, -149, -$ [2248] **Turbo Esprit**  $38 33 -$ Panzadrome  $19201$  $[1033]$  $[1441]$  $114561$ **SCHNEIDER**  $110611$ **Software Hardware**  $110921$  $CPC$  $[417]$  $[1045]$  $[1799]$ dk'tronics Stereo  $[1369]$ Spindizzy  $39, -159, -$

 $109 -$ 

 $59 -$ 

 $299 -$ 

 $129 -$ 

 $329 -$ 

 $309 -$ 

 $99 -$ 

Kostenlosen Katalog A5/86 anfordern!

 $29, -138, -$ 

 $89, -1119, -$ 

Entwicklung & Vertrieb von

Computer Soft- und Hardware

Rottmannstr. 40, 6900 Heidelberg

Stairway to Hell

Thing on a Spring

Way of the Tiger

Elite (deutsch)

**Theatre Europe** 

Tubaruba

Tau-Ceti

Spitfire 40

Ping Pong

#### \*Software im EPROM\*

## Software nie mehr laden - Fast 100 % freier Speicher im CPC !!!

Hotline:

(06221) 46885

 $29, -139, -$ 

 $36, -149, -$ 

 $69, -179, -$ 

 $39, -149, -$ 

 $33 -$ 

 $29 -$ 

 $39 -$ 

 $39 -$ 

 $33 -$ 

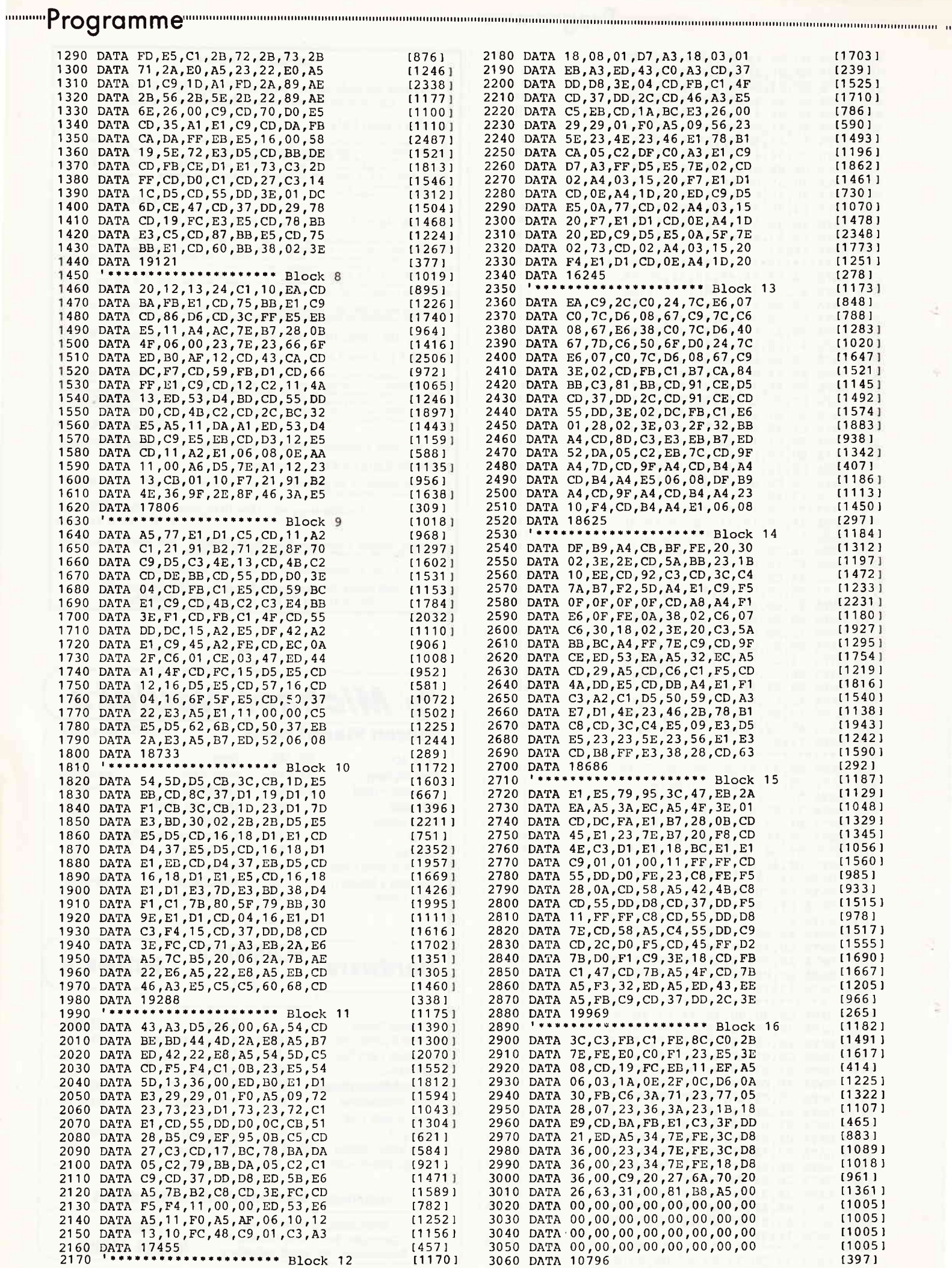

è

ä

## CompuCamp ein voller Erfolg!

Wie wir in den vorigen Ausgaben berichteten, veranstaltet Schneider CPC International zusammen mit Compu-C'amp während der Oster-, Sommerund Herbstferien Computercamps für Kinder und Jugendliche im Computercamp Veltishof/Titisee. Das erste Camp fand während der Osterferien statt. Hierzu unser Rückblick.

Am 15.3. 1986 startete das Ostercamp in der Jugendherberge Veltishof. Schon zwei Tage vorher wurden bei Schnee und Eis die Vorbereitungen für die folgenden drei Wochen getroffen. Am Samstag reisten dann die l7 Teilnehmer der ersten Woche an. Sonntag vormittag begannen dann die Kurse Basic I und Basic II mit dem Feststellen des Wissensstandes und der Interessengebiete. Das Freizeitprogramm startete mit einem Spaziergang über den zugefrorenen Titisee zur Oftschaft, um die Umgebung zu erkunden. Der Abend wurde beim "freien Programmieren" am Computer verbracht und natürlich wurden auch Computerspiele gespielt.

Während man sich am nächsten Tag in den Kursen mit For-Next-Schleifen urd 3D-Balkendiagrammen beschäftigte, machte sich die jeweils unterrichtsfreie Gruppe mit der herbergseigenen Skiausrüstung auf die Loipe direkt hinter der Herberge. Dort mußten einige einsehen, daß der Weg zum Profi doch sehr weit ist.

Am Mittwoch folgte dann die Krönung der Woche: ein Tagesausflug mit dem Bus durch den Schwarzwald. Er begann mit einer kurzen aber dafür sehr interessanten Besichtigung der Kuckucksuhren-Fabrik Hoenes in Neustadt, die wohl einige der schönsten Kuckucksuhren der Welt herstellt. Besonders bestaunt wurden die kunstvollen Schnitzereien. die in erstaunlich kurzer Zeitvon Hand angefertigt werden. wie uns erzählt wurde. Es folgte ein Besuch der Glashütte in Wolfach. in der mundgeblasene Gläser hergestellt und von Hand geschliffen werden.

Nach einer längeren Rückfahrt erreichten wir die letzte Station der Fahrt. das Uhrenmuseum in Furtwangen. Die scheinbar auf unser besonderes Interesse abgestimmte Füh-

rung befaßte sich vor allem mit den Automatenuhren, die eigentlich die lrühen Vorläufer der Computer waren. Gezeigt wurden nicht nur die Kuckucksuhren und ihre Verwandten. sondern auch wahre Prunkstücke mechanischer und holzbearbeitender Kunst, wie ein automatisches Klavier. verschiedene Pfeifenorgeln und eine durch Gewichte angetriebene Jahrtausenduhr mit Jahresanzeige, die auf einer Walze das Zeitprogramm von ca. 10.000 Jahren gespeichert hat. Spätestens jetzt mußte jeder einsehen, dalS Programmsteuerung und Datenspeicherung keineswegs Errungenschaften unseres Jahrhunderts sind, sondern daß schon Jahrhunderte vor uns Menschen Programme geschrieben haben. die dann von Maschinen ausgeführt wurden. Außerdem waren Uhren aller Bau- und Abarten. von der Kirchturm- bis zur Taschenuhr, zu bewundern. Diese letzte Station war wohl der gelungenste Punkt des Tages, nicht zuletzt wegen der spritzigen Art des Vortrages und dem starken technischen Interesse der Gruppe. Der Abend wurde wieder beim "freien Programmieren" am Computer verbracht. aber ein Uhrenprogramm hat unseres Wissens nach keiner geschrieben! (?)

Am Donnerstag hatten die Wasserratten Gelegenheit ins Hallenbad zu gehen, verbunden mit einer Einkaufsmöglichkeit in Neustadt. und nach dem Abendessen war Video-Time.

Der letzte Tag war von starkem Schneetreiben gekennzeichnet. Was also blieb übrig. als die Computer-Spiele-Kiste aufzuklappen und die Videorekorder warmlaufen zu lassen. Logisch. daß auch die Computer auf vollen Touren liefen.

Abschied nehmen hieß es dann am Samstag. Die erste Gruppewurdevon den neuen Teilnehmern abgelöst.

Die folgenden Wochen waren genauso reizvoll wie die erste. Neben einem Ausflug zum Bodensee auf die Insel Mainau und einem Besuch bei Fischertechnik in Tumlingen gab es noch viele interessante Aktivitäten. Diese ersten Wochen zeigten uns ganz deutlich, daß dieser neue Veranstaltungsort seine ganz besonderen Reize hat und sicher auf großes Interesse stößt. Gerade die sehr schöne Umgebungverspricht im Sommer ein besonderes Erlebnis zu werden.

Es zeigte sich außerdem, daß das Interesse am Schneider CPC noch größer ist. als zunächst erwartet und daher unser neues Angebot, speziell Maschinensprache mit dem Z-80-Prozessor und Hardwarebasteleien. vielen'sehr gelegen kommen wird.

Die Jugendherberge als Veranstaltungsort für Computercamps hat sich in den vergangenen drei Wochen bewährt, nicht zuletzt aufgrund der Möglichkeit, andere gleichaltrige Herbergsgäste kennenzulernen.

Auch in den Sommerferien finden die Computercamps nach bewährtem Konzept im Computercamp Veltishof am Titisee statt. Nachfolgend eine Aufstellung der Kurse, welche größtenteils aufeinander aufbauen und dementsprechend einzeln oder aufeinanderfolgend belegt werden<br>können.

- 1. Basic I (für Anfänger)
- 2. Basic II (für Fortgeschrittene)
- 3. Pascal (Einführung in die hochstrukturierte Programmiersprache)
- 4. Maschinensprache (Einführung in die Z-8O-Assemblerprogrammierung)
- 5. Hardware-Basteleien (in diesem Spezialkurs gibt es alles, was das Bastlerherz begehrt. Kernstück des Kurses werden die Baukästen Yon Fischertechnik-computing sein)
- 6. Proh-Anwendungen (professionelle Anwendungen werden beleuchtet und Berufsperspektiven aufgezeigt)

Jedem Teilnehmer steht sein "eigener" Schneider CPC mit Peripherie zur Verfügung. Die Betreuung während des Campaufenthaltes ist durch geschulte Teams von Computerlehrern und Freizeitpädagogen gewährleistet. Redaktionsmitglieder von Sch neider CPC International werden in regelmäßigen Abständen den Fragen der "Computercamper" Rede und Antwort stehen.

Das Computercamp liegt mitten im Schwarzwald in unmittelbarer Nähe des Titisees. Die wunderschön gelegene Jugendherberge garantiert höchsten Erholungswert. Für eine aktive Freizeitgestaltung bieten sich zahlreiche Einrichtungen an.

Das Fernsehen berichtete übrigens am27 .4.1986 im ARD-Ratgeber-Reisen über die CompuCamp-Computercamps.

Die Nachfrage nach den Computercamps in den Sommerferien ist sehr, sehr groß. Aufgrund der bewußt begrenzten Teilnehmerzahl gibt es nur noch wenige freie Plätze. Wer noch einen dieser Plätze ergattern möchte, sollte noch heute den im Heft befindlichen Coupon als Voranmeldung ausfüllen und an CompuCamp, Goßlcrstraße 21,2000 Hamburg 55 schicken. Am besten ist es. vorher unter der Telefon-Nr. (040) 86 12 55 anzurufen und zu fragen, ob zu dem gewünschten Zeitpunkt noch Plätze frei sind.

 $\mathbf{r}_1$  ord  $\mathbf{w}_2$  fgrradunaming and an anti-dimensional dimensional dimensional dimensional dimensional dimensional dimensional dimensional dimensional dimensional dimensional dimensional dimensional dimensional dim

#### SCHNEIDERWARE  $#1$

Ich schlenderte in den letzten Vor: weihnachtstagen des vergangenen Jahres durch ein bekanntes Kaufhaus, um meiner Angetrauten das wie immerverspätete Weihnachtsgeschenk auszusuchen. Während meines Rundganges kam ich wie von einer unsichtbaren Hand gezogen an der Computertheke vorbei. Kleine und große Kinder drängelten sich um die Eingabetastatur eines renommierten Computers. Sie ließen die Maus über den Tisch flitzen und erfreuten sich der aufwendigen Technik dieses kleinen Nagers. Gleich daneben stand ein vielversprechendes Gerät eines englischen Herstellers. Von der Neugier getrieben, sprach ich einen etwa 10 jährigen Jungen an, der sich wohl wegen seiner Größe bei den älteren Jungs nicht so ganz durchsetzen konnte. Ich fragte ihn, wie ihm denn der SCHNEIDER gefiele (den ich selbst in meinem Haus zum Arger meiner Frau seit drei Wochen hegte und pflegte.

Die einzige Antwort, die er mir in echt bayerischer Manier gab, war folgende: ,,Do gibds doch no net a mol wos zum kaafen, a Maus homs a kaane". Völlig überrascht von seiner spontanen Antwort, begab ich mich zu meinem fahrbaren Untersatz und trat den Heimweg an.

Diese kleine Geschichte trug sich einige Wochen nach Erscheinen des "Jüngsten" der Schneiderfamilie in einer fränkischen Kleinstadt zu. Damals war noch nicht abzusehen, welch einen ungeheuren Siegeszug dieser Name "SCHNEIDER COMPUTER DIVISION" machen würde. Heute sind wir eines Besseren belehrt. Bis zum heutigen Tag befinden sich vier dieser stattlichen Modelle auf dem Markt. Wenn man diese großartigen Geräte einmal näher betrachtet, dann fallen einem schon einige Merkmale

ins Auge. Ein Blick ins Handbuch bestätigt diese Beobachtung; nämlich das Vorhandensein zahlreicher Schnittstellen, schön versteckt an der Rückseite des Keyboards. Mit diesen Toren zur Außenwelt wollen wir uns in den nächsten Beiträgen intensiv befassen.

Den Notstand, den derJunge aus dem Kaufhaus so nett umschrieben hatte, möchten wir mit unserer Serie "SCHNEIDERWARE" endgültig beseitigen. Besondere Leckerbissen dieser Serie werden ein komplettes System zur Aus- und Eingabe von Daten, zur Steuerung externer Geräte (Drucker, Plotter), Programmieren von Eproms, eine ROM-Erweiterung, Vordergrund-ROMs sowie ein V/24- Interface mit den entsprechenden Softwarepaketen sein. Diese im Europakartenformat entwickelten Karten können einzeln oder als Gesamtsystem über einen gebufferten Bus im 19"-Gehäuse (mit ECB-Anschlußbelegung) am CPC betriebenwerden. In weiteren Ausbaustufen wird sich zu den einfacheren Karten auch noch eine sogenannte Profireihe "Meßlabor zum Messen von elektrischen Größen" dazugesellen. Das Ganze wird natürlich noch durch ein leistungsstarkes externes Netzteil abgerundet. Anfragen an die Redaktion bestätigten uns in der Annahme, daß tatsächlich genügend Einsteiger damit beschäftigt sind, ihre Hardwareerweiterungen selbst zu stricken. Unsere Beiträge sollen demjenigen helfen, der gerne viel mehr mit seinem geliebten Stück anfangen möchte, als nur Programme von den unzähligen Zeitschriften abzutippen und sich hinterher zu ärgern, daß wieder mal ein Programm nicht läuft, weil in

einer Datazeile ein Komma vergessen wurde. Wie ich eingangs schon erwähnte, ist der Schneider mit zahlreichen Schnittstellen gesegnet. Wir wollen uns den Begriff "Schnittstelle" etwas näher ansehen. Die eingebauten Schnittstellen der CPC's werden wir anhand der vier Modelle etwas näher betrachten.

=:

## Die Schnittstelle - das Tor zur Außenwelt

Die Uberschrift sagt eigentlich schon alles über eine Schnittstelle aus. Eine derartige Einrichtung besitzt eigentlich jeder Computer. Man kann hier zwischen zwei Arten von Schnittstellen unterscheiden. Es gibt Soft- und Hardwareschnittstellen. Erstere bilden eine Verbindung zu Programmen oder deren Teilen innerhalb eines Systems. Man könnte sagen, die Möglichkeit, einen Programmablauf von außen zu verändern. wäre solch eine Softwareschnittstelle (Vektortechnik im 464). Uns beschäftigen mehr die Hardwareschnittstellen der CPC-Modelle. Deren gibt es beim 464 drei Wichtige; beim 664 und 6128 sind es schon zwei mehr. Durch das eingebaute Floppylaufwerk ist der Anschluß einer Zweitfloppy auf einem separaten Port herausgeführt. Die wohl wichtigste Schnittstelle ist der 50 Pol.Expansionsport neben dem unvollständigen Centronicsport. Die Anschlußbelegung ist bei allen drei Typen gleich, was für den Anwender ein großer Vorteil ist.

**The COVOIC COVOIC COVOIC COVOIC COVOIC COVOIC COVOIC COVOIC COVOIC COVOIC COVOIC COVOIC COVOIC COVOIC COVOIC COVO** 

Der JOYCE besitzt ebenfalls einen Erweiterungsbus. Dieser ist aber in der Signalbelegung und -Bezeichnung nicht kompatibel zu den CPC's. Einige Signale fehlen ganz, so z.B. die Freigabe- und Sperrsignale für internen Speicher. Da das Konzept des JOYCE ein ganz anderes ist, müssen wir uns bei der Beschreibung auf die drei gleichartigen Typen beschränken.

Hardware ist nicht nur etwas für hochstudierte Leute. Früher war das vielleicht einmal so, aber seit die Integration der Peripheriebausteine derart fortgeschritten ist, können sich auch Leute wie Sie und ich mit dieser Thematik beschäftigen. Man muß nur noch wissen. was aus diesen vielbeinigen Käfern herauskommt, wenn man etwas Bestimmtes hineinsteckt. Von diesen integrierten Schaltkreisen behaupten auch in Ihrem Schneider einige ihren Platz. Da gibt es programmierbare Parallelinterfaces (PP!, 8-Bit-Latches (CENTRONICS) und einen hochintegrierten Krachmacher, den Soundchip. Die Ausführung, die der Schneider besitzt, hat noch eine Reihe anderer wichtiger Aufgaben, als nur Krach zu stiften. Er besitzt einen bidirektionalen Ein-/Ausgabeport, der die Aufgabe hat, die Tastatur und den Joystickport abzutasten. Der Meister unter den Schnittstellen im CPC ist der 8255. der aus der Prozessorfamilie 8080 stammt. Er koordiniert innerhalb der CPC's alleAktivitäten mit der Außenwelt. Er steuert die Kassetten-Schnittstelle, gibt Daten an den Soundchip (Tastaturabfrage) und verarbeitet ankommende Steuersignale wie z.B. das BUSY vom Centronicsport.

Ein weiterer einfacher Baustein befindet sich bei diesem Centronicsport. Dieses IC ist ein 8-fach-D-Flip-Flop des Typs 74 273. Mit diesem Baustein kann man sehr einfach ein Ausgabe-Interface zurechtschneidern. welches uns 8 Bit liefert. Solche hochtrabenden Dinge werden wir aber erst später tun. Zunächst müssen wir uns noch den Anschluß. der zweifelsfrei der wichtigste ist, etwas näher ansehen. Der Expansionsport ist, wie der englische Name schon sagt, ein Port, mit dem man Erweitern kann. Dieser Anschluß stellt uns fast alle Signale, die der Prozessor 280 im Inneren der CPC's erzeugt, zur Verfügung. Das angesteckte Floppylaufwerk z.B. benötigt beim 464 einen Großteil dieger Leitungen. Die beiden anderen Rechner verarbeiten diese Signale schon im Inneren, was uns aber nichtweiter interessieren so11.

#### Der Autor stellt sich vor:

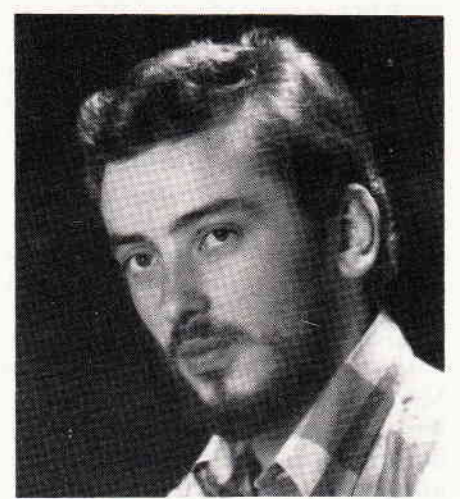

Mein Name ist Peter Richter. Vor ca. zehn Jahren fing ich an, auf dem damals noch "sehr" teuren Computeraltvater ZX 81 herumzuklopfen. Der kleine Speicherbereich trieb mich schon sehr bald ans Entwickeln von Speichererweiterungen. Aufgebohrt bis an die Grenze des Machbaren. stellte ich nach Erscheinen meines CPC's den guten alten Sinclair in den Schrank, wo er heute noch sein Dasein fristet. Mittlerweile bin ich 33 Jahre alt und noch kein bißchen weise. Auch heute beschäftige ich mich zum Leidwesen meiner Familie ausschließlich mit meinem CPC. Eine besondere Leidenschaft von mir ist es, jegliche Hardware auf Herz und Nieren zu erkunden. Da man vom Hardwareanalysieren nicht leben kann, verdiene ich meinen Lebensunterhalt als Außendienstmitarbeiter in einem Dienstleistungsbetrieb. In dieser Eigenschaft beschäftige ich mich mit der Wartung und Reparatur von Datenverarbeitungsanlagen. Ich habe mir einige Leckerbissen zum Thema "Hardware" einfallen lassen. Ich hoffe. daß sich durchaus brauchbare Anwendungen darunter befinden.

#### $16+8+4$ : Adressen, Daten und Steuerung

Die wichtigsten "Strippen", die wir für unsere Erweiterungen benötigen, sind 16 Adress- und 8 Datenleitungen. Die Belegung dieser Leitungen können Sie Ihrem Handbuch entnehmen. Sie werden die Bezeichnungen A0-A15 und D0-D7 sehr leicht wiederfinden.

Wie Sie sicher wissen. ist die kleinste Informationseinheit das BIT (BInary digiT). Diese und die nächstgrößeren Einheiten "Nibble" (4 Bit) und "Byte" (8 Bit) werden uns während unserer ganzen Hardwarebastelei verfolgen.

Um den Begriff BIT zu verstehen, betrachten wir einmal eine Klingelanlage. Drücken wir auf den Knopf, so dröhnt die Glocke los (entspr. "High"  $= 5$  V). Lassen wir nun den Klingelknopf wieder los, so entspricht das einem "Low" oder 0 Volt, wenn man es in Spannungspegeln ausdrückt. Um solche Vorgänge anschaulicher zu machen. drückt man in der Elektronik solche Zusammenhänge in sogenannten Zustandsdiagrammen aus.

Auf dem Datenbus, repräsentiert durch die 8 Datenbits D0-7. werden solche Spannungssprünge in schneller zeitlicher Folge übertragen. Die Datenleitungen in einem Microsystem werden immer parallel geschaltet, d.h. alle Komponenten, die mit Daten versorgt werden müssen, besitzen mehrere Datenleitungen, über welche gleichzeitig Daten übertragen werden. Solche Gruppen von Leitungen nennt man Bussystem. Dieses wird unterteilt in drei Gruppen: Datenbus, Adressbus und Steuer-/ Kontrollbus. Die Zusammenarbeit dieser drei Gruppen läßt sich anschaulich anhand von Speicherzugriffen erklären. Wenn man einem Speicherbaustein an seinen Datenleitungen Informationen anbietet, so wird er diese Spannungspegel nicht Byte für Byte sinnlos in sich hineinschaufeln, sondern jedes Byte wohlgeordnet an seinem Platz aufbewahren. Für diese Organisationsaufgabe benötigt der Speicher die Adressleitungen. Mit Hilfe dieser Leitungen kann er, unterstützt von seiner internen Auswahllogik, jede Speicherzelle gezielt beschreiben und auslesen. Diese Tätigkeit wird "Adressieren" genannt. Um diesen Vorgang zu erklären, benutzen wirwieder einen Begriff der Digitaltechnik, die "Wahrheitstabelle". Mit solch einer Tabelle<br>kann man die Ausgangszustände "logischer" Bausteine in Abhängigkeit ihrer Eingangszustände übersichtlich darstellen. Wir erstellen uns eine Tabelle mit drei Eingangsleitungen (A0-A2). Mit diesen drei Leitungen werden sie h gcnau sieben mögliche Kombinationen einstellen, wie Tabelle 1 zeigt. Die Anzahl der

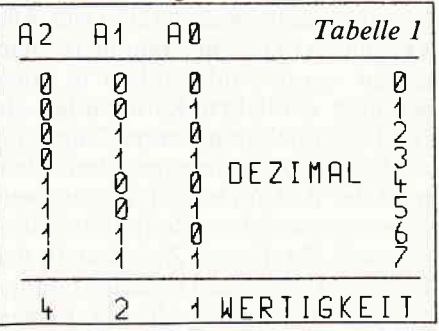

Adressleitungen, die man benötigt, um eine bestimmteAnzahl Speicherzellen gezielt adressieren zu können, kann man nach folgender Formel berechnen: 2 hoch die Anzahl der verfügbaren Leitungen. Hat man nun vier Adressleitungen zur Verfügung, so kann mit ihnen schon der doppelte Speicherplatz adressiert werden (2 hoch  $4 = 16$ ). Mit den uns zur Verfügung stehenden 16 Adressleitungen können wir insgesamt 2 hoch  $16 =$ 65536 Bytes  $= 64$  KB Speicherplatz ansprechen.

Statische Speicher gibt es heute bis zu einer Größe von acht Kilobyte, das entspricht 8 \* 8 \* 1024 einzelnen Speicherzellen  $(=65536$  Bit).

Wegen ihrer 8-Bit-Struktur gibt man nicht die Anzahl der einzelnen Speicherzellen an, sondern den achten Teil davon. Daß diese Datenübertragung mit einer sehr großen Geschwindigkeit geschehen muß, versteht sich eigentlich von selbst, wenn Sie bedenken, welch ein Aufwand getrieben werden muß, um dem Speicher zu sagen, er soll das Byte mit dem Wert &FF in die Speicherzelle &028F einschreiben. Da diese RAM(Random Access Memory)-Bausteine nicht nur Daten in ihr lnneres schreiben, sondern diese Daten auch wieder auslesen müssen, braucht man noch zwei andere Signale, die diese Aktivitäten unterscheiden können. Diese Signale bezeichnet man als READ (lesen) und WRITE (schreiben), wobei die entsprechende Tätigkeit durch LOW-Pegel des jeweiligen Signals ausgelöst wird, Man nennt diese Signale'Active-Low" und bezeichnet sie in der Kurzschreibweise mit einem darübergestellten Querstrich. Die nicht akti vierten Speicher verhalten sich dann so, als wären sie nicht angeschlossen. Sie verharren in einem hochohmigen Zustand. Diese Betriebsart kann man mit weiteren Signalen einstellen. Bei Speichern heißen solche Signale meist "OE" (Output Enable) oder "OD" (Output Disable). Ein Anschluß, der noch nicht erwähnt wurde, ist der "CS" (Chip Select)-Pin. Dieser hat die Aufgabe, wenn er auf LOW liegt, den Speicher aus seiner Schlafstellung aufzunifteln und ihm mitzuteilen, daß irgend jemand etwas von ihm will. AIle Aktivitäten in einem Computersystem laufen somit wohlgeordnet in einer genauen zeitlichen Reihenfolge ab. Nachdem sich in unserem Computer auch Ein-/Ausgabeports befinden, muß der 280 auch noch wissen, welchen er zu welchem Zeitpunkt bedienen soll. Zu diesem Zweck stellt der Prozessor noch zwei wichtige Leitungen zur Verfügung, die da heißen

"IOREQ" und "MREQ" (Input/Output REQuest und Memory REQuest). Liegen nun an diesen Pins Signale (es kann immer nur eines aktiv sein) mit LOW-Pegel an, so bedeutet dies, daß die Daten am Datenbus für eine Adresse gültig sind. Das angesprochene Port-IC kann nun die Datenverarbeiten und z.B. zum Drucker schicken. Beim Schreiben in den Speicher läuft dieser Vorgang genauso ab, nur daß hier das Signal "MREQ" eine Speicheroperation anzeigt. In unserem System gibt es natürlich noch eine Menge weiterer Signale, die aber für unsere Betrachtungen im Moment noch nicht so bedeutend sind, denn uns genügt zunächst das Wissen über den Daten- und Adressbus, um einen kleinen Einblick in ein Computersystem zu bekommen. Bild 1 zeigt Ihnen die grobe Struktur eines "Minimalsystems". Deutlich erkennt man die Verbindungen zu den einzelnen Komponenten wie CPU, Speicher und Ausgabeeinheiten, dargestellt durch die Pfeile.

Hier erkennt man, daß der englische Begriff "BUS" eigentlich nur bedeutet, daß über mehrere Leitungen parallel, das heißt mehrere Informationen zur gleichen Zeitvon einem Ort zum anderen transportiert werden. Der Vorteil dieser Busstruktur ist der. daß sehr viele lnformationen mil großer Geschwindigkeit übertragen werdcn können. Dieses Vorteils bedient man sich auch bei externen Erweiterungen.

Hierkann man durch diese Busstruktur, ansteckbaren Enveiterungskarten immer die gleichen Anschlüsse verpassen, und findet so stets gleiche Verhältnisse vor. Ferner kann man die einzelnen Karten untereinander austauschen.

Der einzige Nachteil bei dieser parallelen Verarbeitung ist die Tatsache, daß die Leitungen nicht unendlich lang gemacht werden können. Der Grund dafür ist in der hohen Verar-

beitungsgeschwindigkeit zu suchen, denn hier treten einige Probleme auf, die uns aber nur wenig berühren, solange unsere Leitungen nicht länger als 50 cm sind. Unsere Erweiterungskarten werden sich in solch einem Bussystem befinden. Selbstverständlich können die Karten auch solo am Schneider betrieben werden. Die Karten werden so entwickelt, daß sie an allen drei CPC's lauffähig sind. Sollte das aus irgendeinem Grunde nicht möglich sein, so wird in dem entsprechenden Artikel darauf hingewiesen. Wir werden die Karten in ein 19"-Gehäuse integrieren, das den Vorteil großer Stabilität bietet, vom profimäßigen Aussehen ganz zu schweigen. Die modulare Struktur bietet Ihnen die Möglichkeit, sich schrittweise in die Problematik der Baugruppen einzuarbeiten.

Die Adressdecodierung ist genaugenommen nicht die interne Decodierung dieses Speicherbereiches. sondern vielmehr die Einordnung eines mehr oder minder großen Blockes in den Speicherbereich. Jedes IC hat außer den Daten- und Adressleitungen eine oder mehrere Freigabeleitungen. Die inteme Adressierung funktioniert nur dann, wenn ein Freigabesignal am [C liegt und genau in diesem Moment Daten am Datenbus verfügbar sind. Um ein Freigabesignal zu erhalten, verknüpft man die hochwertigen Adressleitungen zu Steuersignalen, die für den zeitlichen Ablauf der Speicher- oder Ausgabeoperation unerläßlich sind. Diese Freigabesignale, die aus den höherwertigen Adressbits über sogenannte Adressdecoder (2.B. 14 LS 138) erzeugt werden, sind mit dem Kürzel "CS" (ChipSelect) bezeichnet.

#### Die Auswahl leicht gemacht

In der Microcomputertechnik sind

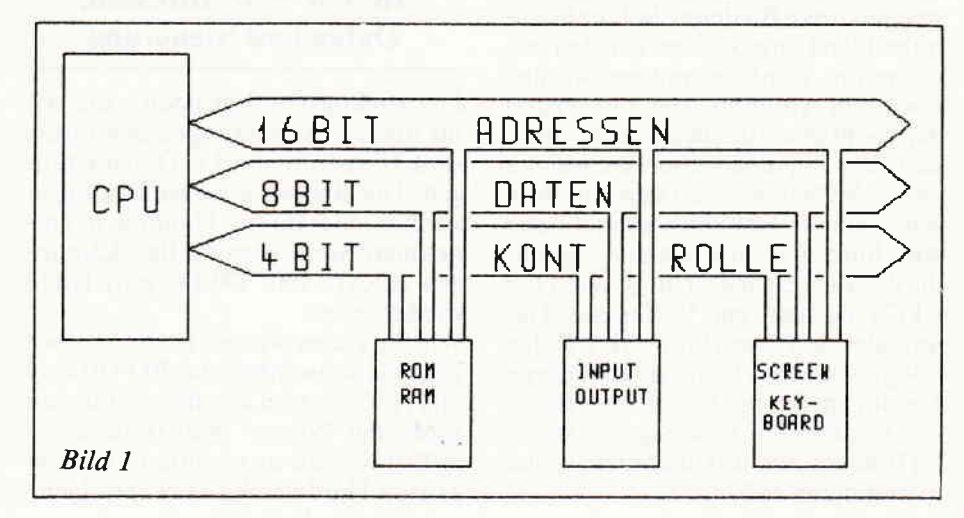

**were communicated to a communicated and communicated and construction of the construction of the communication of the communication of the communication of the communication of the communication of the communication of th** 

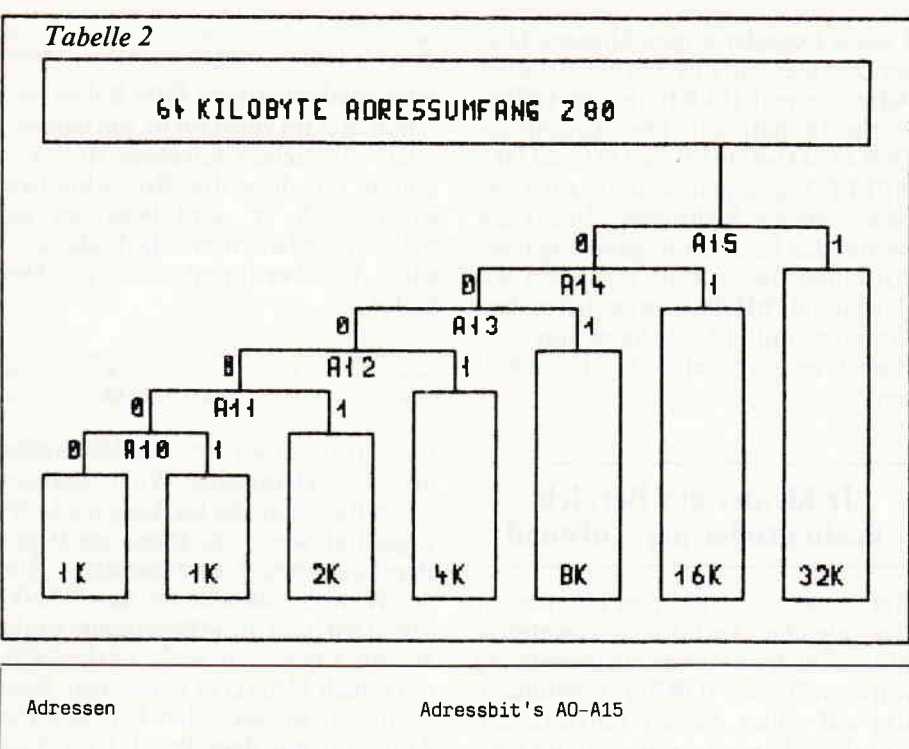

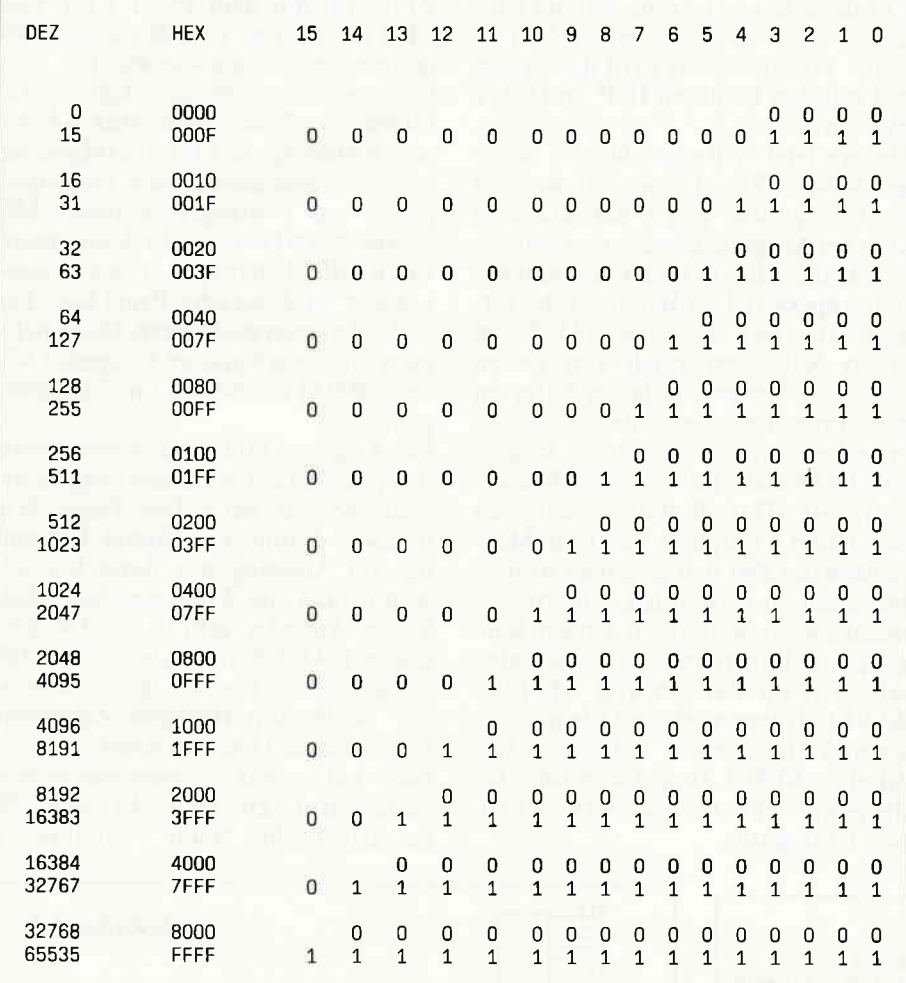

Tabelle 4

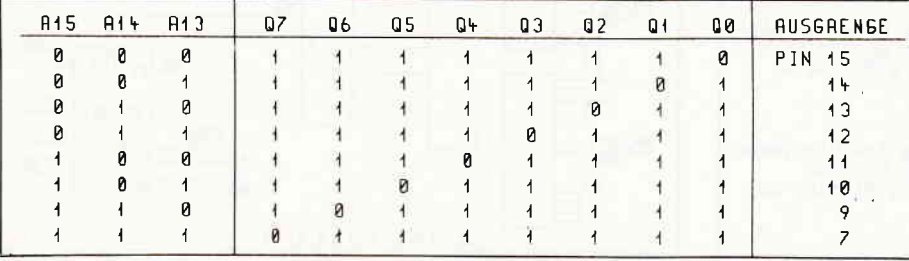

zwei Zahlensysteme anzutreffen.

Durch die binäre Struktur des Systems (ein/aus; Spannung/keine Spannung) bietet sich das Binärsystem geradezu an. Weil man aber sehr viele Ziffern benötigt, um z.B. die dezimale Zahl 32768 darzustellen, verwendet man im allgemeinen das hexadezimale Zahlensystem, kurz HEX genannt. Hier werden die Ziffern größer 9 als die Buchstaben A - F gekennzeichnet. Die Basis dieses Zahlensystems ist die Zahl 16, im Gegensatz zur 10 im Dezimalsystem.

Wollen wir das in unser System umsetzen, so müssen wir wissen, daß jede unserer Adressleitungen eine Binärzahl repräsentiert. Wir fassen je vier dieser Leitungen zu Gruppen zusammen  $(4 \text{ Bit}=1 \text{ Nibble}; 4 \text{ Nibble})$  $= 16$  Adressbits  $=$  Breite unseres Adressbusses).

Mit diesen vier Gruppen zu je vier Bit kann man z.B. die Zahlen HEX-8,0,0,0binär als Bitmuster -1000,0000,0000, 0000-darstellen.

Wie Sie aus Tabelle 2 ersehen können, entspricht das Bit, das auf 1 gesetzt ist, genau dem, welches den Speicherbereich in zwei Hälften teilt. Da wir unseren "Musterspeicher" von 8-Kilobyte-Typen ausgehend decodieren wollen, müssen wir die Adressleitungen A15-13 in unsere Decodierung einbeziehen. Die restlichen Leitungen benötigt der Speicher, um die richtigen Zellen anzusprechen (2<sup>2</sup>  $13 = 8192 = 8$  KB). Wir legen den Speicheranfang ab Adresse HEX  $(\&)$ C000 mit 16 KB Größe fest. Die Spezis unter Ihnen haben sofort gemerkt, daß dies die Adresse des Bildspeichers ist. Zuerst rechnen wir &C000 in die dazugehörige Dualzahl um, um die Zustände der Adressleitungen herauszufinden.

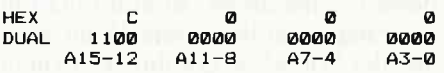

Die Umwandlung HEX--> Dual legen Sie schon jetzt im Hinterstübchen ab, denn diese brauchen wir für unsere Arbeiten noch sehr oft.

#### UND ODER NICHT, das ist hier die Frage!

In der Digitaltechnik bedient man sich ganz besonderer Schaltungen. Sie werden benötigt, um bestimmte Probleme nach einem ganz bestimmten Muster zu lösen. Drei der wichtigsten Schaltfunktionen möchte ich Ihnen hier vorstellen: die NICHT-, die UND- und die ODER-Funktion. Mit diesen drei Grundlogikgliedern,

## $\begin{array}{c} \hbox{\tiny{1000000}} \end{array} \begin{array}{c} \text{A} \end{array} \begin{array}{c} \text{A} \end{array} \begin{array}{c} \text{A} \end{array} \begin{array}{c} \text{A} \end{array} \begin{array}{c} \text{A} \end{array} \begin{array}{c} \text{A} \end{array} \begin{array}{c} \text{A} \end{array} \begin{array}{c} \text{A} \end{array} \begin{array}{c} \text{A} \end{array} \begin{array}{c} \text{A} \end{array} \begin{array}{c} \text{A} \end{array} \begin{array}{c}$

wie man sie nennt, kann man alle digitalen Schaltglieder bilden, die überhaupt nur denkbar sind. Logische Schaltglieder sind integrierte Bausteine, die in sogenannter TTL-Technik (Transistor-Transistor-Logik) aufgebaut sind. Solche Bausteine gestalten ihre Ausgangszustände (einen oder mehrere) in Abhängigkeit von ihren Eingangszuständen (einen oder mehrere) nach genau festgelegten Gesetzen. Solche Gesetzmäßigkeiten bringt man in sogenannten Wahrheitstabellen zum Ausdruck. oder man kann sie auch in mathematische Funktionen kleiden. Die Grundschaltungen der Logikbausteine entnehmen Sie bitte Bild 2.

#### Aus 16 mach 2

Rufenwiruns noch einmal dieAdresse &C000 ins Gedächtnis. Hierwaren die Bits A15,Al4 auf 1 und A13 auf 0 gesetzt. Da wir nur 8 KB Speicher maximal adressieren, benötigen wir genau 13 Adressbits (A0-12, siehe Tabelle 2). Ebenso müssen wir dafür sorgen, daß 2 "CS"-Signale erzeugt werden, nämlich dann (und nur dann), wenn die Adressen &C000 - &DFFF und &E000 - &FFFF ausgegeben werden und das Prozessorsignal -MREQdurch LOW einen Speicherzugriff anzeigt.

Die Halbleiterindustrie stellt uns für solche Aufgaben leistungsfähige Bausteine zur Verfügung. Einer dieser Wunderkäfer ist der "74 LS 138". ein I aus 8'Decoder. In Tabelle 4 sehen Sie die Wahrheitstabelle dieses Bausteins.

Bei diesem Decoderbaustein ist immer nur derjenige Ausgang auf low, dessen zugehörige Bitkombination am Eingang anliegt (siehe Wahrheitstabelle). Wie schon erwähnt, kann man mit drei Leitungen die Zahlen 0 - 7 darstellen. Diese Tatsache nutzt man bei dieser Art von Dekodierung aus. Die Adressleitungen werden an einen

I aus 8 Decoder angeschlossen. Dieser Decoder teilt uns den verfügbaren Adressbereich (64 KB) in acht Teilbereiche (8 KB) auf. Die Anschlüsse Q6=&C000-&DFFF und Q7=&E000-&FFFF liegen genau dann auf Low, wenn wir sie benötigen. Zusätzlich besitzt das IC drei Freigabeeingänge. An einen dieser Pins schließen wir das Signal "MREQ" an, welches dem Decoder mitteilt, er habe das CS-Signal entsprechend durchzuschalten.

#### Je kleiner der Bereich, desto größer der Aufwand

Bei Ausgabeoperationen können wir das gleiche Verfahren anwenden. Nur wird hier der Freigabeeingang mit dem Signal "IOREQ" verbunden, um auf einen Zugriff hinzuweisen. Für diese Betriebsart besitzt der Prozessor Z80 spezielle Assemblerbefehle. Von Basic aus wird dieses Signal mit den Befehlen INP und OUT aktiviert.

Unsere letzten Betrachtungen bezogen sich auf Speicheroperationen mit Speichergrößen von 8 KB. Da man aber bei Ausgabeoperationen bei weitem keine 8 KB benötigt, müssen wir den angesprochen Bereich sehr verkleinern. Der Decoder 74138 hat einen Adressierbereich von sieben Adressen. Um genau sieben Adressen aus einem beliebigen Bereich anzusprechen, müssen wir dafür sorgen, daß der Decoder nurin diesem Bereich aktiv ist. Das Betriebssystem der Schneider Computer nutzt die Möglichkeit des 280, den gesamten Adressbus dazu zu verwenden, eine Ausgabeadresse zu bestimmen. Unsere Baugruppen liegen mit den Ausgabeadressen im Bereich von &F9E0 - &F9EF. Interessant sind für uns erst einmal die sieben Adressen von &F9E0 - &F9E7. Zunächst rechnen wir die gewtinschte Adresse in ihre Dualdarstellung um.

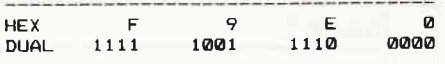

Vom niederwertigen Byte haben wir schon drei Bitverbraucht, um den Bereich von sieben Adressen zu dekodieren. Für diese drei Bits schreiben wir einfach "x" und beachten sie nicht weiter bei unserer Dekodieraufgabe, das übernimmt schon der Dekoder.

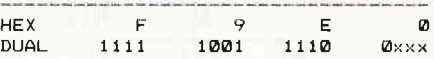

Jetzt erinnern wir uns des Abschnitts über Logikbausteine. Wir benötigen einen Baustein, der im Ausgang Low-Pegel hat, wenn alle Eingänge High-Pegel annehmen, und nur dann. Aus der Wahrheitstabelle für das NAND sehen wir, daß diese Bedingung exakt zutrifft. Ein geeigneter IC ist das 7430, ein 8-fach NAND (8 Eingänge). Nun schließen wir an jeden Eingang ein Adressbit mit dem Pegel 1 an. Das 7430 besitzt nur acht Eingänge, wir nehmen, großzügig wie wir sind, einfach zwei dieser billigen Käfer. Jetzt bleiben noch die Adressbits A4, A9 und A10 übrig, die wir mittels Inverter noch auf den geforderten Eingangspegel von I bringen müssen. Mit einem NAND-Baustein kann man, wenn alle Eingänge zusammengeschaltet sind (gleiche Pegel laut Tabelle), Inverter realisieren. Dazu neh-. men wir einen weiteren Universal-IC. den 7400 (4 NAND mit je 2 Eingängen).

Die Ausgänge Q1 und Q2 haben, wenn die geforderten Adressen angesprochen werden, beide Low-Pegel. Wir müssen daraus ein Signal formen, das im Ausgang nur dann low ist, wenn auch die Eingänge low sind. Diese Aufgabe erfüllt ein ODER-Gatter (7432). Somit haben wir an Q3 ein geeignetes Signal, das den Decoder 74138 zum richtigen Zeitpunkt freigeben und sperren kann.

Nun haben wir schrittweise sieben Adressen aus einer Anzahl von 65536 herausgefischt. Nach Schaltbild I

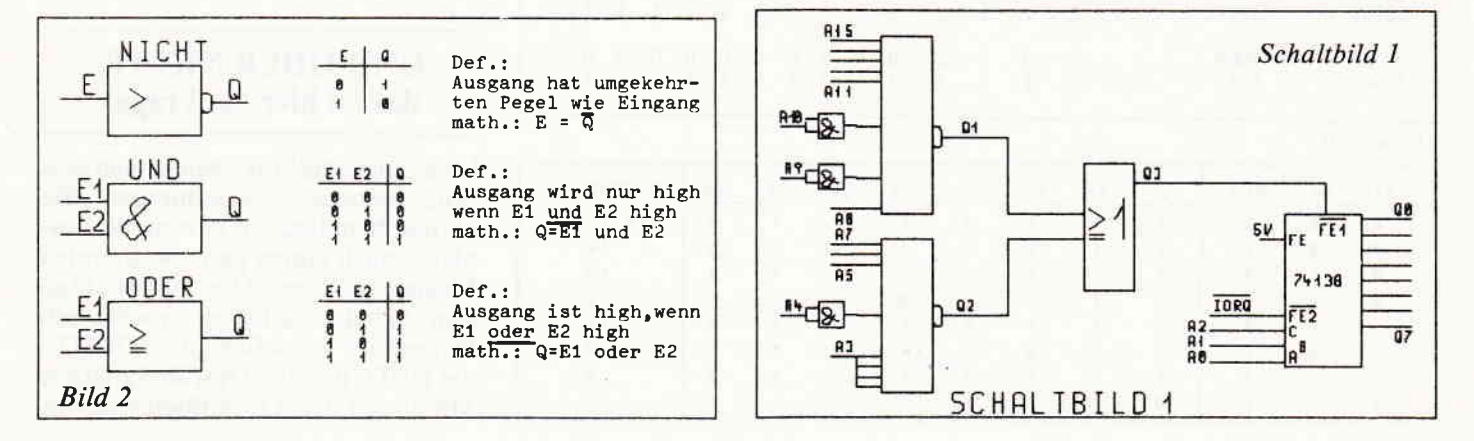

können Sie eine eigene Adressdecodierung mit entsprechenden Freigabebedingungen aufbauen.

Die in diesem Beitrag gebotenen Grundlagen sind mit Sicherheit ein wichtiger Grundstock für alle diejenigen unter Ihnen, die sich mit Hardwareerweiterungen beschäftigen wollen.

Die erste Schaltung, die voraussichtlich im nächsten Heft vorgestellt werden wird, ist eine universeli einsetzbare und programmierbare Parallel-<br>schnittstelle. (P. Richter/ME) (P. Richter/ME)

## **Speicherplatz** Speicherplatz?

Diese Betrachtung findet im Rahmen der Nachlese der Erfahrungen statt, die wir auf der CeBit im Gespräch mit unseren Lesern gemacht haben.

#### Was ist Speicherplatz?

Speicherplatz ist schlichtund einfach der Platz. der Informationen in Form von Bytes enthalten kann; demzufolge wird der bei einem Rechner zur Verfügung stehende Speicherplatz in Byte oder Kilo-Byte angegeben, wobei aufgrund der binären Arbeitsweise aller Rechner ein kByle nicht 1000, sondern 1024 Bytes enthält. Somit sind 64 kByte 64x1024  $=$ 65536 Byes (einzelne Speicherplätze). Dieser Speicherplatz aber teilt sich auf in Read Only Memory (ROM); das ist der Speicherplatz, der nur ausgelesen werden kann. in dem also keine eigenen Programme untergebracht werden können, und in Random Access Memory (RAM), den Speicherplatz, auf den der Programmierer frei zugreifen kann.

Im ROM sind z.B. das Betriebssystem des Rechners und bei den CPC's die Sprache Basic gespeichert; diese bleiben auch nach dem Ausschalten des Rechners erhalten und können auch nicht durch Überschreiben gelöscht werden.

Der RAM-Bereich ist nun der Speicherplatz, der als "freier" Speicherplatz bezeichnet wird, auf den der Programmierer beliebig durch Schreiben und Lesen zugreifen kann, und in dem auch Basic- und Assemblerprogramme abgelegt werden. Die in diesem RAM abgelegten Informationen allerdings werden beim Ausschalten des Rechners gelöscht; die Speicherung dieser Daten muß also in Form magnetischer Aufzeichnung auf Kassette oder Diskette geschehen.

Dieser RAM-Bereich ist der eigentlich interessante Speicherplatz für Programmierer; er besteht im CPC aus ca. 42kByte. Ein Programm, welches mehr als den zur Verfügung stehenden Speicherplatz benötigt, muß also theoretisch zerteilt und teileweise abgespeichert und wieder aufgerufen werden; speziell bei Kassettenbetrieb ist dieses Verfahren äußerst zeitaufwendig. Hierdurch entsteht recht schnell der Wunsch. einen größeren Raum zur Unterbringung eigener Programme zurVerfügung zu haben. Die offensichtliche Lösung des Problems heißt: Speichererweiterung.

#### Was ist Speichererweiterung?

Speichererweiterung ist schlicht und einfach eine dem Programmierer zusätzlich zum Speicher des Rechners zur Verfügung stehende Menge an Speicherplatz. Diese Erweiterungerr stehen in verschiedenen Größen zur Verfügung; grundsätzlich sinnvoll sind Blöcke von 32 oder 64 kByte RAM. Eine solche RAM-Karte wird zumeist per Erweiterungsanschluß mit dem Rechner verbunden und erlaubt dem Prozessor beliebige Zugriffe. auf ihren Inhalt.

Spätestens jetzt muß die Leistungsfähigkeit des Prozessors betrachtet werden, um nicht dem Irrglauben zu verfallen, man könne aus seinem 464 eine mächtige MegaByte-Maschine machen. die im Preis deutlich unter dem eines mit dem gleichen Speicherplatz ausgerüsteten Micro- oder Minicomputers liegt.

#### 16 bit  $=2$  mal 8 bit?

Der in den CPC's enthaltene Prozessor Z-80 ist ein sogenannter 8-Bit-Prozessor. Diese Angabe sagt aus, daß dieser Prozessor acht Bit (ein Byte) breite Informationen auf einmal verarbeiten kann. Gleichzeitig hat der Prozessor 16 Adressenleitungen zur Verfügung, mit denen erjede einzelne Speicherstelle ansprechen kann. Und hier liegt auch schon die Beschränkung: bei 16 Adressenleitungen, die im binären System eine "0" oder eine "1" enthalten können, kommen wir mit der Formel: zwei (Basis des Zahlensystems) hoch l6 (Anzahl der Leitungen) auf die magische Zahl $65536 =$ 

64 kByte. Ein "8-Biter" kann also nur 65536 Speicherstellen ansprechen, während ein "16-Biter" mit 24 Adressleitungen  $(z.B. der Prozessor 68000)$  2 hoch 24 = 16 MByte gezielt anspricht.

Dieses Problem macht sich schon beim CPC 6128 bemerkbar: Der Programmierer muß, will er die zweite "Bank' von 64 kB mitbenutzen, ständig zwischen der ersten und der zweiten Bank

hin und her schalten. Hierzu muß eine spezielle Steuersoftware vorhanden sein, die dem Benutzer das Umschalten von einem Speicherbereich aufden anderen komfortabel ermöglicht (Das Steuerprogramm für den 6128 heißt BANKMANager und ist auf der Systemdiskette enthalten.) Auch der Joyce, der in der Grundversion über 256 kB Speicherplatz verfügt, kann nur 64 kB auf einmal ansprechen. Die restlichen 192 kB (unterteilt in drei mal 64 kB) werden hier als "RAM-Floppy" benutzt; kann ein CPC-Besitzer die Laufwerke A und B anwählen, so steht dem Joyce noch das Laufwerk M (Memory) zur Verfügung, welches eben nur aus RAM besteht und seine gespeicherten Informationen nach dem Ausschalten des Rechners wieder vergißt.

Natürlich istes möglich, die CPC's im Speicherplatz aufzurüsten; jedoch darf bei der Planung einer Erweiterung nicht außer acht gelassen werden, daß z.B. ein 80 kB langes Programm nicht einfach beim Uberlauf des ersten Speichers in den zweiten geschriebenwird, sondern der Befehl, jetzt eine andere Bank zu benutzen, muß stets vom Programmierer kommen. Die Lösung dieses Problems kann nur lauten, das Programm in etwa 64 kB lange Module zu unterteilen, die auf verschiedene Bänken verteilt werden und sich mittels Steuersoftware selbst aufrufen.

#### Anwendungsmöglichkeiten

Wie eben besprochen, kann ein langes Programm Yon Kassette oder Diskette in die einzelnen Speicherbänke geladen werden und dort arbeiten. Ebenso können Daten "en masse" (2.B. die Adressen aus einer Adressenverwaltung) geladen und komfortabel bearbeitet werden. Der große Vorteil einer Speichererweiterung liegt in der hohen Zugriffsgeschwindigkeit, die die des Floppylaufwerks um ein Vielfaches übersteigt. Allerdings sind die im RAM gespeicherten Informationen beim Ausschalten unwiederbringlich verloren (es sei denn, die Erweiterung ist akkugepuffert).

Für kleine, zeitunkritische Anwendungen scheint deshalb die Arbeit mit dem Floppylaufiverk sinnvoller; eine beidseitig bespielte Diskette hat immerhin auch 340 kB Informationen gespeichert, Programmteile und Daten aller Art können ebenso komfortabel nachgeladen werden - man muß sich nur mit der Lese- und Schreibgeschwindigkeit des Floppylaufwerks arrangieren.

Die Entscheidung liegt bei Ihnen. (ME)

# Es gibt nur wenige, die es sich langer.

Schneider

chneide

**Schneider** 

**Schneider** 

Schneider CPC 464

<u> umumumu</u>

Schneider

Monag

# leisten können, **Schneider.**

Wir ziehen unsere Trümpfe nicht aus dem<br>Ärmel, wir legen sie offen auf den Tisch.<br>Der Qualitätsbegriff Schneider steht<br>längst nicht mehr nur für erfolgreiche Hardware und Peripherie, sondern<br>genauso für durchdachtes Zubehör und ein komplettes Software-Programm.

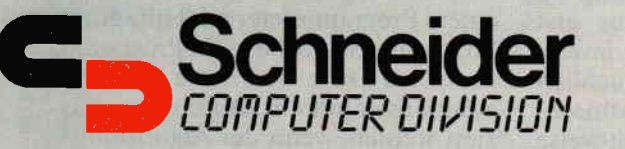

ctuate de la company de la company de la company de la company de la company de la company de la company de la

:

**DETURRE** Chineider

"DITIPUTERS

Compu

TURRE

chneider

#### **Hardware**

● CPC 464, der Komplett-Computer, ideal für Einsteiger jeden Alters.

Komplettpreis für Keyboard mit integriertem Datenrecorder und Grün-Monitor

DM 798,-\* (öS 6.490,-) CPC 464 mit Farbmonitor DM 1.298,-\* (ÖS 9.990,-)

O CPC 6128, die 128 K-Byte Profi-Klasse, für den privaten und geschäft lichen Einsatz. Komplettpreis für Keyboard mit i ntegriertem 3"-Diskettenlaufwerk, einem Software-Paket auf 2 Disketten (CPIM2.2, CP/M Plus, Dr. LOGO, GSX)\*\* und Grün-Monitor

DM 1.598,- (öS 12.990,-) CPC 6128 mit Farbmonitor  $DM 2.098, -* (OS 16.990, -*)$ 

O DMP 2000, Dot Matrix Printer "Near letter Quality". Integrierter Formulartraktor, 105 Zeichen/sec. a DDI-1, FD-1, Diskettenlaufwerke zur Speicherung größerer Datenmengen.

O RS 232 C Schnittstelle, die Verbindung zur "Umwelt". Zum Anschluß an Akkustikkoppler Peripherie-Geräte mit serieller Schnittstelle und andere Rechner. **O** Terminal Star, Kommunikations-Software bei Einsatz der Schnittstelle RS 232 C.

O Netzteil MP-2, die Stromversorgung zum Anschluß des CPC an ein normales Farbfernsehgerät. O VCM-1, die Schnittstelle zum Direktanschluß an alle Schneider-Fernsehgeräte.

O Joystick JY-2 für Computerspiele. Allein spielen mit dem Rechner oder einem Partner

#### Zubehör

O Diverse Anschlußkabel (2.8. Drucker, Diskettenlaufwerke). O Schneider-3"-Leerdisketten im 2er Pack und im Ser Pack. Handlich, staubgeschützt und durch und durch sicher

#### Cassetten-Software

O Pädagogische Programme: Happy Numbers, Timeman One, Happy Letters, Wordhang, Computerkurs.

#### O Spiele:

Elektro Freddy, Harrier Attack, Alien break in, Schatz der Pharaonen, Roland in den Höhlen, Roland geht graben, Punchy, CUBIT, Schach, Golf, Roland in der Zeit, Flugsimulator, Manic Miner, Tennis, Pool Billard.

O Programmieren - Heim und Beruf:

Selbstlernbasic 1, Selbstlernbasic 2, Assembler/Disassembler, Hisoft-Pascal, Textverarbeitung, Kalkulation, Deutscher Zeichensatz.

#### Disketten-Software

O Spiele: Cyrus ll-Schach. Sorcery  $+$ . Super Games l, 4 Spiele: Roland in den Höhlen, Roland in der Zeit, Hunchback, Astro Attack. Super Games II, 4 Spiele: Roland am Seil, Roland im All, Punchy, Harrier Attack. Super Games III, 3 Spiele: Flipper, Reversi, Kniffel. Super-Sport l, 2 Spiele: Tennis, Pool Billard. Super-Sport ll (3D), 3 Spiele: Grand Prix, Stunt Rider, Boxkampf.

O Professionelle Anwendungen: Schneider, ComPack", das kommerzielle Anwendungspaket für kaufmännische Verwaltungsaufgaben in Kleinbetrieben. Schneider "Tex Pack", professionelle Textverarbeitung mit Adreßverwaltung, abgestimmt auf ,,ComPack'i

O Programmieren/Heim und Beruf:

Assembler/Disassembler, Hisoft-Pascal, Computerkurs.

#### Schneider-Literatur

Benutzerhandbuch CPC 464, CPC 6128, Basic-Handbuch, Firmware-Handbuch. Zahlreiche Produkte führender deutscher Software-Häuser und -Verlage ergänzen und runden das Schneider-Angebot ab.<br> **CALL CONTRACT CPC** 

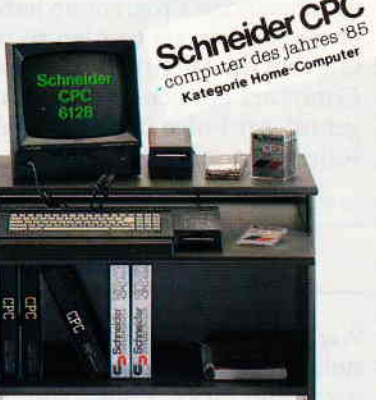

#### Schneider CPC-Station

Der kompakte, ergonomisch gestaltete Arbeitsplatz, inkl. Mehrfachsteckdose.

\* unverbindliche Preisempfehlung<br>\*\* eingetragene Warenzeichen der Digital Research lnc

cPc 06/6 Schicken Sie mir ausführliche lnformationen über

- □ Schneider Hardware
- $⊓$  **Schneider Zubehör**
- □ Schneider Cassetten-Software
- □ Schneider Disketten-Software a Schneider Literatur

Silvastraße 1, 8939 Türkheim

Coupon ausfüllen, auf eine Postkarte kleben (Absender nicht vergessen) und am besten noch heute wegschicken an: Schneider Computer Division

## **wase Kurse** was and the communication of the construction of the construction of the construction of the construction of the construction of the construction of the construction of the construction of the construction of **Einführung** in PASCAL **Teil 2**

Nachdem im ersten Teil dieses Kurses eine kleine Exkursion in die Geschichte der Programmiersprachen unternommen worden war, soll sich nun dem eigentlichen Zweck, dem Programmieren in der Sprache Pascal und den dazu notwendigen Grundlagen, zugewandt werden. Dazu gehört auch, daß man sich über die Zielsetzungen beim Einsatz von Computern und ihrer Programmierung im klaren ist.

#### Wozu ein Programm?

Beweggründe zür Erstellung eines Computerprogrammes können die Automatisierung eines Vorgangs, die Lösung eines Problems oder,was sich anhand der unzähligen Computerspiele nichtverleugnen läßt, auch der Spaß an der Freude sein - was sich unter anderem auch als ein Problem darstellen kann. So unterschiedlich auch der Anlaß sein mag, die daraus resultierenden Programme haben alle etwas gemein: sie wurden so entworfen, daß ihre Abarbeitung durch den Computer ein genau bestimmtes Ergebnis zur Folge hat - zumindestens sollte es so sein.

#### Algorithmen

Wie auch immer, die Lösung der gestellten Aufgabe, egal welcher Art, wird mit einer Folge von Einzelschritten ausgeführt, auch Algorithmus genannt. Nach dieser mit einem so fremd klingenden Wort umschriebenen Vorgehensweise erledigen wir meistens unbewußt alle unsere Tätigkeiten - schrittchenweise.

#### Beispiel: Kaffee kochen

- 1. Wasser in Kaffeemaschine füllen.
- 2. Kaffeepulver in Filtertüte geben.
- 3. Kanne und Filter in/an Kaffeemaschine stellen.
- 4. Maschine einschalten.
- 5. warten...

Der erfahrene Kaffeetrinker wird sofort erkennen, daß obiger Algorithmus nur einer von mehreren mögli chen ist. Z.B. istmit Kaffeemaschinen gekochter Kaffee nicht jedermanns Sache. Ebenso dürfte der Algorithmus

für jemanden, der mit den örtlichen Begebenheiten unvertraut ist. nicht ausführbar sein. Er müßte um einige Schritte erweitert bzw. verfeinert werden, die beispielsweise folgendes angeben:

- 1. Wo ist das Wasser zu holen und wieviel?
- 2. Die gleichen Angaben werden auch für das Kaffeepulver benötigt,
- 3. Stellt man die Kanne auf den Filter oder umgekehrt? usw.

Anhand dieses Beispiels ist schon eine Methodik der Programmierung zu erkennen: einen Algorithmus erst grob zu skizzieren und dann immer weiter zu verfeinern, bis er schließlich ohne Wenn und Aber zum gewünschten Ziel führt. Dieses schrittweise Vorgehen - wie war das mit dem Algorithmus doch gleich? - wird "Top-Down" (das ist Fachtermologie und heißt soviel wie "von nun an geht's bergab') oder zu Deutsch, als "schrittweise Verfeinerung" bezeichnet.

#### Vorarbeiten

Bevor man sich also Zwecks der Programmierung an den Computer begibt und ihn mit Augenblicks-Einfällen füttert. sollte man sich über den einzuschlagenden Lösungsweg (Algorithmus) ohne Zweifel im klaren sein. Je mehr Energie man auf den Entwurf des Algorithmus verwendet, umso weniger Zeit benötigt man dann bei der eigentlichen Programmier-/Codierarbeil Für diesen Zweck können verschiedene Hilfsmittel verwendet werden. Zum einen kann man einen Algorithmus verbal beschreiben -wozu im allgemeinen keine fundierten Programmierkenntnisse erforderlich sind (s. Kaffeekochen). Andererseits gibt es unterschiedliche grafische Darstellungsmöglichkeiten Algorithmen. Ein altes Hilfsmittel ist der Programmablaufplan, welcher langsam wegen fehlenden Strukturierungsmöglichkeiten und Unübersichtlichkeit aus der Mode kommt. "In" ist dagegen das "Nassi-Schneiderman-Diagramm" (Strukturdiagramm, Struktogramm). Wie die deutsche Bezeichnung schon vermuten läßt, ist dieses Hilfsmittel besonders gut zur grafischen Darstellung von Algorithmen geeignet.

Während dieser Zeit bleibt der Computer ausgeschaltet - es sei denn, er stellt in Form geeigneter Software Hilfsmittel zu diesem Zweckzur Verfügung.

#### Daten

Außer dem Algorithmus müssen auch die zu verarbeitenden Daten logisch zusammengestellt und gegliedert werden, z.B. in Datenstrukturen wie Tabellen, Listen oder Matrizen; oder die Zusammenfassung von Daten wie Name, Straße, Wohnort und Telefonnummer zu einer zusammenhängenden Datenstruktur namens Adresse,

Ist diese Phase erfolgreich abgeschlossen, so wird der Algorithmus von einem Programmierer mit Hilfe einer Programmiersprache in ein Programm übersetzt. Dabei kann die Ubersetzungsarbeit auf ein Minimum reduziert werden, wenn der Algorithmus in entsprechender Form entworfen wurde und vorliegt.

Damit wären wir jetzt wieder beim Kern der Sache. Die Programmiersprache Pascal wurde nämlich genau zu diesem Zweck entwickelt: das Übertragen von Algorithmen zu vereinfachen. was besonders bei derVerwendung von Strukturdiagrammen zu erkennen ist, sowie den Aufbau von komplexen Datenstrukturen zu ermöglichen. Ersteres wird mittlerweile auch von manchen Basic-Implementationen unterstützt, Letzteres meines Wissens leider nicht.

#### Das erste Programm

Damit nun der Pascal-Compiler endlich etwas zu tun bekommt - wenn auch noch nicht sehr viel - hier das erste, einfache Programm (Listing 1). Dieses Programm wird bei seiner Ausführung zwei durch ein Leerzeichen getrennt eingegebene Zahlen einlesen und die Summe dieser Zahlen wieder ausgeben. Dem Basic-Programmierer wird wahrscheinlich sofort der Gedanke kommen, daß er das gleiche Resultat mit einer einzigen Programmzeile erzielen kann, im Gegensatz zu den neun Zeilen des Pascal-Programms. Dies liegt daran, daß wir das Programm besonders formatiert haben, um es übersichtlich zu halten. Ebenso hätte man das Programm auch in drei Zeilen unterbringen können (s. Listing 2), was aber sehr viel schwerer zu entziffern ist, wie man sieht.

Ebenso auffällig ist die unterschiedliche Groß- und Kleinschreibung der im Programm enthaltenen Wörter - in Pascal können Groß- und Kleinbuchstaben nach Belieben verwendet werden. Wie auch andere Programmiersprachen, besteht Pascal aus einer Anzahl von reservierten Wörtern, auch Standardbezeichner genannt. Bei dem ersten Wort Program handelt es sich um ein solches. Das Wort Summe ist dagegen ein vom Programmierer definiertes Wort und klein geschrieben. Dies trägt zur leichteren Unterscheidung der reservierten Wörter bei.

An diesem Beispiel sollen nun einige der Grundeigenschaften der Sprache Pascal beleuchtet werden. Jedes Pascal-Programm beginnt mit der Programmdefinition, auch als Programmkopf bezeichnet. Hier die Zeile:

PROGRAM summe (input, output); Dadurch wird dem Compiler mitgeteilt, daß die folgenden Zeilen ein Programm namens "summe" bilden. Ebenso wird dem Compiler in dieser Zeile mitgeteilt, daß das Programm auf externe Daten zugreifen soll, die es aus der Datei INPUT (Eingabe) erhält und Daten in die Datei OUTPUT (Ausgabe) schreibt. Diese, dem Programmnamen folgende Dateideklaration (INPUT, OUTPUT) sorgt also dafür, daß unser Programm mit der Außenwelt kommunizieren kann. Beide Dateien sind als Text-Dateien vordefiniert und Ein-/Ausgabegeräten zugeordnet, wobei bei den meisten heutigen Implementationen standardmäßig die Datei INPUT der Tastatur und die Datei OUTPUT dem Bildschirm zugeordnet ist. Deshalb kann bei manchen Pascal-Implementationen, wie z.B. Turbo-Pascal, die Dateideklaration entfallen.

Abgeschlossen wird die Zeile durch ein Semikolon. Dieses Symbol zeigt dem Compiler das Ende der ersten Anweisung unseres Programmes an und dient zur Trennung aufeinanderfolgender Befehle wie, in Basic der Doppelpunkt. Es muß jeder Anweisung folgen – bis auf ein paar Ausnahmen, die wir noch kennenlernen werden.

#### BILD 1. BEFEHLSFOLGE

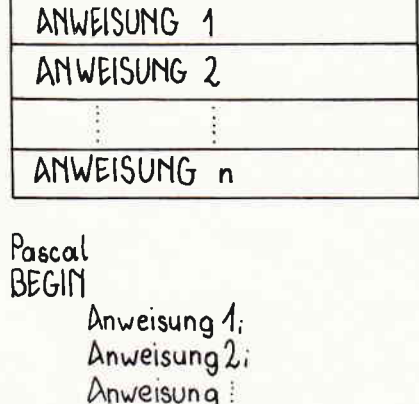

Anweisung n

Als nächstes teilen wir dem Pascalcompiler mit, daß wir zur Bewältigung unseres Problems drei VARiable Größen benötigen: "zahl1", "zahl2" und "ergebnis". Im Gegensatz zu Basic, wo der Programmierer in sein Programm neue Variablen nach Gutdünken und sich ergebender Notwendigkeit mangels konkreter Planung einführen kann, muß bei Pascal jede Variable vor ihrer ersten Verwendung dem Compiler genau erklärt werden: ihr Name und vor allem ihr Typ. In unserem einfachen Beispiel handelt es sich bei den zu verarbeitenden Zahlen um ganze Zahlen, was dem Compiler durch das englische Wort INTEGER mitgeteilt wird. Stößt der Compiler beim Ubersetzungsvorgang auf ein ihm unbekanntes Wort, also weder ein reserviertes noch ein vom Anwender vereinbartes Wort, so bricht er mit einer entsprechenden Fehlermeldung ab. Am Anfang wird dieser Zwang zur Disziplin gerade bei Basic-Freunden auf Unverständnis stoßen. Wem aber schon einmal bei einem Basic-Programm der Fehler unterlaufen ist, lediglich zwei Buchstaben eines Variablennamens zu vertauschen, was mir dank Schnellschreibens ab und zu mal passiert, und nicht gleich bemerkt wird, und sich über das sonderbare Verhalten seines Programmes zu wundern beginnt, der wird diese Einrichtung zu schätzen lernen. Wie gesagt, Pascal läßt sich auf eine weitere Bearbeitung des Programmes erst gar nicht ein, während Basic einfach für die "neue" Variable den Wert Null annimmt und fröhlich weitermacht. Damit wären dem Compiler alle nötigen Informationen bezüglich der zu verarbeitenden Daten – welche, woher sie kommen und wohin sie gehen – gegeben. Was fehlt, ist nun die eigentliche Verarbeitungsvorschrift, der Programmkörper. Dieser besteht (meistens) aus mehreren Anweisungen, die den Ablauf des Programms bestimmen. In unserem Beispiel wird das Programm nur einmal durchlaufen, wobei folgende Schritte nacheinander ausgeführt werden müssen: das Einlesen der Daten von der Tastatur (INPUT), die Verarbeitung (Berechnung der Summe) und die Ausgabe (OUTPUT) des Ergebnisses. Damit haben wir auch schon die einfachste Programmstruktur kennengelernt: die "Befehlsfolge" (Bild 1).

Der Anfang des Programmkörpers wird dem Compiler durch das Wort BEGIN mitgeteilt. Aus allen darauf folgenden Texten versucht der Compiler einen vom Computer ausführbaren Code zu erzeugen, bis er auf das Wort END, gefolgt von einem

Punkt stößt, welches ihm das Ende des Programms anzeigt.

Hier soll auch noch einmal kurz auf die besondere Formatierung des Programms hingewiesen werden: Die Zeilen zwischen BEGIN und END sind alle etwas eingerückt worden. Dadurch wird die Struktur dieses Programmteils/Anweisungsblocks auf einen Blick deutlich hervorgehoben. Wie man später bei umfangreicheren Programmen leicht erkennen wird, hilft diese der Algorithmusstruktur entsprechende Programmstrukturierung bei der Übersetzungsarbeit und Klammerung von logischen Anweisungsblöcken mit BEGIN und END, vor allem, wenn diese ineinander geschachtelt sind.

Nun zu den drei Anweisungen unseres Beispieles:

1. Das Einlesen der zu verarbeitenden Daten:

READ (zahl1, zahl2); Damit wird dem Computer der Auftrag gegeben, zwei Werte von der Ta-

statur einzulesen (READ) und diese in den Variablen zahll und zahl2 abzulegen. Die genaue Form dieser Eingabeanweisung ist eigentlich:

READ (dateivariable, zahl1, zahl2); Dabei bezeichnet "dateivariable" die Datei, von der die Eingabe gelesen werden soll. Diese braucht man aber nicht anzugeben, wenn es sich um die Standard-Ein-/Ausgabedateien input bzw. output handelt, wie in unserem Fall. Die Anweisung

READ (input, zahl1, zahl2); bewirkt also das gleiche.

#### 2. Die Verarbeitung der Daten:

ergebnis := zahl $1 +$ zahl $2$ ; Hier wird der Computer veranlaßt, einen numerischen Ausdruck zu berechnen,  $zahl1 + zahl2$ , und das Ergebnis der Variablen ergebnis zuzuweisen. Jede Zuweisung eines Wertes, sei es eine Konstante oder der Inhalt

#### BILO 2. WIEDER HOLUMG

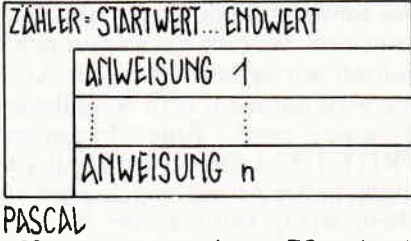

FOR zähler: = startwert TO endwert DO BEGIN

Anweicung 1 Anweisung nj END

#### BILD 3. GRUNDAUFBAU PASCAL PGM

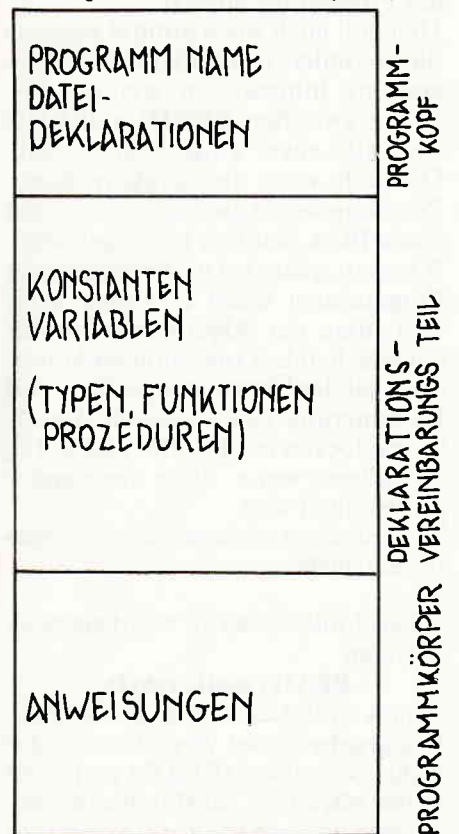

einer Variablen zu einer anderen Variablen, wird durch den Zuweisungsoperator  $:=$  (Doppelpunkt und Gleichheitszeichen) veranlaßt. Hier wird ein weiterer Unterschied zu Basic deutlich, wo eine Zuweisung durch das Gleichheitszeichen erfolgt und für Anfänger leicht zu Mißverständnissen führen kann:

 $a = a + 1$ 

hat nun mal nichts mit mathematischer Gleichheit zu tun.

#### 3. Die Ausgabe des Ergebnisses:

**WRITELN ('Die Summe von...)** Hier wird nun das Ergebnis der Addition auf dem Bildschirm ausgegeben. Wichtig ist dabei, daß auszugebende Texte wie "Die Summe..." in einfache Anführungszeichen und die Angabe der auszugebenden Variablen außerhalb dieser Zeichen aufgeführt werden und durch Kommas getrennt sind. Warum das so sein muß, erfahren wir später. Nach der Ausgabe wird dann auf dem Ausgabegerät eine neue Zeile begonnen (WRITE LiNe). Da wir keine Ausgabedatei in der Anweisung angegeben haben, wird, ähnlich wie bei der READ-Anweisung, als Ausgabedatei die Standard-Datei OUTPUT (=Bildschirm) vom Programm gewählt. Anhand dieses kleinen Beispielprogramms wird schon die Schematik deutlich, nach der ein jedes Pascalprogramm aufgebaut/gegliedert ist

(Bild 2). Dazu noch ein einfaches Programm mit (wenig?) praktischem Nutzen (Listing  $3$ ):

Dieses Programm liest fünf (maxwerte) Nettopreise ein, getrennt durch Eingabe der RETURN-/ENTER-Taste, ermittelt den Bruttobetrag und summiert diese auf. Diese Summe wird dann, da es nicht im Sinn der Sache ist, wenn der Computer Daten für sich behält, ausgegeben.

Als erster Unterschied fällt der in der zweiten Zeile stehende, mit (\* und \*) eingeschlossene Text auf. Hierbei handelt es sich um einen Kommentar, der zu näheren Beschreibungen/ Erläuterungen von Programmen bzw. Teilen an jeder beliebigen Stelle eines Pascalprogramms eingefügt werden kann. Trifft der Compiler beim Übersetzen des Programmes auf einen solchen Text, so wird er einfach überlesen und beansprucht im erzeugten, lauffähigen Programm keinerlei Platz. Kenner von Basic kennen die Knausrigkeit im Einsatz von Kommentaren in ihren Programmen zu Genüge. Verbraucht doch jeder Buchstabe in Basic ein wertvolles Byte!

Des weiteren ist zu der VARiablendeklaration die Konstantenvereinbarung

#### CONST mwst =  $1.14$ ;

 $maxwert = 5$ :

hinzugekommen. Die Deklaration von in einem Programm benötigten Kon-

#### Listing 1:

PROGRAM summe (input, output);

VAR zahll, zahl2, ergebnis ; INTEGER; **REGIN** 

```
READ (zahl), zahl2);
   ergebnis := zahll + zahl2;
  WRITELN ('Die Summe von ', zahll, ' und ', zahl2, ' ist ', ergebnis);
FND.
```
#### Listing 2

PROGRAM summe (input, ouput); VAR zahll, zahl2, ergebnis ; INTEGER; BEGIN READ (zahll, zahl2); ergebnis ;= zahll + zahl2; WRITELN ('Die Summe von ',zahll,' und<br>',zahl2,' ist ',ergebnis); END,

#### Listing 3

END.

```
PROGRAM brutto (input, output);
(* Erm. des Bruttopreises von maxwerte Nettopreisen *)
CONST mwst = 1, 14;
     maxwerte = 5count : INTEGER;
VAR
      wert.
     summe : REAL;
BEGIN
   summe\cdots = 0;
   FOR count := 1 to maxwerte DO
   BEGIN
      WRITE ('Wert', count, ' ?');
      READLN (wert);
      summe := summe + wert * mwst;
   FND -
   WRITELN ('Bruttopreis von ', maxwerte, ' Artikeln ist ', summe);
```
stanten zu Beginn desselbigen birgt zwei wesentliche Vorteile:

- 1. Durch eine entsprechende Bezeichnung der Konstanten ist ihr Zweck im Programm auch nach einiger Zeit noch ohne detektivische Nachforschungen erkennbar. So gibt der Ausdruck wert \* mwst weniger Rät-<br>sel auf als wert \* 1.14, zumal bei der Konstantenvereinbarung auch noch ein kleiner Hinweis in Form eines Kommentares gegeben werden kann.
- 2. Es kommt oft vor, daß ein und derselbe konstante Wert an verschiedenen Programmstellen benötigt wird. Muß dieser Wert aus irgendeinem Grund einmal geändert werden, was z.B. bei der Mehrwertsteuer nicht auszuschließen ist, so braucht die Änderung nur an einer Stelle des Programmes vorgenommen werden. Ansonsten müßte das ganze Programm nach den betroffenen Stellen durchforstet werden, wobei die eine oder andere nötige Änderung übersehen werden kann.

Im Anweisungsteil selbst wurde als Beispiel eine weitere Programmstruktur angewandt: eine Form der Wiederholung, die Basic-Programmierern als FOR-NEXT-Schleife bekannt ist, in Pascal aber eine etwas andere Form hat:

FOR count=1 TO maxwerte DO Durch diese Anweisung wird der Computer dazu veranlaßt, die nach
$\overline{a}$  , and the communication is a communication in the communication is a communication in the communication in the communication in  $\mathsf{H}$  and  $\mathsf{H}$ 

dem DO zwischen BEGIN und END liegende Befehlsfolge fünfmal (maxwerte) auszuführen. (Mehr zu einfachen und strukturierten Anweisungen gibt es im nächsten Teil.)

Zum Schluß noch einmal eine Zusammenfassung der bisher kennengelernten Eigenschaften eines Pascalprogramms:

## Minlport am CPC

Mit der hier vorgestellten Schaltung ist es möglich, allerlei elektrisches Gerät über die Tapebuchse des 664/ 6128 ein- und auszuschalten. Am464 ist dies nur nach Öffnen des Geräts und "Anzapfen" der Zuleitungen des Rekorders möglich - allerdings unter Garantieverlust.

Das Ganze besteht lediglich aus einer aus einem Transistor bestehenden Treiberstufe. die das vom Schaltausgang der Tapebuchse ausgehende Signal (ein/aus) zur Ansteuerung verschiedenster Verbraucher verstärkt.

Hierbei sind allerdings einige Dinge zu beachten: Der der Buchse entnommene Strom sollte ca. 200 mA nicht überschreiten. ab ca. 100 mA Stromaufnahme des Verbrauchers (Last) sollte anstatt des Transistors BC 109 einer des Typs 2N 1613 Verwendung finden. Als Last können eine Lampe, ein kleiner 5-V-Motor oder ein Relais zur Ansteuerung von Netzverbrauchern (Kaffeemaschine!) angeschlossen werden.

Zusätzlich ist natürlich stets die Polarität der angeschlossenen Verbraucher zu beachten (siehe Skizze). Wenn die fertige Schaltung angeschlossen ist, können externe Geräte mit 'call &BC6E' eingeschaltet und mit'call &BC7 1' wieder ausgeschaltet werden.

Skizze: Miniport

 $+5V$ LR5T RPE-BUCHSE TH  $R<sub>1</sub>$  $\mathbb{D}$ 330 OHM **GND** T1 BC 10972N1613<br>01 in4001 LAST - RELAIS/MOTOR/LAMPE

- Jedes Programm beginnt mit dem Programmkopf, in dem ihm ein Name gegeben und die Art der Kommunikation mit der "Außenwelt", d.h. von wo es Daten bekommt und wohin es die erarbeiteten wieder schickt, festgelegt wird. Letzteres kann bei einigen Pascal-Implementationen entfallen.

- Im Deklarationsteil werden alle im

per Knopfdruck

(W. Wagner/ME)

Stückliste:

Reset

 $R1 = 330$  OHM 0,25W  $T1 = BC 109$  oder 2N 1613  $DI = IN 4001$ 

Programm benötigten Größen wie Variablen, Konstanten und (darüber auch etwas später mehr) Typen, Funktionen und Prozeduren vereinbart.

- Der Programmkörper beinhaltet schließlich die zur Ausführung des Programmes nötigen Anweisungen.

Fortsetzung folgt... (MC)

(kein Schalter !) angelötet - fertig (siehe Skizze). Bei Betätigung des Tasters wird nun über einen'150 Ohm-Widerstand und einen Inverter die Resetleitung des Prozessors auf low-Potential gelegt und so direkt am Prozessor die Neuinitialisierung des Rechners veranlaßt.

Zum Taster ist zu sagen, daß dieser von guter Qualität sein sollte, um nicht durch übermäßiges Prellen den Reset-Eingang unnötig zu belasten.

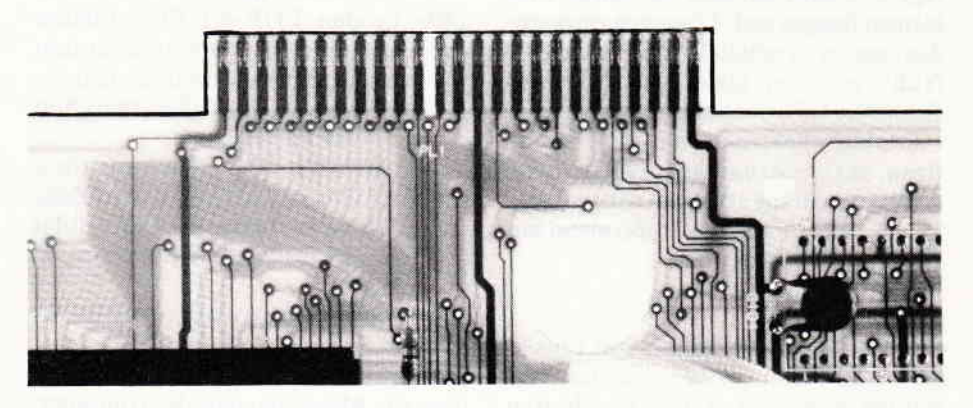

Dieser kleine Hardwaretip ermöglicht durch einen kleinen Eingriff in die CPC-Rechner das komfortable Kaltstarten der Maschine, wobei auch die meisten Spiele und Anwendungen, die den "Drei-Finger-Griff' (Ctrl-Shift-Esc) sperren, zurückgesetzt werden können.

Dieser Eingriff ist denkbar einfach: Die auf den Expansionport herausgeführten Leitungen "GND" (Pin 49) und "RESET" (Pin 41) werden mit je einem ca. 10 cm langen, isolierten Draht verlötet. An die beiden freien Drahtenden wird ein Taster "1x ein"

Der Taster kann auch mit einer Bohrung auf der Oberseite der Rechner befestigt werden. Bei dem ganzen Eingriff geht natürlich auch die von Schneider gewährte Garantie verloren.

#### Bauteile:

Taster lx ein 2 Drähte, ca l0 cm isol.

#### Werkzeug:

Lötkolben max. 30 W Elektroniklot 1 mm 0

#### (S. Jügel/ME)

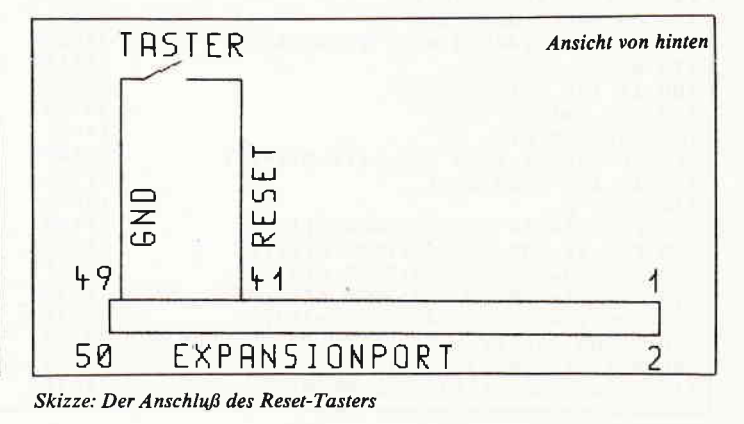

## $\mathbf{u}$  and  $\mathbf{A}$   $\mathbf{r}$   $\mathbf{c}$   $\mathbf{h}$   $\mathbf{b}$  and  $\mathbf{a}$  and  $\mathbf{a}$  and  $\mathbf{a}$  and  $\mathbf{a}$  and  $\mathbf{a}$  and  $\mathbf{a}$  and  $\mathbf{a}$  and  $\mathbf{a}$  and  $\mathbf{a}$  and  $\mathbf{a}$  and  $\mathbf{a}$  and  $\mathbf{a}$  and  $\math$

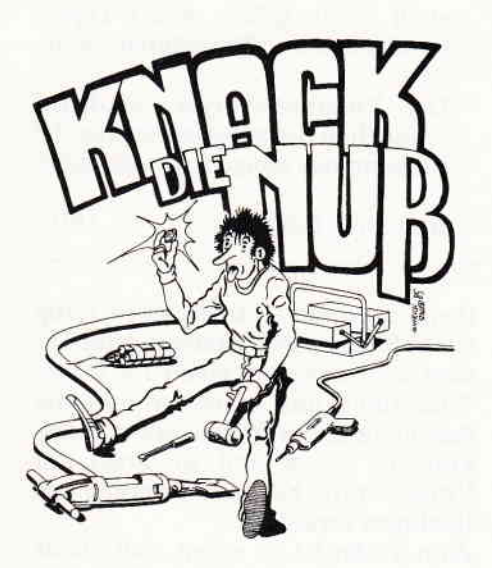

Diese Rubrik beschäftigt sich vornehmlich mit Problemlösungen in Basic. Die rege Resonanz auf unseren Aufruf, Problemstellungen und -Lösungen einzusenden, macht es möglich, daß "Knack die Nuß" zu einer ständigen Rubrik in Schneider CPC International wird. Auch weiterhin möchten wir alle Leser ermutigen, aktiv mitzuarbeiten. Die folgenden Kurzbeiträge stammen yon unserem Leser, Herrn Friedrich Oppermann aus Peine. Er schreibt uns:

#### Das Problem

Gegeben sind die Zahlen von 1 bis 9. die ohne Wiederholung in den Variablen a, b, c, d, e und f enthalten sind.

Gesucht wird die Quersumme von 111 dieser Zahlenkette. Es werden lediglich die Operationszeichen der vier Grundrechenarten einschließlich der Potenzierung ausgetauscht. Dies wird durch umfangreiches POKEn realisiert.

#### Zum Programm: Zeilen

120- Zuweisung der Variablen.

130<br>150

- $Zum$  Abfangen von ERR $=6$ (Overflow) ist eine Error-Routine notwendig, die in Zeile 130 jeweils ein Ohm-Zeichen ausdruckt.
- 160 p1=Endadresse vom Listing im Speicher
- 170 In der Ursprungsgleichung für x muß unbedingt das" "-Zeichen stehen. Es nimmt das Token 249 ein.
- 180  $i=6$  wird als Flag benutzt, sonst erfolgt beim ersten Durchlauf "unexpected Return".
- 190- Auslesen der Speicheradressen<br>230 und Zuweisung in die indizierte
- und Zuweisung in die indizierte Variable a(i) (DIM nicht notwendig!)
- 220 Iteration von i bewirkt bei  $i=6$ eine Gleichsetzung von p zu pl und somit Abbruch der Schleife.
- 240- In den FOR-NEXT-Schleifen<br>280 werden die entsprechenden
- werden die entsprechenden mathem. Operationszeichen ge-POKEd, deren Token zwischen 244 und 248 liegen
- 290 Checkt, ob die Gleichung für x erfüllt wird. Ist  $x=111$ , wird Zeile 170 gelistet. Nach LIST erfolgt unweigerlich der Abbruch, also END.

Im direkten Modus kann nochmals auf Richtigkeit von x überpnift werden. Dieses kleine Exempel gibt Aufschluß über die Möglichkeiten der computerspezihschen Eigenschaften von PEEK und POKE, die bei umsichtiger Anwendung nicht sogleich zum Programmabsturz führen müssen.

Mit diesem aufgezeigten Algorithmus können viele Zahlenbeispiele versteckt und aufgedeckt werden. Ein Ausflug in die Kryptographie steht in Aussicht!

#### Das Problem

Eine der ältesten Problemstellungen<br>beinhaltet das nun folgende Beispiel "Jägermeister". Vor vielen hundert Jahren rief ein König seinen Hofiäger zu sich und erteilte ihm folgenden Auftrag: Erlege für mich genau hundert Stück Wild. Es sollen Rehe, Hasen und Tauben sein.

Pro Reh gibt es l0 Taler.

- Pro Hase gibt es 3 Taler.
- Pro Taube gibt es 1/2 Taler.

Merke! Die Summe der hundert Tiere soll ebenfalls genau 100 Taler betragen.

Nun gibt es dafür nur eine richtige Lösung.

## Zeile<br>100

- 
- $100$  REM<br> $110$  fS=flag
- 120 a\$=Auslegung für PRINT USING
- 130 Preisstaffelung
- 140- Iterations-Schleifen zur Bestim-
- 160 mung der Wildmenge. Schätzungsweise können es nicht mehrals 10 Rehe, 20 Hasen und zwischen 50 bis 100 Tauben sein. Da nur volle Talerbeträge gelten, erfolgt STEP 2.
- 170- Bei w=100 wird die Subroutine<br>180 aufgenommen.
- 180 aufgenommen.<br>200 Ausstieg Lautze
- Ausstieg, Lautzeichen und Ende, da Lösung parat.
- 210 Sa=Summe der einzelnen Beträge
- 220 Flag wird neu gesetzt.<br>230 Zwischenzeitlicher Au
- 230 Zwischenzeitlicher Ausdruck.<br>240 Das Statement IF wird ve
	- Das Statement IF wird vermieden durch einen logischen Vergleich. f\$="Genau" ergibt  $-1.$  Multipliziert mit  $-1 = +1.$ Somit bietet sich die ON..GO-TO..-Routine an.
- 250 Bei Nichterfüllung Rückkehr in die Schleife. F. Oppermann

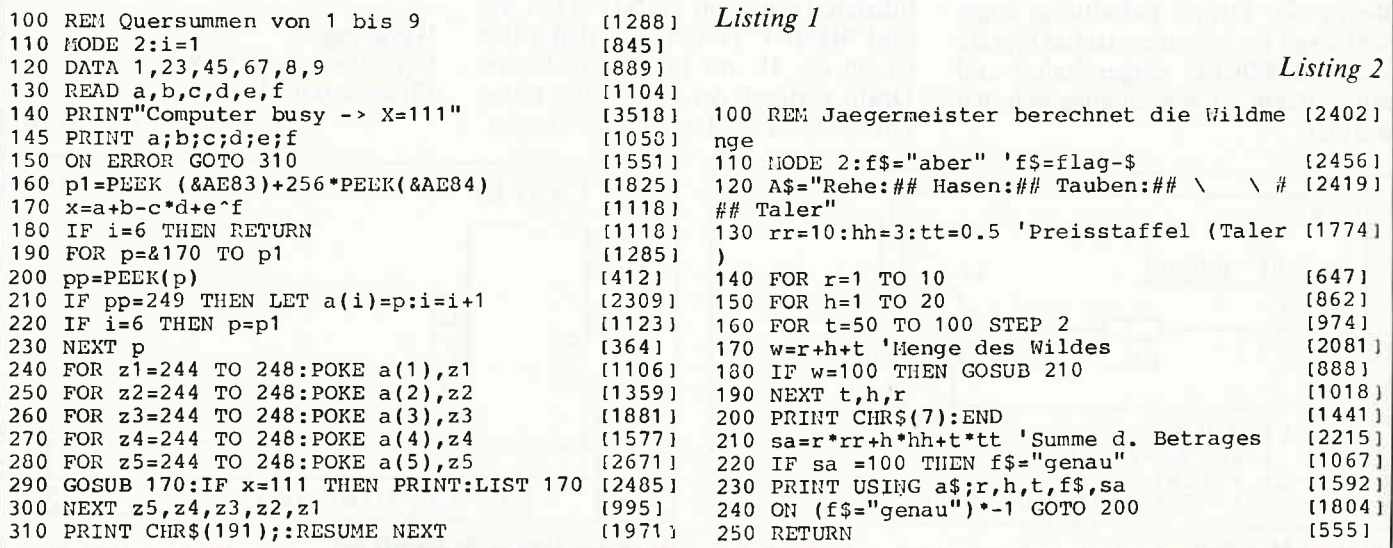

## Software von Lesern - für Leser

# DIE GOLDENE

#### **Secret of Wizard**

Ein spannendes Abenteuer mit toller Handlung! Sie leben in Wizard, einem Land, in dem Magie noch Macht bedeutet. Ihr friedliches Dasein wurde abrupt unterbrochen, denn Angmar, der böse Hexenmeister aus dem Lande Forod Waith, treibt sein Unwesen. Er stürzte den Herrscher von Wizard und benutzt die Hauptstadt als Ausgangspunkt für seine Plünderungen. Die unterdrückte Bevölkerung hat Sie dazu auserwählt, den Diktator zu stürzen und Wizard den langersehnten Frieden zu bringen!

#### **Turlen**

Strategie- und Actionspiel mit mehreren Leveln! Turlen ist eine alte Stadt, die von feindlichen Roboterpanzern angegriffen wird. Schaffen Sie das Unmögliche, nämlich Turlen vor den feindlichen Angreifern zu schützen? Sie spielen entweder gegen den Computer oder gegen einen anderen Mitspieler! Turlen besitzt eine ausgezeichnete Grafik, guten Sound und hat mehrere verschiedene Bilder. Mit Demomode!

#### **Zodora**

Sie übernehmen die Rolle eines Steuereintreibers, der zur Jahrhundertwende in einem verfallenen Schloß die letzten Goldstücke einsammelt, die auf einen früheren Reichtum schließen lassen. Die Jagd nach dem Schatz führt Sie über gefährliche Fallen und Förderbänder durch insgesamt 60 (!) verschiedene **Bilderl** 

#### **3-D Labyrinth**

In den unterirdischen Gewölben von Istaki wimmelt es nur so von Geheimgängen. Überreste menschlichen Daseins zeugen von einem geheimnisumwobenen, labyrinthähnlichen Gebilde tief unter der Erdoberfläche. Vor Ihnen hat keiner dieses Labyrinth je wieder lebend verlassen. Es ist an Ihnen, das Geheimnis des Todeslabyrinthes zu lüften!

#### Die alte Burg

Hervorragendes Grafik-Adventure mit spannender Handlung. Ihr Onkel ver-<br>erbte Ihnen ein altes Schloß in England. Hier soll, einer alten Sage zufolge, ein sagenhafter Schatz verborgen sein. Ihre Aufgabe ist es nun, diesen Schatz ausfindig zu machen. Doch Vorsicht - zahlreiche Gefahren be-<br>gleiten Sie auf dieser Excursion.

#### **Space-Race**

Wer gewinnt das Space-Race? Mit<br>Ihrem Raumschiff fliegen Sie durch insgesamt 10 Welten des Universums. Neben auten Nerven und einer schnellen Reaktion benötigen Sie vor allem viel Glück, um das Space-Rennen zu gewinnen. Denn Ihre Gegner versuchen mit allen Mitteln, Sie an Ihrem Unterfangen zu hindern! Schnelles Arcade-Spiel mit guter Grafik und Sound.

#### Galaxis

Auf dem Planeten Galaxis ist eine Seuche ausgebrochen. Sie sind der einzige überlebende Pilot und haben die ehrenvolle Aufgabe, die verschollenen Raumschiffe zu finden, um die verbliebenen Bewohner zu retten. Diese Aufgabe erfordert strategisches Vorgehen - zumal Ihr Raumschiff nur noch 2000 Liter Kraftstoff für diese Mission besitzt. Werden Sie der Retter des Universums?

BYRINIH 1-1 copyright by

120 sec. Richtung

- 4

--------

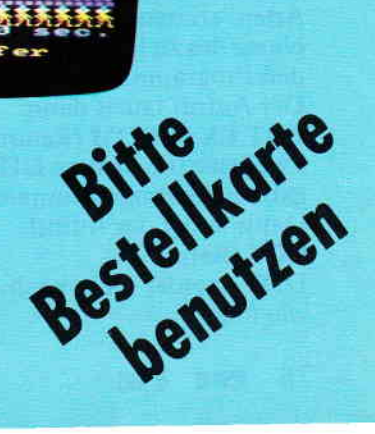

Die Bezeichnung »Goldene Sieben« steht künftig für gute Software, die von den Lesern unserer Zeitschrift erstellt worden ist, und nicht als Listing im Heft abgedruckt werden kann, da hierfür nur einbegrenzter Raum vorhanden ist, und Ihre "Schneider CPC International" kein reines Listingblättchen sein soll! Jeweils sieben tolle Programme sind auf der Kassette bzw. Diskette für wenig Geld enthalten.

#### Proise:

 $20 - DM$ Kassettenversion 3"-Diskettenversion  $30 - DM$ zuzüglich 3,- DM Porto/Verpackung (Im Ausland 5,- DM) Bei Nachnahme kommt noch die die Nachnahmegebühr hinzu. Ihre Bestellung richten Sie bitte mit dem nebenstehenden Coupon an:

**DMV Verlag**  $-$  Leserservice  $-$ Postfach 250

3440 Eschwege CRC A69romme Für

Ein verfallener Schuppen

## Dle Gratis-Tools Tell 5

Dynamisches Entwanzen mit DDT:

Ein wesentliches Element professioneller Softwareentwicklung ist der Test neu erstellter Programme. Im Unterschied zur Softwareentwicklung in BASIC nimmt kein Interpreter dem Programmierer eine Plausibilitätsprüfung der Programmzeilen ab. Auf Assembler-Ebene ist der Softwareentwickler der absolute Master über die CPU seines Systems. Er kann daher auch Programmsequenzen schreiben, die den Computer vollkommen "in die Wüste" schicken. In diesem Fall hilft oft nur noch das Ausschalten, um das System wieder betriebsbereit zu machen. Wenn eine in Maschinencode geschriebene Routine nicht das tut, was der Programmierer erwartet, dann ist es unbedingt notwendig, die Stelle im Programm zu finden, in der ein logischer Programmierfehler vorliegt.

Diese Möglichkeit erhält man durch das Werkzeug DDT (Dynamic Debugging Tool). Ins Deutsche übersetzt heißt DDT "Werkzeug zum dynamischen Entwanzen". Der angloamerikanische Begriff "Entwanzen" bedeutet im übertragenen Sinne "fehlerfrei machen". Dazu ist der Entwickler mit DDT in der Lage, indem er:

- das zu testende Programm in den Speicher laden
- den Speicherinhalt ansehen
- den Speicherinhalt verändern
- und das Verhalten des Programms auf unterschiedliche Weise untersuchen kann.

Das Arbeiten mit DDT soll anhand unseres Beispielprogramms EXAI. COM beschrieben werden.

#### Aufrufen von DDT:

Das Werkzeug läßt sich auf zweierlei Arten starten. Erstens: Indem der Name des zu ladenden und zu testenden Programms mit angegeben wird. Der Aufruf lautet dann:

#### DDT EXA1.COM (Return)

Zweitens: Indem man DDT ohne Angabe eines Programmnamens startet. Dann lautet der Aufruf:

DDT meldet sich nach dem Start wie folgt: Programm in Einzelschritten abar-

#### DDT VERS 2.2

Ist ein Programmname mit angegeben worden, dann prüft DDT, ob er dieses Programm in den Speicher laden kann. Gelingt dieses nicht, reagiert DDT mit einem Fragezeichen und seinem Prompt, einem Trennstrich. Also:

?

Immer wenn ein Prompt erscheint (-), ist DDT zum Befehisempfang bereit. Die Befehle des DDT sind als Überblick im folgenden beschrieben. Wenn DDT das Programm laden konnte, sieht die Meldung folgendermaßen aus:

#### DDT VERS 2.2 NEXT PC

#### 0180 0100

Die Einträge haben folgende Bedeutung:

NEXT bezeichnet, wieviele Bytes des Speichers durch das Laden des zu testenden Programms modifiziert wurden. In diesem Fall sind es die Byles von 100 bis l7F. 180 ist das erste unveränderte Byte im RAM des Systems. Unser Programm EXAI.COM benötigt zwar nur acht Bytes, aber 128 Bytes sind das Minimum. das von CP/M bearbeitet werden kann. Deswegen wird ein Block von 128 Bytes geladen, wenn man EXAI.COM aufruft.

PC bezeichnet die Position des Program-Counters der CPU. In diesem Fall steht er auf der Startposition 100H. Die DDT-Befehle:

#### l. File-Handling

 $I <$  name > "INPUT":

Eine Programmdatei zum Einlesen

 $\langle$  name  $\rangle$  = Dateiname

 $R$  < offset > "READ":

Die mit "I" gekennzeichnete Datei einlesen.<br>  $\langle$  offset  $\rangle$  =Versatz zwischen Origi-

naladresse des Programms und gewünschter Startadresse in DDT.

#### 2. Ablauf-Test

 $G <$  start > ,  $<$  stop1 > ,  $<$  stop2 > "GO":

Programmablauf starten.

 $\langle$  start  $\rangle$  = Startadresse der Programm-Abarbeitung (default=PC).<br>
< stopl > =Stopadresse, bei der der Programmablauf anhalten soll, wenn

sie erreicht wird.<br>< stop2 > =alternative Stopadresse  $T$  < times > "TRACE"

Programm in Einzelschritten abarbeiten und dabei den aktuellen Pro-

zessorzustand anzeigen.<br>
< times > =Anzahl der abzuarbei-

DDT (Return) tenden Schritte (default=1).<br>DDT meldet sich nach dem Start U < times > "UNTRACE":

beiten, ohne den aktuellen Prozessorzustand anzuzeigen.<br>
< times > =Anzahl der abzuarbei-

tenden Schritte (default=1).

X ''EXAMINE'':

Den Prozessorzustand anzeigen lassen.

 $X$  < register > "EXAMINE": Den Zustand eines Registers anzei-<br>gen und gegebenenfalls ändern.  $\langle$  register > = zu modifizierendes CPU-Register.

3. Speicher-Modifikation

 $D$  < start >, < stop > "DUMP": Speicherinhalt hexadezimal und in ASCII auflisten.

 $\langle$  start  $\rangle$  = Anfangsadresse des zu listenden Speicherbereichs.

 $\langle$  stop  $\rangle$  = Endadresse des zu listenden Speicherbereichs.

 $L <$  start >  $\leq$  stop > "LIST": Speicherinhalt in Assemblercode

auflisten.<br> $A \leq$  address > "ASSEMBLE":

In Assemblercode geschriebene Daten in den Speicher schreiben.

 $S$  < address > "SET":

Den Speicherinhalt byteweise, hexadezimal anzeigen und gegebenenfalls ändern.

 $F <$  start >  $,$  < stop >  $,$  < value > "FILL":

Speicherbereich mit einem Daten-

wert füllen.<br>  $\langle$  value > = Füllzeichen (l Byte).<br>
M  $\langle$  start >  $\rangle$ ,  $\langle$  stop >  $\rangle$ .

 $\langle$  destination > "MOVE":<br>Speicherbereich verschieben.

 $\le$  destination >  $=$ Anfangsadresse.

der neuen Lage des Datenblocks.

4. Rechenbefehle

H < valuel > < operator ><br>< value2 ><br>"HEXADECIMAL COMPUTATION": Einen hexadezimalen Wert berech-

nen.<br>
< valuel > , < value2 > =maximal<br>
vierstellige, hexadezimale Werte  $\epsilon$  operator  $\epsilon$  = Rechenbefehl,  $+$  für

Summe, - für Differenz.

Einige DDT-Kommandos im Beispiel: Im nächsten Abschnitt soll das Arbeiten mit DDT am Beispiel unseres ersten Übungsprogramms EXA l.COM näher beschrieben werden. Zunächst einige Hinweise zum Laden des zu testenden Programms. Sollte sich DDT mit dem Fragezeichen gemeldct haben, obwohl Sie den Programmnamen angegeben hatten, so gibt es folgende mögliche Ursachen:

BeimAngeben des Dateinamens beim Aufruf von DDT:

- die Extension.COM vergessen
- den Programmnamen falsch geschrieben
- das Programm nicht auf dieser Diskette gespeichert

#### Beim nachträglichen Laden:

- das Kommando [ < name > vergessen oder falsch geschrieben (zwischen I und  $\langle$  name  $\rangle$  darf kein Leerzeichen stehen, Extension muß mit angegeben werden).

#### Testen des Programmes mit Einzelschrittbearbeitung:

Geben Sie den Trace-Befehl ein:

T (oder t) (Return)

DDT sollte darauf mit folgender Zeile reagieren (Bild 1):

Was bedeutet das? C0Z0M0E0I0 ist kein Losungswort aus einem Adventure-Game, sondern stellt den Inhalt des Prozessor-Flagregisters dar. Der Buchstabe bezeichnet dabei das jeweilige Flag, die darauffolgende Ziffer die Stellung des Flags 0=reset, l=set. Die Flags bedeuten im einzelnen.

#### C - CARRY

Übertrags-Flag, zeigt Übertrag im Akku an.

Z - ZERO

Null-Flag, zeigt Null im Akku an. M - MINUS

Vorzeichen-Flag zeigt negative Zahlen im Akku an.

E - EVEN PARITY

Paritats-Flag zergt gerade Zahl im Akku an.

I - INTERDIGIT CARRY

Zeigt Übertrag vom Lower- zum Higher-Nibble im Akku an. Die weiteren Einträge:

A - Akku

- B Registerpaar BC
- D Registerpaar DE
- H Registerpaar HL
- S Stack-Pointer

P - Program-Counter

Beim Trace des ersten Prozessorbefehls stellt man fest, daß alle Flags und Register den Wert Null enthalten, abgesehen vom Program-Counter. der auf die Speicheradresse 100 zeigt. Auch der Stack-Pointer zeigt auf 100. Da der Stackpointer dekrementiert wird, bevor ein neuer Wert auf den Stack geschrieben wird, werden Einträge in den Stack ab Adresse FF vorgenommen. Rechts neben der Angabe des P-Registers steht der disassemblierte Befehl, in diesem Fall: MVI C,02

Auf diesen Befehl folgt ein Asterisk und danach der neue Programmzählerstand. also:

#### \*0102

Daraus ist zu entnehmen, daß der nächste auszuführende Befehl unter der Speicheradresse 102 steht. Führen Sie den nächsten Trace-Befehl aus, das Ergebnis sollte sein (Bild 2): Wir finden, daß der vorige Befehl den Wert 02 in das Register C eingetragen hat, wie die Trace-Zeile unter B beweist ( $B=0002$ ). Der nächste Trace zeigt, daß das Kommando CALL 0005 ausgeführt wurde. Die Folge ist, daß als nächster Programmzählerstand die Adresse 0005 eingetragen wird, also (Bild 3):

. The communical communication of the communication of the communication of the communication of communication of  $\epsilon_{P}/\Lambda$  and communication of  $\epsilon_{P}/\Lambda$ 

Gleichzeitig sieht man, daß das E-Register den Wert 51 (für ASCII "Q") angenommen hat. Der nächste Trace lührt zu folgender Anzeige (Bild 4): An dieser Stelle haben wir uns in das BDOS von CP/M begeben, es werden also Befehle angezeigt, die nicht Bestandteil unseres kleinen Beispielprogramms sind. Der Trace zeigt uns, daß es auf Adresse 8F00 weitergehen soll. Gleichzeitig beobachten wir, daß der Stack-Pointer einen Eintrag über zwei Bytes vorgenommen hat, denn er zeigt nun auf 00FE. Die Ursache hierfür ist der vorangegangene CALL-Befehl. Ein Unterprogrammaufruf führt immer dazu, daß sich die CPU die Rückkehradresse auf dem Stack merkt. Wir wollen sehen, was sich der Prozessor dort eingetragen hat. Dazu benutzen wir das Kommando "DUMP" des

DDT. Bitte geben Sie ein: D00FE,00FF (Return)

DDT zeigt Ihnen:

00FE 07 01 ...

Daraus ist zu entnehmen, daß auf dem Stack die Rückkehradresse 0107 eingetragen wurde. Das ist in der Tat die Adresse innerhalb unseres Beispielprogramms, die dem BDOS-Call folgt.

Führen Sie den nächsten Trace aus. Das Resultat sollte sein (Bild 5):

Diese Befehle sind Bestandteil der BDOS-Initialisation. Die Adressen der Sprungbefehle können von der im Beispiel erwähnten abweichen, je nach Konfiguration des geladenen CP/M.

Die folgenden drei Traces dienen der Rettung des Stack-Pointers. DerTrace danach sollte etwa so aussehen (Bild 6): Wie unmißverständlich klar wird. hat DDT eine unbestimmte Zahlvon Pro-

grammschritten übersprungen, denn der Program-Counter zeigt auf 95A7 und der nächstfolgende Program-Counter-Stand soll 0107 werden. Was war in der Zwischenzeit?

Wenn Sie sich den Trace genau ansehen, so stellen Sie fest. daß nach dem disassemblierten Befehl (JMP 9F06) der Buchstabe Q in der Zeile erscheint. Dieses Q ist das von unserem Beispielprogramm ausgegebene Q. So stellt DDT alle Konsolen-Ausgaben dar, das auszugebende Zeichen folgt nach dem disassemblierten Befehl in der Trace-Zeile. Die zwischen dem Aufruf der BDOS-Funktion und seiner Ausführung liegenden Programmschritte zeigt DDT nicht! Diesen Bereich durchläuft DDT in Echtzeit, d.h. ohne Trace. Aus diesem Grund erscheint das Q, ohne daß die einzelnen Programmschritte nachvollziehbar sind. DDT tut das übrigens nicht, um dem Anwender zu verheimlichen, was im BDOS-Teil des Programms vorgeht, sondern weil hier in vielen Fällen Routinen laufen. die nicht unterbrochen werden dürfen, weil sie zeitkritisch sind. Der nächste Trace führt uns "nach Hause" (Bild 7):

An dieser Stelle tun Sie gut daran, mit dem Tracen aufzuhören! Offensichtlich würde der RET-Befehl auf die Adresse 020E führen, ein Bereich, den wir nicht definiert haben. Unser RET-Befehl sollte aus dem Programm hinaus auf die Betriebssystem-Ebene führen. Unter DDT sind diese Gesetze nicht gültig! Damit ist der Test unseres Programms beendet. Wie es weitergeht:

Mit dieser Beschreibung des Programms DDT sind die Gratis-Tools grundsätzlich vorgestellt. In der nächsten Ausgabe soll anhand eines weiteren Beispiels die Praxis im Umgang mit den Tools vertieft werden. Bei dieser Gelegenheit lernen Sie noch einiges über BDOS-Calls.

(Dipl.Ing. H. Bruhns)

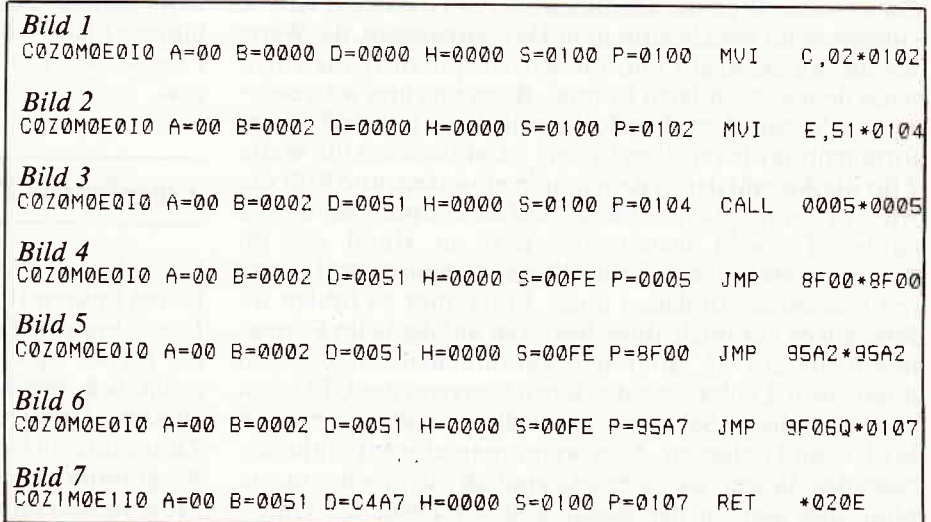

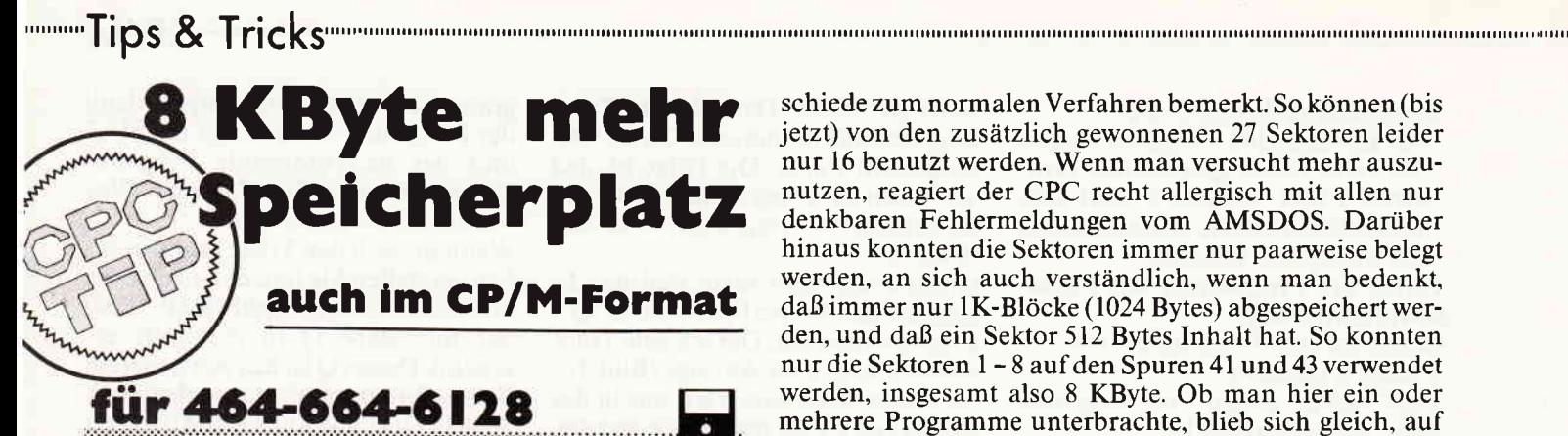

Der auf den Schneider 3"-Disketten zur Verfügung stehende Speicherplatz ist nicht gerade üppig bemessen; speziell bei Verwendung von CP/M 3.0 sind Anwender immer auf der Suche nach weiteren Bytes für Speicherplatz, und wichtige Systemprogramme sind leider nur sehr schnell gelöscht. Das hiervorgestellte Verfahren stellt nun 8 KByte mehr Speicherplatz auf der normalen Schneider 3"-Diskette zur Verfügung. Dazu ist es lediglich erforderlich, die Diskette mit einem geeigneten Programm bis zur 42. Spur zu formatieren. Anschließend wird das gewünschte Programm mit 'PIP' auf die neu formatierte Diskette übertragen. Wenn man sich danach mit einem Diskettenmonitor die Spur 2 und den Sektor 1 dieser Spur ansieht, wird man feststellen, daß das mit 'PIP' übertragene Programm in diesem Sektor steht, einem Teil des Directorys für Disketten im Systemformat, das sich ja vom ersten bis zum vierten Sektor der Spur 2 erstreckt. Dabei stellt das erste Byte die Usernummer(0- l5 hex) dar, darauf folgen Dateiname und Dateikennung. Das 16. Byte des Directoryeintrages kennzeichnet die Länge des Programmes. Das 17. und die darauf folgenden Bytes kennzeichnen die Blöcke (jeweils 1 KByte) auf der Diskette, in denen das Programm abgespeichert ist. Für die Umrechnung der Blöcke in Spur und Sektor ergibt sich folgende Beziehung, die leicht auch in ein entsprechendes Umrechnungsprogramm umgesetzt werden kann: Die dem Block (Eingabe in Hex) entsprechende Spur ergibt sich nach der Formel:

#### Spur=INT(Block\*2/Blockanzahl)+ Systemspuren

Der entsprechende Sektor läßt sich berechnen nach:

#### $Sektor = Block*2-Spur*Blockanzahl+$ Systemspuren\*Blockanzahl+1

Dabei ist der Wert für den Block auf der Diskette (1 KByte, entsprechend zwei Sektoren) in Hex einzugeben, die Werte für die Blockanzahl und die Systemspuren richten sich nach dem verwendeten Format. Beim uns hier interessierenden System- bzw. Vendorformat, das ja nur ein Systemformat ohne überspieltes System ist, müssen wir die Werte 2 für die Anzahl der Systemspuren einsetzen, und 9 für die Anzahl der möglichen Blöcke auf einer Spur. Mit diesen beiden Formeln lassen sich jetzt an Hand der im Directoryeintrag gefundenen Werte die Spuren und Sektoren berechnen, in denen unser Programm zu finden ist. Jetzt gilt es nur noch, diese Sektoren auf die beim Formatieren bis zur 42. Spur neu gewonnenen Sektoren zu übertragen. Leider setzt das Betriebssystem des CPC dem Versuch, diese Sektoren sinnvoll zu nutzen. einigen Widerstand entgegen. Aber wenn man einige Feinheiten beachtet, lassen sie sich letztendlich dennoch nutzen, ohne daß man in der Benutzung der Disketten Unterschiede zum normalen Verfahren bemerkt. So können (bis jetzt) von den zusätzlich gewonnenen 27 Sektoren leider nur 16 benutzt werden. Wenn man versucht mehr auszunutzen, reagiert der CPC recht allergisch mit allen nur denkbaren Fehlermeldungen vom AMSDOS. Darüber hinaus konnten die Sektoren immer nur paarweise belegt werden, an sich auch verständlich, wenn man bedenkt. daß immer nur 1K-Blöcke (1024 Bytes) abgespeichertwerden, und daß ein Sektor 512 Bytes Inhalt hat. So konnten nur die Sektoren I - 8 aufden Spuren 4l und 43 verwendet werden, insgesamt also 8 KByte. Ob man hier ein oder mehrere Programme unterbrachte, blieb sich gleich, auf alle Fälle war genügend Platz für einen Diskmonitor, das DISCKIT-Programm oder anderes.

Um das gewünschte Programm an Ort und Stelle zu bringen, geht man folgendermaßen vor:

Man liest das Programm sektorweise in den Rechner ein, um direkt anschließend den Sektor an der gewünschten Stelle, z.B. Spur 40, Sektor 1, wieder abzuspeichern. Danach kommt der nächste Sektor an die Reihe, der dann auf Spur 40 als Sektor 2 abgespeichert wird usw. bis zum Sektor 8 (falls das Programm so lang sein sollte). Längere Programme sollten dann. beginnend im Sektor I der Spur42, weiter abgespeichert werden. Ebenso könnte dort ein zweites Programm beginnen, das in CP/M, unabhängig vom zuerst abgespeicherten, gestartet werden kann. Um diese Arbeit zu erleichtern, ist im Sonderheft 2. CPC International ein Programm erschienen, das diesen Transfer auf die gewünschten Spuren und Sektoren erledigt. Anschließend muß nur noch im Inhaltsverzeichnis (Directory) der Diskette statt der ursprünglichen Blocks mit der Angabe der Spuren und Sektoren, in denen das Programm gespeichert war, der Block oder möglicherweise auch die Blöcke mit den neuen Speicherstellen eingetragen werden. damit das Betriebssystem die Programme auch wiederfinden kann. Im Prinzip ist die Darstellung des Verfahrens, zusätzlichen Speicherplatz auf der 3"-Diskette (übrigens funktioniert die Sache auch mit 3,5"- und 5 1/4"-Laufwerken) identisch mit demjenigen. das bereits im Sonderheft 2 für das Datenformat beschrieben worden ist. Jedoch aufgrund der Tatsache, daß gleiche Hexwerte im Directoryeintrag bei verschiedenen Formaten unterschiedliche Werte für Spur bzw. Sektor ergeben und auch beim Systemformat mit dervorgegebenen Tabelle gearbei tet wurde, führte zu dem Trugschluß, daß im CP/M-Format eine derartige Nutzung nicht möglich sei. In der Tat funktioniert dieses Verfahren, wie man sehen wird, unter Benicksichtigung der veränderten Voraussetzungen auch im CP/M-Format einwandfrei. Das gilt übrigens für  $CP/M$  2.2 und  $CP/M$  3.0. Auch alle anderen, im Sonderheft bereits angeführten, Chrakteristika dieses Verfahrens bleiben hier erhalten, so z.B. die Tatsache, daß die Programme von DISCKIT nicht überschrieben werden usw.

#### Transfer von Programmen auf die Spuren 40/ 42

Das folgende Programm ermöglicht es Ihnen, die zusätzlichen Spuren Ihrer Diskette zu nutzen.

Die Schneider Diskettenstation erlaubt ein Formatieren bis zur 43. Spur. Auf diesen, über die 40. Spur hinaus, zusätzlich gewonnenen Spuren können mit Hilfe bestimmterUtilities auch Programme abgespeichert werden. Zum Einlesen benötigt man dann jedoch wieder spezielle Programme, die die auf diesen Spuren abgespeicherten Programme einlesen. Das ist leider etwas umständlich, da

## ,rrrrrrrrrrrrrrrrrrrrrrrrrrrrrrrrrrrrrrrrrrrrrrrrrrrrrrrrrrrr,,,,,Ti pS & TfiC kSrrrrrrrrrrtrr

zwei verschiedene Utilities ständig greifbar sein müssen. Diesen Nachteil vermeidet das hier geschilderte Verfahren, da die, mitHilfe dieses Programmes auf zusätzlich gewonnenen Spuren, überspielten Programme sich wie gewohnt von Basic oder unter CP/M aufrufen lassen, jedoch keinen Speicherplatz innerhalb des normalerweise auf der Diskette zur Verfügung stehenden Raumes beanspruchen, da sie auf den Spuren 40 und 42 untergebracht werden. Lediglich für den Transfer der Programme auf die Spuren 40/42wird einmalig das hier gezeigte Programm benötigt.

#### Programmbeschreibung:

Für das Einlesen der Programme von der Diskette, das bei diesem Programm sektorweise erfolgt, wird, ebenso wie für das Schreiben der Sektoren, z.B. auf Spur 40, ein kleines Maschinenprogramm benötigt, das zunächst einmal mit Hilfe eines Ladeprogrammes in einem Speicherbereich des Rechners geschützt untergebracht wird. Danach erwartet der Rechner die Mitteilung, ob es sich bei der Diskette um eine im Data-Format oder im CP/M-Format formatierte Diskette handelt. Danach stellt der Rechner fest, welche Sektoren auf den Spuren 40/42 bereits belegt sind. und zeigt den noch zur Verfügung stehenden Speicherplatz an (maximal S KByte). Anschließend zeigt er mit dem 'CAT'-Befehl alle auf der Diskette gespeicherten Programme und erwartet die Eingabe des Programmnamens von dem Programm, das auf die Spuren 40/42 transferiert werden soll. Dabei ist der Dateiname mit Dateikennung (Extension) einzugeben (2.B. DISCKIT2.COM). Daraufhin durchsucht er das Directory, bis er einen Eintrag mit dem Namen des zu übertragenden Programmes gefunden hat. ermittelt die Programmlänge und die Position des Programmes auf der Diskette. Dann wird das Programm Sektor für Sektor in den Rechner eingelesen und Sektor für Sektor auch wieder auf den Spuren 40/42 abgespeichert. Nachdem das geschehen ist, wird es durch Eintrag im Directory zum "Read-only-File" erklärt. Die geänderte Position des Programmes wird im Directory eingetragen und der ursprünglich vom Programm eingenommene Platz steht für die Diskettenverwaltung wieder zur Verfügung. Anschließend fragt das Programm, ob noch ein weiteres Programm übertragen werden soll. Wird diese Frage mit 'j" beantwortet, beginnt der gesamte Ablauf von vorne, wird die Frage mit "n" beantwortet, wird ein Kaltstart durchgeführl

Die Bedienung des Programms ist ganz einfach und erklärt sich im wesentlichen von selbst. Wichtig ist jedoch, daß die Diskette, die mit Hilfe dieses Programmes bearbeitet werden soll, vorher mit einem Formatierprogramm bis zur Spur 42 formatiert sein muß. Dafür eignet sich das im Sonderheft 2 geschilderte DISC-BASIC V3.0 oder auch andere Programme, die ein Formatieren bis zur Spur42 erlauben. Auch muß unbedingt beim Eingeben des Programmnamens die Dateikennung mit eingegeben werden, da es sonst zu Fehlermeldungen kommt, weil das Programm nicht in der Lage ist, die Programme im Directory zu finden. Darüber hinaus sollte auch die Eingabe des Diskettenformates stimmen. Sollte es zu Disc-Errors kommen, so liegt das gewöhnlich an der falschen Eingabe des Formates. Wenn all diese Hinweise beachtet werden, so werden auf Ihren Disketten von jetzt an 8 KByte mehr an Speicherplatz zur Verfügung stehen, genügend Platz, um zum Beispiel unter CP/M das sehr oft benötigte Programm "DISCKIT" o.ä. ständig zurVerfügung zu haben, oder im Basic Programme wie Maschinensprachemonitore, Formatierprogramme  $(W.$  Wantia) e\$):FOR i=1 TO fuell:fuell\$=fuell\$+CHR\$(32 usw.

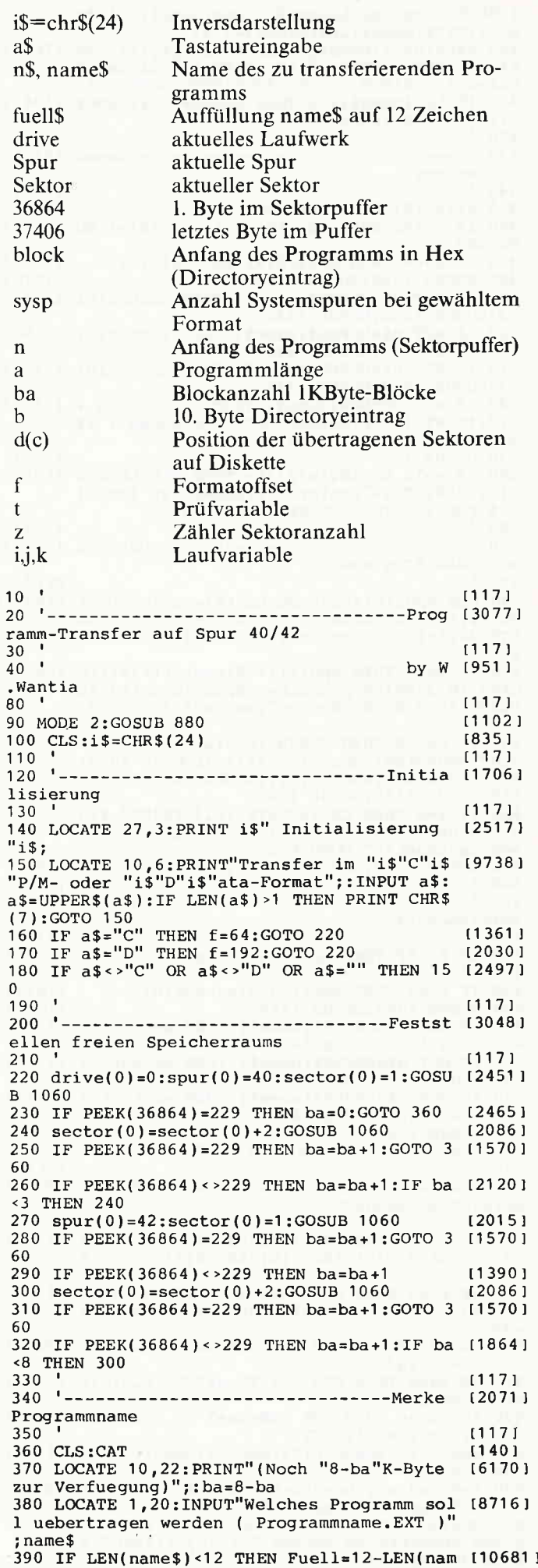

6'86 cPC 79

 $):$ NEXT: name\$=MID\$(name\$,1, LEN(name\$)-4)+fu ell\$+MID\$(name\$,LEN(name\$)-3,4) ell\$+MiD\$(name\$,LEN(name\$)-3,4)<br>400 a\$=RIGHT\$(name\$,4);IF LEFT\$(a\$,1)<>CHR [7671]<br>\$(46) THEN LOCATE 30,18:PRINT i\$" Eingabef<br>ehler ! "i\$:FOR k=1 TO 2000;NEXT:GOTO 200<br>410 IF LEN(name\$)=12 THEN name\$=MID\$(name\$ [3942] ... ir LEN(name\$)=12<br>,1,8)+RIGHT\$(name\$,3)<br>420  $11171$ 430 '--------------------------------Lesen (2751) Directory 440  $11171$ 450  $drive(0)=0$ : drive $(1)=0$  $17711$ 460 IF f=192 THEN Spur(0)=0:sector(0)=1:GO [2156] TO 480 470 IF  $f=64$  THEN  $spur(0)=2$ : sector(0)=1  $118221$ 480 GOSUB 1060: GOSUB 1440  $[1076]$ 490 IF NOT n\$=UPPER\$(name\$) THEN sector(0) [3477]  $= 2:$ GOSUB 1060:GOSUB 1440 500 IF NOT n\$=UPPER\$(name\$) THEN sector(0) [3596]  $= 3:$  GOSUB 1060: GOSUB 1440 510 IF NOT n\$=UPPER\$(name\$) THEN sector(0) [3434]  $=4:GOSUB 1060:GOSUB 1440$ 520 IF n\$<>UPPER\$(name\$) THEN CLS:LOCATE 1 [5322] 0,3: PRINT i\$" Programm nicht gefunden !"i\$<br>
:FOR i= 1 TO 2000: NEXT: GOTO 840 530 GOSUB 1520  $19071$ 540 IF a>16 OR INT(a/2) >ba THEN CLS:LOCATE [5812]<br>10,3:PRINT i\$"Fehler ! Programm zu lang !<br>"i\$:FOR i=1 TO 2000:NEXT:GOTO 840  $550$  $11171$ agen des Programms  $570$  $[117]$ 580 CLS:spur(0)=spur:sector(0)=sector:LOCA (10942)<br>TE 10,1:PRINT"Lese : Spur";spur(0);:LOC<br>ATE 40,1:PRINT"Sector";sector(0);:GOSUB 10 60 590 IF ba=8 THEN spur(1)=40; sector(1)=1:LO [6976] CATE  $10, 3$ : PRINT"Schreibe: Spur"; spur(1); :L OCATE 40, 3: PRINT"Sector"; sector(1); : GOSUB 960 600 IF ba<>8 THEN GOSUB 1640:LOCATE 10.3:P [7242] RINT"Schreibe: Spur"; spur(1); :LOCATE 40,3:<br>PRINT"Sector"; sector(1); :LOCATE 40,3:<br>PRINT"Sector"; sector(1); :GOSUB 960<br>610 GOSUB 1140:GOSUB 1060  $11201$ 620 IF z=a THEN CLS:LOCATE 10,3:PRINT" Pro [7072] gramm uebertragen. Es wird vor Ueberschrei<br>ben geschuetzt":GOTO 670 630 GOSUB 1210: GOSUB 960: GOTO 610  $114971$ 640  $11171$ chreibschutz  $11171$  $660$  ' 670 IF f=192 THEN Spur(0)=0:sector(0)=1:GO [2146] TO 690  $[1822]$ 680 IF  $f=64$  THEN  $spur(0)=2$ : sector(0)=1 690 GOSUB 1060: GOSUB 1440  $110761$ 700 IF NOT n\$=UPPER\$(name\$) THEN sector(0) [3477]  $= 2:$ GOSUB 1060:GOSUB 1440 710 IF NOT n\$=UPPER\$(name\$) THEN sector(0) [3596]  $= 3:$ GOSUB 1060:GOSUB 1440 720 IF NOT n\$=UPPER\$(name\$) THEN sector(0) [3434]  $=4:GOSUB 1060:GOSUB 1440$ 730 GOSUB 1520  $19071$ 740 b= $n-7$ : c=PEEK(b): POKE b, c+128  $[2410]$  $11171$ 750 760 '---------------------------------Direct [3312] oryeintrag aendern  $770$  $11171$ 780 IF f=192 THEN d(1)=&B4:d(2)=&B5:d(3)=& [3723]  $B6: d(4) = AB7: d(5) = BBD: d(6) = BBE: d(7) = BBF: d(8)$  $= 8C0$ 790 IF f=64 THEN d(1)=&AB:d(2)=&AC:d(3)=&A [4157]  $D: d(4) = 8AE: d(5) = 8B4: d(6) = 8B5: d(7) = 8B6: d(8)$  $=8B7$ 800 t=a/2:IF INT(a/2) <t THEN a=INT(a+1)/2 [2980] ELSE  $a = INT(a/2)$ 810 IF ba=8 THEN FOR c=1 TO a: POKE n, d(c): [2828]  $n=n+1:NEXT$ 820 IF ba<>8 THEN FOR c=8-ba+1 TO 8-ba+a:P [3907] OKE  $n,d(c):n=n+1:NEXT$ 830 sector(1)=sector(0):spur(1)=spur(0):GO [4351] **SUB 970** 840 z=0;n=0:a=0:ba=0:b=0:t=0:j=0:i=0:k=0:n [5008] ame\$="":fuell=0:fuell\$="" 850 CLS:LOCATE 1,3:PRINT"Soll noch ein Pro (6356) gramm uebertragen werden ? (j/n)";: INPUT a  $$:a$=UPPER$ (a$)$ <br>860 IF  $a$= "J"$  THEN 190  $19001$ 

870 IF a\$="N" OR a\$<>"J" OR a\$<>"N" THEN C [1983] **ALL &0** RRO<sup>1</sup>  $890 - -$ ------------------------------------ M-Code [2026] Initialisierung 900  $1171$ 910 CLS: PRINT"Bitte Geduld, M-Code wird ge [3413] speichert" 920 GOSUB 1250<br>920 GOSUB 1250<br>930 MEMORY &9000-1  $18731$  $(548)$ 940 FOR I=89000 TO 89000+512: POKE I, 0:NEXT 125081 950 RETURN 15551  $1171$ 960 tine Sector speichern<br>980 '  $(117)$ 990 POKE &A00E, DRIVE(1)  $13881$ 1000 POKE &A010, SPUR(1) 18721 1010 POKE &A012, (SECTOR(1) OR f)  $114051$ 1020 POKE &A01A, &85  $17681$ 1030 CALL &A000  $[637]$ 1040 POKE &A01A, &84  $17651$ 1050 RETURN {555}  $[117]$ 1060  $1070 - -$ ---------------------------------Ro [3161] utine Sector laden 1080  $(117)$ 1080 (117)<br>
1090 POKE & A00E, DRIVE(0)<br>
1100 POKE & A010, SPUR(0)<br>
1110 POKE & A012, (SECTOR(0) OR f) (1437<br>
11437  $114101$  $14371$ 1120 CALL &A000  $16371$ 1130 RETURN [555] 1140  $[117]$ ehlschleifen 1160  $11171$ 1170  $sector(0)=sector(0)+1:z=z+1$  $122321$ 1180 IF sector(0) > 9 THEN sector(0)=1:spur( [3173]  $0$ )=spur(0)+1 07=Spure:<br>1190 LOCATE 10,1:PRINT"Lese : Spure: ; spu<br>r(0);:LOCATE 40,1:PRINT"Sector";sector(0); : Spur"; spu (4131) 1200 RETURN [555] 1210 sector(1)=sector(1)+1  $(2466)$ 1220 IF sector(1) > 8 THEN sector(1)=1:spur( (3522)  $1) = \text{spur}(1) + 2$ 1230 LOCATE 10,3: PRINT"Schreibe: Spur"; spu [6875]  $r(1);$ : LOCATE 40, 3: PRINT"Sector"; sector(1); 1240 RETURN  $[555]$  $1250$   $+$  $[117]$  $1260$   $---------------------MC-C [3346]$ ode Lader  $1270^{-1}$ 1280 DATA 21, 1A, AO, CD, D4, BC, 22, 1B, AO, 79, 32 134681<br>
1D, AO, 1E, OO, 16, = 1457<br>
1290 DATA 00, OE, OO, 21, OO, 90, DF, 1B, AO, C9, 84 120891<br>
100, 00, 00, 00, 00, 00, = 934 1300  $[117]$ 1310 MEMORY & 9FFF  $1341$ 1320 zeile = 10000 : schritt = 10<br>1330 adr = &A000 : last = &A01F  $110081$  $111981$ 1340 FOR  $i=1$  TO 16  $13171$ READ byte\$  $16031$ 1350 POKE adr, VAL ("&"+byte\$) 1360  $17451$  $sum = sum + PEEK(adr)$ 1370  $14991$ 1380  $adr = adr + 1$  $[392]$ 1390 NEXT 13501 1400 READ checksum\$ : checksum = VAL(MID\$( [3979]  $checksum$ \$,3)) 1410 IF sum <> checksum THEN PRINT "Fehler [3386] in Zeile";zeile 1420 IF  $adr \leftarrow last$  THEN sum = 0 : zeile =  $[2286]$ zeile + schritt : GOTO 1340 1430 RETURN 15551  $11171$ 1450 '-------------------------------Finde [3881] Programm in Directory  $1171$ 1460 1470 n\$="":i=36865:a=i+10:FOR j=i TO a:n\$= [2617]  $n$+CHR$$  (PEEK(j)): NEXT n480 IF n\$=UPPER\$(name\$) THEN RETURN [3114]<br>1490 i=i+32:n\$="":a=i+10:FOR j=i TO a:n\$=n [3182]  $S+CHR$$  (PEEK(j)):NEXT 1500 IF n\$=UPPER\$(name\$) THEN RETURN ELSE [5578] IF j<37406 THEN GOTO 1490 1510 FOR j=36864 TO 37406: POKE j, 0:NEXT:a= [2332]  $0: i = 0: j = 0:$ RETURN<br>1520  $11171$ 1520<br>1530 ----------------------------------Berech (4876) nen der Programmlaenge

 $\frac{1}{2}$ 

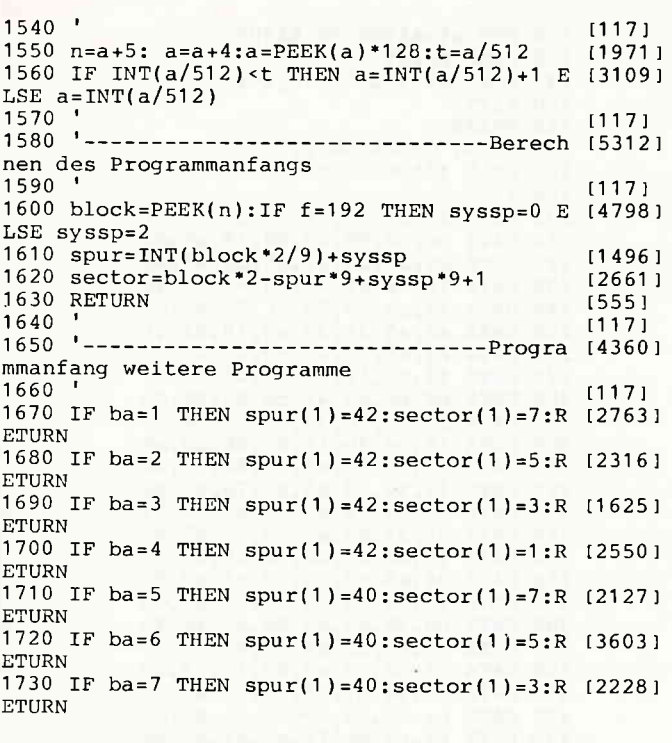

**CPC-Listingservice** für 464-664-6128

Wie in jedem Heft, finden Sie auch hier wieder den Listingservice, der Ihnen helfen soll, die in unserem Magazin abgedruckte "Paperware" in "Software" für Ihren Rechner zu verwandeln. Neben den Piktogrammen für Kassetten-/Diskettenbetrieb und der Angabe der Lauffähigkeit finden Sie die Super-Eintipphilfe "Checksummer". Um den Checksummer benutzen zu können, genügt es, das Programm einmal aufzurufen; es generiert selbständig den Maschinencode, aktiviert den Checksummer, gibt eine Bereitschaftsmeldung aus und löscht sich anschließend selbst wieder. Ab jetzt wird jede Eingabe, nachdem man ENTER gedrückt hat, mit der Ausgabe einer Quersumme quittiert. Beim Eintippen von Programmlistings kann man nun durch den Vergleich der beiden in eckigen Klammern stehenden Zahlen feststellen, ob man sich vertippt hat und ggf. den Fehler sofort berichtigen. Des weiteren hat man die Möglichkeit, mit dem RSX-Befehl CHECK,s,z ein Listing mit den dazugehörigen

Checksummen zu erzeugen. Die Parameter s und z definieren den Ausgabekanal ( $s = 0$  bis 9) und die Zeilennummer, ab der mit der Ausgabe begonnen werden soll; wird z nicht angegeben, so wird an dessen Stelle 1 angenommen.

Vor dem Druck sollte man mit WIDTH x die maximale Breite (x) einer Zeile festlegen. Mit Hilfe der RSX-Befehle ON und OFF kann der Cheksummer ein- bzw. ausgeschaltet werden.

Bei der Berechnung der Quersumme werden die Zeilennummer und Leerzeichen überlesen; zwischen Groß- und Kleinschreibung wird nur innerhalb zweier Anführungsstriche unterschieden, da ansonsten die Schreibweise von Befehlsworten und Variablennamen keinen Einfluß auf die Funktionstüchtigkeit eines Basicprogrammes hat. Version 464 (Thomas Fippl)

100 REM \*\*\* CHECKSUM 464

- 110 MEMORY &A4FF
- 120 FOR a%=&A500 TO &A607 130 READ byte\$
- 140 POKE a<sup>§</sup>, VAL("&"+byte\$)

## **BEKANNTMACHUNG**

Bei unserem allseits bekannten und beliebten Telefon-Service, dem "Heißen Draht", gibt es eine Veränderung. Ab dem 2.4.1986 können Sie Ihre Fragen und Anregungen von

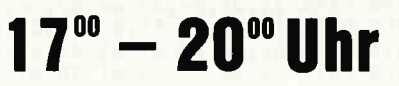

an die Redaktion von Schneider CPC International richten. Auf Ihren Anruf freuen sich: Michael Ceol (Joyce), Michael Ebbrecht (Hardware), Stefan Ritter (Redaktion), Thomas Morgen (Programmierung) und Heinrich Stiller (Spiele/Adventures).

**JEDEN MITTWOCH AM** 

## **HEISSEN DRAHT** Tel.: 05651/8702

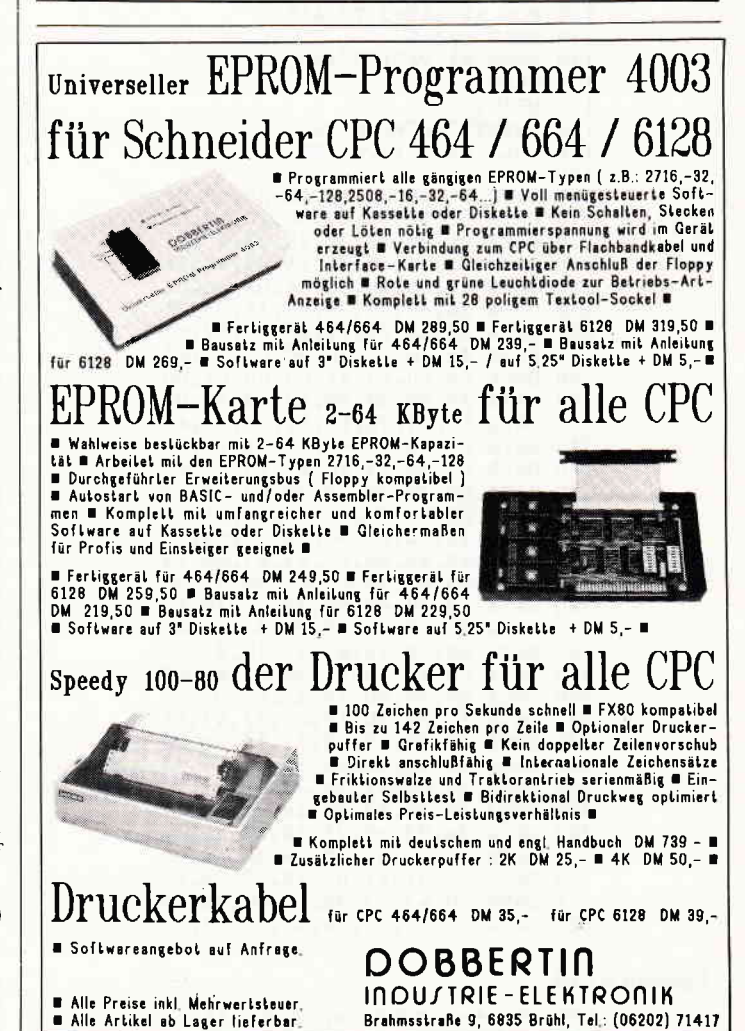

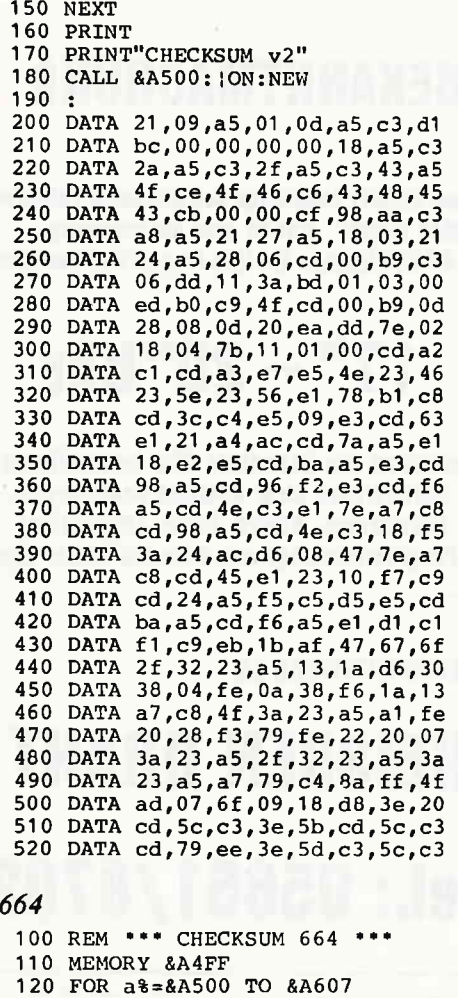

130 READ byte\$ 140 POKE a%, VAL("&"+byte\$) **150 NEXT** 160 PRINT 170 PRINT"CHECKSUM v2" 180 CALL &A500: | ON:NEW 190 900 DATA 21,09,a5,01,0d,a5,c3,d1<br>210 DATA bc,00,00,00,00,18,a5,c3<br>220 DATA 2a,a5,c3,2f,a5,c3,43,a5<br>230 DATA 4f,ce,4f,46,c6,43,48,45<br>240 DATA 43,cb,00,00,cf,02,ac,c3<br>250 DATA a8,a5,21,27,a5,18,03,21<br>250 DATA a8,a5,21,27,a5, 260 DATA 24, a5, 28, 06, cd, 00, b9, c3<br>270 DATA 4c, cb, 11, 5b, bd, 01, 03, 00 ed, b0, c9, 4f, cd, 00, b9, 0d<br>
28, 08, 0d, 20, ea, dd, 7e, 02 **280 DATA 290 DATA** 300 DATA 18,04,7b,11,01,00,cd,a9 310 DATA  $c1, cd, 69, e8, e5, 4e, 23, 46$ 320 DATA 23, 5e, 23, 56, e1, 78, b1, c8<br>330 DATA cd, 75, c4, e5, 09, e3, cd, 59 340 DATA e2, 21, 8a, ac, cd, 7a, a5, e1 350 DATA 18, e2, e5, cd, ba, a5, e3, cd 360 DATA 98, a5, cd, 58, f3, e3, cd, f6 370 DATA a5, cd, 9b, c3, e1, 7e, a7, c8 380 DATA cd, 98, a5, cd, 9b, c3, 18, f5<br>390 DATA 3a, 09, ac, d6, 08, 47, 7e, a7 400 DATA c8, cd, 22, e2, 23, 10, f7, c9<br>410 DATA cd, 24, a5, f5, c5, d5, e5, cd 420 DATA ba, a5, cd, f6, a5, e1, d1, c1 430 DATA f1,c9,eb,1b,af,47,67,6f<br>440 DATA 2f,32,23,a5,13,1a,d6,30<br>450 DATA 38,04,fe,0a,38,f6,1a,13 460 DATA 27, c8, 4f, 3a, 23, a5, a1, fe<br>470 DATA 20, 28, f3, 79, fe, 22, 20, 07<br>480 DATA 3a, 23, a5, 2f, 32, 23, a5, 3a 490 DATA 23, a5, a7, 79, c4, ab, ff, 4f 500 DATA ad, 07, 6f, 09, 18, d8, 3e, 20 510 DATA cd, a3, c3, 3e, 5b, cd, a3, c3 520 DATA cd, 49, ef, 3e, 5d, c3, a3, c3

#### **Version 6128**

Version

100 REM \*\*\* CHECKSUM 6128 \*\*\* 110 MEMORY &A4FF

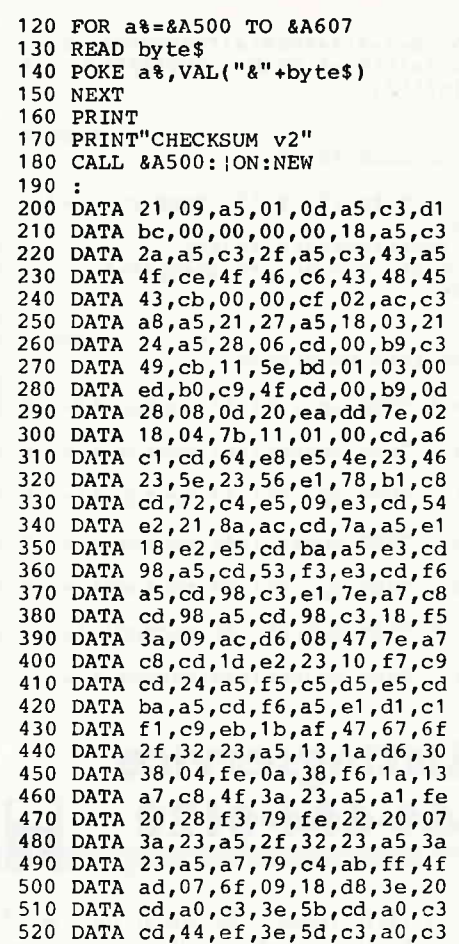

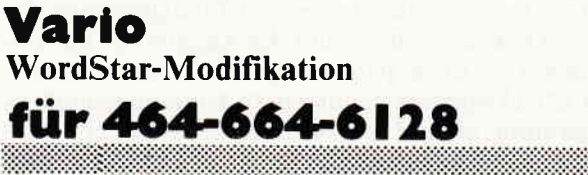

Daß WordStar, aus dem Hause MicroPro, ein sehr anpassungsfähiges und variables Textsystem ist, braucht wohl kaum noch erwähnt zu werden. Inzwischen gibt es unzählige Änderungen und Verbesserungen an diesem System.

Als ich zum ersten Mal mit der Version für den Schneider CPC 464 arbeitete, war ich aber doch etwas unangenehm überrascht über die "ausgefransten" Kommentar- und Hilfstexte dieser WordStar-Version.

Bei näherer Betrachtung ergab sich folgender Sachverhalt:

Die Entwickler von WordStar waren von einem Bildschirm ausgegangen, der in der Lage war, Zeichen in zwei verschiedenen Helligkeitsstufen auf den Bildschirm zu schreiben. Dieses wurde in der vorliegenden Version durch normale und inverse Zeichen ersetzt.

Damit wollte ich mich aber nicht zufriedengeben. Ich beschloß, das Programm so abzuändern, daß auch auf dem Schneider mit zwei verschiedenen Schriftarten gearbeitet werden konnte.

Der folgende Text gibt nun Aufschluß darüber, wie es gemacht wird.

Fangen wir also an!

Was wird benötigt?

1. Eine WordStar-Version 3.0 (möglichst jene von Markt & Technik)

**Sinn und Zweck:** 

Wir wollen ein Unterprogramm erstellen, welches im Ton-

puffer (ab #B61A) abgelegt werden soll (damit kein Speicherplatz im TPA verlorengeht), und uns zwei unterschiedliche Schriftarten zur Verfügung stellt.

**Zum Programm:** 

Das Programm liegt als DATA-Lader vor. Dies ist die bequemste Art der Eingabe.

#### **DATA-LADER**

Hier nun der Lader für das 'VARIO'-Programm:

Version 464

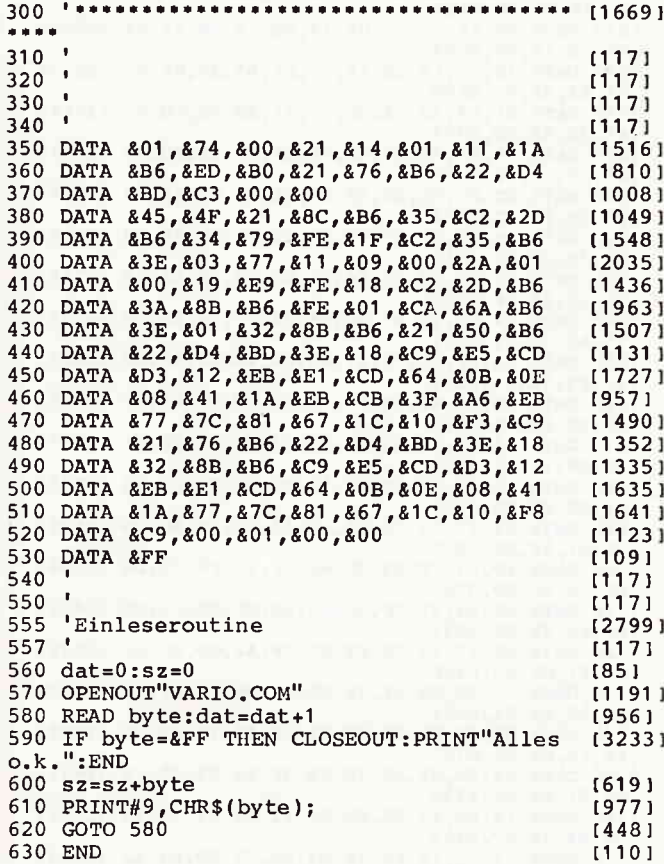

#### Version 664/6128

| 100 |             |                                        | (117)  |
|-----|-------------|----------------------------------------|--------|
| 110 |             |                                        | (117)  |
| 120 |             |                                        | 1171   |
| 130 |             |                                        | (117)  |
| 140 | <b>DATA</b> | &01, &6B, &01, &21, &14, &01, &11, &B6 | [1611] |
| 150 | <b>DATA</b> | &B2, &ED, &B0, &21, &F7, &B2, &22, &D4 | [1820] |
| 160 | <b>DATA</b> | &BD, &C3, &00, &00                     | {1008] |
| 170 | <b>DATA</b> | &FE, &18, &C2, &F3, &02, &3A, &OC, &B3 | [1317] |
| 180 | <b>DATA</b> | &FE, &01, &CA, &EB, &B2, &3E, &01, &32 | [1481] |
| 190 | <b>DATA</b> | &OC, &B3, &21, &D1, &B2, &22, &D4, &BD | [906]  |
| 200 | DATA        | &3E, &18, &C9, &E5, &CD, &A5, &BB, &EB | [2314] |
| 210 | <b>DATA</b> | &E1, &CD, &1A, &BC, &0E, &08, &41, &1A | [1847] |
| 220 | <b>DATA</b> | &EB, &CB, &3F, &A6, &EB, &77, &7C, &81 | [834]  |
| 230 | <b>DATA</b> | &67, &1C, &10, &F3, &C9, &21, &F7, &B2 | 117271 |
| 240 | <b>DATA</b> | &22, &D4, &BD, &3E, &18, &32, &OC, &B3 | 〔1756〕 |
| 250 | <b>DATA</b> | &C9, &E5, &CD, &A5, &BB, &EB, &E1, &CD | (1824) |
| 260 | <b>DATA</b> | &1A, &BC, &OE, &O8, &41, &1A, &77, &7C | [1732] |
| 270 | <b>DATA</b> | &81, &67, &1C, &10, &F8, &C9, &00, &00 | [1820] |
| 280 | <b>DATA</b> | &ff                                    | [109]  |
| 290 |             | $data=0:sz=0$                          | [85]   |
| 300 |             | OPENOUT"vario2.com"                    | [1347] |
| 310 |             | READ byte:dat=dat+1                    | [956]  |
| 320 |             | IF byte=&FF THEN CLOSEOUT:PRINT"Alles  | (2671) |
|     | 0.K.":END   |                                        |        |
| 330 |             | $sz = sz + byte$                       | [619]  |
| 340 |             | PRINT#9, CHR\$(byte);                  | [977]  |
| 350 | GOTO 310    |                                        | [510]  |
| 360 | <b>END</b>  |                                        | [110]  |
|     |             |                                        |        |

**INSTALLATION** 

1. Gehen Sie zur Installation wie folgt vor:

a) Geben Sie im CP/M-Modus ein: DDT WS.COM und <RETURN> (sollte sich DDT nicht zusammen mit der WordStar-Datei auf einer Diskette befinden, so kopieren Sie es bitte noch auf die Diskette).

b) Wenn DDT bereit ist, geben Sie ein: A02C0 und <RETURN>

c) DDT meldet sich dann mit: 02C0

d) Geben Sie dann ein: (02C0) JMP B61A und <RETURN>

e) Danach meldet sich DDT mit: 02C3

f) Geben Sie dann ein: . und <RETURN>

g) Danach geben Sie C und <RETURN> ein.

h) Es meldet sich  $CP/M$  mit  $A >$  wieder.

i) Geben Sie nun ein: SAVE 64 WS.COM

Damit ist die Anpassung geschafft. Überprüfen Sie jeden Schritt, bevor Sie ihn abschließen!

2. Nach dem Eintippen und Starten des "VARIO"-Programmes befindet sich auf der jeweiligen Diskette das Programm "VARIO.COM".

Wird dieses gestartet und danach das WordStar-Programm geladen, so erscheinen dessen Meldungen nun in halbfetter Schrift. Eingegebene Texte aber werden in normaler Schrift abgebildet.

Sollte bei Ihnen etwas anderes erscheinen, so überprüfen Sie noch einmal sorgfältig das Listing.

Hat alles geklappt? Nun, dann viel Spaß!

#### **Weitere Hinweise und Tips:**

1. Wollen Sie auch einzelne Buchstaben oder ganze Wörter des Hilfstextes in normaler Schrift erscheinen lassen, so müssen Sie nur das 7. Bit der entsprechenden Zeichen setzen. Für diese Arbeit eignet sich ein Disk-Monitor besonders gut.

2. Die "Halbfett-Schrift" wird auch zur Blockkennzeichnung und für "weiche" Bindestriche genutzt. Die Bindestriche sind dadurch aber nicht mehr besonders gut von den "harten" zu unterscheiden, deshalb bietet es sich an,<br>das "-"-Zeichen durch ein "+"-Zeichen zu ersetzen (Patchadresse: #03B8).

3. Soll das "VARIO"-Programm sofort ausgeführt werden, wenn CP/M gestartet wird, so gehen Sie wie folgt vor:

a) Gehen Sie in den CP/M-Modus.

b) Geben Sie ein: SETUP und <RETURN> (sollte sich das Programm SETUP.COM nicht auf Ihrer Diskette befinden, so kopieren Sie es jetzt auf diese).

c) Beantworten Sie die erste Frage mit N.

d) Geben Sie ein: VARIO'M und <RETURN>.

e) Beantworten Sie nun alle Fragen mit Y.

Nun wird jedesmal, wenn Sie CP/M aufrufen, als erstes das "VARIO"-Programm aufgerufen und abgearbeitet. **Wichtiger Hinweis:** 

Bevor Sie Ihre modifizierte WordStar-Version das erste Mal aufrufen, müssen Sie immer erst VARIO.COM aufrufen!!! (Torsten Kirsch)

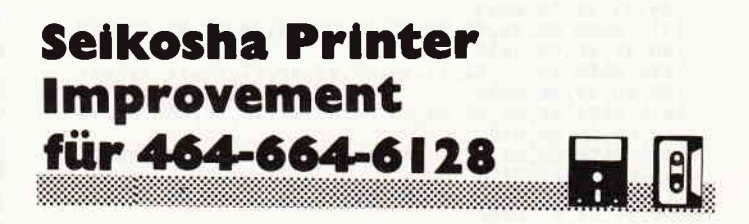

Der Seikosha GP-550 A ist ein preisgünstiger Drucker, der innerhalb kürzester Zeit viele Freunde gefunden hat. Leider muß man für den niedrigen Preis auch einige Mängel

in Kauf nehmen. Damit sich Besitzer dieses Druckers nicht zurückgesetzt fühlen müssen, veröffentlichen wir in diesem Heft eine RSX-Erweiterung, die allen GP-550 A Anwendern neue Horizonte eröffnet, und so gut wie es eben softwaremäßig geht, die Mängel der Hardware ausbügelt. Angefangen von einer Hardcopy bis hin zu verschiedenen Schriftarten bietet das kurze MC-Programm alle Features. die bisher vermißt wurden.

Geben Sie einfach den Basiclader ein und starten ihn nach Anfertigung einer Sicherheitskopie mit RUN. Nachdem "READY'erscheint. geben Sie einfach nur: CALL &4000 und NEW ein. Danach stehen Ihnen folgende neue Basicbefehle zur Verfügung:

#### Befehle:

#### **IHARDCOPY**

Erzeugt einen Gralikausdruckvon einer MODE 2-Screen. DlP-Schalter 4 muß sich in Stellung ON befinden.

INORMAL.AS Wie PRINT # 8-Befehl. aber in besserer Qualität und mit

Zeichen über CHR\$(127).

IINVERS.AS

Druckt den in A\$ enthaltenen Text invers aus.

IBIG,A§

Der Text wird breit gedruckt.

ISMALL,AS

Der Text wird schmal gedruckt.

IKURSIV,A\$

Der Text wird kursiv gedruckt.

#### IMIXED,A\$

Mischung zwischen Schmal- und Kursiv-Schrift. Wichtig:

Vor der Anwendung der Befehle muß zuerst: SYMBOL AFTER 32 eingegeben werden.

Bei dem Befehl Hardcopy muß man den DlP-Schalter Nummer 4 auf "OFF" schalten.

Die Hardcopy kann durch das zweimalige Drücken der BREAK-TASTE unterbrochen werden. Es ist aber darauf zu achten, daß nach einer Unterbrechung sehr wahrscheinlich der Grafikmodus noch eingeschaltet ist. (Sven Kottmann)

 $1000$ 

| טטטו<br>===<br>[1959]                                                                             |        |
|---------------------------------------------------------------------------------------------------|--------|
|                                                                                                   | (1893) |
| PRINTERIMPROVEMENT V2.0<br>$\equiv$ $\equiv$<br>' ≖≖<br>1010                                      | [1544] |
| (c)1986 by Sven Kottmann ==<br>1020<br>' ==                                                       | [117]  |
| 1290                                                                                              | [1083] |
| zeile=1360:MEMORY & 9FFF<br>1300                                                                  |        |
| 1310 FOR 1=&A000 TO &A2DD STEP 15                                                                 | (1208) |
| 1320 $s = 0: FOR x = 0 TO 14: READ a $:a = VAL("a" + a"$<br>$s$ ): POKE $x+1$ , a: $s=s+a$ : NEXT | (3857) |
| 1330 READ b\$: IF VAL("&"+b\$) <> STHEN PRINT"                                                    | [7616] |
| ERROR IN DATAS in Zeile :";zeile: END ELSE                                                        |        |
| zeile=zeile+10                                                                                    |        |
| <b>1340 NEXT</b>                                                                                  | (350)  |
| 1350 PRINT "ALLES OK 1": CALL & A000: END                                                         | [3106] |
| 1360 DATA 21,00,A0,36,C9,3E,C3,32,04,AC,21                                                        | [3046] |
| .19, AO, 22, 05, 04A4                                                                             |        |
| 1370 DATA AC, 01, 2D, A0, 21, 6C, A0, C3, D1, BC, 7B                                              | [3534] |
| FE, 0D, CO, 2A, 0767,                                                                             |        |
| 1380 DATA 34, AE, CD, 3F, DD, 7E, FE, 7C, CO, 2A, C2                                              | [2424] |
| , B0, D1, D1, C9, 098A                                                                            |        |
| 1390 DATA 44, A0, C3, 70, A0, C3, A5, A1, C3, B9, A1                                              | [3082] |
| ,C3,C9,A1,C3,09CD                                                                                 |        |
| 1400 DATA E9, A1, C3, F9, A1, C3, D9, A1, 48, 41, 52                                              | (2562) |
| ,44,43,4F,50,0825                                                                                 |        |
| 1410 DATA D9, 49, 4E, 56, 45, 52, D3, 42, 49, C7, 53                                              | [2450] |
| ,4D,41,4C,CC,067B                                                                                 |        |
| 1420 DATA 4B, 55, 52, 53, 49, D6, 4E, 4F, 52, 4D, 41                                              | (3675) |
| , CC, 4D, 49, 58, 059B                                                                            |        |
| 1430 DATA 45, C4, 00, 00, 00, 00, 00, 21, 00, C0, 06                                              | [2114] |
| ,1C,CD,8D,A0,0406                                                                                 |        |
| 1440 DATA CD, 89, A1, 10, F8, 3E, OF, CD, 75, A1, 3E                                              | [2251] |
| ,0D, CD, 75, A1, 075D                                                                             |        |
| 1450 DATA 3E, 0A, CD, 75, A1, C9, CD, 5B, A1, C5, E5                                              | (3383) |
| ,E5,21,D7,A2,08E6                                                                                 |        |
| 1460 DATA 36,00,E1,01,DF,01,CD,A7,A0,0B,79                                                        | (2937) |
| ,B0,20,F8,E1,0739                                                                                 |        |
| 1470 DATA C1, C9, C5, E5, 3A, D7, A2, FE, 00, 28, 1D                                              | [2528] |
| FE, 01, 28, 1E, 076F                                                                              |        |
| 1480 DATA FE, 02, 28, 1F, FE, 03, 28, 20, FE, 04, 28                                              | (2440) |
|                                                                                                   |        |

,21,FE,05,28,0506<br>1490 DATA 22,FE,06,28,23,FE,07,28,24,C9,11 (2262) ,01,80,18,21,0456<br>1500 DATA 11,02,40,18,1C,11,03,20,18,17,1<br>,04,10,18,12,0139 1510 DATA 11,05,08,18,0D,11,06,04,18,08,11 ,07 ,02.19 r 03,0083 1520 DATA I',l ,00,01 ,08,00r06r07 r78.A2.CD.'-|6 t31 20 I ,A1,CD,26,BC,0480<br>1530 DATA 10,F6,79,CD,75,A1,3A,D7,A2,E1,FE [2690] ,07,CC,14,A1,087C<br>1540 DATA 7B,32,D7,A2,C1,C9,23,C9,D5,F5,78<br>,FE,07,28,19,0824<br>1550 DATA FE,06,28,19,FE,05,28,19,FE,04,28<br>19,FE,03,28,04F5<br>1560 DATA 19,FE,02,28,19,FE,01,28,19,C9,16 ,01,18,16,16,03BE<br>1570 DATA 02,18,12,16,04,18,0E,16,08,18,0A [2602] 16,10,18,06,00F0 1580 DATA 16,20,18,02,16,40,F1,B7,28,05,F5 [2277] A, B1, 4F, F1, 05DB 1590 DATA D1, C9, 3E, 0A, CD, 75, A1, 3E, 1B, CD, 75 [2918] ,A1,3E,4B,CD,0757<br>1600 DATA 75,A1,3E,03,CD,75,A1,3E,5F,CD,75 [3787] ,A1,C9,CD,2E,077E 1610 DATA BD, F5, CD, 00, B9, CD, 3C, C4, CD, 03, B9 (2994) ,F1,38,F0,CD,0974<br>1620 DATA 2B,BD,C9,C5,06,07,CD,26,BC,10,FB [2456] C1,3E,0D,CD,0716 1630 DATA 75,A1,C9,DD,66,01,DD,6E,00,46,23 ,7E,23,66,6F,064D<br>1640 DATA C9,CD,98,A1,AF,B8,28,07,7E,23,CD 15, A2, 10, F9, 079 1650 DATA 3E, OF, CD, 75, A1, C9, CD, 98, A1, AF, B8 (2682) ,28,F3,7E,23,0822<br>1660 DATA CD,2A,A2,10,F9,18,EA,CD,98,A1,AF (3605) ,B8,28,E3,7E,089A<br>1670 DATA 23,CD,39,A2,10,F9,18,DA,CD,98,A1 [3057] AF, B8, 28, D3, 082E 1680 DATA 7E, 23, CD, 48, A2, 10, F9, 18, CA, CD, 98<br>A1, AF, B8, 28, 07D8 1690 DATA C3, 7E, 23, CD, 5A, A2, 10, F9, 18, BA, CD ,98,A1,AF,B8,0875<br>1700 DATA 28,B3,7E,23,CD,6D,A2,10,F9,18,AA [1769] ,@ ,7 4 ,A2 .CD , O7D3 1710 DATA 88, A2, 21, CF, A2, 06, 08, C9, E5, C5, CD (2476) ,09,A2,7E,EE,0821<br>1720 DATA FF,77,23,10,F9,21,CF,A2,CD,9C,A2 [2379] ,C1,E1,C9,E5,098F<br>1730 DATA C5,CD,09,A2,7E,CB,3F,B6,77,23,10 [2702] ,F8,18,E8,E5,0802<br>1740 DATA C5,CD,09,A2,7E,CB,3F,A6,77,23,10<br>,F8,18,D9,E5,07E3<br>1750 DATA C5,CD,09,A2,7E,CB,3F,A6,77,23,10 ,F8,21,CF,A2,079F<br>1760 DATA 18,05,E5,C5,CD,09,A2,23,23,23,23 ,06,04,7E,07,045A<br>1770 DATA 77,23,10,FA,18,B4,E5,C5,CD,09,2<br>-18,AD,CD,A5,07C9 1780 DATA BB,F5,D4,06,B9,11,CF,A2,01,08,00 [2643] ,ED,B0,F1,D4,0830<br>1790 DATA 09,B9,C9,3E,1B,CD,75,A1,3E,4B,CD [1543] ,75,A1,AF,CD,07AF<br>1800 DATA 75,A1,3E,08,CD,75,A1,C9,C5,E5,21 [2855] ,FC,A0,11,D8,0858<br>1810 DATA A2,01,03,00,E5,D5,C5,ED,B0,C1,D1<br>,E1,E5,D5,C5,09B4<br>1820 DATA EB,21,DB,A2,ED,B0,21,CF,A2,AF,32 ,D7,A2,06,08,0820<br>1830 DATA CD,A7,A0,10,FB,C1,D1,E1,EB,ED,B0 [2995] ,E1,C1,C9,00,0A85<br>1840 DATA 00,00,00,00,00,00,00,00,00,00,00 [2187] , 23, 00, 00, 00, 0023 12455 t a27781 t3970 I t19181 t18471 127 49 t r2595 1 t40{5I 121 20 I 12220 I (2644) t2991 I t1593 I t1 882 I t 2161 I

## **CPC Basic-Tuning**

für 4G4-664-O128

Das Schneider-Basic ist schon recht schnell - und, ob Sie's glauben oder nicht, zwei POKE's reichen aus, um es noch schneller zu machen! Hier zwei Kurzprogramme im Vergleich:

10 FOR X=1 TO 10000:NEXT Laufzeit: etwa 1l Sekunden. 10 POKE &8939,&C9 20 FOR X=1 TO 10000:NEXT 30 POKE &B939,&F3 Laufzeit: etwa 10 Sekunden.

 $\blacksquare$  . Tricks . Tricks . Tricks . The set of  $\blacksquare$ 

Bitte beachten: Die Adresse &B939 gilt für den CPC 464; für den CPC 664/6128 muß &B941 eingesetzt werden.

Das Geheimnis dieser Steigerung? Sehr einfach: Ab Adresse &B939 beginnt die CPC-interne Interruptroutine, die 300 mal pro Sekunde aufgerufen wird und den normalen Ablauf unterbricht. C9 ist der Code für den Assembler-Befehl RET, der einen sofortigen Rücksprung bewirkt. Die Routine wird also nach dem POKE nicht mehr ausgeführt, und das Hauptprogramm läuft entsprechend schneller ab. Da aber gleichzeitig alle per Interrupt gesteuerten Funktionen lahmgelegt werden, sollte man diesen POKE nur mit Bedacht einsetzen.

Gibt man ihn im Direktmodus ein, ist der Rechner ab sofort nicht mehr ansprechbar, da die Tastaturabfrage unterbleibt. In diesem Fall hilft nur noch eins: aus- und wieder einschalten. Innerhalb eines Programms kann man jedoch durch POKE &8939,&F3 wieder den Normalzustand herstellen, bevor sich der Rechner mit Ready zurückmeldet.

Programmteile, die durch die beiden POKE's eingeschlossen sind, sollten also keine Tastaturabfrage beinhalten (INPUT, INKEY\$). Weiterhin ist es nicht mehr möglich, die Bildschirmfarben mit dem INK-Befehl umzuschalten, und auch der Soundchip bleibt unversorgt. Ergänzen Sie das obige Programm durch die Zeile:

#### 5 PRINT CHR\$(7)

Zu hören ist ein penetranter Dauerton - der CPC hat nämlich keine Gelegenheit mehr, seinem Soundchip mitzuteilen, daß der Ton bereits zu Ende ist.

Trotz dieser Einschränkungen gibt es viele Fäile, in denen der Trick durchaus angebracht ist. Sortierroutinen in Dateiverwaltungsprogrammen kommen zum Beispiel problemlos ohne Sound und blinkende Farben aus. aber l0 % mehr Geschwindigkeit können sie sicherlich gut vertragen. (Matthias Uphoff)

## Farbtools für CP/M<br>für 464-664-6128

Beide Programme sind für User gedacht, die ihren Computer an einen Farbmonitor betreiben. Im Basic-Mode können die Farben leicht so eingestellt werden, daß Texte gut lesbar sind und auch ein längeres Arbeiten ohne zu große Ermüdung der Augen möglich ist. Nicht so einfach ist es. wenn man mit CP/M arbeitet. Mit dem Programm FARBE.COM lassen sich nun alle Farben für Hintergrund und Zeichen einstellen, und jeder Zeit. ohne CP/M zu verlassen, wieder ändern. Das Programm FARB.COM ist dagegen sehr kurz und setzt die Farben, wie sie im Assemblerlisting und im Basic-Programm nach ihrem eigenen Geschmack definiert worden sind. FARB.COM ist besonders geeignet, die Farben für ein Textprogramm einzustellen.

#### Beschreibung Programm FARBE.COM:

Die Datei FARBE.ASM ist das Assemblerlisting (8080) und kann mit dem CP/M-Editor ED. dem Assembler ASM und dem CP/M-Lader LOAD bearbeitet werden. Etwas mehr Arbeit bereitet das Eintippen des Basic-Ladeprogramms. das. nachdem es gestartet wird. automatisch die CP/M-Datei auf die Diskette schreibt. Das Programm verlangt vom Anwender nur wenige Eingaben, und ist auf dem Schirm ausreichend dokumentiert.

#### Beschreibung Programm FARB.COM:

Die Datei FARB.COM ist wieder das Assemblerlisting und kann wie oben verarbeitet werden. Es bleibt aber dem Anwender überlassen, welche Farben er für die Labels hint, zeich und rand eingibt. Werden die Werte im Listing übernommen, so sind der Hintergrund und der Rand schwarz, der Text erscheint hellgrün. Auch hier kann ein kleines Basic-Ladeprogramm (FARB.COM) eingegeben werden, um die Datei zu erzeugen. Nachdem es gestartet worden ist, braucht derAnwender nur noch die Nummern der Farben für den Rand, den Hintergrund und die Zeichen einzugeben. Das Programm kann mehrfach gestartet werden, bis die Farbwahl den Wünschen entspricht. Die zuletzt erzeugte Datei stellt diese Farben dann unter CP/M ein.

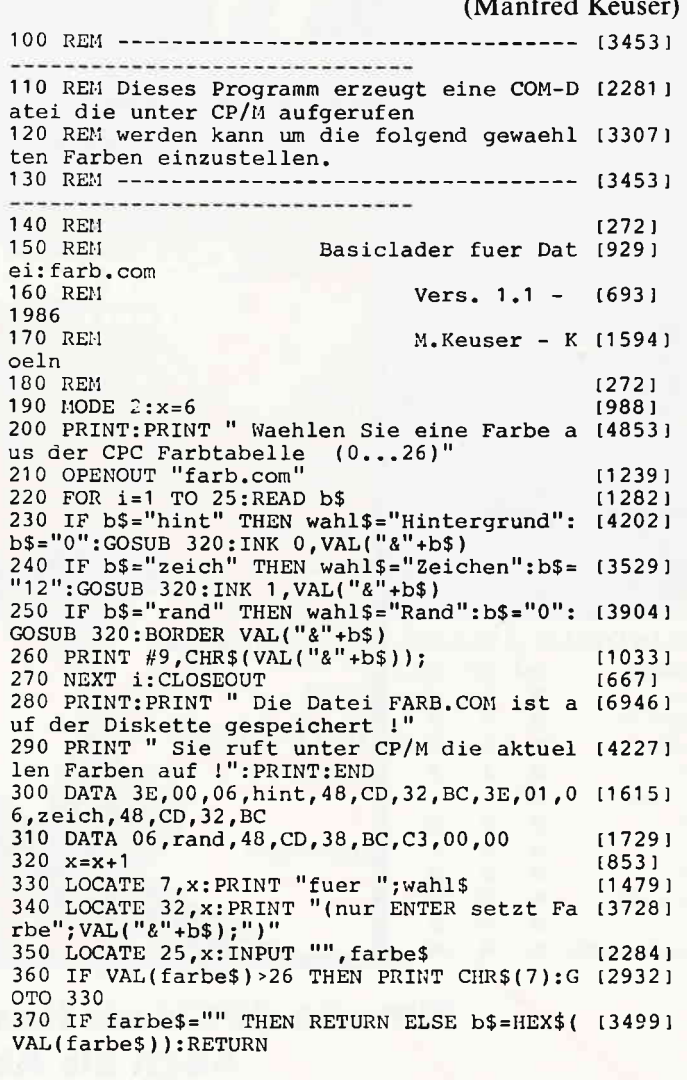

140 REI,I r r r r.. r. t I I I I I I r.. r. i r. r \* r. r i.,I r r [1g9g ] 150 OPENOUT "farbe.com"<br>160 schritt=10:zeile=1000:summe=0 170 FOR i=0 TO 15:READ b\$<br>180 IF b\$="ende" THEN 250 190 PRINT#9,CHR\$(VAL("&"+b\$));<br>200 summe=summe+VAL("&"+b\$) 210 NEXT 220 READ ck 230 IF summe<>ck THEN PRINT ,'Fehler in Zei Ie";zeile:GOTO 250 t3250 ,I1239 t r19431 r983 I 1664<sub>1</sub> r10331 t970 l r350 1 t5741 240 summe=0:zeile=zeile+schritt:GOTO 170 12126<br>250 CLOSEOUT:END 1352<br>1000 DATA AF,CD,35,BC,78,3C,32,04,04,3E,01 13945<br>CD,35,BC,78,3C, 1548 1010 DATA 32,05,04,CD,07,02,11,22,02,CD,0D t2564<br>,02,11,EF,02,CD, 1009 1020 DATA 0D,02,CD,9C,BB,11,33,03,CD,0D,02 [2587]<br>,CD,9C,BB,21,0E, 1449<br>1030 DATA 1B,CD,75,BB,CD,13,02,FE,31,CA,49 [2470]<br>. ,01,FE,32,CA,1C, 1875 1040 DATA 02, FE, 33, CA, 62, 01, C3, 2E, 01, 3E, 01 [2455]  $,06,12,48,CD,32,1264$ 

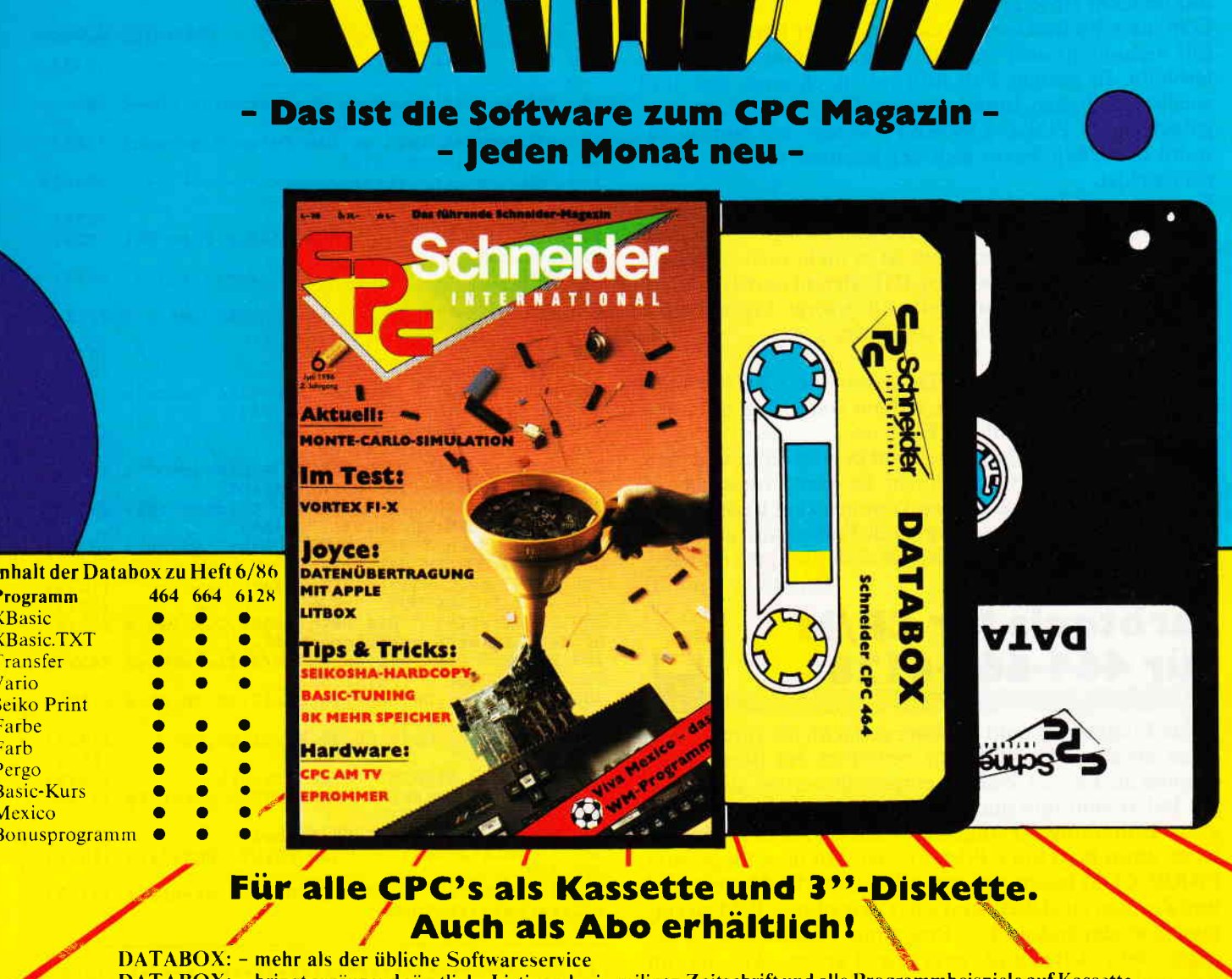

DATABOX: - bringt ergänzend sämtliche Listings der jeweiligen Zeitschrift und alle Programmbeispiele auf Kassette oder auf 3"-Diskette.

- DATABOX: Programme sind, soweit systembedingt möglich, auf allen drei CPC-Modellen lauffähig. Einzelheiten entnehmen Sie bitte der nebenstehenden Aufstellung.
- 

DATABOX: - erscheint jeden Monat und trägt das Titelbild des gleichzeitig erscheinenden Heftes. DATABOX: - der Datenträger zum Schneider CPC International enthält außerdem jedesmal ein zusätzliches Bonusprogramm, das nicht im Heft abgedruckt ist.

#### Einzelbezug:

letzt auch I.

Einzelbezugspreise für DATABOX: Diskette 3" 24,- DM zuzüglich 3,- DM Porto/Verpackung (im Ausland zuzüglich 5,- DM Porto/Verpackung). Kassette 14,- DM zuzüglich Porto/Verpackung (im Ausland zuzüglich 5,- DM Porto/Verpackung). Zahlungsweie: Am einfachsten per Vorkasse (Verrechnungsscheck) oder als Nachnahme zuzüglich der Nachnahmegebühr (in das Ausland ist Nachnahme nicht möglich).

## **Schneider CPC International** Postfach 250, 3440 Eschwege

**STOP - Bitte Bestellkarte benutzen -**

## **Preisvorteil durch Databox-Abo**

Unser beliebter Databox-Service kann ab sofort auch im Abonnement bezogen werden. Dadurch sparen Sie Mühe und haben außerdem auch noch einen Preisvorteil gegenüber dem Einzelbezug.

#### Das Databox-Abo kostet:

Als Kassette für 1/2 Jahr (6 Lieferungen) Im Inland und West-Berlin 90,- DM Im europäischen Ausland 100,- DM Im außereuropäischen Ausland 120,- DM Als Diskette für 1/2 Jahr (6 Lieferungen) Im Inland und West-Berlin 150,- DM Im europäischen Ausland 160,- DM Im außereuropäischen Ausland 180,- DM Als Kassette für 1 Jahr (12 Lieferungen)

Im Inland und West-Berlin 180.- DM Im europäischen Ausland 200,- DM Im außereuropäischen Ausland 240,- DM

Als Diskette für 1 Jahr (12 Lieferungen) Im Inland und West-Berlin 300,- DM<br>Im europäischen Ausland 320,- DM Im außereuropäischen Ausland 360,- DM

In den vorgenannten Preisen sind die Versand- und Verpackungskosten enthalten. Bitte benutzen Sie für Ihre Bestellung die Abo-Karte.

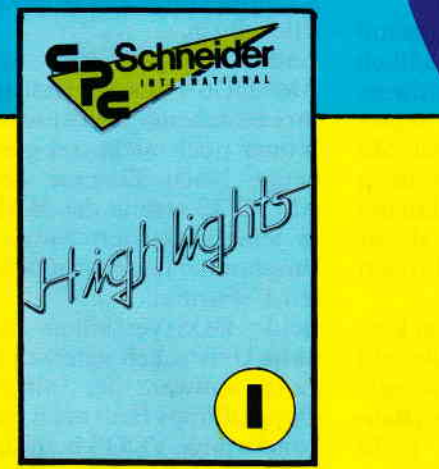

Auch weiterhin erhältlich die Programm-Highlights aus den vergriffenen Heften 3/85 bis 7/85. Den Inhalt dieser Kassetten ent nehmen Sie bitte der folgenden Aufstellung

#### Inhalt von Highlights I

 $\mathbf{\mathsf{L}}$ 

Spiele: 1. Smiley und die Grumpies, 2. Bücherwurm, 3. Solitaire, 4. Reaktionstest. Tips & Tricks: 5. Restore, 6. Head Reader, 7. Window, 8. An die Freude, 9. Orgelstimmer, 10. Mergefix, 11. Notizblatt, 12. Data Wandler, 13. Circle. Anwendungen: 14. 3D-Darstellung, 15. Adressverwaltung, 16. Screen Dump.

#### **Inhalt von Highlights 2**

Spiele: l. Laser Battle, 2. Partnertest. Tips & Tricks: 3. Scroller, 4. Laufschrift, 5. Bildschirmbewegungen, 6. Profile, 7. Textroutinen,8. Baudrate,9. Zeitdifferenz, 10. Dezimalpunkt, I l. Buffer. 12. High-Score. Anwendungen: 13. Mini Spreadsheet, 14. Kurvendiskussion. 15. Vokabelprogramm. \

Viel Software zum günstigen Preis! Databox Highlights erhalten Sie, ebenso wie die aktuellen Databox-Kassetten, für 14,- DM/Stück, zuzüglich 3,- DM Porto und Verpackung.

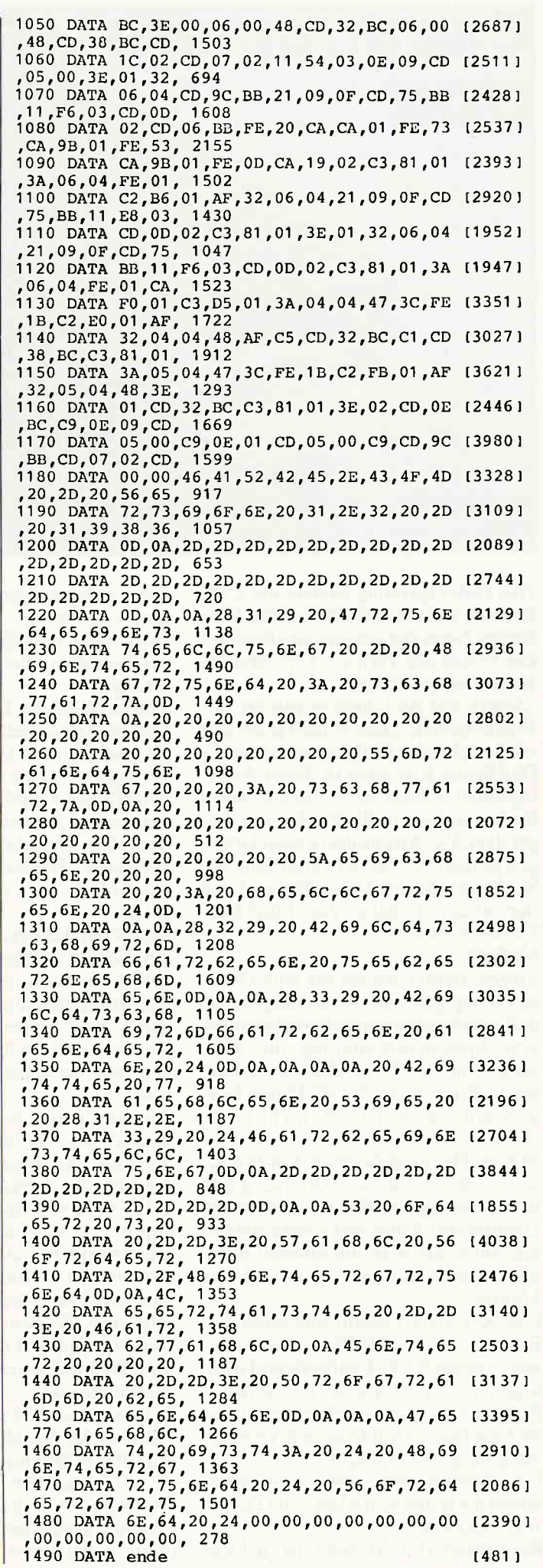

,,,,,,,,,,r,,,,,,,,rr,,,',,,,,,TipS & TfiCkS,,,,,,,rrrrrrrr

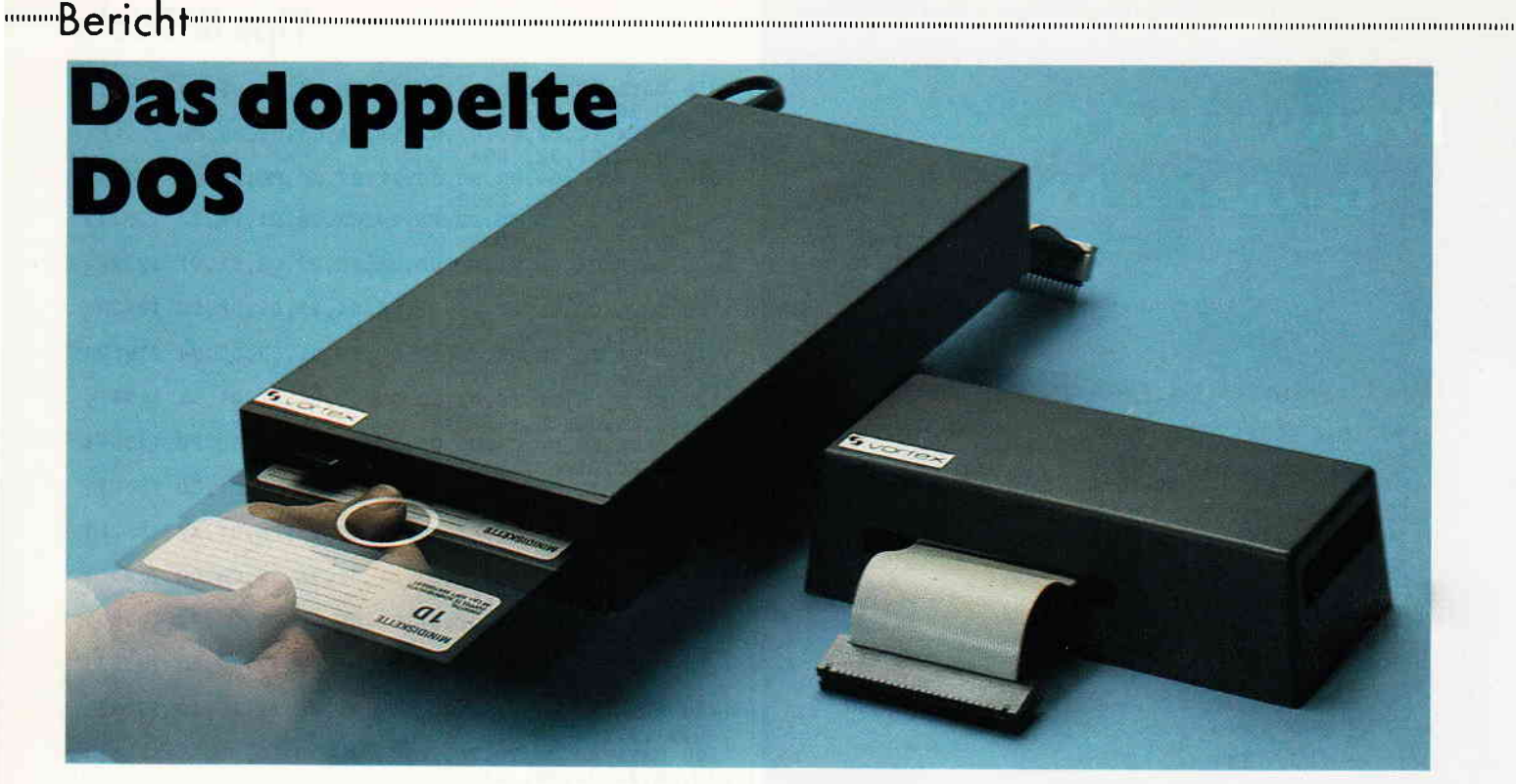

Das Disk-Operating-System der CPC Rechner istja an und für sich eine feine Sache. Noch viel schöner ist allerdings das VDOS der Vortex 5 l/4"-Station, meinen einige Leute.

,,Schön und gut", hallt es von den 3"- Freaks zurück,,,aber es läuft ja mit keiner bestehenden Software zusammen". Der Kasus Knacksus in dieser Angelegenheit schien sich einfach nicht hnden zu lassen. Bleibt also das Lager derCPC-Anwender in zwei Gruppen gespalten? Auf der einen Seite die Schneider-treuen Dreizöller und auf der anderen Seite die Fünf-Ein-Viertel-Vortexer?

#### NEIN!!!

Vortex. immer wieder für eine Überraschung gut, hat wohl festgestellt, daß eine angekündigte Festplatte und eine Speichererweiterung die Sensation und den Erfolg des letzten Jahres in Form einer 5 1/4"-Doppelstation mit eigenem DOS, nicht errei chen können.

Mit der Herausgabe der X-Laufwerke scheinen sie es dieses Jahr allerdings doch noch zu schaffen und eine dritte Gruppe von Schneider-Usern heranzuziehen, die man am ehesten noch als "Bidirektionale" bezeichnen könnte.

Das X-System besteht aus einer 3"- Floppy mit AMSDOS-Controller sowie einem 5 1/4"-Laufwerk und dem sogenannten X-Modul. Die Zusatzfloppy ist nicht gerade eine Sensation; sie findet schon seit längerem Verwendung in der Doppelstation.

Eine Beschreibung dieses Laufwerks können wir uns schenken - die Daten sind bekannt.

Kernpunkt des Systems ist jedoch

diese geheimnisvolle Pyramide mit dem Controller.

Halt - ein Controller ist das gar nicht. sondern eher eine Controller-Erweiterung!

Vortex ist bei der Entwicklung davon ausgegangen. daß es ja eigentlich Quatsch ist, dem User eine Hardware zu verkaufen. die er in Form seines AMSDOS-Controllers schon hat. Mit ein wenig Bastelei müßte es doch eigentlich hinzukriegen sein, daß mit geringem Bauteileaufwand dieser Controller ein wenig modifiziert wird.

Das X-Modul besteht aus einem kleinen Kasten mit einer Platine. die sehr gering bestückt ist. Bastler wissen, daß eine Bestückung mit wenigen Bauteilen und großer Efhzienz nicht etwa ein Nachteil ist. sondern eine Meisterleistung der Hardwareentwicklung.

An der Unterseite der Platine befindet sich ein Platinenstecker. und an der Front des Kastens hängt ein Kabel mit einer Messerleiste heraus.

Diese Messerleiste wird auf den Floppyport des CPC's gesteckt und der alte AMSDOS-Controller in den Kasten auf den Platinenstecker. Danach wird noch ein Deckel auf die Unterseite des Kastens geschraubt, die Zusatzfloppy mit dem freien Stecker im DDI I Kabel verbunden, alles eingeschaltet und....

es passiert nichts!.

Panik in der Redaktion. Ein Blick ins Handbuch sagt uns, daß das im Controller enthaltene VDOS 2.0 ROM Nummer 5 benutzt.

Genau das gleiche ROM belegt allerdings auch unser MAXAM ROM. dasja noch hinten am Rechner steckt. Nach Entfernen des Maxam lief die Floppy auch einwandfrei. und wir bekamen endlich die ersehnte Einschaltmeldung des VDOS auf den Bildschirm.

Enttäuschungen auf Seiten der AMSDOS-Fans, die jetzt annehmen. ihre bestehende Software liefe jetzt ja immer noch nicht, sei gleich vorgebeugt. Nach Eingabe des Befehls AMSDOS vergißt das X-Modul. daß es jemals aktiviert wurde und alle Programme laufen mit dem gewohnten 3"-Format.

Beide DOS-Versionen stehen also ohne Umstecken jederzeit zur Verfügung. Software der "alten" Vortex-Doppelfloppy läuft nach wie vor. Das komfortable VDOS befindet sich abrufbereit im Speicher, und wenn man sich gar das XRS-Modul gekauft hat. hat man sogar noch eine tolle RS-232- Schnittstelle zur Verfügung. Was will man also mehr?

,,Meinen Maxam wollte ich gerne wieder benutzen können. ich hab ihn so lieb", hört man den Programmierer klagen. der immer etwas zu meckern hat.

Im VDOS ist jedoch auch ein Monitor, sogar mit integriertem Disk-Monitor. enthalten. Zwar wurde im Handbuch vergessen, daß dieser Monitor im X-Modul nicht mehr mit M aufgerufen wird, sondern jetzt mit XMON gestartet wird, aber wir verraten Ihnen das an dieser Stelle. Die Eingabe von M [ührt nur zu einem Unknown-Command-Error.

Trotzdem ist ein Maxambegeisterter damit noch nicht zufrieden. Schließlich hat er sich das Modul für manong ang manang manang manang manang manang manang manang manang manang manang manang manang manang manang manang

teures Geld gekauft und will es auch benutzen. Außerdem - vielleicht laufen dann auch andere Zusatzroms nicht mehr.

Blättern in den Anhängen der Hardware-Referenz bringt uns dann endlich auf die Lösung. Die ROM-Nummer des VDOS ist frei wählbar. Im Modul gibt es eine Steckerleiste. auf der sich eine Drahtbrücke dafür befindet. Nach Umbelegen der ROM-Nummer auf ROM 3 funktioniert auch der Maxam, und niemand hat mehr Grund zum Klagen.

Vielleicht wäre es ganz gut gewesen, diese Tatsache schon bei der Einbauanleitung zu erwähnen, man spart sich dadurch das erneute Aufschrauben des Moduls. Aber wir gehen jetzt einfach mal davon aus, daß unser Handbuch eine Vorabversion war und noch überarbeitet wird. bevor es in den Handel kommt - GELLE?

Der Zusammenbau des ganzen Systems ging flott von der Hand und sollte niemandem Schwierigkeiten bereiten. Ein falscher Zusammenbau ist nur mit aller Anstrengung möglich.

Da das Netzteil in der Floppy integriert ist, gibt es auch keinen übermäßigen Kabelsalat auf dem Schreibtisch.

Die Hardware des Systems ist also ausgeklügelt und gibt keinerlei Anlaß zur Kritik.

Die Software noch viel weniger. Hier wurde echte Präzisionsarbeit geleistet. Sowohl unter VDOS als auch unter CP/M lief alles so. wie man es erwarten kann. Neue Befehle ermöglichen das Formatieren von Basic aus. das wahlweise Booten des CP/M aus jedem Laufwerk und ein auf der Systemdiskette mitgelieferter Patch ermöglicht es sogar, das Zusatzlaufwerk ohne X-Modul als ganz normales 40-Track-Zusatzlaufwerk zu fahren.

Dieser Patch funktioniert unter Basic und CP/M sowie auf allen drei Rechnertypen.

Erfreulich ist auch die Software, die auf Diskette mitgeliefert wird. Ein komfortables Disktool und ein noch komfortableres Filecopy gehören dazu, wie die schon bekannten Utilities der Doppelstation.

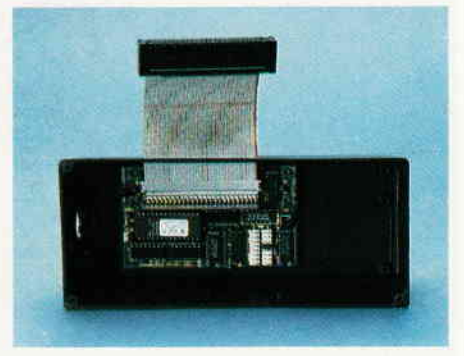

Das neue Vortex-System - zwei Controller in einer Box. Das X-System ist allerdings nicht nur als Einzellaufwerk erhältlich. sondern auch noch als Doppelstation. LautAngaben von Vortex ändert sich an den technischen Daten nichts. Das VDOS 2.0 ist mehr als genug beschrieben worden und benötigt keiner weiteren Erklärungen.

BUGS waren keine festzustellen, und das Ganze reiht sich nahtlos in das ansprechende Design der CPC-Reihe ein.

I Megabyte. 2 Disk-Operating-Systems, jede Menge neue Befehle und

alles noch zum sehr guten Preis von DM 758,- zeugen davon, daß Vortex noch lange nicht die ldeen ausgehen und der CPC immer erwachsener wird.

User, die bereits eine DDI I besitzen, können den Doppelfloppyanwendern eine lange Nase drehen. So günstig auf den letzten Stand derTechnik zu kommen, war denen damals nicht beschert.

Wer schon eine Doppelfloppy hat, wird auch nicht im Stich gelassen, das X-Modul ist auch einzeln erhältlich. Ein Umbau der alten Station auf den neuen Standard ist kein Problem, und man hat noch einen VDOS-Controller übrig, aus dem man sich ein hübsches Zigarettenetui basteln kann.

Anwender, die zur Anschaffung der Doppelfloppy ihre DDI I verkauft haben, sollten Kleinanzeigen lesen und sich schnell wieder so ein Ding anschaffen, sonst laufen sie Gefahr, der Entwicklung hinterherzuhängen. Aufjeden Fall lohnt sich die Anschaffung für Newcomer, die sich für kein bestimmtes Format entscheiden können.

Außerdem hatVortex noch zwei neue Anwenderprogramme zu bieten.

Vector entspricht einer überarbeiteten Version des Programms ,,Topgraf 'und stellt ein wissenschaftliches Grafikprogramm der Spitzenklasse dar. Das zweite Programm heißt "Maskgen" und ist ein sogenannter Job-Generator, mit dem sich problemlos Menues und Eingabemasken erstellen lassen. ,,Maskgen" enthält zudem noch eine RSX-Erweiterung, die das Erstellen von Jobs unterstützt.

(TM)

#### GompuGamp-Gomputerferien. Die ideale Verbindung von Computing und Freizeit.

Die nächsten Ferien. Wäre das nicht die Gelegenheit, spielerisch in die faszinierende Welt des Computing eingeführt zu werden? Oder bereits bestehendes Wissen zu festigen und auszubauen? Wir - die Computercamp-Spezialisten von CompuCamp bieten für alle Kinder und Jugendlichen, die den Anschluß an die Entwicklungen der Microelektronik nicht verpassen wollen, das richtige Ferien-,,Programm".

lnteressiert? Mehr lnformationen finden Sie in unserem

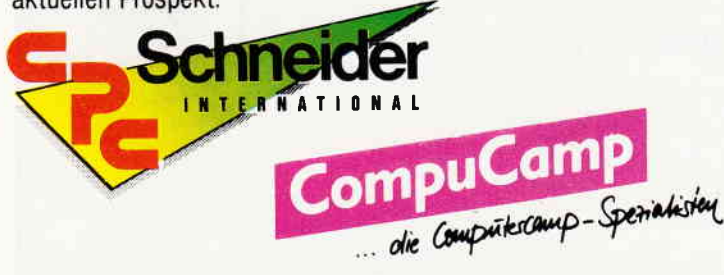

Es werden ausschließlich Schneider Computer zur Schulung eingesetzt!

#### Schnelder-Computerferien bel Compu Camp

#### $-$  da ist der Erfolg schon programmlert.

ron ,,tchncldu GPG lillmrtlonrl" cmploilcn.

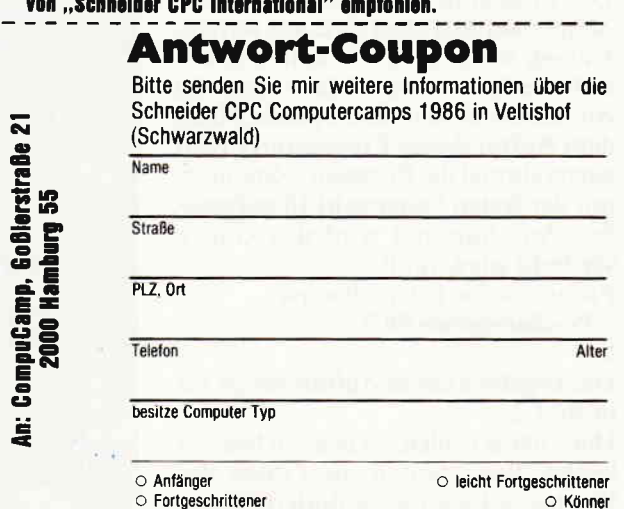

6'86 CPC 89

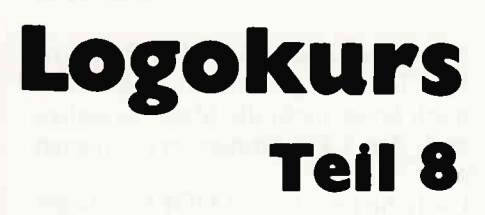

In diesem letzten Logokurs werden wir uns noch einmal mit der Programmierung der Grafik beschäftigen. Es werden dabei sowohl eckige, als auch sternförmige Spiralen entstehen.

Doch nun gleich zum ersten Programm: ?to spirale :seite :winkel :zahl

 $>$ if :zahl = 0 [stop] []<br> $>$ fd :seite

>rt :winkel

 $>$ spirale (:seite + 10) :winkel (:zahl - 1)  $>$ end

Dies ist ein noch relativ einfaches Programm. Probieren Sie doch einmal folgende Eingabe aus:

#### $>$ spirale 10 90 7

Wie Sie vielleicht vermuten werden, ergibt die Ausführung dieses Aufrufs eine einfache, rechtwinklige Spirale. Dies deshalb, weil ein Winkel von 90 Grad angegeben wurde. Außerdem wird die Spirale sieben Seiten haben, ausgehend von dem letzten Parameter. Die erste angegebene Zahl gibt an. wie groß die erste Seite ist. Ein Abbild des Entstandenen können Sie aus Bild I entnehmen.

Wie Sie selbst feststellen werden. ist "Spirale" ein Programm, das zählen kann. Jedesmal wenn es sich selbst wieder aufruft (Rekursion), wird die Variable :Zahl um eins vermindert. Natürlich läßt sich das Programm noch um einVielfaches erweitem - zum Beispiel so:

?to wechselspirale :winkel :zahl )spirale i0 :winkel :zahl )wechselspirale :winkel :zahl  $>$ end

#### Erklärung:

Das Programm "Wechselspirale" benötigt zwei Angaben. Wie aus seinem Namen schon ersichtlich. handelt es sich hierbei um den Winkel und die Anzahl der Seiten einer Spirale. Nach dem Aufruf dieses Programmes wird mit der festen Seitenzahl 10 aufgerufen. Anschließend wird das Ganze verdreht wiederholt.

Probieren Sie beispielsweise: )Wechselspirale 90 7

Das Ergebnis dieses Aulrufs sehen Sie in Bild 2.

Doch dabei wollen wir es nicht bleiben lassen. Wir können die Cröße dcr Wechselspiralemuster ändern, wenn

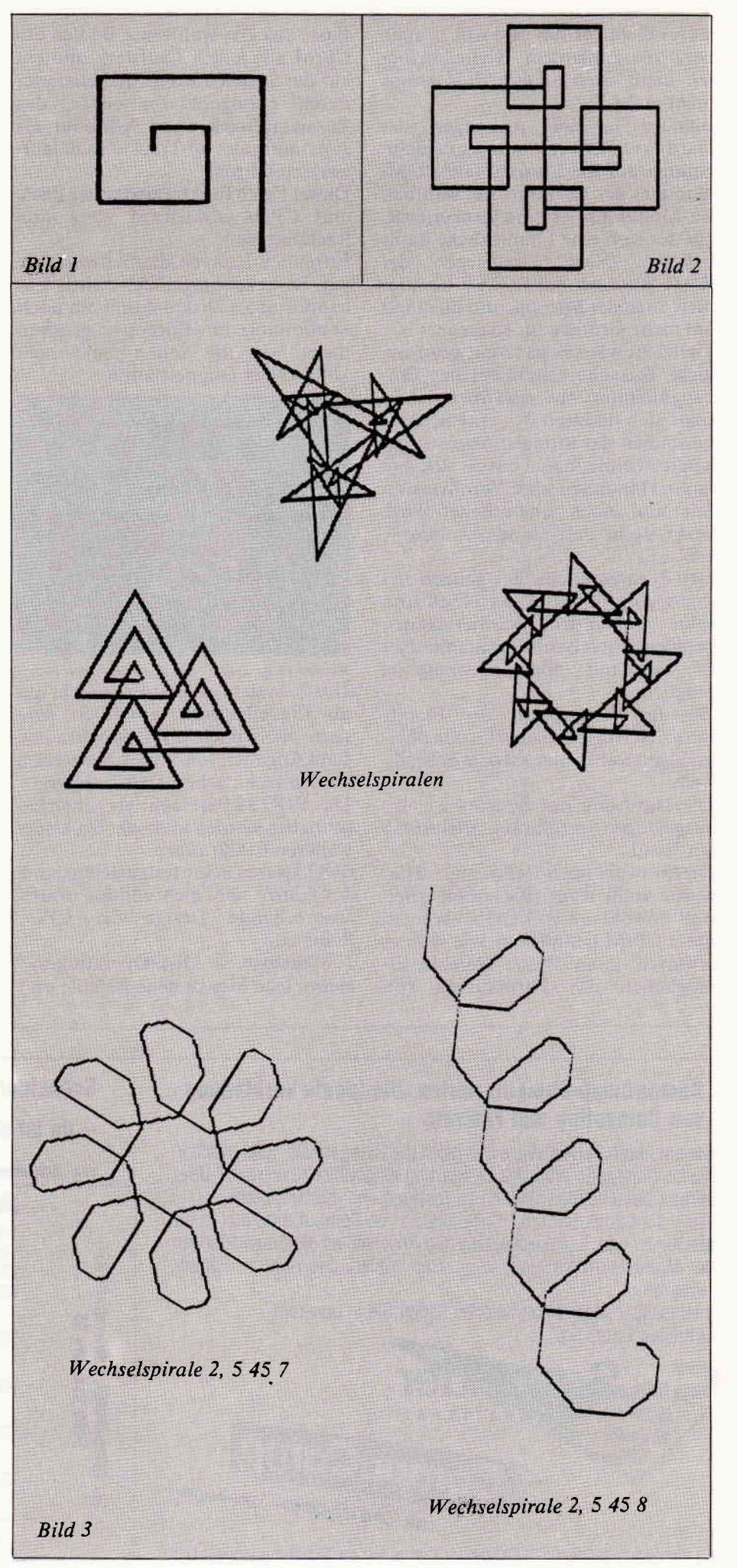

wir den Zuwachs der Seitenlänge zu einer Unbekannten in der Prozedur "Spirale" machen und die Anfangsseitenlänge zu einer Unbekannten in >Wechselspirale<. Dies sähe dann so aus:

?to spirale2 :seite :winkel :zuwachs :zahl<br>>if :zahl = 0 [stop] []<br>>fd :seite

)rt :winkel

)spirale2 (:seite \* :zuwachs) :winkel :zuwachs (:zahl - l)

 $>$ end

Außerdem noch Wechselspirale2: ?to wechselspirale2 :seite :winkel :zahl )spirale2 :seite :winkel :seite :zahl )wechselspirale2 :seite :winkel :zahl  $>$ end

 $Wenn > Wechselspirale2 <$  $>Spirale2<$ aufruft. benutzt es denselben Wert. sowohl für die Variable :seite. als auch für die Varia ble :zuwachs. Mit diesem kleinen Trick bleiben die Figuren proportional zueinander.

Es entstehen mit dieser Routine sehr hübsche Figuren. wie sie in Bild 3 zu sehen sind.

Eine der interessantesten mathematischen Fragen bei den Wechselspiralen hat damit zu tun, daß einige Spiralen geschlossene Muster zeichnen, die sich stündig wieclerholen, während sich

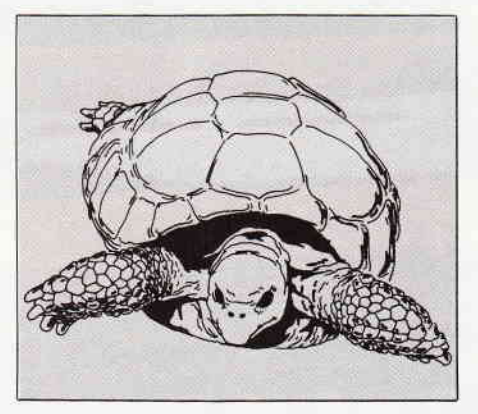

 $\footnotesize \begin{bmatrix} \begin{smallmatrix} 0 & 0 & 0 \\ 0 & 0 & 0 \end{smallmatrix} \end{bmatrix} \begin{bmatrix} \begin{smallmatrix} 0 & 0 & 0 \\ 0 & 0 & 0 \end{smallmatrix} \end{bmatrix} \begin{bmatrix} \begin{smallmatrix} 0 & 0 & 0 \\ 0 & 0 & 0 \end{smallmatrix} \end{bmatrix} \begin{bmatrix} \begin{smallmatrix} 0 & 0 & 0 \\ 0 & 0 & 0 \end{smallmatrix} \end{bmatrix} \begin{bmatrix} \begin{smallmatrix} 0 & 0 & 0 \\ 0 & 0 & 0 \end{smallmatrix} \end{bmatrix} \begin{bmatrix} \begin{smallmatrix$ 

andere auf ewig um den Schirm wikkeln.

Welche Winkel- und Zahlenkombi nationen zeichnen geschlossene Muster und welche offene? Um auf diese Frage eine Antwort geben zu können, muß ich ein wenig ausholen:

Es hängt damit zusammen, ob Anzahl derWinkel mal die Größe derWinkel 360. ein Vielfaches oder einen glatten Teiler davon ergeben. Doch zurück zum Kurs:

Der Schwerpunkt dieses Kurses lag beim Figurenzeichnen und der Erkundung, der dabei auftretenden Fragen. Vielleicht benutzen Sie diese Figuren auch, um Mathematik zu lernen. Sicherlich werden in nicht allzu ferner Zukunft solche Figuren und die damit zusammenhängenden Fragen fester Bestandteil der Mathematiklehrpläne sein.

Und jetzt noch ein paar kleine Tips zum Schluß:

Hoffentlich haben Sie sich von der Menge der Unbekannten, mit denen Sie es hier zu tun hatten. nicht allzusehr verwirren lassen. Falls doch, dann machen Sie es einfach so:

Der Trick liegt darin, die Wirkungsweise einer Anderung zu isolieren. Andern Sie also jedesmal nur einen Wert. Sie werden schnell feststellen. wie die einzelnen Eingaben das spätere Ergebnis - also die Zeichnung beeinflussen.

Außerdem ist es sehr hilfreich, vor dem Startvon Dr. LOGO dieTastaturentsprechend einzustellen. Dies können Sie mitdem CP/M-Programm SETUP ,COM erreichen.

Ich hoffe, Ihnen hat unser Logokurs gefallen. Möglicherweise können Sie das hier erworbene Wissen sogar erfolgreich einsetzen. Vielleicht überraschen Sie eines Tages lhren Sohn oder Ihre Tochter damit, selbst eine der bekanntesten Computersprachen zu beherrschen.

Viel Spaß weiterhin!!!

(HF)

aktion - CPC Sonderaktion - CPC Sonder Aus Restbeständen des Jahrgangs<br>Aus Restbeständen des Jahrgangs is Restbestanden auf die Ausgaben<br>1985 sind noch die Ausgaben 1985 sind noon die Aussum<br>8/85, 10/85, 11/85 und 12/85 verfügbar. verrugpar :<br>Diesen Restposten-Pack können Sie im<br>Diesen Restposten-Pack können Sie von Diesen Restposten-Pack Komen Jis<br>Paket zum günstigen Gesamtpreis von<br>DM 15,-) ket zum günstigen Gesamer:<br>nur DM 12,- (Ausland DM 15,-)<br>nur DM 12,- (incl. Porto und p DM 12,- (Ausianus III)<br>beziehen (incl. Porto und<br>heziehen (incl. Porto und Verpackung). Angebot solange der Vorrat reicht!<br>Angebot solange der Vorrat reicht! Angebot solalise ers<br>Die bisher erschienenen Sonderhefte<br>Die bisher erschiche Ausgaben des bisher erschienender<br>sowie sämtliche Ausgaben des sowie sämtliche Ausgaben um<br>Jahrgangs 1986 und die zugehörigen<br>Jahrgangs 1986 und die zugehörigen Jahrgangs 1986 und die zugenorigen<br>Databoxen können ebenfalls über den<br>Databoxen können ebenfalls üben sboxen können ebenfamerden.<br>Verlag nachbestellt werden. ARBEITEN MIT DEM 664 **SALULTER MACHAILER SEARCH SINGLETER**<br>Bitte benutzen Sie die Bestellkarte<br>im Heft! **CPC Sonderaktion**<br>6'86 cpc 91

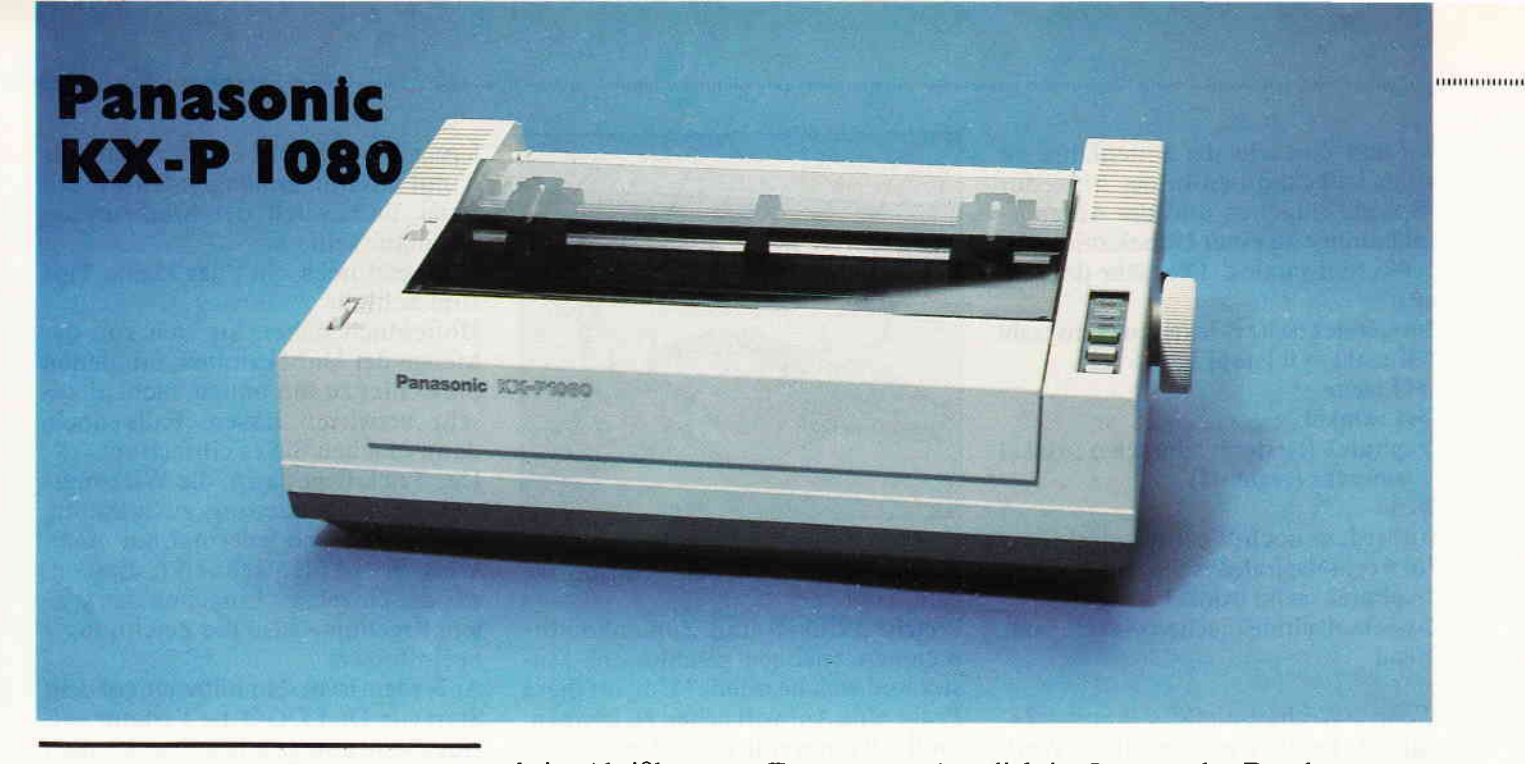

#### Der Aufbau

Schlicht, aber solide präsentiert sich der 1080 in seinem beigen Gewand. Zum Einlegen von Endlospapier und Wechseln der Farbbandkassette lassen sich zwei Hauben auf der Oberseite des Druckers entfernen; diese Hauben sorgenwährend des Betriebs für die Dämmung der Druckgeräusche. Dies geschieht recht befriedigend; der Geräuschpegel hielt sich auch beim Ausdruck von Punktgrafiken in Grenzen.

Der mit neuen Nadeln arbeitende Druckkopf ist großzügig dimensioniert und wird durch seine großen Kühlrippen thermisch ausreichend entlastet. Die Druckkopfträgerplatte wird mit einer Metallbuchse auf der Führungsachse geführt und beherbergt auch die Farbbandkassette. Die gesamte Mechanik hinterläßt einen guten und soliden Eindruck. Dies macht den Drucker durchaus empfehlenswert für den Bereich der professionellen Textverarbeitung. Apropos Farbband: dies war das erste Kassettensystem in unserer Testpraxis, welches sich wirklich mit einer Hand und ohne Einfärbung der Finger wechseln ließ. Wenn schon jeder Druckerhersteller sein eigenes Kassettensystem einbaut, sollte wenigstens der Bedienungskomfort des Panasonic-Systems als Anregung für einen Standard genommen werden. Der 1080 kann sowohl mit Einzelblättern als auch mit Endlospapier gefüttert werden. Für den Einzelblattbetrieb verfügt der Drucker über eine Friktionswalze; Endlospapier wird mittels eines Traktorantriebes weiterbefördert. Zur Führung des Endlospapiers stehen zwei mitgelieferte Drahtbügel zur Verfügung. Leider ist

keine Abrißkante zur Trennung zwei-<br>er Papierbogen vorhanden; dies sollte in dieser Preis-/Leistungsklasse eigentlich obligatorisch sein, weil diese Kante das Handling mit Endlospapier doch wesentlich komfortabler macht.

An der Oberseite des Druckers befinden sich zwei Bedienungsfelder zur Anwahl einiger Funktionen; die Tasten sind erfreulicherweise nicht in der üblichen Folienbauweise ausgelegt. Neben den Zeilen/Formularvorschub-Funktionen, die auch im Online-Betrieb arbeiten, ist die Festeinstellung der Standard-, NLQund Schmalschrift per Schalter mög lich.

Weitere Dauerfunktionen wie z.B. die Anwahl eines landesspezifischen Zeichensatzes oder Unterdrückung des Zeilenvorschubes nach jeder Zeile lassen sich über einen achtpoligen DlP-Schalter einstellen, der allerdings erst nach Entfernen der Schalldämmhauben recht umständlich im Inneren des Druckers zu erreichen ist.

#### Die Hardware

Der Panasonic wird serienmäßig mit einer Centronics-Schnittstelle ausgeliefert, die die Byteweise (parallele) Ubertragung der Daten zum Drucker ermöglicht und problemlos mit den CPC-Rechnern zusammenarbeitet. Optional wird auch eine serielle Schnittstelle (RS 232C) angeboten; diese ist jedoch für die Schneider-User weniger interessant.

Die Druckmatrix beträgt beim Ausdruck der Standardschriften 9 x 9 Punkte; NLQ wird in einer 18 x 18- Matrix hergestellt. Dem durch die Ansteuerbarkeit der Epson-Drucker gesetzten Standard folgend, ist der 1080 in der Lage, Punktgrafiken mit einer Dichte von bis zu 1920 Punkten pro Zeile darzustellen. Der Ausdruck

#### und eine Hardcopy

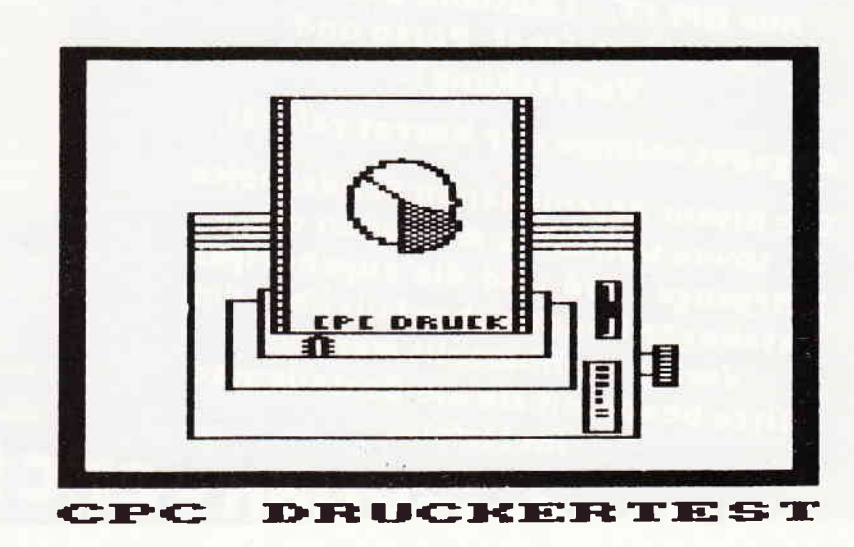

#### **The COMPTATION COMPUTER OF A COMPTATION COMPUTER COMPUTER COMPUTER COMPUTER COMPUTER COMPUTER COMPUTER COMPUTER**

#### Standardzeichensatz

!"#\$%&'()\*+,-./0123456789:;<=>?\$ABCDEFGHIJKLM PORSTUVWXYZA80^ 'abcdefghijklmnopgrstuvwxyzäöüß

Sonderzeichen ENICIP~\*c§éùè"A80a8ü8ENICIP~ ۯAæøá~ÄöAäöáü°∖éàòèi;ñ¿¨ñ}~

von Standard- und NLO-Text erfolgt bidirektional und druckwegoptimiert; Grafik wird einseitig von links nach rechts gedruckt, wobei auch keine Optimierung stattfindet.

Wie in dieser Preisklasse für Matrixdrucker üblich, können neben einem Original auch zwei Kopien erzeugt werden.

#### Die Steuerung

Wie erwähnt, ist der Panasonic-Drucker voll kompatibel zu den Steuercodes im Epson-Standard, allerdings ist es uns nicht gelungen, im NLQ-Modus hoch- oder tiefgestellte Zeichen auszudrucken (siehe Standardausdruck).

Im Drucker-ROM stehen die Sonderzeichen für elf landesspezifische Zeichensätze zur Verfügung, die sowohl durch Steuercodes als auch durch die eingangs erwähnten DIP-Schalter aktiviert werden können. Die Möglichkeiten der Schriftform sind aus dem Standardausdruck ersichtlich. Als Sonderfunktionen sind der Selbsttest und der Hexadezimaldruck zu nennen, welche beim Einschalten des Druckers per Tastendruck aufgerufen werden können. Die Hexdruck-Funktion ermöglicht den Ausdruck der ASCII-Werte aller vom Rechner gesendeten Daten (außer Steuerzeichen) in hexadezimaler Form.

#### Zusammenfassung

Der KX-P 1080 hinterläßt durch die solide Bauweise und seine universelle Anwendbarkeit einen rundum guten Eindruck, ein Einsatz als Arbeitspferd ist durchaus denkbar. Die fehlende Papierabrißkante schmälert zwar nicht die Betriebsleistungen dieses Druckers, jedoch sollte man dieses Utensil zum Standard bei Geräten dieser Preisklasse machen.

Dennoch ist der Panasonic auch für gehobene Leistungsansprüche empfehlenswert; der Käufer erhält eine

angemessene Leistung für den Kaufpreis.

#### **Technische Daten**

Schnittstellen: Centronics serienmäßig, RS 232 C optional Druckarten: Standard/NLO/Grafik Zeichen/Zeile: Pica 80, breit 40, Elite 96, breit 48, condensed 137 **Geschwindigkeit:** Standard 100 Z/s, condensed 86 Z/s,  $NLO$  20  $Z/s$ Druckrichtung: bidirektional und druckwegoptimiert Papier: Einzelblatt/Endlospapier 1 Original, 2 Kopien Druckkopf: 9-pin, Lebensdauer ca. 100 Mio. Zeichen Preis: ca. DM 1140,-Info: Panasonic Deutschland GmbH 2000 Hamburg 54

 $(ME)$ 

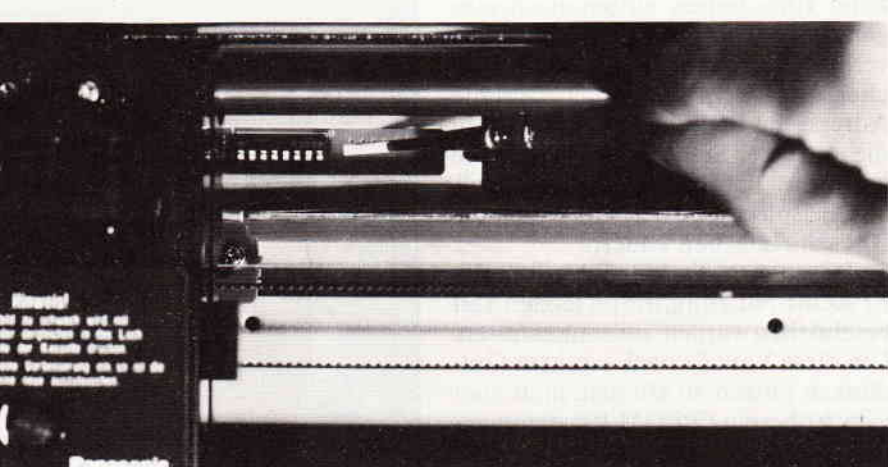

#### Schriftarten

Dies ist Text in Near-Letter-Quality, enlarged und condensed Dies ist Text im Elite - Schriftmodus, enlarged und condensed Dies ist Text im Pica - Schriftmodus, enlarged und condensed Dies ist NLQ im Italic-Modus, enlarged und condensed Dies ist Elite im Italic-Modus, enlarged und condensed Dies ist Pica im Italic-Modus, enlarged und condensed Dies ist der FETTSCHRIFT - Modus, enlarged und condensed Dies ist der Doppelanschlag-Modus, enlarged und condensed

Weitere Moeglichkeiten NLQ : Text hoch-und tiefgestellt, dabei unterstrichen Elite :Text hoch-und tieroestellt, dabei unterstrichen Pica : Text hech-und sistesstells, dabei unterstrichen

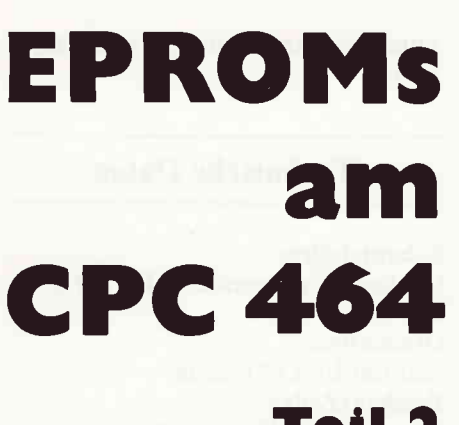

## Teil 2

Der erste Teil unseres Berichtes in Heft 5/86 behandelte ausführlich das Thema der Nutzung von mit eigenen Programmen gefütterten Eproms an den Schneider Computern mittels einer Eprom-Karte.

In diesem Beitrag wollen wir uns ebenso ausführlich damit befassen, wie die Bits, die wohlgeordnet unser späteres Programm darstellen, in die Speicherbausteine eingebrannt werden.

EPROMswerden durch das Betriebssystem des CPC optimal unterstützt. Beachtet man einige Konventionen, so werden darin enthaltene RSX-Befehle beim Einschalten automatisch eingebunden. Die RSX-Routinen selbst verbrauchen dabei keinen RAM-Speicher. Außerdem wird eine bestimmte Adresse des EPROMs angesprungen; die an dieser Stelle liegende Routine kann das Betriebssystem "patchen", also beispielsweise den Mode oder die Bildschirmfarben ändern.

So lassen sich die Möglichkeiten der EPRoM-Nutzung, die im letzten Teil beschrieben wurden, zusammenfassen. Um diese Vorteile nach eigenem Gutdünken nutzen zu können, muß man jedoch über ein EPROM-Programmiergerät verfügen. Die Schaltung eines solchen finden Sie in Bild 1. Um es jedoch gleich vorwegzunehmen:

Die hier beschriebene Schaltung ist - ihrem Preis entsprechend - dazu gedacht, einzelne EPROMs zu "brennen". Sollten Sie beabsichtigen, häuhger von ihnen Gebrauch zu machen, dann emphehlt sich der Kauf eines fertigen EPROMMERs. Ein solches Gerät(mit Software) ist im (Versand-) Handel für ca.250,- DM erhältlich und bietet erheblich größeren Komfort als die hier vorgestellte Schaltung.

Der wesentlichste Unterschied wird wohl in der "Write Only"-Eigenschaft unserer Schaltung bestehen; das heißt, daß Sie mit dieser Schaltung ein EPROM eben nur brennen können. Zum Lesen des EPROM-Inhaltes, also auch zum Verifizieren und zur Nutzung, benötiSCHALTPLAN DES FPROMMERS

Bild 1

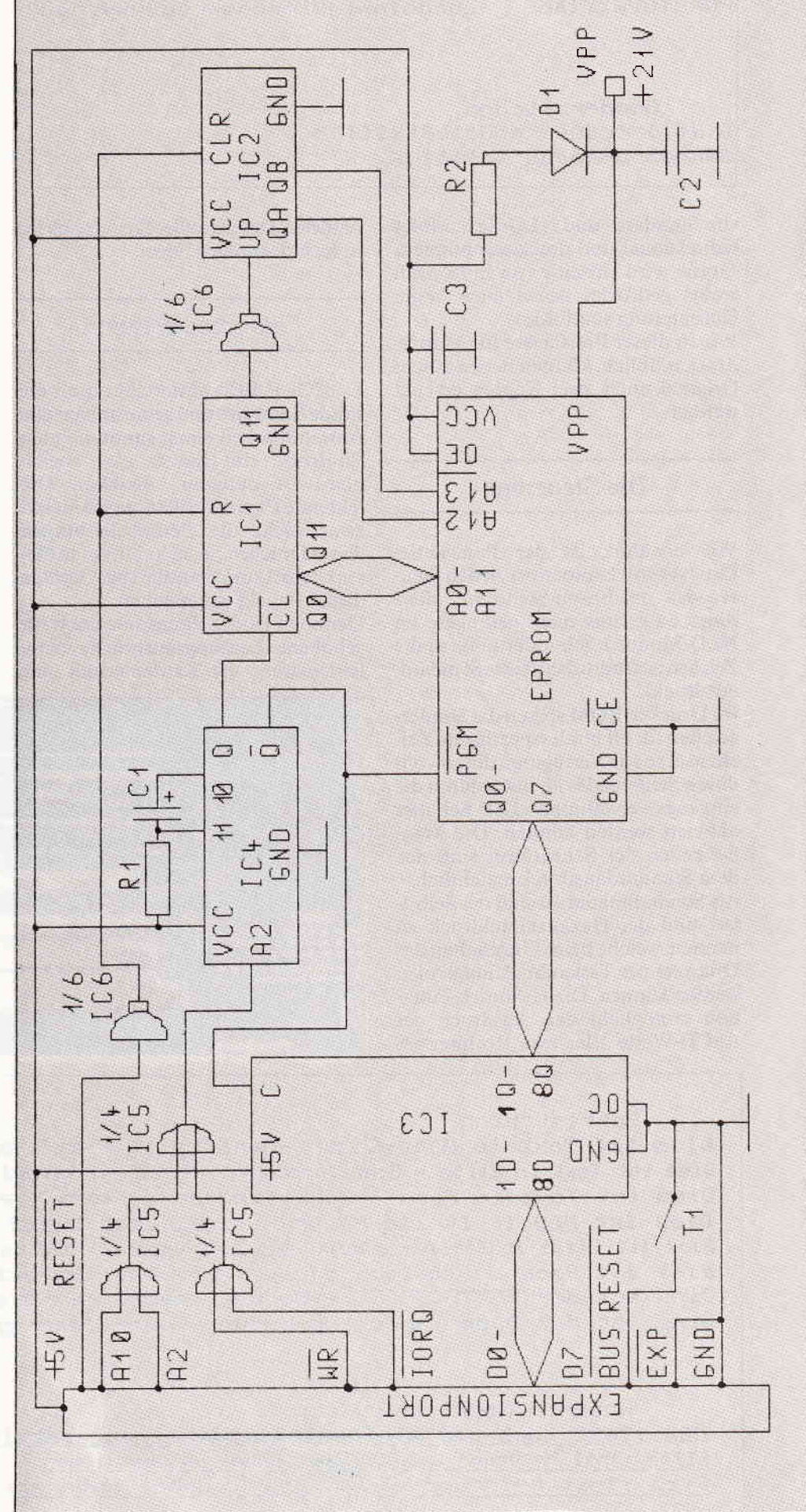

 $\footnotesize \begin{bmatrix} \begin{array}{c} \begin{array}{c} \begin{array}{c} \begin{array}{c} \begin{array}{c} \end{array} \\ \end{array} \\ \end{array} \\ \begin{array}{c} \begin{array}{c} \end{array} \\ \end{array} \\ \end{bmatrix} \end{bmatrix} \end{bmatrix} \end{bmatrix} \begin{bmatrix} \begin{array}{c} \begin{array}{c} \begin{array}{c} \end{array} \\ \end{array} \\ \end{bmatrix} \end{bmatrix} \end{bmatrix} \end{bmatrix} \end{bmatrix} \end{bmatrix} \begin{bmatrix} \begin{array}{c} \begin{array}{c} \begin{array}{c} \end{array}$ 

gen Sie die im letzten Heft vorgestellte Schaltung.

Bevor ich jedoch auf die Schaltung näher eingehe, einige...

#### Grundlagen

Die Speicherzelle eines EPROM besteht aus einem MOS-FET, also einem Metal-Oryde. Semiconductor-Field-Ef: fect-Transistor. Ein solcher Transistor hat die Eigenschaft, wie der Name schon sagt, mit elektrischen Feldern zu arbeiten. Stark vereinfacht kann man aber Folgendes sagen:

Wenn man die Pole eines Gleichspannungsfeldes (2.B. die Platten eines Kondensators) ideal isoliert, dann fließt kein Strom, das heißt, die Ladungsträger verharren bis auf weiteres auf den Polen.

In einem EPROM sind aberdie Steuerelektroden (Gates) der FETs völlig von isolierendem Siliziumoxid umgeben. Eine einmal auf ein Gate aufgebrachte Ladung hleibt dort also für etwa l0 Jahre bestehen. Die Höhe der Spannung am Gate steuert aber wiederum den Strom durch die Drain-Source-Strecke (Drain und Source sind die beiden anderen Anschlüsse eines FET: Zufluß und Quelle). welcher dann als Maß für die "Ladungsträger ja oder nein" gelten kann: und schon haben wir ein "Bit". Um Ladungsträger auf ein Gate zu bringen. müssen sie soviel Energie besitzen, daß sie in der Lage sind, die Siliziumoxidbarriere zu überwinden. Diese Energie erhalten sie durch die Spannung Vpp, die während der Programmierung 21 V beträgt.

Die jetzt auf dem Gate befindlichen Ladungsträger sehen vorläufig keine Veranlassung mehr, das Gate zu verlassen, denn sie haben nicht mehrgenug Energie, das Siliziumoxid noch einmal zu überwinden. Die Bestrahlung mit energiereichem UV-Licht ionisiert jedoch das isolierende Siliziumoxid, so daß die Ladungsträger in der Lage sind, trotz ihrer geringen Energie die Barriere wieder zu überwinden und abzufließen: das EPROM wird gelöscht.

#### Hardware

Das Blockschaltbild der Schaltung, die am 50-poligen Systembus betrieben wird, sehen Sie in Bild 2. Bei genauerer Betrachtung kann man ihm einiges über die Funktionsweise unseres EPROMMERs entnehmen.

Die Haupteile der Schaltung sind: - Adressgenerator CD4040 &

- 74LSl93
- Datenzwischenspeicher 74LS373
- Impulsgenerator 74121
- Dekodierung 74LS32

Nach dem Einschalten des Rechners (die Schaltung wird von ihm mitversorgt) wird der Adressgenerator zurückgesetzt; alle Adressleitungen A0 bis Al3 sind low.

Bei einem Programmiervorgang geschieht folgendes:

Die gesamte Schaltung wird mittels des BASIC-Befehls "Out &FBFB,wert" angesprochen. Die Dekodiergatter um IC 5 erkennen diesen Out-Befehl an den CPC-Systembusausgängen WR (Ausgabesignal des Microprozessors), IORQ (Ausgabe betrifft  $IO = Ein-Ausgabe$ bausteine) und A2/A10 (Microprozessoradressausgänge). Der Ausgang der Gatterkombination aktiviert (triggert) das Monoflop 74121.

Das Monoflop 74121 ist ein Baustein, der einen Impuls erzeugt, dessen Länge von einem  $\overline{RC}$ -Glied ( $\overline{R}$ 1/C1) abhängt. Dieser Impuls steht an den Ausgängen Q und Q'(sprich Qquer) in gegenphasiger Form zur Verfügung; das heißt Q ist lowwenn Q'high ist, und umgekehrt Die Impulslänge T folgt der Formel: T:  $0.7 * R * C$ .

Die Impulslängc rn unserer Schaltung ist 50 ms, also gleich der vom EPROM-Hersteller vorgeschriebenen Länge des Programmierimpulses.

Der Ausgang Q triggert den Takteingang des CD4040, also des Adressgenerators, und erhöht so die aktuelle Adresse um 1.

Der Ausgang Q' aktiviert den Eingang LE des 74LS373 und sorgt so dafür, daß die zum Zeitpunkt der abfallenden Flanke des Impulses an den Eingängen des 74LS373 anliegenden Daten übernommen und an den Ausgängen angelegt werden. Die Ausgänge wiederum führen an die Eingänge des EPROM und stellen dort die einzubrennenden Daten statisch zur Verfügung.

Außerdem führt Q' zum Anschluß PGM des EPROM und dient hier als Programmierimpuls.

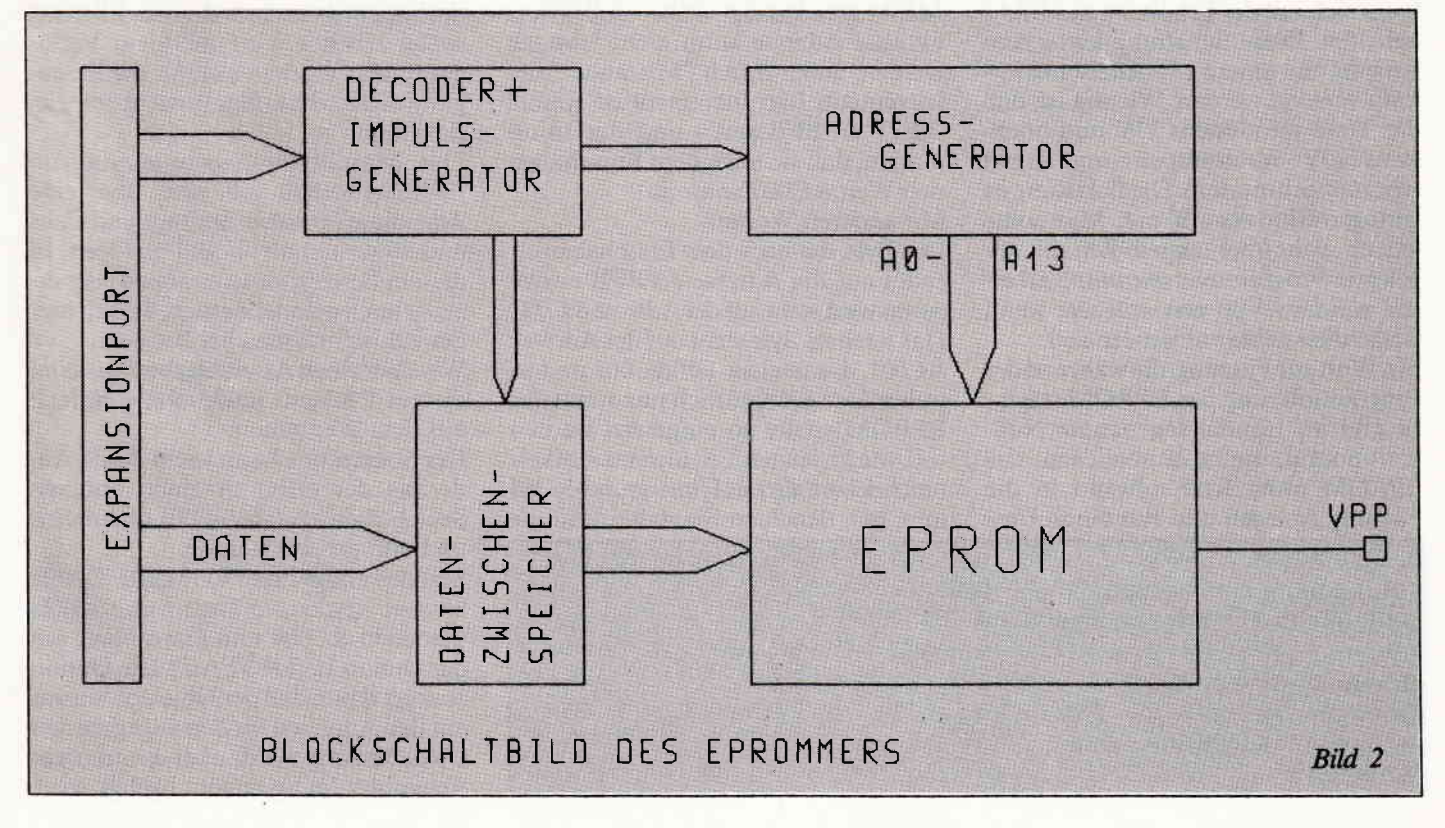

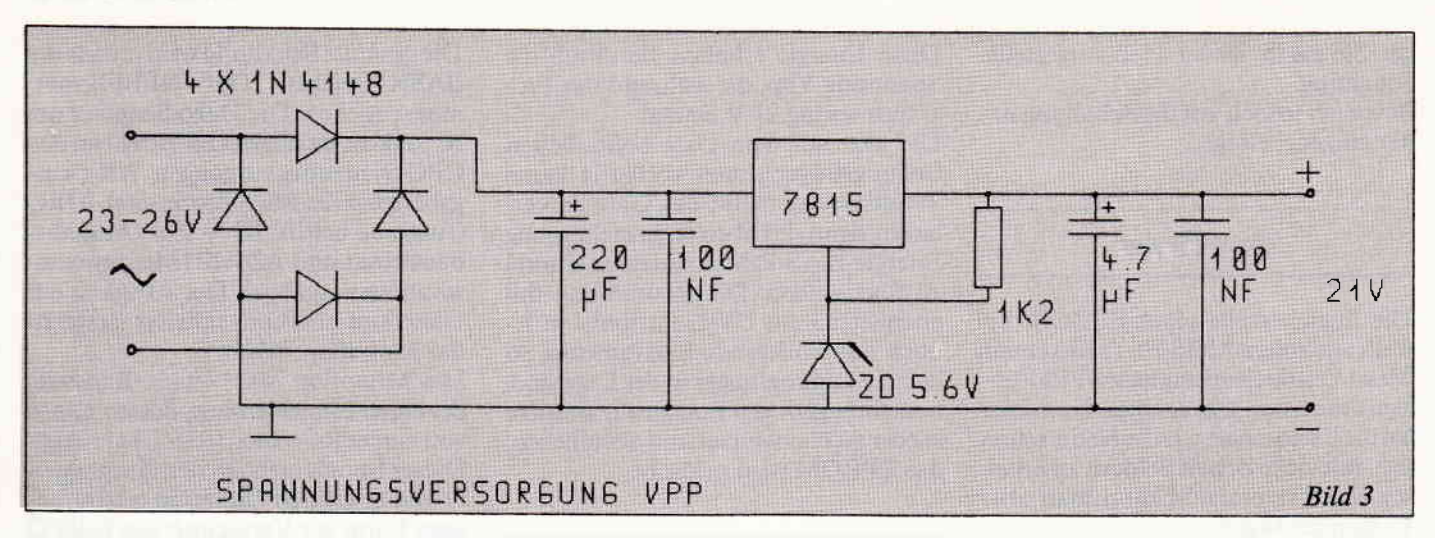

Das alles noch einmal in Kurzfassung: - die Schaltung wird mittels "OUT

- &FBFB, wert" angesprochen.
- Dieses Ansprechen erzeugt automatisch:
- den SOms-Programmierimpuls
- einen Increment des Adressgenerators

- das Zwischenspeichern der Daten

Schwierigkeiten bereitet die Programmierspannung Vpp, die extern zugeführt werden muß. Diese Spannung sollte erst nach dem Einschalten des Rechners angelegt werden; der dabei eventuell entstehende Funken (Ladung von C2) kann jedoch die Schaltung beeinträchtigen, zum Beispiel ein Bit des bereits zurückgesetzten Adressgenerators wieder setzen. Deshalb sollte man in folgender Reihenfolge vorgehen: Zuerst den Rechner einschalten, dann Vpp anlegen und jetzt den Rechner nochmals mittels Taste I zurücksetzen. Wer kein stabilisiertes Netzteil zur Erzeugung der Vpp zur Verfügung hat, kann sich mit der Schaltung aus Bild 3 behelfen. Diese Schaltung kann zum Beispiel mit einem Modelleisenbahntrafo versorgt werden. Wichtig ist, daß der Trafo mindestens 23V und höchstens 25V Wechselspannung abgibt (vorher nachmessen). Die Belastung ist gering: es sind etwa 50 mA Man sollte jedoch nicht uber längere Zeit mit angelegter Programmierspannung arbeiten, sondern Vpp erst anlegen, wenn tatsächlich gebrannt werden soll.

Ein Wort zur Fassung, die während der Programmierung das EPROM trägt: Es gibt im Handel sogenannte Nullkraft-Sockel, die es ermöglichen, das EPROM ohne Kraftaufwand in die Fassung zu legen und erst durch Um-

legen eines kleinen Hebels den Kontakt herzustellen. Diese Fassungen sind vergleichsweise sehr teuer; trotzdem lohnt sich der Mehraufwand, sobald ein wenig mit EPROMs experimentiert werden soll. Lediglich diejenigen, die nicht mehr und nichtweniger planen, als die Software einzubrennen. die im nächsten Heftvorgestelltwird, können sich diese Ausgabe sparen. In diesem Zusammenhang lohnt sich auch der Vergleich von Einzelhandel und Versand: Der Preisunterschied beträgt bis zu 100 %.

#### **Software**

Wie oben bereits gesagt, wird der EPROMMER mit "OUT &FBFB,wert" von BASIC aus angesprochen. Die Variable "wert" steht hier für dasjenige Byte, das in der aktuellen Adresse, auf die der Adressgenerator des EPROM-MERs gerade zeigt, stehen soll. Diese aktuelle Adresse kann nicht ermittelt werden, außer durch "Mitzählen" der Increments (ein Increment ist einmal "OUT &FBFB,wert") und der Information, daß sie nach dem Einschalten den Wert &C000 annimmt. Mit anderen Worten:

Das Byte, das nach dem Einschalten als erstes auf die Adresse &FBFB ausgegeben wird, steht auf der Adresse &C000. Das nächste Byte steht auf der Adresse &C001, das nächste auf &C002 und so weiter. Das gilt natürlich nur, wenn das EPROM später so eingesetzt werden soll, wie im letzten Teil unseres Artikels beschrieben; also als Hintergrund-ROM im CPC. Beachten Sie dabei, daß die

10 MEMCRY & SFFF Listing 1 20 LOAD"romsoft.bin", & 4000 30 FOR wertadresse=&4000 TO &7FFF 40 wert=PEEK(wertadresse): OUT &FBFB, wert: PRINT HEX \$(wertadresse), 50 FOR zeit=1 TO 50:NEXT zeit NEXT wertadresse  $60$  $70$ END

Bytes immer nur auf eine (!) Adresse (&FBFB) ausgegeben werden, aber später hintereinander im Speicher stehen.

Das Problem besteht darin. daß die Daten- oder Programmbytes, die in das EPROM sollen, nicht aus dem Speicherbereich kommen können. in dem sie später stehen werden, da ab &C000 der Bildschirmspeicher liegt.

Also muß ein weiterer Speicherbereich dehniert werden, nämlich der, in dem das Programm auf seine Ausgabe wartet Außerdem müssen wir eine Variable einführen. die eine Adresse beinhaltet. die auf das akfuelle auszugebende Bye innerhalb dieses Speicherbereiches zeigt.

Das Programm aus Listing I bewältigt dieseAuf§aben und geht davon aus, daß die EPROM-Daten in einem Binärfile namens ROMSOFT auf Kassette vorliegen.

Aus der schon envähnten Tatsache. daß der Speicherbereich, in dem das EPROM später arbeiten wird, nicht zur Verfügung steht, ergeben sich für die Erzeugung dieses Binärfiles gewisse Schwierigkeiten.

Das Maschinenprogramm, das im EPROM stehen soll. muß über eine Adresslage (absolute Spninge und Calls und so weiter) ab &C000 verfügen. In diesem Bereich kann es aber weder erzeugt noch getestet werden, da sich hier der Bildschirmspeicher behndet.

Wer über einen Assembler verfügt, kann diesem Problem noch relativ einfach aus dem Weg gehen:

Der Sourcecode kann leicht durch Anderung des ORG in einen anderen Speicherbereich (ab &4000) assembliert und dort getestet werden.

Soll das endgültige "ROMSOFT"-File erzeugt werden, so ändert man ORG wieder in &C000 und assembliert mit der Option 16 (DEVPAC). Die Option 16 sorgt daftir, daß der Objektcode zwar mit den Adressen für den angegebenen ORG versorgt wird, aber hinter dem Assembler im Speicher abgelegt wird.

Dort ist er natürlich auf Grund der "falschen" Adresslage nicht lauffähig. Mit'LOAD"ROMSOFT",&4000' kann das File dann in den Speicher ab &4000 geladen werden.

Diejenigen, die nur ein Monitorprogramm (wie in anderen Ausgaben von CPC International bereits vorgestellt) besitzen und damit ein Maschinenprogramm "zu Fuß" erstellen wollen, sehen harten Zeiten entgegen. Sie sollten das "ROMSOFT"-File gleich für die endgültige Adresslage ab & C000 schreiben und dabei so gewissenhaft wie möglich vorgehen, um eine allzu große Anzahl Fehler zu vermeiden. Einige Übung im Umgang mit OP-Codes gehört aber auf jeden Fall dazu. Für die Anderung lediglich einiger Voreinstellungen (z.B. Mode) oder die Einführungen weniger kurzer RSX-Befehle mag aber auch diese Methode gangbar sein.

Diejenigen, die weder über einen Assembler noch über einen Monitor verfügen, verweise ich aber nochmals auf die nächste Ausgabe von CPC International, in der ein menuegesteuertes "Patchprogramm" und einige schlüsselfertige RSX-Befehle vorgestellt werden. Nach Durchlaufen des Patchers steht dann ein fertiges "ROMSOFT"-File bereit.

Nun aber zurück zu unserem Programm: In Zeile 10 wird Himem auf &3FFF gesetzt, um mit 'LOAD''ROMSOFT", 64000' in Zeile 20 das Binärfile laden zu können.

Zeile 30 eröffnet die Ausgabe "For-

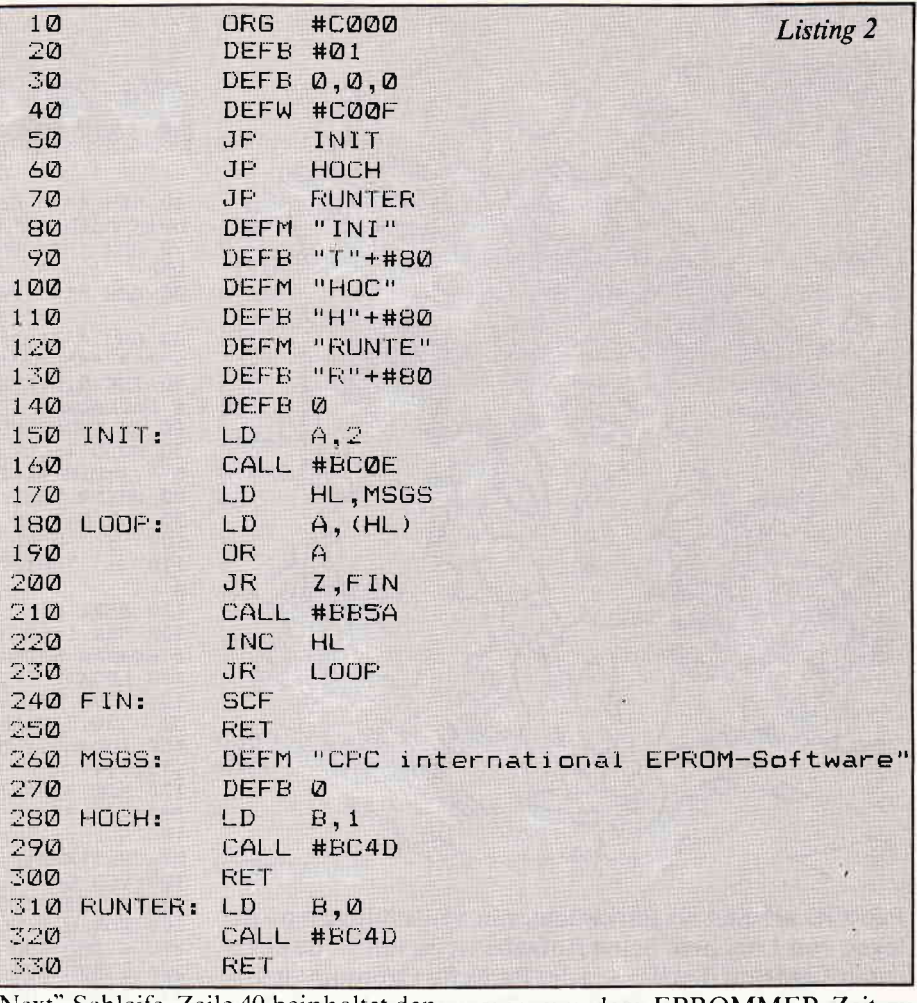

Next"-Schleife. Zeile 40 beinhaltet den bekannten "OUT &FBFB, wert" sowie einen Print-Befehl, der das Fortschreiten der Programmierung anzeigt. Die Schleife in Zeile 50 dient der Verzöge-

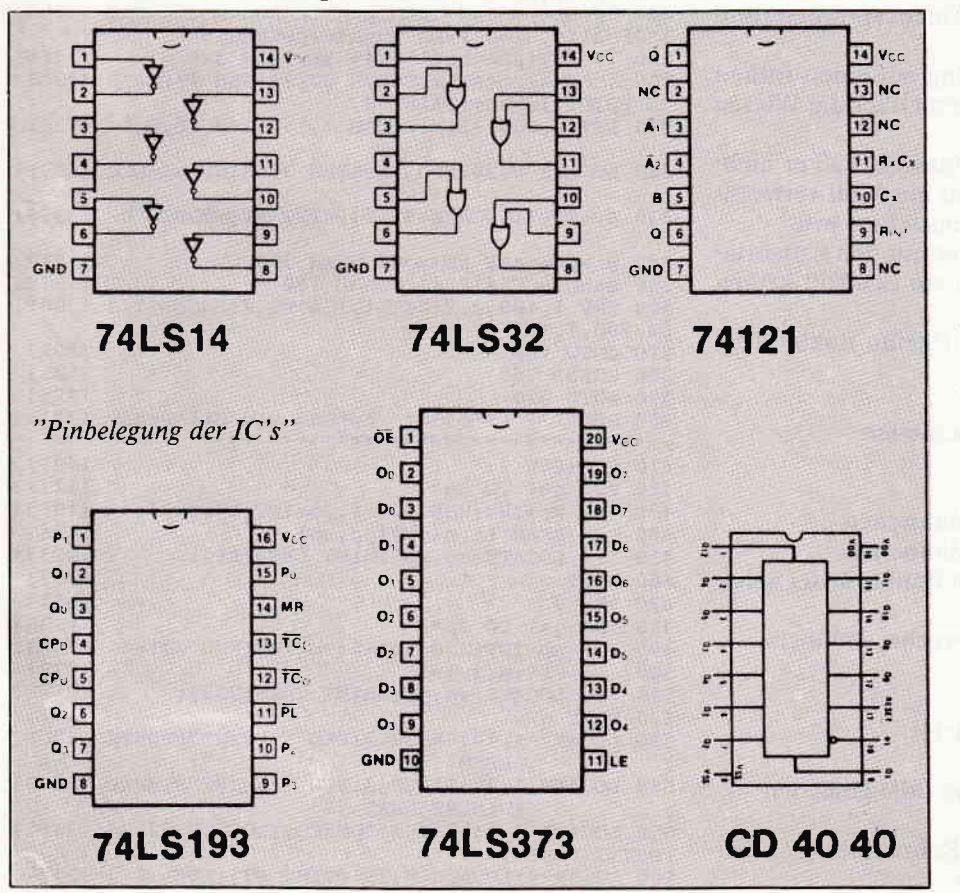

rung, um dem EPROMMER Zeit zu geben, den 50 ms-Impuls zu beenden. In Zeile 60 wird die Ausgabeschleife beendet und mit ihr das Programm (Zeile 70).

Wichtig ist, daß ein eventuell unbenutzter Teil des EPROM entweder mit FFH bzw. 255d gefüllt oder die Programmierung bei der Endadresse des EPROM-Programmes abgebrochen wird. Dadurch behält man es sich vor, nachträgliche Erweiterungen einzubrennen, ohne vorher das EPROM löschen zu müssen.

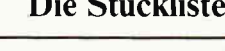

IC

EPROM 2764 oder 27128 IC 1 CD 4040 2 74LS193 IC 3 74LS373 IC 4 74121 IC 5 74LS32 IC 6 74LS14  $C1$ ELKO 4,7 microFarad  $C<sub>2</sub>$ 0,1 microFarad  $C<sub>3</sub>$ Kerko 0,1 microF (evtl. mehrere)  $R<sub>1</sub>$ 15 kohm T<sub>1</sub> Taste 1xein Steckverbinder (Slot 2x25 pole)

Fassungen (Lochrasterplatine)

 $(J. Hüpper/ME)$ 

## **PERGO**

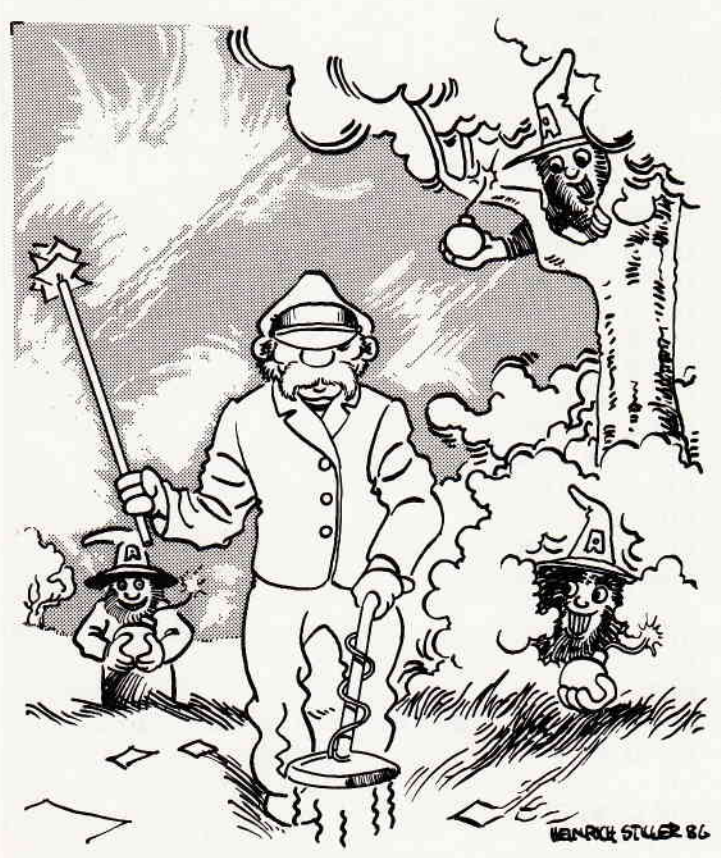

PERGO arbeitet als Parkwächter in den städtischen Anlagen von Lünchen. Seine Aufgabe ist es, am Ende eines jeden Tages auf den Wiesen des Parks für Ordnung zu sorgen und den ganzen Müll, den Besucher achtlos haben fallen lassen, wieder einzusammeln.

Dummerweise ist der Stadtpark nicht nur Ziel harmloser Ausflügler, sondern auch noch Pausenhof der nahegelegenen Terroristenschule. Diese Jungchaoten benutzen die Wiesen als Übungsgelände für Minenvergraben und Bombenlegen.

Pergo rennt nun also in der Hoffnung auf einen frühen Feierabend mit seinem Minensuchgerät über die Wiesen und räumt auf.

Dabei muß er natürlich höllisch aufpassen, daß er nicht versehentlich die versteckten Bomben mit Müll verwechselt und nicht auf die Spur des Minensuchers tritt.

Steuern Sie den fleißigen Parkwächter mit den Cursortasten und achten Sie darauf, daß ihm ein Fehltritt keinen vorzeitigen Dienstschluß bereitet.

(Stefan Bokler/TM)

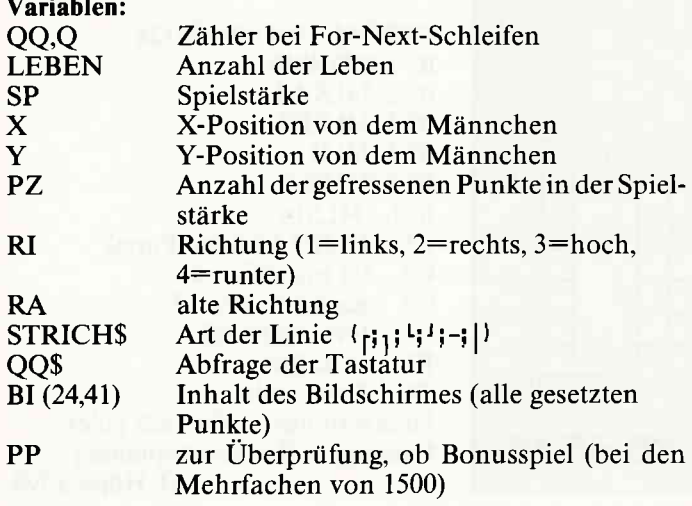

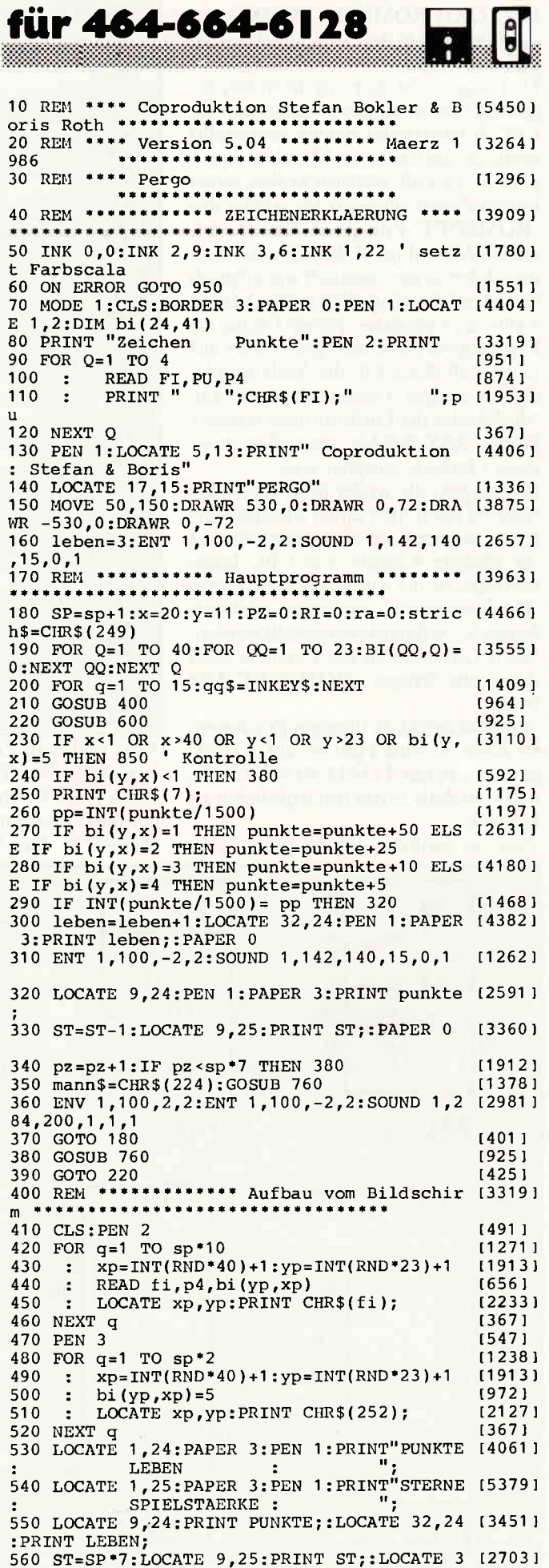

98 **CPC** 6'86

## **Indiana and the community of the community of the community of the community of the community of the community of the community of the community of the community of the community of the community of the community of the c**

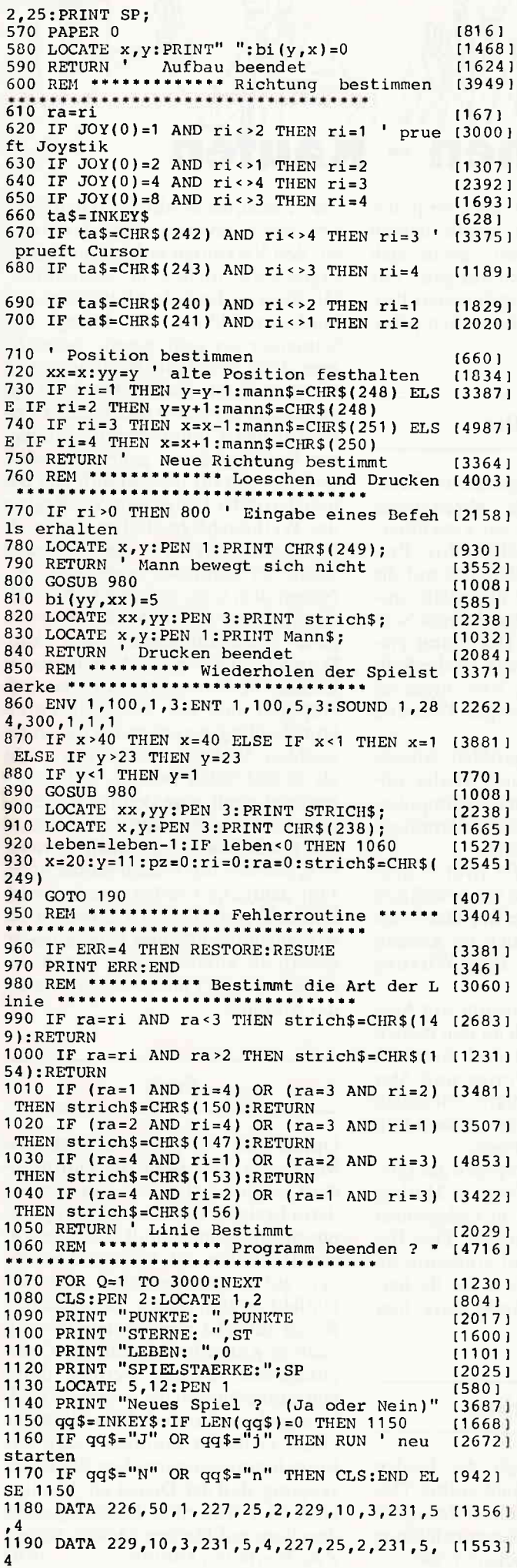

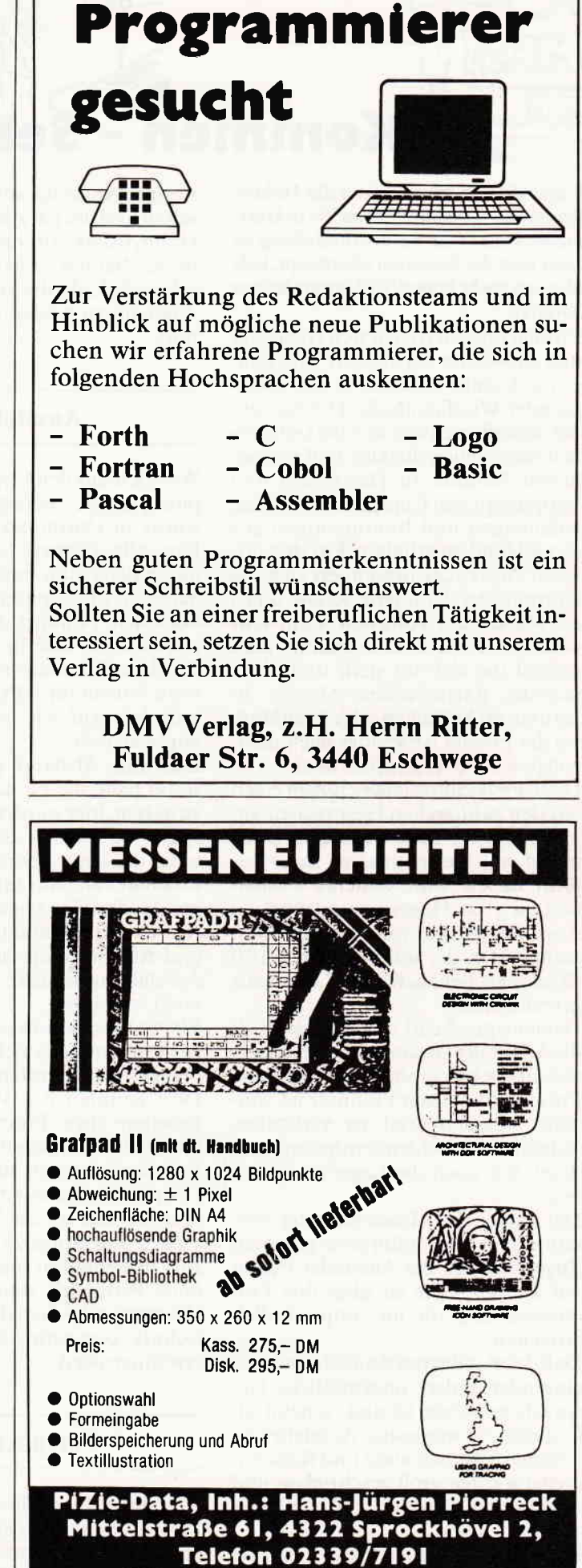

Händleranfragen erwünscht

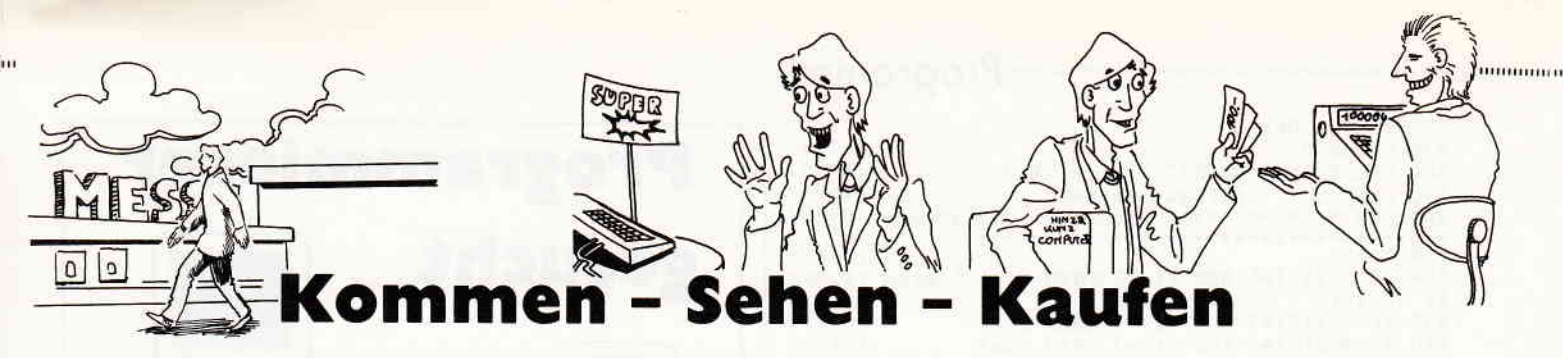

Unter diesem Motto stand die Hobbytronic und Computerschau'86 in Dortmund. Diese Computer-Ausstellung ist zwar eine der kleinsten überhaupt, läßt aber am recht hohen Stellenwert keinen Zweifel.

Einmal im Jahr freuen sich Hersteller undAnwender auf die fünf Tage dauernde Computerschau in der Dortmunder Westfalenhalle. Die Anwender deshalb, weil sich hier die Gelegenheit bietet, einen direkten und persönlichen Kontakt zu Herstellern und Vertreibern von Computerprodukten aufzubauen und Informationen aus erster Hand zu erhalten. Für den privaten Anwender präsentiert sich die Dortmunder Computerschau quasi als Messe zum Anfassen - ein sehr wichtiges Kriterium, betrachtet man einmal die sich oft steril und übermächtig darstellenden Messen in Hannover, München oder Frankfurt, wo der private Anwender auch dementsprechend angesehen wird.

Diese Feststellung läßt sich zum einen aus den zahlreichen Gesprächen ableiten. die wir beim Besuch in Dortmund mit vielen unserer Leser geführt haben. Zum anderen präsentiert sich im Gegensatz zu übrigen Ausstellungen ein völlig anderer Messecharakter. der unserer Uberschrift "Kommen. Sehen, Kaufen" durchaus gerecht wird.

Dementsprechend setzen sich auch die Aussteller zusammen. deren oberstes Gebot hier einmal nicht die reine Präsentation neuer Produkte ist. sondern möglichst viel zu verkaufen, (oftmals zu Schleuderpreisen) um damit u.a. auch die Lager zu entleeren.

Der regionale Messecharakter vermittelt hier das Gefühl einer gewissen Zugehörigkeit; die Aussteller treffen auf die Basis. die sie über ihre Produktwerbung oft nur unpersönlich erreichen.

Daß dabei selbstverständlich auch das eine oder andere ungemütliche Gespräch zustande kommt, scheint allerdings die wenigsten Aussteller zu kümmern. Information und Kundendienst werden groß geschrieben und direkt vermittelt - eigentlich der ldealzustand - oder?

Die Besucherzahlen geben für die Zukunft keinerlei Bedenken; vor allem an den Wochenendtagen herrschte riesiger Andrang auf der Computerschau und der parallel stattfindenden Hobbytronik (trennen lassen sich diese beiden Ausstellungen nur schwerlich, da die angebotenen Produkte oft zu beiden Bereichen gehören).

#### Aussteller

Was sich auf den vergangenen Computermessen bereits abzeichnete. wurde in Dortmund zur Gewißheit. Fast alle Firmen haben ihre Produktpalette zum großen Teil auf die Schneider-Computer abgestellt, insbesondere profitiert der Bereich Software davon. Wie in Dortmund eindrucksvoll demonstriert. ist die Software-Palette für CPC bzw. Joyce inzwischen auf ein riesiges Potential angewachsen.

Den mit Abstand größten Messestand hatte die Fa. Data Media aufzuweisen, hier wurden die Computerspiele zu echten Schleuderpreisen unter die Leute gebracht.

Das Softwarehaus GFA (früher Integral Hydraulik) zeigte die bewährten Anwenderprogramme RH-Dat. Mica und RH-Büro. die auch im kleinen Ausstellungsrahmen ihre Wirkung nicht verfehlten.

Ein wahres Sammelsurium von Ausstellern tummelte sich an den beiden Ständen von Horten und Karstadt. Dort konnten u.a. Vortex und Star Division ihre Produkte vorstellen und den interessierten Anwendern Rede und Antwort stehen.

Übersichtlicher war dagegen der Literaturbereich. wo die Verlage Hüthig. Vieweg und Hofacker die Gelegenheit zur Präsentation nutzten. Der Bereich Peripherie stand eindeutig im Hintergrund - lediglich die fischertechnik computing-Serie wäre hier erwähnenswert.

#### Perspektiven

Der Rundgang durch die beiden Messehallen war schnell vorbei. Das gezeigte Angebot konnte in Bezug auf Exclusivität und Neuentwicklung niemanden vom "Hocker" reißen.

Die Firmen. die Produkte für den CPC bzw. Joyce anbieten, waren durchweg mit den Verkäufen zufrieden; Händlergeschäfte blieben die Ausnahme. Mit Blick in die Zukunft läßt sich die Marktentwicklung im Bezug auf Schneider als sehr positiv bezeichnen. denn ernsthalte Konkurrenz ist nicht in Sicht. Zudem bestreitet bei Schneider niemand mehr. daß an einem neuen Computer mit exzellenten Leistungsdaten gearbeitet wird, und das läßt für die Zukunft alle Beteiligten guter Dinge sein. Vor Beginn des Weihnachtsgeschäftes dürfte allerdings nicht mit einem neuen Schneider Computer zu rechnen sein. Neben dem CPC 464 und CPC 6128, die nach wie vor in der Käufergunst ganz oben angesiedelt sind (kein Wunder. bei diesen, auch im härtesten Einsatz. heworragenden Computern), entpuppt sich der Joyce als Publikumsliebling, was auch die bisher erreichten Verkaufszahlen von mehr als 25.000 Stück belegen. Schneider erwartet noch eine deutliche Steigerung bis Ende des nächsten (!) Jahres. Die starke Nachfrage macht es möglich, daß der Joyce auch im nächsten Jahr deutliche Erfolge erzielen wird. DieserTrend läßt sich u.a. auch in der Verkaufshitparade laut Chip ablesen; innerhalb kürzester Zeit schoß der Joyce von 0 auf Platz 2 - der Aufsteiger des Monats!

#### Fazit

Durch den bereits beschriebenen Messecharakter stellt die Dortmunder Computerschau ein ganz besonderes Ereignis in der sonst sehr pompösen Messelandschaft dar. Die Anwender fühlen sich hier ganz besonders gut aufgehoben, weil auch das Umfeld gezielt einen persönlichen Bezug aufweist. Sensationen können auch in Zukunft nicht auf der Computerschau erwartet werden, dafür konzentrieren sich die großen Hersteller zu sehr auf andere Ausstellungen. Doch vielleicht kommen auch die Branchenriesen einmal zu der Überzeugung, daß der Dienst am Kunden auch in Form einer Beratungsstelle durchaus auf kleinen Messen seinen Zweck erfüllen könnte... (SR)

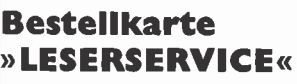

 $198 -$ 

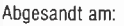

Bemerkungen:

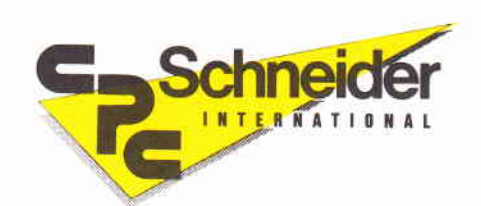

## **Bestellkarte** »LESERSERVICE«

**Absender:** (Bitte genaue Anschrift angeben!)

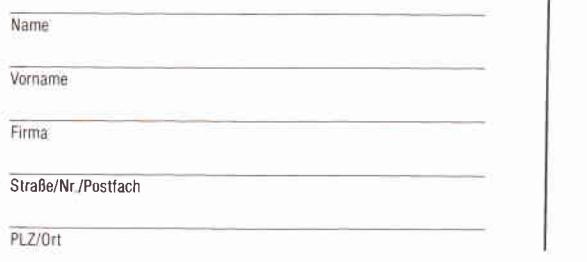

**Antwortkarte** 

#### **Schneider CPC International Postfach 250**

3440 Eschwege

**Kleinanzeigen** 

- Die preiswerte Möglichkeit Ihre Angebote an den/die richtige(n) Mann/Frau zu bringen!

Private Kleinanzeigen: 5,- DM/Zeile (inkl. MwSt.)

Geschäftliche Kleinanzeigen: 7,- DM/Zeile (zuzgl. MwSt.)

#### **Data Media** »COMPUTERCLUB«

Abgesandt am:  $198$ Bemerkungen:

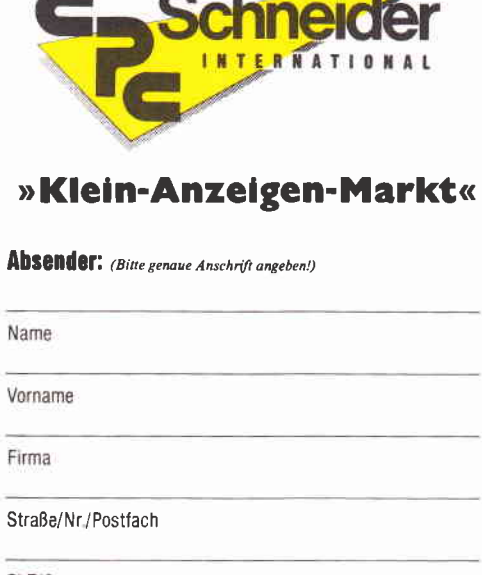

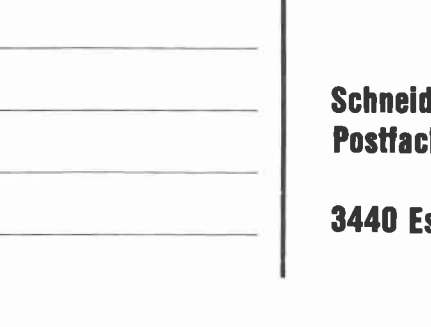

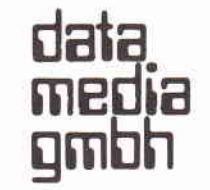

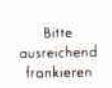

**Data Media GmbH** - Mailorder/Computerclub -**Ruhralle 55** 

#### **4600 Dortmund**

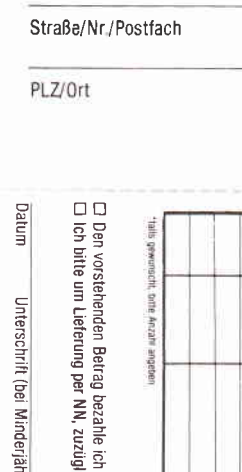

**III**, bitle Anzahi

anabur

Porto + Verpackung Club-Beitrag

 $-0.9$  $3 - DM$ <br> $3 - DM$ 

**Gesamtbetrag** 

Unterschrift (bei Minderjährigen: Unterschrift des gesetzl. Vertreters)

mittels des beigefügten Verrechnungsschecks.<br>"der Nachnahmegebühr (nur innerhalb der BRD)

Bitte senden SIe mir folgende Artikel aus<br>□ Ich möchte weitere Informationen über Ich möchte weitere Informationen über den Data Media Computerclub, ehe ich mich<br>einer Mitgliedschaft entschließe (2,– DM in Briefmarken habe ich beigelegt).<br>Mein Name und meine Anschrift lautet: Best.-Nr.: Щ Preis

Î  $\Box$ 

**Mallorder Angebot** 

 $Bureqn13<sub>D</sub>$ 

Anzahl

Bitte<br>ausreichend frankieren

**Antwortkarte** 

**Ser CPC International h 250** 

schwege

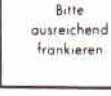

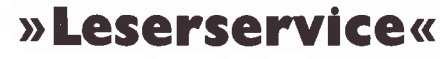

Ich mache von Ihrem Angebot Gebrauch und bestelle hiermit

 $\Box$  GAC - das Traumtool für den Abenteuerfreund. Mit komplettem deutschen Handbuch. für Schneider CPC 464/664/6128

Stück ......... □ Kass. à 85 .- DM

Stück.......... □ Disk. à 95,- DM

□ "Goldene 7" -1 - - die Qualitätssoftware von Lesern für Lesern Mit sieben Aktions- und Abenteuer-Spielen.<br>für Schneider CPC 464/664/6128 Stück .......... □ Kass. à 20,- DM

Stück ......... □ Disk. à 30 - DM

Porto/Verpackung  $3 - DM$ 

Gesamtbetrag

 $\Box$  Den vorstehenden Betrag bezahle ich mittels des beigefügten Verrechnungsschecks.

□ Ich bitte um Lieferung per Nachnahme zuzüglich der Nachnahmegebühr (nur innerhalb der BRD).

Datum Unterschrift (bei Minderjährigen Unterschrift des gesetzl. Vertreters)

### **Mainenveisen Meulzi**

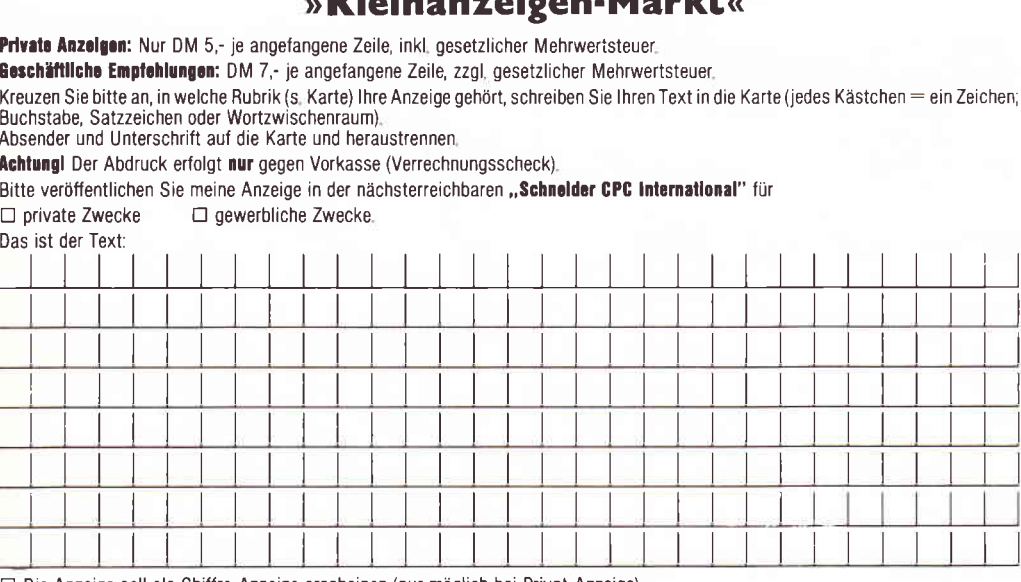

□ Die Anzeige soll als Chiffre-Anzeige erscheinen (nur möglich bei Privat-Anzeige).<br>Chiffre-Gebühr: DM 10,- inkl MwSt, zzgl, zum Anzeigenpreis,

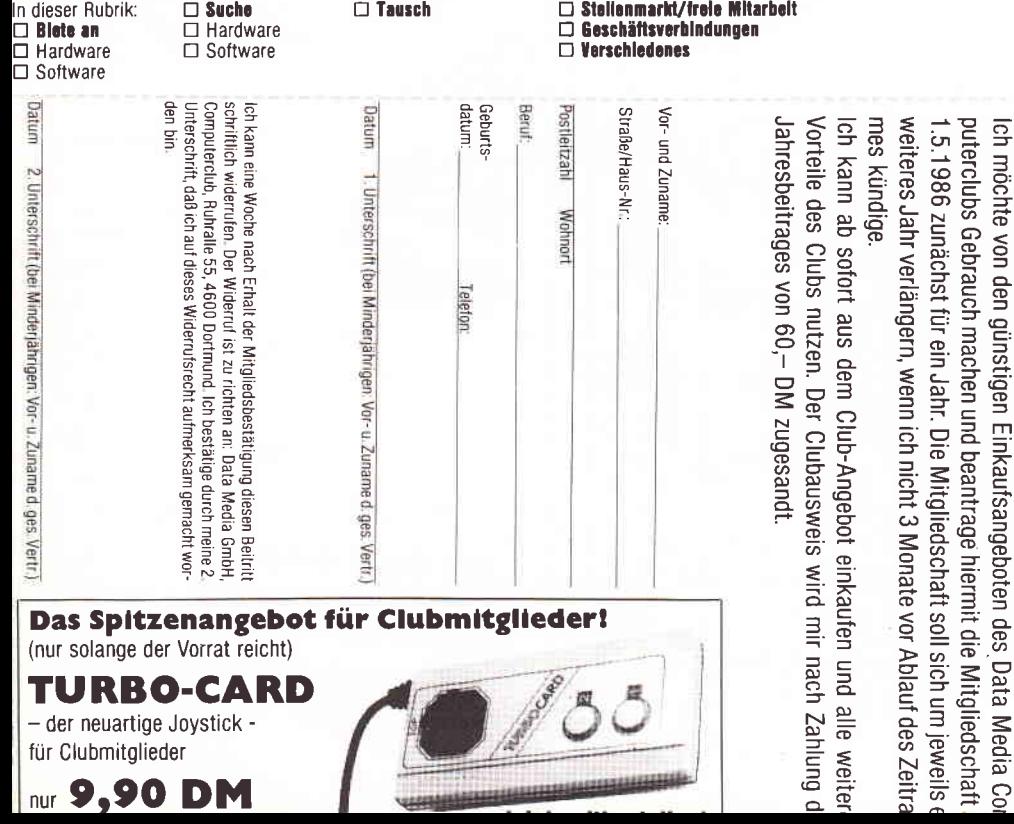

#### »Leserservice«

Ausgewählte Software für unsere Leser! Heute bestellt - morgen geliefert!

### » Kleinanzeigen-Markt«

**Data Media Computerclub**  198

Abgesandt am:

Bemerkungen:

»Data

Media Computerclub«

**Beitrittserklärung** 

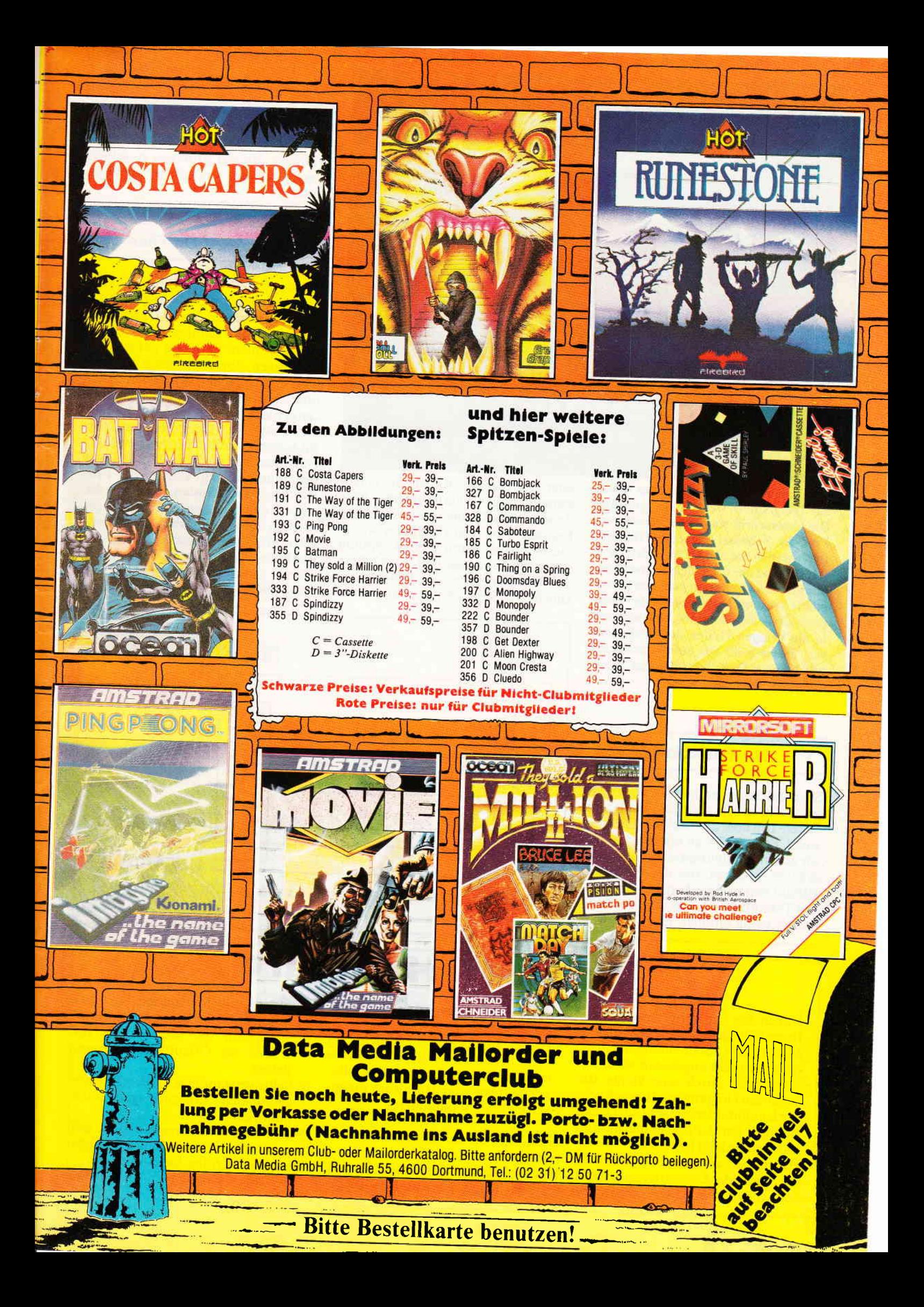

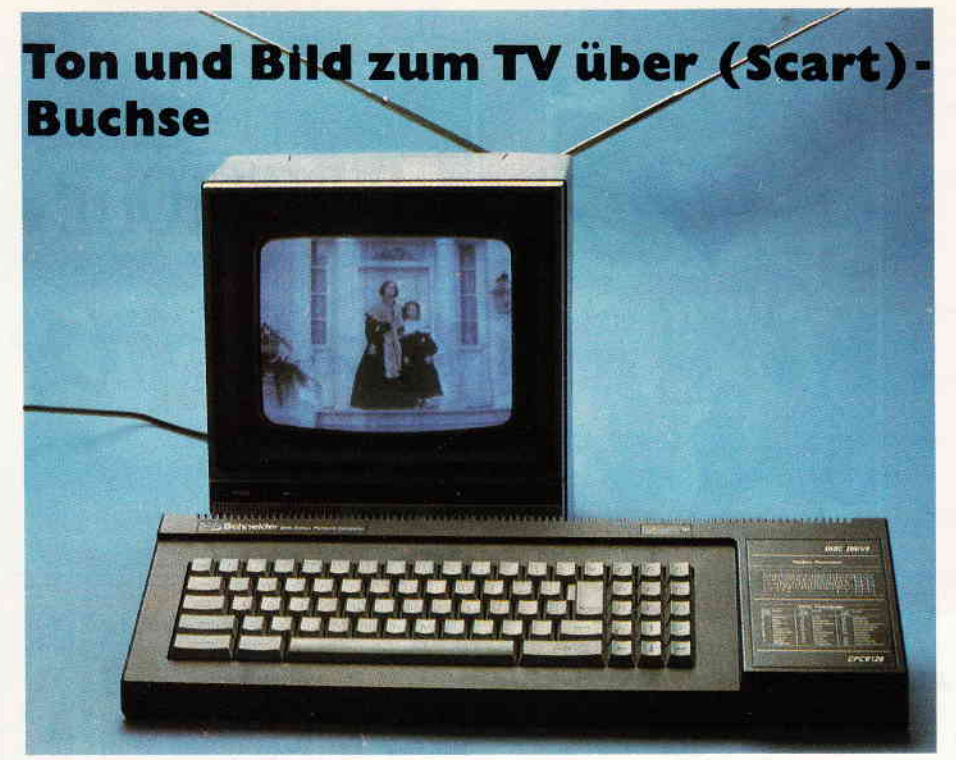

"Ich hab's!"- das war der ganze lnhalt des Telegramms, welches uns erreichte. Die Unterschrift stammte eindeutig von Prof.-Dr. Schnösel Sägezahn. Nach der Implantation des achten Bit in den CPC (Heft 5) war der Chef nicht davon abzu' bringen, daß Großartiges unserer harren mußte. Also: nichts wie hin.In der Computerklinik angekommen, läßt man uns in die heiligen Hallen des Professors vor; dieser heißt uns aufs Herzlichste willkommen. Dann kommt er zur Sache - und das nicht zu knapp.

#### Die Entdeckung

Schnösel-Sägezahn hatte es in der Tat geschafft, neben dem Bild auch den Stereo-Ton über den SCART-Eingang vom CPC zum TV zu übertragen. Da wir unsere Ungläubigkeit nicht unterdrücken konnten, trat der Professor alsbald den praktischen Beweis an. Der Testaufbau war nach Art des Professors völlig einfach. Ein CPC war über ein einziges Kabel mit einem stereotüchtigen Fernsehgerät über dessen SCART-Buchse verbunden. Erst kurz vor dem Computer wurde dieses Kabel durch eine Kupplung geteilt und die geteilten Anschlüsse der Monitor- bzw. der E/A-Buchse zugeführt. Sägezahn trat zu seiner Apparatur und begann die Vorführung, wobei uns einige Einzelheiten aufhelen, die der Professor in seiner Vergeßlichkeit gar nicht erwähnt hatte.

#### Da kriegst Du Töne

,,Obwohl der im CPC eingebaute Lautsprecher nicht abgeschaltet wird, werden die beim Laden von Kassette auftretenden Geräusche dennoch nicht in Stereo auf das TV übertragen, ebenso können Sie den CPC-Lautsprecher, wie bisher, lauter und leiser stellen", erklärt Sägezahn, ,,außerdem hat sich im Lauf der langen Tests ein Arbeitsabstand zum Bildschirm von 2 - 3 Metern bewährt." Nachdem wir nach Vorschrift Platz genommen hatten, startete der Professor seine Aufbauten, und siehe da: wir wurden nicht nur von einem gestochen scharfen, farbigen Bild angestrahlt, auch umschmeichelte ein glasklarer, voller Stereo-Ton unsere Ohren. Es war phantastisch und - es sollte noch besser kommen.

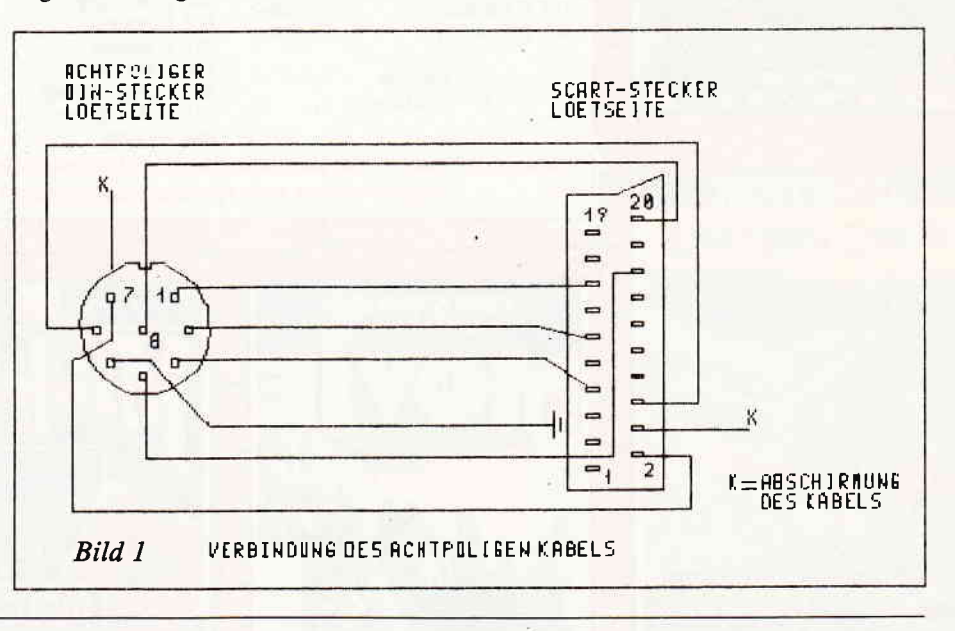

## Wanted: Hardware

- Haben Sie ein Peripheriegerät für Ihren CPC gebaut,welches auf dem Markt nicht »Schneider-gerecht« oder gar nicht angeboten wird?
- Haben Sie durch eine kleine Bastelei den Umgang mit Ihrem Rechner komfortabler gemacht oder einen Mangel der CPC's entdeckt und hardwaremäßig behoben?
- Haben Sie sonstige Hardware für die Schneider Computer entwickelt oder haben Sie Anwendungen mit

der Fischer-Computing-Serie hergestellt?

- Haben Sie bis jetzt noch nicht entwickelt. haben aber durchaus Interesse daran, Ihre Ideen in Grundlagenbeiträge oder Hardware umzusetzen und zu publizieren?

Dann sind Sie der richtige Mann/die richtige Frau für uns!

Behalten Sie Ihr Wissen nicht für sich, sondern teilen Sie uns Ihre Ideen/

Entwürfe mit. So können Sie zwei »Fliegen mit einer Klappe schlagen«:

- l. Sie haben die Möglichkeit, Ih Wissen der Offentlichkeit vorzustellen.
- 2. Selbstverständlich werden Ihre abgedruckten Einsendungen auch honoriert.

Wenn Sie also interessiert sind, mit uns zusammenzuarbeiten. schreiben Sie uns oder rufen Sie einfach an.

 $\mathbf{u}$  , and the component component component component component component component component component  $\mathsf{H}$  and  $\mathsf{H}$ 

#### Noch mehr Töne

Durch genaues Einpegeln des CPC-Lautsprechers auf die Lautstärke des TV-Gerätes ließ sich der Sound nochmals verbessern. Als der Professor über den fünfpoligen DlN-Stecker eine bereitstehende Stereoanlage an den TV-Apparat anschloß, umfing uns ein wahrhaft raumfüllender Sound. Sofort bestürmten wir Sägezahn, uns die Bauanleitung dieser Erweiterung zu überlassen, was er, allerdings unter der Ermahnung, die Erfindung nur zu friedlichen Zwecken zu nutzen, auch tat. So können wir Ihnen vö§ig exklusiv den Bericht "Bild und Ton zum TV" anbieten. Hier nun die Bauanleitung.

#### So wird es gemacht

#### Benötigtes Material:

ein Euro AV (SCART)- Stecker ein sechspoliger DIN- Stecker ein Klinkenstecker 3,5 mm Stereo ein achtpoliger DIN- Stecker eine achtpolige DIN- Buchse 30 cm abgesch. Kabel, 6-adrig 30 cm abgesch. Kabel,2-adrig beliebig abgesch. Kabel, 8-adrig

#### Benötigtes Werkzeug:

Lötkolben max. 30 W scharfes Messer Seitenschneider Elektroniklötzinn

Mit dem Messer wird die Ummantelung des achtadrigen Kabels so weit entfernt, wie es der Stecker erfordert, anschließend werden die einzelnen Adern abisoliert. Nun werden diese Adern gemäß Bild 1 an die Lötpunkte des DlN-Steckers einerseits und an die des SCART-Steckers andererseits angelötet. Die Kabelabschirmung wird

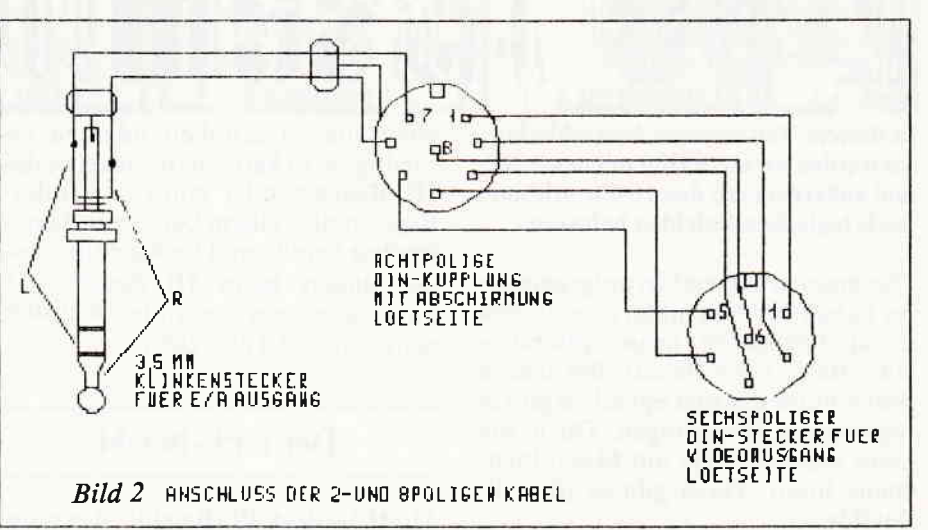

auf Pin 4 des SCART-Steckers und auf das Gehäuse des DIN-Steckers gelötet. Diese Verbindung darf nicht vergessen werden. weil ohne sie eine saubere Tonübertragung nicht möglich ist. Pin 5 des DlN-Steckers verbindet man mit der Masse des SCART-Steckers. Diese besteht aus einem separaten Anschluß, der mit den Klammern an der Außenseite des Steckers verbunden ist. Vor dem Schließen der Stecker ist darauf zu achten, daß alle Lötstellen in OrJnung sind und diese nicht gequetscht werden oder die Abschirmung berühren.

Nun wird die Ummantelung des zweiadrigen Kabels an den Enden entfernt die Adern werden abisoliert und gemäß Bild 2 verlötet.

Auch hier muß die Abschirmung des Kabels mit den Gehäusen von Klinkenstecker und DlN-Kupplung verbunden werden.

Auf gleiche Weise wird mit dem sechsadrigen Kabel nach Bild 2 verfahren. Sollten Sie ein TV-Gerät der Firma Philips besitzen, können Sie auf die Verbindung von Pin 4 des sechspoligen DlN-Steckers zu Pin 4 der achtpoligen Kupplung verzichten, da diese Geräte keine Synchronisation benötigen. Nun werden die Stecker unter Berücksichtigung der oben erwähnten Vorsichtsmaßnahmen geschlossen fertig.

Ist eine Gesamtkabellänge bis max. ca.2 m geplant, so ist es vollkommen ausreichend, das achtadrige Kabel direkt zum Klinken- und sechspoligem DN-Stecker zu führen; die achtpolige Steckverbindung soll bei größeren Kabellängen lediglich ein Kabelwirrwarr vermeiden.

#### Das erwartet uns demnächst

Nachdem Prof.-Dr. Schnösel-Sägezahn den Aufbau seiner Bild- und Tonübertragung detailliert erläutert hatte, wies er auf einige noch zu erwartende Entwicklungen hin.

So wird zur Zeit an einer Bild- und Tonübertragung zu TV-Geräten ohne SCART-Buchse gearbeitet, so daß auch die Besitzer dieser Geräte nicht verzweifeln müssen. Weiterhin ist ein Terminal mit Bild- und Tonübertragung, eingebautem Netzteil, Taktgebern, Videoeinspeisung und anderem mehr in Vorbereitung. Auch auf diese Hardwareerweiterungen dürfen wir also gespannt sein undwünschen zunächst allzeit sauberes Bild und guten Ton. (R. Nitsche/ME)

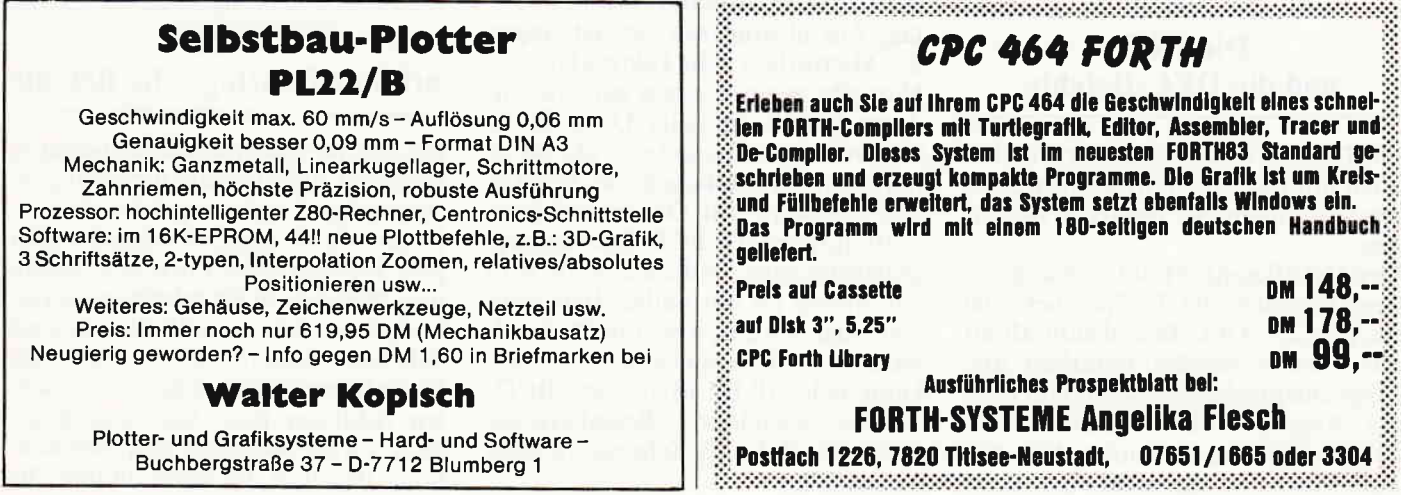

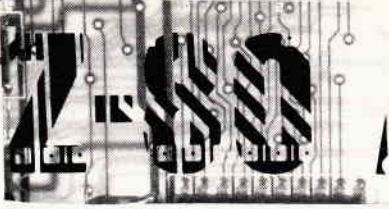

In diesem Teil unseres Assemblerkurses werden wir uns weiter mit den 8-Bitund außerdem mit den l6-Bit-arithmetisch/logischen Befehlen befassen.

Die meisten Assemblerprogrammierer haben vor Assembler eine andere Computersprache kennengelernt - etwa Basic oder Pascal. Bei diesen problemorientierten Sprachen gibt es sogenannte IF-Abfragen. Doch wie kann man so etwas auf Maschinenebene lösen? Dazu gibt es die CP-Befehle.

Allerdings kann hierdurch nurverglichen werden. Die Reaktion auf den Vergleich n'uß mit einem zweiten Befehl erfolgen - also ganz im Gegensatz zu Bagic oder Pascal. Beispiel:

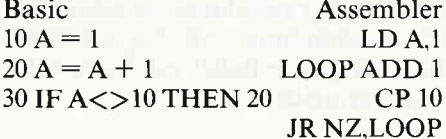

In diesem Beispiel stehen sich jeweils die Zeilen gegenüber, die für dieselbe Anweisung stehen.

Die CP-Anweisung funktioniert zum einen mit einem angegebenen Register, wobei die Ausführungszeit vier Taktzyklen dauert. Hierbei ist es möglich, das A-, B-, C-, D-, E-, H- und L-Register zu verwenden.

Zum anderen ist die Angabe einer 8- Bit-Konstanten möglich. Die Ausftihrungszeit verlängert sich wegen der einzulesenden Konstanten auf sieben Taktzyklen.

Außerdem können nattirlich auch die Indexregister plus einem 8-Bit-Offset oder dem Inhalt des HL-Registers als Adressangabe benutzt werden. Die Ausführung dauert bei den Index-Registern IX- bzw. lY 19Taktzyklen, bei Benutzung des Hl-Registers nur 7 Taktzyklen.

#### Die INCund die DEC-Befehle

Die INC- bzw. DEC-Befehle sind bei allen mir bekannten Mikroprozessoren vorhanden. Sie bewirken folgendes:

Der INC-Befehl erhöht das angegebene Register oder die Speicherstelle um eins, der DEC-Befehl subtrahiert eins. Dabei werden natürlich alle Flags entsprechend gesetzt. Will man ein Register inkrementieren oder dekrementieren, so dauert dies vier Taktzyklen. Ist dagegen eine Spei-

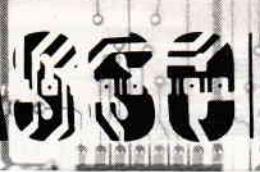

cherstelle zu erhöhen oder zu erniedrigen, so kann man entweder das Hl-Register oder eines der Index-Register plus einem Offset zur Adressierung benutzen. Die Ausführungszeit dauert beim Hl-Register 1l Taktzyklen, bei der Index-Registerbenutzung 23 Taktzyklen.

#### Der CPL-Befehl

Mit Hilfe des CPl-Befehls ist es möglich, den Akku zu invertieren, das heißt, sein Einerkomplement wird gebildet und wieder im Akku abgelegt. Der ursprüngliche Wert wird dabei überschrieben.

#### Beispiel:

Der Akku enthält den Wert binär 1001 1100.

Nach Ausführung des CPL-Befehls 0l l0 0011.

Die Ausführungszeit beträgt vier Taktzyklen.

#### Der NEG-Befehl

DeTNEG-Befehl ist dem CPL-Befehl sehr ähnlich. Er bewirkt eine Konvertierung zum Zweierkomplement im Akku. Dies kann schriftlich auf zwei Arten erfolgen:

- l. Es wird das Einerkomplement gebildet und anschließend wird der Wert um eins erhöht.
- 2. Der Wert wird von Null abgezogen.

In unserem Beispiel würde das dann so aussehen:

Der Akku enthält den Wert binär 1001 1100

Nach Ausführung des NEG-Befehls  $0110\ 0100 (= 01100011 + 1)$ 

Die Ausführungszeit beträgt wegen der Mehrarbeit acht Taktzyklen.

Nun gibt es noch einen ganz besonderen Befehl. Er heißt DAA. Er ist insoweit etwas Besonderes, als daß er nur dann Verwendung findet, wenn in den Registern mit Dezimalzahldarstellung (gepackte BCD-Darstellung) gearbeitet wird. In diesem Falle wird ein Nibble ( $=$  ein halbes Byte bzw. vier Bits) benutzt, um eine Dezimalziffer  $(0 - 9)$  zu speichern. Deshalb kann jedes (8-Bit-)Byte zwei BCD-Ziffern speichern. Beispielsweise wird die Zahl 13 folgendermaßen dargestellt.

 $\mathbf{R}$ 

#### $\overline{1}$ 0001 00ll

n<br>N

Mit dieser Zahl kann nun natürlich nicht binär weitergerechnet werden, denn binär würde die Zahl nicht 13, sondern 19 bedeuten. Sie merken schon, bei dieser Art Darstellung gibt es einige Probleme. Wird jetzt zu dieser Zahl eine 29 (BCD dargestellt) addiert, so ergibt sich folgendes:

Ä

*<u><u>minimumini</u>*</u>

I E

ii,

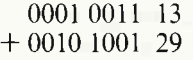

00ll 1100 3c

Dies ist jedoch dezimal gesehen unmöglich, denn bei der BCD-Darstellung gibt es keine ZahlC. Jetzt hilli uns jedoch der DAA-Befehl weiter. Er korrigiert das Ergebnis so. daß wieder der richtige Wert entsteht. Und dies macht er auf folgende Weise.

Zuerst wird geprüft, ob das niederwertigere Nibble größer ist als neun. Sollte dies der Fall sein. so entstand eine ungültige Ziffer.ln diesem Falle muß dann eine Sechs addiert werdeu. Die Prüfung erfolgt mit Hilfe des Statusregisters (H-Flag).

In unserern Beispiel ist das H-Flag gesetzt. Es muß also eine Sechs addiert werden. Wir wollen es probieren:

0011 1100 3C + 0000 0110 06

#### 0100 0010 42

Wie Sie selbst sehen können. ist das Ergebnis nach Ausftihrung des DAA-Befehls wieder richtig. Nach Beendigung wird das obere Nibble mit Hilfe des P/V-Flags getestet und evtl. eine 60Hex addiert. In unserem Beispiel ist dies nicht der Fall. da das obere Nibble nicht größer ist als 6.

#### 16-Bitarithmetisch/logische Befehle

Bei den nun folgenden Befehlen istzu beachten, daß die Flags nicht entsprechend dem Ergebnis gesetzt sind.

Denn, wie Sie ja sicher wissen. ist der gute Z-80 ein 8-Bit-Prozessor. Sollen nun zwei mal 16 Bit miteinander verknüpft werden, so muß dies in zwei Schritten passieren. Deshalb sind die Flags immer entsprechend der zweiten Addition bzw. Subtraktion gesetzt. Zweite Addition bzw. Subtraktion - damit ist die Addition bzw. die wa maana maana maana maana maana maana maana maana maana maana maana maana maana maana maana maana  $K_{\rm U}$ rsemm

Subtraktion des höherwertigen Bytes gemeint. Allerdings ist dies meistens nicht. oder nur ganz selten, verwendbar.

#### Der 16-Bit ADD-Befehl

Bei dem l6-BitADD-Befehl wird das Ergebnis im Hl-Register oder in einem der beiden Index-Register abgelegt. Bei dem 8-Bit ADD war das Ergebnis nach der Ausführung immer im Akku. Da der Akku aber nur 8 Bit groß ist, kann ein l6-Bit-Ergebnis darin nicht abgelegt werden. Desh alb wird hier das HL-Register oder eines der beiden Index-Register benutzt.

#### ADD HL,rr

Dieser Befehl wird dazu verwendet. eines der Registerpaare BC, DE, HL oder SP zu HL zu addieren. Die Ausführungszeit dauert 11 Taktzyklen. Mit Hille dieses Befehls ist es beispielsweise auch möglich. das HL-Register mit z.B. 8 zu multiplizieren. ohne ein anderes Doppelregister zu verwenden.

Und dies funktioniert so:

Eine Multiplikation mit 8 kann auch verwirklicht werden, wenn man den Wert dreimal mit sich selbst addiert. In Assembler könnte dies auf folgende Weise erreicht werden.

ADD HL,HL ;2-facher Wert in HL ADD HL,HL ;4-facher Wert in HL ADD HL.HL ;8-facher Wert in HL Eine so programmierte Multiplikation mit 8 ist natürlich nicht so flexibel, da immer mit 8 multipliziert wird. Es ergibt sich jedoch eine bessere Laufzeit und weniger Speicherbedarf, als es bei der Benutzung eines externen Unterprogramms, das l6-Bit-Multiplikationen vornimmt, der Fall wäre. Wägen Sie deshalb immer genau ab, welche Verfahrensweise günstiger ist. Ein ähnlicher Befehl ist:

#### ADC HL,rr

Hierbei passiert das gleiche, mit dem Unterschied. daß das Carry-Flag noch hinzuaddiert wird. Die Ausführungszeit verlängert sich dadurch auf 15 Taktzyklen.

Ebenfalls sehr ähnlich arbeitet: SBC HL,rr

Dieser Befehl subtrahiert das angegebene Registerpaar plus dem Carry-Flag vom Hl-Register. Die Ausführungszeit beträgt, genau wie beim ADC-Befehl. l5 Taktzyklen.

Beachten Sie hierbei. daß es nicht möglich ist, ohne Carry zu subtrahieren.

Es gibt noch weitere 16-Bit-Additions-

befehle - die Additionsbefehle mit dem Index-Register, allerdings ohne Offset.

#### ADD IX,rr bzw. ADD IY,rr

Zu bachten ist dabei nur. daß das HL-Register nicht benutzt werden kann. Stattdessen ist entweder das IX- oder das IY-Register im Spiel. Die Ausführungszeit dauert ebenfalls l5 Taktzyklen.

Bei den 16-Bit-arithmetisch/logischen Befehlen gibt es noch zwei weitere Gruppen. Zum einen ein INC rr und zum anderen ein DEC rr.

Bei beiden Befehlsgruppen können folgende Doppelregister verwendet werden:

BC, DE, HL, SP, IX und IY Die Ausführungszeit dauert normalerweise sechs Taktzyklen, bei Benutzung der Index-Register zehn Taktzyklen. In den nächsten Teilen unseres Kurses gehen wir noch auf die Rotationsund Schiebebefehle, die Befehle zur Ein zelbitbearbeitung, die CPU-Steuerbefehle, die Sprungbefehle und die Ein-/Ausgabebefehle ein. Danach wird unser Kurs beendet sein, und wir hoffen schon jetzt, daß Sie danach in der Lage sind, alle gewünschten Problemstellungen in Assembler zu lösen. Bis zum nächsten Kurs.

(HF)

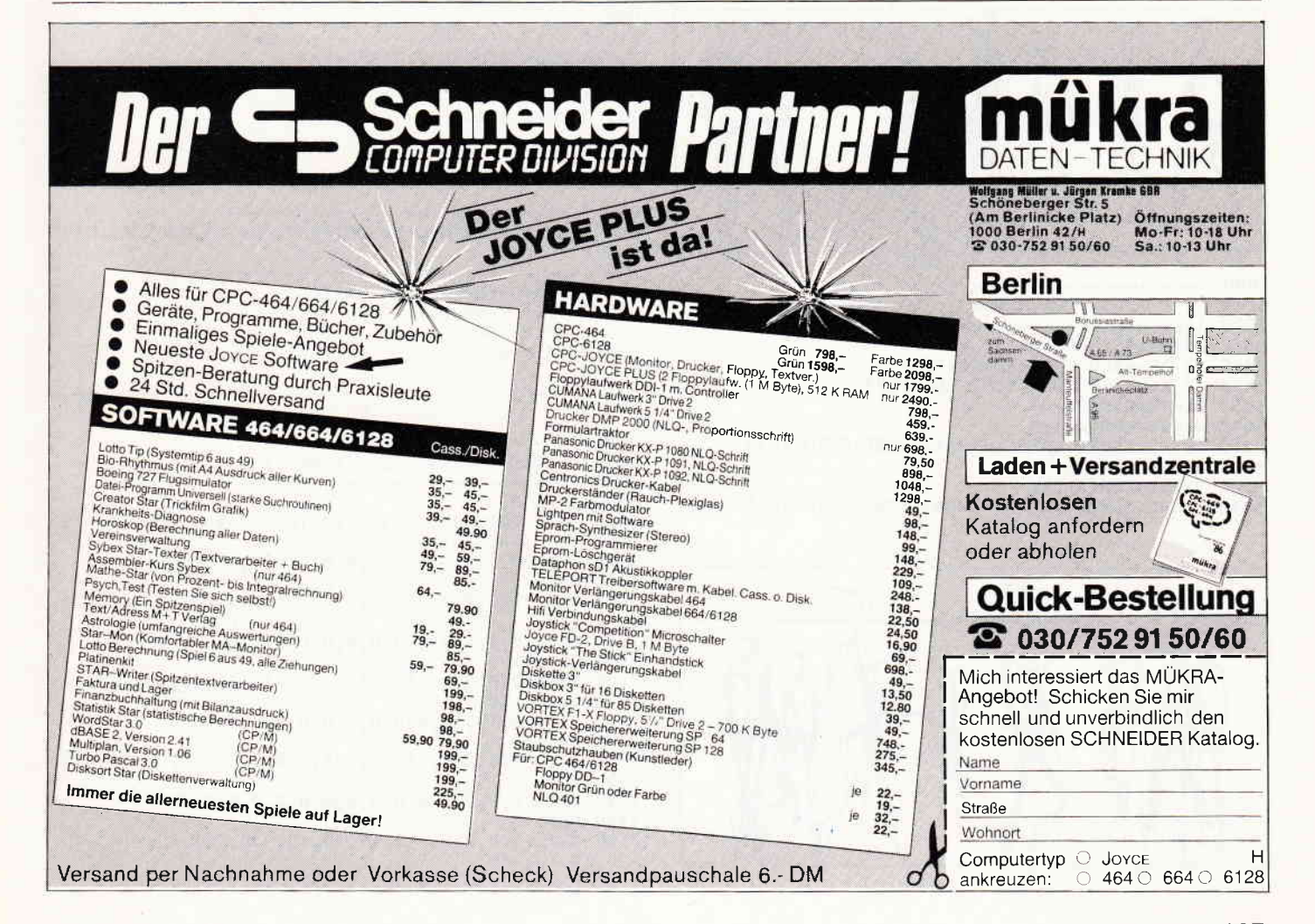

<u>www.programme.commentation.com/www.com/www.com/www.com/www.com/www.com/www.com/www.com/www.com/www.com/www.com</u>

Folgende kleine Routinen können Sie in Ihr Basiclisting einsetzen.

 $\left( \quad \right)$ 

Diese Routinen stellen reine Demonstrationen dar, die komplizierte Bewegungsabläufe und Laufbahnen erzeugen.

Haben Sie selbst einen interessanten Bewegungsablauf geschrieben, so teilen Sie uns das bitte mit. An schönen Demos sind wir immer interessiert.

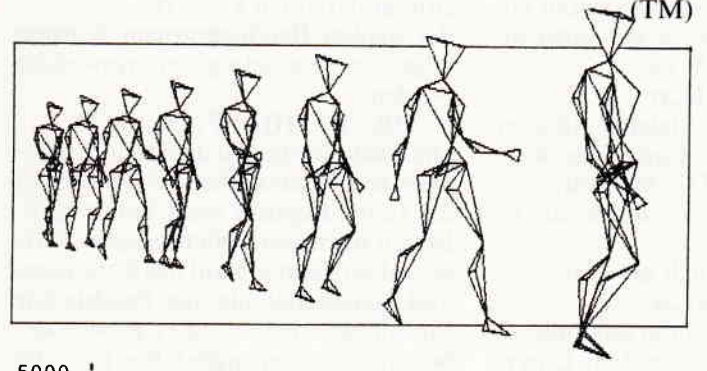

- 5010 **LAUFBAHN**  $1$ <sub>-</sub>---5020 5030 VX=VX-7 5040  $VY = VY - 8$ 5050 GOTO 1030
- 5000 5010 **LAUFBAHN**  $5020$   $-$ 5060 LSTEP=45:R=LSTEP/7
- 
- 5065 IF AL>=360 THEN AL=AL-360<br>5066 IF AL>=180 THEN 5067 ELSE 5070<br>5067 VX=VX+SIN(AL) 'R
- 5068 VY=VY+COS(AL) \*R
- 5069 AL=AL+LSTEP:GAMMA=GAMMA-LSTEP:GOTO 1030
- 5070 VX=VX-SIN(AL) \*R
- 5080 VY=VY+COS(AL) \*R
- 5090 AL=AL+LSTEP:GAMMA=GAMMA-LSTEP:GOTO 1030

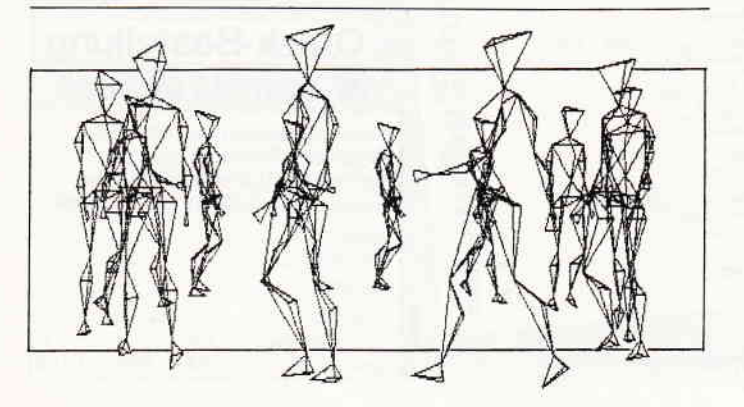

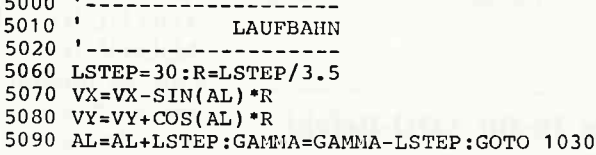

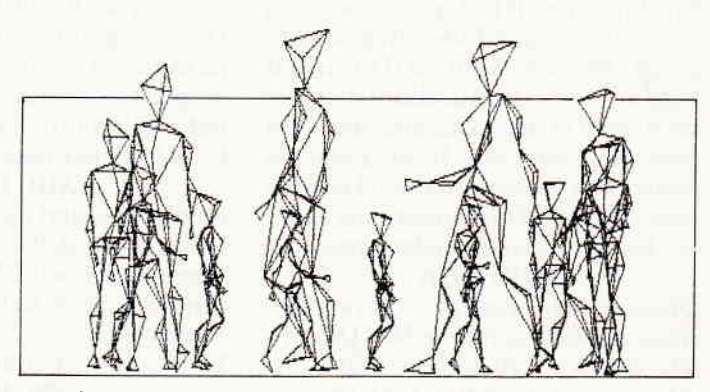

,,,,,,,,,,,,,,,,,,,,,,,,,,,,,

- $190$ 'POSITIONIERUNG FLUCHTPUNKT/FIGUR, GROESSE, DEHN 200 UNG
- 210 220 ALPHA=90: BETA=0: GAMMA=90 230 VX=16: VY=50: VZ=10
- 240 AB=4:E=200
- 250 ORIGIN 0,-170
- $190$   $"$ 200 'POSITIONIERUNG FLUCHTPUNKT/FIGUR, GROESSE, DEHN **UNG**
- $\mathbf{1}_{\text{max}}$  $210$
- 220 ALPHA=90: BETA=0: GAMMA=90 230  $VX = 16 : VY = 50 : VZ = 1$
- 240 AB=4:E=200 250 ORIGIN 0,20

#### 190 200 'POSITIONIERUNG FLUCHTPUNKT/FIGUR, GROESSE, DEHN **UNG**  $\mathbf{L}$

- 210
- 220 ALPHA=90: BETA=0: GAMMA=90
- 230  $VX = 16 : VY = 50 : VZ = -10$
- 240 AB=4:E=200
- 250 ORIGIN 0,235
- $7000$   $-$ -----------
- 7010 'DATEN FUER PHASE (WINKEL) 7020 '-----------------------
- 7030 DATA 0
- 
- 7040 DATA 200, 200, -17, 17, 18, 18, -20, 40, -20, -16, -70,
- 
- 7060 DATA 2
- 7070 DATA 200, 200, -17, 0, -26, -26, 5, 5, -60, 0, -26, -26,
- $5, 5, -60$ 7080 DATA 0,0,0,0,0,0,0,0,0,0,0,0,0,0,0
- 7090 DATA 2
- 7100 DATA 200, 200, -17, -16, -70, -70, 10, 10, -60, 17, 18,  $18, -20, 40, -20$
- 7110 DATA 0,10,10,0,0,0,0,0,0,0,0,0,0,0,0,0
- 7120 DATA 2
- 7130 DATA 200, 200, -17, 0, -26, -26, 5, 5, -60, 0, -26, -26,  $5, 5, -60$
- 7140 DATA 0,0,0,0,0,0,0,0,0,0,0,0,0,0,0,0
- 7150 DATA 2
- 7160 DATA 200, 200, -17, 17, 18, 18, -20, 40, -20, -16, -70,  $-70, 10, 10, -60$
- 7170 DATA 0,-10,-10,0,0,0,0,0,0,0,0,0,0,0,0
# Baslc-Kurs

Weiter geht es in unserem Basic-Kurs mit dem dritten Modul unserer Adressverwaltung.

Dieses Modul stellt den Kern derganzen Verwaltung dar. Es ermöglicht es, nach Adressen zu suchen und diese dann gegebenenfalls zu ändern. Das Listing des ersten Teils dieses sehr komplexen Moduls finden Sie am Ende des Kurses. Welche Funktionen benutzt werden können sowie den grundsätzlichen Aufbau, soll Ihnen diese Lektion vermitteln. Mit dem ersten Teil des Moduls können Sie schon Adressen suchen. Das Andern der Adressen erfahren Sie in der nächsten Lektion.

Zunächst einmal der Aufbau des Moduls:

Nachdem im Hauptmenue der Programmpunkt "Suchen/Andern" angesprochen wurde, soll der Rechner die Unterroutine ab Zeile 2000 ausführen. Dieser Teil ist bereits programmiert. Angekommen in Zeile 2000, wird mit CLS zunächst der Bildschirm gelöscht. Danach wird ein kleines Menue ausgegeben und die Tastatur abgefragt,Im Menue steht die Bezeichnung der Felder, nach denen gesucht werden kann sowie eine Möglichkeit, bei irrttimlicher Falschwahl wieder ins Hauptmenue zurückzukehren. Nach Eingabe der Feldnummer wird in Zeile 2200 eine Locateposition angegeben, und je nach Höhe der Feldnummer auf eine Eingabemaske verzweigt. Hier finden wir auch einen neuen Befehl.

miererleichterung und wird mit der<br>Syntax:

ON wert GOTO zeilennummer,zeilen-<br>nummer....

eingegeben. Hat Wert z.B. einen In- Die Zelle 2380 enthält den CALL & halt von 3, so wird nach der dritten BB06. Dies ist eine Schneider Firm-<br>Zeilennummer hinter GOTO gesprun- ware-Routine, die auf einen Tasten-Zeilennummer hinter GOTO gesprun- ware-Routine, die auf einen Tasten-<br>gen. Man hätte das Ganze auch schrei- druck wartet. Der Befehl hat mit Basic gen. Man hätte das Ganze auch schreiben können:

# 2200 IF a=1 THEN GOTO 2210<br>2210 IF a=2 THEN GOTO 2210

Sie werden jedoch einsehen, daß der ON-GOTO-Befehl wesentlich praktischer ist. Das gleiche funktioniert übrigens auch mit ON GOSUB. In den Zeilen 2210 - 2320 steht unsere Eingabemaske aus der vorigen Lektion. Die Subroutine INPUT, die ja noch verbessert werden soll und ab Zeile 1510 steht, wird hier noch einmal verwendet, da alle Parameter von der Maskenroutine übergeben werden können. Der praktische Nutzen von Subroutinen wird hier sehr klar dargestellt.

In den Zeilen 2330 - 2370 steht die eigentliche Suchroutine. Hier wird zunächst einmal die Länge von SUCH\$, also dem String, den wir in der Eingabemaske eingetippt haben, festgestellt. Danach kommt eine Schleife von 0 bis zur höchsten Adressnummer.

ablen, die in Feldnr bezeichnet wird, Hand und Fuß. Der "Schnickdie ersten Buchstaben in SCAN\$ schnack" mit Menues und so weiter, übertragen, und zwar in der Länge ist nurdeshalb so lang, damit das Ganübertragen, und zwar in der Länge ist nurdeshalb solang, damit das Gan-<br>von SUCHS. Danach wird vergli- ze nachher auch ordentlich aussieht. von SUCH\$. Danach wird vergli- zenachher auch ordentlich aussiechen, ob SUCH\$ gleich SCAN\$ ist. Viel Spaß mit dem neuen Modul. chen, ob SUCH\$ gleich SCAN\$ ist. Viel Spaß mit dem neuen Modul. Trifft dies zu, wird die Adresse in 2400

ON GOTO ist eine enorme Program- ausgegeben. Trifft es nicht zu, wird Nachdem alle Felder gescannt sind,<br>wird eine Meldung ausgegeben und zum Suchmenue zurückgesprungen.<br>Die Zeile 2380 enthält den CALL & eigentlich nichts zu tun, sondern fällt<br>schon in den Bereich MC-Program-2210 IF  $a=2$  THEN GOTO 2210 mierung. Wir verwenden ihn abertrotz-<br>2220 IF  $a$ ... dem, weil er so schön komfortabel ist.

> Ab 2400 wird die gefundene Adresse komplett ausgegeben, und ein kleines Menue zur Verfügung gestellt, in dem abgefragt wird, ob man Andern, Weitersuchen oder ins Menue zunickkehren möchte. Diese Routine benö-<br>tigt keine weitere Erklärung.

> Den Menuepunkt Ändern können Sie anwählen, erhalten jedoch nur eine Fehlermeldung, da der entsprechende Teil in 2400 noch nicht programmiert ist.

> Denken Sie daran, daß das Modul ohne die vorhergehenden Teile des Kurses nicht läuft. da die Routine INPUT und die Adressen fehlen. Sie sehen, daß die eigentliche Suchroutine nur vier Zeilen lang ist. Dadurch wird das a: Suchen sehr schnell und b: wieder einmal bewiesen. daß Basic doch eine recht komfortable Sache ist.

In Zeile 2350 werden von der Feldvari- Unsere Adreva bekommt langsam ablen, die in Feldnr bezeichnet wird. Hand und Fuß. Der "Schnick-

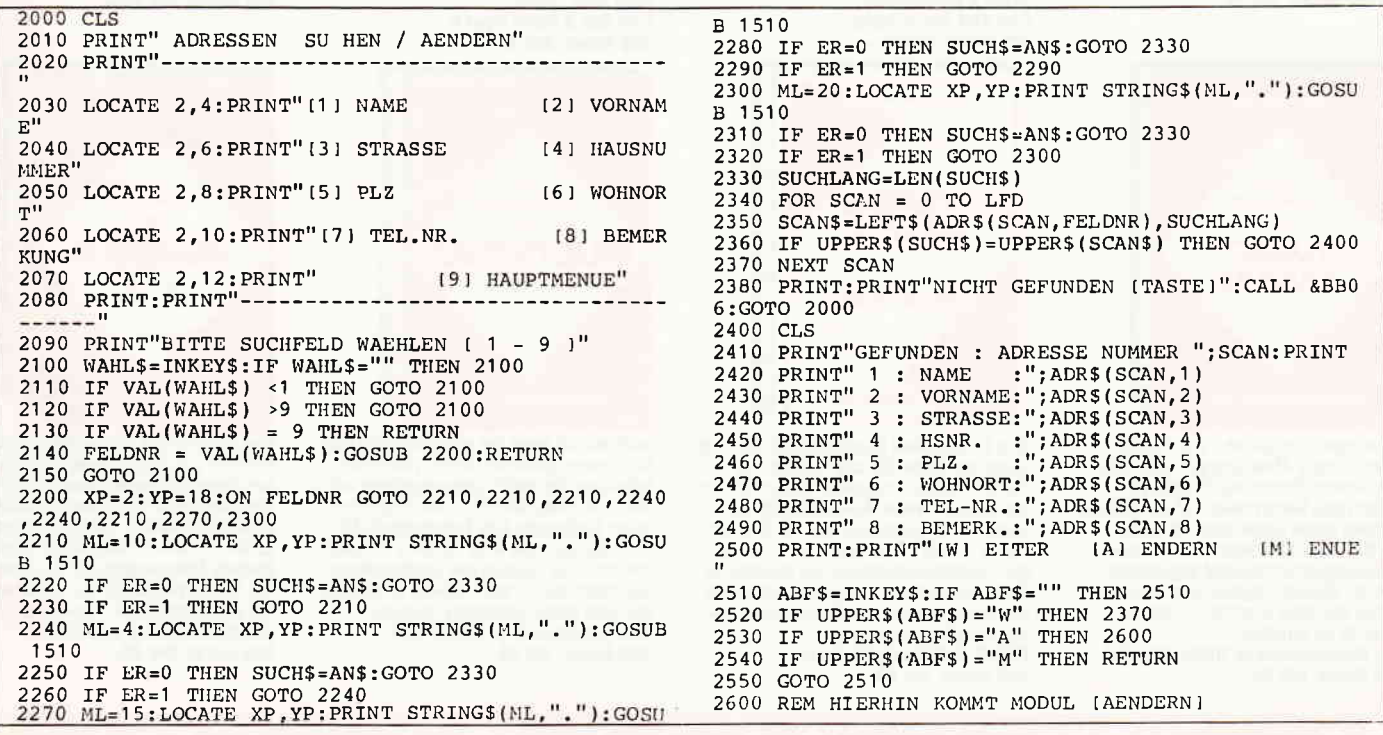

# $\bullet$ DATA BECKER'S

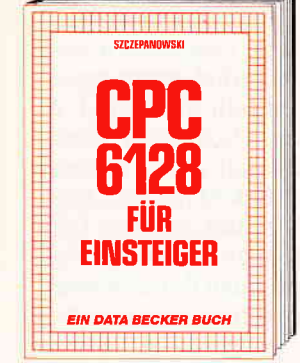

Das sollte Ihr erstes Buch zum CPC 6128<br>sein! CPC 6128 für Einsteiger ist eine sehr<br>leicht verständliche Einführung in Handhabung und Einsatz des CPC 6128, die keinoung und chistate sorroutes exercitions.<br>
The Einführung in BASIC, wobel Sie eine komplette Adressenverwaltung erstellen, die<br>
Sie anschließend nutzen können. Unentbehrlich für jeden CPC 6128 Einsteiger!<br>CPC 6128 für Einsteiger! 215 Seiten, DM 29.-

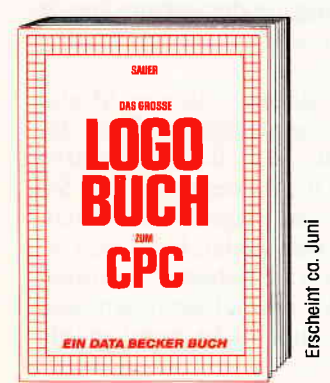

Eine Sprache, die immer beliebter wird ist LOGO. LOGO ist einfach zu erlernen, aber<br>vielseitig in der Programmierung. Das Buch<br>befaßt sich unter anderem mit folgenden Themen: Rechnen mit LOGO, Grafikprogrammierung, Wörter- und Listenverarbeitung, Prozeduren, Rekursionen, Sortierroutinen, Maskengenerator, Datenstrukturen<br>und Künstliche Intelligenz. Das große LOGO-Buch zum CPC ca. 300 Seiten, DM 39,-

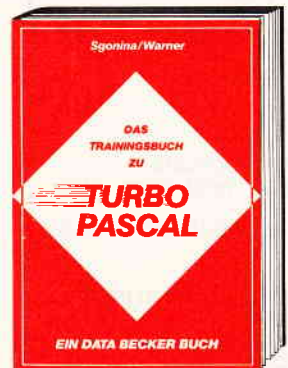

Grundlagen und Struktur von Pascal, Anweisungen, Abweichungen vom Standard-Pascal, Prozeduren/Funktionen, Datentypen, Rekursionen und Compileroperationen sowie Grafik unter PC-DOS/ MS-DOS sind die Themen, die in diesem Trainingsbuch umfassend abgehandelt werden. Übungsaufgaben und Beispiele helfen, den Stoff zu erfassen und das<br>Gelernte zu vertiefen. Das Trainingsbuch zu TURBO PASCAL 269 Seiten, DM 39,-

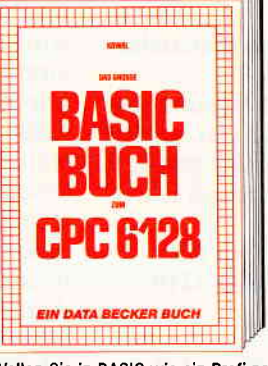

Wollen Sie in BASIC wie ein Profi programmieren? Dieses Buch macht es Ihnen<br>leicht. Themenbereiche: Variablen, Zahlensysteme, Bits und Bytes, Tokens, String-<br>bearbeitung, Sortierung, Laufschrift, selbstdefinierte Zeichen, Windows, Rundungen,<br>Fehlerbearbeitung, Kopierschutz, Grafiken,<br>Joystick, Soundprogrammierung, relative Dateien u.v.m. Viele Beispielprogramme finden Sie in den entsprechenden Kapitein.<br>Das große BASIC-Buch zum 6128 ca. 300 Seiten, DM 39,-

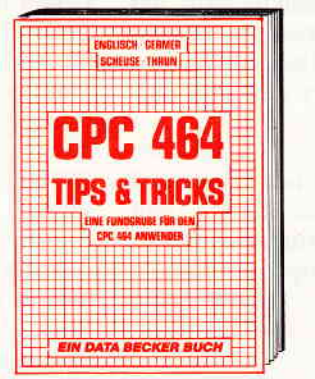

Rund um den CPC 464 viele Anregungen and wichtige Hilfen! Von Hardwareaufbau,<br>Betriebssystem, BASIC-Tokens, Anwendungen der Windowtechnik und sehr vielen interessanten Programmen bis zu einer umfangreichen Dateiverwaltung, Soundeditor, komfortablem Zeichengenerator und kompletten Listings spannender Spiele bie-<br>tet dieses Buch eine Fülle von Möglichkeiten. Diese Tips kommen von den DATA BECKER Spezialisten!<br>CPC 464 Tips & Tricks<br>271 Selten, DM 39,-

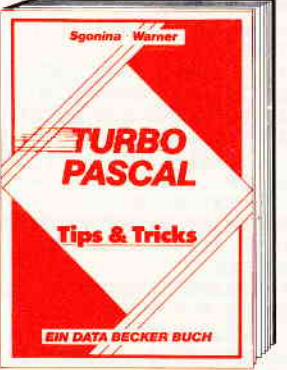

Eine beispielslose Sammlung von Tips und Tricks, mit denen Sie alle Vorzüge von TURBO PASCAL erfolgreich nutzen können. Natürlich mit vielen Anwendungen und<br>konkreten Programmierhilfen für den opti-<br>malen Einsatz dieser erstaunlich vielseitigen Programmiersprache. Ein gelungenes Buch, das reichlich Anregungen vermittelt und damit zu einer wirklichen Fundgrube für ieden Anwender wird. **TURBO PASCAL Tips & Tricks** 243 Seiten, DM 49,-

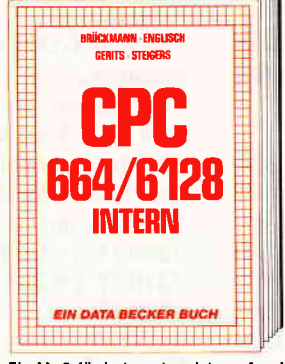

Ein Muß für jeden, der sich professionell<br>mit dem CPC 6128 oder dem CPC 664<br>beschäftigt. Einführung in das System, den Prozessor, das Gate Array, den Video-Controller, den Schnittstellenbaustein 8255, den Soundchip, die Schnittstellen. Mit Dis-<br>assembler und ausführlichen Kommentaren zu den Routinen von Interpreter und Betriebssystem. Ein Superbuch, wie alle Titel der INTERN-Reihe!<br>CPC 664/6128 Intern 456 Seiten, DM 69,-

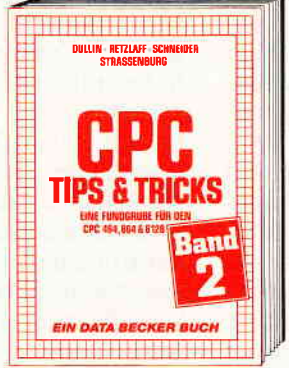

Der 2. Band CPC Tips & Tricks ist für alle CPC Besitzer interessant. Ob sie nun einen<br>464, 664 oder 6128 besitzen! Aus dem<br>Inhalt: Menuegenerator, Maskengenerator, BASIC-Befehlserweiterungen, Programmierhilfen wie Dump, BASIC-Zeile von BASIC aus erzeugen, wichtige Systemroutinen und deren Nutzung, Beschleunigung von Programmen u.v.m. Wer noch mehr über seinen CPC wissen will, der kommt an diesem Buch nicht vorbei! CPC Tips & Tricks Band II

250 Seiten, DM 39.-

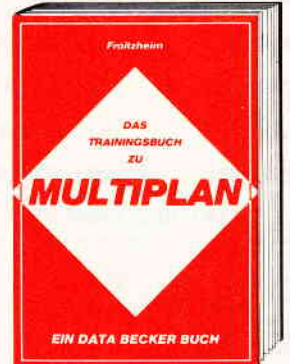

Multiplan ist eines der erfolgreichsten Kalkulationsprogramme! Um die vielen Vorteile eines solchen Programmpaketes nutzen zu können, bedarf es allerdings einer<br>guten Einführung: Das Trainingsbuch ist<br>dazu der optimale Weg. Sicheres Arbeiten und auch die Nutzung des umfangreichen Befehlssatzes für kommerzielle Anwendungen sind damit problemios möglich!<br>Das Trainigsbuch zu MULTIPLAN 250 Seiten, DM 49,-

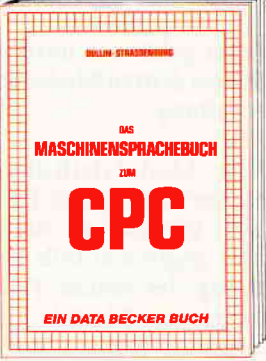

Von den Grundlagen der Maschinen-<br>spracheprogrammierung über die Arbeits-<br>weise des Z80 Prozessors und einer genauen Beschreibung seiner Befehle bis zur Benutzung von Systemroutinen ist alles<br>ausführlich und mit vielen Beispielen erklärt. Im Buch enthalten sind Assembler, Disassembler, Einzelschritt-Simulator und Monitor als komplette Anwenderprogramme. So wird der Einstieg in die Maschinensprache leichtgemacht.<br>Das Maschinensprachebuch zum CPC 320 Seiten, DM 39,-

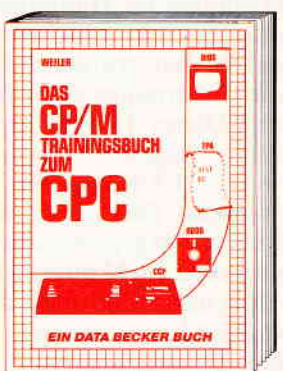

Endlich CP/M beherrschen! Von grundsätzlichen Erklärungen zu Speicherung von<br>Zahlen, Schreibschutz oder ASCII, Schnittstellen und Anwendung von CP/M-Hilfsprogrammen. Für Fortgeschrittene: Fremde gustatemformate Issen, Erstellen von Sub-<br>mit-Dateien u.v.m. Dieses Buch berücksich-<br>tigt die Versionen CP/M 2.2 und 3.0 für<br>Schneider 464, 664 und 6128. Das CP/M-Trainingsbuch zum CPC 260 Seiten, DM 49,-

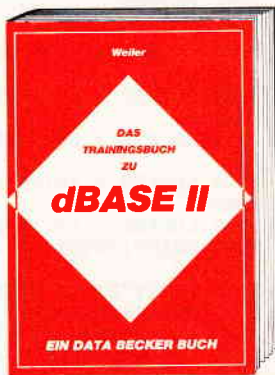

Eine ausführliche und leichtverständliche Einführung in den Umgang mit Datenban-Eminimative in control and the best distributed by the best paid of the best paid of the paid of the paid of the paid of the paid of the paid of the paid of the paid of the paid of the paid of the paid of the paid of the p Zahlen in Datenbanken, Daten suchen und löschen, Datenbanken kombinieren, Schleifen, Memoryvariablen, Fehlersuche, Menüs, mit vielen prakischen Hinweisen.<br>Das Trainingsbuch zu dBASE II<br>322 Seiten, DM 49,-

# Aus Deutschlands größtem Verlag für Computerbücher

# e CPC Bibliothek K

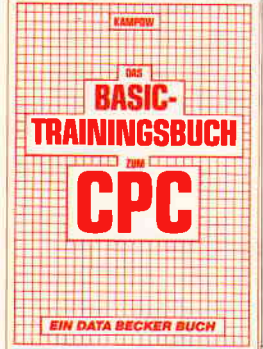

CPC 464 BASIC? Kein Problem! Mit diesem Trainingsbuch lernen Sie von Grund auf<br>nicht nur die einzelnen Befehle und ihre Anwendungen, sondern auch einen richtig sauberen Programmierstil. Von der Problemandlyse über den Datenflußplan bis<br>zum fertigen Programm. Dazu viele Übungs-<br>aufgaben mit Lösungen und zahlreichen Beispielen. Schlichtweg unentbehrlich! Das BASIC-Trainingsbuch zum CPC<br>285 Selten, DM 39,-

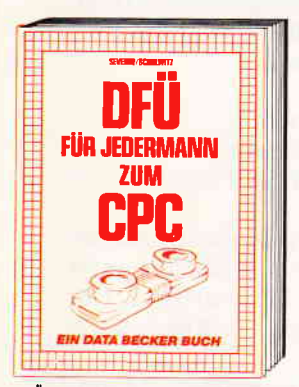

DFÜ für Jedermann mit dem CPC bietet eine ausführliche und verständliche Einführung in das Gebiet der Datenfernübertra-<br>gung: was ist DFÜ, BTX, DATEX, Mailbox. alles über Moderns und Koppler. Begriffs-<br>Alles über Moderns und Koppler. Begriffs-<br>erklärung: Originate, Answer, Half-Duplex usw. Eine serielle Schnittstelle am CPC, RS 232/V.24 simuliert, Mailboxsoftware -<br>selbstgestrickt, Postbestimmungen u.v.m.<br>Steigen Sie mit diesem Buch in die Welt der Datennetze und Datenfernübertragung ein. DFÜ für Jedermann zum CPC<br>303 Seiten, DM 40,-

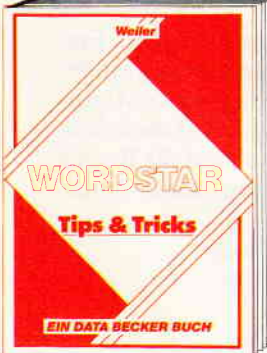

Sie vergrbeiten Ihre Texte mit WORDSTAR? Dann werden Sie mit den Tips & Tricks dieses Buches zum Profi. Viele Arbeiten lassen sich effektiver und schneller erledigen. Lassen Sie sich von einem Spezialisten den Weg zur optimalen Ausnutzung aller Stärken von WORDSTAR zeigen, denn oft bleiben viele Anwendungsmöglichkeiten in der fäglichen Routine ungenutzt.<br>WORDSTAR Tips & Tricks 224 Seiten, DM 49,-

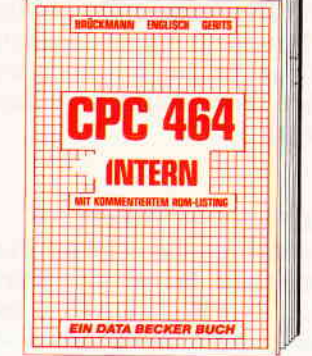

Wirklich alle Geheimnisse zum CPC 464 lüftet dieses Standardwerk: Neben dem<br>kommentierten ROM-Listing enthält es Kapitel zu Speicheraufteilung, Prozessor,<br>Besonderheiten des Z80, Gate Array, Video-Controller und Video-Ram, Soundchip, Schnittstellen, Betriebssystem, Routinenutzung, Character-Generator, u.v.m. Für den<br>fortgeschriftenen BASIC-Programmierer<br>unentbehrlich, für den Assembler-Programmierer ein absolutes Muß! CPC 464 Intern mit kommentiertem ROM-<br>Listing, 548 Seiten, DM 69,-

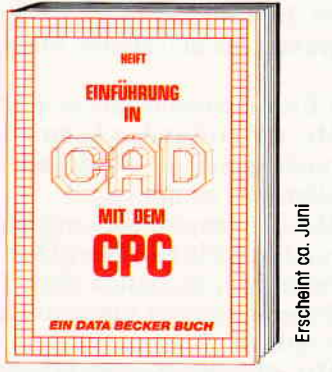

CAD auf dem CPC. Mit dieser Einführung in<br>Computer Aided Design erlernen auch Sie die Programmierung von komplexen 3-D-Grafiken. Aus dem Inhalt: Punkt, Linie,<br>Rechteck, Kreis, Bogen, 3-D-Körper<br>wie Quader/Würfel, Pyramide, Prisma, Zylinder usw., Draht- und Volumenmodelle, Drehen und Spiegeln von Figuren, Explosionszeichnungen, Platinenlayouts und der<br>Clou: Tips zum Aufbau eines elgenen CAD-<br>Systems!

**Einführung In CAD zum CPC** ca. 300 Seiten, DM 49,-

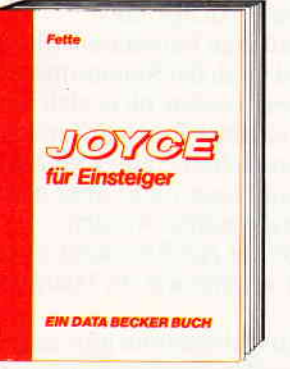

Dieses Buch führt Sie Schrift für Schrift in die Benutzung des Joyce ein. Diese Einführung geht von der Installation der Geräte The Einleitung in LogoScript bis his<br>zur Programmerstellung in LogoScript bis his<br>zur Programmerstellung in den Program-<br>miersprachen BASIC und LOGO. Auch die<br>Benutzung des Betriebssystems CP/M 3.0 wird leicht verständlich beschrieben. Der ideale Einstieg mit dem Joyce! Joyce für Einsteiger<br>248 Seiten, DM 29,-

Merowingerstr. 30 · 4000 Düsseldorf · Tel. (0211) 31 0010

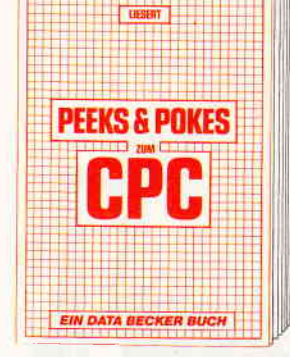

Wer PEEKS und POKES zum CPC 464 kennen und anwenden will, der findet hier umfassende Information! Sie reicht vom Adreßbereich des Prozessors über Betriebssystem und Interpreter bis hin zur Einführung in die Maschinensprache. Dazu Programmierhilfen, Routinen sowie reichlich Material zu den Themen Grafikfunktionen, Massenspeicherung und Peripherie, Tricks<br>und Formein in BASIC und RAM-Pages! Peeks & Pokes zum CPC 180 Seiten, DM 29,-

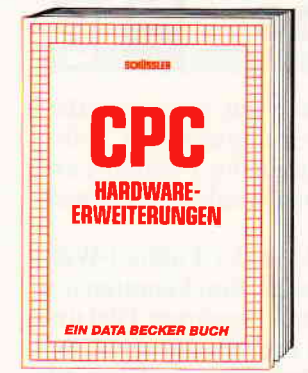

Speziell für den Hobbyelektroniker, der mehr aus seinem CPC machen möchte!<br>Von nützlichen Tips zur Platinenherstellung über Adreßdecodierung, Adapterkarten und board und -Programmiernetztell oder<br>Motorsteuerung für Gleich- und Schrift-<br>schaltmotoren werden machbare Erweiterungen ausführlich und praxisnah beschrieben. Am besten gleich anfangen!<br>CPC Hardware-Erweiterungen<br>445 Seiten, DM 49,-

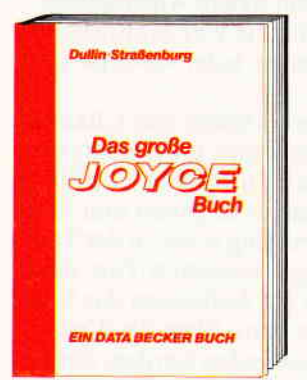

**OFFICIAL COUPORT** Dieses Buch beschreibt umfassend die Dieses buch beschriebtung der Textverarbeitung Lace-<br>Script, das Betrlebssystem CP/M und die<br>Anwendung von Programmen wie Multi-<br>plan, WordStar und dBase, wichtige<br>Mallard-BASIC-Routinen wie Menü- und Maskengenerator, Sortierverfahren und<br>rekursive Grafikprogrammierung<br>in LOGO!

Das große Joyce-Buch<br>ca. 350 Seiten, DM 59,-

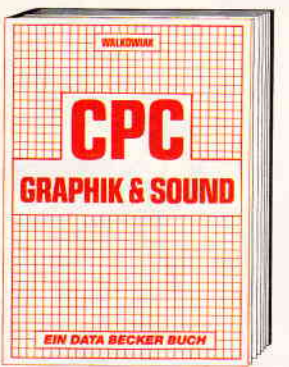

Nutzen Sie die außergewöhnlichen Grafik-<br>und Soundmöglichkeiten des CPC 464!<br>Natürlich mit vielen interessanten Beispielen und Programmen: Grafikgrundlagen, Sprites, Shapes, Strings, mehrfarbige Darstellungen, Koordinationstransformation,<br>Verschiebungen, Drehungen, Rotation, 3-D-<br>Funktionsplotter, CAD, Synthesizer, Mini-<br>orgel, Hüllkurven u.v.m. Dieses Buch wird Sie begeistern!<br>CPC 464 Grafik & Sound<br>220 Selten, DM 39,-

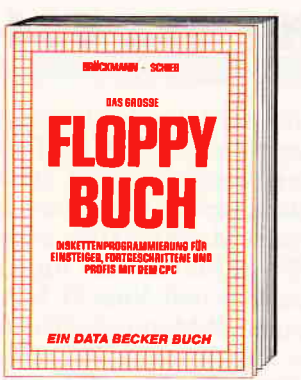

Alles über Floppyprogrammierung vom Einsteiger bis zum Profi in der jetzt komplett überarbeiteten und erweiferten Neuauflage.<br>Natürlich mit ausführlichen Kommentaren<br>zu allen ROM-Routinen, einer äußerst komfortablen Dateiverwaltung, einem hilffelchen Disk-Monitor und einem aus-<br>gesprochen nützlichen Disk-Manager. Dazu<br>eine Fundgrube verschiedener Programme und Hilfsroutinen, die das Buch für jeden Floppy-Anwender zur Pflichtlektüre machenl

DAS große Floppy-Buch zum CPC<br>422 Seiten, DM 49,—

Und wo Informieren sich CPC-<br>Anwender über News & **Trends, neue Software,** neue Computer und aktuelle **Tips & Tricks? In der** 

A PARTICULAR DAYS - VERBANDING SOCIETY AND TOOL

# **DATA WELT 6/86**

# 

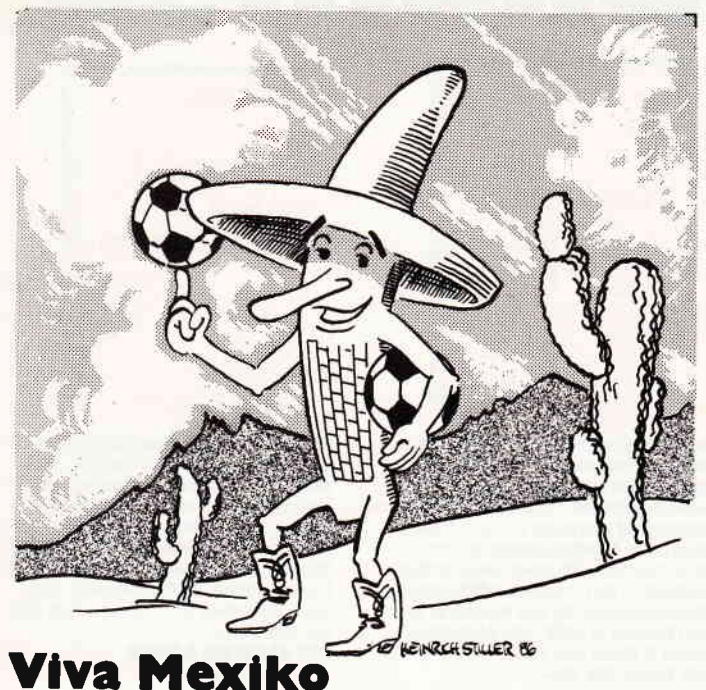

für 464-664-6128

Alle vier Jahre blickt die ganze Welt auf ein massenbewegendes Ereignis: die Fußball-Weltmeisterschaft. Selbst diejenigen, die nicht als ausgesprochene Fußball-Fans gelten, werden von diesem sportlichen Wettkampf der weltbesten Mannschaften angezogen.

1986 ist Mexiko das Austragungsland der Fußball-Weltmeisterschaft. Vom 31. Mai bis zum 29. Juni kämpfen insgesamt 24 Mannschaften um den heißbegehrten Titel und die Siegerprämie. Rechtzeitig und exclusiv für alle CPC-Leser, bringen wir daher ein WM-Programm, mit dem alle anfallenden Spieldaten erfaßt und statistisch aufbereitet werden können.

Das WM-Programm ist leicht zu bedienen und beinhaltet bereits alle teilnehmenden Fußballmannschaften sowie die entsprechenden Spielpaarungen, soweit diese bereits feststehen.

#### Hinweis:

In Mexiko wird erstmals nach einem neuen Austragungsmodus gespielt: In sechs Gruppen zu je vier Mannschaften, von denen dann die zwei besten jeder Gruppe das Achtel-Finale erreichen.

Erstmals gibt es auch für die Tabellen-Dritten eine Chance, ins Achtel-Finale zu kommen, allerdings jeweils nur die vier Besten von Rang 3. Die erzielten Punkte, die Tordifferenz und die Zahl der geschossenen Tore geben hier den Ausschlag. Sollte sich dabei punktemäßig sowie in derTordifferenz und in der Anzahl der geschossenen Tore eine Gleichheit ergeben, entscheidet ftir ein Aufsteigen das Los. Erst nach den Finalrundenspielen kann über ein Weiterkommen der Tabellen-Dritten entschieden werden, damit auch über eine Einreihung in das Achtel-Finale. Es können also nicht zwei Mannschaften aus der gleichen Gruppe im Achtel-Finale, auch nicht im Viertel- oder Halbfinale, aufeinander treffen.

Nach den Achtel-Finalspielen fallen alle weiteren Entscheidungen im K.O.-System. Die Mannschaft, die verliert, scheidet sofort aus. Dadurch sollen langweilige Spiele, wie es sie zum Beispiel bei der WM in Spanien gegeben hat, vermieden werden. (Wer erinnert sich nicht an das einschläfernde Spiel Osterreich - Deutschland?)

Sollten die Spiele, die im K.O.-System ausgetragen werden, nach der normalen Spielzeit unentschieden stehen, gibt es eine Verlängerung von 2 x 15 Minuten. Ist auch dann noch keine Entscheidung gefallen, folgt ein Elfmeter-Schießen. Bleibt zum Schluß nur noch der Wunsch, daß in einem sportlich fairen Turnier die beste Mannschaft als Sieger hervorgeht.

(SR)

#### BEDIENUNGSANLEITUNG:

Nach dem Eintippen wird das Programm mit'SAVE 'WM\* abgespeichert. Beim ersten Start mit'RUN'wird eine 2k-Datei "ERGEBNIS.DAT" erzeugt, worin die bekannten Spielpaarungen und Ergebnisse abgelegt werden.

- Im Hauptmenue gibt es fünf Optionen:
- Mit  $\langle E \rangle$ ingabe kommt man in das Eingabe-Untermenue.
- Mit<A>usgabe kommt man in das Ausgabe-Untermenue. - Mit  $Q$ >uit kann man das Programm verlassen. Aller-
- dings wird vorher noch gefragt, ob man es wirklich verlassen möchte.
- Mit <B>efehle kann man eine Kurzbeschreibung der einzelnen Befehle abrufen.
- Mit<TAB) kann man einen Bildschirm-Ausdruck auf einem Drucker erzeugen. Auch hierwird vorher gefragt, ob der Drucker bereit ist. Falls nicht, springt das Programm ins aufrufende Menue zurück.

#### Im Eingabemenue gibt es fünf Optionen:

- Mit <V>orrunden kann man die Ergebnisse der Vorrundenspiele 1 - 36 eingeben, wobei das Programm erklärt, was zu tun ist.
- Mit  $\langle H \rangle$ auptrunde kann man die Ergebnisse der Hauptrundenspiele eingeben. Dies ist aber nur möglich, wenn beide Mannschaften eines Spieles bekannt sind. Der Sieger wird dann automatisch in die nächste Runde übernommen.
- Mit <E>ingabe von Mannsch. ist es möglich, Mannschaften, die nicht automatisch übertragen werden, einzugeben.
- Hierzu können mehrere Ursachen führen:
- In den Spielen 37 40 sind jeweils die zweiten Spielpartner unbekannt. Es werden Gruppendritte der Vorrunde sein.
- Falls in einer Vorrundengruppe sowohl Punkt- als auch Torgleichheit vorkommt, ist es theoretisch möglich. daß eine falsche Mannschaft in die Hauptrunde übertragen wird (Auslosung).

ln solchen Fällen muß diese Option benutzt werden. Erst wird nach der Spielnummer gefragt. Danach muß eingegeben werden, ob es sich um die erste oder zweite Mannschaft einer Paarung handelt Zum Schluß wird nach dem Mannschaftsnamen gefragt. Hierbei muß auf die Rechtschreibung, nicht aber auf die Groß- und Kleinschreibung geachtet werden.

- < Q > uit zur Rückkehr zum Hauptmenue.
- $-SB$ >efehle wie im Hauptmenue.

Im Ausgabemenue gibt es sechs Optionen:

- Mit (V)orrunde werden die Vorrundenspiele und -ergebnisse ausgegeben.
- Mit<T>abellen werden die Vorrundentabellen errechnet und ausgegeben.
- Mit<H>auptrunde werden die Hauptrundenpaarungen ermittelt und zusammen mit den bekannten Ergebnissen ausgegeben.
- $Q$ >uit zur Rückkehr zum Hauptmenue.
- $-\langle B\rangle$ efehle wie im Hauptmenue
- <TAB> wie im Hauptmenue (Hardcopy).

Wenn Sie einen CPC 6128 besitzen, so können Sie noch den Ergänzungsteil eintippen und mit'SAVE "ERGAENZU' A abspeichern. Danach laden Sie das Hauptprogramm mit 'LOAD "WM" ein und laden den Ergänzungsteil mit 'MERGE "ERGAENZU" dazu. Diese Version speichern Sie mit'SAVE "WMV6128"' ab. Danach kopieren Sie noch die Programme "BANKMAN.BAS" und "BANKMAN.BIN" von Ihrer CP/M-Systemdiskette mit "FILECOPY' auf Ihre Diskette.

Um das WM-Programm nun zu starten, müssen Sie zweimal'RUN "WMV6I28"' eingeben.

#### Sonderfunktionen mit Bankmanager

Im Haupt- und Ausgabemenue ist es möglich, durch Drücken der <SPACE>-Taste in das Bankmanager-Untermenue zu gelangen. Dort gibt es drei Optionen:

- $-Mit < K$ >opieren kann man den Inhalt eines Bildschirmes in einen anderen kopieren. Der Inhalt des anderen geht verloren.
- Mit(T)auschen kann man zwei Bildschirminhalte vertauschen.
- < Q > uit zur Rückkehr zum Hauptmenue.

#### Erklärung:

Beim CPC 6128 existiert eine zweite Speicherbank, in die vier Bildschirminhalte passen. Bei den Bankmanagerfunktionen haben diese die Nummern 2 – 5, der sichtbare Bildschirm die Nummer l.

Will man z.B. die Vorrundentabellen später nochmals betrachten, so erzeugt man sie erst einmal, geht ins Bankmanagermenue und kopiert Bildschirm Nr. I nach Nr. 2. Später kann man jederzeit durch Kopieren von Nr. 2 nach Nr. 1 diese Tabellen betrachten, ohne die Zeitzur Berechnung abwarten zu müssen.

(M. Braun)

 $\mathbf 0$ 

#### Hauptlisting

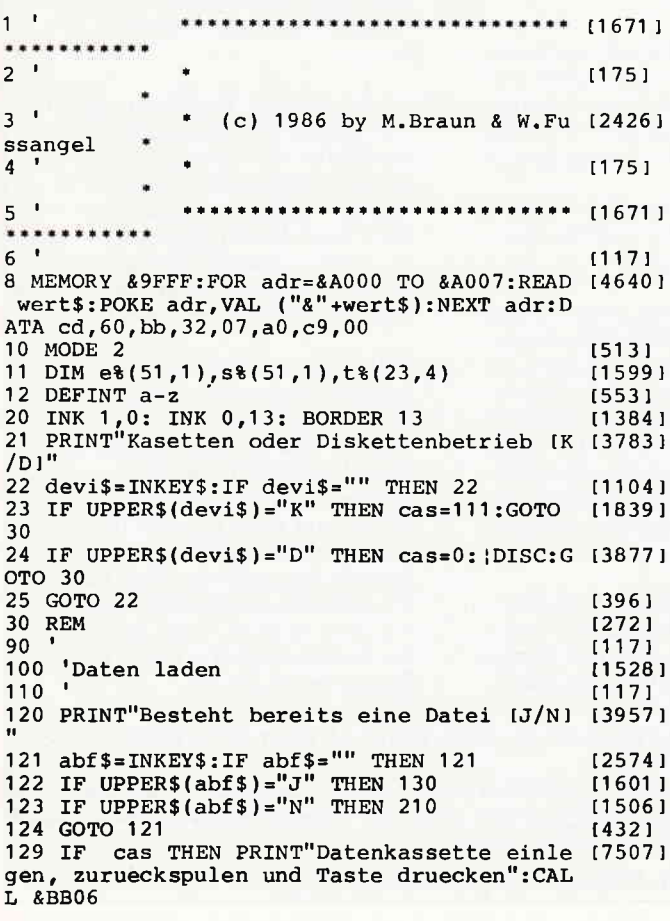

130 OPENIN "ergebnis.dat" (2229)<br>140 ON ERROR GOTO 0 (1381) 140 ON ERROR GOTO 0 150 FOR i=0 TO 51: INPUT #9,et(i,0),et(i,1 122861 ): NEXT i 160 FOR i=0 TO 51: INPUT #9,s%(i,0),s%(i,1 [1878]<br>): NEXT i 170 CLOSETN [752] 190 GOTO 310 (510)<br>200 to 1171 210 'Datei erzeugen (1740) 210 'Datei erzeugen titl eine eine Einrichte der Einrichte der Einrichte der Einrichte Eine Eine Eine Eine Ein<br>17401 220 IF cas THEN PRINT"Datenkassette einle (5065) gen und Taste druecken":CALL &BB06 230 OPENOUT "ergebnis.dat" [1446]<br>240 FOR i=0 TO 103: PRINT #9.-1: NEXT i 1994) 240 FOR  $i=0$  TO 103: PRINT #9,-1: NEXT i 250 RESTORE 2010: FOR i=0 TO 35: FOR k=0 T [1715] o1 260 READ t: PRINT #9, t: NEXT k: NEXT i [1125] 270 RESTORE 2450: FOR i=72 TO 103: READ t: [3661] PRINT#9,t: NEXT i 280 FOR i=0 TO 31: PRINT #9,-1: NEXT i (1126)<br>290 CLOSEOUT [902] 290 CLOSEOUT [902] 290 CLOSEOUT [902] 300 GOTO 129 1424  $310$  <sup>t</sup> t<sub>1</sub>17<sub>1</sub> t<sub>1</sub><sup>17</sup>t<sub>1</sub> 310 rm<br>320 <sup>a</sup> Menue t<sup>1171</sup> 330 ' t117]<br>340 MODE 2: DIN n\$ (23) [1658]  $350$   $'$  t1171 360 'Einsprung [1444]<br>370 ' 300 Einsprung<br>370 ' (117) 380 DEF  $FNf(x) = RTGHTf(STRf(x), LEN(STRf(x)$  [2644]  $) -1$ 390 RESTORE 1950: FOR i=0 TO 23: READ n\$(i [3125] ): NEXT i 400 wINDOW #2,1,80,2,25 [1246]<br>410 wINDOW #1,1,80,1,1 [995] 410 WINDOW  $#1, 1, 80, 1, 1$ <br>420 CLS  $#1$  (373) 430 PRINT#1,"<E>ingabe <A>usgabe < $Q$ >ui  $\{4257\}$ <br>t <B>efehle <TAB>"  $\epsilon$ B>efehle  $440 \times \frac{1}{2}$ ="EABQ"+CHR\$(9): GOSUB 1850 (2601)<br>450 TF a\$="E" THEN GOSUB 510: GOTO 420 (2122) 450 IF  $a$ \$="E" THEN GOSUB 510: GOTO 420 121221 460 IF a\$="A" THEN GOSUB 720: GOTO 420 t1633 470 IF a\$="B" THEN GOSUB 3210: GOTO 420 [1621]<br>490 IF a\$=CHR\$(9) THEN GOSUB 2330: GOTO 42 [1264] IF a\$=CHR\$(9) THEN GOSUB 2330: GOTO 42 [1264]  $0$ <br>500 500 IF a\$="Q" THEN GOTO 1750 [1114]<br>510 '<br>520 'Eingabe [925] 520 'Eingabe t925 I  $530$   $\frac{1}{117}$ 13731 [373]<br>550 PRINT#1, "Inp.: <V>orrunde <H>auptrun (8048) 550 PRINT#1, "Inp.: <V>orrunde <H>auptrun<br>de <E>ingabe von Mannsch. <Q>uit <B>  $E >_i$ ingabe von Mannsch. efehle" 560 bg=" ": xg="y11ggB'r: GOSUB 1850 122621 570 rF a\$="v" THEN b\$="v": GosuB 850: Gosu t31981 B 620: RETURN 580 IF  $a$ \$="H" THEN  $b$ \$="H":GOSUB 3020: GOS 14572 UB 960: GOSUB 620: RETURN 590 IF a\$="E" THEN GOSUB 3070; GOTO 540 120691<br>600 IF a\$="B" THEN GOSUB 3210; GOTO 550 116431 600 IF a\$="B" THEN GOSUB 3210: GOTO 550 [1643] 610 IF a\$="0" THEN RETURN 112751 620 CLS #1: INPUT#1, "Spielnummer ";a\$:a=IN (2895)  $T(VAL(a$)-1)$ <br>630 IF a<0 OR a>51 THEN RETURN 630 IF a <0 OR a > 51 THEN RETURN 1137 640 IF  $s(a,0)$ <0 OR  $s(a,1)$ <0 THEN RETURN (3314) 650 CLS #1: PRINT#1,a+1;": ";n\$(s(a,0));: [3646] INPUT #1 r" --' ";a\$:b=INT(VAL(a\$)) 660 CLS #1: PRINT#1,a+1;": ";n\$(s(a,1 ) );: l'46921 fNPUT #1 ." --, ";a\$:c=INT(VAL(a\$) ) 670 cLS #1: PRINT#1,n\$(s(ar0));": ";n\$(s( t40671  $a,1)$ );" ";b;":";c;" " 680 PRINT#1, "korrekt ?": x\$="JN": GOSUB 18 [2680]<br>52 50 590 rF a\$="N" THEN 620 700 e(a,0)=b: e(a,1)=c: IF b\$="H" THEN GOS (2625) UB 2540: GOSUB 950: GOTo 620 710 GOSUB 850: GoTO 520 730 Ausgabe 740<br>750 CLS #1 750 CES #"<br>760 PRINT#1,"<V>orrunde <T>><Tabellen <H>>"<br>auptrunde <Q>uit <B>efehle <TAB>" auptrunde <Q>uit <B>efehle <TAB>"<br>770 x\$="VHTQB"+CHR\$(9): GOSUB 1850 780 IF a\$="V" THEN GOSUB 850: GOTO 750 790 IF a\$="H" THEN GOSUB 960: GOTO 750 800 IF a\$="T" THEN GOSUB 1280: GOTO 750 810 IF a\$="B" THEN GOSUB 3210: GOTO 750 830 IF a\$=CHR\$(9) THEN GOSUB 2330: GOTO 75 [1414] t943 1 r1 338 l rt 17I t5721 11171 t3731 r 5889 I [1377] t2087 I t18731 a2532 I 11 667 I

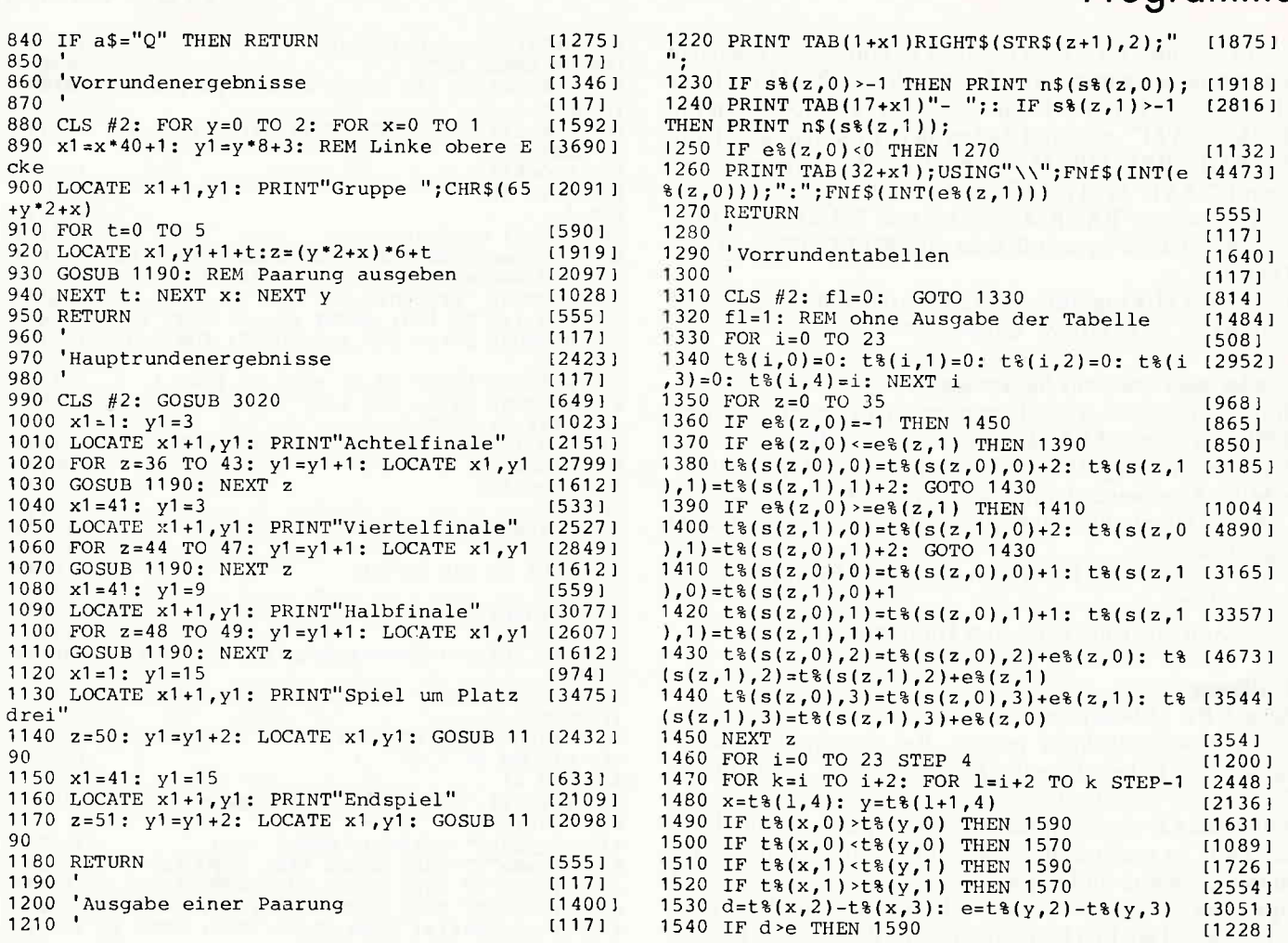

Sie wollen uns ein Programm zusenden? Folgende Regeln sollten Sie beachten:

- 1) Schicken Sie Ihre Programme auf Kassette oder Diskette. Dabei mehrmals hintereinander abspeichern.
- 2) Legen Sie eine ausführliche Programmbeschreibung bei, aus der eindeutig der Sinn und Zweck des Programmes hervorgeht. Eine Variablenliste ist sehr wichtig, in ihr sollten alle im Programm definierten Variablen mit ihrer Verwendung aufgeführt sein. Beispiel: n\$ = Nachname  $g =$  glücklicher usw.
- 3) Wenn Sie gleichzeitig Besitzer eines Druckers sind, schicken Sie auf jeden Fall ein Programmlisting mit.
- Vergessen Sie Ihren Absender nicht! Vollständige Anschrift, wenn möglich auch die Telefonnummer, ersparen unnötige Verzögerungen bei eventuellen Nachfragen unsererseits.
- 5) Behalten Sie auf jeden Fall eine Kopic Ihres Programmes, unvorhersehbare Umstände, wie z.B. Bandriß der

Kassette, werden somit nicht zur Katastrophe.

6) Wenn Sie sogar mehrere Programme geschrieben haben und diese veröffentlichen wollen, nehmen Sie bitte für jedes Programm eine separate Kassette (mehrmals abspeichern!).

Damit erleichtern Sie unsere Arbeit wesentlich und eine schnellere Bearbeitung wird möglich.

- 7) Versehen Sie das Programm mit den sehr wichtigen REM-Statements. Das fördert nicht nur die Übersicht für uns und unsere Leser, sondern unterstützt zusätzlich das strukturierte Programmieren. Merke: Auch erfahrene Programmierer verwenden REM-Zeilen, das Programm sollte schließlich jeder verstehen und anwenden können.
- 8) Vermeiden Sie möglichst Variablennamen, wo leicht 1 und i oder 0 und o verwechselt werden können. Variablen sollten grundsätzlich in Klein-

buchstaben geschrieben werden und möglichst verständlich sein. Die Variable butter sagt mehr aus, als nur bu.

- 9) Bieten Sie das Programm niemals verschiedenen Verlagen gleichzeitig an! Mit der Veröffentlichung und dem daraus resultierenden Honorar, gehen die Urheberrechte an den Verlag über! Sollte Ihr Programm dann noch in einer anderen Zeitschrift abgedruckt werden, liegt ein Verstoß gegen das Wettbewerbsrecht vor.
- 10) Jedes bei uns ordnungsgemäß eingegangene Programm wird ausführlich begutachtet und getestet. Sie erhalten von uns dann umgehend Bescheid, ob Ihr Programm veröffentlicht wird oder nicht. Wenn Sie das Programm nach unserer Begutachtung zurückhaben wollen, legen Sie bitte der Einsendung einen frankierten und adressierten Rückumschlag bei. Die Kosten einer eventuellen Rücksendungsind in jedem Fall vom Einsender zu tragen.

Falls wir uns für den Abdruck Ihres Programmes entschieden haben, setzen wir uns unverzüglich mit Ihnen in Verbindung und besprechen Ihr verdientes Honorar!

Übrigens wäre es nett, wenn Sie uns auch ein paar persönliche Daten schreiben würden (z.B. Ihr Alter, Tätigkeit, wie und wann kam die Idee zu dem Programm, was alles machen Sie mit dem CPC usw.?). So, jetzt aber genug der Theorie, mit fast unerträglicher Spannung und Neugier wartet Ihre "Schneider CPC international" auf Ihre Beiträge.

Einsendungen bitte an: DMV - Daten & Medien Verlagsges.mbH, Fuldaer Straße 6, 3440 Eschwege

# **International Communication of the Contract of the Contract of the Contract of the Contract of the Contract of the Contract of the Contract of the Contract of the Contract of the Contract of the Contract of the Contract o**

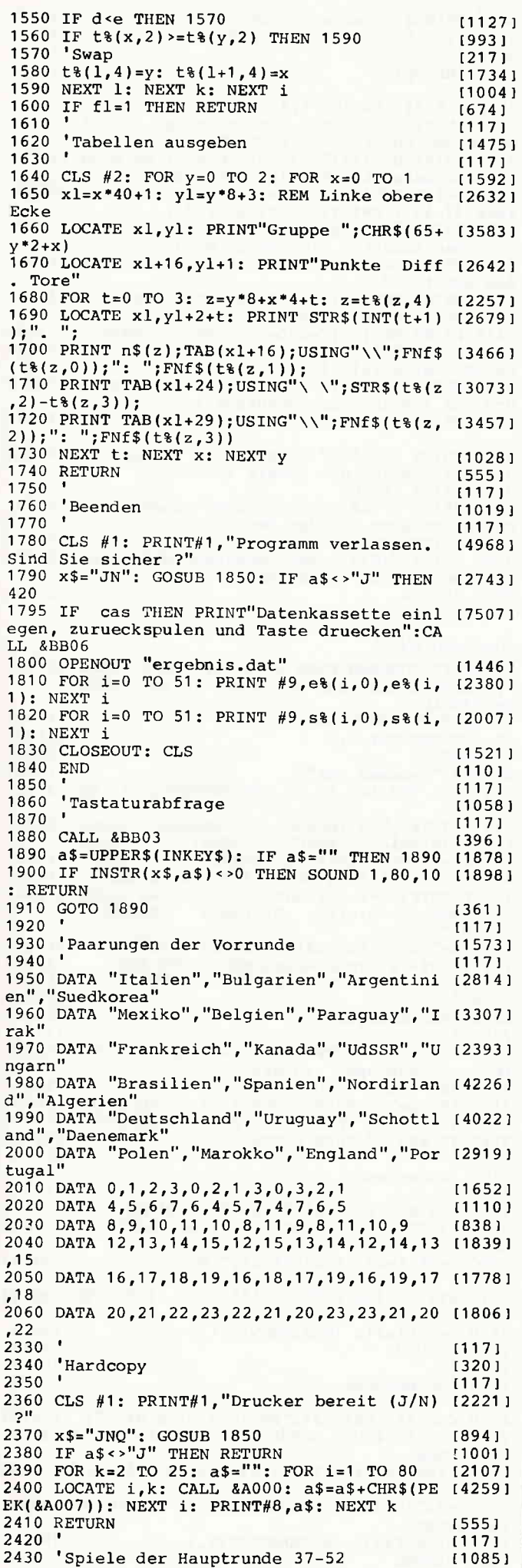

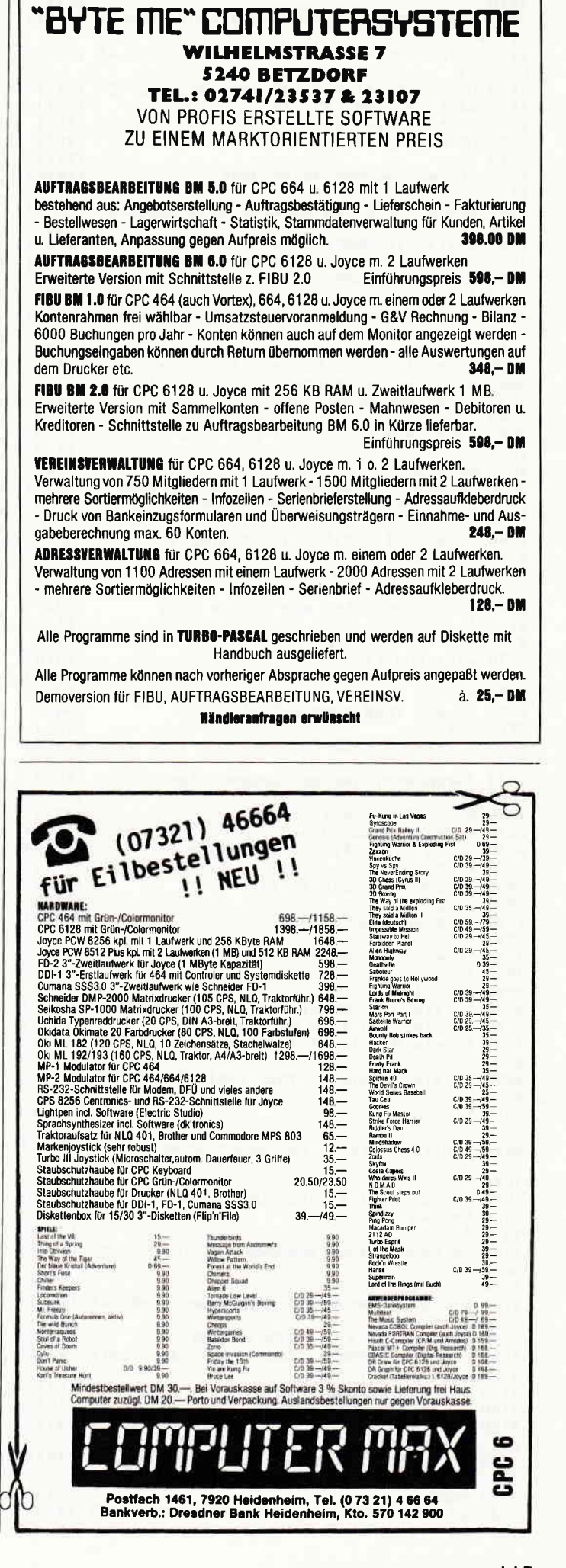

# www.programme.com/www.com/www.com/www.com/www.com/www.com/www.com/www.com/www.com/www.com/www.com/www.com/www.com/

2440 | 2450 DATA -102 r-40O,-103r-400,-l01,-400,-1 12204)  $04, -400$ 2450 DATA -201 r-203 r-106,-2O5, -206,-202,-1 127221 05**,-**204<br>2<mark>470 DATA</mark> 2480 DATA 2490 DATA 25OO DATA 2510 '  $-40$  ,  $-41$  ,  $-42$  ,  $-37$  ,  $-44$  ,  $-38$  ,  $-39$  ,  $-43$ -47,-48,-45,-46<br>-349,-350 -49**,** -50 2520 'Berechnen der Hauptrunde<br>2530 ' l 117]<br>2540 GOSUB 1320: REM Tabelle ohne Ausgabe (3097) 2550 FoR i=36 To 51 2560 x=s(i,0): GOSUB 2590: s(i,0)=x<br>2570 x=s(i,1): GOSUB 2590: s(i,1)=x<br>2580 NEXT i: RETURN 2590 | 2000 'Dekodierung der Spiele der Hauptrund (1406)  $2610$   $"$ 2620 IF x=-400 THEN RETURN: 'Mannschaft un [4338] bekannt (3.einer Gruppe) 2630 IE x>-300 THEN 2720 2640<br>2650 Verlierer aus Spiel Nr. -3xx 2660 |  $2670$  m=-x-301 2680 IF  $s(m,0)$  < 0 OR  $s(m,1)$  < 0 THEN RETURN 2690 IF  $e(m, 0) \le (m, 1)$  THEN  $x = s(m, 0)$ : RETUR [1938] N 2700 IF  $e(m, 0)$  > $e(m, 1)$  THEN  $x=s(m, 1)$ 2710 RETURN 2720 IF x>-200 THEN 2820 2740 'Gruppenzweiter aus Gruppe -2xx<br>2750 '  $2760$   $m=-x-201$ :  $m=4*m$  $2770$  e=0: FOR  $k=m$  TO  $m+3$ 2780 IF  $t*(k,0) + t*(k,1)$  <>6 THEN e=1 2790 NExr k 2800 IF  $e=0$  THEN  $x=t*(m+1, 4)$ <br>2810 RETURN 2820 lF x>-100 THEN 2920 2830 2840 'Gruppensieger aus Gruppe -1xx 2850 ' 2860 m=-x-101: m=4 $*$ m 2870 e=0: FOR k=m TO m+3 2880 IF  $t*(k,0)$ + $t*(k,1)$  <>6 THEN e=1 2B9O NEXT K 2900 IF  $e=0$  THEN  $x=t*(m, 4)$ 2910 RETURN 2920 lF x>=0 THEN RETURN 2930 | 2940 'sieger aus Spiel Nr. -xx 2950 ' 2960 m=-x-1 2970 IF  $s(m,0)$ <0 OR  $s(m,0)$ <0 THEN RETURN 2980 IF e(m,0)<0 THEN RETURN 2990 IF  $e(m, 0) > e(m, 1)$  THEN  $x=s(m,0)$ : RETUR [982] N 3000 IF e(m,0)<e(m,1) THEN x=s(m,1): RETUR [1485] N 3010 RETURN 3020 ' 3020<br>3030 'Initialisieren der Hauptrunde noetig (3183) ? 3040 ' 3050 IF s%(36,0)<0 THEN GOSUB 2540 3050 RETURN 3070' 3080 'Eingabe einer Mannschaft, die nicht berechnet wurde 3090 | 3100 CLS #1: INPUT#1, Spielnummer ";a\$:a=I [2895] NT(VAL(a\$)-1)<br>3110 IF a<36 OR a>51 THEN RETURN 117321 tl171 3120 CLS #1: PRINT#1, "Die erste oder zweit I4840! e Mannschaft (1/2/Q)"<br>3130 x\$="12Q": GOSUB 1850 11741 11171 12227 | 187 4't t327 I r484 I t1171 r1446t t1171 [1321 t] t2633') 12080 1 1719l 11171 11171 t940 1  $1171$ t1938l 1117 t r422t t331 2 1 t505 l t555 I 11127 I tl171 t2200 t t117l r7241 t1 310 I t201 9 I 1373I r986 l t555l t1414I  $1171$ t15691  $1171$  $17211$ [1310] 1201 9 I t373 l t975l r555 r t1 580 I t1 17I t1 989 I  $1171$ t415l t2422 1 12117 I t555 1 1117l  $[117]$  $[1211]$ r5551 t117I 137 67 I  $3140 \text{ IF } a\$ = "Q" \text{ THEN } \text{RETURN}$  [1275]  $3150$  m=VAL(a\$)-1: CLS #1: INPUT#1,"Name ";  $(2742)$ <br>a\$: a\$=UPPER\$(a\$) 3160 k=-1: FOR i=0 TO 23: IF a\$=UPPER\$(n\$( [1891] i)) THEN k=i<br>3170 NEXT i 3170 NEXT i t3751 3180 IF k>-1 THEN s(arm)=k: GOSUB 960: RET 11902 URN

r1396I r13051 t1171 t3691 (1171 t1 023 I : Ei [3675] ngabe der Spiele 1-36": PRINT<br>3260 PRINT SPC(13)"<H>auptrunde : Berechn (7486) 3350 PRINT SPC(13)"<H>auptrunde : Berechn (6850) ..7431 t 4909 1 3360 PRrNT :PRINT 3370 PRINT ".TAB' zum Erzeugen eines Bilds chirmausdrucks auf dem Drucker." t 743 t t6550 l t5551 331 0 PRINT SPC(32 ) "achten.": PRINT: 3320 PRINT ".Arusgabe -- <V>orrunde usgabe der Spiele 1-36": PRINT 3330 PRINT SPC(13)"<T>abellen : Berechn (5561) ung und Ausgabe Vorrundentabellen'  $3340 \text{ PRINT}$  (361) 3190 PRINT#1,"Fehler <SPACE>" 3200 x\$=" ": GOSUB 1850; RETURN 3210 | 3220'Helppage 3230' 3240 CLS #2: LOCATE 1,4  $3250$  PRINT" $\cdot$ E>ingabe --  $\cdot$ V>orrunde 3260 PRINT SPC(13)"<H>auptrunde : Berechn ung der bekannten Spielpartner und"<br>3270 PRINT SPC(29)"Eingabe der Spielergebn [5994 isse 37–52": PRINT: PRINT SPC(13);<br>3280 PRINT "<E>ing.v.Mannsch.: Hiermit koe [8585] nnen Mannschaften eingegeben werden,"<br>3290 PRINT SPC(32)"die nicht berechnet wer [4526] den konnten." aen konneen.<br>3300 PRINT SPC(32) "Auf ung ist dabei nicht zu" Gross- Kleinschreib 14417 PRINT [1720] : A  $15643$ ung und Ausgabe der Spiele 37-52' 3380 PRINT :PRINT<br>3390 PRI<mark>NT "<</mark>Q>uit zum Verlassen der Befeh lsebene oder de<mark>s Pr</mark>ogramm**s."**<br>3400 RETURN Anderung 6128 7 ZUSATZPROGRAMM FUER 6128: MIT SAVE "NAME [6051] .A ABSPEICHERN UND MIT MERGE IN 464 VERSI ON EINLADEN xri 430 PRINT#1,"<E>ingabe <A>usgabe <Q>ui (5080)<br>t <B>efehle <SPACE> <TAB>" t <B>efehle <SPACE > <TAB>'l 440 x\$="EABQ "+CHR\$(9): GOSUB 1850 (1165) 50 ON ERROR GOTO 80 50 iSCREENCOPY,O,O 70 GOTO 90<br>80 RUN "bankman.bas" 180 CLS: FOR  $i=2$  TO 5:  $|SCREENCOPY, i, 1: NE$  (3090) t1 545 I t1133 I (312I t1 656 r

t1 501 l t2087 1 t1 541 I  $11171$ 11524 ) t117l 2100 CLS #1: PRINT#1, "Bankmanager: <K>opie [3363 t2499 t492 t t2655 t1303 11275 tll71 t705 I  $(1171)$ t241 9 t3026 2160 | Screenswap 2170 ' 2180 CLS #1: PRINT#1,"Tausche BiId Nr.rr; 2190 1\$="12345O'r: GOSUB 1850: IF a\$="9" TH 480 IF a\$=" " THEN GOSUB 2100: GOTO 420 t1495 760 PRINT#1, "<V>orrunde <T>abellen <H> (6248) auptrunde <Q>uit <B>efehle <SPACE  $<$ TAB  $>$ <sup>II</sup>  $770$   $x$ \$="VHTQB "+CHR\$(9): GOSUB 1850  $780$  IF  $a$ \$="V" THEN GOSUB 850: GOTO 750 820 IF a\$=" " THEN GOSUB 2100: GOTO 750<br>2070 ' 2080 'Bankmanager 2090 ren <T>auschen <Q>uit"  $2110 \text{ x}$ \$="KTQ": GOSUB 1850  $2120$  IF a\$="T" THEN GOSUB 2150: GOTO 2100 2130 IF a\$="K" THEN GOSUB 2240: GOTO 2100  $2140$  IF  $a$="^"$  Then RETURN 2150 '<br>2160 'Screenswap EN RETURN  $2200$  i=VAL(a\$): PRINT#1,a\$;" mit Bild Nr.  $2210 \text{ x}$ \$="12345Q": GOSUB 1850: IF a\$="Q" TH [3026] EN RETURN 2220 k=VAL(a\$): iSCREENSWAP,i,k (982)<br>2230 RETURN (555) 2230 RETURN (555)<br>2240 ' (117)  $2240$   $\binom{117}{160}$ 2250 'Screencopy (850)<br>2260 ' (1171) 2250 Screencopy (1950)<br>2260 to the contract of the contract of the contract of the contract of the contract of the contract of the c<br>2260 to the contract of the contract of the contract of the contract of the contract of t 2270 CLS #1: PRINT#1,"Kopiere Bild Nr. "; 12673 2270 CLS #1: PRINT#1, "Kopiere Bild Nr. "; [2673]<br>2280 x\$="12345Q": GOSUB 1850: IF a\$="Q" TH [3026] EN RETURN 2290 i=VAL(a\$): PRINT#1,a\$;" nach Bild Nr. [1935<br>" 2300 x\$="12345Q": GOSUB 1850: IF a\$="Q" TH (3026 EN RETURN 2310 k=VAL(a\$): |SCREENCOPY, k, i<br>2320 RETURN t651 1

r555 I

# Der Data Media COMPI **CILUR**

Jetzt gibt es eine neuartige Möglichkeit zum besonders günstigen Einkauf: Den Computerclub!

#### HARDWARE - BÜCHER - PERIPHERIE - ZUBEHÖR SOFTWARE -

für die Computersysteme

## ... Schneider - Commodore - Atari - MSX ...

Umsonst ist der Tod... aber für den Jahresbeitrag von nur 60,- DM erhalten Sie als Leistungen:

- die Möglichkeit, von den besonders preiswerten Einkaufsmöglichkeiten des Computerclubs Gebrauch zu machen, so oft Sie wollen: entweder durch Bestellung aus den Angeboten des Clubkataloges oder durch direkten Einkauf in den Club-Zentren (das Netz wird ständig erweitert).
- Die Clubkarte im Scheckformat, die Sie als Clubmitglied ausweist, erhalten Sie nach Zahlung des Jahresbeitrages.
- ein Kaufzwang oder eine bestimmte Kaufverpflichtung pro Quartal besteht **NICHT!!** Sie allein bestimmen, wie oft Sie von den Angeboten Gebrauch machen wollen.
- pro Quartal senden wir Ihnen den umfangreichen Clubkatalog kostenlos zu, der ständig durch zusätzliche Informationen über Neuerscheinungen und weitere Sonderangebote ergänzt wird.
- Fachberatung in den Club-Zentren oder über den Telefonservice für Clubmitglieder über die Rufnummer 0231/125074 und 125075, in der Zeit von 14 - 17 Uhr.

## DATA MEDIA Computerclub-Zentren gibt es ab 1. Mai 1986 in:

## 1000 Berlin 44. Emser Str. 22 4600 Dortmund. Ruhrallee 55

Geplant sind in Kürze: Hamburg, Frankfurt, München, Stuttgart

## Zum Beispiel 3 Top-Angebote für die Schneider CPC's:

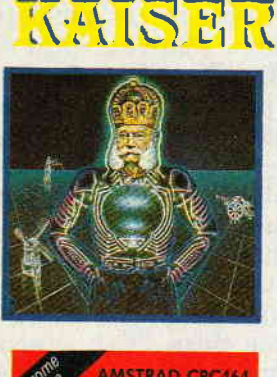

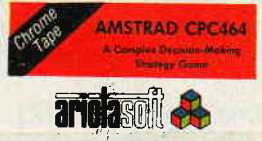

Kaiser, C. nur 14,90 DM für Clubmitalieder (für Nichtmitglieder 19.90 DM)

#### **Wie wird man Clubmitalied?**

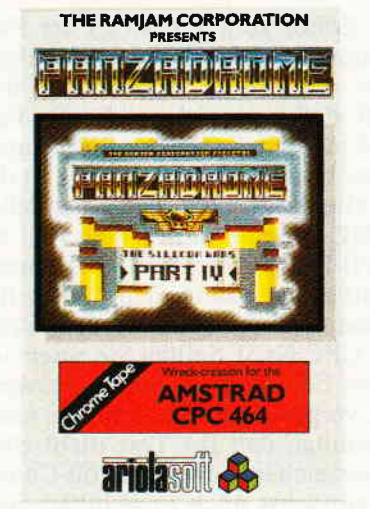

Panzadrome, C. nur 16,90 DM für Clubmitglieder (für Nichtmitglieder 21,90 DM)

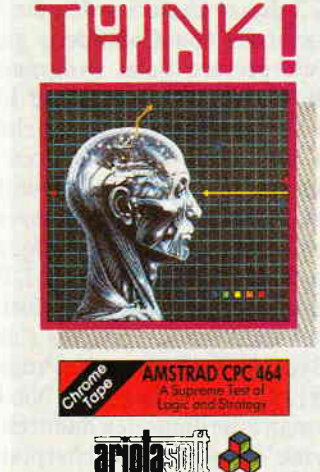

Think, C. nur 16.90 DM für Clubmitalieder (für Nichtmitglieder 21,90 DM)

Die Beitrittserklärung kann mittels der Postkarte (im Innenteil dieser Zeitschrift) geschehen. Falls Sie vorher zusätzliche Informationen und den Clubkatalog wünschen, bitte anfordern (DM 2,- für Porto beifügen):

# **Data Media Computerciub** Data Media GmbH, Ruhralle 55, 4600 Dortmund

Tel.: (02 31) 12 50 71-3 Beisplele für unsere Clubpreise finden Sie auf den übrigen

**DATA MEDIA Werbeseiten!** 

# **Bestellkarte benutzen!**

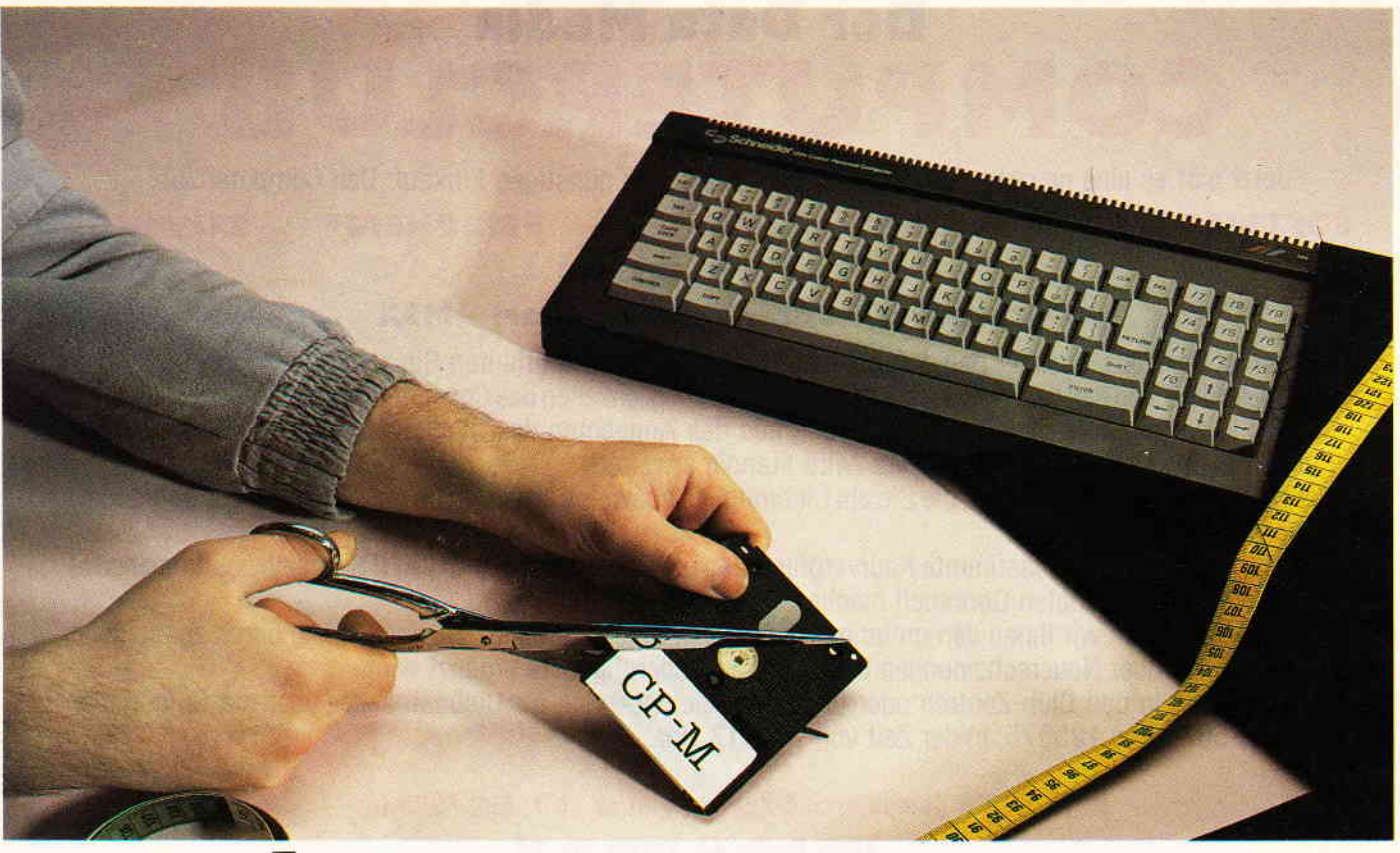

# CP/M

In Teil 3 dieser Serie wurden die Vorund Nachteile von Compilern gegenüber Interpretern beim Programmieren mit BASIC, PASCAL und FOR-TRAN besprochen. Ein wichtiger Aspekt war auch das Aufspüren und Verbessern von sogenannten Runtime-Fehlern. Je nach Programmiersprache konnten verschiedene Wege aufgezeigt werden, wobei TURBO PASCAL Pluspunkte durch besonders komfortable Eigenschaften des integrierten Editors beim Bearbeiten der Source-Programme für sich verbuchte. Als Nachteil mußte man allerdings den dadurch verkleinerten Programmspeicherplatz in Kauf nehmen. PASCALMT+, auf das wir später auch noch näher eingehen wollen, kann zwar mehr Source-Code in einem Rutsch verarbeiten, dafür muß jedoch zusätzlich ein Screen-Editor, wie z.B. WORDSTAR, erworben werden, wenn man nicht mit dem leider nur Zeilen-orientierten ED arbeiten möchte, dessen Nachteile wir ja bereits in der ersten Folge erwähnt haben.

#### Mit oder ohne Editor

Auch CBASIC, mit dem wir uns in dieser Folge näher auseinandersetzen wollen, wird ohne einen entsprechen-

# und seine Möglichkeiten

den Editor zum Schreiben der Programme ausgeliefert. Wer jedoch diese Serie von Anfang an verfolgt hat, weiß, daß man sich in diesem Fall auch mit dem Schneider Basic-Interpreter behelfen kann. Wichtig ist dabei allerdings noch. daß ein solches BASIC-Programm in jedem Fall als ASCII-File abgespeichert werden muß, damit es auch unter dem CP/M-Betriebssystem gelesen werden kann (s.a. CPC Nr.3). Sollten Sie einen anderen Editor als Wordstar verwenden, vergewissern Sie sich bitte auch unbedingt, daß Ihr Text nicht etwa Steuerzeichen oder Kontroll-Codes, die zunächst noch unsichtbar sind, enthält. In diesem Fall erhalten Sie erst beim Compilieren eine Fehlermeldung, die irgendwo in Ihrem Programm auftritt, und in der Regel keinen Bezug zur eigentlichen Fehlerursache aufiveist Eine weitere Fehlerquelle besteht in diesem Zusammenhang auch beimArbeiten mitWORD-STAR. Wie bereits in Artikel Nr,2 (CPC Nr.a) erwähnt, muß berm Schreiben von Programmen unbedingt der Modus (N)on Document und nicht (D)ocument gewählt werden. Gefährlich wird es, wenn man mit dem WS-Aufruf auch gleich den entsprechenden Dateinamen übergibt. Jetzt Wird automatisch der D-Modus gewählt,

was zu den oben bereits geschilderten Folgen führt. Wenn Sie nicht sicher sind, ob Ihre Programm-Datei nicht doch ein paar unsichtbare Steuerzeichen enthält, TYPEn Sie Ihr Programm einfach einmal auf den Bildschirm. Jetzt werden Sie sofort erkennen, ob die Ausgabe nur den reinen Source-Code enthält. Wenn Sie allerdings ein wirres Durcheinander von Sonderzeichen (ab ASCII 128) erkennen, müssen Sie einen Trick anwenden, um Ihr Programm wieder zu reparieren. Geben Sie dazu einfach folgendes ein:

#### PIP name2.txt  $=$  name1.txt [Z]

PIP ist ein sehr leistungsstarkes Dienstprogramm unter CP/M und sollte sich auf jeder Arbeitsdiskette befinden. In unserem Fall bewirkt die Option "2" beim Kopieren von namel.txt auf name2.txt, daß das höchstwertige Bit (Bit 7), welches ja bei der ASCII-Codierung nicht benötigt wird ( < 128), den Wert Null erhält.

#### Der CBASIC-Compiler

Nun aber endlich zu CBASIC, das sowohl von Markt & Technik als auch von Schneider Data für alle

CPC's angeboten wird, und auch ohne Speichererweiterung lauffähig ist. Da uns die um ca, 25.- DM teuere Version von Schneider Data nicht vorliegt, können wir uns im folgenden nur auf die Version CBASIC 2.0 von Markt & Technik beziehen. Die Aufmachung des Handbuches macht auf Anhieb einen grundsoliden Eindruck und erinnert stark an WORD-STAR, MULTIPLAN oder DBASE aus gleichem Hause. Der in englischer Sprache gehaltene Inhalt ist sehr umfangreich und ausführlich, erfordert jedoch bei Lesern mit schwachen Englischkenntnissen ein wiederholtes Lesen der entsprechenden Kapitel. Daran ändert auch die äußerst knapp gehaltene deutsche Einleitung nicht viel. Wer jedoch schon einmal mit BASIC zu tun hatte. wird sich schnell in dem besonders wichtigen Kapitel 3 zurechtfinden, um sich erst einmal einen Überblick über die vorhandenen Befehle zu verschaffen. Schnell wird deutlich, daß eigentlich alles vorhanden ist, was das Herz eines BASlC-Programmierers höher schlagen läßt und noch einiges mehr. Wer einen CPC 6128 oder Joyce besitzt, braucht nicht einmal auf die Erzeugung von Grafik zu verzichten. da CBASIC die GSX-Software unterstützt, die ja quasi eine Standardschnittstelle für Grafik unter CP/M darstellt. Jeder CP/M-Rechner, der über GSXverfügt, kann daher Ihr in CBASIC geschriebenes und compiliertes Programm ausführen. Es hat jedoch keinen Sinn, GSX z.B. vom 6128 auf den 464 oder 664 zu kopieren, da jede GSX-Software einen Rechner abhängigen Teil enthält, der genau auf das jeweilige System abgestimmt ist.

#### Funktionen und Unterprogramme

Besonders angenehm fällt auf, daß man bei der Programmeingabe fast vollständig auf Zeilennummern verzichten kann. Allerdings nur fast, da die sehreinfache Strukturvon BASIC normalerweise keine echten Unterprogramme mit einer eigenständigen Programmeinheit bietet. So auch bei CBASIC: Der Befehl GOSUB arbeitet ähnlich wie der Befehl GOTO und veranlaßt das Programm lediglich, an einer anderen Stelle fortzufahren. Als "Adresse" muß dann natürlich doch wieder eine Zeilennummer angegeben werden. Eine sinnvollere Verbesserung stellt dagegen die Möglichkeit dar, selbstdefinierten Funktionen, die im Gegensatz zu Schneider-Basic auch mehr als eine Anweisung enthalten können, zu verwenden. Dabei kann man sich sogar den Vorteil der begrenzten Gültigkeit von lokalen Variablen zunutze machen. Was das heißt, wollen wir uns an dem folgenden Beispielprogramm klarmachen, das mit CBASIC compiliert wurde und deshalb keine Zeilennummern besitzt:

 $_{\rm{magnon}$  . The component component component contains and contains and component component component component component component  $\mathsf{CP}/\mathsf{M}$  and compo

DEF MULTI(a,b,c) REM FUNCTION  $a=a*a$  $\mathbf{b}=\mathbf{b}*\mathbf{b}$  $c = b * a$ PRINT a,b,c

**REM ENDE** 

 $MULTI = c$ <br>FEND

REM MAIN INPUT e,f,g CALL MULTI(e,f,g) REM I PRINT e,f,g PRINT MULTI(e,f,g) REM 2

END Das Programm besteht aus der Deh-

nition einer Funktion mit dem Namen MULTI und dem Hauptprogramm MAIN. Die Funktion MULTI wird von MAIN zweimal aufgerufen. Um den Sinn dieses Programmes zu verstehen, geben wir einfach einmal die drei Zahlen2,3 und 4 ein. Als Ausdruck erhalten wir dann:

4936

23 4

4936

36

Wir wollen nun versuchen, das Listing und die entsprechende Ausgabe Zeile für Zeile abzuarbeiten. Nach dem Durchlaufen des DEF-Befehls weiß das Programm von der Existenz der Funktion MULTI, die von diesem Augenblick an, ähnlich wie die vordefinierten Funktionen SIN, COS etc., verwendet werden kann. FEND markiert das Ende der DEF-Anweisung. Mit der INPUT' Anweisung erwartet das Programm die Fingabe von drei Zahler,. Durch den nun folgenden Befehl CALL MULTI wird unter CBASIC nicht etwa ein verstecktes Maschinenprogramm gestartet, sondern eine der zwei Möglichkeiten genutzt, um die Funktion MULTI aufzurufen. Dabei werden die sogenannten Formalparameter a,b,c durch die Aktualparameter  $e=2,f=3$  und  $g=4$  ersetzt.

Die in der Funktion enthaltene PRINT-Anweisung veranlaßt den Ausdruck der ersten Zeile. Nach dem Rücksprung in das Hauptprogramm erfolgt der Ausdruck von e,f und g. Sollte man jetzt wieder das Ergebnis von 36 z.B. für die Variable g erwartet haben, die ja in der Parameterliste an

der gleichen Stelle wie c steht, wird man erst einmal enttäuscht. Nur beim Einsprung in die Funktion werden die Variablen entsprechend ihrer Reihenfolge in der Parameterliste übergeben, unabhängig von dem jeweiligen Variablennamen, was einem sogenannten "call by reference" entspricht. Beim Rücksprung erfolgt je- doch keine solche Übergabe, so daß die Variablen e, f und g ihre alten Werte behalten. Wir müssen uns daher anders behelfen, wenn wir mit unserem berechneten Wert c auch noch im Hauptprogramm weiterarbeiten wollen. Dazu weisen wir dem Funktionsnamen MULTI die Variable c zu, und nun funktioniert alles wie bei einem richtigen Funktionsaufruf, welcher mit fast der gleichen Syntax auch unter PASCAL und FOR-TRAN vorgesehen ist. Wieder werden die berechneten Werte a, b, c und in der letzten Zeile endlich der an das Hauptprogramm zurückgegebene Funktionswert ausgedruckt.

Wir haben mit CBASIC also die Möglichkeit, in Funktionen mit sogenannten lokalen Variablen zu arbeiten. Der Vorteil der lokalen gegenüber den globalen Variablen besteht darin, daß sie nur in einem defrnierten Bereich gültig sind und dadurch keine Variablen mit gleichem Namen im Hauptprogramm ungewollt verändern können. Zur Übergabe eines berechnetenWertes kann man diesen einer Funktion zuordnen. Z.B. MUL- $TI = c$ . Mehr als ein Wert kann so allerdings nicht übergeben werden. Das geht nur bei echten Unterprogrammen, die z.B. in den Sprachen PASCAL und FORTRAN implementiert sind. Bei PASCAL hat man sogar noch die Möglichkeit, zu entscheiden, ob bestimmte Variablen lokale oder globale Gültigkeit haben sollen, und ob derWert mit einem "call by reference" oder "call by value" übergeben wird. Was das schon wieder heißt, werden Sie unter anderem in der nächsten Folge erfahren.

#### Dezimal-Arithmetik

Das Wort BCD-Code oder auch Dezimal-Arithmetik ist in aller Munde. Nicht zuletzt durch die drei neuen, für die CPC angepaßten Compiler NEVADA-FORTRAN, MT<sup>+</sup> und CBASIC ist das Thema wieder sehr aktuell geworden. Die 14 stellige Dezimal-Arithmetik bei C-BASIC soll z.B. höchste Genauigkeit bei kommerziellen Berechnungen sicherstellen. Daß es aber auf die 14 Stellen bei CBASIC oder nur acht Stellen bei NEVADA-FORTRAN gar nicht so sehr ankommt, sondern auf die eigentliche Umwandlung einer Dezimalzahl in eine normale Dualzahl oder eben eine BCD (binär codiertes Digit), werden wir Ihnen im folgenden versuchen aufzuzeigen. Dazu geben Sie bitte dieses kurze Listing unter Schneider-BASIC ein:<br>10  $a=0$ 

20 for  $i = 1$  to 100  $30a = a + .33$ 40 next i 50 print a

Wahrscheinlich wird es Sie sehrwundern, wenn Sie als Ausgabe nicht 33 erhalten, sondern 32.9999999. Daß wir unter Schneider-BASIC nur eine Genauigkeit von ca. neun Stellen zur Verfügung haben (s.a. CPC Nr.4), kann eigentlich nicht die Ursache sein, da wir diesen Bereich ja nicht überschreiten. Andern Sie jetzt bitte einmal die Zeile 30 und ersetzen .33 durch .25. Nun erhalten Sie exakt 25 bzw. 250 oder auch 2500, wenn Sie auch noch die Schleifenzahl jeweils um den Faktor l0 vergrößern. Wenn wir dieses Spielchen aber mit.33 treiben, werden wir eine Ziffernfolge erhalten, die immer mehr von 33 abweicht. Wie kann so etwas möglich sein? Um diese Frage zu beantworten, müssen wir wieder in den Eingeweiden unseres Rechners nachsehen. Wiewirja bereits in der2. Folge dieser Serie erfahren haben, legt der CPC seine Real-Variablen in genau fünf Byte ab. Ein Byte ist für den Exponenten vorgesehen und die restlichen vier für die Mantisse. Weiterhin wird die Mantisse "normalisiert", wie bei vielen anderen Rechnern übrigens auch, und liegt daher betragsmäßig immer zwischen 0.5 und 1. Das erste Bit hat den Exponenten 0, das zweite -1, das dritte -2 usw., bis alle 23 Bit verbraucht sind. Sehenwiruns doch einmal an, wie das erste Byte dual codiert aussehen könnte (siehe Bild 1):

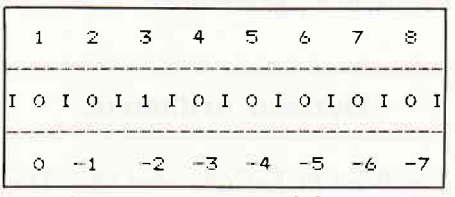

#### Bild 1: Darstellung von 0.25

Sicherlich wissen Sie schon, welche Dezimalzahl hier dargestellt wird:  $0 * 20 + 0 * 2 - 1 + 1 * 2 - 2 + ...$ Daraus ergibt sich:  $0 * 1 + 0 * 0.5 + 1 * 0.25 = 0.25$ 

Die Darstellung der Dualzahl nach Bild I entspricht also dezimal 0.25. Nun wollen wir einmal versuchen, die Dezimal-Zahl .33 darzustellen. Dazu müssen wir erst einmal folgende Rechnung aufstellen:  $0*1+0*0.5+1*0.25+0*0.125+1$  $*$  0.0625 + 0 $*$  0.03125 + 1 $*$  0.015625 +  $0 * 0.0078125$ <br>= .328125

Als Byte würde das folgendermaßen aussehen (siehe Bild 2):

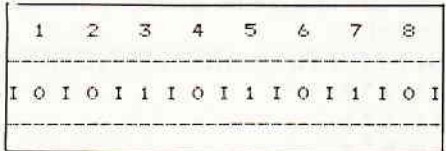

Bild 2: Darstellung von 0.33

Wie Sie sehen, reicht ein Byte also nicht aus, um .33 korrekt darzustellen. Das Problem ist jedoch, daß es auch mit den folgenden drei Byte nicht gelingt, diese Dezimalzahl dual genau darzustellen. Immer wird es einen kleinen Rest geben, selbstwenn wir mit double Precision arbeiten würden. Das führt natürlich zunächst einmal nur zu einem kleinen Fehler. der sich jedoch durch das Aussummieren von 100 solcher Fehler, wie in unserem BASIC Beispiel, rasch bemerkbar macht. Das Resultat haben wir ja schon gesehen. Soll eine Zahl also korrekt wiedergegeben werden, muß sie sich als Folge von ganzzahligen Exponenten kleiner oder gleich 0 zur Basis 2 darstellen lassen. Beispiele hierfür sind 0.25, 0.5, 0.328125, etc. Da man seine Variablen natürlich nicht immer so wählen kann, hat man nun das BCD-System ersonnen.

#### Das BCD-System

Das Prinzip der Zahlendarstellung mit Dezimal-Arithmetik bzw. BCD ist es, jede Dezimalziffer getrennt zu codieren. Jede Ziffer zwischen 0 und 9 benutzt dabei immer soviel Bits. wie zur genauen Darstellung der größten dezimalen Ziffer "9" benötigt werden. Mit 3 Bit kann man nur  $2^3 = 8$  Ziffern, also "0" bis "7" codieren. Daherbelegt jede Ziffer im dualen Zahlensystem, das auch hier wieder angewendet wird.4 Bit oder ein Nibble. Da man mit 4 Bit aber  $2^4 = 16$  Kombinationen darstellen kann. verschenkt man mit jedem Nibbel sechs Möglichkeiten, was natürlich auf Kosten des Speicherplatzes bzw. der Rechenzeit geht, und nicht immer akzeptabel ist. Zur Darstellung der Dezimalzahl l1 benötigt man z.B. schon 2 \* 4 Bit, d.h. ein Byte. Im Schneider Basic wird 2ur Darstellung der gleichen Zahl nur

halb soviel Speicherplatz zur Verfügung gestellt. Bleiben wir jedoch noch bei CBASIC. Mit unserem neu erworbenen Wissen können wir uns leicht ausrechnen, wieviel Speicherplatz eine im BCD-Format codierte Dezimalzahl mit 14 darstellbaren Ziffern benötigt: 7 Byte allein für die Mantis $se + 1$  Byte für den Exponenten. macht zusammen 8 Byte. Der Exponentwird übrigens nicht in das BCD-Format umgewandelt, sondern normal dual codiert. Da aber nicht nur das Vorzeichen des Exponenten, sondern auch noch das der Mantisse gespeichertwerden muß, was jeweils ein Bit kostet, bleiben zur Darstellung noch sechs Bit. Somit ermöglicht diese Darstellung insgesamt einen<br>Wertebereich von  $+$ -(2^6) -1 = 63. also \*- 10^63. Wenn wir nun wieder auf unser kleines BASIC-Programm zurückkommen und es dieses Mal mit CBASIC kompilieren, ergibt sich auch bei sehr großen Schleifenindizes immer wieder die Ziffernfolge 33.

#### Anzahl der darstellbaren Ziffern

Wie sich nun die Anzahl der darstellbaren Ziffern (9 bei Schneider BASIC und 14 bei CBASIC) auf ein Ergebnis bemerkbar macht, soll ein letztes Beispiel zeigen:

```
10 a = 1.E9
```

```
20 for i = 1 to 1000
```

```
30a = a + 0.25
```

```
40 next i
50 print a
```
Unter Schneider-BASIC lautet die Ausgabe für a 1.E9. Beim Addieren der zehnstelligen Zahl und 0.25 wird die kleinere infolge der auf neun Stellen begrenzten Arithmetik einfach abgeschnitten. Unter CBASIC macht sich nun erst der zweite Vorteil dieses Dialektes bemerkbar. Da 0.25 intern problemlos als Dualzahl dargestellt werden kann, wie wir ja bereits oben gesehen haben, könnte man zunächst einmal auf BCD verzichten. Da CBASIC aber bei seinen Arithmetikoperationen 14 Stellen berücksichtigt, lautet das richtige Ergebnis für a 1000000250.

Damit ist auch der 4. Teil dieser Serie beendet. In der 5. Folge soll noch einmal das Thema Unterprogramme aufgegriffen werden, und anhand von Beispielen in BASIC, PASCAL und FORTRAN erläutert werden. Dabei werden wir auch den NEVADA-FORTRAN-Compiler etwas genauer unter die Lupe nehmen.

(Dipl.-Ing. H. Scheruhn)

# Referenzkarte: Calls & Pokes /

Weiter geht es in unserer Referenzkarte mit der Verwaltung des Kernals. In diesem Teil geht es hauptsächlich um Tickerblöcke und synchrone und asynchrone Ereignisse. Wie ein solcher Tickerblock aufgebaut sein muß, und mit welchen Prioritäten einzelne Events ausgestattet sein müssen, wird in den Anhängen unserer Firmwarereferenz beschrieben sein. Sie wollen diese Karten ja später einmal als eine Art Nachschlagewerk benutzen können.

#### Adresse: Syntax: Bemerkung: Bemerkung:

&BCF8 Einsprung:  $HL =$  Eventblock. Lösche ein synchrones Ereignis aus<br>Aussprung: AF. BC. DE. HL zerstört. der Warteschlange für synchrone Er-Aussprung: AF, BC, DE, HL zerstört.

eignisse.

&BCFB Einsprung: keine. Aussprung: Event gefunden: Carry on, Warteschlange.  $HL =$  Eventblock,  $A =$  Priorität. Kein Event: Carry off, A, HL zerstört. Immer: DE zerstört. Hole den nächsten Event aus der

- $\&$ BCFE Einsprung:  $HL =$  Eventblock. Aussprung: AF, BC, DE, HL zerstört. Bearbeite Event.
- $\&$ BD01 Einsprung: C = Priorität,  $HL =$  Eventblock. Aussprung:AF, BC, DE, HL zerstört.
- &BD04 Einsprung: keine. Aussprung: HL zerstört.

Sperren von synchronen Events.

Stoppe die Bearbeitung eines Events.

Freischalten der synchronen Events.

&BD07 Einsprung: keine. Aussprung: HL zerstört.

 $\&$ BD0A Einsprung: HL = Eventblock. Aussprung: AF zerstört.

Sperre einen bestimmten Event.

- &BDOD Einsprung: keine. Aussprung: DE, HL:4 Byte Counter. Rechners in 1/300-stel Sekunden
- &BD10 Einsprung: keine. Aussprung:AF zerstört.

Gib die Zeit seit Einschalten des zurück.

Setzen des Time-Counters.

Die Routinen des MC-Packs werden im nächsten Heft beschrieben. Seien Sie sehr vorsichtig im Umgang mit diesen Einsprüngen. Eine genaue Kenntnis der Hardware und der alternativen Registersätze sind zur Handhabung dieser Calls unbedingt vonnöten. Unsachgemäße Handhabung bringt zwar die verblüffendsten Effekte, schicken den Rechner jedoch auch in 99 % aller Fälle auf die Reise ohne Wiederkehr.

**ATERNE am** 

STAR-WRITER I CPC-Rechner und setzt neue Maßstäbe..." "...mit Abstand das derzeit leistungsfähigste Textsystem für die (CPC lnternational 1 /86).

# Leistungsmerkmale

STAR-WRITER I ist ein Textsystem der Superlative und besticht durch Komplexität und einfache Bedienung. STAR-WRITER I läuft uneingeschränkt auf allen CPC-Rechnern.

- **Einfache Bedienung durch** PULL-DOWN Menues
- **Deutsche DIN-Tastatur mit** Aufkleber
- **Integrierte Adreßverwaltung** im Direktzugriff
- **Integriertes Grafikprogramm zur** Erstellung von Briefköpfen
- o lntegriertes DFÜ-Programm für die Schneider-Schnittstelle
- **Integrierter Zeicheneditor zur** Erstellung von 1O Zeichensätzen
- o Anpaßbar an jeden Drucker der auf dem Markt erhältlich ist
- **Integrierte Tabellenkalkulation** im Textprogramm
- o Basicprogramme können eingelesen und bearbeitet werden
- **Komfortable Diskettenverwaltung** (löschen, kopieren, umbenennen. . .)
- o Ränder frei wählbar
- **Trennvorschläge**
- **O** Zentrieren
- **Formatierte Ausgabe auf dem Bildschirm**
- O Umfangreiche Blockoperationen
- O Umformatieren auf andere Formate
- Zeichen einfügen und löschen
- O Zeilen einfügen und löschen
- O Absätze einfügen und löschen
- O Kopf- und Fußzeilen frei änderbar
- Blocksatz
- **Flattersatz**
- **Suchen und Ersetzen**
- **Serienbrieffunktion**
- "MERGE"-Funktion<br>Fließtexteingabe
- 
- 
- Wordwrap<br>● Bausteinverarbeitung
- 9 verschiedene Layouts<br>● Proportionalschrift
- 
- **Hervorhebungen wie:** Unterstreichen, Fettdruck, Doppeldruck, Kursiv, doppelte Breite, Schmalschrift, NLQ. . .
- O Mathematische Formelschreibweise (Hoch- und Tiefstellen)
- Definierte Zeichensätze können auf entsprechendem Drucker ausgegeben werden (2. B. Russisch oder Französisch).

#### Schreiben Sie mit STAB-WBITER I lhre:

**O** Briefe o

o

- 
- Briefe **O Einladungen<br>Angebote O Grußkarten**<br>Lieferscheine O Werbeprosp Lieferscheine O Werbeprospekte<br>Rechnungen O Bücher
- -
- o  $\bullet$  Adreßaufkleber usw. **• Mahnungen Jetzt Version 2** 198, md

# **/chneiderhimmely**

# **DISKSORT-STAR**

Leistungsstarke Diskettenverwaltung, die keinem CPC-Benutzer fehlen sollte. DISKSORT-STAR verwaltet, archiviert, katalogisiert, druckt...Ihre Diskettensammlung auf einfachste Weise. Neben der reinen Diskettenverwaltung ist unter anderem noch ein kompletter Diskettenmanager enthalten!

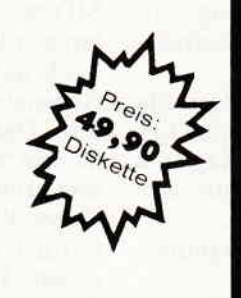

# **MATHE-STAR**

#### Vom Lehrer für Schüler!

- Lin. Gleichungssysteme
- Gleichungen 4. Grades
- Bruchrechnen
- $\bullet$ Primfaktorzerlegung
- Polynome ●
- Kurvendiskussion ● ●
- Integralrechnung Vektorrechnung
- Matrixrechnung
- etc.

# **STATISTIC-STAR**

Ein professionelles Grafik- und Statisticprogramm zum Auswerten von Daten aller Art s.xx (Schule, Studium, Beruf, Hobby, Haushalt...).

- Linien-, Balken- und Tortengrafik
- **Betiteln von Grafiken**
- 400 Daten direkt im Speicher
- Umfangreiche Editierfunktionen
- Umfangreiche statistische Berechnungen
- Integrierte Hardcopyfunktion uvm.

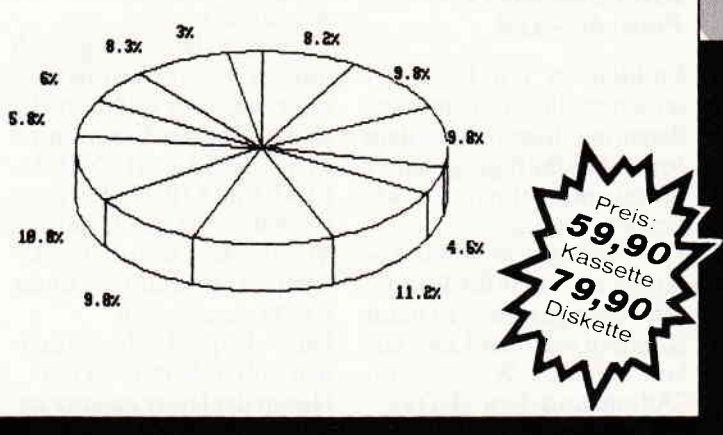

# **STAR-MON**

Das Entwicklungssystem für den CPC!

- Assembler
- Editor
- Disassembler
- Monitor
- 4 Breakpoints
- $\bullet$ Trace-Funktion
- Bankswitch
- Memory Dump
- **DISKETTENMONITOR!**

# **COPY-STAR II**

ist die ideale Befehlserweiterung für Druckerbesitzer, denn es stellt für alle gängigen Drucker Hardcopyfunktionen in verschiedenen Größen zur Verfügung. Sogar Farbbilder lassen sich schattiert ausgeben. COPY-STAR II können Sie leicht in eigene Programme einbinden.

## **Software des Jahres Platz 3**

STAR-WRITER I, ein Textsystem der Superlative, wurde schon nach einem Monat Marktanwesenheit bei der Wahl zur Software des Jahres auf den dritten Platz gewählt. Diese Wahl bestätigt den Anspruch von STAR-WRITER I, ein Textsystem der Superlative zu sein, völlig. Sollten Sie noch an STAR-WRITER I zweifeln, fordern Sie unser kostenloses Informationsmaterial an.

### Händleranfragen erwünscht Software-Autoren gesucht

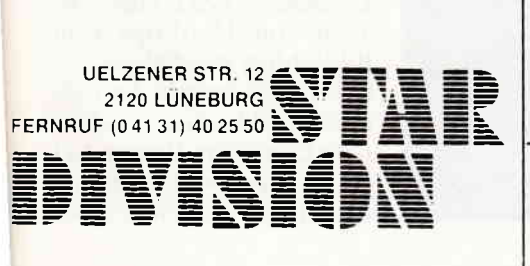

Vertrieb für Österreich: Ueberreuter-Media Alserstraße 24, A-1091 Wien Tel. 481 5380

VCS Video-Computershop

P.O. Box 103, CH-8052 Zürich

Vertrieb für die Schweiz:

Schaffhauserstr. 473

Tel. 01/3022600

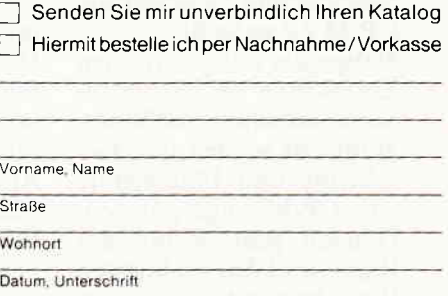

(Ausschneiden und auf eine Postkarte kleben)<br>(Auslandsendungen nur gegen Vorkasse)

# $\frac{1}{2}$  matrix  $\mathbf{B}$   $\mathbf{D}$   $\mathbf{C}$   $\mathbf{P}$   $\mathbf{P}$  matrix matrix matrix matrix matrix matrix matrix matrix matrix matrix matrix matrix matrix  $\mathbf{B}$  is a set of matrix matrix matrix matrix matrix matrix matri

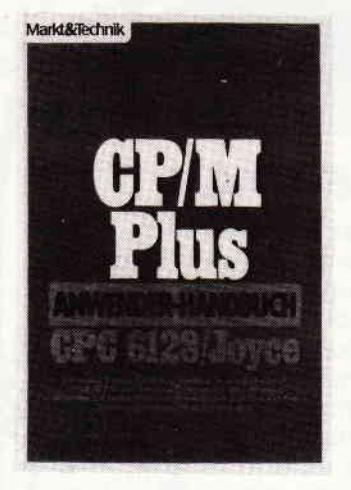

Jürgen Hückstädt CP/M Plus Anwender-Handbuch CPC 6128/Joyce Markt & Technik 1986 ISBN 3-89090-197-2 Preis: 46,- DM

Endlich ist ein Buch erschienen, das sich (unter anderem) auch explizit mit dem Joyce beschäftigt, genauer gesagt, mit seinem CP/M-Betriebssystem.

Das Buch ist sowohl für Anfänger als auch für Fortgeschrittene geeignet: In neun Kapiteln wird der Leser auf kompetente Weise vom "Adam-und-Eva"-EDV-

Grundwissen bis zum "Blick hinter die Kulissen" geführt. Dabei werden die Besonderheiten der beiden im Mittelpunkt stehenden Computer CPC 6128 undJoyce gesondert behandelt; man muß sich also nicht, wie z.B. im dBase-Handbuch, die relevanten Sachverhalte mühsam herausfiltern.

Weiterhin sind die umfangreichen Beispiele, der saubere Druck und die alphabetische Übersicht über die CP/M-Befehle positiv zu erwähnen.

Doch nun etwas Genaueres zum Inhalt:

Die beiden ersten Kapitel sind besonders für CP/M-Neulinge und Aufsteiger von CP/M 2.2 gedacht.

Neben der obligatorischen Einführung in Gerätezusammenstellung und Binärarithmetik werden auch Geschichte und Philosophie von CP/M angesprochen. Danach geht es mit der Praxis und den wichtigsten Verwaltungsutilities weiter.

Nach dieser Erklärung der Anwenderoberfläche folgen im 3. Kapitel die "Feinheiten" wie Directoryorganisation, Timestamps und Passwörter. Auch werden Userund Gerätezuordnung, Zeichensätze und Tastaturbelegung erläutert.

Kapitel 4 und 5 sind jeweils den Dienstprogrammen ED und PIP gewidmet, Kapitel 6 beschäftigt sich mit der SUBMlT-Funktion.

Ab Kapitel 7 wird es professionell:

Unter der Überschrift "Debugging" werden die Programme DUMP, SAYE und SID hervorragend erklärt. (Ebenso der Begriff "Debugging in einer hübschen Anekdote.)

Kapitel 8 beschäftigt sich mit der Assemblerprogrammierung, und erläutert die Bedier^ung der Programme MAC, RMAC, HEXCOM, LINK und LIB. Und so ganz nebenbei hat der Leser die Möglichkeit, sein erstes Assemblerprogramm unter CP/M zu erstellen.

Das 9. Kapitel geht schließlich vollends in die Tiefe.

Neben der leider zu kurz geratenen Darstellung der Speicherverwaltung werden Details wie File- und System Control Block und Systemerweiterungen (RSX) behandelt.

Die Krönung bilden jedoch die detaillierten Darstellungen von BIOS und BDOS-Aufrufen, die zusammen mit Kapitel 8 dem fortgeschrittenen Leser die Erstellungvon CP/M-Programmen ermöglichen.

Das 10. Kapitel rundet das Buch mit der bereits erwähnten Kurzbeschreibung der einzelnen Utilities ab.

Obwohl die 42 Einträge sehr kurz gehalten sind, ermöglichen sie dennoch ein zufriedenstellendes Arbeiten mit den Programmen.

Den Abschluß des Buches bilden Tabellen mit Steuerund ASCII-Codes und ein Stichwortverzeichnis.

Alles in allem ein sehremp $f$ ehlenswertes Buch für CP/M Plus-Interessierte, das seinen Preis ganz gewiß wert ist. Zumal es ja angesichts des (Joyce)-Handbuches von Schneider dringend notwendig ist.

Die "Krönung" ist jedoch die Anleitung zu CP/M.

Daß Funktionen wie MAC. SID etc. nicht näher erläutert werden, mag ja im Hinblick auf den potentiellen Anwenderkreis verständlich sein. Daß aber im Anhang auf fast 50 Seiten die Fehlermeldungen überwiegend dieser Programme gelistet werden, ist jedoch - milde gesagt - IJnsinn, denn Dank der mangelhaften Anleitung bekommt man diese Meldung jedoch kaum zu Gesicht. Der hier verschwendete Platz wäre besser einer genauen Beschreibung von Dr. Logo zugute gekommen.

**Zaks** CP/M Handbuch Sybex Verlag 1986 7. Auflage 310 Seiten ISBN 3-88745-053-l Preis: DM 48,-

Nach wie vor ist gute CP/M-Literatur Mangelware, doch schlägt dieses Buch des weltbekannten Autors Rodnay Zaks viele Brücken. Alles Wissenswerte zu CP/M und MP/M ist hier vereinigt, so daß man schon von einem Standardwerk sprechen kann. Dem Anwender wird dieses Buch nicht nur als Lemmittel, sondern auch als umfassendes Nachschlagewerk dienen.

Anhand vieler Programmbeispiele erläutert Zaks den Umgang und die Programmierung unter CP/M, ohne dabei den Bezug zur Praxis zu verlieren.

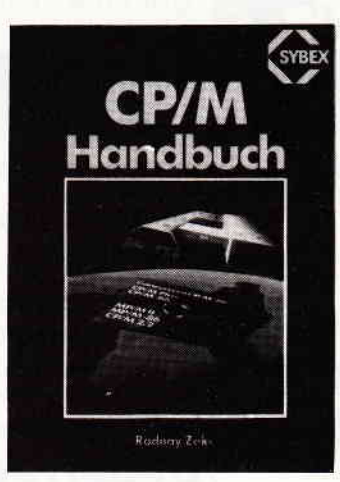

Benicksichtigt sind u.a. die Versionen CP/M 2.2, CP/M 86 sowie CP/M plus. Lobenswert ist der didaktisch gut aufbereitete Erläuterungstext, der auch Anfängern keine Probleme bei der Umsetzung auf seinen Rechner bereitet. Als hilfreich erweisen sich des weiteren die am Schluß des Buches befindlichen Referenzkarten, die übersichtlich angeordnet ein schnelles Nachschlagen gewährleisten. Ein für alle CP/M-Anwender sehr empfehlenswertes Buch.

#### Fette

Joyce für Einsteiger Data Becker 1986 248 Seiten ISBN 3-89011-170-x Preis: DM 29,-

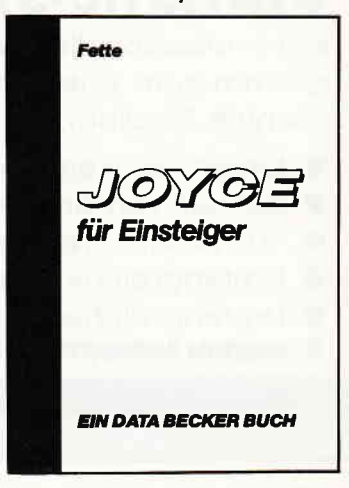

Mit diesem Buch präsentiert sich die erste Zusatzliteratur zum Joyce. Viele Anwender haben Schwierigkeiten mit dem Original-Handbuch zu LocoScript, und genau für die kann dieses Buch eine wertvolle Hilfe sein. Allerdings erfährt man hier nichts Neues, sondern vielmehr stellt das vorliegende Buch eine Neuauflage des Handbuches dar. Hier hätte der Autor, statt noch einmal ausführlich über den Anschluß des Joyce-Systems zu berichten, auf fehlende Dinge im Handbuch hinweisen sollen. So wird z.B. mit keinem Wort erwähnt, daß durch Dnicken der EXT- und PTR-Taste eine Hardcopy vom Bildschirm möglich ist. (Jberhaupt entsteht der Eindruch daß hier nicht auf die neue LocoScript-Version 1.21 eingegangen wird, die sich ja in einigen Punkten deutlich

von der alten unterscheidet. Neben LocoScript werden einige Basic- und Logo-Funktionen erläutert, aber auch hier sind erhebliche Lücken festzustellen. Empfehlen möchten wir dieses Buch nur den Joyce-Besitzern, die große Probleme mit dem Handbuch haben, weil insgesamt die Erläuterung verständlicher geschrieben ist.

#### Schneider

Wie arbeite ich mit dem Schneider CPC 464 Vieweg-Verlag 1986 258 Seiten ISBN 3-528-04452-7 Preis: 48,- DM

Die mit diesem Buch angesprochene Zielgruppe sind diejenigen. die nur wenig bzw. noch gar keine Erfahrung mit ihrem CPC 464 haben. Von einer allgemeinen Einführung bis hin zur Erläuterung der einzelnen Befehle mit Beispielen. präsentiert sich das gezeigte Spektrum. Uber eine bessere Handbuchversion kommt dieses Buch allerdings nicht hinaus.

#### Ripota

Alles über Plotter Signum Medien Verlag 1986 208 Seiten ISBN 3-924767-08-4 Preis: DM 48,-

Drucker sind nach wie vor die verbreitetsten grafischen Ausgabegeräte. Dennoch gibt es Anwendungsgebiete, für die eine spezielle Grafikausgabe vonnöten ist, weil die Auflösung normaler Drucker hier nicht ausreichend ist. Ein solches Gebiet liegt zum Beispiel im Bereich CAD. wo Konstruktionspläne maßstabsgetreu und hochauflösend erstellt werden. Hier bedient man sich in der Regel eines Plotters. Dieses Buch gibt nun Auskunft über diverse Plotterarten, sowie die Funktionsweise dieser Präzisionsmaschinen. Der Autor versucht, wichtige Entscheidungskriterien für und wider den Kauf eines Plotters aufzuzeigen, und anhand von praktischen Beispielen zu erläutern.

Lobenswert. daß hier nicht nur die rein technische Seite erfaßt wurde. sondern auch auf mögliche Probleme eingegangen wird, wie z.B. das Erstellen eines entsprechenden Treiberprogrammes für die Ansteuerung eines Plotters.

Als hilfreich für einen groben Uberblick stellt sich die Marktübersicht der gängigsten Plotter dar. die auch Zubehör und Verbrauchsmaterial berücksichtigt. Für alle Plotter-Interessierte ist dieses Buch uneingeschränkt zu empfehlen.

Brückmann/Schieb Das große Floppy Buch Data Becker 1986 2. Auflage 422 Seiten ISBN 3-89011-093-2 Preis: DM 49,-

Das hier besprochene Buch liegt nun bereits in der zweiten überarbeiteten Auflage vor. Für den Umgang mit der DDI-l erweist sich dieses Werk als unentbehrliches Nachschlagewerk der Diskettenprogrammierung. Einen besonderen Leckerbissen stellt das umfangreiche und gut dokumentierte DOS-Listing dar, das auch die letzten Geheimnisse des Floppy-Controllers offenbart. Anhand vieler Bei spielprogramme erläutern die Autoren den Umgang mit der Floppy und geben sofortige Kontrollmöglichkeiten an die Hand. Daß dabei so wichtige und nützliche Utilities wie z.B. ein Diskettenmonitor. ein kompletter Diskettenmanager

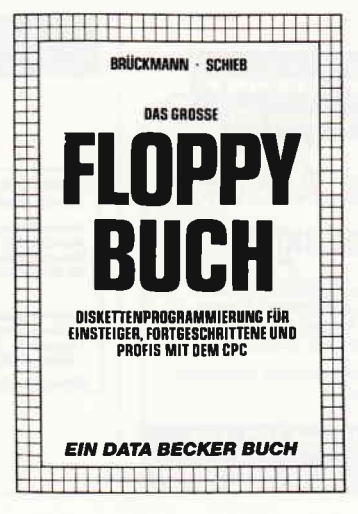

oder eine gute relative Dateiverwaltung in Form von fertigen Programmen veröl: fentlicht werden, steigert den ohnehin großen Nutzeffekt dieses empfehlenswerten Buches zusätzlich.

Alle im Buch befindlichen Programmlistings können beim Verlag auch auf Diskette bezogen werden, der Preis beläuft sich auf DM  $29. - .$ 

Simpson Das dBase II Profibuch Sybex Verlag 1986 428 Seiten ISBN 3-88745-610-6 Preis: DM 62,-

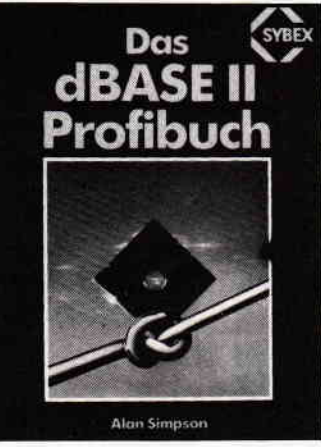

Mit der Adaption der legendären Programme Wordstar, Multiplan und dBasell auf die Schneider Rechner. wurde ein weiterer, kommerzieller Einsatzbereich erschlossen. Der Verfasser wendet sich mit diesem Werk an die Anwender, die ihre betriebliche Datenbank-Verwaltung noch effektiver gestalten wollen. Daraus ergeben sich auch die behandelten Themengebiete, die sich vorwiegend mit dem dBase-Einsatz im kaufmännischen Bereich beschäftigen. wie etwa Inventarlisten, Buchhaltung etc. Das beginnt bei der sinnvollen Erstellung der Eingabemasken und setzt sich in Form von Programmen für geschäftliche Anwendungen fort. Sehr gut gelungen sind die jeweiligen Erläuterungen, die einen schnellen und sicheren Einstieg in Programmiertechniken vermitteln. Die dabei erarbeiteten Routinen können in eigene Programme eingebaut werden; es präsentiert sich eine ansehnliche Sammlung von grundlegenden Routinen. Für alle dBaseII-Anwender öffnet sich eine reichhaltige Bibliothek, die den Umgang mit dem Datenbanksystem erleichtert. Kenntnisse der dBase-Programmierung sollten allerdings vorhanden sein.

#### Berendt

Turbo Pascal auf CPIM Elektra Verlag 1986 143 Seiten ISBN 3-922238-63-7 Preis: DM 34,-

Wie schon öftererwähnt. ist Pascal (insbesondere Turbo Pascal) dabei, zur Standardsprache auf 8- und l6-Bit-Rechnern zu werden. Das hier vorliegende Buch wendet sich nun an diejenigen, die bereits mit den Grundzügen von Turbo-Pascal vertraut sind.

Der Autor zeigt anhand von einfachen Beispielen, wie Prozeduren und Funktionen unter Turbo-Pascal Verwendung finden. Großen Wert legt der Verfasser auf die verständliche Erläuterung der Zugriffsmöglichkeiten auf interne CP/M-Routinen, die von Turbo-Pascal heraus erreichbar sind. Allerdings ist nur das Betriebssystem CP/M 2.2. berücksichtigt.

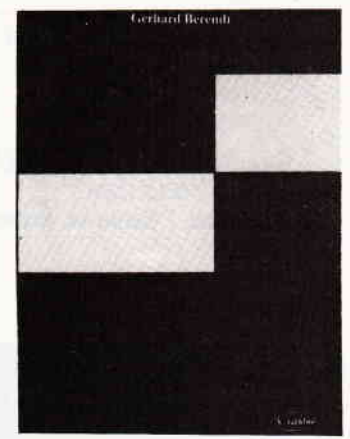

Der Leser bekommt mit diesem Buch ein Werk in die Hand, das ihm ein effektives Programmieren erleichtert, ohne daß dabei Assembler-Routinen entrvickelt und eingebunden werden müssen. Neben Kenntnissen in Turbo-Pascal sollten allerdings die Grundzüge des Betriebssystems CP/M hinreichend bekannt sein.

# 

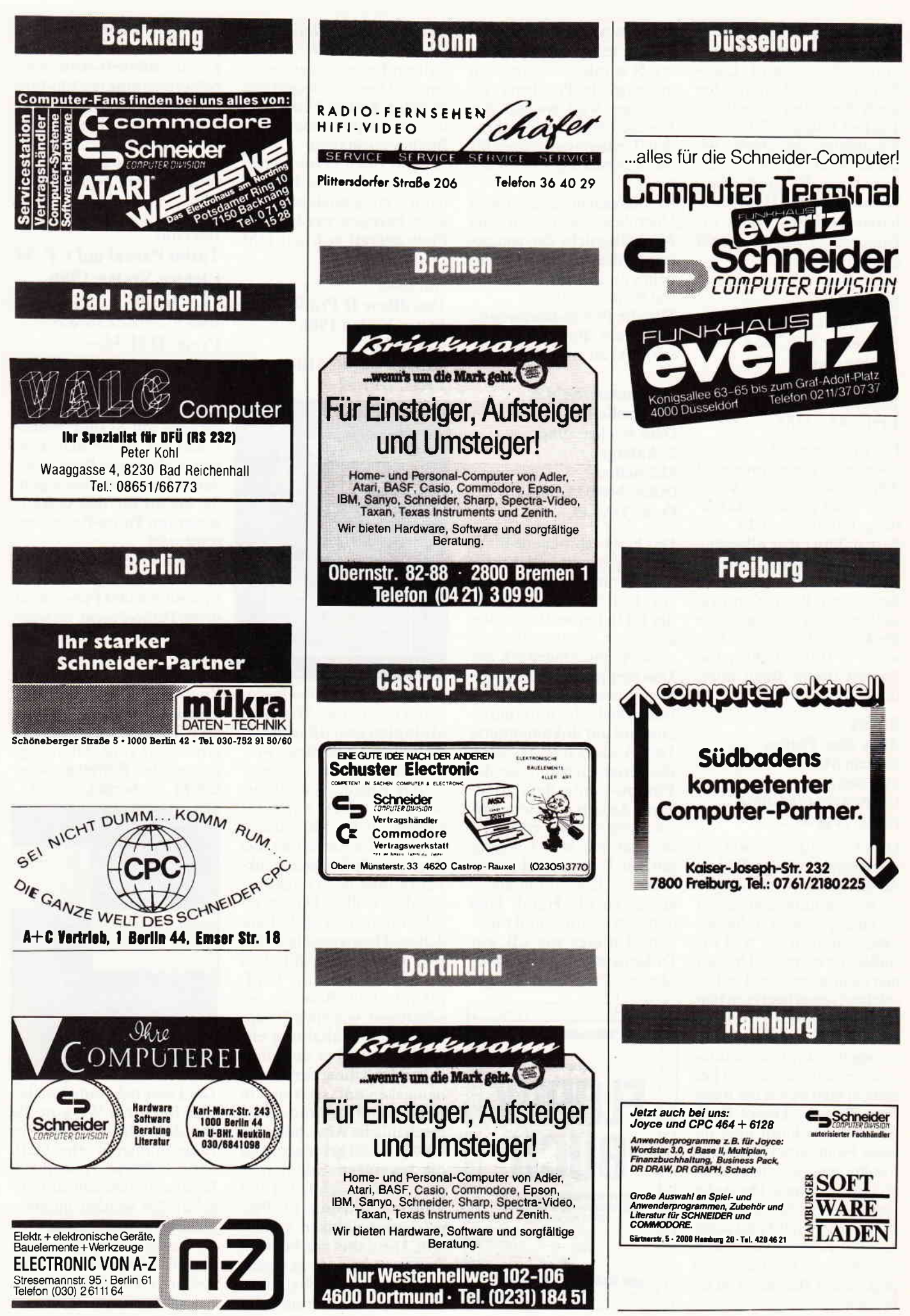

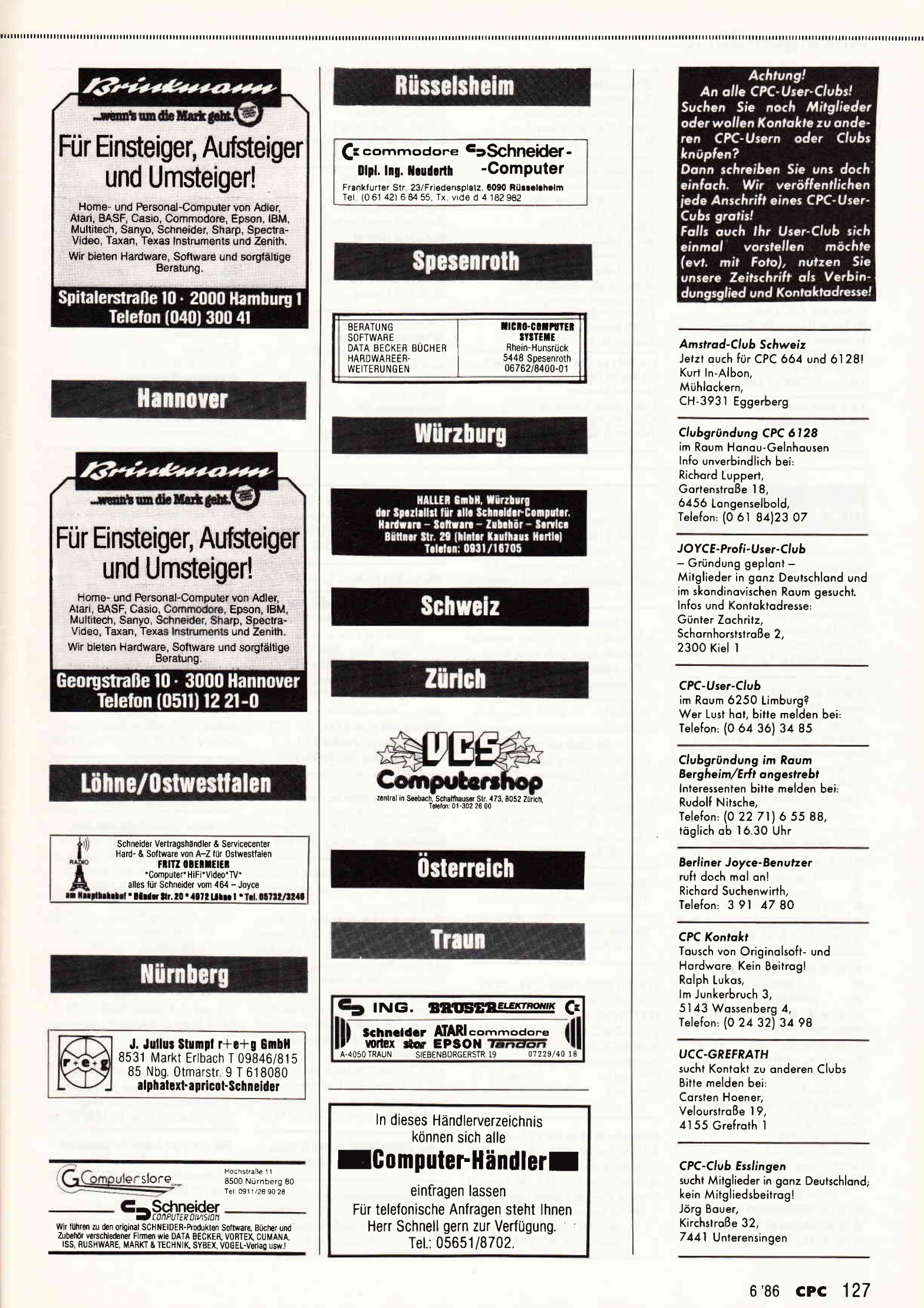

#### oder wollen Kontakte zu anderen CPC-Usern oder Clubs knüpfen? Dann schreiben Sie uns doch einfach. Wir veröffentlichen jede Anschrift eines CPC-User-Cubs gratis! Falls auch Ihr User-Club sich einmal vorstellen möchte (evt. mit Foto), nutzen Sie<br>unsere Zeitschrift als Verbindungsglied und Kontaktadresse! Amstrad-Club Schweiz

Achtung!

An alle CPC-User-Clubs! Suchen Sie noch Mitglieder

Jetzt auch für CPC 664 und 6128! Kurt In-Albon. Mühlackern, CH-3931 Eggerberg

Clubgründung CPC 6128 im Raum Hanau-Gelnhausen Info unverbindlich bei: Richard Luppert, Gartenstraße 18 6456 Langenselbold, Telefon: (0 61 84)23 07

JOYCE-Profi-User-Club - Gründung geplant -Mitglieder in ganz Deutschland und im skandinavischen Raum gesucht. Infos und Kontaktadresse: Günter Zachritz, Scharnhorststraße 2, 2300 Kiel 1

CPC-User-Club im Raum 6250 Limburg? Wer Lust hat, bitte melden bei: Telefon: (0 64 36) 34 85

Clubgründung im Raum Bergheim/Erft angestrebt Interessenten bitte melden bei: Rudolf Nitsche, Telefon: (0 22 71) 6 55 88. täglich ab 16.30 Uhr

**Berliner Joyce-Benutzer** ruft doch mal an! **Richard Suchenwirth.** Telefon: 3 91 47 80

**CPC Kontakt** Tausch von Originalsoft- und Hardware, Kein Beitrag! Ralph Lukas, Im Junkerbruch 3, 5143 Wassenberg 4, Telefon: (0 24 32) 34 98

**UCC-GREFRATH** sucht Kontakt zu anderen Clubs Bitte melden bei: Carsten Hoener. Velourstraße 19 4155 Grefrath 1

**CPC-Club Esslingen** sucht Mitglieder in ganz Deutschland; kein Mitgliedsbeitrag! Jörg Bauer, Kirchstraße 32, 7441 Unterensingen

# **wannoo Anzeigen-Börse wannoo wannoo wannoo wannoo wannoo wannoo wannoo wannoo wannoo wannoo wannoo wannoo wannoo wannoo ka**

Schneider CPC Club Boyreulh vnd Boyreuther Computerclub Wirsuchen Mitglieder ous gonz Europo Bitte melden bei: Morco Konrod FontonestroBe 4 8580 Boyreuth

CPC Clubgründung angestrebt für den Roum Rüsselsheim Bitte melden bei: Morkus Jöst Amorbocher Stroße 52 6090 Rüsselsheim/Königstödten

#### Suche Anschluß on

Schneider CPC-Club im Roum Unno oder Komen Friedhelm Schürmonn Schäferstraße 21 a 4708 Komen Telefon: (02307) 74653

Clvb zum Null-forif Heinrich Lauterbach Telefon' 0 21 04 / 4 26 91

# **Biete an Software**

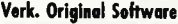

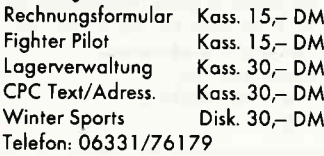

#### NEUESTE JOYCE-PROFI-SOFTWARE:

)oyce/J-Plus DM1799/2480,- Prompt Dateigenerator DM 69,-<br>Adressen-, Kasse je DM 98,-Adressen-, Kasse je DM 98,-<br>Lagerverwaltung DM 198,-Lagerverwaltung DM 198,-<br>Finanzbuchhaltung DM 194,-Finanzbuchhaltung COBOL-Comp. dt. Handb. DM 129,-MicroM.-Worms, 4780 LIPPSTADT JOH..WESTERMANN-PLATZ I

# **★ \* SCHNEIDER-CPC-SOFTWARE \* \* \***<br> **\*** Die neueste Anwendersoftwore \* \* ous Englond für olle CPC's \* \* ouch für JOYCE \* \* \* ouch für JOYCE \* \* \* UNICOM COMPUTERTECHNIK \* \* Postf. 210405, 4100 Duisburg 1 \*

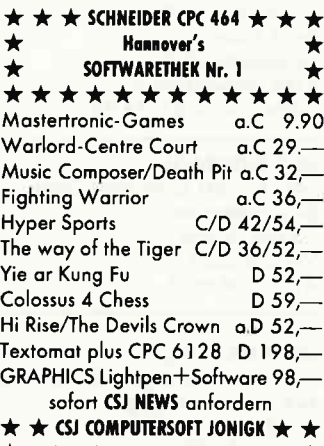

 $\star$  An der Tiefenriede 27, 3000 Hannover 1  $\star$ <br> $\star \star$   $\star$  Tel.: 0511/886383  $\star \star$ 

JOYCE-Userclub Clubgründung geplont Heinz Houpt,4300 Essen I Fridtjof-Nansen-Straße 1 Telefon' (0201) 411020

Schneider-Computerclub e.V. Abt. Ostwestfalen/Lippe lnfo, Computer-Freunde/[öhne e.V. Postfoch I I0l Telefon, 05732/3396 4972 Lahne I

IAC - lnternotionol Amstrod Club Interessengemeinschaft für Computeranwendung Kölner Stroße 66 5630 Remscheid I I Telefon: 02191/68571 Kontakt zu CPC 6128-Besitzern

im Raum Traunstein gesucht Leopold Kromerl Herbsdorfer StroBe I 8 8221 Aiging Telefon, 0 86 69 / 61 35

#### Sryrio CPC 464 Freoks lnfo onfordern bei, Michoel Rothouer Johonn-Strouß-Weg I 8641 St. Morein im Mürztol Steiermork Österreich

#### FREAK-SOFT-CLUB

cPc 464, **Ralf Hopperdietzel** Theodor-Storm-Straße 22 8670 Hof (Soole) CPC 664, CPC 6128. Michoel Eckert Zobelsreuther StroBe 30 8670 Hof (Soole)

**Tübingen/Böblingen in Bil**jeden Alter<br>sucht noch interessierte CPC-User Infos vom: sucht noch interessierte CPC-User Kein Clubbeitrog! Kontokt, Andreos Kopp Horbigstroße 79 7030 Böblingen Telefon: 0703 I /26508

Adressenprogramm, bis 150 Adr. Für CPC 464 mit Grünmonitor 30,- DM, ouf Coss., L. Schittko, Silker Weiche 30, 2057 Reinbek

#### CPC-Int. 85+Pr.-Kass., T.: 07935/8470

#### SOFTWARE-KNÜLLER Für CPC 464/664/61 28/ Joyce Kostenlose Liste anfordern! Jürgen Merz-Elektronik, lengericher StroBe 2 l,

4543 Lienen, Telefon: 05483/1219 o. 8326

TEXPACK NEU 664-6128, DM 120,-Zmijewski, Postłach 1211, 8031 Gilthing, Iel.: 0EI05/{873

#### Gute Programme für den 464.

Houptsachlich Anwendungen! lnfo gegen Rückporto bei P. Grigorov, Hans-Endt-Str. 126, 4 Düsseldorf 13

CPC-Schneider Flugtraining für CPC 464, 664, 6128. Umfassende Bewertung der Flüge.

A) Hubschrauber-Simulator in Aktion. 9 Anzeigen im Cockpit. 3 Flugprogr. zur Wahl B) Space Shuttle-Landung Echtzeitsimulotion, noch NASA-Unterlogen. 29,- DM C) Boeing-727 Simulator. Dies Progromm ist zur Anfönger- und lnstrumenlen-Flugschulung geeignet. Mit Anleitung 34,- DM Ab 2 Progrom. iedes minus 5,- DM. Auf Disk plus 7,- DM. Info gegen Rückporto. Fluging. F. Johnke, 3344 Flöthe l, Tel.: 05341/9161 8

Org. TURBO PASCAL m. 400 S. Handb. VB 'l 30; J. Rüchordt, T., 0228/637225

Biete Chemieprogramm Cass. 10,- DM Disc 25,-DM, tausche quch Software Geld. o. Liste an: H. Groß, Ginsterberg 13, 6630 Soorlcuis 4

Amstrod-Schneider- Userclub Aochen A,S.U.C.A. nimmt noch Mitglieder auf Dipl.-Ing. R. Cloots Zeißstraße 7 5 I 32 Üboch-Polenberg Telefon, (02451) 46608

## CPC-Clubgründung angestrebt

im Raum Erftkreis (nähe Bergheim) Ab l6 Johre oufwörts Bitle melden bei: Rudolf Nitsche Telefon: (02271) 65588

#### Berliner User-Club

Berliner User-Club Wolfgong Windorpski, Gritzner StroBe 38, 1000 Berlin 38, Telefon: (030) 8 22 77 50 Q (Anrufbeontworter) CPC-464-Userclub suchr Mirglieder, ouch weibliche,

# Verkaufe o. tausche 100 Top-Spiele

z.B. Elite/Sorcery/Hobbit/Way of the Tiger/Exploding Fist/NeverEnding St. usw. , Preis noch Vereinborung; Knaus M., Tel.: 09503/1641

**ACHTUNG - BAUINGENIEURE** Iterative Wasserspiegellagenberechnung für offene Gerinne. Coss. 175,- DM, Disk. 180,- DM inkl. MwSt. u. Versondkosten lnfo' Tel., 0651/62968 o.61990 oder gegen 1,- DM in Briefmarken

Wordstar (3" f. CPC) m. Handbuch, orig.verpockt VB I 70, Tel.:02203/82988

WORDSTAR f. CPC 6128, von  $M + K$ , für DM 110,- zu verkaufen. Ruf: 02241/53246

#### Wegen Systemaufgabe verk. Orig. Anwender Progromme ouf Disk. Quick-Colc Buchholtung und Quick-Word Textverorbeitung beide Prog. ouf I Disk. NP 376,- DM für 199,- DM und I Disk Fibuking Finonzbuchholtung NP 136,- DM für 80,- DM. Tel., 06331/76179.

#### Programme aus Eigenentwicklung

for olle CPC's preiswert von Friedrich Neuper, Postfach 72, 8473 Pfreimd. Gratisinfo anfordern.

#### DIAS ordnen mit dem CPC

bis 30000 Dios; Suchzeit co. I Sekunde. lnfo geg. Rückporto W. Grotkasten, Birnenweg 6, 7060 Schomdo#, Tel., 071 81/42846

BRD - Wie gut kennen Sie Deutschland? Testen Sie sich bei diesem interessonten und lehneichen Spiel. ldeol für Schulen. Disc. 3" DM 40,- (incl. Versandk.)

Schein oder Scheck. R. Misch, KirchdorferstroBe 20, 7951 Oberopfingen

**JOYCE 8256** 

Software für alle prof. Anwendungen z.B. DATENBANK, FIBU, AUFTRAG, PLAN, MERGE max. à DM 100,-G.J. Rou, Regensburgerstr. 33, 8500 Nümberg-30, Tel 0911/466866

#### Komplette Hausverwaltung

Es können 1 - 150 Wohne. verwaltet werden. Prog. enth. ouch komp. Heizkostennebeno., Mohnschr, Abbuchung oller Kosten mit Dot. und vieles mehr. lnfo, K. Fronk, Friedhofstr. 26, 7 I 0l Löwenstein

#### Für Schule und Lehrerl

Notenverwaltung: Berechnung mit Wichtung. Notenlisten - Schnitt -Ubersichten - Klossenlisten - Notenspiegel - Unk.-Beitr. 65,- DM für Disc. 3". lnfo Freiumschlog, Clous Bernhold, Rommelstr. 31, 8783 Hommelburg 2

HOAl-Honorore: Spitzenprogromm H Bernords, Iel., 02223/23292

Verkaufe: Bruce Lee, Hacker, u.v.a., nur Disc., Tel., 0937 5/357

KONTO 2000-Geldv. C 49,-/D 59,-STAR-TEX Textverarb. Disc. 79,-TEXT-SUPER-5 Textv. C 29,-/D 39,-ECONOMIC-CAR C 29,-/D 39,-BÖRSENSPIEGEL C 29,-/D 39lnformolionen, Th. Wielond (D=Disc.) Falkertstr. 71 (C=Cass.) D-7000 Stuttgart-1

Grünmonitor GT 64 für 464  $190 - \bigstar$  NLQ 401 m. Traktor 580,- \* Standard Basic Buch 30,- \* Multi Datei 55,- $\star$  Basic-Kurs I K 45,-  $\star$  Cyrus II Chess K 28, $\star$  Fighter Pilot K 28,- $\star$  50 Kaskade-Spiele K 40,- $\star$  Alles Originale  $\star$ Telefon, 02 1 50/2226

**NOYCE CONStript-Fibel** Präzise, systematische, einfache Anleitung. 19,-DM + Porto + Nachnahme. Walter Ehlers, 2000 Hamburg 56, Rheingoldweg 5, Tel.: 040/813721

#### FCM-85 für CPC 464.

Alle Informationen über Dateien u. Programme von Floppys u. Cassetten. Automatische Erfassung, Speicherung, Kommentierung und vieles mehr.

FCM-85 mit ausf. Handbuch D 64.90 Kabellänge nach Wunsch

Druckerkabel (CPC 464, 1.50 m) 48.90 je weit. angef. 20 cm (max. 3 m)  $1.40$ Stereokabel (Cinch o. DIN, 1.50 m) 14.90 je weit. angef. 50 cm (max. 10 m)  $1.40$ Versand gegen V-Scheck oder per NN.

(zzgl. 5 - DM Versandpauschale)

Farbband-Regenerierung für NLQ 401 Der Hit. Schicken Sie uns Ihr altes Farbband. Für nur 10,- DM (Schein oder V-Scheck) erhalten Sie Ihr Farbband in Topqualität regeneriert (schwarz oder blau) zurück.

Infos gegen Freiumschlag in Ter Wochel Siegmund Braun, Tel.: 08151/2331 o. 2524, Andechser-Str. 54, 8130 Starnberg 2

#### Die Sonne geht auf ...

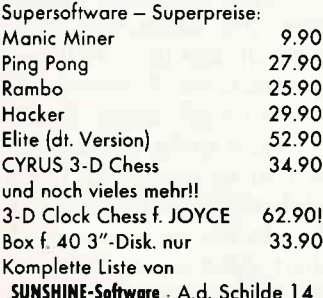

5270 Gummersbach - T. 02261/75752 Softwareautoren gesucht!!  $\star$ 

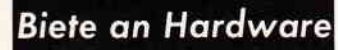

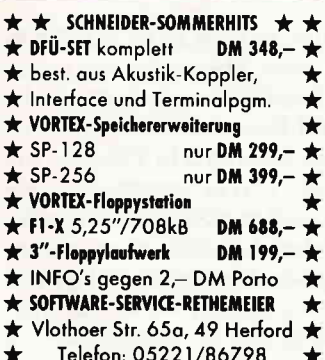

CPC 464 Grün + Drucker (CPA-80) + DDI + 3 DB-Bücher + div. Software, NP ca. 3200,- DM, 1a-Zustand für VB 1800,- DM zu verkaufen. Tel.: 04852/51369 ab 18 Uhr

Lichtgriffel mit Programm für CPC 464/664 nur DM 49,-Versand gegen Scheck/Nachnahme Info gratis. Fa. Schißlbauer, Postfach 1171S, 8458 Sulzbach, Tel.: 09661/6592 bis 21 Uhr

Cumana 3"-Floppy B f. CPC 6128 3 Mon. alt, VHB 350,-; 02203/82988

CPC 464 m. Farbmonitor Druckerschnittstelle m. 8-Bit; VB 950,-, Tel.: 05383/1725

#### **ACHTUNG SCHNEIDER 464 incl.**

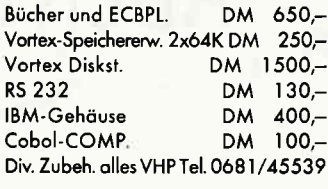

#### Verk. SCHNEIDER NLQ 401

Umstänaehalber, in TOP-Zustand; mit Form.-Traktor, Ers. Farbband VHB 600 - 雷 06101/3609 ab 17 Uhr

CUMANA 3" Zweitlaufwerk für CPC 6128 (2 Mon. alt) DM 320,orig. DEISYS (rel. Dateiverwalt.) NP 198,- für DM 120,-; Günter Treusch, Schnaingartenstr. 2, 6070 LANGEN, Tel.: 06103/22287

Floppy DDI-1 VB 580,- DM, CPC 1 Jahrg. komp. 70,-DM, Tel.: 05371/61680

Verkaufe CPC 464 + Literatur + Software! Preis VHS; Tel.: 07263/5290

Verk. wegen Systemwechsel CPC 464 m. Monitor (grün) für DM 450,- VB Telefon: 06331/76179

36CM Farb-TV-Monitor f. CPC \* RGB + AV-Eing. \* 80 Z.-Darstell. \* Hochauflös. Bildröhre \* 16 Prog. + Femb. DM 699. m. eingeb. Netzteil 5V+12V DM 799. Huber & Co., 7601 Ortenberg, 雷 0781/34162

CPC 464 Grün 550,-, R. Becklein, 7189 Unterspeltach, HSNr. 38

CPC 464 Color + dk'tronics Lightpen + 7 Bücher v. Data Becker (Neupr. 300,-) + Spiele org. (Neupr. 350,–) Joy-Sonderhefte + Soft auf weitere 20 Cass. + 100te v. Listings aller Art zus. in einem Ordner + Hefte Schneider Int. ab 3 - 12/85 kompl. für 1700,-Wenn gewünscht, kann auch Grafpad

2 ART mit übernommen werden, Preis 200,-. Tel.: 09342/84112

 $\star \star \star$  ECB-Bus für alle CPC's  $\star \star \star$ Machen Sie aus Ihrem CPC einen professionellen ECB-Rechner für universel. Einsatz mit unserer ECB-CPC Interfacekarte z. Steuern, Regeln, Datenerf., Roboter steuern etc.

Fa. SIKOS, Neuwerkerweg 17, 8504 Stein, Tel.: 0911/325558

CPC 464 - Verkauf einer Komplettanlage wegen Systemwechsels. CPC 464 mit Farbmonitor, DDI-1, Star Gemini-10X, Staubhauben, 4 Data Becker-Bücher + Fachlit.

Diskettenprogramme original Texpack + Topcalc. VB DM 2700,-NP 3800,-, Tel.: 05130/7360

CPC 464-System komplett mit Farbmonitor, massenweise Software und Literatur, alles in ausgezeichnetem Zustand. Neupreis komplett Sfr. 1750,-, Verkaufspreis Sfr. 1150,-Walter Wiederkehr, Unterdorf, CH-6243 Egolzwil, Tel.: 045/713215, Di. - Fr. ab 19.30 Uhr

Verk. CPC 464 + Grünmonitor + Bücher + Software + Zeitschr. Preis 750,-DM, Tel.: 0421/593227

VORTEX F1-S und F1-D 5.25", 708kB bzw. 1. 4MB Floppy wie neu! Tel.: 07141/64637

CPC 464 Grün  $+$  DD1 nouwertig DM 1000,-, Wochenende 07977/653

Höchstpreise für Ihr Altgerät bei Computerneukauf. Comp.-Vers. Trier, Postf. 2106, Tel.: 0651/16366

Steuern - Messen - Regeln mit E.B.S. Schnittstellenmodulen Kostenloses Info anfordern. Griesmayr electronic Josef Griesmayr Musenbergstraße 33 8000 München 81 1 (089) 95 34 03

Seikosha 700 Farbdrucker ~ 500,-Phase 4 CP/M-Text+Mailm. ~ 120,-12 Bücher, Data-B., Heim, (Basic, Floppy, CP/M, M-Code...) ~ 150,-Lightpen+Softw.+Joystick ~ 75,-CPC 464+Spiele+Abdeck.~450,-Anacker, T. 06131/226759, ab 15 Uhr

## **Suche Software**

Es programmiert für Sie auf Schn.-CPC's N. Neuhaeuser, Steinstr. 76, 4223 Voerde 1, <sup>1</sup> 02855/5807 ab 19.00 Uhr

Schulsoftware gesucht für Schneider CPC 6128: Stundenplanerstellung, Bundesjugendspiele, Schulverwaltungsprogramme etc. Angebote an A. Diesing, Tel.: 07581/2493

#### Suche Hausverwaltungs-Software für Schneider Joyce <sup>1</sup>04925/1499 ab 18 Uhr

# 

### Suche Hardware

DDI-1 kplt. Alex Jansen Dr.-Fritz-Huber-Straße 74 8090 Wasserburg, Tel.: 08071/8910

### Geschäftsverbindungen

Erstellung von Handbüchern und Übersetzungen; Call: 0221/384849

# Stellenangebote

Computer-Lehrer mit Draht zu K. u. Jugendl. Raum Norddeutschland sowie Raum Südbaden gesucht auch Hardw.-Spezis u. Freiz.-päd. Tel.: 04871/1274, 040/861255

Das ist Ihre Chance...

schon eine Kleinanzeige bringt oftmals großen Erfolg und hilft neue Kontakte knüpfen.

Nutzen Sie unser Angebot und<br>profitieren Sie von der Tatsache, daß unsere Zeitschrift

"Schneider CPC International" Jeden Monat von mehreren zigtausend Computer-Interessierten gelesen wird.

Möchten Sie etwas verkaufen. tauschen oder suchen Sie das "Tüpfelchen auf dem I" - dann sollten Sie die eigens hierfür bestimmte Bestellkarte im Heft ausfüllen und an unseren Verlag absenden.

#### Ihre Annonce erscheint dann in der nächsterreichbaren Ausgabe.

Wir möchten ausdrücklich darauf hinweisen, daß wir keine Anzeigen veröffentlichen, aus denen ersichtlich ist, daß es sich hierbei um Veräußerungen von Raubkopien oder dergleichen handelt

Des weiteren machen wir darauf aufmerksam, daß indizierte Computerspiele nicht in Form von Anzeigen beworben werden dürfen. Die Redaktion

# ABENTEUER

nichtungsfeldzug gegen die Menschheit.

In diesen Tagen hielt der grimme Schnitter reiche Ernte unter den Menschen von Darkon. Aber während Darkon nur eine magische Macht besaß, hatten die Menschen noch die Wissenschaft. Mit ihrer Hilfe gelang es schließlich, die Roboterheere stillzulegen. Trotz all seiner Macht gelang es Darkon nicht, das so herbeigeführte Patt zu beeenden. Doch immer noch lebten die Menschen allerorts in Furcht vor seiner abgrundtiefen Bosheit. Aber eines Tages, so weiß eine alte Prophezeiung zu berichten,wird einer kommen und Darkons Macht brechen. ihn in den dunklen Pfuhl zurückschleudern, aus dem er gerufen worden war.

Wer weiß, vielleicht sind Sie derjenige, auf den die Menschen dortwarten. Jener, dem es gelingt, das Wissen zu erlangen, mit dem Darkons Einfluß ein für allemal gebrochen würde - wer weiß?

Meines Wissens ist SOULS OF DAR-KON das erste Abenteuer des englischen Software Hauses Taskset, die bisher wohl besser als Produzenten von Arcade-Spielen ä la Pipeline bekannt waren. Um es vorneweg zu sagen: dafür, daß es sich hier sozusagen um ein Debut handelt, ist es ein erstaunlich gutes Abenteuerspiel geworden. Auch in diesem Falle war man der Meinung, daß es wohl besser ein grafikunterstütztes Spiel sein sollte, hat aber nicht den Fehler begangen, der Grafik zu viel Platz einzuräumen. In diesem Zusammenhang ist auch einiges an den jeweiligen aktuellen Bildschirmdisplays interessant. Prinzipiell ist der Screen vierteilig. In einem Fenster, das jeweils ein Viertel des

#### Souls of Darkon

YorlangerZeitgab es irgendwo in der Weite derGalaxis einen Planeten. auf dem man die Künste der Magie ebensogut beherrschte. wie die weit entwickelte Wissenschaft. So kam es zu der für uns nur schwer vorstellbaren Situation, daß Zauberei und Naturgesetze für die Menschen, die dort lebten. zwei gleichbedeutende Dinge waren.

Aber wie auch in der Wissenschaft gibt es auch in der Magie Bereiche, in die man besser nicht vordringen sollte.

Immer wieder fanden sich Menschen, die bereit waren, für Macht und Wissen sogar ihre Seele zu verkaufen. Doch konnte das Übel, das dadurch heraufbeschworen wurde, immer wieder unter Kontrolle gebracht werden. Man versuchte, die Studien der Schwarzen Magie unter Strafe zu stellen. Aber selbst drakonische Strafen führten zu nichts.

So hoffte man, daß es den Meistern der klaren Künste auch in Zukunft gelingen möge, all das böswillg heraufbeschworene Ubel zu bannen.

lrgendwann einmal geschah es dann aber, daß ein verderbter Geist eines üblen, bösen alten Buches habhaft wurde. Einem Buch aus der frühesten Vergangenheit des Planeten, geschrieben von Wesen. die Aonen vor dem Menschen diesen Planeten beherrschten. Längst ausgestorben, doch ihre satanische Ausstrahlung war durch das Buch hindurch bis in diese Tage erhalten geblieben. Als der verblendete Adept dann diese verfluchten Beschwörungen flüsterte, befreite er etwas, das seit Abermillionen Jahren in der Verbannung geruht hatte, Darkon, einer der dunklen alten Götter, war zurückgekehrt, und in den endlosen Jahren seiner Gefangenschaft hatte er nur einen Gedanken in seinem unfaßbar bösen Hirn: Rache. Rache an denen, die ihm diese Gefangenschaft auferlegt hatten.

Rache an den Menschen. deren füihesten Vorfahren es gelungen war, Darkons Macht zu brechen. Doch aus diesen unendlich lange zunickliegenden Tagen gab es nichts; keine Aufzeichnungen, aus denen hervorgegangen wäre, wie Darkon zu besiegen sei. Und so fand sich auch niemand, der Darkon die Stirne bieten konnte und dies überlebt hätte.

Als erstes bemächtigte sich Darkon der gewaltigen Robotarmeen, deren eigentliche Bestimmung das Beschützen von Menschen war. Mit ihrer Hilfe begann beispielloser Ver-

# Erstellen Sie lhre eigenen<br>Grafik-Abenteue

Mit dem flexiblen, leicht anzuwendenden **Grafik-Adventure-Creator.** 

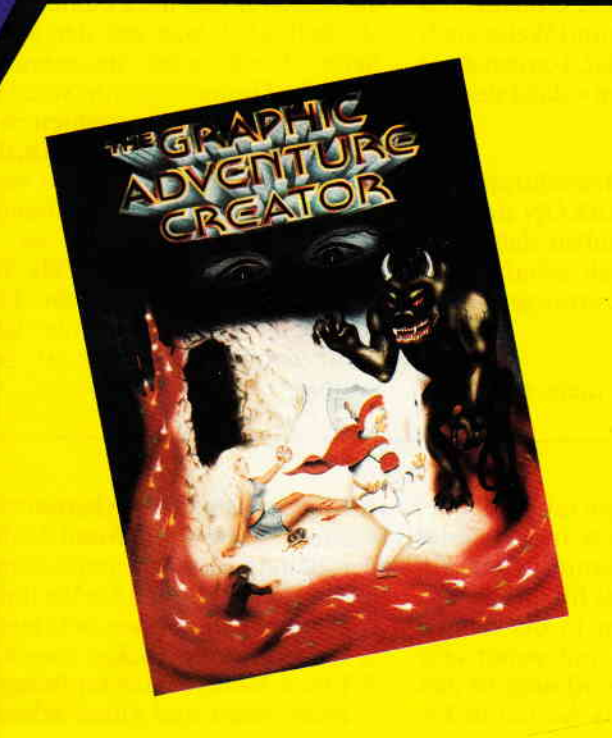

#### **Flexible Textgestaltung**

erlaubt lhnen umfangreiche Beschreibungen lhrer Lokationen und das Erstellen Ihrer eigenen Kommentare. GAC formiert diese Kommentare und Texte nach Textverarbeitungsprinzip, so daß Ihr eigenes Adventure "professionell" aussieht.<br>'Der "Graphik-Adventure-Creator" wurde speziell für die Schneider

CPC Rechner entwickelt, um es Ihnen zu ermöglichen, schnelle und kompakte Grafik-Abenteuerspiele mit voller Ausnutzung der Rechnermöglichkeiten und einem minimalen Aufwand an Programmierkenntnissen zu erstellen.

#### Kompletter, Intelligenter Kommando-Interpreter (Parser)

Der Parser versteht komplexe Sätze und Mehrfach-Kommandos. Sie werden nicht auf Zwei-Wort-Kommandos wie "geh Nord" beschränkt. GAC "versteht" auch Eingaben wie z.B. "nimm die Truhe und ötfne sie vorsichtig. Untersuche das Medallion und lege es in die Truhe."

Der Parser erkennt bis zu fünf Buchstaben eines Kommandos und kann auch ähnlich klingende Worte unterscheiden.

Mit dem GAC ist das Erzeugen von Grafiken, wie diesen, auf einfachste Art möglich. lm Grafik-Editor sind Funktionen wie Line, Dot, Circle, Ellypse und

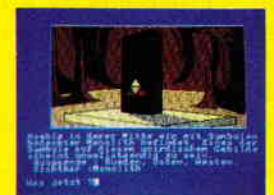

765 Verben und Substantive in ein Abenteuer einzubauen, alphabetisch zu überprüfen und zu sortieren.

Fast Fill enthalten. Es ist möglich, Bilder miteinander zu kombinieren oder in einem Bild Schritt für Schritt vor- und zurückzublättern. Weiterhin ist es möglich,

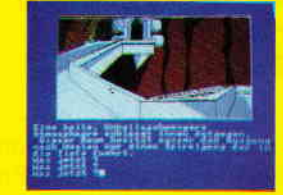

#### P.S.:

Abenteuer, die Sie mit GAC erstellt haben, laufen völlig unabhängig vom Creator. Das heißt, daß Sie lhre Abenteuer verschenken oder vermarkten können.

GAC-Abenteuer können einfach mit Run gestartet werden, also ohne den eigentlichen Creator zu benötigen. Außerdem enthält der GAC eine komplette deutsche Bedienungsanleitung.

# Geld verdienen mit dem GAC

Mit diesem Programm ist es möglich, Abenteuer professioneller 0ualität zu entwickeln. Programme, die mit dem GAC erstellt wurden, laufen ohne den Creator "Stand allone". Sie können lhre Programme also professionell vermarkten und verkaufen. Lassen Sie lhrer Phantasie freien Lauf mit dem Graphic-Adventure-Creator.

Wenn Sie ein spannendes, lustiges oder gruseliges Abenteuer mit dem GAC geschrieben haben, lassen Sie es uns wissen.

Vertrieb in Deutschland, österreich und der Schweiz über: DMV-Verlag -Leserservice-, Fuldaer Str. 6, 3440 Eschwege, Telefon: (0 56 51) 87 02, Telex 993 210 dmv d

## Bitte benutzen Sie die Bestellkarte!

**Händleranfragen willkommen!** 

# 

Monitors einnimmt, wird ein Bild der Ortlichkeit angezeigt. Zwar nur zweifarbig und allem Anschein nach aus Zeichensätzen definiert, aber recht gut gelungen und sehr effektiv. Der zweite Bereich befindet sich quer über den obersten sechs Zeilen, und gibt eine permanente Beschreibung des Ortes ab. Die mittleren fünfzehn Zeilen sind zweigeteilt: In der linken Hälfte befindet sich das Bild und in der rechten der Kommunikationsteil, in dem der Computer seine jeweiligen Antworten präsentiert. Im vierten Bereich, der die untersten zwei Zeilen des Monitors ausmacht, befindet sich dann das eigentliche Eingabefenster, in das man seine Aktionen eingibt. Bedauerlicherweise setzt auch SOULS OF DARKON den Trend der Abenteuer ohne eine echte Help-Funktion fort. Versucht man trotzdem, einmal Hilfe vom Computer zu bekommen und tippt "Help" ein, antwortet dieser, daß man es doch einmal mit Vocab oder mit Legend versuchen sollte. Bei Vocab bekam ich eine recht ansehnliche Liste von Wörtern gezeigt, die SOULS OF DARKON versteht und mit Legend veranlaßt man den Rechner, eine Geschichte zu erzählen, die mit dem Ort, an dem man sich gerade befindet, in dierektem Zusammenhang

# Das gehelme Tagebuch des Adrian Mole,<br>Alter 13 3/4

Daß neben den absoluten Top-Games auch so mancher Humbug aus England zu uns heniberkommt, ist eine unleugbare Tatsache. Und in diesem Wust aus Unsinn ist auch manches Programm, das für uns Deutsche mangels des kulturellen Hintergrundes unverständlich ist. Das Tagebuch des Adrian Mole ist so ein Fall. Basierend auf einem in England sehr populären Buch, haben sich die Programmierer von Level 9 und Mosaik Software zusammengetan und daraus eine Art Adventure gemacht. Die Handlung gibt einfach und ergreifend den Alltag eines Schülers namens Adrian Mole wieder, der, wie sollte es anders sein, sehr englisch ist.

Die Affären dieses Schülers und dessen Eltern, seine Probleme in der Schule, die ersten Kontakte zu Mädchen, die Rivalitat unter den Schülern und einiges mehr bilden die Handlung von Adrian Mole. Im großen und ganzen sind das nun ja auch Dinge, mit denen man sich in »Good old Ger-

SOULS OF DARKON Bei SOULS OF DAR-KON ist das Bildschirmdisplay anders gestaltet worden, als das gemeinhin bei dieser Art von Spielen üblich ist. Die Grafik ist zwar nur zweiforbig, erfüllt ihren Zweck durch eine gute Gestaltung, die Platz Jilr eigene Phantasie läßt, allerdings bestens. Lobenswert ist auch, daß es hier wenigstens noch so etwas wie eine Help-Funktion gibt.

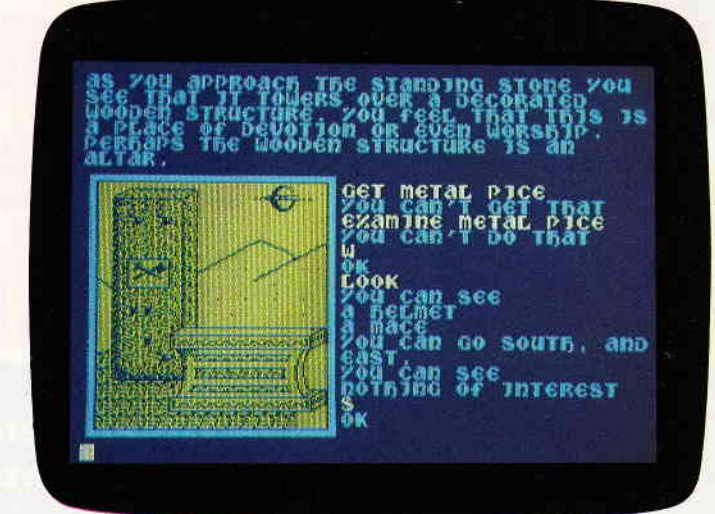

steht. Zwar stellen diese Geschichten in einer gewissen Art und Weise auch eine Help-Funktion dar, können diese allerdins nicht ersetzen - dazu sind sie allzu vage.

Wenn man sich das Bildschirmphoto von SOULS OF DARKON ansieht. will man gar nicht glauben, daß dieses Programm es wirklich schafft, eine echte Atmosphäre zu erzeugen - mithichten!

Dadurch, daß zum einem durch die

many« herumschlagen muß, aberbei uns ist doch alles etwas anders - oder ist Ihnen ein Fall bekannt, in dem ein Schüler einen Verweis für das Tragen von roten Strümpfen in der Schule bekam? In England, mit seiner sehr strengen Schulkleiderordnung, ist dies nicht erlaubt, und als Adrian in Ermangelung anderer Socken eben einmal rote anzieht, bekommt er dafür auch sogleich einen strengen Verweis. Aus diesem Sachverhalt entwickelt sich ein regelrechter Konflikt zwischen Schülern und Lehrern. als nämlich alle anderen aus Solidarität zu Adrian ebenfalls rote Socken anziehen. Dieses kleine Beispiel sollte Ihnen zeigen, daß vieles in diesem Programm doch sehr englisch ist und jemandem, der außer der Sprache nicht auch noch ein wenig über die englische Lebensart Bescheid weiß, unverständlich bleibt. Abgesehen davon istAdrian Mole kein Abenteuerspiel im herkömmlichen Sinne, sondern eigentlich eine illustrierte Novelle, bei der man ab und zu die Möglichkeit hat, in das Geschehen einzugreifen. Praktisch sieht das so aus: Der Text des Tagebuches scrollt auf Tastendruck jeweils um ein Text-<br>fenster nach oben, nur gelegentlich bekommt man die Möglichkeit, für

einfachen Bilder die Phantasie angestachelt wird, was auf der anderen Seite durch eine ausgezeichnete textliche Gestaltung unterstützt wird, gelang es den Programmierern von Taskset, ein Spiel zu schreiben, das in den Köpfen der Spieler mehr werden wird als nur ein einfaches Abenteuer. SOULS OF DARKON ist vom Schwierigkeitsgrad etwa als obere Mittelklasse zu bezeichnen. Einem Abenteuer-Anfänger würde ich es nicht empfehlen, dafür ist es zu knifflig.

Adrian zwischen drei Alternativen zu wählen. Ein Beispiel: Wenn Adrian in der Schule das Sockenproblem zu meistern hat. können Sie für ihn zwischen drei Alternativen wählen:

- 1. Weiterhin rote Socken tragen.
- 2. Einen Kompromiß schließen und einen roten und einen schwarzen anziehen.
- 3. Klein beigeben und schwarze Socken tragen.

Durch Ihre Wahl verändern Sie einen Score, der in Prozent anzeigt, wie positiv oder negativ Sie mit Ihren Entscheidungen das Leben des Adrian Mole beeinflussen. Allerdings ändert sich bei einer Wahl nur der darauffolgende Score, nicht aber das weitere Spiel. Kurz gesagt, es ist eigentlich ein Roman auf dem Computer, der dem Spieler suggeriert, daß er Einfluß auf den Ablauf habe. was aber effektiv Unsinn ist. Die Geschichte bleibt gleich. Für Leute, die sich einmal im Alltag eines englischen Schülers umsehen möchten und über gute Englischkenntnisse verfügen, wäre dieses Programm bisweilen interessant. Aber Spieler oder Adventurecracks werden sich gewiß ganz schön ärgern, und sagen: "Hätt ich bloß nicht..."

**The communication in the communication in the communication in the communication in the communication and are also assumed to the communication of the communication of the communication of the communication of the communi** 

#### **Gamers Message**

Doomark der Finstere überzieht seit einiger Zeit auch deutsche Schneider Rechner mit seinem Eis-Atem. Daß "Lords of Midnight" nicht allen Spielern einleuchtet, ist bei der Komplexität des Programmes gewissermaßen vorprogrammiert Deshalb hnden Sie hier nun einige nützliche Tips, um Doomark in seine Schranken zu weisen.

Schicken Sie Morkin nach Norden und Luxor nach Osten. Doomark wird die Wärme in Luxors Ring fühlen und die meisten seiner Schergen hinter ihm hersenden. So kommt Morkin relativ unbeschadet voran.

Die Eiskrone befindet sich im Turm des Bösen. Sie werden entweder Farflame den Drachenlord, oder Lorgrim den Weisen brauchen, um die Krone zu zerstören. Sollte es Ihnen nicht gelingen, einen der beiden zu rekrutieren, so besteht noch die Möglichkeit. sie in den Spiegelsee zuwerfen, um sie unschädlich zu machen.

Warten Sie in den Todesbergen bis die Nacht hereinbricht. Wenn dann der Morgen dämmert, gehen Sie schnell in den Turm. nehmen die Krone und verkrümeln sich wieder in die Berge.

Diese Tips gelten, wenn Sie versuchen wollen, der Bedrohung auf dem Abenteuerweg Herr zu werden. Liegt Ihnen allerdings die Kriegskunst mehr am Herzen, und Sie wollen versuchen. das Böse mittels Waffengewalt zu vertreiben, lesen Sie die nun folgenden

Tips. Sie werden Ihnen sicherlich

gute Dienste leisten.

Lassen Sie Morkin nach Norden reisen, um die Aufmerksamkeit der mit der ICE FEAR heraufbeschworenen Dämonen auf ihn zu lenken, So können Sie mit Ihren anderen Heerführern ungestörter agieren.

Wenn einer Ihrer Heerführer keine Armeen mehr hat, vermeiden Sie jede kriegerische Ausein andersetzung.

Rekrutieren Sie so viele Heerführer wie möglich. Doomark ist mächtig, und Sie werden alle Hilfe brauchen, die Sie kriegen können.

Lassen Sie Morkin keine andere Wahl, als Umherzureisen, in Städten zu schlafen, und die Ice-Fear zu bekämpfen, da er sowieso nicht in der Lage ist, sonderlich viele Krieger zu rekrutieren.

Allerdings ist Morkin trotz allem in der Lage, Farflame, den Drachenlord, zu rekrutieren. Dieser ist in Schlachten ein mächtigerMitstreiter, und kann an eincm Tag halb Midnight uberfliegen.

Den Schattenlord finden Sie, wenn Sie vom Anfangspunkt des Spieles N N W gehen.

Corleth kann in der Zitadelle von Gard den Lordvon Gard rekrutieren, indem er ihm den Pokal der Träume übergibt. Soweit die Tips zu Midnight.

Denjenigen, die bei dem ersten Teil des Data-Media-Abenteuers MAR-

lnserentenverzeichnls Nr. 6

CO POLO festsitzen, wird das Folgende sicherlich gut gefallen: Der komplette Lösungsweg, wie immer in solchen Fällen auf den Kopf gestellt. Bedanken möchte ich mich hierfür bei Axel Wesseling der ihn uns freundlicherweise zur Verfügung gestellt hal hat.

'NAHJAYI I sDrEZ  $/$  SNVH ENVALE HV $\Omega$  $O/S/O/SET$  ELLE WYDCHEN  $SV$  $S / S / O$  / MINN  $S$ VbHIB  $O / S$ ELICKE\M\M\N\M\SCHVNE<br>CIB COLD\CIB SEHA COLD- $BKOL \setminus M \setminus B\Gamma VZE \bot KOWbELE \setminus NIVNEE$ KVNEE BKOL\N / O \ 8 \ S / S / S<br>| O \ S \ MINN SCHTN22ET \ O / GO 100 151 FM 141WIN / USAF<br>GCHVIE SCHIEF / LOLE bIKY  $BKIEE \setminus 8VGE$ , EVHKTO2,  $\setminus M \setminus 8$  $M \setminus 2 \setminus M \setminus \text{GEHE ZCHIEL} \setminus \text{SEICE}$  $\lambda / i / i / J$  . LIW WIND, The set of  $\lambda$ KAUFE BROT / 99 / O / O / KAUFE GOTD,\ZIE\/IIWWBKIEŁ\Z\M<br>Z N | SEIGE bV22 | SVGE ,GIB

Und für diesen Monat war das dann auch schon wieder alles. Ich hoffe, daß ich mit diesen Tips dem einen oder anderen ein wenig helfen konnte und wünsche allen Abenteurern und passionierten Computerspielern einen schönen regenarmen Sommer. Bis nächsten Monat.

#### Euer HEINRICH

P.S.: Kleine Überraschungen können Sie erleben, wenn Sie bei Spindizzy im Titelbild die Tasten "F' und "X' gleichzeitig drücken oder bei "Thing on a Spring" im Titelbild die Tasten "TH ING.

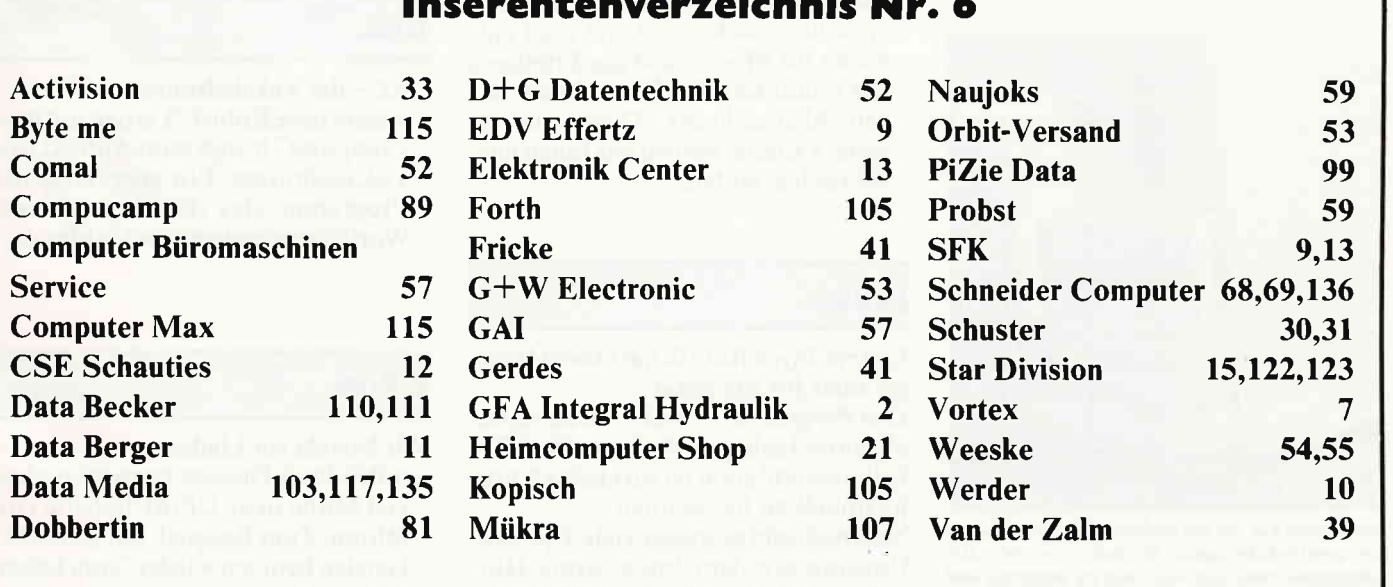

# 

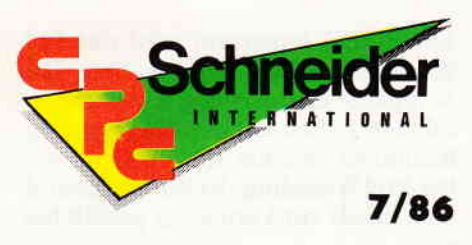

"Schneider CPC 7/86" erhalten Sie ab 26. Juni bei Ihrem Zeitschriftenhändler

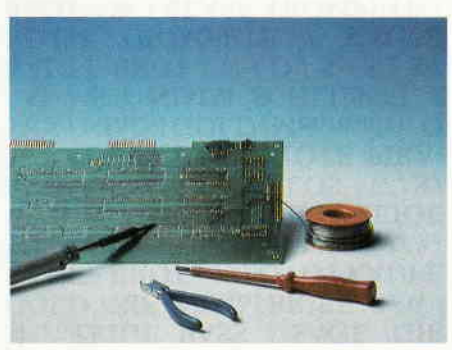

Schneiderware bringt interessante Erweiterungen für alle CPC-Rechner. u.a. haben wir eine komplette Centronics-Schnittstelle zum Selbstbau vorbereitet.,

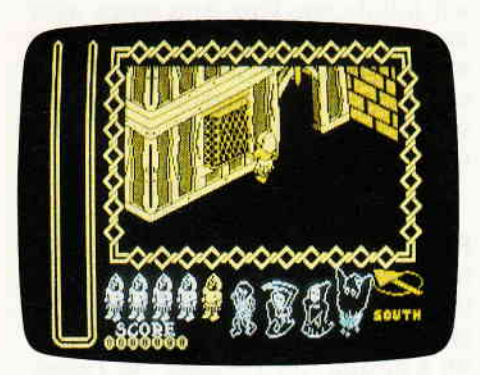

CPC International präsentiert die große Spiele-Ecke. Mit allem was dazugehört: neue Software, Joysticktests und viele interessante Dinge aus dem Spiele-Sektor. Sie dürfen gespannt sein!

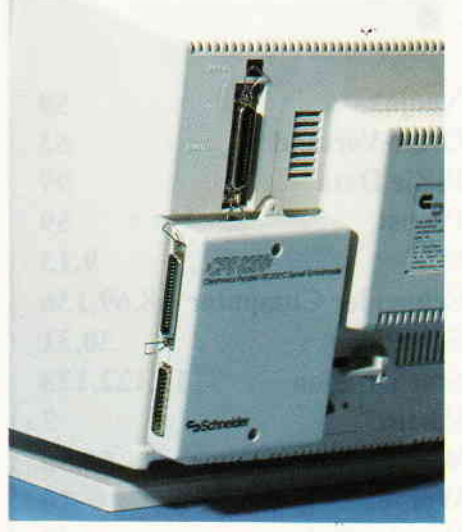

Wir testeten u.a. die seit kurzem erhältliche Centronics/serielle-Schnittstelle für den Joyce PC. Die Schnittstelle zur Außenwelt - was sie verspricht und was sie hält.

#### Berichte Serie

#### Programmieren- aber richtig!

- unser Bericht gibt Auskunft über die verschiedenen Möglichkeiten der Basic-Programmierung. IJberlegungen zu einer ordentlichen Programmplanung gehören und wie die Umsetzung in die Praxis vorgenommen wird, sind Bestandteile dieses Artikels.

#### Bits und Bytes

- Basic und Maschinencode - welche Möglichkeiten gibt es zur Ablage? Wenn man nicht nur in Basic, sondern auch in compilernahen Programmiersprachen wie Assembler, Forth etc. programmiert, dann stellt sich oft die Frage, wo man diese compilierten Maschinenprogramme am besten speichert. Wir zeigen Ihnen den besten Weg

#### Der große Spiele-Teil

- CPC International hat für alle Freunde des Computerspiels einen wahren Leckerbissen vorbereitet. Unser großer Spiele-Teil zeigt Ihnen u.a. die top-aktuelle Software und gibt viele Tips und Lösungshilfen. Des weiteren haben wir viele Joysticks getestet, die wir Ihnen in Wort und Bild vorstellen werden.

#### Neue Mathefunktionen

- dieses tolle Hilfsprogramm stellt insgesamt 24 neue mathematische Funktionen zur Verfügung. Damit wird das Rechnen zum Kinderspiel!

#### Headerlose Kassettenoperationen

- um Programme mit dem Kassettenrekorder schneller laden und abspeichern zu können, hat man entweder die Möglichkeit des Erhöhens der Baudrate oder die des headerlosen Abspeicherns. Diese interessante Variante werden wir Ihnen ausführlich erläutern.

#### Joyce

Unsere Joyce Rubrik hat erneut Interessantes für Sie parat.

Das Programm "KalküI" ist dabei der absolute Höhepunkt, denn diese Tabellenkalkulation istwirklich als professionell zu bezeichnen.

Natürlich gibt es wieder viele Tips zum Umgang mit dem Joyce, sowie Hinweise zu Mallard Basic und CP/M.

#### Neu: Das Software-Experiment

Unser Autor Matthias Uphoff wird Sie mit einem neuen Projekt bekannt machen. Das Software-Experiment zeigt sehr eindrucksvoll die Grundzüge der künstlichen Intelligenz, aufbereitet mit viel Humor und der Bitte an unsere Leser, aktiv an der weiteren Gestaltung dieser exclusiven Top-Serie mitzuarbeiten. Den Auftakt bietet das Programm "Apfelmännchen" - übrigens das schnellste, das jemals auf CPC-Rechnern programmiert wurde!

#### Hardware:

#### Schneiderware

- nach dem Auftakt geht es weiter in Cas "Eingemachte". Schneiderware bringt im nächsten Monat u.a. eine komplette 8-Bit Centronics-Schnittstelle für alle CPC-Rechner.

Dazu gibt es natürlich die entsprechenden Grundlagenartikel, so daß am Ende nicht nur das fertige Produkt entsteht, sondern auch die Frage "Wie funktioniert das?" beantwortet sein wird.

#### Tips & Tricks Software Reviews

Bomb Jack Eden Blues Nightshade Workwriter Mathepack

CAL

#### CAL - der Vokabeltrainer

- unsere neue Rubrik"Lemen mit dem Computer" bringt zum Auftakt den Vokabeltrainer. Ein ausgeklügeltes Programm, das die eingegebenen Wortfolgen systematisch abfragt.

### CP/M

#### Wir basteln ein Limbo

- mit Submit-Dateien kann man ohne viel Mühe neue CP/M-Befehle einführen, Zum Beispiel, um gelöschte Dateien bequem wieder "zum Leben zu erwecken".

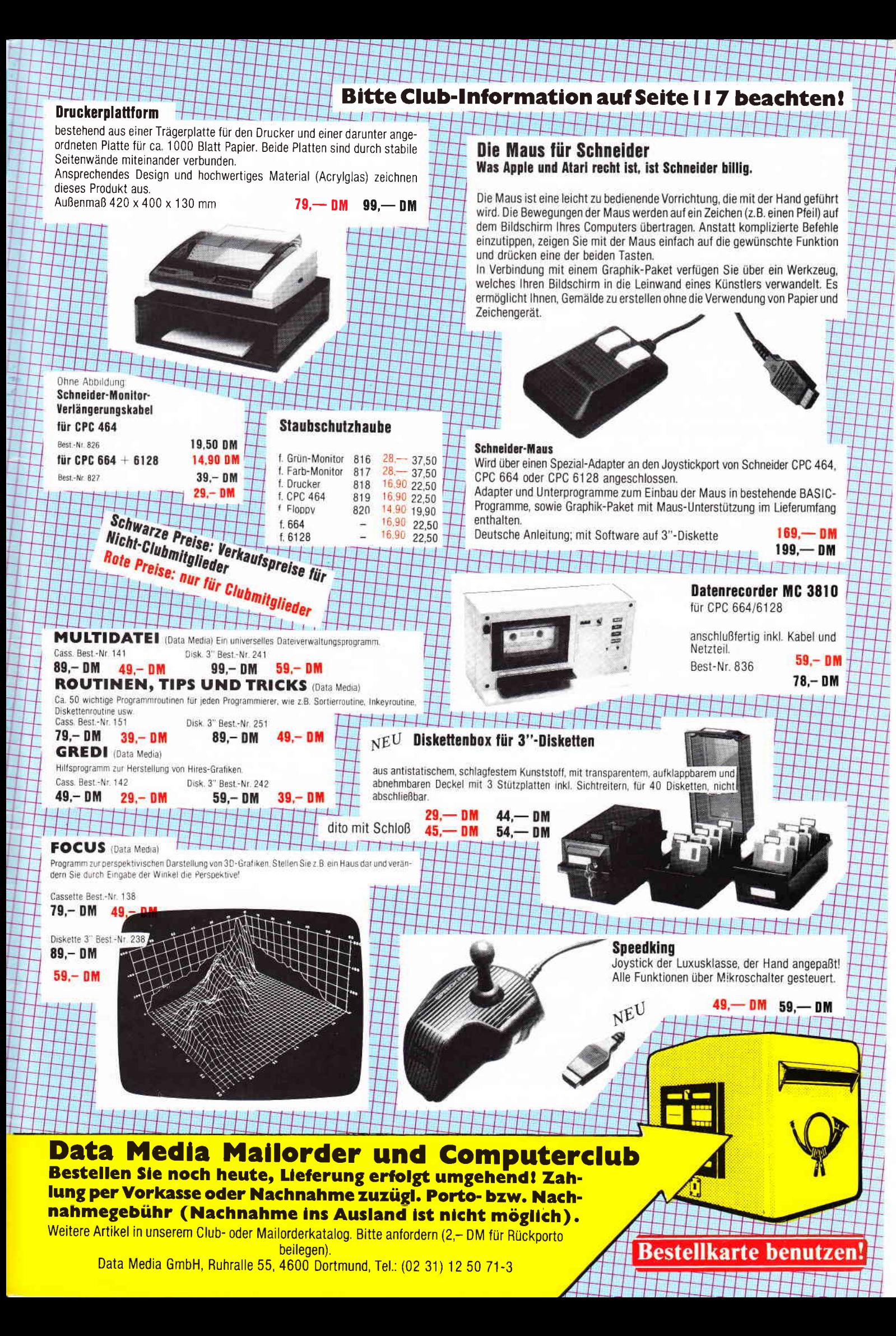

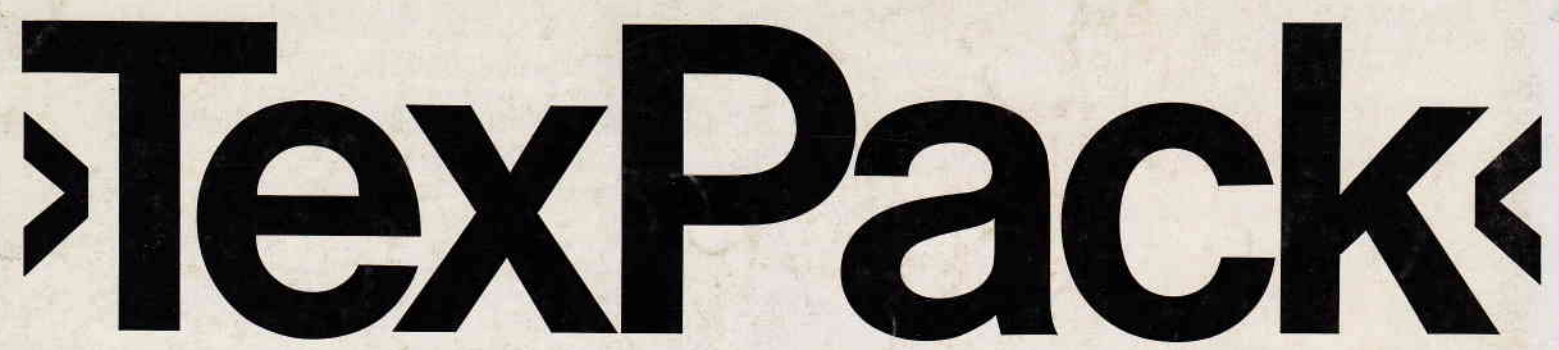

# Die professionelle Textverarbeitung von Schneider für den »CPC«

Diese professionelle Textverarbeitung auf Diskette, kann durch ihre Vielzahl von Möglichkeiten für verschiedenste Zwecke eingesetzt werden,

Zum Programmpaket »TexPack« gehört neben der eigentlichen Textverarbeitung auch eine komfortable Adreß- und Dateiverwaltung.

#### Die Leistungsmerkmale des »TexPack« in Stichworten:

- 
- 
- Zeilen einfügen und löschen variierbar:<br>● Absätze einfügen und löschen Schriftbreite **• Absätze einfügen und löschen • Schriftbreite**<br>• Begriffe suchen und ersetzen • Zeilenabstand ein-
- 
- o Wort löschen, Zeilenrest eineinhalb- und zweizeilig löschen o Formelschreibweise
- o Zeilen aufbrechen und (Hoch- und Tiefstellung) anschließen o verschiedene
- **Bausteinverarbeitung**
- o Adreßbe- und -verarbeitung o Textbreite bis zu 240 Zeichen
- pro Zeile o Fließtexteingabe
- o Randausgleich auch zur nachträglichen Anderung der **Textbreite**
- **Block- oder Flattersatz** wahlweise
- o Freie Wahl des linken Randes für beliebige Textabschnitte
- Zeichen einfügen und löschen Folgende Druckausgaben sind<br>● Zeilen einfügen und löschen varijerbar:
	-
- o Begriffe suchen und ersetzen o Zeilenabstand ein-,
	-
	- Hervorhebungsarten: Unterstreichen, Fettdruck etc.
	- Normalschrift oder<br>Korrespondenz-Qualität

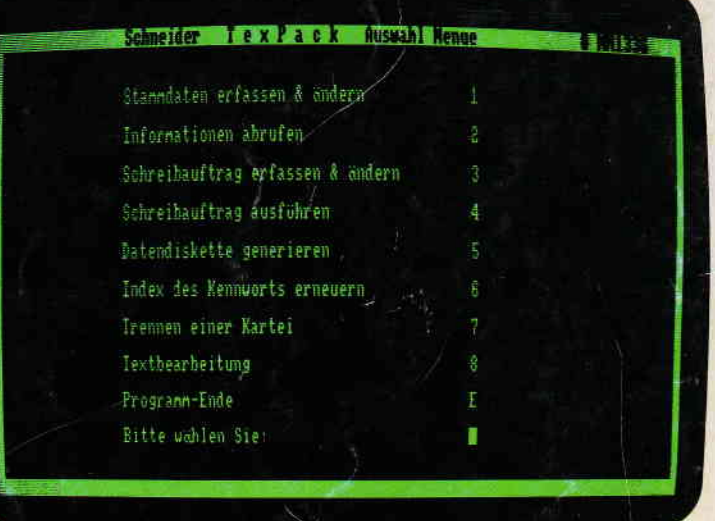

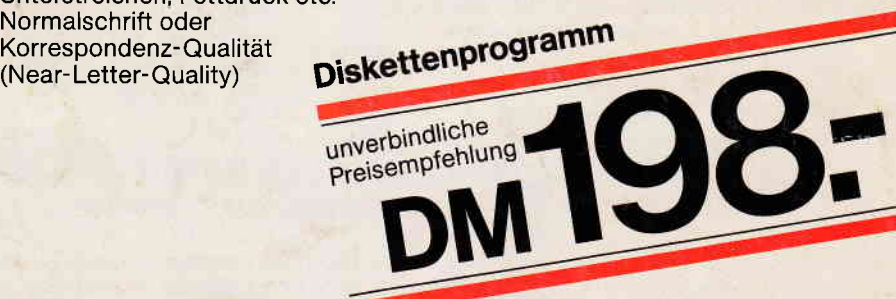

# Damit Sie den vollen Leistungsumfang von »TexPack« nutzen können:

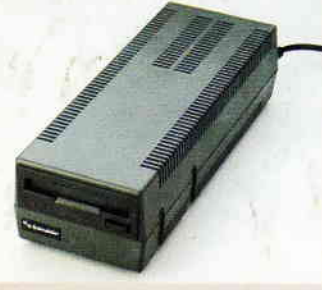

»FD-1« Diskettenlaufwerk als zweites Laufwerk

»CF2« Diskette

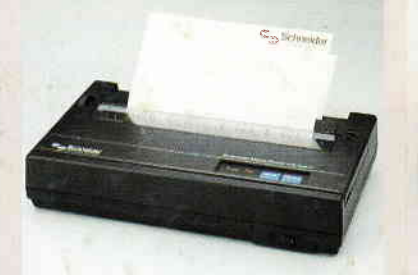

Drucker »NLQ 401«<br>(Near Letter Quality)

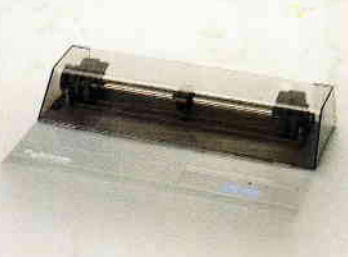

Traktoraufsatz »SFT 401« zum »NLQ 401«

Unsere Software-Palette wird ständig erweitert. Fragen Sie lhren Händler nach den aktuellen Neuerscheinungen.

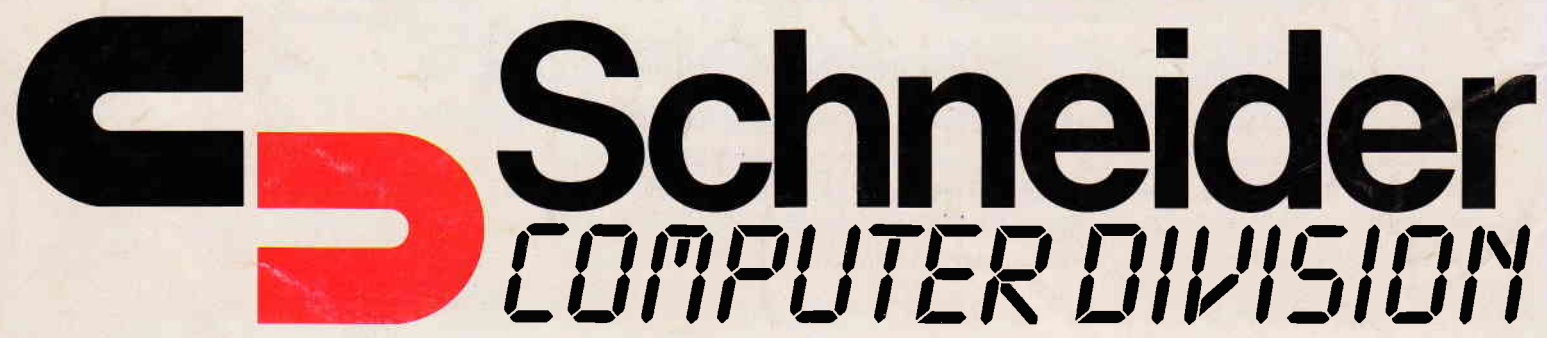